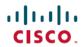

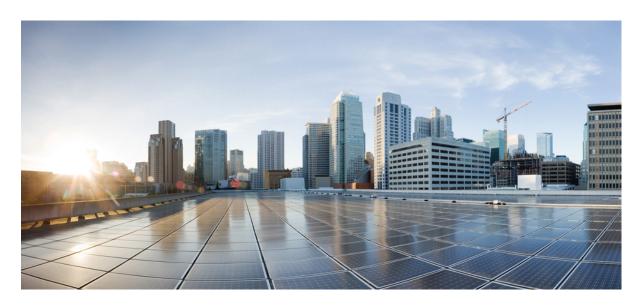

# System Management Command Reference for Cisco ASR 9000 Series Routers

**First Published:** 2022-07-01 **Last Modified:** 2025-03-28

## **Americas Headquarters**

Cisco Systems, Inc. 170 West Tasman Drive San Jose, CA 95134-1706 USA http://www.cisco.com Tel: 408 526-4000

800 553-NETS (6387)

Fax: 408 527-0883

THE SPECIFICATIONS AND INFORMATION REGARDING THE PRODUCTS IN THIS MANUAL ARE SUBJECT TO CHANGE WITHOUT NOTICE. ALL STATEMENTS, INFORMATION, AND RECOMMENDATIONS IN THIS MANUAL ARE BELIEVED TO BE ACCURATE BUT ARE PRESENTED WITHOUT WARRANTY OF ANY KIND, EXPRESS OR IMPLIED. USERS MUST TAKE FULL RESPONSIBILITY FOR THEIR APPLICATION OF ANY PRODUCTS.

THE SOFTWARE LICENSE AND LIMITED WARRANTY FOR THE ACCOMPANYING PRODUCT ARE SET FORTH IN THE INFORMATION PACKET THAT SHIPPED WITH THE PRODUCT AND ARE INCORPORATED HEREIN BY THIS REFERENCE. IF YOU ARE UNABLE TO LOCATE THE SOFTWARE LICENSE OR LIMITED WARRANTY, CONTACT YOUR CISCO REPRESENTATIVE FOR A COPY.

The Cisco implementation of TCP header compression is an adaptation of a program developed by the University of California, Berkeley (UCB) as part of UCB's public domain version of the UNIX operating system. All rights reserved. Copyright © 1981, Regents of the University of California.

NOTWITHSTANDING ANY OTHER WARRANTY HEREIN, ALL DOCUMENT FILES AND SOFTWARE OF THESE SUPPLIERS ARE PROVIDED "AS IS" WITH ALL FAULTS. CISCO AND THE ABOVE-NAMED SUPPLIERS DISCLAIM ALL WARRANTIES, EXPRESSED OR IMPLIED, INCLUDING, WITHOUT LIMITATION, THOSE OF MERCHANTABILITY, FITNESS FOR A PARTICULAR PURPOSE AND NONINFRINGEMENT OR ARISING FROM A COURSE OF DEALING, USAGE, OR TRADE PRACTICE.

IN NO EVENT SHALL CISCO OR ITS SUPPLIERS BE LIABLE FOR ANY INDIRECT, SPECIAL, CONSEQUENTIAL, OR INCIDENTAL DAMAGES, INCLUDING, WITHOUT LIMITATION, LOST PROFITS OR LOSS OR DAMAGE TO DATA ARISING OUT OF THE USE OR INABILITY TO USE THIS MANUAL, EVEN IF CISCO OR ITS SUPPLIERS HAVE BEEN ADVISED OF THE POSSIBILITY OF SUCH DAMAGES.

Any Internet Protocol (IP) addresses and phone numbers used in this document are not intended to be actual addresses and phone numbers. Any examples, command display output, network topology diagrams, and other figures included in the document are shown for illustrative purposes only. Any use of actual IP addresses or phone numbers in illustrative content is unintentional and coincidental.

All printed copies and duplicate soft copies of this document are considered uncontrolled. See the current online version for the latest version.

Cisco has more than 200 offices worldwide. Addresses and phone numbers are listed on the Cisco website at www.cisco.com/go/offices.

Cisco and the Cisco logo are trademarks or registered trademarks of Cisco and/or its affiliates in the U.S. and other countries. To view a list of Cisco trademarks, go to this URL: <a href="https://www.cisco.com/c/en/us/about/legal/trademarks.html">https://www.cisco.com/c/en/us/about/legal/trademarks.html</a>. Third-party trademarks mentioned are the property of their respective owners. The use of the word partner does not imply a partnership relationship between Cisco and any other company. (1721R)

© 2022-2025 Cisco Systems, Inc. All rights reserved.

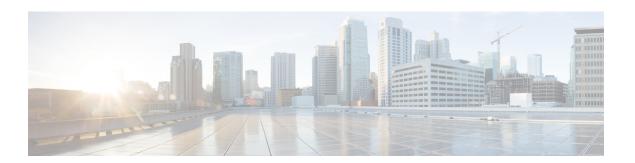

## **Preface**

From Release 6.1.2 onwards, Cisco introduces support for the 64-bit Linux-based IOS XR operating system. Extensive feature parity is maintained between the 32-bit and 64-bit environments. Unless explicitly marked otherwise, the contents of this document are applicable for both the environments. For more details on Cisco IOS XR 64 bit, refer to the Release Notes for Cisco ASR 9000 Series Routers, Release 6.1.2 document.

This guide describes the System Management commands. This chapter contains details on the changes made to this document.

- Preface, on page iii
- Communications, Services, and Additional Information, on page iii

## **Preface**

Initial release of the cumulative command reference document that covers all updates from Release 3.9.0 onwards.

## **Communications, Services, and Additional Information**

- To receive timely, relevant information from Cisco, sign up at Cisco Profile Manager.
- To get the business results you're looking for with the technologies that matter, visit Cisco Services.
- To submit a service request, visit Cisco Support.
- To discover and browse secure, validated enterprise-class apps, products, solutions and services, visit Cisco DevNet.
- To obtain general networking, training, and certification titles, visit Cisco Press.
- To find warranty information for a specific product or product family, access Cisco Warranty Finder.

## **Cisco Bug Search Tool**

Cisco Bug Search Tool (BST) is a web-based tool that acts as a gateway to the Cisco bug tracking system that maintains a comprehensive list of defects and vulnerabilities in Cisco products and software. BST provides you with detailed defect information about your products and software.

**Communications, Services, and Additional Information** 

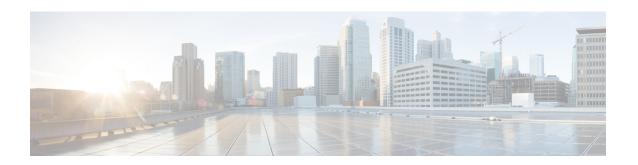

## **Boot Commands**

This module describes the commands used to boot or reset Cisco IOS XR software.

For more information about ROM Monitor (ROMMON) and boot tasks, see *ROM Monitor Configuration Guide for Cisco ASR 9000 Routers* or *Cisco ASR 9000 Series Aggregation Services Router Getting Started Guide*.

- config-register, on page 2
- mirror, on page 5
- mirror pause, on page 7
- mirror resume, on page 8
- mirror verify, on page 9
- reload, on page 10
- reload (administration EXEC), on page 12
- show epm trace boot, on page 14
- show mirror, on page 16
- show reboot, on page 19
- show system backup, on page 23
- show variables boot, on page 26
- show variables system, on page 28
- system backup, on page 30
- system boot-sequence, on page 34

## config-register

To define the configuration register boot value, use the **config-register** command in the appropriate mode.

## **Syntax Description**

| value                                | Hexadecimal or decimal value that represents the 16-bit configuration register value to be used the next time the router is reloaded. Range is from 0x0 to 0xFFFF (0 to 65535 in decimal). |
|--------------------------------------|----------------------------------------------------------------------------------------------------|
|                                      | For information about common configuration register settings, see Table 1: Common Configuration Register Settings, on page 3.                                                              |
| boot-mode                            | Specifies what to do when the system is rebooted.                                                                                                    |
| exec-mode                            | Specifies to load the Cisco IOS XR software and enter EXEC mode on next system reboot.                                                                                                    |
| rom-monitor                          | Specifies to enter ROM Monitor mode on next system reboot.                                                                                                    |
| console-baud baud-rate               | Specifies the console baud rate.                                                                                                    |
| console-break-key {disable   enable} | Specifies to disable or enable the console break key on the next system reboot.                                                                                                    |
| password-recovery {disable   enable} | Specifies to enable or disable the password recovery mode on the next reboot.                                                                                                    |
| location {node-id   all}             | (Optional) Specifies the RSP node for which to define the configuration register boot value. The <b>all</b> keyword specifies all RSP nodes.                                               |

## **Command Default**

By default, the configuration register value is 0x102 after a Turboboot.

## **Command Modes**

Administration EXEC

EXEC mode

## **Command History**

| Release       | Modification                 |
|---------------|------------------------------|
| Release 3.7.2 | This command was introduced. |

## **Usage Guidelines**

To use this command, you must be in a user group associated with a task group that includes appropriate task IDs. If the user group assignment is preventing you from using a command, contact your AAA administrator for assistance.

The *configuration register setting* is a 16-bit, user-configurable value that determines how the router switch processor (RSP) functions during initialization. The configuration register can cause the RSP to boot normally from the default configuration, or to enter ROMMON mode during a reload. Configuration register settings can also be used to perform tasks such as password recovery.

The **config-register** command is entered in administration EXEC mode, on the designated shelf controller (DSC) of the system. The DSC is the primary RSP of the owner secure domain router (owner SDR).

When you have two RPs (Primary RP0 and Standby RP1) and the config-registers of the two are different, you must manually set the config-register in RP1 equal to RP0 in order for RP1 to synchronize with the configurations on RP0.

Use the **show variables boot** command in the EXEC mode to see status of the config-register in both the RPs.

Use the **config-register***x***location***x* command in the Admin mode to change the config-register in either of the RPs.

When setting the configuration register value for the **config-register** command, note the following conditions:

- If both the primary and standby DSC are up and running when the configuration register value is set, the configuration register value applies to both the primary and standby DSC.
- By contrast, if only the primary DSC is up and running when the configuration register value is set and the standby DSC is introduced into the router at a later time, the router does *not* attempt to synchronize the configuration register value for the standby RSP to that of the active RSP; in this situation, the configuration register setting applied to the standby DSC is determined by the configuration register value set in ROMMON mode.

This table describes the most commonly used configuration register settings.

**Table 1: Common Configuration Register Settings** 

| Value | Description                                                                                                    |
|-------|----------------------------------------------------------------------------------------------------|
| 0x0   | RSP enters ROMMON mode (rommon B1>) on the next system boot.                                                                            |
| 0x2   | RSP loads the Cisco IOS XR software and default configuration on the next system boot. After logging in, the user can access EXEC mode. |
| 0x102 | Router loads the Cisco IOS XR software with the console Break key disabled on the next system boot.                                     |
|       | Both 0x102 and 0x2102 specify the same functionality, as bit 13 in 0x2102 is not significant for Cisco IOS XR software.                 |
| 0x40  | Router enters the password recovery mode on the next system boot.                                                                       |

If you use the various keywords to set the configuration settings, note that the hexadecimal value is updated in an additive or subtractive manner to represent the keyword used. For example, if the current configuration setting is 0x102 and you use the **config-register** command with the **password-recovery enable** keywords, the value is updated to 0x142.

### Task ID

## Task Operations ID

root-lr read, write

The following example shows how to set the configuration register on the DSC to 0x2. Setting the configuration registration to 0x2 causes the router to boot the Cisco IOS XR software and enter EXEC mode during a router reload.

RP/0/RSP0/CPU0:router(admin) # config-register boot-mode exec-mode

Sun May 31 12:10:36.037 PST Successfully set config-register to 0x2 on node 0/RSPO/CPU0

## **Related Topics**

reload, on page 10 show variables boot, on page 26 show version

## mirror

To configure disk mirroring on a node, use the **mirror** command in global configuration mode. To disable disk mirroring, use the **no** form of this command.

mirror location [preconfigure] node-id primary-device:secondary-device: no mirror location

## **Syntax Description**

| location node-id  | Specifies the node of the RP. It can be a node that is not yet installed if the <b>preconfigure</b> keyword is used. The <i>node-id</i> argument is entered in the <i>rack/slot/module</i> notation.                                               |
|-------------------|----------------------------------------------------------------------------------------------------|
| preconfigure      | (Optional) Enables you to specify a node that is not yet installed.                                                                                                    |
| primary-device:   | Specifies the primary boot device used to store installation packages and configuration files. Supported devices are:                                                                                                    |
|                   | • disk0:                                                                                                    |
|                   | • disk1: (if installed)                                                                                                    |
|                   | • compactflash: (if installed)                                                                                                    |
| secondary-device: | Storage device on the same RP as the <i>primary-device</i> , to where critical data is replicated. Supported devices are the same as for <i>primary-device</i> :, but <i>secondary-device</i> : must be different than the <i>primary-device</i> : |

### **Command Default**

None

## **Command Modes**

Global configuration

## **Command History**

### **Command History**

| Release       | Modification                 |
|---------------|------------------------------|
| Release 3.7.2 | This command was introduced. |

## **Usage Guidelines**

To use this command, you must be in a user group associated with a task group that includes appropriate task IDs. If the user group assignment is preventing you from using a command, contact your AAA administrator for assistance.

The **mirror** command replicates all critical data contained in the primary partition of the primary boot device, onto a second storage device on the same RSP. Therefore, if the primary boot device fails, applications continue to be serviced transparently by the secondary device, without having to switch control to a standby RSP.

Before the **mirror** command can be used, the secondary storage device must be partitioned using the **format** command. If the primary boot device is not partitioned, once mirroring is enabled and all data on the primary boot device is replicated to the secondary device, the primary boot device is partitioned automatically. This guarantees that only critical data on the primary boot device is mirrored to the secondary device. Noncritical

data, such as logging data, should not be mirrored and should, therefore, be saved to the secondary partition on the storage device.

To temporarily suspend disk mirroring without changing the configuration, use the **mirror pause** command in EXEC mode.

## Task ID

| Task<br>ID | Operations     |
|------------|----------------|
| root-lr    | read,<br>write |

The following example shows how to configure disk mirroring from the primary boot device (disk0:) to the secondary storage device (disk1:):

RP/0/RSP0/CPU0:router(config)# mirror location 0/rp0/cpu0 disk0: disk1:

## **Related Topics**

format mirror pause, on page 7 mirror resume, on page 8

## mirror pause

To temporarily pause disk mirroring on a node, use the **mirror pause** command in EXEC or administration EXEC mode.

mirror pause [location {node-id | all}]

## **Syntax Description**

**location** {node-id | all} (Optional) Specifies the node of the RSP. The node-id argument is entered in the rack/slot/module notation. The all keyword specifies all RSP nodes.

### **Command Default**

If no node is specified, disk mirroring is paused on the active RSP.

#### **Command Modes**

**EXEC** 

Administration EXEC

## **Command History**

| Release       | Modification                 |
|---------------|------------------------------|
| Release 3.7.2 | This command was introduced. |

## **Usage Guidelines**

To use this command, you must be in a user group associated with a task group that includes appropriate task IDs. If the user group assignment is preventing you from using a command, contact your AAA administrator for assistance.

The **mirror pause** command temporarily pauses the mirroring of the primary boot device. This command is primarily useful during an installation operation to prevent significant performance degradation on single CPU boards. The **mirror pause** command does not change the configured state of mirroring, but rather causes the mirroring to be suspended until the **mirror resume** command is used.

The mirror pause command has no affect if the mirror configuration command is not enabled.

#### Task ID

| Task<br>ID | Operations     |
|------------|----------------|
| root-lr    | read,<br>write |

The following example shows how to pause disk mirroring on the active RSP:

RP/0/RSP0/CPU0:router# mirror pause

## **Related Topics**

mirror, on page 5 mirror resume, on page 8

## mirror resume

To resume disk mirroring on a node after it has been temporarily stopped, use the **mirror resume** command in EXEC or administration EXEC mode.

mirror resume [location {node-id | all}]

## **Syntax Description**

**location** {node-id | all} (Optional) Specifies the node of the RSP. The node-id argument is entered in the rack/slot/module notation. The all keyword specifies all RSP nodes.

### **Command Modes**

**EXEC** 

Administration EXEC

### **Command History**

| Release       | Modification                 |
|---------------|------------------------------|
| Release 3.7.2 | This command was introduced. |

### **Usage Guidelines**

To use this command, you must be in a user group associated with a task group that includes appropriate task IDs. If the user group assignment is preventing you from using a command, contact your AAA administrator for assistance.

The **mirror resume** command resumes the mirroring of the primary boot device after it has been temporarily paused with the **mirror pause** command.

The **mirror resume** command has no affect if the **mirror** configuration command is not enabled and the **mirror pause** command has not been used.

## Task ID

| Task<br>ID | Operations     |
|------------|----------------|
| root-lr    | read,<br>write |

The following example shows how to resume disk mirroring on the active RSP:

RP/0/RSP0/CPU0:router# mirror resume

## **Related Topics**

mirror, on page 5 mirror pause, on page 7

## mirror verify

To verify disk synchronization for disk mirroring on a node, use the **mirror verify** command in EXEC or administration EXEC mode.

mirror verify [location node-id]

## **Syntax Description**

**location** *node-id* (Optional) Specifies the node of the RSP. The *node-id* argument is entered in the *rack/slot/module* notation.

## **Command Default**

If no node is specified, the verification is done on the active RSP.

### **Command Modes**

**EXEC** 

Administration EXEC

## **Command History**

| Release       | Modification                 |
|---------------|------------------------------|
| Release 3.7.2 | This command was introduced. |

## **Usage Guidelines**

To use this command, you must be in a user group associated with a task group that includes appropriate task IDs. If the user group assignment is preventing you from using a command, contact your AAA administrator for assistance.

The **mirror verify** command verifies the synchronization consistency between the primary and secondary media devices being used in mirroring. The command verifies that the full contents are identical between the mirrored devices and reports any inconsistencies found.

### Task ID

| Task<br>ID | Operations     |
|------------|----------------|
| root-lr    | read,<br>write |

The following example shows how to verify the disk mirroring on the active RSP:

RP/0/RSP0/CPU0:router# mirror verify

### **Related Topics**

mirror, on page 5

## reload

#### reload

#### **Syntax Description**

This command has no keywords or arguments.

#### **Command Default**

No default behavior or values

#### **Command Modes**

**EXEC** 

### **Command History**

| Releases      | Modifications                |
|---------------|------------------------------|
| Release 3.7.2 | This command was introduced. |

## **Usage Guidelines**

To use this command, you must be in a user group associated with a task group that includes appropriate task IDs. If the user group assignment is preventing you from using a command, contact your AAA administrator for assistance.

Use the **reload** command to cause the RSP to reload the Cisco IOS XR software according to the configuration register setting (for example, 0x0 to enter ROMMON mode and 0x2 to reload the RSP to EXEC mode). If a standby RSP is in the ready redundancy state, the **reload** command also causes the router to fail over to the standby RSP. Use the **show redundancy** command in EXEC mode to display the status of the standby RSP.

When the **reload** command is used and a switchover occurs, the running (active) software configuration is automatically maintained during switchover.

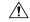

### **Caution**

If a standby RSP is not installed or is not in the ready state, then the router experiences a loss of service while the active RSP is reloading Cisco IOS XR software. To view the status of the standby RSP, issue the **show redundancy** command in EXEC mode.

If you use the **reload** command and there is no available standby node, you are prompted to continue with the reload:

RP/0/RSP0/CPU0:router# reload

Standby card not present or not Ready for failover. Proceed?[confirm] $\mathbf{y}$ 

## Task ID

## Task Operations ID

root-lr execute

The following example shows how to reload the active RSP. If a standby RSP is in the ready state, then the router fails over to the standby RSP. If the standby RSP is not installed or is not in the ready state, then the router enters ROMMON mode and routing operations stop.

RP/0/RSP0/CPU0:router# reload

```
Updating Commit Database. Please wait...[OK]
Proceed with reload? [confirm] y
PCIO device[7]: Vendor ID 0x10ee
PCIO device[7]: Device ID 0x300e
PCI1 device[7]: Device ID 0x1100
PCI1 device[7]: Vendor ID 0x1013
PCI1 device[8]: Device ID 0x649
PCI1 device[8]: Vendor ID 0x1095
PCI1 device[9]: Device ID 0x5618
PCI1 device[9]: Vendor ID 0x14e4
PCI1 device[10]: Device ID 0x5618
PCI1 device[10]: Vendor ID 0x14e4
System Bootstrap, Version 1.15(20040120:002852),
Copyright (c) 1994-2004 by cisco Systems, Inc.
Board type is 0x100000 (1048576)
Enabling watchdog
Broadcom 5618 #0 Found on PCI
Broadcom 5618 #1 Found on PCI
No. of BCM 56xx switches found 2
BCM Switch #0 initialisation complete.
BCM Switch #1 initialisation complete
G4(7450-SMP-GT64260 A) platform with 2048 Mb of main memory
rommon B1 >
```

## **Related Topics**

```
reload (administration EXEC), on page 12 show redundancy config-register, on page 2
```

## reload (administration EXEC)

To reload a node or all nodes on a single chassis or multishelf system, use the **reload** command in the appropriate mode.

**reload** [location {node-id | all} | rack rack-number]

## **Syntax Description**

| location {node-id   all} | (Optional) Specifies the node to reload. The <i>node-id</i> argument is entered in the <i>rack/slot/module</i> notation. The <b>all</b> keyword specifies all RP nodes. |
|--------------------------|----------------------------------------------------------------------------------------------------|
| rack                     | Reloads all the nodes on a specified chassis.                                                                                                    |
| rack-number              | Rack number of the line card chassis or fabric chassis.                                                                                                    |

#### **Command Default**

None

### **Command Modes**

Administration EXEC

### **Command History**

| Release       | Modification                 |
|---------------|------------------------------|
| Release 3.7.2 | This command was introduced. |

## **Usage Guidelines**

To use this command, you must be in a user group associated with a task group that includes appropriate task IDs. If the user group assignment is preventing you from using a command, contact your AAA administrator for assistance.

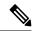

Note

Before reloading nodes on the router, we recommend using the **cfs check** command to check the sanity of the configuration file system and attempt to recover from internal inconsistencies.

To reload a specific node on the router, specify the **reload** command with the **location** *node-id* keyword and argument. The *node-id* is expressed in the *rack/slot/module* notation.

## Task ID

## Task ID Operations

root-system execute

The following example shows how to reload all nodes on the router:

RP/0/RSP0/CPU0:router(admin)# reload location all

Graceful reload of all nodes not supported
Assuming 'force'

Operation may result in file corruptions or loss of config. Proceed [Y/N]? y

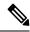

Note

To ensure the sanity of the configuration file system, enter the **cfs check** command on the router.

## **Related Topics**

cfs check reload, on page 10 show redundancy config-register, on page 2

## show epm trace boot

To display execution path monitoring traces, use the **show epm trace boot** command in administration EXEC

mode.

show epm trace boot [hexdump] [last n] [reverse] [stats] [tailf] [unique][verbose] [wrapping][file filename original] [location  $\{node-id \mid all\}$ ]

### **Syntax Description**

| hexdump                  | (Optional) Displays traces in hexadecimal format.                                                                                                    |  |  |
|--------------------------|----------------------------------------------------------------------------------------------------|--|--|
| last n                   | (Optional) Displays the last $n$ number of traces only.                                                                                                    |  |  |
| reverse                  | (Optional) Displays the most recent traces first.                                                                                                    |  |  |
| stats                    | (Optional) Displays execution path statistics.                                                                                                    |  |  |
| tailf                    | (Optional) Displays new traces as they are added.                                                                                                    |  |  |
| unique                   | (Optional) Displays unique entries only, along with the count of the number of times this entry appears.                                                                                                    |  |  |
| verbose                  | (Optional) Displays additional internal debugging information.                                                                                                    |  |  |
| wrapping                 | (Optional) Displays wrapping entries.                                                                                                    |  |  |
| file filename original   | (Optional) Specifies the filename of the file to display. You can specify up to four trace files.                                                                                                    |  |  |
| location {node-id   all} | (Optional) Specifies the node of the RSP. The <i>node-id</i> argument is entered in the <i>rack/slot/module</i> notation. You can specify up to four nodes. The <b>all</b> keyword specifies all RSP nodes. |  |  |

### **Command Default**

None

### **Command Modes**

Administration EXEC

## **Command History**

| Release       | Modification                 |
|---------------|------------------------------|
| Release 3.7.2 | This command was introduced. |

## **Usage Guidelines**

To use this command, you must be in a user group associated with a task group that includes appropriate task IDs. If the user group assignment is preventing you from using a command, contact your AAA administrator for assistance.

The **show epm trace boot** command provides a simple way of tracking and time-stamping critical events to clearly understand their temporal relationship to one another and the amount of time spent performing critical operations.

| Task ID | Task ID | Operations |
|---------|---------|------------|
|         | basic   | read       |

services

The following example shows sample output from the **show epm trace boot** command:

```
RP/0/RSP0/CPU0:router(admin) # show epm trace boot
```

```
Mon Jun 1 03:16:36.946 PST
22 wrapping entries (1024 possible, 0 filtered, 22 total)
Oct 8 07:54:49.610 epm/boot 0/RSP0/CPU0 t1 @ 00:00:06 - [init] process-start
    8 07:55:25.710 epm/boot 0/RSP0/CPU0 t1
                                            @ 00:00:42 - [insthelper] process-start
    8 07:57:08.992 epm/boot 0/RSP0/CPU0 t1 @ 00:02:25 - [sysmgr] process-start
Oct 8 07:57:09.785 epm/boot 0/RSP0/CPU0 t7 @ 00:02:26 - [sysmgr] start-level: start
Oct 8 07:57:10.722 epm/boot 0/RSP0/CPU0 t1 @ 00:02:27 - [sw dwnld svr] process-start
Oct 8 07:57:12.482 epm/boot 0/RSP0/CPU0 t11 @ 00:02:29 - [sysmgr] start-level: admin
    8 07:57:13.385 epm/boot 0/RSP0/CPU0 t1 @ 00:02:30 - [instdir] process-start
    8 07:57:19.638 epm/boot 0/RSP0/CPU0 t1
                                            @ 00:02:36 - [instdir lr] process-start
Oct 8 07:58:07.045 epm/boot 0/RSP0/CPU0 t9 @ 00:03:23 - [sysmgr] admin-plane-up
Oct 8 07:58:52.057 epm/boot 0/RSP0/CPU0 t4 @ 00:04:08 - [cfgmgr-rp] admin-config-start
Oct 8 07:58:59.973 epm/boot 0/RSP0/CPU0 t4 @ 00:04:16 - [cfgmgr-rp] admin-config-done
Oct 8 07:59:00.079 epm/boot 0/RSP0/CPU0 t9 @ 00:04:16 - [sysmgr] start-level: infra
    8 07:59:00.615 epm/boot 0/RSP0/CPU0 t1 @ 00:04:17 - [devc-conaux] exec-available
Oct 8 07:59:02.288 epm/boot 0/RSP0/CPU0 t4 @ 00:04:18 - [cfgmgr-rp] admin-plane-mount-done
Oct 8 07:59:08.157 epm/boot 0/RSP0/CPU0 t6 @ 00:04:24 - [instdir] ready-for-requests
Oct 8 07:59:15.999 epm/boot 0/RSP0/CPU0 t6 @ 00:04:32 - [sysmgr] start-level: active
Oct 8 07:59:32.300 epm/boot 0/RSP0/CPU0 t13 @ 00:04:48 - [sysmgr] start-level: final
    8 07:59:38.143 epm/boot 0/RSP0/CPU0 t9 @ 00:04:54 - [sysmgr] lr-plane-up
    8 07:59:38.189 epm/boot 0/RSP0/CPU0 t4
                                            @ 00:04:54 - [cfgmgr-rp] lr-config-start
Oct 8 07:59:49.898 epm/boot 0/RSP0/CPU0 t4 @ 00:05:06 - [cfgmgr-rp] lr-config-done
Oct 8 07:59:50.259 epm/boot 0/RSP0/CPU0 t4 @ 00:05:06 - [cfgmgr-rp]
bulk-interface-config-start
Oct 8 07:59:50.351 epm/boot 0/RSP0/CPU0 t7 @ 00:05:06 - [cfgmgr-rp] node-config-done
```

In this sample output, the time stamp following the @ sign is the elapsed time in the format hh:mm:ss since the execution phase started (for example, since node start, in the case of a boot).

## show mirror

To display disk mirroring information, use the **show mirror** command in EXEC or administration EXEC mode.

show mirror [location {node-id | all}]

## **Syntax Description**

**location** {node-id | all}

(Optional) Specifies the node of the RSP for which to display the mirroring information. The *node-id* argument is entered in the *rack/slot/module* notation. The **all** keyword specifies all RSP nodes.

### **Command Default**

No default behavior or values

#### **Command Modes**

**EXEC** 

Administration EXEC

### **Command History**

| Release       | Modification                 |
|---------------|------------------------------|
| Release 3.7.2 | This command was introduced. |

## **Usage Guidelines**

To use this command, you must be in a user group associated with a task group that includes appropriate task IDs. If the user group assignment is preventing you from using a command, contact your AAA administrator for assistance.

#### Task ID

#### Task ID Operations

filesystem read

The following is sample output from the **show mirror** command:

RP/0/RSP0/CPU0:router# show mirror

Mirror Information for 0/RSP0/CPU0. Mirroring Enabled Configured Primary: disk0: Configured Secondary: disk1: Current Mirroring State: Syncing Files Current Physical Primary: disk1: Current Physical Secondary: disk0: Mirroring Logical Device: disk0: Physical Device State Flags \_\_\_\_\_ disk0: Available Enabled Formatted disk1: Available Enabled Formatted compactflash: Not Present

```
disk0a: Available Formatted
disk1a: Available Formatted
compactflasha: Not Present

Mirroring Rommon Variable
BOOT_DEV_SEQ_CONF = disk0:;disk1:
BOOT_DEV_SEQ_OPER = disk1:
MIRROR_ENABLE = Y
```

## Table 2: show mirror Field Descriptions

| Field                      | Description                                                                                                    |  |
|----------------------------|----------------------------------------------------------------------------------------------------|--|
| Mirroring Enabled          | Indicates whether mirroring is enabled or disabled.                                                                                                    |  |
| Configured Primary         | If mirroring is enabled, the configured primary disk for mirroring.                                                                                                    |  |
| Configured Secondary       | If mirroring is enabled, the configured secondary disk for mirroring.                                                                                                    |  |
| Current Mirroring State    | Current status of mirroring. Possible values are as follows:                                                                                                    |  |
|                            | Syncing files—Files are being synchronized between the primary and secondary disks.                                                                                                    |  |
|                            | Not Configured—Mirroring is not configured.                                                                                                    |  |
|                            | Mirroring Paused—In this state, no mirroring is being done to the secondary device and the disk redundancy has been removed. The values of the BOOT_DEV_SEQ_OPER and MIRROR_ENABLE variables reflect this.                      |  |
|                            | Redundant—The primary and secondary disks are totally in synchronization. Any read or write failure on the primary device results in disk redundancy switchover such that all operations are performed on the secondary device. |  |
| Current Physical Primary   | Current primary disk.                                                                                                    |  |
| Current Physical Secondary | Current secondary disk.                                                                                                    |  |
| Mirroring Logical Device   | Device name used by the mirroring process to intercept all application requests to that named device before passing them through to one of the mirrored physical devices.                                                       |  |
| Physical Device            | Physical disk in router.                                                                                                    |  |
| State                      | Status of the disk. Possible values are as follows:                                                                                                    |  |
|                            | Available—Disk exists in router and is available.                                                                                                    |  |
|                            | Not present—Disk does not exist in router. Partitioning of disks is available only after the disk has been formatted with the <b>partition</b> keyword.                                                                         |  |
| Flags                      | Enabled—Disk mirroring has been enabled on this device and the device is part of the mirroring process.                                                                                                    |  |
|                            | Repaired—During the boot, some minor inconsistencies were discovered on the disk and were repaired to make the file system consistent.                                                                                          |  |
|                            | Formatted—Disk was formatted before mirroring was enabled.                                                                                                    |  |

| Field              | Description                                                                                                    |
|--------------------|----------------------------------------------------------------------------------------------------|
| BOOT_DEV_SEQ_CONF= | ROM Monitor environmental variable for the boot disk sequence. This variable is is set when mirroring is enabled through the <b>mirror</b> configuration command. The devices in this ROMMON variable declare the primary and the secondary devices of the mirroring process. The first device is the primary device and the second device is the secondary device in the mirroring process. |
|                    | Note This variable is also shared by the disk backup feature. This variable can also be set or unset using the system boot-sequence command of the disk backup feature. But the use of system boot-sequence and system backup commands is blocked, if mirroring is enabled.                                                                                                    |
| BOOT_DEV_SEQ_OPER= | ROM Monitor environmental variable that reflects the state of the disk redundancy status. When mirroring is enabled and the state is redundant, this variable is set to the primary device followed by the secondary device. When mirroring is not in the redundancy state, then this variable is updated to contain only the primary device.                                                |
| MIRROR_ENABLE      | ROM Monitor environmental variable whose value reflects the mirroring status. If it is set to Y, then mirroring is enabled. If it is set to P, then mirroring is paused. If empty, mirroring is not enabled.                                                                                                    |

## **Related Topics**

mirror, on page 5 mirror verify, on page 9

## show reboot

To display reboot information for a node, use the show reboot command in

EXEC or administration EXEC

mode.

 $show \ \ reboot \quad \{history \ | \ [reverse] \ | \ \ \{first \ | \ last\} \quad \{crashinfo \ | \ syslog \ | \ trace\} \ | \ graceful\} \quad location \ node-id$ 

## **Syntax Description**

| first            | (Optional) Displays information about the first ungraceful reboot.                                                                            |
|------------------|----------------------------------------------------------------------------------------------------|
| last             | (Optional) Displays information about the last ungraceful reboot.                                                                             |
| crashinfo        | Displays crash information for an ungraceful reboot.                                                                                          |
| syslog           | Displays the syslogs related to an ungraceful reboot.                                                                                         |
| trace            | Displays trace information for an ungraceful reboot.                                                                                          |
| graceful         | Displays information about the last graceful reboot.                                                                                          |
| history          | Displays the reboot history of a specific node.                                                                                               |
| reverse          | (Optional) Displays the reboot history information in reverse chronological order.                                                            |
|                  | <b>Note</b> Starting from Cisco IOS XR Release 24.3.1, the <b>reverse</b> keyword is deprecated and will not be supported in future releases. |
| location node-id | Specifies which node to reload. The <i>node-id</i> argument is expressed in the <i>rack/slot/module</i> notation.                             |

## **Command Default**

None

## **Command Modes**

**EXEC** 

Administration EXEC

## **Command History**

| Release        | Modification                                                                                                    |
|----------------|----------------------------------------------------------------------------------------------------|
| Release 3.7.2  | This command was introduced.                                                                                                    |
| Release 24.3.1 | The <b>reverse</b> keyword is deprecated and will not be supported in future releases. Hence the <b>show reboot history reverse location</b> command is also not supported. |

## **Usage Guidelines**

To use this command, you must be in a user group associated with a task group that includes appropriate task IDs. If the user group assignment is preventing you from using a command, contact your AAA administrator for assistance.

The **history** keyword for the **show reboot** command displays all reboot causes stored for previous node resets.

Crash information ( **crashinfo** ), syslog, and kernel dumper ltrace ( **trace** ) can be displayed for the first or last reboot if it is an ungraceful reboot.

#### Task ID

## Task Operations ID

system read

This example shows sample output from the **show reboot** command with the **history** keyword:

The following example shows sample output from the **show reboot** command with the **first crashinfo** keywords:

```
RP/0/RSP0/CPU0:router# show reboot first crashinfo location 0/rp0/cpu0

Crashinfo Timestamp: Thu Jul 19 20:32:57 2007

20070719 20:32:57

Crash Reason: Cause code 0x21000010 Cause: Missed deadline,
    client: sc-reddrv-main, timeout: 5 Process: wd-critical-mon

Traceback: fc1941a0 fc194290 48200738 482013cc 48201c04 fc1d4fb0 Timezone UTC0

Exception at 0xfc1944c8 signal 5 c=1 f=3

Active process(s):
    pkg/bin/wd-critical-mon Thread ID 1 on cpu 0
    pkg/bin/l3test Thread ID 0 on cpu 1
```

|     | REGISTE  | R INFO   |          |          |
|-----|----------|----------|----------|----------|
|     | r0       | r1       | r2       | r3       |
| R0  | 01000000 | 4817e8c0 | 4820e208 | 000000de |
|     | r4       | r5       | r6       | r7       |
| R4  | fc1b4856 | 7fffffff | 4817e738 | fc1b4856 |
|     | r8       | r9       | r10      | r11      |
| R8  | 0000000  | 602cf522 | 0000000  | 00000000 |
|     | r12      | r13      | r14      | r15      |
| R12 | 602cf51c | 4820e1a0 | 0000000  | 00000000 |
|     | r16      | r17      | r18      | r19      |
| R16 | 00000000 | 00000000 | 00000000 | 00000000 |
|     | r20      | r21      | r22      | r23      |
| R20 | 0000000  | 00000000 | 48200000 | 48200000 |
|     | r24      | r25      | r26      | r27      |
| R24 | 48200000 | 48200000 | 48200000 | 48200000 |
|     | r28      | r29      | r30      | r31      |
| R28 | 00000028 | 00000001 | 21000010 | 6029b000 |
|     | cnt      | lr       | msr      | рс       |
| R32 | 00000000 | fc194290 | 0002d932 | fc1944c8 |
|     | cnd      | xer      |          |          |
| R36 | 44000094 | 20000006 |          |          |

SUPERVISOR REGISTERS

```
Instruction BAT Registers
              Index #
                                    Value
             IBATOU #
                                 0x1ffe
             IBATOL #
                                 0x12
             IBAT1U #
                                     0
             IBAT1L #
                                      0
             IBAT2U #
                           0x30000ffe
             IBAT2L #
                            0xf0000032
                            0xfffc0003
             IBAT3U #
             IBAT3L #
                                0x40011
             Data BAT Registers
             Index #
                                   Value
             DBATOU #
                                0x1ffe
                                0x12
             DBATOL #
             DBAT1U #
             DBAT1L #
                           0x10000012
             DBAT2U #
                           0x30000ffe
             DBAT2L #
                            0xf000006a
                            0xfffc0003
             DBAT3U #
             DBAT3L #
                                0x40011
             Segment Registers
              Index #
                                 SR-Value
                 0 #
                                    Ω
                  1 #
                                      0
                  2 #
                                      0
                  3 #
                                      0
                  4 #
                                      0
                  5 #
                                      0
                  6 #
                                      0
                  7 #
                                      0
                  8 #
                                      Ω
                  9 #
                                      0
                 10 #
                                      0
                 11 #
                                      0
                 12 #
                                      0
                 13 #
                                      0
                 14 #
                                      0
                 15 #
             Exception Handling Registers
      Data Addr Reg #
                                  DSISR
                           0x42000000
       0x602cf440 #
    SPRG0 # SPRG1 #
                           SPRG2 #
                                          SPRG3
    0x1 # 0x21000010 # 0x6029b000 #
   SaveNRestore SRR0 # SaveNRestore SRR1
       0xfc1944c4 #
                           0x2d932
Miscellaneous Registers
   Processor Id Reg #
              HIDO #
                           0x8410c0bc
                            0x9001ac80
               HID1 #
             MSSCR0 #
                               0x88000
             MSSSR0 #
                                     0
STACK TRACE
#0 0xfc194290
#1 0x48200738
#2 0x482013cc
#3 0x48201c04
```

Memory Management Registers

#4 0xfcld4fb0

## **Related Topics**

reload, on page 10

## show system backup

target-device

To display the system backup details and history, use the **show system backup** command in EXEC or administration EXEC mode.

show system backup [target-device] [details | diff] [verify] location {node-id | all}

## **Syntax Description**

(Optional) Displays the backup details and history for the specified device. The supported devices are:

- disk0:
- disk1: (if installed)
- compactflash: (if installed)

| details                  | (Optional) Lists the software packages and configurations stored on the specified backup device.                                                                                                    |
|--------------------------|----------------------------------------------------------------------------------------------------|
| diff                     | (Optional) Displays the differences between the software packages and configuration files on the backup device with the packages and configuration files on the current boot device.                      |
| verify                   | (Optional) Verifies the software packages and configuration files stored on the specified backup device.                                                                                                  |
| location {node-id   all} | (Optional) Specifies the node of the RP for which to display information. The <i>node-id</i> argument is entered in the <i>rack/slot/module</i> notation. The <b>all</b> keyword specifies all RSP nodes. |

## **Command Default**

Enter the **show system backup** command without keywords or arguments to display the date, time, and status of the last backup for the current designated shelf controller (DSC). This command also displays the configured primary and secondary boot devices.

### **Command Modes**

**EXEC** 

Administration EXEC

## **Command History**

| Release       | Modification                 |
|---------------|------------------------------|
| Release 3.7.2 | This command was introduced. |

## **Usage Guidelines**

To use this command, you must be in a user group associated with a task group that includes appropriate task IDs. If the user group assignment is preventing you from using a command, contact your AAA administrator for assistance.

Use the **show system backup** command to display details of the current system backup on a local storage device. The command displays information about the backup performed for the active RP to which you are logged in, including the date, time, and status of the last backup.

• Use the *target-device* argument to display backup information for a specified device on a RSP node.

- Use the **details** keyword to list information about the software packages and configuration files stored on the backup device.
- Use the **diff** keyword to display the differences between the software and configurations on the backup device and the software and configurations on the currently active boot disk.
- Use the **location** *node-id* keyword and argument to display information for a backup on a specific node. Use the **location all** keywords to display information for backups on all nodes in the system.

#### **Various Command Modes**

• The **show system backup** command can be entered in either EXEC mode or administration EXEC mode.

#### Task ID

## Task Operations ID

root-lr execute

In the following example, the **show system backup** command displays the status of the last system backup:

In the following example, the **show system backup** command is entered with the **details** keyword to display additional information about the configuration and software package files stored on the backup device. Because this command is entered in administration EXEC mode, the backup information for both the administration and SDR configurations is displayed.

RP/0/RSP0/CPU0:router(admin) # show system backup details

```
Device
                  Commitid
                             Time Stamp
                  1000000030 11:56:43 UTC Thu Jun 22 2006
  disk1:
Active software packages on disk1:
371_372_Image_upgrade3.pdf
comp-asr9k-mini.vm-3.7.2
comp-asr9k-mini.pie-3.7.2
asr9k-diags-p.pie-3.7.2
asr9k-fpd.pie-3.7.2
asr9k-mcast-p.pie-3.7.2
asr9k-mgbl-p.pie-3.7.2
asr9k-mpls-p.pie-3.7.2
asr9k-k9sec-p.pie-3.7.2 [this item is only in the 3DES tar file]
No Inactive software packages on disk1:
```

### Table 3: show system backup Field Descriptions

| Field              | Description                                                                                                    |
|--------------------|----------------------------------------------------------------------------------------------------|
| BOOT_DEV_SEQ_CONF= | ROM Monitor environmental variable for the boot disk sequence. This variable is defined by the <b>system boot-sequence</b> command. The first disk is the primary device; the second disk is the backup (secondary) device. The value listed in the secondary device is also used as the default backup target device for the <b>system backup</b> command. |
| BOOT_DEV_SEQ_OPER= | ROM Monitor environmental variable for the boot disks currently in use by the system.                                                                                                    |

## **Related Topics**

```
system backup, on page 30 system boot-sequence, on page 34
```

## show variables boot

To display the configuration register setting and boot file setting for the route switch processors (RSPs) in the system, use the **show variables boot** command in administration

**EXEC** 

mode.

**show variables boot** [location {allnode-id}]

## **Syntax Description**

**location**{node-id | all} (Optional) Specifies the node to reload. The node-id argument is expressed in the rack/slot/module notation. Use the all keyword to indicate all nodes.

#### **Command Default**

No default behavior or values

### **Command Modes**

Administration EXEC

#### **Command History**

| Release       | Modification                 |
|---------------|------------------------------|
| Release 3.7.2 | This command was introduced. |

## **Usage Guidelines**

To use this command, you must be in a user group associated with a task group that includes appropriate task IDs. If the user group assignment is preventing you from using a command, contact your AAA administrator for assistance.

Use the **show variables boot** command to display system boot variables for the router. This command displays the configuration register setting and boot file setting for the RSPs in the system. Use the **location** *node-id* keyword and argument to display the configuration register setting for a specific card.

The configuration register setting is set with the **config-register** command. The boot variable is set in ROM Monitor mode. For more information about ROM Monitor mode, see *ROM Monitor Configuration Guide for Cisco ASR 9000 Routers*.

#### Task ID

| Task<br>ID | Operations |
|------------|------------|
| root-lr    | read       |

This example shows sample output from the **show variables boot** command:

```
RP/0/RSP0/CPU0:router# show variables boot
```

```
Mon Jun 1 05:21:56.791 PST
BOOT variable = disk0:asr9k-os-mbi-3.9.0.11I/mbiasr9k-rp.vm,1;
CONFREG variable = 0x102
```

## **Related Topics**

show variables system, on page 28 show version config-register, on page 2

## show variables system

To display internal system environmental variables set on the router, use the **show variables system** command in

**EXEC** 

mode.

## show variables system

## **Syntax Description**

This command has no keywords or arguments.

#### **Command Default**

None

### **Command Modes**

**EXEC** 

### **Command History**

| Release       | Modification                 |
|---------------|------------------------------|
| Release 3.7.2 | This command was introduced. |

### **Usage Guidelines**

To use this command, you must be in a user group associated with a task group that includes appropriate task IDs. If the user group assignment is preventing you from using a command, contact your AAA administrator for assistance.

Use the **show variables system** command to display system environmental variables for the router.

To display the configuration register setting, use the **show variables boot** command in administration EXEC mode.

#### Task ID

## Task ID Operations

basic-services read

This example illustrates sample output from the **show variables system** command. The output is meant to be interpreted by Cisco personnel.

RP/0/RSP0/CPU0:router# show variables system

TERM=vt220
GDB\_PDEBUG=-P1
TERM=vt100
DIR\_PREFIX=.
LOADPATH=/pkg
LD\_LIBRARY\_PATH=/pkg/lib
PATH=/pkg/bin
BFM\_CONFIG\_PATH=/pkg/bfm/config
BGP\_PATH=/pkg/bgp
CONFIGS\_PATH=/pkg/configs
CRAFT\_PATH=/pkg/cwi
CTF\_PATH=/pkg/ctf
DM\_RULES\_PATH=/pkg/dm/rules
ETC\_PATH=/pkg/etc

FPD PATH=/pkg/fpd IM\_RULES\_PATH=/pkg/rules INIT STARTUP\_PATH=/pkg/init.d INSTHELPER PATH=/pkg/other MAN\_PATH=/pkg/man MIB\_LIBRARY\_PATH=/pkg/lib/mib MIB PATH=/pkg/mib NETIO\_SCRIPT\_PATH=/pkg/script PARSER PATH=/pkg/parser PARTITIONS\_PATH=/pkg/partitions QOS PATH=/pkg/qos SCHEMA PATH=/pkg/schema STARTUP\_PATH=/pkg/startup TCL\_LIBRARY=/pkg/lib/tcl UCODE PATH=/pkg/gsr/ucode UCODE ROOT PATH=/pkg/ucode VCM RULES PATH=/pkg/vcmrules JOB ID=0 INSTANCE ID=1 SYSMGR TUPLE= SYSMGR NODE=node0 RSP0 CPU0 EXIT STATUS=0 SYSMGR RESTART REASON=0 AAA USER=labuser EXEC PID=18280619 TASKID MAP SIZE=72 HOME=/disk0:/usr TMPDIR=/disk0:/var/tmp PWD=/disk0:/usr

## **Related Topics**

show variables boot, on page 26 show version config-register, on page 2

## system backup

To back up the system software and configurations to a backup disk, use the **system backup** command in EXEC or administration EXEC mode.

system backup [target-device] [format] [synchronous | asynchronous] [location {node-id | all}]

|                    | F [ g ]       | ] [                                                                                                    |
|--------------------|---------------|----------------------------------------------------------------------------------------------------|
| Syntax Description | target-device | (Optional) Specifies the storage device used for the system backup. If a target device is not specified, then the secondary device defined with the <b>system boot-sequence</b> command is used. If a target device is not specified with either command, then the <b>system backup</b> command returns an error.                    |
|                    |               | • The target device cannot be the current boot device.                                                                                                    |
|                    |               | <ul> <li>The target device must be large enough to store the current<br/>software set and configuration.</li> </ul>                                                                                                    |
|                    |               | • The supported storage devices are:                                                                                                    |
|                    |               | • disk0:                                                                                                    |
|                    |               | • disk1: (if installed)                                                                                                    |
|                    |               | • compactflash: (if installed)                                                                                                    |
|                    | format        | (Optional) Formats a target disk that already contains a system backup.                                                                                                    |
|                    |               | By default, the <b>system backup</b> command formats the target disk if that target disk does not contain a previous system backup. If the target disk already contains a backup, then the disk is not formatted again. The <b>format</b> keyword forces a format of the target device even if it contains a previous system backup. |
|                    | synchronous   | (Optional) Performs the command in synchronous mode. This mode allows the installation process to finish before the prompt is returned. This is the default mode.                                                                                                    |
|                    | asynchronous  | (Optional) Performs the command in asynchronous mode. In asynchronous mode, the command runs in the background, and the EXEC prompt is returned as soon as possible.                                                                                                    |

| location {node-id   all} | (Optional) Specifies an alternative node location for the backup target disk, such as the standby DSC.                                                                                                    |
|--------------------------|----------------------------------------------------------------------------------------------------|
|                          | By default, the backup files are copied to the target device in the current DSC. Use the <b>location</b> <i>node-id</i> keyword and argument to specify an alternative node for the backup files, such as the standby DSC. |
|                          | The <i>node-id</i> argument is expressed in the <i>rack/slot/module</i> notation.                                                                                                    |
|                          | Use the <b>all</b> keyword to back up the software and configuration files to all RSPs in the system. Each RP must contain a disk in the specified target device location, such as disk1:.                                 |

### **Command Default**

The operation is performed in synchronous mode.

The backup files are copied to the secondary device defined with the **system boot-sequence** command.

The backup files are copied to the target device on the current designated shelf controller (DSC).

## **Command Modes**

#### **EXEC**

Administration EXEC

## **Command History**

| Release       | Modification                 |
|---------------|------------------------------|
| Release 3.7.2 | This command was introduced. |

## **Usage Guidelines**

To use this command, you must be in a user group associated with a task group that includes appropriate task IDs. If the user group assignment is preventing you from using a command, contact your AAA administrator for assistance.

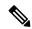

Note

The **system backup** command does not make any changes to bootflash content.

## **Target Device for the Backup**

Use the **system boot-sequence** command with the *target-device* argument to specify the local storage device for backup software and configuration files. The *target-device* argument is optional and applies only to the current backup operation.

- If a target storage device is not specified, then the files are backed up to the secondary storage device defined with the **system boot-sequence** command.
- If a target device is not specified with either the **system backup** command or the **system boot-sequence** command, then the backup operation is not allowed.

The *target-device* can be any local storage device except the current boot device, and must be large enough to store the current software set and configuration. Supported storage devices are:

- · disk0:
- disk1: (if installed)

• compactflash: (if installed)

## **Location Node of the Target Device**

By default, the backup is created on the specified target device of the active DSC where the command is executed.

- To specify an alternate node for the system backup, such as the standby DSC, use the **system backup** command with the **location** *node-id* keyword and argument.
- To perform the backup on all installed route switch processors (RSPs), use the **system backup** command with the **location all** keywords in EXEC mode.

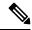

Note

Each RSP impacted by the **system backup** command must contain the specified target device. For example, if the **system backup** command is executed for disk1: on all RSPs in the system, then a flash disk must be installed in disk1: of each RSP.

#### **Various Command Modes**

- Use the **system backup** command in administration EXEC mode to back up the administration plane configuration.
- Use the **system backup** command in the EXEC mode of an SDR to back up the software and configurations for a specific SDR.

## Commit and Installation Operations Not Allowed During Backup

- Configuration changes are not allowed during the backup process. Any attempts to commit configuration changes are rejected until the backup operation is complete.
- The backup process cannot be performed during an installation operation. If an installation operation is performed while a backup is in process, the backup operation terminates.

#### Displaying the Current Backup Information

Enter the **show system backup** command to display information about the current backup files. If no backup exists, an error message is displayed.

#### Task ID

| Task<br>ID | Operations     |
|------------|----------------|
| root-lr    | read,<br>write |

The following example shows how to back up the software and configuration files on a router.

- The **system backup** command is run in administration EXEC mode, which backs up both the administration and SDR configurations.
- The target device is defined as disk1:.

• The disk is formatted because this is the first backup on the device.

```
RP/0/RSP0/CPU0:router# admin
RP/0/RSP0/CPU0:router(admin)# system backup disk1:

Info: node0_0_CPU0: formatting target device
Info: node0_0_CPU0: copying admin configuration
Info: node0_0_CPU0: copying SDR configuration
Info: node0_0_CPU0: copying installed software
Info: node0_0_CPU0: backup complete.
Info: node0_0_CPU0: verifying admin configuration
Info: node0_0_CPU0: verifying installed software
Info: node0_0_CPU0: verify complete.
Info: node0_0_CPU0: command succeeded.
```

#### **Related Topics**

```
show system backup, on page 23 system boot-sequence, on page 34
```

# system boot-sequence

To define the order of local storage devices used to boot a router, use the **system boot-sequence** command in EXEC or administration EXEC mode.

| system boot-sequence     | {primary-device [secondary-device]   disable} [location {node-id   all}]                                                                                                    |
|--------------------------|----------------------------------------------------------------------------------------------------|
| primary-device           | Default device where software packages are installed and run. This device is also the default location for router configurations. The value of the <i>primary-device</i> argument is normally <b>disk0:</b> .     |
| secondary-device         | (Optional) Secondary (backup) boot device, used by the <b>system backup</b> command to back up system software and configurations. Supported storage devices are:                                                 |
|                          | • disk0:                                                                                                    |
|                          | • disk1: (if installed)                                                                                                    |
|                          | • compactflash: (if installed)                                                                                                    |
|                          | <b>Note</b> The value of the <i>secondary-device</i> argument must be different from the value of the <i>primary-device</i> argument.                                                                             |
| disable                  | Temporarily disables the automatic recovery mechanism.                                                                                                    |
| location {node-id   all} | (Optional) Specifies the node of the RSP for which to define the boot sequence. The <i>node-id</i> argument is expressed in the <i>rack/slot/module</i> notation. The <b>all</b> keyword specifies all RSP nodes. |
|                          | primary-device  secondary-device  disable                                                                                                    |

#### **Command Default**

The primary device is **disk0**:. The (optional) secondary boot device is not defined.

#### **Command Modes**

**EXEC** 

Administration EXEC

#### **Command History**

| Release       | Modification                 |
|---------------|------------------------------|
| Release 3.7.2 | This command was introduced. |

#### **Usage Guidelines**

To use this command, you must be in a user group associated with a task group that includes appropriate task IDs. If the user group assignment is preventing you from using a command, contact your AAA administrator for assistance.

Use the **system boot-sequence** command to define the local storage devices used to boot a router. You can define two devices with this command.

• The value of the *primary-device* argument defines the default device where software packages are installed and run. This device is also the default location for router configurations.

- The value of the *secondary-device* argument defines the device used by the **system backup** command to back up system software and configurations. This field is optional.
- The secondary device can also be temporarily defined when the **system backup** command is executed with the *target-device* argument. Use the **system boot-sequence** command with the *secondary-device* argument to permanently define the secondary (backup) device.

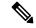

Note

The primary and secondary device definitions remain in effect until the **system boot-sequence** command is entered again.

#### **General Guidelines**

- The value of the *secondary-device* argument must be different from the value of the *primary-device* argument.
- We recommend disk0: as the primary boot device in the boot sequence, and disk1: as the secondary boot device.
- The boot device specified with the **system boot-sequence** command must be installed in the card or the command is rejected.

#### **Command Mode Options**

- Use the **system boot-sequence** command in administration EXEC mode to define the boot sequence for the system.
- Use the **system boot-sequence** command in EXEC mode to define the boot sequence for a specific SDR.

#### **Location Node**

- Use the **location** *node-id* keyword and argument to define the boot sequence for a specific route switch processor (RSP).
- Use the **location all** keywords to define the boot sequence for all RSPs in the router.

#### **Disabling Automatic Recovery**

Use the **system boot-sequence** command with the **disable** keyword to disable the automatic recovery.

#### **Displaying the Current Boot Sequence Settings**

Enter the **show system backup** command to display the currently configured boot sequence devices.

#### Task ID

| Task<br>ID | Operations |
|------------|------------|
| root-lr    | ,          |
|            | write      |

The following example shows how to define the primary and secondary boot device for the active RSP (DSC). In this example, the default location for software and configurations is disk0:. The location for backups of software and configurations is disk1:.

```
RP/0/RSP0/CPU0:router# admin
RP/0/RSP0/CPU0:router(admin)# system boot-sequence disk0: disk1:
    Info: node0_0_CPU0: command succeeded.
```

#### **Related Topics**

show system backup, on page 23 system backup, on page 30

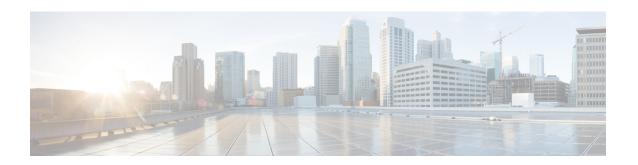

# **Bulk Content Downloader (BCDL) Commands**

This module describes the **show** commands that you can use to see the status of the Bulk Content Downloader (BCDL) process. The BCDL provides the Cisco IOS XR software with high-performance downloading capabilities. This capability is used by the following internal applications:

- IPv4 and IPv6 unicast routing protocols—To provide the ability to download forwarding information from the router Global Routing Information Base (GRIB) to the line cards.
- IPv4 and IPv6 multicast routing protocols—To download the Multicast Routing Information Base (MRIB) entries to consumers managing the Multicast Forwarding Information Base (MFIB) on the various line cards.
- MPLS—To download the Label Forwarding Information Base (LFIB) entries to the line card.
- Fabric Management—To update memberships for individual fabric group IDs (FGIDs) to selected portions of the fabric hardware.
- CDS—Context Distribution Service.

There is no configuration necessary for the BCDL.

- show bcdl, on page 38
- show bcdl consumers, on page 40
- show bcdl queues, on page 42
- show bcdl tables, on page 43
- show bcdl trace, on page 45

## show bcdl

To display Bulk Content Downloader (BCDL) information, use the show bcdl command in

**EXEC** 

mode.

show bcdl [group\_name]

#### **Syntax Description**

group\_name (Optional) Displays information for a specific BCDL group.

#### **Command Default**

No default behavior or values

#### **Command Modes**

**EXEC** 

#### **Command History**

| Release       | Modification                 |
|---------------|------------------------------|
| Release 3.7.2 | This command was introduced. |

#### **Usage Guidelines**

To use this command, you must be in a user group associated with a task group that includes appropriate task IDs. If the user group assignment is preventing you from using a command, contact your AAA administrator for assistance.

#### Task ID

| Task<br>ID | Operations |
|------------|------------|
| sysmgr     | read       |

The following example shows sample output from the **show bcdl** command:

```
RP/0/RSP0/CPU0:router# show bcdl ipv4_rib

Sun May 31 06:56:12.093 PST
grp ipv4_rib, gid 2040, sg cnt 1, agent jid 124, node 0/RSP0/CPU0, pulse 105, new mbr 0

sg lwg fd csmr hdlr-act dnld-act susp wait-lck seq pulse-tot pulse-out 0 2043 11 4 no no no 0 113 103 0
```

#### Table 4: show bcdl Field Descriptions

| Field    | Description                                                                                                    |
|----------|----------------------------------------------------------------------------------------------------|
| group    | Type of download and the Group Services Protocol (GSP) group name.                                                                           |
| gid      | Heavyweight group (HWG) in the GSP. This is the group that a consumer initially joins. It is used by the BCDL agent to send control updates. |
| sg count | Number of subgroups for this particular download type.                                                                                       |

| Field     | Description                                                                                                    |
|-----------|----------------------------------------------------------------------------------------------------|
| agent jid | Job identifier of the BCDL agent. The JID is numerical identifier for a particular process and remains the same across process restarts.   |
| node      | Node, expressed in the <i>rack/slot/module</i> notation, in which the agent is running.                                                    |
| pulse     | Pulse code used by the producer to pulse the BCDL agent.                                                                                   |
| new mbr   | Number of new consumers that have not yet been assigned a subgroup.                                                                        |
| sg        | Subgroups number.                                                                                                    |
| lwg       | Lightweight group in GSP. This is a type of child group of the HWG. The BCDL agent tells the consumers to join this group to receive data. |
| fd        | The connection handle between the producer and the BCDL agent.                                                                             |
| csmr      | Number of consumers.                                                                                                    |
| hdlr-act  | Specifies if there is a download in progress.                                                                                              |
| dnld-act  | Indicates whether the convergence flag has been sent or not.                                                                               |
| susp      | Indicates whether the download is suspended due to the queue filling up.                                                                   |
| wait-lck  | If nonzero, some thread is waiting for other thread to take control of this subgroup.                                                      |
| seq       | Sequence number of the last message sent on this subgroup.                                                                                 |
| pulse-tot | Total number of pulses sent by the producer to the BCDL agent.                                                                             |
| pulse-out | Total number of outstanding pulses that have not yet been processed by the BCDL agent.                                                     |

### show bcdl consumers

To display Bulk Content Downloader (BCDL) consumer information, use the **show bcdl consumers** command in

**EXEC** 

mode.

**show bcdl consumers** [group\_name]

#### **Syntax Description**

group\_name (Optional) Displays information for a specific BCDL group.

#### **Command Default**

No default behavior or values

#### **Command Modes**

**EXEC** 

#### **Command History**

| Release       | Modification                 |
|---------------|------------------------------|
| Release 3.7.2 | This command was introduced. |

#### **Usage Guidelines**

To use this command, you must be in a user group associated with a task group that includes appropriate task IDs. If the user group assignment is preventing you from using a command, contact your AAA administrator for assistance.

#### Task ID

# Task Operations ID Sysmgr read

The following example shows sample output using the **show bcdl consumers** command:

RP/0/RSP0/CPU0:router# show bcdl consumers ipv4 rib

```
Sun May 31 06:17:38.209 PST
group ipv4 rib, gsp gid 2040, 4 consumers, agent jid 124, node 0/RSP0/CPU0
(expected 4 consumers to reply, received 4 replies)
     pid node asg csg lwg sus messages
                                                bytes errs name
  323727 0/RSP0/CPU0 0 0 2043 N
                                                54196
                                       113
                                                         0 fib mgr
                       0 2043 N
  110686 0/6/CPU0
                   0
                                       111
                                                54140
                                                         0 fib mgr
                   0
                       0 2043 N
  110686
         0/4/CPU0
                                      112
                                                54168
                                                        0 fib mgr
         0/1/CPU0 0 0 2043 N
  110686
                                      111
                                                54140
                                                        0 fib mgr
```

This table describes the significant fields shown in the display that are not described in Table 4: show bcdl Field Descriptions, on page 38.

Table 5: show bcdl consumers Field Descriptions

| Field    | Description                                                                                            |
|----------|----------------------------------------------------------------------------------------------------|
| PID      | Process identifier.                                                                                    |
| node     | Consumer node, expressed in the <i>rack/slot/module</i> notation.                                      |
| asg      | Subgroup to which the BCDL agent thinks this consumer belongs.                                         |
| csg      | Subgroup to which the consumer thinks it belongs.                                                      |
| messages | Number of messages processed by this particular consumer.                                              |
| bytes    | Bytes processed by this particular consumer.                                                           |
| errors   | Errors encountered by the consumer. This field indicates the number of times the connection was reset. |
| name     | Name of the consumer process.                                                                          |

# show bcdl queues

To display the Bulk Content Downloader (BCDL) queue information, use the **show bcdl queues** command in

**EXEC** 

mode.

show bcdl queues [group\_name]

#### **Syntax Description**

group\_name (Optional) Displays information for a specific BCDL group.

#### **Command Default**

No default behavior or values

#### **Command Modes**

**EXEC** 

#### **Command History**

| Release       | Modification                 |
|---------------|------------------------------|
| Release 3.7.2 | This command was introduced. |

#### **Usage Guidelines**

To use this command, you must be in a user group associated with a task group that includes appropriate task IDs. If the user group assignment is preventing you from using a command, contact your AAA administrator for assistance.

#### Task ID

# Task Operations ID Sysmgr read

The following example shows sample output from the **show bcdl queues** command:

RP/0/RSP0/CPU0:router# show bcdl queues ipv4 rib

```
Sun May 31 07:13:28.665 PST
group ipv4 rib, gsp gid 2040, 4 consumers, agent jid 124, node 0/RSP0/CPU0
(expected 4 consumers to reply, received 4 replies)
    0
  323727 0/RSP0/CPU0 0 0 2043 N
                                   0
                                                0 fib mgr
  110686 0/6/CPU0 0
                   0 2043 N
                                   0
                                            0
                                                0 fib mgr
        0/1/CPU0 0 0 2043 N
                                  0
  110686
                                            0
                                                0 fib mgr
       0/4/CPU0 0 0 2043
  110686
                                                0 fib mgr
```

Table 4: show bcdl Field Descriptions, on page 38 and Table 5: show bcdl consumers Field Descriptions, on page 41 describe the significant fields shown in the display.

## show bcdl tables

To display Bulk Content Downloader (BCDL) table information, use the show bcdl tables command in

**EXEC** 

mode.

**show bcdl tables** [group\_name]

#### **Syntax Description**

group\_name Displays information for a specific BCDL group.

#### **Command Default**

No default behavior or values

#### **Command Modes**

**EXEC** 

#### **Command History**

| Release       | Modification                 |
|---------------|------------------------------|
| Release 3.7.2 | This command was introduced. |

#### **Usage Guidelines**

To use this command, you must be in a user group associated with a task group that includes appropriate task IDs. If the user group assignment is preventing you from using a command, contact your AAA administrator for assistance.

#### Task ID

# Task Operations ID sysmgr read

The following example shows sample output using the **show bcdl tables** command:

```
RP/0/RSP0/CPU0:router# show bcdl tables ipv4_rib
```

```
Sun May 31 07:19:29.878 PST
grp ipv4 rib, gid 2040, sg cnt 1, agent jid 124, node 0/RSP0/CPU0, pulse 105, ne
w mbr 0
  sg lwg fd csmr hdlr-act dnld-act susp wait-lck
                                                   seq pulse-tot pulse-out
  0 2043 11 4
                       no
                                no
                                    no
                                               0
                                                   113
                                                             103
sgs: 1, table cnt: 1, table mid cnt: 4, buf size: 100
Showing table info for 1 subgroups
 sg 0: has 1 tables (messages: 0, bytes: 0)
  table 0xe0000000: 4 members, dnld act: 0, messages: 113, bytes: 54196
   cnsmr 0: pid 323727 on node 0/RSP0/CPU0
  cnsmr 1: pid 110686 on node 0/6/CPU0
  cnsmr 2: pid 110686 on node 0/1/CPU0
  cnsmr 3: pid 110686 on node 0/4/CPU0
```

The significant fields shown in the display that are not described in Table 4: show bcdl Field Descriptions, on page 38 or Table 5: show bcdl consumers Field Descriptions, on page 41 are described in this table.

#### Table 6: show bcdl tables Field Descriptions

| Field                                  | Description                                                               |
|----------------------------------------|---------------------------------------------------------------------------|
| sgs                                    | Number of subgroups.                                                      |
| table_cnt                              | Number of tables in this subgroup.                                        |
| sg                                     | Specific subgroup for which information is provided.                      |
| has 1 tables                           | Number of tables in this subgroup.                                        |
| messages                               | Messages sent that are not associated with a particular table ID.         |
| bytes                                  | Bytes sent that are not associated with a particular table ID.            |
| table                                  | Specific table ID for which information is provided.                      |
| members                                | Number of consumers associated with this table.                           |
| dnld act                               | Indicates whether or not the convergence flag has been sent.              |
| messages                               | Number of messages sent for a particular table.                           |
| bytes                                  | Number of bytes sent for a particular table.                              |
| cnsmr 0: pid 419725 on node 0/RP0/CPU0 | Process ID and node information for each consumer in the specified table. |

## show bcdl trace

To display Bulk Content Downloader (BCDL) trace information, use the **show bcdl trace** command in

EXEC mode.

show bcdl trace [group\_name] [event] [timing] [grpsnd] [wrapping | unique] [hexdump] [last n] [reverse] [stats] [tailf] [verbose] [file filename original location node-id | location {node-id | all}]

#### **Syntax Description**

| group_name                              | (Optional) Displays information for a specific BCDL group.                                                                                                    |  |
|-----------------------------------------|----------------------------------------------------------------------------------------------------|--|
| event                                   | (Optional) Displays event trace entries.                                                                                                    |  |
| timing                                  | (Optional) Displays timing trace entries.                                                                                                    |  |
| grpsnd                                  | (Optional) Displays group send trace entries.                                                                                                    |  |
| wrapping                                | (Optional) Displays wrapping entries.                                                                                                    |  |
| unique                                  | (Optional) Displays unique entries only, along with the count of the number of times this entry appears.                                                                                                    |  |
| hexdump                                 | (Optional) Displays traces in hexadecimal format.                                                                                                    |  |
| last n                                  | (Optional) Displays the last <i>n</i> number of traces only.                                                                                                    |  |
| reverse                                 | (Optional) Displays the most recent traces first.                                                                                                    |  |
| stats                                   | (Optional) Displays execution path statistics.                                                                                                    |  |
| tailf                                   | (Optional) Displays new traces as they are added.                                                                                                    |  |
| verbose                                 | (Optional) Displays additional internal debugging information.                                                                                                    |  |
| file filename original location node-id | (Optional) Specifies a filename and original location of the file to display.                                                                                                    |  |
| location {node-id   all}                | Specifies the RP node for which to display the execution path monitoring information. The <i>node-id</i> argument is expressed in the <i>rack/slot/module</i> notation. The <b>all</b> keyword specifies all RP nodes. |  |

#### **Command Default**

None

#### **Command Modes**

**EXEC** 

#### **Command History**

| Release       | Modification                 |
|---------------|------------------------------|
| Release 3.7.2 | This command was introduced. |

#### **Usage Guidelines**

To use this command, you must be in a user group associated with a task group that includes appropriate task IDs. If the user group assignment is preventing you from using a command, contact your AAA administrator for assistance.

#### Task ID

## Task Operations ID

sysmgr read

The following example shows sample output using the **show bcdl trace** command:

```
RP/0/RSP0/CPU0:router# show bcdl trace ipv4_rib location 0/1/cpu0
```

```
Sun May 31 08:21:07.933 PST
143 wrapping entries (4096 possible, 0 filtered, 143 total)
May 21 15:14:55.790 bcdl/c/ipv4_rib 0/1/CPU0 t4 LE
 bcdl_join_internal: timer_create ret 0, id is 9
May 21 15:14:56.890 bcdl/c/ipv4 rib 0/1/CPU0 t7
 bcdl_join_internal: group_lookup bcdl_ipv4_rib
 returned gid 2040
May 21 15:14:56.966 bcdl/c/ipv4_rib 0/1/CPU0 t7 LE
 join hwg 2040 returns 0
May 21 15:14:56.978 bcdl/c/ipv4 rib 0/1/CPU0 t7
 bcdl_join_internal: joined group bcdl_ipv4_rib,
 member count 5
May 21 15:14:58.969 bcdl/c/ipv4 rib 0/1/CPU0 t7 LE
  rcv gsp mtype 3: connection init sg 1 cur seq 0
  lwg_gid 2056 table tag 0x00000000 resend state yes
May 21 15:14:58.969 bcdl/c/ipv4_rib 0/1/CPU0 t7
 pc ring high water 0 -> 1, 0 bytes
May 21 15:14:58.969 bcdl/c/ipv4 rib 0/1/CPU0 t4 LE
  c_h deliver msg_id 7 connection init, table event
 0 table tag 0x00000000
May 21 15:14:58.969 bcdl/c/ipv4 rib 0/1/CPU0 t4 LE
 conn init, seq 64206 -> 0, sg 65534 -> 1, gid 2040,
 lwg gid -1 -> 2056
```

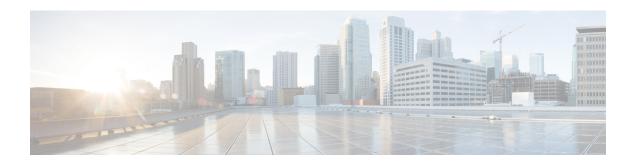

## **Call Home Commands**

This module describes the Cisco IOS XR software commands for configuring and sending Call Home messages.

For detailed information about Call Home concepts, configuration tasks, and examples, see the *Configuring Call Home on Cisco IOS XR Software* module in *System Management Configuration Guide for Cisco ASR 9000 Series Routers*.

- active, on page 49
- alert-group disable, on page 50
- call-home, on page 51
- call-home request, on page 52
- call-home send, on page 54
- call-home send alert-group inventory, on page 56
- call-home test, on page 57
- contact smart-licensing, on page 58
- contact-email-addr, on page 59
- contract-id, on page 60
- customer-id, on page 61
- destination address, on page 62
- destination message-size-limit, on page 63
- destination preferred-msg-format, on page 64
- destination transport-method, on page 65
- mail-server, on page 66
- phone-number, on page 68
- profile (call home), on page 69
- rate-limit, on page 70
- sender, on page 71
- service active, on page 72
- show call-home, on page 73
- show call-home alert-group, on page 75
- show call-home mail-server status, on page 76
- show call-home profile, on page 77
- show call-home statistics, on page 79
- show call-home trace, on page 81
- site-id, on page 83
- street-address, on page 84

- subscribe-to-alert-group environment, on page 85
- subscribe-to-alert-group inventory, on page 87
- subscribe-to-alert-group syslog, on page 89

## active

To enable a Call Home profile, use the **active** command in call home profile configuration mode. To disable a profile, use the **no** form of this command.

active no active

#### **Syntax Description**

This command has no keywords or arguments.

#### **Command Default**

A profile is disabled by default.

#### **Command Modes**

Call home configuration

#### **Command History**

| Release          | Modification                 |
|------------------|------------------------------|
| Release<br>4.1.0 | This command was introduced. |

#### **Usage Guidelines**

To use this command, you must be in a user group associated with a task group that includes appropriate task IDs. If the user group assignment is preventing you from using a command, contact your AAA administrator for assistance.

You must enable a profile using the active command so that call home messages can be triggered.

#### Task ID

| Task ID   | Operation      |
|-----------|----------------|
| call-home | read,<br>write |

The following example shows how to activate a profile:

```
RP/0/RSP0/CPU0:router# configure
RP/0/RSP0/CPU0:router(config) call-home
RP/0/RSP0/CPU0:router(config-call-home)# profile my-profile
RP/0/RSP0/CPU0:router(config-call-home-profile)# active
```

#### **Related Topics**

```
call-home, on page 51 profile (call home), on page 69
```

## alert-group disable

To disable an individual Call Home alert-group, use the **alert group disable** command in call home configuration mode. To enable an individual Call Home alert-group, use the **no** form of this command.

alert-group alert-group-name disable no alert-group alert-group-name disable

#### **Syntax Description**

alert-group-name A keyword that identifies an alert group. Valid values are:

- syslog
- environment
- inventory

#### **Command Default**

Alert groups are enabled by default.

#### **Command Modes**

Call home configuration

#### **Command History**

| Release          | Modification                 |
|------------------|------------------------------|
| Release<br>4.1.0 | This command was introduced. |

#### **Usage Guidelines**

To use this command, you must be in a user group associated with a task group that includes appropriate task IDs. If the user group assignment is preventing you from using a command, contact your AAA administrator for assistance.

By default, alert groups are enabled. Use the **alert-group disable** command to disable alert groups.

#### Task ID

| Task ID   | Operation      |
|-----------|----------------|
| call-home | read,<br>write |

#### **Example**

The following example shows how to disable the inventory alert group:

RP/0/RSP0/CPU0:router# configure
RP/0/RSP0/CPU0:router(config) call-home
RP/0/RSP0/CPU0:router(config-call-home)# alert-group inventory disable

| Command               | Description                                                             |
|-----------------------|-------------------------------------------------------------------------|
| call-home, on page 51 | Enters call home configuration mode to configure the call home feature. |

## call-home

To enter call home configuration mode to configure Call Home, use the **call-home** command in global configuration mode. To remove all Call Home settings and set the technical assistance center (TAC) profile as the default, use the **no** form of this command.

call-home no call-home

#### **Syntax Description**

This command has no keywords or arguments.

#### **Command Default**

None

#### **Command Modes**

Global configuration

#### **Command History**

| Release          | Modification                 |
|------------------|------------------------------|
| Release<br>4.1.0 | This command was introduced. |

#### **Usage Guidelines**

To use this command, you must be in a user group associated with a task group that includes appropriate task IDs. If the user group assignment is preventing you from using a command, contact your AAA administrator for assistance.

#### Task ID

| Task ID   | Operation |
|-----------|-----------|
| call-home | read,     |
|           | write     |

The following example shows how to enter call home configuration mode:

RP/0/RSP0/CPU0:router(config) # call-home
RP/0/RSP0/CPU0:router(config-call-home) #

| Command                    | Description                                                 |
|----------------------------|-------------------------------------------------------------|
| show call-home, on page 73 | Displays information regarding the Call Home configuration. |

# call-home request

To send a customer request to Cisco, use the **call-home request** command in EXEC mode.

**call-home request** {bugs-list | command-reference | config-sanity | output-analysis "show-command" | product-advisory} {ccoid | ccoid | profile | profile-name}

| Syntax Description | bugs-list                    | Sends output of the following commands:                                                                                                    |  |
|--------------------|------------------------------|----------------------------------------------------------------------------------------------------|--|
|                    |                              | <ul> <li>show running-config sanitized</li> </ul>                                                                                               |  |
|                    |                              | • show version                                                                                                    |  |
|                    |                              | • show diag                                                                                                    |  |
|                    | command-reference            | Sends output of the following commands:                                                                                                    |  |
|                    |                              | <ul> <li>show running-config sanitized</li> </ul>                                                                                               |  |
|                    |                              | • show version                                                                                                    |  |
|                    |                              | • show diag                                                                                                    |  |
|                    | config-sanity                | Sends output of the following commands:                                                                                                    |  |
|                    |                              | <ul> <li>show running-config sanitized</li> </ul>                                                                                               |  |
|                    | • show version               |                                                                                                    |  |
|                    | output-analysis show-command | Sends output from the specified show command. The <i>show-command</i> argument should be enclosed in quotes ("").                               |  |
|                    | product-advisory             | Sends output of all commands included in the enventory message in addition to the output from the <b>show running-config sanitized</b> command. |  |
|                    | ccoid ccoid                  | Specifies the Smart Call Home user registered ID.                                                                                               |  |
|                    | profile profile-name         | Specifies the profile to which to send the message.                                                                                             |  |

#### **Command Default**

None

#### **Command Modes**

EXEC

#### **Command History**

| Release          | Modification                 |
|------------------|------------------------------|
| Release<br>4.1.0 | This command was introduced. |

#### **Usage Guidelines**

To use this command, you must be in a user group associated with a task group that includes appropriate task IDs. If the user group assignment is preventing you from using a command, contact your AAA administrator for assistance.

The message uses the specified profile or the CiscoTAC-1 profile if no profile name is specified to send out the request the the Cisco backend. This ensures that users who use a transport gateway can use a different profile than the CiscoTAC-1 profile to send the request to their email server first before forwarding to the Cisco backend. CiscoTAC-1 or any profile specified needs to be enabled before you can send out the request.

If the CCO ID is not specified, the contact email address of the device is used.

Each message sent includes the CLI command outur specified for each subcommand. After the message is sent, a syslog message is displayed indicating whether the request was sent successfully or not.

#### Task ID

# Task IDOperationcall-homeread, write

The following example shows how to send a message with output from the **show version** command to engineer@cisco.com:

```
RP/0/RSP0/CPU0:router(config) # call-home request config-sanity ccoid
xyz
RP/0/RSP0/CPU0:router(config) # call-home request bugs-list
RP/0/RSP0/CPU0:router(config) # call-home request output-analysis "show log"
profile TG
RP/0/RSP0/CPU0:router(config) # call-home request output-analysis "show
running-config"
```

| Command                    | Description                                                             |
|----------------------------|-------------------------------------------------------------------------|
| call-home, on page 51      | Enters call home configuration mode to configure the call home feature. |
| show call-home, on page 73 | Displays information regarding the Call Home configuration.             |

## call-home send

To send the output from a specific command as a Call Home message, use the **call-home send** command in EXEC mode.

call-home send "cli-command" {email email-address | tac-service-request service-number}

#### **Syntax Description**

| cli-command                        | Any CLI command that can be run at the prompt.                          |
|------------------------------------|-------------------------------------------------------------------------|
| email email-address                | Specifies the email address to which to send the call home message.     |
| tac-service-request service-number | Specifies the Technical Assistance Center (TAC) service request number. |

#### **Command Default**

If no email address is specified, attach@cisco.com is used.

#### **Command Modes**

**EXEC** 

#### **Command History**

| Release          | Modification                 |
|------------------|------------------------------|
| Release<br>4.1.0 | This command was introduced. |

#### **Usage Guidelines**

To use this command, you must be in a user group associated with a task group that includes appropriate task IDs. If the user group assignment is preventing you from using a command, contact your AAA administrator for assistance.

The specified CLI command is generally a show command with output that is required by the TAC to analyze a specific issue. The CLI command must be enclosed in quotes. The CLI command output is sent to the specified email address in long text format with the service request number in the subject of the email. If no email address is specified, the TAC service request number must be specified. By default, messages are sent to attach@cisco.com. If no TAC service request number is specified, TAC email is rejected.

#### Task ID

| Operation      |
|----------------|
| read,<br>write |
|                |
|                |

The following example shows how to send a message with output from the **show version** command to engineer@cisco.com:

RP/0/RSP0/CPU0:router(config) # call-home send "show version" engineer@cisco.com

| Command               | Description                                                             |
|-----------------------|-------------------------------------------------------------------------|
| call-home, on page 51 | Enters call home configuration mode to configure the call home feature. |

| Command                    | Description                                                 |
|----------------------------|-------------------------------------------------------------|
| show call-home, on page 73 | Displays information regarding the Call Home configuration. |

# call-home send alert-group inventory

To send an inventory Call Home message to all subscribed profiles or the specified profile, use the **call-home** send alert-group inventory command in EXEC mode.

**call-home send alert-group inventory** [profile profile-name]

#### **Syntax Description**

**profile** *profile-name* Specifies the profile to which to send the inventory Call Home message.

#### **Command Default**

If no profile is specified, the message is sent to all subscribed profiles.

#### **Command Modes**

**EXEC** 

#### **Command History**

| Release          | Modification                 |
|------------------|------------------------------|
| Release<br>4.1.0 | This command was introduced. |

#### **Usage Guidelines**

To use this command, you must be in a user group associated with a task group that includes appropriate task IDs. If the user group assignment is preventing you from using a command, contact your AAA administrator for assistance.

The profile specified by the *profile-name* argument does not need to be subscribed to the inventory alert-group.

#### Task ID

| Task ID   | Operation |
|-----------|-----------|
| call-home | ,         |
|           | write     |

The following example shows how to send an inventory message to the myprofile profile:

RP/0/RSP0/CPU0:router(config)# call-home send alert-group inventory profile myprofile

| Command                    | Description                                                             |
|----------------------------|-------------------------------------------------------------------------|
| call-home, on page 51      | Enters call home configuration mode to configure the call home feature. |
| show call-home, on page 73 | Displays information regarding the Call Home configuration.             |

## call-home test

To send a test Call Home message to the specified profile, use the **call-home test** command in EXEC mode.

**call-home test** [test-message-text] **profile** profile-name

#### **Syntax Description**

| test-message-text    | Text to be sent in the test message. If the message text is not specified, a default message is sent. |
|----------------------|----------------------------------------------------------------------------------------------------|
| profile profile-name | Specifies the profile to which to send the test call home message.                                    |

#### **Command Default**

None

#### **Command Modes**

**EXEC** 

#### **Command History**

| Release          | Modification                 |
|------------------|------------------------------|
| Release<br>4.1.0 | This command was introduced. |

#### **Usage Guidelines**

To use this command, you must be in a user group associated with a task group that includes appropriate task IDs. If the user group assignment is preventing you from using a command, contact your AAA administrator for assistance.

#### Task ID

| Task ID   | Operation      |
|-----------|----------------|
| call-home | read,<br>write |
|           | WIILC          |

The following example shows how to send a test Call Home message:

RP/0/RSP0/CPU0:router(config) # call-home test "this is a test message" profile myprofile

| Command                    | Description                                                             |
|----------------------------|-------------------------------------------------------------------------|
| call-home, on page 51      | Enters call home configuration mode to configure the call home feature. |
| show call-home, on page 73 | Displays information regarding the Call Home configuration.             |

# contact smart-licensing

To send notification emails to your Smart Licensing account, use **contact smart-licensing** command in the **call-home** configuration mode. To disable the contact, use the **no** form of this command.

contact smart-licensing no contact smart-licensing

#### **Syntax Description**

This command has no keywords or arguments.

#### **Command Default**

contact smart-licensing is not configured.

#### **Command Modes**

call-home configuration mode.

#### **Command History**

| Release          | Modification                 |
|------------------|------------------------------|
| Release<br>6.1.2 | This command was introduced. |

#### **Usage Guidelines**

The Smart Call Home back-end service uses the email address configured in your Smart Licensing account as the destination address for the notification mails. Enabling Smart Licensing also enables call-home which changes several mandatory configurations in call-home. **contact smart-licensing** is one of the configurations that is automatically added when you enable smart-licensing.

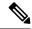

Note

The **contact-email-addr** command and the **contact smart-licensing** command cannot be configured simultaneously.

#### Task ID

| Task ID   | Operation |
|-----------|-----------|
| call-home | Read,     |
|           | Write     |

#### Example

This example shows how to configure the contact email address:

```
RP/0/RSP0/CPU0:router# configure
RP/0/RSP0/CPU0:router(config)# call-home
RP/0/RSP0/CPU0:router(config-call-home)# contact smart-licensing
```

## contact-email-addr

To specify a contact email address for the system, use the **contact-email-addr** command in call home configuration mode. To disable the contact email address, use the **no** form of this command.

contact-email-addr email-addr no contact-email-addr email-addr

#### **Syntax Description**

email-addr The email address of the system contact.

#### **Command Default**

No contact email address is defined.

#### **Command Modes**

Call home configuration

#### **Command History**

| Release          | Modification                 |
|------------------|------------------------------|
| Release<br>4.1.0 | This command was introduced. |

#### **Usage Guidelines**

To use this command, you must be in a user group associated with a task group that includes appropriate task IDs. If the user group assignment is preventing you from using a command, contact your AAA administrator for assistance.

The contact email address is a mandatory user-configurable field that must be configured before Call Home messages are triggered.

#### Task ID

| Task ID   | Operation |
|-----------|-----------|
| call-home | read,     |
|           | WIIIE     |

The following example shows how to configure the contact email address:

RP/0/RSP0/CPU0:router# configure
RP/0/RSP0/CPU0:router(config) call-home
RP/0/RSP0/CPU0:router(config-call-home)# contact-email-addr contact@cisco.com

### contract-id

To specify a contract identifier for the system, use the **contract-id** command in call home configuration mode. To disable the contract identifier, use the **no** form of this command.

contract-id contract-id-string
no contract-id contract-id-string

#### **Syntax Description**

contract-id-string A string that identifies a service contract.

#### **Command Default**

No contract ID is defined.

#### **Command Modes**

Call home configuration

#### **Command History**

| Release          | Modification                 |
|------------------|------------------------------|
| Release<br>4.1.0 | This command was introduced. |

#### **Usage Guidelines**

To use this command, you must be in a user group associated with a task group that includes appropriate task IDs. If the user group assignment is preventing you from using a command, contact your AAA administrator for assistance.

The contract ID is an optional user-configurable field that can be used for contract information or any other identification information for the support service.

#### Task ID

| Task ID   | Operation |
|-----------|-----------|
| call-home | ,         |
|           | write     |

The following example shows how to configure the contract ID:

RP/0/RSP0/CPU0:router# configure
RP/0/RSP0/CPU0:router(config) call-home
RP/0/RSP0/CPU0:router(config-call-home)# contract-id contract

## customer-id

To specify a customer identifier for the system, use the **customer-id** command in call home configuration mode. To disable the customer identifier, use the **no** form of this command.

customer-id contract-id-string
no customer-id contract-id-string

#### **Syntax Description**

customer-id-string A string that identifies the customer.

#### **Command Default**

No customer ID is defined.

#### **Command Modes**

Call home configuration

#### **Command History**

| Release          | Modification                 |
|------------------|------------------------------|
| Release<br>4.1.0 | This command was introduced. |

#### **Usage Guidelines**

To use this command, you must be in a user group associated with a task group that includes appropriate task IDs. If the user group assignment is preventing you from using a command, contact your AAA administrator for assistance.

The customer ID is an optional user-configurable field that can be used for contract information or any other identification information of a support service.

#### Task ID

| Task ID   | Operation |
|-----------|-----------|
| call-home | read,     |
|           | write     |

The following example shows how to configure the customer ID:

RP/0/RSP0/CPU0:router# configure
RP/0/RSP0/CPU0:router(config) call-home
RP/0/RSP0/CPU0:router(config-call-home)# customer-id cisco

## destination address

To specify an email address to which Call Home messages are sent, use the **destination address** command in call home profile configuration mode. To disable the contract identifier, use the **no** form of this command.

destination address email-address no destination address email-address

#### **Syntax Description**

*email-address* Email address to which short-text and long-text Call Home messages and XML-based Call Home messages are to be sent.

#### **Command Default**

No destination email address is defined.

#### **Command Modes**

Call home profile configuration

#### **Command History**

| Release          | Modification                 |
|------------------|------------------------------|
| Release<br>4.1.0 | This command was introduced. |

#### **Usage Guidelines**

To use this command, you must be in a user group associated with a task group that includes appropriate task IDs. If the user group assignment is preventing you from using a command, contact your AAA administrator for assistance.

You must define a destination email address to send out Call Home messages.

#### Task ID

| Task ID   | Operation |
|-----------|-----------|
| call-home | ,         |
|           | write     |

The following example shows how to configure the destination email address:

RP/0/RSP0/CPU0:router# configure
RP/0/RSP0/CPU0:router(config) call-home
RP/0/RSP0/CPU0:router(config-call-home)# profile my-profile
RP/0/RSP0/CPU0:router(config-call-home-profile)# destination address user@cisco.com

| Command                         | Description                                                                             |
|---------------------------------|-----------------------------------------------------------------------------------------|
| profile (call home), on page 69 | Enters call home profile configuration mode to create or configure a Call Home profile. |

# destination message-size-limit

To specify the message size limit for call home messages for a specific profile, use the **destination** message-size-limit command in Call Home profile configuration mode. To disable the message size limit, use the **no** form of this command.

destination message-size-limit maximum-size no destination message-size-limit maximum-size

#### **Syntax Description**

maximum-size Maximum message size in bytes.

#### **Command Default**

The default maximum message size is 3 Mbytes.

#### **Command Modes**

Call home profile configuration

#### **Command History**

| Release This command was 4.1.0 introduced. | Release | Modification |   |
|--------------------------------------------|---------|--------------|---|
|                                            |         |              | _ |

#### **Usage Guidelines**

To use this command, you must be in a user group associated with a task group that includes appropriate task IDs. If the user group assignment is preventing you from using a command, contact your AAA administrator for assistance.

The destination maximum message size can be optionally set to limit the size of Call Home messages.

#### Task ID

| Task ID   | Operation |
|-----------|-----------|
| call-home | read,     |
|           | write     |

The following example shows how to configure the contract ID:

RP/0/RSP0/CPU0:router# configure
RP/0/RSP0/CPU0:router(config) call-home
RP/0/RSP0/CPU0:router(config-call-home) # profile my-profile
RP/0/RSP0/CPU0:router(config-call-home-profile) # destination maximum-message-size 2000

| profile (call home), on page 69 Enters call home profile configuration mode to create or configure a Call Home profile. | Command                         | Description                                                                             |
|----------------------------------------------------------------------------------------------------|---------------------------------|-----------------------------------------------------------------------------------------|
|                                                                                                    | profile (call home), on page 69 | Enters call home profile configuration mode to create or configure a Call Home profile. |

# destination preferred-msg-format

To specify the message format for a profile, use the **destination preferred-msg-format** command in call home profile configuration mode. To revert to the default message format, use the **no** form of this command.

 $\label{long-text} \begin{array}{ll} \textbf{destination preferred-msg-format} & \{\textbf{long-text} \mid \textbf{short-text} \mid \textbf{xml}\} \\ \textbf{no destination preferred-msg-format} & \{\textbf{long-text} \mid \textbf{short-text} \mid \textbf{xml}\} \\ \end{array}$ 

#### **Syntax Description**

| long-text  | Specifies to send clear text long Call Home messages, that contain formatting to enable easy readability.                                                                                  |
|------------|----------------------------------------------------------------------------------------------------|
| short-text | Specifies to send clear text short Call Home messages, that are designed for use with text pagers.                                                                                         |
| xml        | Specifies to send the same text as the long text messages, with the addition of XML tagging and Adaptive Messaging Language (AML) specific transport information to allow machine-readable |

parsing and correct routing of the message.

#### **Command Default**

The default message format is xml.

#### **Command Modes**

Call home profile configuration

#### **Command History**

| Release          | Modification                 |
|------------------|------------------------------|
| Release<br>4.1.0 | This command was introduced. |

#### **Usage Guidelines**

To use this command, you must be in a user group associated with a task group that includes appropriate task IDs. If the user group assignment is preventing you from using a command, contact your AAA administrator for assistance.

#### Task ID

| Task ID   | Operation |
|-----------|-----------|
| call-home | read,     |
|           | write     |

The following example shows how to configure the message format to short text:

RP/0/RSP0/CPU0:router# configure
RP/0/RSP0/CPU0:router(config) call-home
RP/0/RSP0/CPU0:router(config-call-home)# profile my-profile
RP/0/RSP0/CPU0:router(config-call-home-profile)# destination preferred-msg-format short-text

| Command                         | Description                                                                             |
|---------------------------------|-----------------------------------------------------------------------------------------|
| profile (call home), on page 69 | Enters call home profile configuration mode to create or configure a Call Home profile. |

# destination transport-method

To specify the transport method for Call Home messages for a specific profile, use the **destination transport-method** command in call home profile configuration mode. To disable the transport method, use the **no** form of this command.

destination transport-method email no destination transport-method email

#### **Syntax Description**

email Email is used to send call home messages.

#### **Command Default**

The default transport method is email.

#### **Command Modes**

Call home profile configuration

#### **Command History**

| Release          | Modification                 |
|------------------|------------------------------|
| Release<br>4.1.0 | This command was introduced. |

#### **Usage Guidelines**

To use this command, you must be in a user group associated with a task group that includes appropriate task IDs. If the user group assignment is preventing you from using a command, contact your AAA administrator for assistance.

The only transport method supported in this release is email.

#### Task ID

| Task ID   | Operation |
|-----------|-----------|
| call-home |           |
|           | write     |

The following example shows how to configure the transport method to be email:

RP/0/RSP0/CPU0:router# configure
RP/0/RSP0/CPU0:router(config) call-home
RP/0/RSP0/CPU0:router(config-call-home)# profile my-profile
RP/0/RSP0/CPU0:router(config-call-home-profile)# destination transport-method email

| Command                         | Description                                                                             |
|---------------------------------|-----------------------------------------------------------------------------------------|
| profile (call home), on page 69 | Enters call home profile configuration mode to create or configure a Call Home profile. |

# mail-server

To specify and configure the various mail servers for sending Call Home messages, use the **mail-server** command in call home configuration mode. To remove the mail server configuration, use the **no** form of this command.

mail-server {ip-addressname} priority priority no mail-server {ip-addressname} priority priority

#### **Syntax Description**

| ip-address               | An IPv4 address to use as the mail server.                                                                                                    |
|--------------------------|----------------------------------------------------------------------------------------------------|
| пате                     | Name of server to use as the mail server.                                                                                                    |
| <b>priority</b> priority | Priority to be used to determine which of multiple configured servers to use as the mail server. Values can be from 1 to 100. A server with a lower priority is tried first. |

#### **Command Default**

No mail server is defined.

#### **Command Modes**

Call home configuration

#### **Command History**

| Release          | Modification                 |
|------------------|------------------------------|
| Release<br>4.1.0 | This command was introduced. |

#### **Usage Guidelines**

To use this command, you must be in a user group associated with a task group that includes appropriate task IDs. If the user group assignment is preventing you from using a command, contact your AAA administrator for assistance.

You must configure a mail server if the user profile is configured to send email messages only. Only IPv4 addresses are supported.

Up to five mail servers can be configured. Specify a priority for each mail server so the system knows which to try first.

#### Task ID

| Task ID   | Operation      |
|-----------|----------------|
| call-home | read,<br>write |

The following example shows how to configure a mail server:

RP/0/RSP0/CPU0:router# configure
RP/0/RSP0/CPU0:router(config) call-home
RP/0/RSP0/CPU0:router(config-call-home)# email-server 209.165.200.225

| Command               | Description                                                             |
|-----------------------|-------------------------------------------------------------------------|
| call-home, on page 51 | Enters call home configuration mode to configure the call home feature. |

# phone-number

To specify a phone number to contact regarding the system, use the **phone-number** command in call home configuration mode. To remove the configured phone number, use the **no** form of this command.

**phone-number** *phone-number-string* **no phone-number** *phone-number-string* 

#### **Syntax Description**

phone-number-string Phone number of the contact for the system. The number should always begin with a plus sign (+).

#### **Command Default**

No phone number is defined.

#### **Command Modes**

Call home configuration

#### **Command History**

| Release          | Modification                 |
|------------------|------------------------------|
| Release<br>4.1.0 | This command was introduced. |

#### **Usage Guidelines**

To use this command, you must be in a user group associated with a task group that includes appropriate task IDs. If the user group assignment is preventing you from using a command, contact your AAA administrator for assistance.

The phone number is an optional user-configurable field.

#### Task ID

| Task ID   | Operation |
|-----------|-----------|
| call-home | ,         |
|           | write     |

The following example shows how to configure the phone number of the system contact:

```
RP/0/RSP0/CPU0:router# configure
RP/0/RSP0/CPU0:router(config) call-home
RP/0/RSP0/CPU0:router(config-call-home)# phone-number +15435432101
```

# profile (call home)

To enter call home profile configuration mode to create a user-defined profile or configure an existing Call Home profile, use the **profile** command in call home configuration mode. To delete a user-defined profile, use the **no** form of this command.

profile profile-name
no profile profile-name

### **Syntax Description**

profile-name A string that identifies the name of profile to create or configure.

### **Command Default**

The tac profile exists by default.

### **Command Modes**

Call home configuration

# **Command History**

| Release          | Modification                 |
|------------------|------------------------------|
| Release<br>4.1.0 | This command was introduced. |

### **Usage Guidelines**

To use this command, you must be in a user group associated with a task group that includes appropriate task IDs. If the user group assignment is preventing you from using a command, contact your AAA administrator for assistance.

Use the profile command to create a new profile or modify an existing profile. When you use the **no profile** command, the user-defined profile is deleted and the CiscoTAC-1 profile is set to default. A warning message is displayed when the CiscoTAC-1 profile is set to default.

### Task ID

| Task ID   | Operation |
|-----------|-----------|
| call-home | read,     |
|           | write     |

The following example shows how to create a profile called new-profile:

RP/0/RSP0/CPU0:router# configure
RP/0/RSP0/CPU0:router(config) call-home
RP/0/RSP0/CPU0:router(config-call-home)# profile new-profile
RP/0/RSP0/CPU0:router(config-call-home-profile)#

| Command                         | Description                                                      |
|---------------------------------|------------------------------------------------------------------|
| active, on page 49              | Enables a Call Home profile.                                     |
| destination address, on page 62 | Specifies an email address to which Call Home messages are sent. |

# rate-limit

To specify a Call Home event trigger rate limit, use the **rate-limit** command in call home configuration mode. To disable the configured rate limit, use the **no** form of this command.

rate-limit events-count no rate-limit events-count

# **Syntax Description**

*events-count* Number of events that can be triggered per minute. The default is five events. The maximum is five events.

# **Command Default**

5 events per minute

# **Command Modes**

Call home configuration

# **Command History**

| Release          | Modification                 |
|------------------|------------------------------|
| Release<br>4.1.0 | This command was introduced. |

# **Usage Guidelines**

To use this command, you must be in a user group associated with a task group that includes appropriate task IDs. If the user group assignment is preventing you from using a command, contact your AAA administrator for assistance.

#### Task ID

| Task ID   | Operation      |
|-----------|----------------|
| call-home | read,<br>write |
|           | write          |

# **Example**

The following example shows how to configure the rate limit to be 3 events per minute:

```
RP/0/RSP0/CPU0:router# configure
RP/0/RSP0/CPU0:router(config) call-home
RP/0/RSP0/CPU0:router(config-call-home)# rate-limit 3
```

# sender

To specify the from and reply-to email addresses for Call Home email messages, use the **sender** command in call-home configuration mode. To remove these email addresses from the configuration, use the **no** form of this command.

sender {from | reply-to}email-address
no sender {from | reply-to}email-address

# **Syntax Description**

| from          | Specifies the email address to be used as the from field in Call Home email messages.     |
|---------------|-------------------------------------------------------------------------------------------|
| reply-to      | Specifies the email address to be used as the reply-to field in Call Home email messages. |
| email-address | A string that identifies a valid email address.                                           |

### **Command Default**

No sender email is configured.

### **Command Modes**

Call-home configuration

### **Command History**

| Release          | Modification                 |
|------------------|------------------------------|
| Release<br>4.1.0 | This command was introduced. |

# **Usage Guidelines**

To use this command, you must be in a user group associated with a task group that includes appropriate task IDs. If the user group assignment is preventing you from using a command, contact your AAA administrator for assistance.

### Task ID

| Task ID   | Operation |
|-----------|-----------|
| call-home | read,     |
|           | write     |

The following example shows how to configure the from and reply-to email addresses:

```
RP/0/RSP0/CPU0:router# configure
RP/0/RSP0/CPU0:router(config) call-home
RP/0/RSP0/CPU0:router(config-call-home)# sender from user1@cisco.com
RP/0/RSP0/CPU0:router(config-call-home)# sender reply-to user1@cisco.com
```

# service active

To enable the Call Home capability, use the **service active** command in call home configuration mode. To disable the Call Home capability, use the **no** form of this command.

# service active no service active

# **Syntax Description**

This command has no keywords or arguments.

### **Command Default**

Call Home is disabled by default.

#### **Command Modes**

Call home configuration

# **Command History**

| Release          | Modification                 |
|------------------|------------------------------|
| Release<br>4.1.0 | This command was introduced. |

# **Usage Guidelines**

To use this command, you must be in a user group associated with a task group that includes appropriate task IDs. If the user group assignment is preventing you from using a command, contact your AAA administrator for assistance.

It is mandatory to enable the Call Home capability using the **service active** command to allow events to get triggered and send out Call Home messages.

### Task ID

| Task ID   | Operation |
|-----------|-----------|
| call-home | ,         |
|           | write     |

The following example shows how to enable the Call Home capability:

RP/0/RSP0/CPU0:router(config-call-home)# service active

# show call-home

To display information regarding the Call Home configuration, use the **show call-home** command in EXEC mode.

### show call-home [detail]

| •      | -      |       |
|--------|--------|-------|
| Cuntav | HOCCEL | ntion |
| Syntax | DESCII | vuvu  |
|        |        |       |

| detail | Displays Call Home general settings, alert group |
|--------|--------------------------------------------------|
|        | settings, and all available profiles.            |

### **Command Default**

None

#### **Command Modes**

**EXEC** 

### **Command History**

| Release          | Modification                 |
|------------------|------------------------------|
| Release<br>4.1.0 | This command was introduced. |

### **Usage Guidelines**

To use this command, you must be in a user group associated with a task group that includes appropriate task IDs. If the user group assignment is preventing you from using a command, contact your AAA administrator for assistance.

### Task ID

# Task ID Operation

call-home read

The following example shows how to display detailed call home configuration information:

```
RP/0/RSP0/CPU0:router# show call-home detail
```

```
Wed Apr 6 02:00:27.789 DST
Current call home settings:
   call home feature : disable
    call home message's from address: Not yet set up
   call home message's reply-to address: Not yet set up
    contact person's email address: Not yet set up
    contact person's phone number: Not yet set up
    street address: Not yet set up
    customer ID: Not yet set up
    contract ID: Not yet set up
    site ID: Not yet set up
   Mail-server: Not yet set up
   Rate-limit: 5 event(s) per minute
Available alert groups:
   Keyword
                            State Description
                            Enable environmental info
    environment
```

inventory Enable inventory info syslog Enable syslog info

Profiles:

Profile Name: CiscoTAC-1
Profile status: INACTIVE
Preferred Message Format: xml
Message Size Limit: 3145728 Bytes

Transport Method: email

Email address(es): callhome@cisco.com

Periodic inventory info message is scheduled every 24 day of the month at 16:35

Alert-group Severity
----environment minor
inventory normal

Syslog-Pattern Severity
---.\* major

| Command               | Description                                                             |
|-----------------------|-------------------------------------------------------------------------|
| call-home, on page 51 | Enters call home configuration mode to configure the call home feature. |

# show call-home alert-group

To display available Call Home alert groups, use the **show call-home alert-group** command in EXEC mode.

### show call-home alert-group

### **Syntax Description**

This command has no keywords or arguments.

### **Command Default**

None

### **Command Modes**

**EXEC** 

### **Command History**

| Release          | Modification                 |
|------------------|------------------------------|
| Release<br>4.1.0 | This command was introduced. |

# **Usage Guidelines**

To use this command, you must be in a user group associated with a task group that includes appropriate task IDs. If the user group assignment is preventing you from using a command, contact your AAA administrator for assistance.

# Task ID

| Task ID   | Operation |
|-----------|-----------|
| call-home |           |
|           | write     |

The following example shows how to display Call Home alert group information:

RP/0/RSP0/CPU0:router# show call-home alert-group

Tue Apr 5 06:51:02.860 DST

Available alert groups:

| Keyword     | State  | Description        |
|-------------|--------|--------------------|
|             |        |                    |
| environment | Enable | environmental info |
| inventory   | Enable | inventory info     |
| syslog      | Enable | syslog info        |

# show call-home mail-server status

To displays the status of the configured mail servers, use the **show call-home mail-server status** command in EXEC mode.

#### show call-home mail-server status

### **Syntax Description**

This command has no keywords or arguments.

# **Command Default**

None

### **Command Modes**

**EXEC** 

### **Command History**

| Release          | Modification                 |
|------------------|------------------------------|
| Release<br>4.1.0 | This command was introduced. |

### **Usage Guidelines**

To use this command, you must be in a user group associated with a task group that includes appropriate task IDs. If the user group assignment is preventing you from using a command, contact your AAA administrator for assistance.

### Task ID

| Task ID   | Operation |
|-----------|-----------|
| call-home | read      |

The following example shows sample output from the **show call-home mail-server status** command:

RP/0/RSP0/CPU0:router# show call-home mail-server status

Please wait. Checking for mail server status ...

Mail-server[1]: Address: 64.102.124.15 Priority: 50 [Available]

| Command               | Description                                                             |
|-----------------------|-------------------------------------------------------------------------|
| call-home, on page 51 | Enters call home configuration mode to configure the call home feature. |

# show call-home profile

To display the Call Home profiles, use the **show call-home profile** command in EXEC mode.

**show call-home profile** {**all***profile-name*}

| •   |      | -   |      |      |
|-----|------|-----|------|------|
| ~ W | ntov | Hac | crin | tion |
| υy  | ntax | DES | GIIP | UUI  |

| all          | Displays information for all profiles.                |
|--------------|-------------------------------------------------------|
| profile-name | Name of the profile for which to display information. |

#### **Command Default**

None

### **Command Modes**

**EXEC** 

#### **Command History**

| Release          | Modification                 |
|------------------|------------------------------|
| Release<br>4.1.0 | This command was introduced. |

# **Usage Guidelines**

To use this command, you must be in a user group associated with a task group that includes appropriate task IDs. If the user group assignment is preventing you from using a command, contact your AAA administrator for assistance.

#### Task ID

# Task ID Operation

call-home read

The following example shows sample output from the **show call-home profile** command:

RP/0/RSP0/CPU0:router# show call-home profile CiscoTAC-1

Profile Name: CiscoTAC-1
Profile status: INACTIVE
Preferred Message Format: xml
Message Size Limit: 3145728 Bytes
Transport Method: email
Email address(es): callhome@cisco.com

Periodic inventory info message is scheduled every 4 day of the month at 12:19

Alert-group Severity
environment minor

Syslog-Pattern Severity
.\* major

| Command               | Description                                                             |
|-----------------------|-------------------------------------------------------------------------|
| call-home, on page 51 | Enters call home configuration mode to configure the call home feature. |

# show call-home statistics

To display Call Home statistics, use the **show call-home statistics** command in EXEC mode.

#### show call-home statistics

**Syntax Description** 

This command has no keywords or arguments.

**Command Default** 

None

**Command Modes** 

**EXEC** 

### **Command History**

| Release          | Modification                 |  |
|------------------|------------------------------|--|
| Release<br>4.1.0 | This command was introduced. |  |

# **Usage Guidelines**

To use this command, you must be in a user group associated with a task group that includes appropriate task IDs. If the user group assignment is preventing you from using a command, contact your AAA administrator for assistance.

# Task ID

| Task ID   | Operation |
|-----------|-----------|
| call-home | read      |

The following example shows sample output from the **show call-home statistics** command:

RP/0/RSP0/CPU0:router# show call-home statistics

| Message Types                                                     | Total                           | Email                           |
|-------------------------------------------------------------------|---------------------------------|---------------------------------|
| Total Success Environment Inventory SysLog Test Request           | 2<br>0<br>2<br>0<br>0<br>0      | 2<br>0<br>2<br>0<br>0<br>0<br>0 |
| Send-CLI                                                          | 0                               | 0                               |
| Total In-Queue Environment Inventory SysLog Test Request Send-CLI | 0<br>0<br>0<br>0<br>0<br>0<br>0 | 0<br>0<br>0<br>0<br>0<br>0<br>0 |
| Total Failed Environment Inventory SysLog Test Request Send-CLI   | 0<br>0<br>0<br>0<br>0<br>0      | 0<br>0<br>0<br>0<br>0<br>0      |

| Total Ratelimit |   |   |
|-----------------|---|---|
| -dropped        | 0 | 0 |
| Environment     | 0 | 0 |
| Inventory       | 0 | 0 |
| SysLog          | 0 | 0 |
| Test            | 0 | 0 |
| Request         | 0 | 0 |
| Send-CLI        | 0 | 0 |

Last call-home message sent time: 2010-04-21 01:06:44 GMT+00:00

| Command               | Description                                                             |
|-----------------------|-------------------------------------------------------------------------|
| call-home, on page 51 | Enters call home configuration mode to configure the call home feature. |

# show call-home trace

To display Call Home trace information, use the **show call-home trace** command in EXEC mode.

show call-home trace  $\{all \mid error \mid event\}$   $\{file \ filename \ original \ location \ node-id \mid hexdump \mid last \ n \mid location \ \{node-id \mid all\} \mid reverse \mid stats \mid tailf \mid unique \mid verbose \mid wrapping\}$ 

# **Syntax Description**

| all                                     | (Optional) Displays both error and event traces.                                                                                                    |
|-----------------------------------------|----------------------------------------------------------------------------------------------------|
| error                                   | (Optional) Displays error trace entries.                                                                                                    |
| event                                   | (Optional) Displays event trace entries.                                                                                                    |
| file filename original location node-id | (Optional) Specifies a filename and original location of the file to display.                                                                                                    |
| hexdump                                 | (Optional) Displays traces in hexadecimal format.                                                                                                    |
| last n                                  | (Optional) Displays the last <i>n</i> number of traces only.                                                                                                    |
| location {node-id   all}                | Specifies the RP node for which to display the execution path monitoring information. The <i>node-id</i> argument is expressed in the <i>rack/slot/module</i> notation. The <b>all</b> keyword specifies all RP nodes. |
| reverse                                 | (Optional) Displays the most recent traces first.                                                                                                    |
| stats                                   | (Optional) Displays execution path statistics.                                                                                                    |
| tailf                                   | (Optional) Displays new traces as they are added.                                                                                                    |
| unique                                  | (Optional) Displays unique entries only, along with the count of the number of times this entry appears.                                                                                                    |
| verbose                                 | (Optional) Displays additional internal debugging information.                                                                                                    |
| wrapping                                | (Optional) Displays wrapping entries.                                                                                                    |
|                                         |                                                                                                    |

# **Command Default**

None

# **Command Modes**

**EXEC** 

# **Command History**

| Release          | Modification                 |
|------------------|------------------------------|
| Release<br>4.1.0 | This command was introduced. |

# **Usage Guidelines**

To use this command, you must be in a user group associated with a task group that includes appropriate task IDs. If the user group assignment is preventing you from using a command, contact your AAA administrator for assistance.

#### Task ID

### Task ID Operation

call-home read

The following example shows how to display Call Home trace information:

RP/0/RSP0/CPU0:router# show call-home trace event last 15 stats

```
Wed Apr 6 05:11:59.984 DST
/dev/shmem/ltrace/call home/trace wrapping: 28.672 Mbytes/sec for 512 entries
59 wrapping entries (512 possible, 0 filtered, 59 total)
Mar 3 13:26:20.281 call home/trace 0/RSP0/CPU0 t14 Checking mail server access during
Mar 3 13:26:20.281 call_home/trace 0/RSP0/CPU0 t9 processing mail server status checking
event: data1 0x5005784c, str1
Mar 3 13:27:20.283 call home/trace 0/RSP0/CPU0 t9 Checking mail server access during
Mar 3 13:27:20.283 call_home/trace 0/RSP0/CPU0 t14 processing mail server status checking
event: data1 0x5005784c, str1
Mar 3 13:28:20.285 call home/trace 0/RSP0/CPU0 t14 Checking mail server access during
boot-up
Mar 3 13:28:20.285 call home/trace 0/RSP0/CPU0 t9 processing mail server status checking
event: data1 0x5005784c, str1
Mar 3 13:29:20.287 call home/trace 0/RSP0/CPU0 t9 Checking mail server access during
boot-up
Mar 3 13:29:20.287 call_home/trace 0/RSP0/CPU0 t14 processing mail server status checking
event: data1 0x5005784c, str1
Mar 3 13:30:20.289 call home/trace 0/RSP0/CPU0 t14 Checking mail server access during
boot-up
Mar 3 13:30:20.289 call home/trace 0/RSP0/CPU0 t9 processing mail server status checking
event: data1 0x5005784c, str1
Mar 3 13:31:20.290 call home/trace 0/RSP0/CPU0 t9 Checking mail server access during
boot-up
Mar 3 13:31:20.290 call_home/trace 0/RSP0/CPU0 t14 processing mail server status checking
event: data1 0x5005784c, str1
Mar 3 13:32:21.067 call home/trace 0/RSP0/CPU0 t14 Checking mail server access during
Mar 3 13:32:21.067 call home/trace 0/RSP0/CPU0 t9 processing mail server status checking
event: data1 0x5005784c, str1
Mar 3 13:33:21.069 call home/trace 0/RSP0/CPU0 t9 Checking mail server access during
boot-up
```

| Command               | Description                                                             |
|-----------------------|-------------------------------------------------------------------------|
| call-home, on page 51 | Enters call home configuration mode to configure the call home feature. |

# site-id

To specify a site identifier for the system, use the **site-id** command in call-home configuration mode. To disable the site identifier, use the **no** form of this command.

site-id site-id-string
no site-id site-id-string

# **Syntax Description**

site-id-string A string that identifies the site.

# **Command Default**

No site ID is defined.

### **Command Modes**

Call-home configuration

# **Command History**

| Release          | Modification                 |
|------------------|------------------------------|
| Release<br>4.1.0 | This command was introduced. |

### **Usage Guidelines**

To use this command, you must be in a user group associated with a task group that includes appropriate task IDs. If the user group assignment is preventing you from using a command, contact your AAA administrator for assistance.

The site ID is an optional user-configurable field that can be used to specify a Cisco-supplied site ID or other data meaningful to the support service.

# Task ID

| Task ID   | Operation |
|-----------|-----------|
| call-home | read,     |
|           | write     |

This example shows how to configure the site ID:

RP/0/RSP0/CPU0:router# configure
RP/0/RSP0/CPU0:router(config) call-home
RP/0/RSP0/CPU0:router(config-call-home)# site-id Cisco-site

# street-address

To specify the street address of the system, use the **street-address** command in call home configuration mode. To remove the street address configuration, use the **no** form of this command.

street-address street-address no street-address

# **Syntax Description**

street address A string that identifies the street address of the system.

### **Command Default**

No street address is defined.

#### **Command Modes**

Call home configuration

### **Command History**

| Release          | Modification                 |
|------------------|------------------------------|
| Release<br>4.1.0 | This command was introduced. |

# **Usage Guidelines**

To use this command, you must be in a user group associated with a task group that includes appropriate task IDs. If the user group assignment is preventing you from using a command, contact your AAA administrator for assistance.

The street address is an optional user-configurable field that can be used to provide the address of the system to the support service.

### Task ID

| Task ID   | Operation      |
|-----------|----------------|
| call-home | read,<br>write |
|           | WIIIC          |

This example shows how to configure the street address:

RP/0/RSP0/CPU0:router# configure
RP/0/RSP0/CPU0:router(config) call-home
RP/0/RSP0/CPU0:router(config-call-home)# street-address 170 West Tasman Dr.
San Jose, CA 95134 USA

# subscribe-to-alert-group environment

To configure a destination profile to receive messages for the environment alert group, use the **subscribe-to-alert-group environment** command in call home profile configuration mode. To disable the subscription, use the **no** form of this command.

subscribe-to-alert-group environment severity severity-level no subscribe-to-alert-group environment severity severity-level

# **Syntax Description**

**severity** Specifies the the lowest level of severity events to include in an environment alert.

severity-level

- catastrophic—Includes network-wide catastrophic events in the alert. This is the highest severity.
- **critical**—Includes events requiring immediate attention (system log level 1).
- **debugging**—Includes debug events (system log level 7). This is the lowest severity.
- disaster—Includes events with significant network impact.
- **fatal**—Includes events where the system is unusable (system log level 0).
- major—Includes events classified as major conditions (system log level 2).
- minor—Includes events classified as minor conditions (system log level 3)
- **normal**—Specifies the normal state and includes events classified as informational (system log level 6). This is the default.
- **notification**—Includes events informational message events (system log level 5).
- warning—Includes events classified as warning conditions (system log level 4).

# **Command Default**

The environment alert group is disabled by default. The default severity for the environment alert group is debugging.

### **Command Modes**

Call home profile configuration

### **Command History**

| Release          | Modification                 |
|------------------|------------------------------|
| Release<br>4.1.0 | This command was introduced. |

#### **Usage Guidelines**

To use this command, you must be in a user group associated with a task group that includes appropriate task IDs. If the user group assignment is preventing you from using a command, contact your AAA administrator for assistance.

At least one alert group subscription is mandatory for a profile so that a valid event can be triggered.

# Task ID

# Task IDOperationcall-homeread,<br/>write

The following example shows how to configure the environment alert group to include severity major:

RP/0/RSP0/CPU0:router# configure
RP/0/RSP0/CPU0:router(config) call-home
RP/0/RSP0/CPU0:router(config-call-home) # profile my-profile
RP/0/RSP0/CPU0:router(config-call-home-profile) # subscribe-to-alert-group environment major

| Command                                        | Description                                                                             |
|------------------------------------------------|-----------------------------------------------------------------------------------------|
| profile (call home), on page 69                | Enters call home profile configuration mode to create or configure a Call Home profile. |
| subscribe-to-alert-group syslog, on page 89    | Configures a destination profile to receive messages for the syslog alert group.        |
| subscribe-to-alert-group inventory, on page 87 | Configures a destination profile to receive messages for the inventory alert group.     |

# subscribe-to-alert-group inventory

To configure a destination profile to receive messages for the inventory alert group, use the **subscribe-to-alert-group inventory** command in call home profile configuration mode. To disable the subscription, use the **no** form of this command.

**subscribe-to-alert-group inventory** [**periodic** {**daily** | **monthly** day-of-month | **weekly** day-of-week} time]

**no subscribe-to-alert-group inventory** [**periodic** {**daily** | **monthly** | *day-of-month* | **weekly** | *day-of-week*} | *time*]

### **Syntax Description**

| periodic             | Specifies to send an inventory message periodically.                |
|----------------------|---------------------------------------------------------------------|
| daily                | Sends daily inventory messages.                                     |
| monthly day-of-month | Sends monthly inventory messages on the day of the month specified. |
| weekly day-of-week   | Sends weekly inventory messages on the day of the week specified.   |
| time                 | Time to send the inventory message, in the format hour:minutes.     |

#### **Command Default**

The inventory alert group is disabled by default. The default severity for the inventory alert group is normal.

#### **Command Modes**

Call home profile configuration

# **Command History**

| Release          | Modification                 |
|------------------|------------------------------|
| Release<br>4.1.0 | This command was introduced. |

### **Usage Guidelines**

To use this command, you must be in a user group associated with a task group that includes appropriate task IDs. If the user group assignment is preventing you from using a command, contact your AAA administrator for assistance.

At least one alert group subscription is mandatory for a profile so that a valid event can be triggered.

There are two types of subscription for an inventory alert group. One is normal subscription, meaning that the severity is set to normal, and any (online insertion and removal) OIR event triggers the event. The second is periodic subscription, using the **periodic** keyword, meaning that an event is triggered only when the specified time arrives.

### Task ID

| Task ID   | Operation |
|-----------|-----------|
| call-home |           |
|           | write     |

This example shows how to configure the sending of inventory messages every Monday:

RP/0/RSP0/CPU0:router# configure
RP/0/RSP0/CPU0:router(config) call-home

RP/0/RSP0/CPU0:router(config-call-home) # profile my-profile
RP/0/RSP0/CPU0:router(config-call-home-profile) # subscribe-to-alert-group inventory periodic
weekly monday

| Command                                          | Description                                                                             |
|--------------------------------------------------|-----------------------------------------------------------------------------------------|
| profile (call home), on page 69                  | Enters call home profile configuration mode to create or configure a Call Home profile. |
| subscribe-to-alert-group environment, on page 85 | Configures a destination profile to receive messages for the environment alert group.   |
| subscribe-to-alert-group syslog, on page 89      | Configures a destination profile to receive messages for the syslog alert group.        |

# subscribe-to-alert-group syslog

To configure a destination profile to receive messages for the syslog alert group, use the **subscribe-to-alert-group syslog** command in call home profile configuration mode. To disable the subscription, use the **no** form of this command.

subscribe-to-alert-group syslog severity severity-level pattern match no subscribe-to-alert-group syslog severity severity-level pattern match

# **Syntax Description**

# **severity** Specifies the the lowest level of severity events to include in a syslog alert.

severity-level

- **catastrophic**—Includes network-wide catastrophic events in the alert. This is the highest severity.
- **critical**—Includes events requiring immediate attention (system log level 1).
- debugging—Includes debug events (system log level 7). This is the lowest severity.
- disaster—Includes events with significant network impact.
- **fatal**—Includes events where the system is unusable (system log level 0).
- major—Includes events classified as major conditions (system log level 2).
- minor—Includes events classified as minor conditions (system log level 3)
- **normal**—Specifies the normal state and includes events classified as informational (system log level 6). This is the default.
- **notification**—Includes events informational message events (system log level 5).
- warning—Includes events classified as warning conditions (system log level 4).

| pattern | Specifies a syslog string pattern to match.                                                                                                    |
|---------|----------------------------------------------------------------------------------------------------|
| match   | A string that when matched in the syslog message, is included in the alert notification. If the pattern contains spaces, you must enclose it in quotes (" "). |

#### **Command Default**

The syslog alert group is disabled by default. The default severity for the syslog alert group is debugging.

### **Command Modes**

Call home profile configuration

### **Command History**

| Release          | Modification                 |
|------------------|------------------------------|
| Release<br>4.1.0 | This command was introduced. |

# **Usage Guidelines**

To use this command, you must be in a user group associated with a task group that includes appropriate task IDs. If the user group assignment is preventing you from using a command, contact your AAA administrator for assistance.

At least one alert group subscription is mandatory for a profile so that a valid event can be triggered.

# Task ID

| Task ID   | Operation      |
|-----------|----------------|
| call-home | read,<br>write |

The following example shows how to configure the syslog alert group to include severity notification:

RP/0/RSP0/CPU0:router# configure
RP/0/RSP0/CPU0:router(config) call-home
RP/0/RSP0/CPU0:router(config-call-home)# profile my-profile
RP/0/RSP0/CPU0:router(config-call-home-profile)# subscribe-to-alert-group syslog severity
notification pattern "UPDOWN"

| Command                                          | Description                                                                             |
|--------------------------------------------------|-----------------------------------------------------------------------------------------|
| profile (call home), on page 69                  | Enters call home profile configuration mode to create or configure a Call Home profile. |
| subscribe-to-alert-group environment, on page 85 | Configures a destination profile to receive messages for the environment alert group.   |

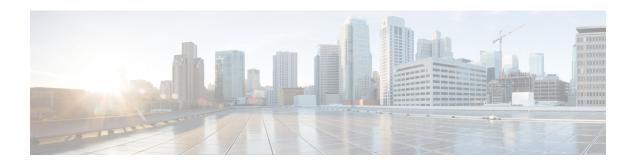

# **Cisco Discovery Protocol (CDP) Commands**

This module describes the Cisco IOS XR software commands for monitoring the networking device and network using Cisco Discovery Protocol (CDP).

For detailed information about CDP concepts, configuration tasks, and examples, see the *Implementing CDP* on Cisco IOS XR Software module in System Management Configuration Guide for Cisco ASR 9000 Series Routers.

- cdp, on page 92
- cdp advertise v1, on page 93
- cdp holdtime, on page 95
- cdp log adjacency changes, on page 96
- cdp timer, on page 97
- clear cdp counters, on page 98
- clear cdp table, on page 99
- show cdp, on page 101
- show cdp entry, on page 103
- show cdp interface, on page 105
- show cdp neighbors, on page 107
- show cdp traffic, on page 110

# cdp

To enable the Cisco Discovery Protocol (CDP) globally or on an interface, use the **cdp** command in the appropriate configuration mode. To disable CDP globally or on an interface, use the **no** form of this command.

cdp no cdp

# **Syntax Description**

This command has no keywords or arguments.

#### **Command Default**

CDP is disabled.

#### **Command Modes**

Interface configuration

# **Command History**

| Release       | Modification                 |
|---------------|------------------------------|
| Release 3.7.2 | This command was introduced. |

# **Usage Guidelines**

To use this command, you must be in a user group associated with a task group that includes appropriate task IDs. If the user group assignment is preventing you from using a command, contact your AAA administrator for assistance.

By default, CDP is disabled globally. To enable CDP, CDP must be enabled globally and then enabled for each interface.

To enable CDP globally, use the **cdp** command in global configuration mode. To disable CDP globally, use the **no** form of this command in global configuration mode.

To enable CDP on a specific interface, use the **cdp** command in interface configuration mode. To disable CDP on a specific interface, use the **no** form of this command in interface configuration mode.

### Task ID

| Task<br>ID | Operations     |
|------------|----------------|
| cdp        | read,<br>write |

The following example shows how to globally enable CDP:

RP/0/RSP0/CPU0:router(config)# cdp

The following example shows how to enable CDP on an interface:

RP/0/RSP0/CPU0:router(config-if)# cdp

### **Related Topics**

show cdp, on page 101

# cdp advertise v1

To change the version of Cisco Discovery Protocol (CDP) that is used to communicate with neighboring devices to version 1 (CDPv1), use the **cdp advertise v1** command in the appropriate configuration mode. To remove the **cdp advertise v1** command from the configuration file and restore the system to its default condition with respect to this command, use the **no** form of this command.

cdp advertise v1 no cdp advertise [v1]

## **Syntax Description**

This command has no keywords or arguments.

#### **Command Default**

Version 2 is enabled.

### **Command Modes**

Global Configuration mode

### **Command History**

| Release       | Modification                 |
|---------------|------------------------------|
| Release 3.7.2 | This command was introduced. |

# **Usage Guidelines**

To use this command, you must be in a user group associated with a task group that includes appropriate task IDs. If the user group assignment is preventing you from using a command, contact your AAA administrator for assistance.

CDPv2 packets are sent by default. CDP also sends and receives CDPv1 packets if the device with which CDP is interacting does not process CDPv2 packets.

CDPv2 adds device information over CDPv1. The additional information that is contained in the CDPv2 messages relates to Native VLAN, VLAN Trunking Protocol (VTP) Management Domain, Ethernet Duplex, and other features.

# Task ID

| Task<br>ID | Operations     |
|------------|----------------|
| cdp        | read,<br>write |

The following example shows how to set a networking device to send and receive only CDPv1 advertisements:

RP/0/RSP0/CPU0:router(config)# cdp advertise v1

The following example shows how to restore the default condition (sending and receiving CDPv2 advertisements):

RP/0/RSP0/CPU0:router(config)# no cdp advertise

# **Related Topics**

cdp, on page 92 show cdp, on page 101

# cdp holdtime

To specify the time for which the receiving device should hold a Cisco Discovery Protocol (CDP) packet from your networking device before discarding it, use the **cdp holdtime** command in the appropriate configuration mode. To remove the **cdp holdtime** command from the configuration file and restore the system to its default condition with respect to this command, use the **no** form of this command.

cdp holdtime seconds
no cdp holdtime

### **Syntax Description**

seconds

Holdtime to be sent in the CDP update packets, in seconds. Range is 10 to 255.

#### **Command Default**

seconds: 180

#### **Command Modes**

Global configuration

#### **Command History**

| Release       | Modification                 |
|---------------|------------------------------|
| Release 3.7.2 | This command was introduced. |

# **Usage Guidelines**

To use this command, you must be in a user group associated with a task group that includes appropriate task IDs. If the user group assignment is preventing you from using a command, contact your AAA administrator for assistance.

CDP packets are sent with a time-to-live value or holdtime, that is nonzero after an interface is enabled.

The CDP holdtime must be set to a higher number of seconds than the time between CDP transmissions, which is set using the **cdp time** command.

#### Task ID

| Task<br>ID | Operations     |
|------------|----------------|
| cdp        | read,<br>write |

The following example shows how to specify that the CDP packets sent from the networking device are held by the receiving device for 60 seconds before being discarded. You might want to set the holdtime lower than the default setting of 180 seconds if information about your networking device changes often and you want the receiving devices to purge this information more quickly.

RP/0/RSP0/CPU0:router(config)# cdp holdtime 60

# **Related Topics**

cdp timer, on page 97 show cdp, on page 101

# cdp log adjacency changes

To log changes to the Cisco Discovery Protocol (CDP) adjacency table, use the **cdp log adjacency changes** command in the appropriate configuration mode. To disable the logging, use the **no** form of this command.

cdp log adjacency changes no cdp log adjacency changes

### **Syntax Description**

This command has no keywords or arguments.

### **Command Default**

CDP adjacency table logging is disabled.

#### **Command Modes**

Global Configuration mode

# **Command History**

| Release       | Modification                 |
|---------------|------------------------------|
| Release 3.7.2 | This command was introduced. |

### **Usage Guidelines**

To use this command, you must be in a user group associated with a task group that includes appropriate task IDs. If the user group assignment is preventing you from using a command, contact your AAA administrator for assistance.

When CDP adjacency table logging is enabled, a syslog is generated each time a CDP neighbor is added or removed

### Task ID

| Task<br>ID | Operations     |
|------------|----------------|
| cdp        | read,<br>write |

The following example shows how to enable CDP adjacency table logging:

```
RP/0/RSP0/CPU0:router# configure
RP/0/RSP0/CPU0:router(config)# cdp log adjacency changes
```

When CDP adjacency table logging is enabled, a syslog is generated each time a CDP neighbor is added or removed. The following is an example of the log entry:

```
LC/0/5/CPU0:Jun 5 10:51:18.081 : cdp[109]: %L2-CDP-6-DELETED_NEIGHBOR :
CDP Neighbour TBA04110127 on interface GigabitEthernet0/5/0/0
  has been deleted, remote interface 3/2

LC/0/5/CPU0:Jun 5 10:51:33.120 : cdp[109]: %L2-CDP-6-NEW_NEIGHBOR :
New CDP neighbor TBA04110127 detected on interface GigabitEthernet0/5/0/0, remote interface 3/2
```

#### **Related Topics**

show cdp, on page 101

# cdp timer

To specify how often the software sends Cisco Discovery Protocol (CDP) updates, use the **cdp timer** command in the appropriate configuration mode. To remove the **cdp timer** configuration command from the configuration file and restore the system to its default condition with respect to this command, use the **no** form of this command.

cdp timer seconds
no cdp timer

# **Syntax Description**

seconds

Frequency with which the Cisco IOS XR software sends CDP updates, in seconds. Range is 5 to 254. The default is 60.

### **Command Default**

seconds: 60

### **Command Modes**

Global Configuration mode

#### **Command History**

| Release       | Modification                 |
|---------------|------------------------------|
| Release 3.7.2 | This command was introduced. |

#### **Usage Guidelines**

To use this command, you must be in a user group associated with a task group that includes appropriate task IDs. If the user group assignment is preventing you from using a command, contact your AAA administrator for assistance.

A lower timer setting causes CDP updates to be sent more frequently.

### Task ID

| Task<br>ID | Operations     |
|------------|----------------|
| cdp        | read,<br>write |

The following example shows how to set the CDP timer to 80 seconds, which is less frequent than the default setting of 60 seconds:

RP/0/RSP0/CPU0:router(config)# cdp timer 80

### **Related Topics**

cdp holdtime, on page 95 show cdp, on page 101

# clear cdp counters

To reset Cisco Discovery Protocol (CDP) traffic counters to zero (0), use the **clear cdp counters** command in EXEC mode.

clear cdp counters location node-id

# **Syntax Description**

**location** *node-id* Clears CDP traffic counters for the designated node. The *node-id* argument is entered in the *rack/slot/module* notation.

#### **Command Default**

The counters are set to zero.

#### **Command Modes**

**EXEC** 

### **Command History**

| Release       | Modification                 |
|---------------|------------------------------|
| Release 3.7.2 | This command was introduced. |

# **Usage Guidelines**

To use this command, you must be in a user group associated with a task group that includes appropriate task IDs. If the user group assignment is preventing you from using a command, contact your AAA administrator for assistance.

#### Task ID

| Task<br>ID | Operations     |
|------------|----------------|
| cdp        | read,<br>write |

The following example shows how to clear CDP counters. The **show cdp traffic** output shows that all traffic counters have been reset to zero (0).

```
RP/0/RSP0/CPU0:router# clear cdp counters
RP/0/RSP0/CPU0:router# show cdp traffic

CDP counters:
    Packets output: 0, Input: 0
    Hdr syntax: 0, Chksum error: 0, Encaps failed: 0
    No memory: 0, Invalid packet: 0, Truncated: 0
    CDP version 1 advertisements output: 0, Input: 0
    CDP version 2 advertisements output: 0, Input: 0
    Unrecognize Hdr version: 0, File open failed: 0
```

### **Related Topics**

```
show cdp traffic, on page 110 clear cdp table, on page 99
```

# clear cdp table

To clear and automatically resize the table that contains Cisco Discovery Protocol (CDP) information about neighbors, use the **clear cdp table** command in EXEC mode.

clear cdp table location node-id

# **Syntax Description**

**location** *node-id* Clears and resizes the CDP table for the designated node. The *node-id* argument is entered in the *rack/slot/module* notation.

#### **Command Default**

No default behavior or values

#### **Command Modes**

**EXEC** 

### **Command History**

| Release       | Modification                 |
|---------------|------------------------------|
| Release 3.7.2 | This command was introduced. |

# **Usage Guidelines**

To use this command, you must be in a user group associated with a task group that includes appropriate task IDs. If the user group assignment is preventing you from using a command, contact your AAA administrator for assistance.

Use the **clear cdp table** command to clear and resize the CDP table that contains the neighbor entries. The new table size is calculated according to the recommended hash table size, as seen in the **show cdp** command output.

# Task ID

| Task<br>ID | Operations     |
|------------|----------------|
| cdp        | read,<br>write |

The following example shows how to clear and resize the CDP table. The output of the **show cdp neighbors** command before and after use of the **clear cdp table** command shows that all information has been deleted from the table:

RP/0/RSP0/CPU0:router# show cdp neighbors

```
Capability Codes: R - Router, T - Trans Bridge, B - Source Route Bridge
                  S - Switch, H - Host, I - IGMP, r - Repeater
                                              Capability Platform Port ID
                Local Intrfce
                                   Holdtme
TBA04341195(15la Mg0/RP1/CPU0/0
                                             T S
                                                         WS-C2924
RP/0/RSP0/CPU0:router# clear cdp table
RP/0/RSP0/CPU0:router# show cdp neighbors
Capability Codes: R - Router, T - Trans Bridge, B - Source Route Bridge
                 S - Switch, H - Host, I - IGMP, r - Repeater
Device ID
                Local Intrfce
                                 Holdtme
                                             Capability Platform Port ID
```

The **show cdp** command shows that the table has been resized:

```
RP/0/RSP0/CPU0:router# show cdp

Global CDP information:
Sending CDP packets every 60 seconds
Sending a holdtime value of 180 seconds
Sending CDPv2 advertisements is enabled
```

# **Related Topics**

show cdp, on page 101 show cdp neighbors, on page 107

# show cdp

To display global Cisco Discovery Protocol (CDP) information, including CDP version, timer, and holdtime information, use the **show cdp** command in

**EXEC** 

mode.

## show cdp

# **Syntax Description**

This command has no keywords or arguments.

#### **Command Default**

No default behavior or values

### **Command Modes**

**EXEC** 

| Release       | Modification                 |
|---------------|------------------------------|
| Release 3.7.2 | This command was introduced. |
| Release 3.9.0 | No modification.             |

# **Usage Guidelines**

To use this command, you must be in a user group associated with a task group that includes appropriate task IDs. If the user group assignment is preventing you from using a command, contact your AAA administrator for assistance.

Use the **show cdp** command to display CDP version, timer, and holdtime information relative to CDP operations.

# Task ID

| Task<br>ID | Operations |
|------------|------------|
| cdp        | read       |

The following example shows how to use the **show cdp** command to verify the CDP global settings:

RP/0/RSP0/CPU0:router# show cdp

```
Global CDP information:

Sending CDP packets every 20 seconds

Sending a holdtime value of 30 seconds

Sending CDPv2 advertisements is not enabled
```

#### Table 7: show cdp Field Descriptions

| Field | Definition                                                                                                    |
|-------|----------------------------------------------------------------------------------------------------|
| 1 2   | Interval between transmissions of CDP advertisements. This field is controlled by the <b>cdp timer</b> command. |

| Field                                       | Definition                                                                                                    |
|---------------------------------------------|----------------------------------------------------------------------------------------------------|
| Sending a holdtime value of 30 seconds      | Time for which the device directs the neighbor to hold a CDP advertisement before discarding it. This field is controlled by the <b>cdp holdtime</b> command.  |
| Sending CDPv2 advertisements is not enabled | State of being enabled or disabled for the transmission of CDP version 2-type advertisements. This field is controlled by the <b>cdp advertise v1</b> command. |

# **Related Topics**

cdp advertise v1, on page 93
cdp holdtime, on page 95
cdp timer, on page 97
show cdp entry, on page 103
show cdp neighbors, on page 107
show cdp traffic, on page 110
clear cdp table, on page 99
show cdp interface, on page 105

# show cdp entry

To display information about a specific neighboring device or all neighboring devices discovered using Cisco Discovery Protocol (CDP), use the **show cdp entry** command in

**EXEC** 

mode.

**show cdp entry** {\*entry-name} [**protocol** | **version**]

# **Syntax Description**

| *          | Displays all CDP neighbors.                                                              |
|------------|------------------------------------------------------------------------------------------|
| entry-name | Name of a neighbor about which you want information.                                     |
| protocol   | $(Optional)\ Displays\ protocol\ information\ associated\ with\ CDP\ neighbor\ entries.$ |
| version    | (Optional) Displays version information associated with CDP neighbor entries.            |

## **Command Default**

This command displays information about a particular device that has been discovered by CDP.

# **Command Modes**

**EXEC** 

#### **Command History**

| Release       | Modification                 |
|---------------|------------------------------|
| Release 3.7.2 | This command was introduced. |

# **Usage Guidelines**

To use this command, you must be in a user group associated with a task group that includes appropriate task IDs. If the user group assignment is preventing you from using a command, contact your AAA administrator for assistance.

#### Task ID

| Task<br>ID | Operations     |
|------------|----------------|
| cdp        | read,<br>write |

The following example shows sample output from the **show cdp entry** command. Information about device ID, address, platform, interface, holdtime, and version is displayed.

RP/0/RSP0/CPU0:router# show cdp entry TBA04341195

Device ID: TBA04341195(sys-235)
SysName: sys-235
Entry address(es):
 IP address: 172.16.23.9
Platform: WS-C6006, Capabilities: Trans-Bridge Switch
Interface: MgmtEth0/RP1/CPU0/0
Port ID (outgoing port): 4/18
Holdtime: 157 sec

```
Version:
WS-C6006 Software, Version McpSW: 7.2(2) NmpSW: 7.2(2)
Copyright (c) 1995-2002 by Cisco Systems

advertisement version: 2
VTP Management Domain: 'sys'
Native VLAN: 125
Duplex: full
```

### Table 8: show cdp entry Field Descriptions

| Field                   | Description                                                                                                    |
|-------------------------|----------------------------------------------------------------------------------------------------|
| Device ID               | ID code assigned during installation of the router.                                                                                                    |
| Entry address(es)       | Addresses of the platform, selected interface, and port ID.                                                                                                    |
| Platform                | Platform name.                                                                                                    |
| Capabilities            | Special functions that the platform can perform (in this case the platform is a trans-bridge switch).                                                                      |
| Interface               | Interface location expressed in rack / slot / module / port notation.                                                                                                    |
| Port ID (outgoing port) | Location of the port in use by the interface.                                                                                                    |
| Holdtime                | Time (in seconds) for which the device directs the neighbor to hold a CDP advertisement before discarding it. This field is controlled by the <b>cdp holdtime</b> command. |
| Version                 | Software version.                                                                                                    |
| advertisement version   | Version number of the advertising protocol.                                                                                                    |
| VTP Management Domain   | VLAN Trunking Protocol (VTP) domain name of neighbor device.                                                                                                    |
| Native VLAN             | VLAN ID.                                                                                                    |
| Duplex                  | Duplex setting: half or full.                                                                                                    |

# **Related Topics**

```
show cdp, on page 101
show cdp neighbors, on page 107
show cdp traffic, on page 110
show cdp interface, on page 105
```

# show cdp interface

To display information about the interfaces on which Cisco Discovery Protocol (CDP) is enabled, use the **show cdp interface** command in the appropriate mode.

**show cdp interface** [type interface-path-id | **location** node-id]

# **Syntax Description**

| type              | (Optional) Interface type. For more information, use the question mark (?) online help function.                |
|-------------------|----------------------------------------------------------------------------------------------------|
| interface-path-id | (Optional) Physical interface or virtual interface.                                                             |
|                   | Note Use the <b>show interfaces</b> command to see a list of all interfaces currently configured on the router. |
|                   | For more information about the syntax for the router, use the question mark (?) online help function.           |
| location node-id  | (Optional) Displays detailed CDP information for the designated node. The <i>node-id</i>                        |

#### **Command Default**

This command displays information about the interfaces on which CDP has been enabled.

argument is entered in the rack/slot/module notation.

### Command Modes

**EXEC** 

# **Command History**

| Release       | Modification                 |
|---------------|------------------------------|
| Release 3.7.2 | This command was introduced. |

# **Usage Guidelines**

To use this command, you must be in a user group associated with a task group that includes appropriate task IDs. If the user group assignment is preventing you from using a command, contact your AAA administrator for assistance.

Use the **show cdp interface** command to display information about any CDP interfaces. When an interface is specified in the command syntax, information is displayed about the specific interface. Not specifying the interface displays information about all interfaces.

#### Task ID

| Task<br>ID | Operations     |
|------------|----------------|
| cdp        | read,<br>write |

The following example shows sample output from the **show cdp interface** command. Information about the status, CDP timer, and holdtime settings is displayed for all interfaces on which CDP is enabled.

RP/0/RSP0/CPU0:router# show cdp interface

```
POSO/2/0/0 is Up
   Encapsulation HDLC
    Sending CDP packets every 120 seconds
   Holdtime is 240 seconds
POS0/2/0/1 is Up
   Encapsulation HDLC
   Sending CDP packets every 120 seconds
   Holdtime is 240 seconds
POS0/2/0/2 is Up
   Encapsulation HDLC
    Sending CDP packets every 120 seconds
   Holdtime is 240 seconds
POS0/2/0/3 is Up
   Encapsulation HDLC
   Sending CDP packets every 120 seconds
   Holdtime is 240 seconds
MgmtEth0/RP1/CPU0/0 is Up
   Encapsulation ARPA
   Sending CDP packets every 120 seconds
   Holdtime is 240 seconds
```

The following example shows sample output from the **show cdp interface** command with an interface specified. Information about the status, CDP timer, and holdtime settings is displayed for Packet-over-SONET/SDH (POS) interface 0/2/0/1 only.

```
RP/0/RSP0/CPU0:router# show cdp interface pos 0/2/0/1
POS0/2/0/1 is Up
    Encapsulation HDLC
    Sending CDP packets every 60 seconds
    Holdtime is 180 seconds
```

# Table 9: show cdp interface Field Descriptions

| Field                                | Description                                                                                                    |
|--------------------------------------|----------------------------------------------------------------------------------------------------|
| POS0/2/0/1 is Up                     | Current condition of POS interface 0/0/2/1.                                                                                                    |
| Encapsulation HDLC                   | Interface is encoding packets using the Cisco HDLC Layer 2 encapsulation.                                                                                     |
| Sending CDP packets every 60 seconds | Interval between transmissions of CDP advertisements. This field is controlled by the <b>cdp timer</b> command.                                               |
| Holdtime is 180 seconds              | Time for which the device directs the neighbor to hold a CDP advertisement before discarding it. This field is controlled by the <b>cdp holdtime</b> command. |

#### **Related Topics**

```
show cdp, on page 101
show cdp entry, on page 103
show cdp neighbors, on page 107
show cdp traffic, on page 110
```

# show cdp neighbors

To display detailed information about neighboring devices discovered using Cisco Discovery Protocol (CDP), use the **show cpd neighbors** command in

**EXEC** 

mode.

show cdp neighbors [type interface-path-id | location node-id] [detail]

# **Syntax Description**

| type              | (Optional) Interface type. For more information, use the question mark (?) online help function.                                                                                                    |
|-------------------|----------------------------------------------------------------------------------------------------|
| interface-path-id | (Optional) Physical interface or virtual interface.                                                                                                    |
|                   | <b>Note</b> Use the <b>show interfaces</b> command to see a list of all interfaces currently configured on the router.                                                                                                    |
|                   | For more information about the syntax for the router, use the question mark (?) online help function.                                                                                                    |
| location node-id  | (Optional) Displays detailed CDP information for the designated node. The <i>node-id</i> argument is entered in the <i>rack/slot/module</i> notation.                                                                     |
| detail            | (Optional) Displays detailed information about a neighbor or neighbors, including network address, enabled protocols, holdtime, and software version. The output includes information about both IPv4 and IPv6 addresses. |

# **Command Default**

No default behavior or values

# **Command Modes**

**EXEC** 

### **Command History**

| Release       | Modification                 |
|---------------|------------------------------|
| Release 3.7.2 | This command was introduced. |

# **Usage Guidelines**

To use this command, you must be in a user group associated with a task group that includes appropriate task IDs. If the user group assignment is preventing you from using a command, contact your AAA administrator for assistance.

Use the **show cpd neighbors** command to display information about any CDP neighbors. When a location is specified in the command syntax, information about the neighbor is displayed for the specified node. Not specifying the location displays information about the neighbor for all interfaces.

Use the command with the **detail** keyword to display additional information, including IPv6 neighbors.

#### Task ID

| Task<br>ID |     | Operations |  |
|------------|-----|------------|--|
|            | cdp | read       |  |

The following example shows sample output from the **show cpd neighbors** command:

```
RP/0/RSP0/CPU0:router# show cdp neighbors
Capability Codes: R - Router, T - Trans Bridge, B - Source Route Bridge
                S - Switch, H - Host, I - IGMP, r - Repeater
Device ID
               Local Intrfce Holdtme Capability Platform Port ID
TBA04110127
              Gi0/7/0/0
                              173
                                       T S
                                                 WS-C6506 3/9
cisco_1
              Gi0/7/0/2
                              171
                                       R
ASR9K
    Gi0/4/0/2
```

#### Table 10: show cdp neighbors Field Descriptions

| Field               | Description                                                                                                    |
|---------------------|----------------------------------------------------------------------------------------------------|
| Capability<br>Codes | Type of device that can be discovered.                                                                                           |
| Device ID           | Name of the neighbor device.                                                                                                    |
| Local Intrfce       | Protocol being used by the connectivity media and the interface number.                                                          |
| Holdtme             | Remaining time, in seconds, for which the current device holds the CDP advertisement from a sending router before discarding it. |
| Capability          | Type of the device listed in the CDP Neighbors table. Values are as follows:                                                     |
|                     | R—Router                                                                                                    |
|                     | T—Transparent bridge                                                                                                    |
|                     | B—Source-routing bridge                                                                                                    |
|                     | S—Switch                                                                                                    |
|                     | H—Host                                                                                                    |
|                     | I—Internet Group Management Protocol (IGMP) device                                                                               |
|                     | r—Repeater                                                                                                    |
| Platform            | Product number of the device.                                                                                                    |
| Port ID             | Protocol and port number of the device.                                                                                          |

The following examples illustrates sample output for IPv4 and IPv6 neighbors from the **show cpd neighbors** command with the **detail** keyword:

RP/0/RSP0/CPU0:router# show cdp neighbor detail

```
Device ID: uut-user
SysName: uut-user
Entry address(es):
IPv4 address: 10.0.0.1
IPv6 address: 1::1
IPv6 address: 2::2
Platform: cisco 12008/GRP, Capabilities: Router
Interface: Gi0/4/0/3
Port ID (outgoing port): Gi0/2/0/3
Holdtime: 177 sec

Version:
Cisco IOS XR Software, Version 0.0.0[Default]
Copyright (c) 2005 by cisco Systems, Inc.
advertisement version: 2
```

Table 11: show cdp neighbors detail Field Descriptions

| Field                 | Definition                                                                                                    |
|-----------------------|----------------------------------------------------------------------------------------------------|
| Device ID             | Name of the neighbor device.                                                                                                    |
| Entry address(es)     | List of network addresses of neighbor devices. The address can be in IP or in Connectionless Network Service (CLNS) protocol conventions.                           |
| Platform              | Product name and number of the neighbor device.                                                                                                    |
| Capabilities          | Device type of the neighbor. This device can be a router, a bridge, a transparent bridge, a source-routing bridge, a switch, a host, an IGMP device, or a repeater. |
| Interface             | Interface being used by the connectivity medium.                                                                                                    |
| Port ID               | Port number of the port on the current device.                                                                                                    |
| Holdtime              | Remaining time (in seconds) for which the current device holds the CDP advertisement from a sending router before discarding it.                                    |
| Version               | Software version of the neighbor device.                                                                                                    |
| advertisement version | Version number of the advertising protocol.                                                                                                    |

# **Related Topics**

```
show cdp, on page 101
show cdp entry, on page 103
show cdp traffic, on page 110
show cdp interface, on page 105
```

# show cdp traffic

To display information about the traffic gathered between devices using Cisco Discovery Protocol (CDP), use the **show cdp traffic** command in

**EXEC** 

mode.

show cdp traffic [location node-id]

# **Syntax Description**

**location** *node-id* (Optional) Displays CDP information for the CDP packets sent and received on the designated node only. The *node-id* argument is entered in the *rack/slot/module* notation.

#### **Command Default**

Displays CDP information aggregated across all nodes.

#### **Command Modes**

**EXEC** 

#### **Command History**

| Release       | Modification                 |
|---------------|------------------------------|
| Release 3.7.2 | This command was introduced. |

### **Usage Guidelines**

To use this command, you must be in a user group associated with a task group that includes appropriate task IDs. If the user group assignment is preventing you from using a command, contact your AAA administrator for assistance.

#### Task ID

| Task<br>ID | Operations |
|------------|------------|
| cdp        | read       |

The following example illustrates sample output from the **show cdp traffic** command:

RP/0/RSP0/CPU0:router# show cdp traffic

```
CDP counters:

Packets output: 50662, Input: 40414

Hdr syntax: 0, Chksum error: 0, Encaps failed: 0

No memory: 0, Invalid packet: 0, Truncated: 0

CDP version 1 advertisements output: 0, Input: 0

CDP version 2 advertisements output: 50662, Input: 40414

Unrecognize Hdr version: 0, File open failed: 0
```

Table 12: show cdp traffic Field Descriptions

| Field                               | Definition                                                                                                    |
|-------------------------------------|----------------------------------------------------------------------------------------------------|
| Packets output                      | Number of CDP advertisements sent by the local device. Note that this value is the sum of the CDP version 1 advertisements output field and the CDP version 2 advertisements output field.                                                              |
| Input                               | Number of CDP advertisements received by the local device. Note that this value is the sum of the CDP version 1 advertisements input field and the CDP version 2 advertisements input field.                                                            |
| Hdr syntax                          | Number of CDP advertisements having bad headers that have been received by the local device.                                                                                                    |
| Chksum error                        | Number of times the checksum (verifying) operation failed on incoming CDP advertisements.                                                                                                    |
| Encaps failed                       | Number of times CDP failed to send advertisements on an interface because of a failure caused by the bridge port of the local device.                                                                                                    |
| No memory                           | Number of times that the local device did not have enough memory to store the CDP advertisements in the advertisement cache table when the device was attempting to assemble advertisement packets for transmission and parse them when receiving them. |
| Invalid packet                      | Number of invalid CDP advertisements received and sent by the local device.                                                                                                    |
| Truncated                           | Number of times truncated CDP advertisements were sent because there was not enough space in the CDP packet to hold all CDP type-length-values (TLVs).                                                                                                  |
| CDP version 1 advertisements output | Number of CDP version 1 advertisements sent by the local device.                                                                                                    |
| Input                               | Number of CDP version 1 advertisements received by the local device.                                                                                                    |
| CDP version 2 advertisements output | Number of CDP version 2 advertisements sent by the local device.                                                                                                    |
| Input                               | Number of CDP version 2 advertisements received by the local device.                                                                                                    |
| Unrecognize Hdr version             | Number of packets received from a CDP version that was outside the current configuration.                                                                                                    |
| File open failed                    | Number of times that CDP failed to connect to one of the underlying services it uses.                                                                                                    |

# **Related Topics**

show cdp, on page 101 show cdp entry, on page 103 show cdp neighbors, on page 107 show cdp interface, on page 105 show cdp traffic

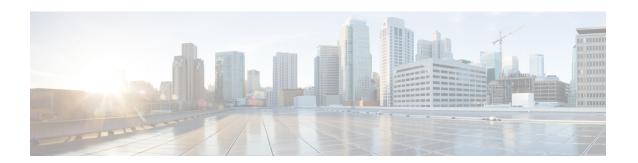

# **Clock Commands**

This module describes the commands used to set and display the internal clock settings in Cisco IOS XR software.

For more information about manually setting the router clock, see *Cisco ASR 9000 Series Aggregation Services Router Getting Started Guide*.

For more information about configuring the router to synchronize to Network Time Protocol (NTP), see the *Implementing NTP on Cisco IOS XR Software* module in *System Management Configuration Guide for Cisco ASR 9000 Series Routers*.

- clock read-calendar, on page 114
- clock set, on page 115
- clock summer-time, on page 117
- clock timezone, on page 119
- clock update-calendar, on page 123
- confdConfig cli timezone local, on page 124
- confdConfig cli utcOffset, on page 125
- confdConfig cli idleTimeout, on page 126
- confdConfig cli timestamp, on page 127
- locale country, on page 128
- locale language, on page 130
- show clock, on page 132
- show clock sync, on page 134

# clock read-calendar

To manually copy the hardware clock (calendar) settings into the software clock, use the **clock read-calendar** command in EXEC modeAdmin EXEC mode.

#### clock read-calendar

# **Syntax Description**

This command has no keywords or arguments.

#### **Command Default**

Read calendar is disabled.

#### **Command Modes**

EXEC mode

Admin EXEC mode

### **Command History**

| Release       | Modification                 |  |
|---------------|------------------------------|--|
| Release 3.7.2 | This command was introduced. |  |

# **Usage Guidelines**

The *calendar clock* is a hardware system clock that runs continuously, even if the router is powered off or rebooted. The hardware system clock is separate from the software clock settings, which are erased when the router is power cycled or rebooted.

Use the **clock read-calendar** command to manually copy the hardware clock setting into the software clock.

In the following example, the hardware clock settings are copied to the software clock with the **clock read-calendar** command. The **show clock** command is then entered to display the new software clock settings.

```
RP/0/RSP0/CPU0:router# clock read-calendar
RP/0/RSP0/CPU0:router# show clock
14:31:57.089 PST Tue Feb 10 2008
```

#### **Related Topics**

```
clock set, on page 115
clock update-calendar, on page 123
show clock, on page 132
update-calendar, on page 399
```

# clock set

To change the software clock settings, use the clock set command in EXEC mode Admin EXEC mode.

**clock set** hh:mm:ss {day month | month day} year

#### **Syntax Description**

| hh:mm:ss | Current time in hours (24-hour format), minutes, and seconds. Colons are required between values. |
|----------|---------------------------------------------------------------------------------------------------|
| day      | Current day (by date) in the month.                                                               |
| month    | Current month (by name).                                                                          |
| year     | Current year (no abbreviation). Enter a valid four-digit year.                                    |

#### **Command Default**

Clock is not set.

#### **Command Modes**

EXEC mode

Admin EXEC mode

#### **Command History**

| Release       | Modification                 |  |
|---------------|------------------------------|--|
| Release 3.7.2 | This command was introduced. |  |

# **Usage Guidelines**

To use this command, you must be in a user group associated with a task group that includes appropriate task IDs. If the user group assignment is preventing you from using a command, contact your AAA administrator for assistance.

Generally, if the system is synchronized by a valid outside timing mechanism, such as a Network Time Protocol (NTP) clock source, or if you have a networking device with calendar capability, you need not set the software clock. Use the **clock set** command if no other time sources are available. The time specified in this command is relative to the configured time zone.

#### Task ID

| Task ID       | Operations |
|---------------|------------|
| host-services | execute    |

#### **Setting the Software Clock**

This example shows how to set the software clock using the **clock set** command with the *day month* arguments first.

RP/0/RSP0/CPU0:router# clock set 14:12:00 10 feb 2005

14:12:00.114 JST Fri Feb 10 2009

This example shows how to set the software clock using the **clock set** command with the *month day* arguments first.

```
RP/0/RSP0/CPU0:router# clock set 14:38:00 feb 10 2005
14:38:00.069 PST Tue Feb 10 2009
```

# **Displaying the Clock Settings**

This example shows how to display the settings of the software clock:

```
RP/0/RSP0/CPU0:router# show clock
14:38:11.292 PST Tue Feb 10 2009
```

This example shows how to use th **clock set** command:

```
RP/0/RSP0/CPU0:router# clock set 06:10:00 12 ?
```

```
january Month of the Year february march april may june july august september october november december
```

# **Related Topics**

```
clock timezone, on page 119
show clock, on page 132
clock summer-time, on page 117
```

# clock summer-time

To configure the system to switch automatically to summer time (daylight saving time), use the **clock summer-time** command in global configuration mode. To remove the daylight saving time setting, use the **no** form of this command.

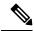

Note

This command is applicable only to Cisco IOS XR 32-bit operating system on Cisco ASR 9000 Series Routers.

**clock summer-time** zone {date {date month year hh:mm date month year hh:mm | month date year hh:mm month date year hh:mm} | **recurring** week day month hh:mm week day month hh:mm} [offset]

#### no clock summer-time

# **Syntax Description**

| zone      | Name of the time zone (for example, PDT) to be displayed when summer time is in effect. Table 13: Common Time Zone Acronyms, on page 119 lists common time zone acronyms used for the <i>zone</i> argument. |
|-----------|----------------------------------------------------------------------------------------------------|
| date      | Indicates that summer time should start on the first specific date listed in the command and end on the second specific date in the command.                                                                |
| date      | Date of the month.                                                                                                    |
| month     | Month.                                                                                                    |
| year      | Year (no abbreviation).                                                                                                    |
| hh:mm     | Time (24-hour format) in hours and minutes.                                                                                                    |
| recurring | Indicates that summer time should start and end on the corresponding specified days every year.                                                                                                    |
| week      | Week of the month (values are 1 to 5, first or last).                                                                                                    |
| day       | Day of the week.                                                                                                    |
| offset    | (Optional) Number of minutes to add during summer time.                                                                                                    |

# **Command Default**

Summer time is not configured.

offset: 60

# **Command Modes**

Global configuration

# **Command History**

| Release       | Modification                 |  |
|---------------|------------------------------|--|
| Release 3.7.2 | This command was introduced. |  |

#### **Usage Guidelines**

To use this command, you must be in a user group associated with a task group that includes appropriate task IDs. If the user group assignment is preventing you from using a command, contact your AAA administrator for assistance.

Use the **clock summer-time** command if you want the system to switch automatically to summer time (for display only):

- Use the **recurring** keyword to apply the rules on the configured day each year. If **clock summer-time** *zone* **recurring** is specified without parameters, the summer time rules default to United States standards. The default for the *offset* argument is 60 minutes.
- Use the date keyword to specify a start and end date for summer time if you cannot use the first form.

In both forms of the command, the first part of the command specifies when summer time begins and the second part specifies when it ends. All times are relative to the local time zone. The start time is relative to standard time. The end time is relative to summer time. If the starting month is after the ending month, the system assumes that you are in the Southern Hemisphere.

#### Task ID

# host-services read, write

The following example specifies that summer time starts on the first Sunday in April at 02:00 and ends on the last Sunday in October at 02:00. The **recurring** keyword indicates that the rules apply every year.

RP/0/RSP0/CPU0:router(config)# clock summer-time PDT recurring 1 Sunday April 2:00 last Sunday October 2:00

If you live where summer time does not follow the pattern in the first example, you could set it to start on October 12, 2008 at 02:00 and end on April 26, 2009 at 02:00, with the following example. The **date** keyword indicates that the rules apply for the current year only.

 $\label{eq:RPORSPOCPU0:router} $$\mathbb{R}^{0.0} \times \mathbb{R}^{0.0} \times \mathbb{R}^{0.0}$ 

#### **Related Topics**

clock set, on page 115 clock timezone, on page 119

# clock timezone

To set the time zone for display, use the **clock timezone** command in Admin Configuration mode or Global Configuration mode. To remove the time zone setting, use the **no** form of this command.

**clock timezone** *zone hours-offset* [minutes-offset] **no clock timezone** 

# **Syntax Description**

| zone           | Name of the time zone to be displayed when standard time is in effect.        |
|----------------|-------------------------------------------------------------------------------|
| hours-offset   | Hours offset from Coordinated Universal Time (UTC). Range is from –23 to +23. |
| region         | Sets the offset according to the region specified.                            |
| minutes-offset | (Optional) Minutes offset from UTC.                                           |

# **Command Default**

UTC

# **Command History**

| Release       | Modification                 |  |
|---------------|------------------------------|--|
| Release 3.7.2 | This command was introduced. |  |

# **Usage Guidelines**

Use the **clock timezone** command to display the time zone only when setting the time manually. The system keeps time internally in UTC.

This table lists common time zone acronyms used for the zone argument.

#### Table 13: Common Time Zone Acronyms

| Acronym | Time Zone Name and UTC Offset                   |  |
|---------|-------------------------------------------------|--|
| Europe  |                                                 |  |
| GMT     | Greenwich Mean Time, as UTC.                    |  |
| BST     | British Summer Time, as UTC plus 1 hour.        |  |
| IST     | Irish Summer Time, as UTC plus 1 hour.          |  |
| WET     | Western Europe Time, as UTC.                    |  |
| WEST    | Western Europe Summer Time, as UTC plus 1 hour. |  |
| CET     | Central Europe Time, as UTC plus 1 hour.        |  |

| Acronym                         | Time Zone Name and UTC Offset                                             |  |
|---------------------------------|---------------------------------------------------------------------------|--|
| CEST                            | Central Europe Summer Time, as UTC plus 2 hours.                          |  |
| EET                             | Eastern Europe Time, as UTC plus 2 hours.                                 |  |
| EEST                            | Eastern Europe Summer Time, as UTC plus 3 hours.                          |  |
| MSK                             | Moscow Time, as UTC plus 3 hours.                                         |  |
| MSD                             | Moscow Summer Time, as UTC plus 4 hours.                                  |  |
| <b>United States and Canada</b> |                                                                           |  |
| AST                             | Atlantic Standard Time, as UTC minus 4 hours.                             |  |
| ADT                             | Atlantic Daylight Time, as UTC minus 3 hours.                             |  |
| ET                              | Eastern Time, either as EST or EDT, depending on place and time of year.  |  |
| EST                             | Eastern Standard Time, as UTC minus 5 hours.                              |  |
| EDT                             | Eastern Daylight Saving Time, as UTC minus 4 hours.                       |  |
| СТ                              | Central Time, either as CST or CDT, depending on place and time of year.  |  |
| CST                             | Central Standard Time, as UTC minus 6 hours.                              |  |
| CDT                             | Central Daylight Saving Time, as UTC minus 5 hours.                       |  |
| MT                              | Mountain Time, either as MST or MDT, depending on place and time of year. |  |
| MST                             | Mountain Standard Time, as UTC minus 7 hours.                             |  |
| MDT                             | Mountain Daylight Saving Time, as UTC minus 6 hours.                      |  |
| PT                              | Pacific Time, either as PST or PDT, depending on place and time of year   |  |
| PST                             | Pacific Standard Time, as UTC minus 8 hours.                              |  |
| PDT                             | Pacific Daylight Saving Time, as UTC minus 7 hours.                       |  |
| AKST                            | Alaska Standard Time, as UTC minus 9 hours.                               |  |
| AKDT                            | Alaska Standard Daylight Saving Time, as UTC minus 8 hours.               |  |
| HST                             | Hawaiian Standard Time, as UTC minus 10 hours.                            |  |
| Australia                       |                                                                           |  |
| WST                             | Western Standard Time, as UTC plus 8 hours.                               |  |
| CST                             | Central Standard Time, as UTC plus 9.5 hours.                             |  |

| Acronym | Time Zone Name and UTC Offset                                                          |  |
|---------|----------------------------------------------------------------------------------------|--|
| EST     | Eastern Standard/Summer Time, as UTC plus 10 hours (plus 11 hours during summer time). |  |

This table lists an alternative method for referring to time zones, in which single letters are used to refer to the time zone difference from UTC. Using this method, the letter Z is used to indicate the zero meridian, equivalent to UTC, and the letter J (Juliet) is used to refer to the local time zone. Using this method, the International Date Line is between time zones M and Y.

**Table 14: Single-Letter Time Zone Designators** 

| Letter<br>Designator | Word<br>Designator | Difference from UTC |
|----------------------|--------------------|---------------------|
| Y                    | Yankee             | UTC minus 12 hours. |
| X                    | Xray               | UTC minus 11 hours. |
| W                    | Whiskey            | UTC minus 10 hours. |
| V                    | Victor             | UTC minus 9 hours.  |
| U                    | Uniform            | UTC minus 8 hours.  |
| Т                    | Tango              | UTC minus 7 hours.  |
| S                    | Sierra             | UTC minus 6 hours.  |
| R                    | Romeo              | UTC minus 5 hours.  |
| Q                    | Quebec             | UTC minus 4 hours.  |
| P                    | Papa               | UTC minus 3 hours.  |
| О                    | Oscar              | UTC minus 2 hours.  |
| N                    | November           | UTC minus 1 hour.   |
| Z                    | Zulu               | Same as UTC.        |
| A                    | Alpha              | UTC plus 1 hour.    |
| В                    | Bravo              | UTC plus 2 hours.   |
| С                    | Charlie            | UTC plus 3 hours.   |
| D                    | Delta              | UTC plus 4 hours.   |
| Е                    | Echo               | UTC plus 5 hours.   |
| F                    | Foxtrot            | UTC plus 6 hours.   |
| G                    | Golf               | UTC plus 7 hours.   |
| Н                    | Hotel              | UTC plus 8 hours.   |

| Letter<br>Designator | Word<br>Designator | Difference from UTC |
|----------------------|--------------------|---------------------|
| I                    | India              | UTC plus 9 hours.   |
| K                    | Kilo               | UTC plus 10 hours.  |
| L                    | Lima               | UTC plus 11 hours.  |
| M                    | Mike               | UTC plus 12 hours.  |

The following example shows how to set the time zone to PST and offset 8 hours behind UTC:

```
RP/0/RSP0/CPU0:router(config) # clock timezone PST -8
```

The following example shows how to set the time zone to Newfoundland Standard Time (NST) for Newfoundland, Canada, which is 3.5 hours behind UTC:

```
RP/0/RSP0/CPU0:router(config) # clock timezone NST -3 30
```

# **Related Topics**

```
clock set, on page 115
show clock, on page 132
clock summer-time, on page 117
```

# clock update-calendar

To copy the software clock settings to the hardware clock (calendar), use the **clock update-calendar** command in EXEC mode Admin EXEC mode.

# clock update-calendar

# **Syntax Description**

This command has no keywords or arguments.

# **Command Default**

No default behavior or values

#### **Command Modes**

EXEC mode

Admin EXEC mode

# **Command History**

| Release       | Modification                 |
|---------------|------------------------------|
| Release 3.7.2 | This command was introduced. |

# **Usage Guidelines**

To use this command, you must be in a user group associated with a task group that includes appropriate task IDs. If the user group assignment is preventing you from using a command, contact your AAA administrator for assistance.

The hardware clock (calendar) runs continuously, even if the router is powered off or rebooted. If the software clock and calendar are not synchronized and the software clock is more accurate, use this command to update the hardware calendar clock to the correct date and time.

#### Task ID

| Task ID       | Operations |
|---------------|------------|
| host-services | execute    |

The following example shows how to copy the current time from the software clock to the hardware clock:

RP/0/RP0/CPU0:router# clock update-calendar

# **Related Topics**

clock read-calendar, on page 114

# confdConfig cli timezone local

To specify the timezone that must be used when displaying the time in the CLI, use the **confdConfig cli timezone local** command in System Admin Config mode.

# confdConfig cli timezone local

# **Syntax Description**

timezone Specifies the timezone that must be used when displaying the time in the CLI. If **local** is specified then the timezone that is configured on the device is used.

# **Command Default**

The default value is **local**.

#### **Command Modes**

System Admin Config

#### **Command History**

| Release       | Modification                                                                                                |
|---------------|----------------------------------------------------------------------------------------------------|
| Release 6.3.1 | By default, the sysadmin <b>confdConfig</b> configuration is visible in the sysadmin running configuration. |

# **Usage Guidelines**

This command is available in Cisco IOS XR 64 bit OS.

This example shows you how to configure the timezone:

sysadmin-vm:0\_RP0# config
Thu May 23 23:19:47.567 UTC+00:00
Entering configuration mode terminal
sysadmin-vm:0\_RP0(config)# confdconfig cli timezone local
Thu May 23 23:19:47.567 UTC+00:00

# confdConfig cli utcOffset

To specify the UTC offset measured in minutes, use the **confdConfig cli utcOffset** command in System Admin Config mode.

confdConfig cli utcOffset integer

# **Syntax Description**

integer Specifies the UTC offset measured in minutes.

# **Command Default**

The default value is 0.

#### **Command Modes**

System Admin Config

# **Command History**

| Release          | Modification                                                                                                |
|------------------|----------------------------------------------------------------------------------------------------|
| Release<br>6.3.1 | By default, the sysadmin <b>confdConfig</b> configuration is visible in the sysadmin running configuration. |

# **Usage Guidelines**

This command is available in Cisco IOS XR 64 bit OS.

This example shows you how to configure the UTC offset:

sysadmin-vm:0\_RP0# config
Thu May 23 23:19:47.567 UTC+00:00
Entering configuration mode terminal
sysadmin-vm:0\_RP0(config)# confdconfig cli utcOffset 0
Thu May 23 23:19:47.567 UTC+00:00

# confdConfig cli idleTimeout

To specify the maximum idle time before terminating a CLI session, use the **confdConfig cli idleTimeout** command in System Admin Config mode.

# confdConfig cli idleTimeout time

# **Syntax Description**

time Specifies the idle timeout value. It must be in this format: (nYnMnDnHnMnS).

#### **Command Default**

The default value is **PT10M**, which is 10 minutes. **PT0M** means no timeout.

#### **Command Modes**

System Admin Config

# **Command History**

| Release       | Modification                                                                                                |
|---------------|----------------------------------------------------------------------------------------------------|
| Release 6.3.1 | By default, the sysadmin <b>confdConfig</b> configuration is visible in the sysadmin running configuration. |

# **Usage Guidelines**

This command is available in Cisco IOS XR 64 bit OS.

This example shows you how to configure the idle timeout of 25 minutes:

sysadmin-vm:0\_RP0# config
Thu May 23 23:19:47.567 UTC+00:00
Entering configuration mode terminal
sysadmin-vm:0\_RP0(config)# confdconfig cli idleTimeout 25m
Thu May 23 23:19:47.567 UTC+00:00

# confdConfig cli timestamp

To enable or disable the display of timestamps, use the **confdConfig cli timestamp** command in System Admin Config mode.

**confdConfig cli timestamp** {enabled | disabled}

# **Syntax Description**

*enabled* Enables the display of timestamps.

disabled Disables the display of timestamps.

#### **Command Default**

The default value is **enabled**.

# **Command Modes**

System Admin Config

# **Command History**

| Release       | Modification                                                                                                |
|---------------|----------------------------------------------------------------------------------------------------|
| Release 6.3.1 | By default, the sysadmin <b>confdConfig</b> configuration is visible in the sysadmin running configuration. |

# **Usage Guidelines**

This command is available in Cisco IOS XR 64 bit OS.

This example shows you how to enable the display of timestamp:

sysadmin-vm:0\_RP0# config
Thu May 23 23:19:47.567 UTC+00:00
Entering configuration mode terminal
sysadmin-vm:0\_RP0(config)# confdconfig cli timestamp enabled
Thu May 23 23:19:47.567 UTC+00:00

# locale country

To set the default country of use, use the locale country command in

global configuration

mode. To remove the country setting, use the **no** form of this command.

locale country country no locale country

# **Syntax Description**

country Country, where country is a two-character country code. Case is not important.

#### **Command Default**

No default behavior or values

#### **Command Modes**

Global configuration

#### **Command History**

| Release       | Modification                 |
|---------------|------------------------------|
| Release 3.7.2 | This command was introduced. |

# **Usage Guidelines**

To use this command, you must be in a user group associated with a task group that includes appropriate task IDs. If the user group assignment is preventing you from using a command, contact your AAA administrator for assistance.

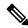

Note

This command is not fully supported at this time.

To display a complete listing of the available country codes, use the online help (?) function:

RP/0/RSP0/CPU0:router(config)# locale country ?

ΑD Andorra ΑE United Arab Emirates ΑF Afghanistan Antiqua and Barbuda AG Anguilla AΤ ΑL Albania ΑM Armenia ΑN Netherlands Antilles ΑO Angola ΑQ Antarctica AR Argentina AS American Samoa ΑT Austria Australia ΑIJ ΑW Aruba ΑZ Azerbaijan Bosnia and Herzegovina ВΑ ВΒ Barbados BD Bangladesh Belgium

--More--

# Task ID

| Task ID       | Operations     |
|---------------|----------------|
| host-services | read,<br>write |

The following example shows how to set the country of use to Australia:

RP/0/RSP0/CPU0:router(config)# locale country au

# **Related Topics**

locale language, on page 130

# locale language

To set the default language of use, use the locale language command in

global configuration

mode. To remove the language setting, use the **no** form of this command.

locale language language no locale language

# **Syntax Description**

language Two-character code that specifies the language. Case is not important.

#### **Command Default**

No default behavior or values

#### **Command Modes**

Global configuration

# **Command History**

| Release       | Modification                 |
|---------------|------------------------------|
| Release 3.7.2 | This command was introduced. |

# **Usage Guidelines**

To use this command, you must be in a user group associated with a task group that includes appropriate task IDs. If the user group assignment is preventing you from using a command, contact your AAA administrator for assistance.

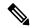

Note

This command is not fully supported at this time.

To display a complete listing of the available language codes, use the online help (?) function:

RP/0/RSP0/CPU0:router(config)# locale language ?

```
aa Afar
ab Abkhazian
af Afrikaans
am Amharic
ar Arabic
as Assamese
ay Aymara
--More--
```

#### Task ID

| Task ID       | Operations     |
|---------------|----------------|
| host-services | read,<br>write |

The following example shows how to set the language of use to English:

RP/0/RSP0/CPU0:router(config)# locale language en

# **Related Topics**

locale country, on page 128

# show clock

To display the system clock, use the **show clock** command in EXEC

mode.

show clock [detail]

# **Syntax Description**

**detail** (Optional) Indicates the time zone, time source, and current summer time setting (if any).

# **Command Default**

No default behavior or values

#### **Command Modes**

**EXEC** 

# **Command History**

| Release       | Modification                 |
|---------------|------------------------------|
| Release 3.7.2 | This command was introduced. |

# **Usage Guidelines**

To use this command, you must be in a user group associated with a task group that includes appropriate task IDs. If the user group assignment is preventing you from using a command, contact your AAA administrator for assistance.

The system clock keeps an "authoritative" flag that indicates whether the time is authoritative (believed to be accurate). If the system clock has been set by a timing source, such as system calendar or Network Time Protocol (NTP), the flag is set. If the time is not authoritative, it is used only for display. Until the clock is authoritative and the "authoritative" flag is set, the flag prevents peers from synchronizing to the clock when the peers have invalid times.

The leading symbols that precede the **show clock** command display are shown in this table

Table 15: show clock Display Leading Symbol Descriptions

| Symbol  | Description                                         |
|---------|-----------------------------------------------------|
| *       | Time is not authoritative.                          |
| (blank) | Time is authoritative.                              |
|         | Time is authoritative, but NTP is not synchronized. |

The following sample output shows the current clock settings:

RP/0/RSP0/CPU0:router# show clock

16:18:28.927 PST Tue Feb 10 2009

The following sample output shows the current clock detail, including the time zone and time source:

RP/0/RSP0/CPU0:router# show clock detail

16:18:07.164 PST Tue Feb 10 2009 Timezone: PST8PST Timesource: User configured

# **Related Topics**

clock set, on page 115

# show clock sync

To show the time difference between the clocks on route processors (RPs) and other line cards (LCs), use the **show clock sync** command in EXEC command mode.

#### show clock sync

#### **Command Default**

Displays the clock time for each RP or LC in a secure domain router (SDR), relative to the clock time on the RP where the command is entered.

#### **Command Modes**

#### **EXEC**

| Release     | Modification                 |
|-------------|------------------------------|
| Release 3.2 | This command was introduced. |

#### **Usage Guidelines**

To use this command, you must be in a user group associated with a task group that includes appropriate task IDs. If the user group assignment is preventing you from using a command, contact your AAA administrator for assistance.

In a router running Cisco IOS XR software the time clock in the primary RP is synchronized with the other RPs, DRPs, and LCs in the system. This synchronization ensures that the standby RP has an accurate time setting if it assumes the primary role and that the events in logs between different RPs and LCs can be easily correlated during debugging.

The **show clock sync** command verifies that the cards in the router are synchronized with the primary RP. When this command is run, the primary RP queries the clocks on each card in the system and displays the time difference between each card and the primary RP. If the time setting on the card is different from the time on the primary RP, the display shows if the clock on the card is being adjusted to synchronize with the primary RP.

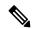

#### Note

The **show clock sync** command shows the relative time difference between the RP where it is run and the cards in that SDR. If the command is run on the primary RP for the owner SDR, then the results show the relative time settings for the cards assigned to the owner SDR. If the command is run on the DSDRSC for a non-owner SDR, then the results are for the cards in that SDR. The **show clock sync** command can also be run on the standby RP, but the times displayed are relative to that RP.

#### Task ID

| Task ID        | Operations |
|----------------|------------|
| ip-services    | read       |
| basic-services | read       |

The following example illustrates sample output from the **show clock sync** command:

RP/0/0/CPU0:router# show clock sync

| 5 | lot | Cai  | rd   | RoundTrip<br>Delay | Time<br>Offset | Local Time    |     |     |     |    |      |
|---|-----|------|------|--------------------|----------------|---------------|-----|-----|-----|----|------|
|   | 0   | RP   | Card | 0 ms               | 0.000 s        | 16:00:05.798  | UTC | Sun | Apr | 09 | 2006 |
|   | 1   | RP   | Card | 1 ms               | 0.001+s        | +16:00:05.798 | UTC | Sun | Apr | 09 | 2006 |
|   | 2   | Line | Card | 2 ms               | 0.000 s        | -16:00:05.798 | UTC | Sun | Apr | 09 | 2006 |
|   | 3   | Line | Card | 15 ms              | 0.004 + s      | -16:00:05.802 | UTC | Sun | Apr | 09 | 2006 |
|   | 4   | Line | Card | 1 ms               | 0.001+s        | -16:00:05.798 | UTC | Sun | Apr | 09 | 2006 |
|   | 5   | Line | Card | 2 ms               | 0.002+s        | +16:00:05.799 | UTC | Sun | Apr | 09 | 2006 |

# Table 16: show clock sync Field Descriptions

| Field              | Description                                                                                                    |
|--------------------|----------------------------------------------------------------------------------------------------|
| Slot               | Physical slot number of the card.                                                                                                    |
| Card               | Type of card on the specified slot.                                                                                                    |
| RoundTrip<br>Delay | Time (in milliseconds) required for the test message to travel between the RP and LC and back.                                                                                                    |
| Time Offset        | Time difference (in seconds) between cards shown in the display.                                                                                                    |
| Local Time         | Displays the system clock setting. This is the same as the output displayed with the <b>show clock</b> command. The positive (+) or negative (-) sign is added if the card is being adjusted to run faster or slower. |

show clock sync

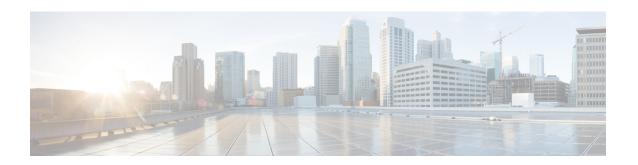

# **Configuration Management Commands**

This module describes the Cisco IOS XR commands used to manage your basic configuration.

For detailed information about configuration management concepts, tasks, and examples, see *Cisco ASR 9000 Series Aggregation Services Router Getting Started Guide*.

- abort, on page 139
- admin, on page 140
- activate advanced, on page 141
- alias, on page 142
- apply-group, on page 145
- apply-group-remove, on page 147
- apply-template, on page 148
- clear comment, on page 149
- clear configuration commits, on page 150
- clear configuration inconsistency, on page 152
- clear configuration inconsistency replica, on page 155
- clear configuration sessions, on page 157
- commit, on page 159
- configuration commit auto-save, on page 163
- configure, on page 165
- description (interface), on page 167
- do, on page 168
- end, on page 169
- end-group, on page 171
- end-template, on page 172
- exclude-group, on page 173
- exit, on page 174
- group (configuration), on page 176
- hostname, on page 181
- ipv6-enable, on page 182
- load, on page 183
- load commit changes, on page 185
- load configuration failed, on page 186
- load configuration removed, on page 187
- load rollback changes, on page 188

- man, on page 189
- more, on page 192
- pwd (config), on page 196
- rollback configuration, on page 197
- root, on page 200
- save configuration, on page 202
- save configuration changes, on page 204
- save configuration commit changes, on page 206
- save configuration failed, on page 208
- save configuration merge, on page 210
- save configuration removed, on page 211
- save rollback changes, on page 213
- set default-afi, on page 215
- set default-safi, on page 216
- set default-vrf, on page 217
- show, on page 219
- show aliases, on page 222
- show apply-group, on page 223
- show commit changes diff, on page 224
- show configuration (config), on page 227
- show configuration changes, on page 229
- Show configuration commit changes, on page 231
- show configuration commit list, on page 234
- show configuration failed, on page 236
- show configuration failed (config), on page 237
- show configuration failed incompatible, on page 239
- show configuration failed remove, on page 240
- show configuration failed rollback, on page 242
- show configuration failed startup, on page 243
- show configuration history, on page 244
- show configuration inconsistency replica, on page 248
- show configuration persistent, on page 250
- show configuration removed, on page 252
- show configuration rollback changes, on page 254
- show configuration running, on page 256
- show configuration running-config, on page 258
- show configuration sessions, on page 260
- show default-afi-safi-vrf, on page 262
- show history, on page 263
- snmp-server script, on page 265
- show running-config, on page 266
- service cli commit-optimized enable, on page 269
- template, on page 270

# abort

To terminate a configuration session and discard all uncommitted changes without system confirmations, use the **abort** command in any configuration mode.

#### abort

### **Syntax Description**

This command has no keywords or arguments.

# **Command Default**

None

#### **Command Modes**

Any configuration mode

# **Command History**

| Release       | Modification                 |
|---------------|------------------------------|
| Release 3.7.2 | This command was introduced. |

# **Usage Guidelines**

To use this command, you must be in a user group associated with a task group that includes appropriate task IDs. If the user group assignment is preventing you from using a command, contact your AAA administrator for assistance.

Use the **abort** command to terminate a configuration session and return to EXEC mode from any configuration mode. This command discards all uncommitted configuration changes. You are prompted to commit the changes.

#### Task ID

| Task ID                                                 | Operations                                                |
|---------------------------------------------------------|-----------------------------------------------------------|
| Task ID for the feature or mode impacted by the command | Operation for the feature or mode impacted by the command |

The following example shows how to use the **abort** command to discard all changes made during a configuration session:

```
RP/0/RSP0/CPU0:router# configure
RP/0/RSP0/CPU0:router(config)# interface gigabitethernet 0/2/0/0
RP/0/RSP0/CPU0:router(config-if)# ipv4 address 10.0.0.1 255.0.0.0
RP/0/RSP0/CPU0:router(config-if)# abort
RP/0/RSP0/CPU0:router#
```

### **Related Topics**

```
end, on page 169 exit, on page 174
```

# admin

To enter Admin EXEC mode, use the **admin** command in EXEC mode.

#### admin

# **Syntax Description**

This command has no keywords or arguments.

#### **Command Default**

None

#### **Command Modes**

EXEC mode

# **Command History**

| Release       | Modification                 |
|---------------|------------------------------|
| Release 3.7.2 | This command was introduced. |

# **Usage Guidelines**

Use the **admin** command to enter Admin EXEC mode mode. Administration commands are used to execute various administration plane commands.

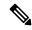

Note

Administration commands can be run only by entering administration mode and not by prefixing the **admin** command with the keyword in EXEC mode mode.

#### Task ID

| Task<br>ID | Operations           |
|------------|----------------------|
| admin      | read, write, execute |

The following example shows how to enter Admin EXEC mode mode:

```
RP/0/RSP0/CPU0:router# admin
RP/0/RSP0/CPU0:router(admin)#
```

To use administration configuration mode, use the **configure** command in Admin EXEC mode mode:

```
RP/0/RSP0/CPU0:router# admin
RP/0/RSP0/CPU0:router(admin)# configure
RP/0/RSP0/CPU0:router(admin-config)#
```

# **Related Topics**

configure, on page 165

## activate advanced

To enable access to advanced system admin commands and configurations, use the **activate advanced** command in Admin EXEC mode mode. These commands and configurations allow access to the advanced functionalities of the system admin services.

#### activate advanced

## **Syntax Description**

This command has no keywords or arguments.

## **Command Default**

None

#### **Command Modes**

Admin EXEC

## **Command History**

| Release       | Modification                 |
|---------------|------------------------------|
| Release 6.2.1 | This command was introduced. |

## **Usage Guidelines**

This command should not be used unless specifically requested by Cisco TAC or another Cisco support representative.

This example shows sample output from the **activate advanced** command:

#### # activate advanced

Advanced commands must be used carefully. Continue? [yes,NO] yes Tue Aug  $29\ 20:05:16.635\ UTC$ 

## alias

To create a command alias, use the **alias** command in Global Configuration mode. To delete an alias, use the **no** form of this command.

alias alias-name[(param-list)]content no alias alias-name

## **Syntax Description**

| alias-name | Name of the command alias. Alias names can be a single word or multiple words joined by a hyphen (-) or an underscore (_).  |
|------------|----------------------------------------------------------------------------------------------------|
| param-list | (Optional) Parameters assigned to the alias. These parameters are filled in at execution time.                              |
| content    | Original command syntax. Valid abbreviations of the original command syntax can be entered for the <i>content</i> argument. |

#### **Command Default**

No command aliases are configured.

### **Command Modes**

Global Configuration mode

Admin EXEC mode

## **Command History**

| Release       | Modification                 |
|---------------|------------------------------|
| Release 3.7.2 | This command was introduced. |

## **Usage Guidelines**

To use this command, you must be in a user group associated with a task group that includes appropriate task IDs. If the user group assignment is preventing you from using a command, contact your AAA administrator for assistance.

Cisco IOS XR software supports generic alias definitions for various entities. Any physical or logical entity can have an alias as a reference. For example, an alias can refer to a command, a partial command, a group of commands, a location, or an IP address.

An alias must first be defined. The alias can then be used in command lines in place of the defined entity.

Following is a list of properties for an alias:

- An alias can be used anywhere and in any mode.
- An alias can have zero, one, or many parameters.
- An alias can refer to those parameters with the \$ sign.
- If an alias refers to more than one command, the commands must be separated by a semicolon (;).
- The size of the **alias** command is limited to 1024 characters.

The alias command can be used anywhere. If the content referenced by the alias is invalid or inappropriate in that context or mode, the system issues a warning message containing the substituted content.

An alias name should not be a subset of the keywords that it represents as alias. Substitution is done only when the entered input match fails completely. For instance, the attempt to define an alias with "config? as the alias name fails, as shown in the following example:

RP/0/RSP0/CPU0:router(config)# alias config set\_host hostname router

```
RP/0/RSP0/CPU0:router(config) # show configuration
alias set host hostname router
```

Use the **show aliases** command to display all command aliases or the command aliases in a specified mode.

#### Task ID

| Task<br>ID | Operations |
|------------|------------|
| logging    | read,      |

write

The following example shows how to create an alias named ipbr for the **show ipv4 interface brief** command, commit the configuration, enter EXEC mode and then enter the configured alias:

```
RP/0/RSP0/CPU0:router# configure
RP/0/RSP0/CPU0:router(config)# alias ipbr show ipv4 interface brief
RP/0/RSP0/CPU0:router(config)# show configuration
Building configuration...
alias ipbr show ipv4 interface brief
RP/0/RSP0/CPU0:router(config)# commit
RP/0/RSP0/CPU0:Feb 21 04:42:57.017 : config[65689]: %MGBL-LIBTARCFG-6-COMMIT :
Configuration committed by user 'lab'. Use 'show configuration commit changes 1000000022'
 to view the changes.
RP/0/RSP0/CPU0:router(config)# end
RP/0/RP0/CPU0:Mar 27 22:19:05 : config[65739]: %SYS-5-CONFIG I : Configured from console
by lab
RP/0/RSP0/CPU0:router# ipbr
RP/0/RSP0/CPU0:router# show ipv4 interface brief
Interface
                               IP-Address
                                               Status
                                                                     Protocol
Loopback0
                               10.0.0.1
                                               Up
                                                                      Uр
Loopback999
                               unassigned
                                               Up
                                                                     Up
MgmtEth0/0/CPU0/0
                               12.29.56.21
                                              Up
                                                                     Up
RP/0/RSP0/CPU0:router#
```

The following example shows how to define an alias, mycompany-10ge, for POS interface 1/0/2/3 and then how to use that alias to shut down the interface:

```
RP/0/RSP0/CPU0:router(config)# alias mycompany-10ge gigabitethernet1/0/2/3
RP/0/RSP0/CPU0:router(config)# interface mycompany-10ge
RP/0/RSP0/CPU0:router(config-if)# shutdown
RP/0/RSP0/CPU0:router(config-if)# exit
RP/0/RSP0/CPU0:router(config)#
```

The following example shows the use of a parameter name in an alias definition:

```
\label{eq:reconstruction} \mbox{RP/O/RSPO/CPUO:} router(\mbox{config}) \mbox{\# alias shint (intname) show interface \$intname}
```

The following example shows an alias defined with one parameter and two commands:

```
RP/0/RSP0/CPU0:router(config)# alias shint_both (intname) show interface $intname; show run
```

#### interface \$intname

The following example shows the use of the alias shint\_both in EXEC mode:

```
RP/0/RSP0/CPU0:router(exec)# shint_both(gigabitethernet1/2/3/4)
```

Two commands are issued, as follows:

RP/0/RSP0/CPU0:router(exec) # show interface gigabitethernet1/2/3/4; show run interface gigabitethernet1/2/3/4

## **Related Topics**

show aliases, on page 222

## apply-group

To cause the configuration commands contained in a group or multiple groups to be inherited by the router configuration within which it is applied, use the **apply-group** command in the appropriate configuration mode. To remove a group configuration, use the **no** form of this command.

**apply-group** group-name [group-name] **no apply-group** 

## **Syntax Description**

group-name Name of the configuration group to apply. The group must be previously defined. Up to eight group names can be specified at one time.

#### **Command Default**

None

#### **Command Modes**

Any configuration mode

## **Command History**

| Release       | Modification                 |
|---------------|------------------------------|
| Release 4.3.1 | This command was introduced. |

## **Usage Guidelines**

To use this command, you must be in a user group associated with a task group that includes appropriate task IDs. If the user group assignment is preventing you from using a command, contact your AAA administrator for assistance.

Configuration statements in configuration groups come into effect only when the configuration groups are applied in the system configuration, and the configuration statements have the correct context and inheritance priority in the mode in which the configuration groups are applied. The maximum number of configuration groups that can be specified in a single **apply-group** command is eight.

To change the composition of an **apply-group** command, you must specify all desired groups. For example, if you used the command <code>apply-group</code> <code>g10</code> <code>g20</code> <code>g30</code>, and now you want to add the group <code>g15</code>, use the command <code>apply-group</code> <code>g10</code> <code>g15</code> <code>g20</code> <code>g30</code>. If you now want to delete group <code>g20</code>, use the command <code>apply-group</code> <code>g10</code> <code>g15</code> <code>g30</code>. If you use the **no apply-group** command, all groups are removed from the configuration.

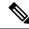

Note

From the Release 6.3.1 onwards, you are able to enter the Flexible CLI config group definition, **apply-group** and **exclude-group** command in any order as long as the entire commit has all the group definitions needed.

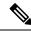

Note

Use multi-line configuration style to configure Flexible CLI configuration groups by entering each configuration mode in a separate line, one configuration per line. This is important so that the configuration properties are fully inherited and for better readability during troubleshooting.

## Task ID

| Task ID         | Operation      |
|-----------------|----------------|
| config-services | read,<br>write |

This example applies a configuration group to a specific OSPF instance:

```
RP/0/RSP0/CPU0:router# configure
RP/0/RSP0/CPU0:router(config)# router ospf 0
RP/0/RSP0/CPU0:router(config-ospf)# apply-group G-OSPF-B
```

## **Related Topics**

group (configuration), on page 176

## apply-group-remove

To remove one or more configuration groups from an existing apply-group, use the **apply-group-remove** command in the same configuration mode in which the group was applied.

apply-group-remove group-nameexisting-group-name

## **Syntax Description**

| group-name          | Name of the group you want to remove from an existing group. Up to eight grounames can be specified in this command at a time. |  |
|---------------------|----------------------------------------------------------------------------------------------------|--|
| existing-group-name | Name of the applied (pre-defined) group from which a group will be removed.                                                    |  |

## **Command Default**

None

#### **Command Modes**

Global configuration or any configuration mode

## **Command History**

| Release       | Modification                 |  |
|---------------|------------------------------|--|
| Release 5.1.1 | This command was introduced. |  |

## **Usage Guidelines**

Consider, you have configured four groups, g10 g20 g30 g40 using the **apply-group** command. To remove g20, you can use the **apply-group-remove** command to edit the **apply-group** command configuration.

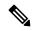

Note

This command is not a configuration command and will not be seen in **show configuration** or **show run** commands.

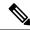

Note

This command has to be executed in the same configuration mode as the **apply-group** command used to configure the groups.

## Task ID

| Task ID         | Operation   |
|-----------------|-------------|
| config-services | read, write |

## **Example**

This example shows how to remove the group, G-OSPF-B, using this command:

```
RP/0/RSP0/CPU0:router configure
RP/0/RSP0/CPU0:router (config) # router ospf 0
RP/0/RSP0/CPU0:router (config-ospf) # apply-group-remove G-OSPF-B
```

## apply-template

To apply a template to the target configuration, use the **apply-template** command in Global Configuration mode.

**apply-template** *template-name* [(param-list)]

## **Syntax Description**

| template-name | Name of the template to be applied to the running configuration. Use the <b>template</b> command to define a template. |
|---------------|----------------------------------------------------------------------------------------------------|
| param-list    | (Optional) Up to five template parameters.                                                                             |

## **Command Default**

No templates are applied to the target configuration.

#### **Command Modes**

Global Configuration mode

## **Command History**

| Release       | Modification                 |
|---------------|------------------------------|
| Release 3.7.2 | This command was introduced. |

## **Usage Guidelines**

To use this command, you must be in a user group associated with a task group that includes appropriate task IDs. If the user group assignment is preventing you from using a command, contact your AAA administrator for assistance.

Use the **apply-template** command to apply a template to the target configuration. Templates allow you to create a template name that represents a group of configuration commands.

Use the **template** command to define a template. Use the **end-template** command to exit template configuration mode and return to global configuration mode. Use the **show-running** command with the optional **template** *template-name* keyword and argument to display the contents of a template.

## Task ID

| Task ID         | Operations     |
|-----------------|----------------|
| config-services | read,<br>write |
|                 | write          |

The following example shows how to define a template and then apply the template to the target configuration:

```
RP/0/RSP0/CPU0:router(config)# template hostname-template
RP/0/RSP0/CPU0:router(config-TPL)# hostname router1
RP/0/RSP0/CPU0:router(config-TPL)# end-template
RP/0/RSP0/CPU0:router(config)# apply-template hostname-template
```

#### **Related Topics**

```
end-template, on page 172
show running-config, on page 266
template, on page 270
```

## clear comment

To discard a comment associated with a configuration, use the **clear comment** command in any configurationorGlobal Configuration mode.

#### clear comment

## **Syntax Description**

This command has no keywords or arguments.

## **Command Default**

None

#### **Command Modes**

Any configuration mode

Global Configuration mode

## **Command History**

| Release       | Modification                 |
|---------------|------------------------------|
| Release 3.7.2 | This command was introduced. |

## **Usage Guidelines**

The **clear comment** command clears any comments that were added for a specific configuration in the configuration file. After you enter the **clear comment** command, enter the configuration for which you want to delete the comment on a separate line.

To enter configuration comments, enter! followed by the comment. The comment you enter is associated with the next configuration entered. For example:

```
RP/0/RSP0/CPU0:router#!router1 is located in xxx
RP/0/RSP0/CPU0:router# hostname router1
RP/0/RSP0/CPU0:router# commit
```

The comment is displayed in the output of the **show running-config** command:

```
RP/0/RSP0/CPU0:router# show running-config
...
!router1 is located in xxx
hostname router1
...
```

### Task ID

| Task ID                                                               | Operations                                                              |
|-----------------------------------------------------------------------|-------------------------------------------------------------------------|
| Task ID for the feature or configuration mode impacted by the command | Operation for the feature or configuration mode impacted by the command |

The following example shows how to discard the comment associated with the configuration ipv4 address 10.0.0.1 255.0.0.0.

```
RP/0/RSP0/CPU0:router(config-if)# clear comment
RP/0/RSP0/CPU0:router(config-if)# ipv4 address 10.0.0.1 255.0.0.0
```

## clear configuration commits

To delete old commit IDs from the commit database to free up disk space, use the **clear configuration commits** command in Admin EXEC modeor EXEC mode.

clear configuration commits {diskspace kilobytes | oldest number-of-commits}

## **Syntax Description**

## diskspace kilobytes

Deletes as many commit IDs (beginning with the oldest available commit ID) from the commit database as required to free the number of kilobytes (KB) specified for the *kilobytes* argument. The range for the number of kilobytes of disk space to free is 1 to 4194304.

#### Note

The amount of disk space freed may vary depending on the size and number of commits present in the commit database.

#### oldest

number-of-commits

Deletes the number of commit IDs specified for the *number-of-commits* argument.

#### Note

Use the online help (?) function to display the range of commit IDs available for deletion.

### **Command Default**

None

## **Command Modes**

EXEC mode

Admin EXEC mode

#### **Command History**

| Release       | Modification                 |
|---------------|------------------------------|
| Release 3.7.2 | This command was introduced. |

#### **Usage Guidelines**

To use this command, you must be in a user group associated with a task group that includes appropriate task IDs. If the user group assignment is preventing you from using a command, contact your AAA administrator for assistance.

Use the **clear configuration commits** command to delete the number of commit IDs available for rollback operations. The most recent 100 commits are retained by the system. As new commit IDs are added, the oldest commit IDs are discarded and are no longer available for rollback operations.

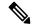

Note

The **clear configuration commits** command deletes commits from the commit database only. The running configuration, thus, is not changed.

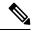

Note

When a commit ID is deleted from the commit database, it is no longer available for rollback and can no longer be used to display commit changes (with the **show configuration rollback changes** command).

Use the **rollback configuration** command to roll back the current running configuration to a previous configuration. Use the **show configuration rollback changes** command to display a list of the commit IDs available for rollback operations or to display the changes that would be made by the **rollback configuration** command.

## Task ID

| Task ID         | Operations |
|-----------------|------------|
| config-services | execute    |

The following example shows how to delete the oldest 16 commit IDs to free up disk space. After entering this command, you will be prompted to confirm the deletion.

```
RP/0/RSP0/CPU0:router# clear configuration commits oldest 16

Deleting 16 rollback points '1000000021' to '1000000036'

256 KB of disk space will be freed. Continue with deletion?[confirm] y
```

## **Related Topics**

rollback configuration, on page 197 show configuration rollback changes, on page 254

## clear configuration inconsistency

To clear an inconsistency alarm for a router configuration or admin plane configuration, use the **clear configuration inconsistency** command in Admin EXEC mode or EXEC mode.

#### clear configuration inconsistency

## **Syntax Description**

This command has no keywords or arguments.

## **Command Default**

Administration EXEC mode: Clears the inconsistency alarms for the admin plane configuration.

EXEC mode: Clears the inconsistency alarms for an SDR configuration.

#### **Command Modes**

Admin EXEC mode

EXEC mode

## **Command History**

| Release       | Modification                 |
|---------------|------------------------------|
| Release 3.7.2 | This command was introduced. |

#### **Usage Guidelines**

To use this command, you must be in a user group associated with a task group that includes appropriate task IDs. If the user group assignment is preventing you from using a command, contact your AAA administrator for assistance.

An inconsistency alarm is set when there is a failure to restore the configuration; this can occur during router startup, or when a line card or route switch processor (RSP) card is inserted or removed.

If an inconsistency alarm is set, a message similar to the following example is displayed:

```
RP/0/0/CPU0:May 26 11:58:40.662 : cfgmgr-rp[130]: %MGBL-CONFIGCLI-3
BATCH_CONFIG_FAIL : 28 config(s) failed during startup. To view
failed config(s) use the command - "show configuration failed startup"

RP/0/0/CPU0:May 26 11:58:41.731 : cfgmgr-rp[130]:
%MGBL-CONFIG-3-ADMIN_INCONSISTENCY_ALARM : Admin plane configuration
inconsistency alarm has been raised. Configuration commits will be
blocked until an ADMIN plane 'clear configuration inconsistency' command
has been run to synchronize persisted admin plane configuration with
running admin configuration.
```

When the inconsistency alarm is set, all configuration commit operations fail until the alarm is cleared using the **clear configuration inconsistency** command. This command clears the alarm and removes the failed configuration.

For example, the following configuration commit fails to finish due to an existing inconsistency alarm:

RP/0/RSP0/CPU0:router# configure

```
ADMIN plane running configuration is inconsistent with persistent configuration.

No configuration commits will be allowed until an admin plane 'clear configuration inconsistency' command is performed.

RP/0/RSP0/CPU0:router(config) # hostname router2

RP/0/RSP0/CPU0:router(config) # commit
```

```
ADMIN plane running configuration is inconsistent with persistent configuration.

No configuration commits will be allowed until an admin plane 'clear configuration inconsistency' command is performed.
```

Enter the **clear configuration inconsistency** command to clear the alarm and allow commit operations to continue.

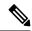

#### Note

To reapply the failed configuration, you must reapply and recommit the configuration. Use the **load configuration failed** command with the **startup** keyword to populate the target configuration with the contents of the previous failed configuration from the startup configuration.

Use the **show configuration history** command with the **alarm** keyword to view the inconsistency alarm set and alarm clear events in the configuration history log.

## **Command Modes**

To clear the inconsistency alarms for the admin plane configuration, enter the **clear configuration inconsistency** command in administration EXEC mode.

To clear the inconsistency alarms for the router, enter the **clear configuration inconsistency** command in EXEC mode.

## Task ID

## Task ID Operations

config-services execute

The following example shows how to clear the inconsistency alarms for the admin plane configuration by entering the **clear configuration inconsistency** command in administration EXEC mode:

```
RP/0/RSP0/CPU0:router# admin
RP/0/RSP0/CPU0:router(admin)# clear configuration inconsistency
Creating any missing directories in Configuration File system...OK
Initializing Configuration Version Manager...OK
Syncing ADMIN commit database with running configuration...OK
Re-initializing cache files...OK
Updating Commit Database. Please wait...[OK]
```

The following example shows how to clear the inconsistency alarms for a router configuration. The command is entered in EXEC mode.

```
RP/0/RSP0/CPU0:router# clear configuration inconsistency
```

```
Creating any missing directories in Configuration File system...OK Initializing Configuration Version Manager...OK Syncing commit database with running configuration...OK Re-initializing cache files...OK Updating Commit Database. Please wait...[OK]
```

In the following example, a history of the inconsistency alarms set and cleared for the router configuration are displayed using the **show configuration history** command with the **alarm** keyword:

## RP/0/RSP0/CPU0:router# show configuration history alarm

| S | no. | Event | Info          |       |         | Time | sta  | amp |          |      |
|---|-----|-------|---------------|-------|---------|------|------|-----|----------|------|
| ~ | ~~~ | ~~~~  | ~~~~          |       |         | ~~~  | ~~~~ | ~~~ |          |      |
| 1 |     | alarm | inconsistency | alarm | raised  | Thu  | Jun  | 22  | 15:23:15 | 2009 |
| 2 |     | alarm | inconsistency | alarm | cleared | Thu  | Jun  | 22  | 15:42:30 | 2009 |
| 3 |     | alarm | inconsistency | alarm | raised  | Sun  | Jul  | 9   | 13:39:57 | 2009 |
| 4 |     | alarm | inconsistency | alarm | cleared | Sun  | Jul  | 9   | 14:15:48 | 2009 |
| 5 |     | alarm | inconsistency | alarm | raised  | Sat  | Jul  | 15  | 18:18:26 | 2009 |
| 6 |     | alarm | inconsistency | alarm | cleared | Sat  | Jul  | 15  | 19:21:03 | 2009 |

## **Related Topics**

load configuration failed, on page 186 show configuration history, on page 244 show configuration failed startup, on page 243

## clear configuration inconsistency replica

To resolve configuration inconsistencies on a replica node, use the **clear configuration inconsistency replica** command in administration EXECorEXEC mode.

clear configuration inconsistency replica location node-id

## **Syntax Description**

**location** node-id

Resolves the configuration inconsistencies on the designated node. The *node-id* argument is expressed in the *rack/slot/module* notation.

#### **Command Default**

Administration EXEC mode: Resolves any configuration inconsistencies for the admin plane configuration.

EXEC mode: Resolves any configuration inconsistencies for the router configuration.

#### **Command Modes**

Admin EXEC mode

EXEC mode

#### **Command History**

| Release       | Modification                 |
|---------------|------------------------------|
| Release 3.7.2 | This command was introduced. |

#### **Usage Guidelines**

To use this command, you must be in a user group associated with a task group that includes appropriate task IDs. If the user group assignment is preventing you from using a command, contact your AAA administrator for assistance.

In administration EXEC mode, the replica node for the **clear configuration inconsistency replica** command is the standby designated system controller (DSC). In EXEC mode, the replica nodes are the route switch processors (RSPs) that can become the designated shelf controller (DSC).

Use the **clear configuration inconsistency replica** command if there is a configuration inconsistency between the standby DSC and the current active DSC; or alternatively, if the configuration on any nodes that could become the DSC is not the same as the configuration on the current DSC. To determine if you have a configuration inconsistency, use the **show configuration inconsistency replica** command.

To clear configuration inconsistencies for the admin plane configuration, enter the **clear configuration inconsistency replica** command in administration EXEC mode.

To clear configuration inconsistencies for an SDR configuration, enter the **clear configuration inconsistency replica** command in EXEC mode for that SDR.

#### Task ID

# Task ID Operations config-services execute

The following example shows how to clear any configuration inconsistencies for the DSC configuration by using the **clear configuration inconsistency replica** command in EXEC mode:

RP/0/RSP0/CPU0:router# clear configuration inconsistency replica location 0/rp1/cpu0

The replica has been repaired.

## **Related Topics**

show configuration inconsistency replica, on page 248

## clear configuration sessions

To clear (end) an active configuration session, use the **clear configuration sessions** command in administration EXEC or EXEC mode.

clear configuration sessions session-id

## **Syntax Description**

session-id Identifier for the configuration session to be terminated.

## **Command Default**

None

#### **Command Modes**

Administration EXEC

EXEC mode

#### **Command History**

| Release       | Modification                 |
|---------------|------------------------------|
| Release 3.7.2 | This command was introduced. |

## **Usage Guidelines**

To use this command, you must be in a user group associated with a task group that includes appropriate task IDs. If the user group assignment is preventing you from using a command, contact your AAA administrator for assistance.

Use the **clear configuration sessions** command to clear a configuration session. This command can be used to end the configuration sessions of another user. Any uncommitted changes to a user's target configuration are discarded.

Use the **show configuration sessions** command to identify active configuration sessions.

When a configuration session is cleared, a message is displayed on the terminal of the terminated user. For example:

 $\label{eq:reconstruction} $$RP/0/RSP0/CPU0: router(config) $$ This configuration session was terminated by user 'user_a' from line 'aux0_0_CPU0'$ 

## Task ID

## Task ID Operations

config-services execute

The following example shows how to clear an active configuration session. In this example, the **show configuration sessions** command displays the active configuration session. The **clear configuration sessions** command clears the active configuration session.

RP/0/RSP0/CPU0:router# show configuration sessions

Current Configuration Session Line User Date Lock 00000211-002c409b-00000000 con0 RSPs1 CPU0 UNKNOWN Mon Feb 2 01:02:09 2009

RP/0/RSP0/CPU0:router# clear configuration sessions 00000211-002c409b-00000000

session ID '00000211-002cb09b-00000000' terminated

## **Related Topics**

show configuration sessions, on page 260

## commit

**Syntax Description** 

best-effort

To commit the target configuration to the active (running) configuration, use the **commit** command in any configuration Global Configuration mode Admin Configuration mode.

**commit** [best-effort] [comment line] [confirmed [seconds | minutes minutes]] [force] [label line] [replace] [save-running filename file\_path]

(Optional) Merges the target configuration with the

| , , |                                                     | running configuration and commits only valid changes (best effort). Some configuration changes might fail due to semantic errors.                                                                                   |
|-----|-----------------------------------------------------|----------------------------------------------------------------------------------------------------|
|     | comment line                                        | (Optional) Assigns a comment to a commit. This text comment is displayed in the commit entry displayed in the output for the <b>show configuration commit list</b> command with the optional <b>detail</b> keyword. |
|     | <b>confirmed</b> [seconds   <b>minutes</b> minutes] | (Optional) Commits the configuration on a trial basis for the time specified in seconds or minutes.                                                                                                    |
|     |                                                     | <b>Note</b> The <b>confirmed</b> option is not available in administration configuration mode.                                                                                                    |
|     | force                                               | (Optional) Forces a commit operation in low-memory conditions.                                                                                                    |
|     | label line                                          | (Optional) Assigns a meaningful label. This label is displayed (instead of the autogenerated commit ID) in the output for the <b>show configuration commit list</b> .                                               |
|     | replace                                             | (Optional) Replaces the entire running configuration with the contents of the target configuration.                                                                                                    |
|     | save-running filename file_path                     | (Optional) Saves the running configuration to a specified                                                                                                    |

## **Command Default**

The default behavior is *pseudo-atomic*, meaning that all changes must succeed for the entire commit operation to succeed. If any errors are found, none of the configuration changes take effect.

file.

## **Command Modes**

Any configuration mode

Global Configuration mode

Admin Configuration mode

## **Command History**

| Release       | Modification                 |
|---------------|------------------------------|
| Release 3.7.2 | This command was introduced. |

## **Usage Guidelines**

To use this command, you must be in a user group associated with a task group that includes appropriate task IDs. If the user group assignment is preventing you from using a command, contact your AAA administrator for assistance.

Changes made during a configuration session are inactive until the **commit** command is entered. By default, the commit operation is *pseudo-atomic*, meaning that all changes must succeed for the entire commit operation to succeed. If any errors are found, none of the configuration changes takes effect.

To replace the default numeric ID for the commit, use the optional **label** keyword. This label is displayed (instead of the autogenerated commit ID) in the output for the **show configuration commit list** command.

Enter an optional comment with the **comment** keyword to provide additional information about the commit action. This comment is displayed in the output for the **show configuration commit list** command with the **detail** keyword.

Use the optional **confirmed** *minutes* keyword and argument to commit a configuration on a trial basis for a minimum of 30 seconds and a maximum of 300 seconds (5 minutes). During the trial configuration period, enter the **commit** command to confirm the configuration. If the **commit** command is not entered, then the system reverts to the previous configuration when the trial time period expires. The confirmed option is not available in administration configuration mode.

You can use the **commit** command in conjunction with the **load** command. Load a new configuration with the **load** command, and use the **commit** command with the **replace** keyword to have the loaded configuration become the active (running) configuration.

Use the optional **save-running filename** *file\_path* keywords and argument to save the running configuration to a specified file. To configure automatic saving of the configuration file on every commit, use the **configuration commit auto-save** command. If automatic saving of the configuration file is already enabled, specifying **save-running filename** *file\_path* with the **commit** command has no additional effect.

In pseudo-atomic commit, if an error occurs on one or more of the configurations in a commit, other configurations which are already part of the running configuration in the same commit are reverted.

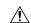

Caution

Saving the running configuration to a file is CPU intensive.

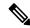

Note

If you use the **commit** command without previously loading a target configuration, a blank configuration is committed.

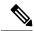

Note

If you use the **commit** command with the **replace** keyword, it does not affect the mode of an 8-port E1/T1 SPA. If the mode is E1 before using the **commit replace** command, it remains E1. However, since the default mode is T1, the router does not recognize that the mode is E1. To change the mode to T1, you must first use the **hw-module subslot cardtype e1** command to add the E1 mode into the configuration so that it correlates with the system. Then manually reload the router and it boots in T1 mode.

For more information regarding the **hw-module subslot cardtype** command, refer to *Interface and Hardware Component Command Reference for Cisco ASR 9000 Series Routers*.

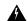

### Warning

Performing removal and reconfiguration of services with varying attributes within a single commit may result in unpredictable behavior such as mis-programming and so on. We recommend that you implement service configuration changes incrementally to ensure accurate control and forwarding plane programming.

| Task ID | Task ID                                                               | Operations                                                              |  |  |
|---------|-----------------------------------------------------------------------|-------------------------------------------------------------------------|--|--|
|         | Task ID for the feature or configuration mode impacted by the command | Operation for the feature or configuration mode impacted by the command |  |  |

## **Committing the Target Configuration to the Active Running Configuration**

The following example shows how to commit the target configuration to the active running configuration. In this example, the **commit** command saves changes to the router hostname.

```
RP/0/RSP0/CPU0:router# configure
RP/0/RSP0/CPU0:router(config)# hostname router1
RP/0/RSP0/CPU0:router(config)# commit

RP/0/RSP0/CPU0:Feb 21 04:42:57.017 : config[65689]: %MGBL-LIBTARCFG-6-COMMIT : Configuration committed by user 'user_a'.
Use 'show configuration commit changes 1000000033' to view the changes.
```

#### **Adding a Comment to a Configuration Commit**

The following example shows how to use the **commit** command with the optional **comment** *line* keyword and argument to assign a text description to the commit operation. The comment is then displayed in the output of the **show configuration commit list** command with the **detail** keyword.

```
RP/0/RSP0/CPU0:router# configure
RP/0/RSP0/CPU0:router(config)# hostname router2
RP/0/RSP0/CPU0:router(config)# commit comment new name for router
RP/0/RP0/CPU0:Feb 21 04:42:57.017 : config[65689]: %MGBL-LIBTARCFG-6-COMMIT :
Configuration committed by user 'user a'.
                                         Use 'show configuration commit
changes 1000000226' to view the changes.
RP/0/RSP0/CPU0:router2(config)# end
RP/0/RSP0/CPU0:router2# show configuration commit list detail
1) CommitId: 1000000226
                                       Label: NONE
  UserId: user a
                                       Line: con0 RP1 CPU0
                                       Time: 12:59:26 UTC Wed Feb 04 2004
  Client: CLI
  Comment: new name for router
2) CommitId: 1000000225
                                       Label: NONE
                                       Line: con0 RP1 CPU0
  UserId: user a
  Client: CLI
                                       Time: 12:58:32 UTC Wed Feb 04 2004
   Comment: NONE
```

## **Changing the Commit ID to a Text Label**

The following example shows how to use the **commit** command with the optional **label** *line* keyword and argument to change the commit ID to a text label for easier identification. The label is then displayed in the output of the **show configuration commit list** command.

```
RP/0/RSP0/CPU0:router2# configure
RP/0/RSP0/CPU0:router2(config)# hostname router3
RP/0/RSP0/CPU0:router2(config)# commit label new_name

RP/0/RP0/CPU0:Feb 21 04:42:57.017 : config[65689]: %MGBL-LIBTARCFG-6-COMMIT :
Configuration committed by user 'user_a'.
Use 'show configuration commit changes 1000000227' to view the changes.

RP/0/RSP0/CPU0:router3(config)# end
RP/0/RSP0/CPU0:router3# show configuration commit list

SNo. Label/ID User Line Client Time Stamp

Client Time Stamp

RP/0/RSP0/CPU0:router3# show configuration commit list

I new_name user_a con0_RSPs1_C CLI 13:00:53 UTC Wed Feb 04 2004
1000000226 user_a con0_RSPs1_C CLI 12:59:26 UTC Wed Feb 04 2004
1000000225 user_a con0_RSPs1_C CLI 12:58:32 UTC Wed Feb 04 2004
```

## **Commit a Configuration for a Specified Time**

The following example shows how to use the **commit** command with the optional **confirmed** keyword and number *argument*. The configuration changes are committed only for the specified number of seconds. You can then either confirm the commit operation or discard the changes.

```
RP/0/RSP0/CPU0:router# configure
RP/0/RSP0/CPU0:router(config)# hostname router3
RP/0/RSP0/CPU0:router(config)# commit confirmed 30
RP/0/RSP0/CPU0:router3(config)# end
```

## **Related Topics**

```
abort, on page 139
end, on page 169
exit, on page 174
configuration commit auto-save, on page 163
load, on page 183
show configuration rollback changes, on page 254
```

## configuration commit auto-save

To enable automatic saving of the running configuration to a specified file on every commit, use the **configuration commit auto-save** command in Global Configuration mode mode. To disable automatic saving of the running configuration to a specified file on every commit, use the **no** form of the command.

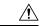

Caution

Saving the running configuration to a file is CPU intensive.

configuration commit auto-save [ filename file\_path | password { clear { encryption-aes | encryption-default } password | encrypted | { encryption-aes | encryption-default } password } | maximum number | timestamp | wait-time duration |

## **Syntax Description**

| filename file_path | Specifies the location to which to save the running configuration.                                                                                                    |
|--------------------|----------------------------------------------------------------------------------------------------|
| password password  | Specifies the password of the remote URL.                                                                                                    |
| clear              | Specifies an unencrypted password.                                                                                                    |
| encryption-aes     | Saves the password in aes encrypted form.                                                                                                    |
| encryption-default | Saves password in default encrypted form.                                                                                                    |
| encrypted          | Specifies an encrypted password.                                                                                                    |
| maximum number     | Specifies how many maximum auto-saves are possible.                                                                                                    |
| timestamp          | Includes the timestamp in the auto-save filename.                                                                                                    |
| wait-timeduration  | Specifies how long to wait to auto-save after the commit done to start the next auto-save. The <i>duration</i> can be specified as: days <i>days</i>   hours <i>hours</i>   minutes <i>minutes</i>   seconds |

## **Command Default**

None

#### **Command Modes**

Global Configuration mode

Admin Configuration mode

## **Command History**

| Release        | Modification                                                                                                    |  |
|----------------|----------------------------------------------------------------------------------------------------|--|
| Release 7.10.1 | This command was modified to support public key authentication.                                                                                       |  |
| Release 7.9.1  | This command was modified to include, <b>scp</b> , <b>sftp</b> , <b>password</b> , <b>wait-time</b> , <b>timestamp</b> , and <b>maximum</b> keywords. |  |
| Release 6.1.2  | The command was enhanced to save the copy of your config with unique filename                                                                         |  |

| Release       | Modification                |
|---------------|-----------------------------|
| Release 3.7.2 | This command was introduced |

## **Usage Guidelines**

The **configuration commit auto-save** command configures the system to save the running configuration to the specified file and location every time a **commit** command is run. Alternatively, you can save the configuration on a one-time basis by specifying the **save-running** keyword when you run the **commit** command. Use the following syntax when using **tftp**, **ftp**, **scp**, **sftp** or **rcp** as options.

[ tftp/ftp\rcp\scp\sftp ]

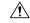

Caution

Saving the running configuration to a file is CPU intensive.

## Task ID

## Task ID Operations

config-services write

The following example shows how to configure the system to save the running configuration to the file //test-folder/test\_123, backup encrypted password, append time-stamp, configure maximum number of auto-save files possible, and specify wait-time before backing up the files whenever the configuration is commited:

## Router#configure

```
Router(config) #configuration commit auto-save
Router(config-cfg-autosave) #filename sftp://userl@server1://test-folder/test_123
Router(config-cfg-autosave) #password clear encryption-default cisco
Router(config-cfg-autosave) #timestamp
Router(config-cfg-autosave) #maximum 10
Router(config-cfg-autosave) #wait-time days 0 hours 0 minutes 0 seconds 5
Router(config-cfg-autosave) #commit
```

While you are using public key authentication to save the running configuration, you don't need to mention password.

## **Related Topics**

commit, on page 159

## configure

To enter global configuration mode or administration configuration mode, use the **configure** command in EXEC mode or Admin EXEC mode.

## configure [exclusive | terminal]

## **Syntax Description**

**exclusive** (Optional) Locks the router configuration. The system configuration can be made only from the login terminal.

**terminal** (Optional) Configures the system from the login terminal. This is the default.

## **Command Default**

If the **configure** command is entered without a keyword, the system is configured from the login terminal.

#### **Command Modes**

EXEC mode

Admin EXEC mode

## **Command History**

| Release       | Modification                 |
|---------------|------------------------------|
| Release 3.7.2 | This command was introduced. |

## **Usage Guidelines**

To use this command, you must be in a user group associated with a task group that includes appropriate task IDs. If the user group assignment is preventing you from using a command, contact your AAA administrator for assistance.

Configuration modes are used to enter changes to a target configuration session and commit those changes to the running configuration. A router running Cisco IOS XR software contains multiple configurations:

- The configuration for a router. This mode is used to configure router- specific features such as routing protocols.
- The administration configuration for system-wide resources and settings. Some features can be configured only in administration configuration mode.

#### **Global Configuration mode**

Use the **configure** command in EXEC mode to enter Global Configuration mode and create a new target configuration for an SDR. From global configuration mode, you can enter any configuration mode. Configuration changes entered in global configuration mode impact the SDR to which the user is currently logged in.

## **Admin Configuration mode**

Use the **configure** command in Admin EXEC mode to enter Admin Configuration mode and create a new target configuration. From Admin EXEC mode, you can enter any configuration mode. Configuration changes entered in Admin EXEC mode can impact resources for the entire router. See the command reference documentation for a specific command to determine the impact of commands entered in Admin EXEC mode.

### **Router Prompt**

After you enter the **configure** command, the system appends "(config)" to the router prompt, indicating that the router is in a configuration mode. For example:

• The following prompt indicates that you are in global configuration mode for an SDR:

```
RP/0/RSP0/CPU0:router(config)#
```

• The following prompt indicates that you are in administration configuration mode:

```
RP/0/RSP0/CPU0:router(admin-config)#
```

## **Locking a Configuration Session**

To lock the configuration so that no other user can commit changes to the running configuration during your configuration session, issue the **configure** command with the **exclusive** keyword.

## Committing Changes and Returning to EXEC mode or Admin EXEC mode

Changes to the target configuration remain inactive until the **commit** command is entered. To leave global configuration or administration configuration mode and return to the EXEC mode or Admin EXEC mode prompt, issue the **end** or **exit** command; you are prompted to commit any uncommitted changes.

To leave configuration mode and return directly to EXEC mode or Admin EXEC mode without being prompted to commit changes and without saving changes to the target configuration, enter the **abort** command in any configuration mode.

The following example shows how to enter global configuration mode from EXEC mode and then enter interface configuration mode to configure an IPv4 address , the **configure** command commits the configuration, and the **end** command terminates the configuration session and return the router to EXEC mode.

```
RP/0/RSP0/CPU0:router# configure
RP/0/RSP0/CPU0:router(config)# interface tengige 0/1/0/0
RP/0/RSP0/CPU0:router(config-if)# ipv4 address 10.0.0.1 255.0.0.0
RP/0/RSP0/CPU0:router(config-if)# commit
RP/0/RSP0/CPU0:router(config-if)# end
RP/0/RSP0/CPU0:router#
```

### **Related Topics**

```
abort, on page 139
end, on page 169
exit, on page 174
show configuration (config), on page 227
show running-config, on page 266
```

## description (interface)

To add a description to an interface configuration, use the **description** command in interface configuration mode. To remove the description, use the **no** form of this command.

description comment no description

## **Syntax Description**

comment Comment or a description applied to the interface. The maximum number of characters is 1022.

## **Command Default**

No description is configured.

#### **Command Modes**

Interface configuration

## **Command History**

| Release       | Modification                 |
|---------------|------------------------------|
| Release 3.7.2 | This command was introduced. |

## **Usage Guidelines**

To use this command, you must be in a user group associated with a task group that includes appropriate task IDs. If the user group assignment is preventing you from using a command, contact your AAA administrator for assistance.

Use the **description** command to add a description to an interface configuration. The maximum number of characters is 1022.

## Task ID

| Task ID   | Operations     |
|-----------|----------------|
| interface | read,<br>write |

The following example shows how to add a description to an interface configuration. In this example, the **description** command names a Management Ethernet interface.

```
RP/0/RSP0/CPU0:router# configure
RP/0/RSP0/CPU0:router(config)# interface mgmteth 0/
RSP
```

#### 1/CPU0/0

RP/0/RSP0/CPU0:router(config-if)# description Management Ethernet Interface

## **Related Topics**

show interfaces

## do

To execute an EXEC mode command from a configuration mode, use the **do** command in any configuration mode.

do exec-command

## **Syntax Description**

exec-command EXEC mode command to be executed.

## **Command Default**

None

## **Command Modes**

Any configuration mode

## **Command History**

| Release       | Modification                 |
|---------------|------------------------------|
| Release 3.7.2 | This command was introduced. |

## **Usage Guidelines**

To use this command, you must be in a user group associated with a task group that includes appropriate task IDs. If the user group assignment is preventing you from using a command, contact your AAA administrator for assistance.

To display the various EXEC mode commands that are available to execute with the **do** command, use the online help (?) function at the configuration mode prompt.

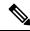

Note

The **configure** and **describe** commands are not supported with the **do** command.

## Task ID

## Task ID Operations

Task ID for the EXEC command that you are using read

The following example shows how to execute an EXEC command from interface configuration mode. In this example, the **do** command displays output from the **show protocols** command within interface configuration mode:

RP/0/RSP0/CPU0:router(config) # interface tengige 0/1/0/1
RP/0/RSP0/CPU0:router(config-if) # do show protocols
Routing Protocol "BGP 1"
Address Family IPv4 Unicast:
 Distance: external 20 internal 200 local 200

## end

To terminate a configuration session and return directly to EXEC modeAdmin EXEC mode, use the **end** command in any configuration mode.

#### end

## **Syntax Description**

This command has no keywords or arguments.

## **Command Default**

None

#### **Command Modes**

Any configuration mode

## **Command History**

| Release       | Modification                 |
|---------------|------------------------------|
| Release 3.7.2 | This command was introduced. |

## **Usage Guidelines**

Use the **end** command to exit any configuration mode and return directly to EXEC mode Admin EXEC mode. If you enter this command without committing the changes to the target configuration, you are prompted to do so:

Uncommitted changes found, commit them before exiting(yes/no/cancel)?[cancel]:

- Entering **yes** saves configuration changes to the running configuration file, exits the configuration session, and returns the router to EXEC mode Admin EXEC mode.
- If errors are found in the running configuration, the configuration session does not end. To view the errors, enter the **show configuration** (config) command with the **failed** keyword.
- Entering **no** exits the configuration session and returns the router to EXEC mode Admin EXEC mode without committing the configuration changes.
- Entering **cancel** leaves the router in the current configuration session without exiting or committing the configuration changes.

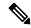

#### Note

Entering Ctrl-Z is functionally equivalent to entering the end command.

Use the **abort** command to exit the configuration session and return to EXEC mode Admin EXEC mode without being prompted to commit changes and without saving changes to the target configuration.

## Task ID

| Task ID         | Operations     |
|-----------------|----------------|
| config-services | read,<br>write |

The following example shows how to use the **end** command to end a configuration session. Changes stored in the target configuration are committed by answering **yes**.

RP/0/RSP0/CPU0:router# configure

```
RP/0/RSP0/CPU0:router(config) # interface tengige 0/2/0/0
RP/0/RSP0/CPU0:router(config-if) # ipv4 address 10.0.0.1 255.0.0.0
RP/0/RSP0/CPU0:router(config-if) # end
Uncommitted changes found, commit them before exiting(yes/no/cancel)? [cancel]: yes
RP/0/RSP0/CPU0:router#
```

## **Related Topics**

```
abort, on page 139
exit, on page 174
show configuration (config), on page 227
commit, on page 159
```

## end-group

To exit from configuration group submode and return to global configuration mode, use the end-group command in group configuration mode.

## end-group

## **Syntax Description**

This command has no keywords or arguments.

## **Command Default**

None

#### **Command Modes**

Group configuration

## **Command History**

| Release          | Modification                 |
|------------------|------------------------------|
| Release<br>4.3.1 | This command was introduced. |

## **Usage Guidelines**

To use this command, you must be in a user group associated with a task group that includes appropriate task IDs. If the user group assignment is preventing you from using a command, contact your AAA administrator for assistance.

After you have included all configuration statements that you want in a particular configuration group, use the **end-group** command to exit group configuration mode.

## Task ID

| Task ID         | Operation      |
|-----------------|----------------|
| config-services | read,<br>write |

This example shows how to complete the configuration of a configuration group and exit group configuration mode:

```
RP/0/RSP0/CPU0:router(config) # group g-int-gige
RP/0/RSP0/CPU0:router(config-GRP) # interface 'GigabitEthernet.*'
RP/0/RSP0/CPU0:router(config-GRP-if) # mtu 1514
RP/0/RSP0/CPU0:router(config-GRP-if) # end-group
RP/0/RSP0/CPU0:router(config) #
```

## **Related Topics**

group (configuration), on page 176

## end-template

To exit template configuration mode and return to Global Configuration mode, use the **end-template** command in template configuration mode.

## end-template

## **Syntax Description**

This command has no keywords or arguments.

## **Command Default**

No default behavior or values.

#### **Command Modes**

Template configuration

## **Command History**

| Release       | Modification                 |
|---------------|------------------------------|
| Release 3.7.2 | This command was introduced. |

## **Usage Guidelines**

Use the **end-template** command to exit template configuration mode after you have completed the template definition.

To define a template, use the **template** command. To apply a template to the target configuration, use the **apply-template** command. To view the contents of a template, use the **show running-config** command with the optional **template** *template-name* keyword and argument.

## Task ID

| Task ID         | Operations     |
|-----------------|----------------|
| config-services | read,<br>write |

The following example shows how to enter template configuration mode, define a template named "hostname-template" and then exit from template configuration mode:

```
RP/0/RSP0/CPU0:router(config) # template hostname-template
RP/0/RSP0/CPU0:router(config-TPL) # hostname router-cs1
RP/0/RSP0/CPU0:router(config-TPL) # end-template
RP/0/RSP0/CPU0:router(config) #
```

## **Related Topics**

end, on page 169

## exclude-group

To exclude (or override) a configuration group (or groups) to be inherited by the router configuration, use the **exclude-group** command in the appropriate configuration mode. To delete the set exclusion, use the **no** form of this command.

exclude-group group-name

## **Syntax Description**

group-name Configuration group name that needs to be excluded.

## **Command Default**

None

#### **Command Modes**

Global configuration

## **Command History**

| Release       | Modification                 |
|---------------|------------------------------|
| Release 5.1.1 | This command was introduced. |

## **Usage Guidelines**

To use this command, you must be in a user group associated with a task group that includes appropriate task IDs. If the user group assignment is preventing you from using a command, contact your AAA administrator for assistance

More than one configuration group can be excluded simultaneously. A maximum of eight groups can be specified at one time.

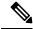

Note

From Release 6.3.1 onwards, you can enter Flexible CLI config groups, **apply-group** and **exclude-group** command in any order as long as the entire commit has all the group definitions needed.

### Task ID

| Task ID         | Operation      |
|-----------------|----------------|
| config-services | read,<br>write |

## **Example**

This example shows how to delete the group G\_interface using the **exclude-group** command:

```
RP/0/RSP0/CPU0:router (config) # exclude-group G_interface
exclude-group G INTERFACE
```

! interface GigabitEthernet0/0/0/1 ipv4 address 12.21.51.100 255.255.0.0

ipv4 address 12.21.50.100 255.255.0.0

## exit

To close an active terminal session and log off the router, use the **exit** command in EXEC mode Admin EXEC mode.

To return the router to the next higher configuration mode, use the **exit** command in any configuration mode.

#### exit

## **Syntax Description**

This command has no keywords or arguments.

#### **Command Default**

None

#### **Command Modes**

EXEC mode

Any configuration

## **Command History**

| Release       | Modification                 |
|---------------|------------------------------|
| Release 3.7.2 | This command was introduced. |

## **Usage Guidelines**

To use this command, you must be in a user group associated with a task group that includes appropriate task IDs. If the user group assignment is preventing you from using a command, contact your AAA administrator for assistance.

To log off from a terminal session, enter the exit command in EXEC mode Admin EXEC mode.

When exiting from global or administration configuration mode to EXEC mode Admin EXEC mode, you are prompted to commit any uncommitted configuration changes.

Uncommitted changes found, commit them before exiting (yes/no/cancel)?[cancel]:

• Entering **yes** saves configuration changes to the running configuration file, exits the configuration session, and returns the router to EXEC mode Admin EXEC mode.

If errors are found in the running configuration, the configuration session does not end. To view the errors, enter the **show configuration** (config) command with the **failed** keyword.

- Entering **no** exits the configuration session and returns the router to EXEC mode Admin EXEC mode without committing the configuration changes.
- Entering **cancel** leaves the router in the current configuration session without exiting or committing the configuration changes.

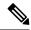

Note

Entering the **exit** command from global configuration is functionally equivalent to entering the **end** command.

## Task ID

| Task ID         | Operations     |
|-----------------|----------------|
| config-services | read,<br>write |

The following example shows how to return the router to the next higher command mode. In this example, the **exit** command exits from interface configuration mode and returns to global configuration mode. The **exit** command is entered a second time to exit from global configuration mode and return to EXEC mode. Because the configuration has not been committed explicitly (with the **commit** command), the system prompts to commit the configuration changes made during the session.

```
RP/0/RSP0/CPU0:router# configure
RP/0/RSP0/CPU0:router(config)# interface tengige 0/2/0/0
RP/0/RSP0/CPU0:router(config-if)# ipv4 address 10.0.0.1 255.0.0.0
RP/0/RSP0/CPU0:router(config-if)# exit
RP/0/RSP0/CPU0:router(config)# exit
Uncommitted changes found, commit them before exiting(yes/no/cancel)?[cancel]: yes
```

The following example shows how to use the **exit** command from EXEC mode to log off from a terminal session:

```
RP/0/RSP0/CPU0:router# exit
router con0_RP1_CPU0 is now available
Press RETURN to get started.
```

## **Related Topics**

```
abort, on page 139
end, on page 169
commit, on page 159
```

## group (configuration)

To define a configuration group containing configuration statements that can be applied in the router configuration, use the **group** command in global configuration mode. To remove a configuration group from the running configuration, use the **no** form of this command.

**group** group-name config-statements **no group** group-name

## **Syntax Description**

| group-name        | Name of the configuration group.                                                                                   |
|-------------------|----------------------------------------------------------------------------------------------------|
| config-statements | Series of configuration statements, starting in global configuration mode, that comprise this configuration group. |

#### **Command Default**

None

## **Command Modes**

Global configuration

## **Command History**

| Release          | Modification                 |
|------------------|------------------------------|
| Release<br>4.3.1 | This command was introduced. |

## **Usage Guidelines**

To use this command, you must be in a user group associated with a task group that includes appropriate task IDs. If the user group assignment is preventing you from using a command, contact your AAA administrator for assistance.

The **group** command enters group configuration mode where you can list a series of configuration statements that can then be used elsewhere in the router configuration. Most configuration commands can be used in group configuration mode. You must be in a user group associated with a task group that includes the appropriate task IDs for each of the command statements that you list within a configuration group.

The *group-name* argument is limited to 32 characters and is case-sensitive. It must not contain any of these special characters:

- ` grave
- ' single quote
- " double quote
- < less than
- > greater than
- ( open parenthesis
- ) close parenthesis
- [ open bracket
- ] close bracket
- { open brace

- } close brace
- / slash
- \ backslash
- & ampersand
- ^ caret
- •! exclamation point
- ? question mark
- ~ tilde
- \* asterisk
- % percent sign
- = equal sign
- •, -comma
- + plus sign
- | vertical bar
- space

A configuration group can be removed from the running configuration, only if it is not used by a configured **apply-group** command.

To exit from configuration group submode and return to global configuration mode, use the **end-group** command.

Regular expressions are used within the configuration statements to make them widely applicable. POSIX 1003.2 regular expressions are supported in the names of configuration statements. Single quotes are used to delimit a regular expression. For example, to specify the regular expression GigabitEthernet.\* that matches all GigabitEthernet interfaces, enter the regular expression within single quotes as 'GigabitEthernet.\*'.

To display a list of available interface types for your router configuration, enter **interface?** at the configuration group prompt:

RP/0/RSP0/CPU0:router(config-GRP)# interface ?

```
ATM
                  'RegExp': ATM Network Interface(s)
                  'RegExp': Bridge-Group Virtual Interface
BVT
Bundle-Ether 'RegExp': Aggregated Ethernet interface(s)
Bundle-POS 'RegExp': Aggregated POS interface(s)
GigabitEthernet 'RegExp': GigabitEthernet/IEEE 802.3 interface(s)
IMA
                  'RegExp': ATM Network Interface(s)
Loopback
                  'RegExp': Loopback interface(s)
                  'RegExp': Ethernet/IEEE 802.3 interface(s)
Mamt.Et.h
MgmtEth
Multilink
                  'RegExp': Multilink network interface(s)
Null
                  'RegExp': Null interface
POS
                  'RegExp': Packet over SONET/SDH network interface(s)
PW-Ether
                  'RegExp': PWHE Ethernet Interface
                  'RegExp': PWHE VC11 IP Interworking Interface
PW-TW
                  'RegExp': Serial network interface(s)
Serial
tunnel-ip
                  'RegExp': GRE/IPinIP Tunnel Interface(s)
```

```
tunnel-mte 'RegExp': MPLS Traffic Engineering P2MP Tunnel interface(s)
tunnel-te 'RegExp': MPLS Traffic Engineering Tunnel interface(s)
tunnel-tp 'RegExp': MPLS Transport Protocol Tunnel interface
```

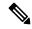

Note

Although you are required to enter only enough characters for the interface type to be unique, it is recommended that you enter the entire phrase. All interface types used in regular expressions are case-sensitive.

For example, you can use the command interface 'GigabitEthernet.\*', but not interface 'gigabite.\*'. To specify a subinterface, prefix the expression with the characters \ (backslash period), for example: interface 'GigabitEthernet.\*\..\*'. Refer to the Configuring Flexible Command Line Interface Configuration Groups module in the System Management Configuration Guide for Cisco ASR 9000 Series Routers for more extensive examples.

#### Task ID

# Task ID Operation

config-services read, write

This example shows the definition of a configuration group to configure Gigabit Ethernet interfaces with ISIS routing parameters:

```
RP/0/RSP0/CPU0:router(config) # group g-isis-gige
RP/0/RSP0/CPU0:router(config-GRP) # router isis '.*'
RP/0/RSP0/CPU0:router(config-GRP-isis) # interface 'GigabitEthernet.*'
RP/0/RSP0/CPU0:router(config-GRP-isis-if) # lsp-interval 20
RP/0/RSP0/CPU0:router(config-GRP-isis-if) # hello-interval 40
RP/0/RSP0/CPU0:router(config-GRP-isis-if) # address-family ipv4 unicast
RP/0/RSP0/CPU0:router(config-GRP-isis-if-af) # metric 10
RP/0/RSP0/CPU0:router(config-GRP-isis-if-af) # end-group
RP/0/RSP0/CPU0:router(config) #
```

To illustrate the use of this configuration group, assume that you want to configure Gigabit Ethernet interfaces with ISIS routing parameters, as shown here:

```
router isis green
interface GigabitEthernet0/0/0/0
 1sp-interval 20
 hello-interval 40
 address-family ipv4 unicast
  metric 10
  1
 interface GigabitEthernet0/0/0/1
 1sp-interval 20
 hello-interval 40
 address-family ipv4 unicast
  metric 10
 interface GigabitEthernet0/0/0/2
 lsp-interval 20
 hello-interval 40
  address-family ipv4 unicast
```

```
metric 10
!
!
interface GigabitEthernet0/0/0/3
lsp-interval 20
hello-interval 40
address-family ipv4 unicast
metric 10
!
!
!
```

There are three possible ways to use the configuration group to configure these interfaces. The first is by applying the group within the interface configuration, as shown here:

```
router isis green
interface GigabitEthernet0/0/0/0
   apply-group g-isis-gige
!
!
interface GigabitEthernet0/0/0/1
   apply-group g-isis-gige
!
!
interface GigabitEthernet0/0/0/2
   apply-group g-isis-gige
!
!
interface GigabitEthernet0/0/0/3
   apply-group g-isis-gige
!
!
interface GigabitEthernet0/0/0/3
```

The second way to configure these interfaces using the configuration group is to apply the configuration group within the **router isis** configuration, as shown here:

```
router isis green
apply-group g-isis-gige
interface GigabitEthernet0/0/0/0!
interface GigabitEthernet0/0/0/1!
interface GigabitEthernet0/0/0/2!
interface GigabitEthernet0/0/0/3!
!
```

In this situation, any other Gigabit Ethernet interfaces that you configure in ISIS green configuration inherit the configuration group configurations.

The third way to configure these interfaces using the configuration group is to apply the group at the global level, as shown here:

```
apply-group g-isis-gige
router isis green
interface GigabitEthernet0/0/0/0
!
interface GigabitEthernet0/0/0/1
```

```
!
interface GigabitEthernet0/0/0/2
!
interface GigabitEthernet0/0/0/3
!
```

In this example, the configuration of the group is applied to all Gigabit Ethernet interfaces configured for ISIS.

# **Related Topics**

```
end-group, on page 171 apply-group, on page 145
```

# hostname

To specify or modify the hostname for the router, use the **hostname** command in Global Configuration mode.

hostname name

# **Syntax Description**

name New hostname for the router.

### **Command Default**

The factory-assigned default hostname is "ios."

#### **Command Modes**

Global Configuration mode

# **Command History**

| Release       | Modification                 |
|---------------|------------------------------|
| Release 3.7.2 | This command was introduced. |

# **Usage Guidelines**

The hostname is used in prompts and default configuration filenames.

No blank or space characters are permitted as part of a name. Do not expect case to be preserved. Uppercase and lowercase characters look the same to many Internet software applications. It may seem appropriate to capitalize a name the same way you might do in English, but conventions dictate that computer names appear all lowercase. For more information, see RFC 1178, *Choosing a Name for Your Computer*.

### Task ID

| Task<br>ID | Operations     |
|------------|----------------|
| root-lr    | read,<br>write |

The following example shows how to change the router hostname:

RP/0/RSP0/CPU0:router(config)# hostname router1

# ipv6-enable

To enable IPv6, use **ipv6-enable** command in the . To disable IPv6, use the **no** form of this command.

#### ipv6-enable

#### **Syntax Description**

This command has no keywords or arguments.

#### **Command Default**

None

#### **Command Modes**

# **Command History**

| Release       | Modification                 |  |
|---------------|------------------------------|--|
| Release 7.6.2 | This command was introduced. |  |

# **Usage Guidelines**

To use this command, you must be in a user group associated with a task group that includes appropriate task IDs. If the user group assignment is preventing you from using a command, contact your AAA administrator for assistance.

# Task ID

| Task ID         | Operation |
|-----------------|-----------|
| config-services | read      |

# **Examples**

This example shows how enable ipv6 using the **ipv6-enable** command:

Router#configure terminal

Router(config)#interface CSI-Ether
Router(config-if)#ipv6 enable
Router(config-if)#ipv6 address 200

Router(config-if) #ipv6 address 2001:0DB8:0:1::/64

Router(config-if) #exit

# load

To populate the target configuration with the contents of a previously saved configuration file, use the **load** command in global configuration or administration configuration mode.

load device:directory-path

# **Syntax Description**

device: directory-path Storage device and directory path of the configuration file to be loaded into the target configuration.

#### **Command Default**

If the full path of the file is not specified, the present working directory is used.

#### **Command Modes**

Global configuration

Administration configuration

### **Command History**

| Release       | Modification                 |
|---------------|------------------------------|
| Release 3.7.2 | This command was introduced. |

#### **Usage Guidelines**

To use this command, you must be in a user group associated with a task group that includes appropriate task IDs. If the user group assignment is preventing you from using a command, contact your AAA administrator for assistance.

Use the **load** command to populate the target configuration with the contents of a previously saved configuration. When loading a file, you must specify the device, directory path, and filename of the configuration file.

Use the **commit** command in conjunction with the **load** command. Load a new configuration with the **load** command, and use the **commit** command with the **replace** keyword to have the loaded configuration become the active (running) configuration.

Use the **show configuration failed** (config) command with the optional **load** keyword to display syntax errors that occurred during the last load operation.

### Task ID

| Task ID         | Operations     |
|-----------------|----------------|
| config-services | read,<br>write |

The following example shows how to load a target configuration file into the current configuration session. The current configuration session is then populated with the contents of the file.

```
RP/0/RSP0/CPU0:router# configure
RP/0/RSP0/CPU0:router(config)# load disk1:myconfig.cfg
RP/0/RSP0/CPU0:router(config)# show config

Building configuration...
interface TenGigE 0/3/0/0
description My 10 GE Interface
ipv4 address 10.10.11.20 255.0.0.0
```

! end

# **Related Topics**

show configuration failed (config), on page 237 commit, on page 159

# load commit changes

To populate the target configuration with changes from previous configuration commits, use the **load commit changes** command in global configuration or administration configuration mode.

load commit changes {commit-id | since commit-id | last number-of-commits}

# **Syntax Description**

| commit-id              | Specific configuration commit.                                                                                                    |
|------------------------|----------------------------------------------------------------------------------------------------|
| since commit-id        | Loads all configuration changes committed into the target buffer since (and including) a specific configuration commit, <i>commit-id</i> .                                       |
| last number-of-commits | Loads the configuration changes into the target buffer that have been made during the last number of configuration commits specified with the <i>number-of-commits</i> argument. |

#### **Command Default**

None

#### **Command Modes**

Global configuration

Administration configuration

#### **Command History**

| Release       | Modification                 |
|---------------|------------------------------|
| Release 3.7.2 | This command was introduced. |

#### **Usage Guidelines**

To use this command, you must be in a user group associated with a task group that includes appropriate task IDs. If the user group assignment is preventing you from using a command, contact your AAA administrator for assistance.

Use the **load commit changes** command to populate the target configuration with changes from previous configuration commits. The changes are not applied until you enter the **commit** command.

Use the **show configuration** (config) command to display the target configuration.

# Task ID

| Task ID         | Operations     |
|-----------------|----------------|
| config-services | read,<br>write |

The following example shows how to populate the target configuration with changes from a previous configuration commit:

RP/0/RSP0/CPU0:router(config)# load commit changes since 1000000006

Building configuration...
Loading.
223 bytes parsed in 1 sec (222)bytes/sec

# load configuration failed

To populate the target configuration with the contents of the previous failed configuration commit, use the **load configuration failed** command in global configuration or administration configuration mode.

**load configuration failed** {commit | startup [previous number-of-reloads] [noerror]}

# **Syntax Description**

| commit                     | Loads the failed configuration from the last commit.                                                                        |
|----------------------------|----------------------------------------------------------------------------------------------------|
| startup                    | Loads the failed configuration from the startup configuration.                                                              |
| previous number-of-reloads | (Optional) Loads the failed configurations from a previous router reload. Valid <i>number-of-reloads</i> values are 1 to 4. |
| noerror                    | (Optional) Excludes the error reasons when the failed configurations are loaded.                                            |

### **Command Default**

None

#### **Command Modes**

Global configuration

Administration configuration

#### **Command History**

| Release       | Modification                 |
|---------------|------------------------------|
| Release 3.7.2 | This command was introduced. |

#### **Usage Guidelines**

To use this command, you must be in a user group associated with a task group that includes appropriate task IDs. If the user group assignment is preventing you from using a command, contact your AAA administrator for assistance.

Use the **load configuration failed** command to populate the target configuration with the contents of the previous failed configuration commit.

#### Task ID

| Task ID         | Operations |
|-----------------|------------|
| config-services |            |
|                 | write      |

The following example shows how to populate the target configuration with the contents of the previous failed configuration commit:

RP/0/RSP0/CPU0:router(config)# load configuration failed startup
Loading.
32 bytes parsed in 1 sec (31)bytes/sec

### **Related Topics**

show configuration (config), on page 227

# load configuration removed

To populate the target configuration with the contents of the previous removed configuration, use the **load configuration removed** command in global configuration or administration configuration mode.

load configuration removed config-id

# **Syntax Description**

config-id Identifier of the removed configuration to load.

### **Command Default**

None

#### **Command Modes**

Global configuration

Administration configuration

#### **Command History**

| Release       | Modification                 |
|---------------|------------------------------|
| Release 3.7.2 | This command was introduced. |

#### **Usage Guidelines**

To use this command, you must be in a user group associated with a task group that includes appropriate task IDs. If the user group assignment is preventing you from using a command, contact your AAA administrator for assistance.

Use the **load configuration removed** command to populate the target configuration with the contents of the removed configuration during installation operations.

### Task ID

| Task ID         | Operations     |
|-----------------|----------------|
| config-services | read,<br>write |

The following example shows how to populate the target configuration with the contents of the removed configuration during installation:

RP/0/RSP0/CPU0:router(config) # load configuration removed 20070316021626.cfg

#### **Related Topics**

show configuration persistent, on page 250

# load rollback changes

To populate the target configuration with the contents of a previous configuration, use the **load rollback changes** command in global configuration or administration configuration mode.

**load rollback changes** {commit-id | **last** number-of-commits | **to** commit-id}

# **Syntax Description**

| commit-id              | Rolls back the configuration changes for a specific configuration commit.                                                                        |
|------------------------|----------------------------------------------------------------------------------------------------|
| last number-of-commits | Rolls back to the configuration that existed before the last number of commits (specified with the <i>number-of-commits</i> argument) were made. |
| to commit-id           | Rolls back to the running configuration that existed before the configuration specified with the <i>commit-id</i> argument.                      |

#### **Command Default**

None

#### **Command Modes**

Global configuration

Administration configuration

#### **Command History**

| Release       | Modification                 |
|---------------|------------------------------|
| Release 3.7.2 | This command was introduced. |

# **Usage Guidelines**

To use this command, you must be in a user group associated with a task group that includes appropriate task IDs. If the user group assignment is preventing you from using a command, contact your AAA administrator for assistance.

Use the **load rollback changes** command to load rollback configuration changes to the target configuration. This command is similar to the **rollback configuration** command. The difference between the commands is that the **load rollback changes** command copies the rollback changes to the target configuration and does not commit the changes until the changes are explicitly committed with the **commit** command.

Use the **show configuration rollback changes** command to display rollback changes.

# Task ID

| Task ID         | Operations     |
|-----------------|----------------|
| config-services | read,<br>write |

The following example shows how to populate the target configuration with the contents of a previous configuration:

RP/0/RSP0/CPU0:router(config) # load rollback changes 1000000004

Building configuration...
Loading.
302 bytes parsed in 1 sec (301)bytes/sec

# man

Cisco IOS XR software provides online help for standard command-line interface (CLI) commands using manual (man) pages. To display manual pages, use the **man** command in EXEC mode.

man {command command-name | feature [feature-name] | keyword keywords}

| Syntax Description | command command-name   | Displays the manual pages for a specific command. The <i>command-name</i> argument must include the complete command name.                                                                                                    |
|--------------------|------------------------|----------------------------------------------------------------------------------------------------|
|                    | feature [feature-name] | Displays all commands available in the feature. Use the <b>man</b> command with the <b>feature</b> keyword to list the available feature names.                                                                                    |
|                    | keyword keywords       | Displays a list of command names that match the keywords. Enter one or more keywords to match in a command. When entering multiple keywords, the keywords must be entered in the same sequential order as they are in the command. |

# **Command Default**

None

### **Command Modes**

**EXEC** 

# **Command History**

| Release       | Modification                 |
|---------------|------------------------------|
| Release 3.7.2 | This command was introduced. |

# **Usage Guidelines**

To use this command, you must be in a user group associated with a task group that includes appropriate task IDs. If the user group assignment is preventing you from using a command, contact your AAA administrator for assistance.

You must have the documentation PIE installed before you can use the **man** command. If you attempt to run this command without the documentation PIE installed, an error is displayed as shown in the following example:

RP/0/RSP0/CPU0:router# man command show install

```
Building index table...
Warning. Unable to get directory info for '/pkg/man' :No such file or directory.
Discarding!
man [5521656]:Building index table failed. No entries found
```

For information about installing optional software PIEs, see the *Upgrading and Managing Cisco IOS XR Software* module in *System Management Configuration Guide for Cisco ASR 9000 Series Routers*.

Use the **man** command to display the manual pages for a specific command on the basis of the command name, a feature, or a keyword. Each man page contains the command name, syntax, command mode, usage, examples, and related commands.

The **man** command queries and displays command information about the router. A query can be based on keywords or a feature. The **feature** feature-name keyword and argument display all commands that match the feature. For example, entering **man feature** asr9k-base-1 displays all commands that match the asr9k-base-1 feature. The **keyword** keywords keyword and argument display all commands that contain the specified keyword. For example, **man keyword ipv4** displays all commands that contain ipv4.

#### Task ID

#### Task ID Operations

basic-services read

The following example shows how to display the manual page for the **arp timeout** command:

RP/0/RSP0/CPU0:router# man command arp timeout

COMMAND

arp timeout

DESCRIPTION

To specify how long dynamic entries learned on an interface remain in the Address Resolution Protocol (ARP) cache, use the arp timeout command in interface configuration mode. To remove the arp timeout command from the configuration file and restore the system to its default condition with respect to this command, use the no form of this command.

arp timeout seconds

no arp timeout<seconds>

SYNTAX DESCRIPTION

seconds

Time, in seconds, for which an entry remains in the ARP cache. The range is from 0 to 4294967. A value of 0 means that entries are never cleared from the cache. The default is 14400.

DEFAULTS

Entries remain in the ARP cache for 14400 seconds (4 hours).

COMMAND MODES

Interface configuration

COMMAND HISTORY

Release

Modification

Release 2.0

This command was introduced.

#### USAGE GUIDELINES

To use the arp timeout command, you must be a member of a user group associated with the cef task  ${\tt ID.}$ 

For detailed information about user groups and task IDs, refer to the Configuring AAA Services on Cisco IOS-XR Software module of the Cisco IOS-XR System Security Configuration Guide.

This command is ignored when issued on interfaces that do not use ARP. Also, ARP entries that correspond to the local interface or that are statically configured by the user never time out.

The show interfaces command displays the ARP timeout value in hours:minutes:seconds, as follows:

#### EXAMPLES

The following example shows how to set the ARP timeout to 3600 seconds to allow entries to time out more quickly than the default:

RP/0/RSP0/CPU0:router(config) # interface MgmtEth 0/RP1/CPU0/0

#### RELATED COMMANDS

Command Description

clear arp-cache
Deletes all dynamic entries from the ARP cache.

show arp (cache)
Displays the entries in the ARP table.

show interfaces
Displays statistics for all interfaces configured on the networking device.

# more

To display the contents of a file, use the **more** command in EXEC or administration EXEC mode.

more [/ascii | /binary | /ebcdic] filesystem:directory-path location [node-id | all] {| begin regular-expression | | exclude regular-expression | | include regular-expression}

# **Syntax Description**

| /ascii                    | (Optional) Displays a binary file in ASCII format.                                                                                                    |  |
|---------------------------|----------------------------------------------------------------------------------------------------|--|
| /binary                   | (Optional) Displays a file in hexadecimal or text format.                                                                                                    |  |
| /ebcdic                   | (Optional) Displays a binary file in ebcdic format.                                                                                                    |  |
| filesystem:directory-path | File system location of the file to be displayed. Include the file system alias for the <i>filesystem</i> argument, followed by a colon, and the directory path of the file to be displayed. |  |
| location [node-id   all]  | (Optional) Displays the contents of a file on a designated node or all nodes.                                                                                                    |  |
| regular-expression        | (Optional) Regular expression found in the file.                                                                                                    |  |
|                           | Vertical bar (the "pipe" symbol) indicates that an output processing specification follows.                                                                                                  |  |
| begin                     | (Optional) Begins unfiltered output of the <b>more</b> command with the first line that contains the regular expression.                                                                     |  |
| exclude                   | (Optional) Displays output lines that do not contain the regular expression.                                                                                                    |  |
| include                   | (Optional) Displays output lines that contain the regular expression.                                                                                                    |  |

# **Command Default**

None

# **Command Modes**

**EXEC** 

Administration EXEC

# **Command History**

| Release       | Modification                 |
|---------------|------------------------------|
| Release 3.7.2 | This command was introduced. |

# **Usage Guidelines**

To use this command, you must be in a user group associated with a task group that includes appropriate task IDs. If the user group assignment is preventing you from using a command, contact your AAA administrator for assistance.

Use the **more** command to display any text file, especially an ASCII file stored on the router or accessible through the network. The file can be a configuration file or any other text file.

# **Filtering Output**

This table shows filter options for the output displayed by the **more** command.

#### **Table 17: Filtering Options**

| Command                                       | Purpose                                                                                                    |
|-----------------------------------------------|----------------------------------------------------------------------------------------------------|
| more filesystem:   begin regular-expression   | Begins unfiltered output of the <b>more</b> command with the first line that contains the regular expression. |
| more filesystem:   exclude regular-expression | Displays output lines that do not contain the regular expression.                                             |
| more filesystem:   include regular-expression | Displays output lines that contain the regular expression.                                                    |

# Adding a Filter at the -- More -- Prompt

You can also specify a filter at the --More-- prompt of a **more** command output. To filter output from the --More-- prompt, enter a forward slash ( / ) followed by a regular expression. The filter remains active until the command output finishes or is interrupted (using **Ctrl-Z** or **Ctrl-C**).

- A second filter cannot be specified at a --More-- prompt if a filter has already been specified at the original command or at a previous --More-- prompt.
- The minus sign (–) preceding a regular expression displays output lines that do not contain the regular expression.
- The plus sign (+) preceding a regular expression displays output lines that contain the regular expression.

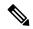

Note

After you specify a filter for a **more** command, you cannot specify another filter at the next --More-- prompt. The first specified filter remains until the **more begin** command output finishes or until you interrupt the output. The use of the keyword does not constitute a filter.

### Task ID

# Task ID Operations

filesystem execute

The following example shows partial sample output from the **more** command. The output displays a configuration file saved on the hard disk drive.

#### router# more harddisk:/user/alternate.cfg

```
!! Last configuration change at 15:52:55 UTC Fri Feb 13 2009 by UNKNOWN
!
line console
exec-timeout 0 0
!
interface MgmtEth0/RP1/CPU0/0
ipv4 address 10.32.45.154 255.0.0.0
!
interface TenGigE0/1/0/0
ipv4 address 10.32.45.155 255.0.0.0
keepalive disable
```

```
!
interface TenGigEO/1/0/1
ipv4 address 10.32.45.156 255.0.0.0
keepalive disable
!
interface TenGigEO/1/0/2
/ip
ipv4 address 10.32.45.157 255.0.0.0
keepalive disable
!
interface TenGigEO/1/0/3
ipv4 address 10.32.45.158 255.0.0.0
keepalive disable
!
interface TenGigEO/2/0/0
ipv4 address 10.32.45.159 255.0.0.0
keepalive disable
!
interface TenGigEO/2/0/0
ipv4 address 10.32.45.159 255.0.0.0
keepalive disable
!
```

The following example shows partial sample output from the **more** command. The output begins with unfiltered output from the first line that contains the regular expression "ipv4." In this example, a new search is specified that begins with output lines that contain the regular expression "ipv4."

#### RP/0/RSP0/CPU0:router# more disk0:config.backup | begin ipv4

```
ipv4 address 2.2.2.2 255.255.255.255
interface TenGigE0/3/1/0
shutdown
interface TenGigE0/3/1/2
shutdown
interface TenGigE0/2/1/0
ipv4 address 10.0.0.1 255.255.255.0
keepalive disable
interface TenGigE0/2/1/1
 ipv4 address 10.0.0.1 255.255.255.0
 keepalive disable
interface TenGigE0/2/1/2
  ipv4 address 10.0.0.1 255.255.255.0
 keepalive disable
interface TenGigE0/2/1/3
shutdown
  /ipv4
filtering...
ipv4 address 10.0.0.1 255.255.255.0
proxy-arp disable
shutdown
interface TenGigE 0/1/0/0
ipv4 address 10.0.0.1 255.255.255.0
proxy-arp disable
route ipv4 0.0.0.0/0 12.25.26.5
route ipv4 223.255.254.254/32 12.25.0.1
```

end

The following example shows partial sample output of the **more** command on the sample file config.backup in disk0:. The command usage is more disk0:config.backup | include log. At the --More-- prompt, a new search is specified that begins with output lines that contain the regular expression "aaa."

```
RP/0/RSP0/CPU0:router# more disk0:config.backup | include log
logging trap
logging trap informational
logging console debugging
logging history size 1
.
.
.
/aaa
filtering...
aaa authentication login default none
```

The following example shows partial sample output from the **more** command. The output excludes lines that contain the regular expression "alias." In this example, at the --More-- prompt, a new search is specified, beginning with output lines that contain the regular expression "ipv4 address."

```
RP/0/RSP0/CPU0:router# more disk0:myconfig/file | exclude alias
Building configuration...
!! Last configuration change at 18:17:00 UTC Thu May 16 2009 by lab
hostname router
line console
 exec-timeout 0 0
width 132
length 0
session-timeout 0
/ipv4 address
filtering...
ipv4 address 10.10.1.1 255.255.255.255
interface Loopback200
ipv4 address 10.20.1.1 255.255.255.255
interface TenGigE0/0/0/0
ipv4 address 10.30.1.1 255.255.0.0
keepalive 100
interface preconfigure TenGigE0/1/0/1
shutdown
end
```

# **Related Topics**

show, on page 219

# pwd (config)

To display the current configuration submode from a configuration submode, use the **pwd** command in any supported configuration submode.

#### pwd

### **Syntax Description**

This command has no keywords or arguments.

# **Command Default**

None

#### **Command Modes**

Any subconfiguration mode

# **Command History**

| Release       | Modification                 |
|---------------|------------------------------|
| Release 3.7.2 | This command was introduced. |

# **Usage Guidelines**

To use this command, you must be in a user group associated with a task group that includes appropriate task IDs. If the user group assignment is preventing you from using a command, contact your AAA administrator for assistance.

The following example shows how to use the **pwd** command from an interface configuration submode:

```
RP/0/RSP0/CPU0:router# configure
RP/0/RSP0/CPU0:router(config)# interface tengige 0/6/4/5
RP/0/RSP0/CPU0:router(config-if)# pwd
interface TenGigE0/6/4/5
RP/0/RSP0/CPU0:router(config-if)#
```

# rollback configuration

To roll back the running configuration to a previous configuration, use the **rollback configuration** command in EXEC or administration EXEC mode.

rollback configuration {last number-of-commits | to commit-id} [force] [label label] comment comment

| •  |       | -      |       |
|----|-------|--------|-------|
| 51 | /ntax | Descri | ntınn |
| •  | ····· | -      | Puon  |

| last number-of-commits | Rolls back to the configuration that existed before the last number of commits (specified with the <i>number-of-commits</i> argument) were made. |
|------------------------|----------------------------------------------------------------------------------------------------|
| to commit-id           | Rolls back to the running configuration that existed before the configuration specified with the <i>commit-id</i> argument.                      |
| force                  | (Optional) Specifies to override any commit blocks.                                                                                              |
| label label            | (Optional) Assigns a text label to this rollback. The <i>label</i> argument must begin with a letter.                                            |
| comment comment        | (Optional) Assigns a text comment to this rollback. The <i>comment</i> argument can be up to 60 characters long.                                 |

# **Command Default**

None

#### **Command Modes**

**EXEC** 

Administration EXEC

# **Command History**

| Release       | Modification                 |
|---------------|------------------------------|
| Release 3.7.2 | This command was introduced. |

# **Usage Guidelines**

To use this command, you must be in a user group associated with a task group that includes appropriate task IDs. If the user group assignment is preventing you from using a command, contact your AAA administrator for assistance.

Each time the **commit** command is entered, a commit ID is assigned to the new configuration. You can revert the system to the configuration of a previous commit ID with the **rollback configuration** command:

• Use the **to** keyword to revert to the configuration that existed *before* the configuration specified with the *commit-id* argument.

- Use the **last** keyword to revert to the configuration that existed *before* the last number of configuration commits (specified with the *number-of-commits* argument) were made.
- Use **show configuration commit list** to display a list of the commit IDs available for rollback operations.

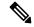

Note

The most recent 100 commits are retained by the system. As new commit IDs are added, the oldest commit IDs are discarded and are no longer available for rollback operations.

Use the **force** keyword to override commits that would fail otherwise. This is useful in the event of a low-memory condition on the router, to revert to a commit that would remove a configuration that caused the low-memory condition.

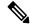

Note

The rollback operation may fail if you try to rollback two (or more) commits where the individual commits involve the configuration and removing of the configuration of the same item, and there is a dependency of one item over another in any of the individual commit operations.

#### Task ID

| Task ID                           | Operations     |
|-----------------------------------|----------------|
| root-lr (EXEC)                    | read,<br>write |
| root-system (administration EXEC) | read,<br>write |

# Rolling Back to a Specific Commit ID

The following example shows how to roll back to a specific commit ID. In this example, the **show configuration commit list** command displays the available rollback points. The configuration is then rolled back to a prior commit with the **rollback configuration** command.

#### RP/0/RSP0/CPU0:router# show configuration commit list

| SNo. | Label/ID   | User | Line (       | Client   | Time Stamp |       |        |      |      |
|------|------------|------|--------------|----------|------------|-------|--------|------|------|
| ~~~~ | ~~~~~      | ~~~~ | ~~~~         | ~~~~     | ~~~~~~~    |       |        |      |      |
| 1    | 1000000009 | lab  | con0_RSPs0_C | Rollback | 02:41:08   | UTC S | Sun Se | p 26 | 2009 |
| 2    | 1000000008 | lab  | con0_RSPs0_C | CLI      | 02:40:30   | UTC S | un Se  | p 26 | 2009 |
| 3    | 1000000007 | lab  | con0 RSPs0 C | CLI      | 02:39:54   | UTC S | un Se  | p 26 | 2009 |
| 4    | 1000000006 | lab  | con0 RSPs0 C | Rollback | 02:38:40   | UTC S | un Se  | p 26 | 2009 |
| 5    | 1000000005 | lab  | con0 RSPs0 C | CLI      | 02:37:35   | UTC S | un Se  | p 26 | 2009 |
| 6    | 1000000004 | lab  | con0 RSPs0 C | CLI      | 02:37:04   | UTC S | un Se  | n 26 | 2009 |

## RP/0/RSP0/CPU0:router# rollback configuration to 1000000008

```
Loading Rollback Changes.
Loaded Rollback Changes in 1 sec
Committing.
1 items committed in 1 sec (0)items/sec
Updating.RP/0/RP0/CPU0:Sep 26 02:42:09.318 : config_rollback[65707]: %LIBTARCFG-6-COMMIT : Configuration committed by user 'lab'. Use 'show commit changes 100 0000010' to view the changes.
```

Updated Commit database in 1 sec

Configuration successfully rolled back to '1000000008'.

# Rolling Back to a Span of Configuration Commits

The following example shows how to roll back to the configuration that existed prior to the last two configuration commits:

RP/0/RSP0/CPU0:router# rollback configuration last 2
Loading Rollback Changes.
Loaded Rollback Changes in 1 sec
Committing.
1 items committed in 1 sec (0)items/sec
Updating.
Updated Commit database in 1 sec
Configuration successfully rolled back 2 commits.

#### **Related Topics**

load rollback changes, on page 188 show configuration rollback changes, on page 254

# root

To return to configuration mode from a configuration submode, use the **root** command in any supported configuration submode.

#### root

# **Syntax Description**

This command has no keywords or arguments.

#### **Command Default**

None

#### **Command Modes**

Any subconfiguration mode except the following:

- The **root** command is not available under the route-policy submodes, because it requires the **end-policy** command to exit out of the configuration.
- The **root** command is not available in template submode, but is available in the submodes configurable under the template submode.

### **Command History**

| Release       | Modification                 |
|---------------|------------------------------|
| Release 3.7.2 | This command was introduced. |

#### **Usage Guidelines**

To use this command, you must be in a user group associated with a task group that includes appropriate task IDs. If the user group assignment is preventing you from using a command, contact your AAA administrator for assistance.

# Task ID

| Task ID         | Operations |
|-----------------|------------|
| config-services | read       |

The following example shows how to use the **root** command to return to configuration mode from the interface configuration submode:

```
RP/0/RSP0/CPU0:router# configure
RP/0/RSP0/CPU0:router(config)# interface tengige 0/1/0/0
RP/0/RSP0/CPU0:router(config-if)# root
RP/0/RSP0/CPU0:router(config)#
```

The following example shows how to use the **root** command from a submode configurable under the template submode. In this example, the **root** command is used to return to configuration mode from the username submode:

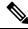

Note

The recommended range for a user-defined username is 2-253 characters.

```
RP/0/RSP0/CPU0:router# configure
RP/0/RSP0/CPU0:router(config)# template test
RP/0/RSP0/CPU0:router(config-TPL)# username xyz
```

```
RP/0/RSP0/CPU0:router(config-un)# root
RP/0/RSP0/CPU0:router(config)# show conf
Building configuration...
template test
  username xyz
!
  end-template
  end
```

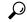

Tip

The **root** command is not available from the template submode, but is available in the submodes configurable under the template submode.

# save configuration

To save the contents of a configuration to a file, use the **save configuration** command in global configuration or administration configuration mode.

save configuration [running] device:directory-path

# **Syntax Description**

| running                | (Optional) Saves the contents of the running configuration.                                             |
|------------------------|----------------------------------------------------------------------------------------------------|
| device: directory-path | Storage device and directory path of the configuration file to be loaded into the target configuration. |

### **Command Default**

None

#### **Command Modes**

Global configuration

Administration configuration

#### **Command History**

| Release       | Modification                 |
|---------------|------------------------------|
| Release 3.7.2 | This command was introduced. |

#### **Usage Guidelines**

To use this command, you must be in a user group associated with a task group that includes appropriate task IDs. If the user group assignment is preventing you from using a command, contact your AAA administrator for assistance.

To save a configuration to a file, use the **save configuration** command.

To save a configuration that failed to a file, use the save configuration failed command.

#### Task ID

| Task ID         | Operations |
|-----------------|------------|
| config-services | read       |

The following example shows the configuration saved to disk0: from global configuration mode:

RP/0/RSP0/CPU0:router(config)# save configuration disk0:sample3

```
Destination file name (control-c to abort): [/sample3]? Building configuration.
1 lines built in 1 second
[OK]
```

The following example shows the configuration saved to disk1 from administration EXEC mode:

```
RP/0/RSP0/CPU0:router(admin-config)# save configuration disk1:sample4
Destination file name (control-c to abort): [/sample4]?
Building configuration.
1 lines built in 1 second
```

[OK]

# **Related Topics**

save configuration commit changes, on page 206 save configuration failed, on page 208 save configuration merge, on page 210 save rollback changes, on page 213 save configuration removed, on page 211 Show configuration commit changes, on page 231 show configuration commit list, on page 234 show configuration rollback changes, on page 254

# save configuration changes

To save the changes of a configuration to a file, use the save configuration changes command in global configuration or administration configuration mode.

save configuration changes device: directory-path

# **Syntax Description**

device: directory-path Storage device and directory path of the configuration file to be loaded into the target configuration.

#### **Command Default**

None

#### **Command Modes**

Global configuration

Administration configuration

# **Command History**

| Release       | Modification                 |
|---------------|------------------------------|
| Release 3.7.2 | This command was introduced. |

#### **Usage Guidelines**

To use this command, you must be in a user group associated with a task group that includes appropriate task IDs. If the user group assignment is preventing you from using a command, contact your AAA administrator for assistance.

To save the configuration changes to be made during a replace operation to a file, use the save configuration changes command.

#### Task ID

| Task ID         | Operations |
|-----------------|------------|
| config-services | read       |

The following example shows the configuration saved to disk0: from global configuration mode:

RP/0/RSP0/CPU0:router(config)# save configuration changes disk0:sample3

Destination file name (control-c to abort): [/sample3]? Building configuration. 1 lines built in 1 second [OK]

# **Related Topics**

save configuration commit changes, on page 206 save configuration failed, on page 208 save configuration merge, on page 210 save rollback changes, on page 213 save configuration removed, on page 211 Show configuration commit changes, on page 231 show configuration commit list, on page 234 show configuration rollback changes, on page 254

# save configuration commit changes

To save the changes for a commit, or a series of commits, to a file, use the **save configuration commit changes** command in global configuration or administration configuration mode.

**save configuration commit changes** {commit-id | last number-of-commits | since commit-id} device:directory-path

# **Syntax Description**

| commit-id              | Specific commit ID.                                                                                     |
|------------------------|----------------------------------------------------------------------------------------------------|
| last number-of-commits | Saves changes made in the most recent <i>number-of-commits</i> .                                        |
| since commit-id        | Saves changes made since (and including) a specific <i>commit-id</i> .                                  |
| device: directory-path | Storage device and directory path of the configuration file to be loaded into the target configuration. |

#### **Command Default**

None

#### **Command Modes**

Global configuration

Administration configuration

#### **Command History**

| Release       | Modification                 |
|---------------|------------------------------|
| Release 3.7.2 | This command was introduced. |
| Release 3.9.0 | No modification.             |

### **Usage Guidelines**

To use this command, you must be in a user group associated with a task group that includes appropriate task IDs. If the user group assignment is preventing you from using a command, contact your AAA administrator for assistance.

Use the **save configuration commit changes** command to save the changes made in a commit operation to a file. You can specify a specific commit ID, all the changes since a specified commit ID, or the changes that occurred during the last *n* commits.

# Task ID

| Task ID         | Operations |
|-----------------|------------|
| config-services | read       |

The following example saves the changes from the last two commit operations to disk0:

RP/0/RSP0/CPU0:router(admin-config) # save configuration commit changes last 2 disk0:sample1

Destination file name (control-c to abort): [/sample1]? Building configuration.
5 lines built in 1 second

[OK]

# **Related Topics**

save configuration, on page 202
save configuration changes, on page 204
save configuration failed, on page 208
save configuration merge, on page 210
save rollback changes, on page 213
show configuration history, on page 244
save configuration removed, on page 211
Show configuration commit changes, on page 231
show configuration commit list, on page 234
show configuration rollback changes, on page 254

# save configuration failed

To save the contents of the failed configuration, use the **save configuration failed** command inglobal configuration or administration configuration mode.

save configuration failed [load | noerrors | startup [previous number] [noerror]] device:directory-path

# **Syntax Description**

| load                   | (Optional) Saves the failed configuration (syntax errors) in the last reload.                                                                                                    |
|------------------------|----------------------------------------------------------------------------------------------------|
| noerrors               | (Optional) Excludes the error reasons from the saved configuration.                                                                                                    |
| startup                | (Optional) Saves the failed configuration during startup.                                                                                                    |
| previous number        | (Optional) Saves a failed startup configuration from the specified previous sessions. The <i>number</i> argument is a value between 1 and 4 that indicates how many failed startup configurations to save. |
| device: directory-path | Storage device and directory path of the configuration file to be saved.                                                                                                    |

#### **Command Default**

None

### **Command Modes**

Global configuration

Administration configuration

#### **Command History**

| Release       | Modification                 |
|---------------|------------------------------|
| Release 3.7.2 | This command was introduced. |

# **Usage Guidelines**

To use this command, you must be in a user group associated with a task group that includes appropriate task IDs. If the user group assignment is preventing you from using a command, contact your AAA administrator for assistance.

To save a configuration to a file, use the **save configuration** command.

To save a configuration that failed to a file, use thesave configuration failed command.

To save a configuration that failed during startup to a file, use the **save configuration failed** command with the **startup** keyword.

# Task ID

| Task ID         | Operations |
|-----------------|------------|
| config-services | read       |

The following example saves the failed configuration to disk0:

RP/0/RSP0/CPU0:router(admin-config) # save configuration failed disk1:/configs

# **Related Topics**

save rollback changes, on page 213
show configuration history, on page 244
save configuration removed, on page 211
Show configuration commit changes, on page 231
show configuration commit list, on page 234
show configuration rollback changes, on page 254

# save configuration merge

To save the contents of a merged configuration to a file, use the **save configuration merge** command in global configuration or administration configuration mode.

save configuration merge device: directory-path

# **Syntax Description**

device: directory-path

Storage device and directory path of the configuration file to be loaded into the target configuration.

#### **Command Default**

None

#### **Command Modes**

Global configuration

Administration configuration

# **Command History**

| Release       | Modification                 |
|---------------|------------------------------|
| Release 3.7.2 | This command was introduced. |

#### **Usage Guidelines**

To use this command, you must be in a user group associated with a task group that includes appropriate task IDs. If the user group assignment is preventing you from using a command, contact your AAA administrator for assistance.

# Task ID

| Task ID         | Operations |
|-----------------|------------|
| config-services | read       |

The following example shows the configuration saved to disk0:

RP/0/RSP0/CPU0:router(admin-config)# save configuration merge disk0:sample3

Destination file name (control-c to abort): [/sample3]? Building configuration.
1 lines built in 1 second
[OK]

#### **Related Topics**

save rollback changes, on page 213 show configuration history, on page 244 save configuration removed, on page 211 Show configuration commit changes, on page 231 show configuration commit list, on page 234 show configuration rollback changes, on page 254

# save configuration removed

To save the contents of a removed configuration to a file, use the **save configuration removed** command in global configuration or administration configuration mode.

save configuration removed removed-configuration-file device:directory-path

# **Syntax Description**

| removed-configuration-file | Specifies the name of the removed configuration file.                                                   |
|----------------------------|----------------------------------------------------------------------------------------------------|
| device:directory-path      | Storage device and directory path of the configuration file to be loaded into the target configuration. |

#### **Command Default**

None

#### **Command Modes**

Global configuration

Administration configuration

#### **Command History**

| Release       | Modification                 |
|---------------|------------------------------|
| Release 3.7.2 | This command was introduced. |

# **Usage Guidelines**

To use this command, you must be in a user group associated with a task group that includes appropriate task IDs. If the user group assignment is preventing you from using a command, contact your AAA administrator for assistance.

When a package is deactivated, the configuration belonging to that package is removed from the running configuration and saved to a file. To save a copy of the removed configuration file, use the **save configuration removed** command.

#### Task ID

| Task ID         | Operations |
|-----------------|------------|
| config-services | read       |

To view a list of the available removed configuration files, use the **save configuration removed** command followed by a question mark:

RP/0/RSP0/CPU0:router(config)# save configuration removed ?

```
20051208042507.cfg Removed configuration. 20051208044553.cfg Removed configuration. <cr>
```

In the following example, a removed configuration is saved to disk0: and assigned the filename "sample3:"

RP/0/RSP0/CPU0:router(config) # save configuration removed 20051208042507.cfg disk0:sample3
Destination file name (control-c to abort): [/sample3]?

Building configuration.
1 lines built in 1 second
[OK]

# **Related Topics**

save configuration, on page 202
save configuration commit changes, on page 206
save configuration failed, on page 208
save configuration merge, on page 210
save rollback changes, on page 213
show configuration history, on page 244
Show configuration commit changes, on page 231
show configuration commit list, on page 234
show configuration rollback changes, on page 254

# save rollback changes

To save the rollback changes, use the **save rollback changes** command in global configuration or administration configuration mode.

save rollback changes {commit-id | last number-of-commits | to commit-id} device:directory-path

# **Syntax Description**

| commit-id              | Specific commit ID.                                                                                     |
|------------------------|----------------------------------------------------------------------------------------------------|
| last number-of-commits | Saves the rollback changes for the last <i>n</i> commits                                                |
| to commit-id           | Saves rollback changes up to a specific <i>commit-id</i> .                                              |
| device: directory-path | Storage device and directory path of the configuration file to be loaded into the target configuration. |

### **Command Default**

None

# **Command Modes**

Global configuration

Administration configuration

## **Command History**

| Release       | Modification                 |
|---------------|------------------------------|
| Release 3.7.2 | This command was introduced. |

## **Usage Guidelines**

To use this command, you must be in a user group associated with a task group that includes appropriate task IDs. If the user group assignment is preventing you from using a command, contact your AAA administrator for assistance.

Use the **save rollback changes** command to save the changes that would be made in a configuration rollback to a specific commit point or for a series of commits.

## Task ID

| Task ID         | Operations |
|-----------------|------------|
| config-services | read       |

The following example shows that the rollback changes for the commit point 5 are saved to the file sample4 on disk0:

RP/0/RSP0/CPU0:router(admin-config) # save rollback changes last 1 disk0:sample4

Destination file name (control-c to abort): [/sample4]? Building configuration.
6 lines built in 1 second
[OK]

# **Related Topics**

save configuration, on page 202

save configuration commit changes, on page 206 show configuration history, on page 244 show configuration commit list, on page 234 show configuration rollback changes, on page 254

# set default-afi

To set the default address family identifier (AFI) for the current session, use the **set default-afi** command in EXEC mode.

set default-afi {all | ipv4 | ipv6}

# **Syntax Description**

all Sets the default AFI to IPv4 and IPv6 for the current session.

**ipv4** Sets the default AFI to IPv4 for the current session. This is the default setting.

ipv6 Sets the default AFI to IPv6 for the current session.

## **Command Default**

The default AFI setting is set to IPv4 for all sessions.

## **Command Modes**

**EXEC** 

### **Command History**

| Release       | Modification                 |
|---------------|------------------------------|
| Release 3.7.2 | This command was introduced. |

# **Usage Guidelines**

To use this command, you must be in a user group associated with a task group that includes appropriate task IDs. If the user group assignment is preventing you from using a command, contact your AAA administrator for assistance.

Use the **set default-afi** command to set the default AFI for the current session. This command acts as a keystroke shortcut for **show** commands. If the default AFI setting is set to IPv4, then you would not have to specify the **ipv4** keyword for **show** commands that support the **ipv4** keyword. For example, if the AFI setting is set to IPv4, you could issue the **show route** command without specifying the **ipv4** keyword to display IPv4 routes in the Routing Information Base (RIB).

Use the **show default-afi-safi-vrf** command to display the default AFI setting.

# Task ID

| Task ID        | Operations     |
|----------------|----------------|
| basic-services | read,<br>write |

The following example shows how to set the default AFI to IPv6:

RP/0/RSP0/CPU0:router# set default-afi ipv6
%% Default Address Family Identifier is set to 'ipv6'

## **Related Topics**

set default-safi, on page 216 set default-vrf, on page 217 show default-afi-safi-vrf, on page 262

# set default-safi

To set the default subaddress family identifier (SAFI) for the current session, use the **set default-safi** command in EXEC mode.

set default-safi {all | multicast | unicast}

# **Syntax Description**

| all       | Sets the default SAFI to multicast and unicast for the current session.                |
|-----------|----------------------------------------------------------------------------------------|
| multicast | Sets the default SAFI to multicast for the current session.                            |
| unicast   | Sets the default SAFI to unicast for the current session. This is the default setting. |

## **Command Default**

The default SAFI setting is set to unicast for all sessions.

## **Command Modes**

**EXEC** 

### **Command History**

| Release       | Modification                 |
|---------------|------------------------------|
| Release 3.7.2 | This command was introduced. |

# **Usage Guidelines**

To use this command, you must be in a user group associated with a task group that includes appropriate task IDs. If the user group assignment is preventing you from using a command, contact your AAA administrator for assistance.

Use the **set default-safi** command to set the default SAFI setting for the current session. This command acts as a keystroke shortcut for **show** commands. If the default SAFI setting is set to unicast, you would not have to specify the **unicast** keyword for **show** commands that support that keyword. For example, if the default SAFI setting is set to unicast, you could issue the **show router** command without specifying the **unicast** keyword to display information about unicast address prefixes in the Routing Information Base (RIB).

Use the **show default-afi-safi-vrf** command to display the default SAFI setting.

## Task ID

| Task ID        | Operations     |
|----------------|----------------|
| basic-services | read,<br>write |

The following example shows how to set the default SAFI to multicast:

RP/0/RSP0/CPU0:router# set default-safi multicast

%% Default Sub-Address Family Identifier is set to 'multicast'

## **Related Topics**

```
set default-afi, on page 215
set default-vrf, on page 217
show default-afi-safi-vrf, on page 262
```

# set default-vrf

To set the default VPN routing and forwarding (VRF) instance for the current session, use the **set default-vrf** command in EXEC mode.

set default-vrf {name | none}

# **Syntax Description**

name Default VPN routing and forwarding name.

**none** Sets the default VPN routing and forwarding name to empty.

#### **Command Default**

The default VRF setting is set to empty.

## **Command Modes**

**EXEC** 

## **Command History**

| Release       | Modification                 |
|---------------|------------------------------|
| Release 3.7.2 | This command was introduced. |

# **Usage Guidelines**

To use this command, you must be in a user group associated with a task group that includes appropriate task IDs. If the user group assignment is preventing you from using a command, contact your AAA administrator for assistance.

Use the **set default-vrf** command to set the default VRF setting for the current session. This command acts as a keystroke shortcut for **show** commands. For example, if the default VRF is configured, you can issue the **show route** command without specifying the VRF name.

When the default VRF for the session is set to **none**, then IPv4 routes for the system default VRF are displayed.

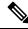

Note

To override the default VRF setting, specify the VRF name in the **show** command.

Use the **show default-afi-safi-vrf** command to display the default VRF setting.

### Task ID

| Task ID        | Operations     |
|----------------|----------------|
| basic-services | read,<br>write |

In the following example, the default VRF is set to "dft\_vrf:"

```
RP/0/RSP0/CPU0:router# set default-vrf dft_vrf
%% Default Virtual Routing/Forwarding is set to 'dft vrf'
```

In the following command, the **show route** command is entered without specifying a VRF name. The results for the "dft vrf" VRF are displayed because the default VRF was set to "dft vrf."

```
RP/0/RSP0/CPU0:router# show route ipv4
% No matching vrf found
```

When the default VRF for the session is set to **none**, the system default VRF routes are displayed. In the following example, the default VRF is set to (empty) and the **show route** command displays the system default VRF information:

```
RP/0/RSP0/CPU0:router# set default-vrf none
%% Default Virtual Routing/Forwarding is set to ''
RP/0/RSP0/CPU0:router# show route ipv4
Codes: C - connected, S - static, R - RIP, M - mobile, B - BGP
       D - EIGRP, EX - EIGRP external, O - OSPF, IA - OSPF inter area
       {\tt N1} - OSPF NSSA external type 1, {\tt N2} - OSPF NSSA external type 2
       E1 - OSPF external type 1, E2 - OSPF external type 2, E - EGP
       i - ISIS, L1 - IS-IS level-1, L2 - IS-IS level-2
       ia - IS-IS inter area, su - IS-IS summary null, \star - candidate default
       U - per-user static route, o - ODR, L - local
Gateway of last resort is 12.29.0.1 to network 0.0.0.0
       0.0.0.0/0 [1/0] via 12.29.0.1, 00:31:30
       10.10.10.10/32 is directly connected, 3d02h, Loopback1
  L
       12.29.0.0/16 is directly connected, 00:31:30, MgmtEth0/0/CPU0/0
       12.29.56.21/32 is directly connected, 00:31:30, MgmtEth0/0/CPU0/0
```

# **Related Topics**

```
set default-afi, on page 215
set default-safi, on page 216
show default-afi-safi-vrf, on page 262
```

# show

To display information about the system configuration or operational state, use the **show** command in EXEC mode, administration EXEC mode, or any configuration mode.

**show** *command*[|**begin** *regular-expression*|| **exclude** *regular-expression*|| **file** *filesystem:*|| **include** *regular-expression*]

# **Syntax Description**

| command            | Supported show command.                                                                                                    |
|--------------------|----------------------------------------------------------------------------------------------------|
|                    | Vertical bar (the "pipe" symbol) indicates that an output processing specification follows.                                                                                                    |
| regular-expression | (Optional) Regular expression found in <b>show</b> command output.                                                                                                    |
| begin              | (Optional) Begins unfiltered output of the <b>show</b> command with the first line that contains the regular expression.                                                                                                    |
| exclude            | (Optional) Displays output lines that do not contain the regular expression.                                                                                                    |
| file filesystem:   | (Optional) Writes the output lines that contain the regular expression to the specified file on the specified file system. Include the file system alias for the <i>filesystem</i> argument, followed by a colon, and the directory path and filename. |
| include            | (Optional) Displays output lines that contain the regular expression.                                                                                                    |

# **Command Default**

None

# **Command Modes**

**EXEC** 

Administration EXEC

Any configuration

## **Command History**

| Release       | Modification                 |
|---------------|------------------------------|
| Release 3.7.2 | This command was introduced. |

# **Usage Guidelines**

To use this command, you must be in a user group associated with a task group that includes appropriate task IDs. If the user group assignment is preventing you from using a command, contact your AAA administrator for assistance.

The **show** commands display information about the system and its configuration. To display a list of the available **show** commands, use the question mark (?) online help function.

# **Filtering Output**

Search options for the **show** command are shown in this table.

#### **Table 18: Show Command Search Options**

| Command                                      | Purpose                                                                                                    |
|----------------------------------------------|----------------------------------------------------------------------------------------------------|
| show command   begin regular-expression      | Begins unfiltered output of the <b>show</b> command command with the first line that contains the regular expression. |
| show command   exclude regular-expression    | Displays output lines that do not contain the regular expression.                                                     |
| show command   include<br>regular-expression | Displays output lines that contain the regular expression.                                                            |
| show command   file filesystem:              | Writes the output lines that contain the regular expression to the specified file on the specified file system.       |

## Adding a Filter at the --More-- Prompt

You can also specify a filter at the --More-- prompt of a **show** command output. To filter output from the --More-- prompt, enter a forward slash (/) followed by a regular expression. The filter remains active until the command output finishes or is interrupted (using **Ctrl-Z** or **Ctrl-C**).

- If a filter is specified at the original command or a previous --More-- prompt, a second filter cannot be applied.
- The use of the **begin** keyword does not constitute a filter.
- The minus sign (–) preceding a regular expression displays output lines that do not contain the regular expression.
- The plus sign (+) preceding a regular expression displays output lines that contain the regular expression.

# Task ID Operations

Task ID for the feature used with the show command read

For example, the **show interfaces** command requires read privileges in the interface task ID.

The following example shows output from the **show interface** | **include protocol** command. In this example, the **show** command command includes only lines in which the regular expression "protocol" appears:

RP/0/RSP0/CPU0:router# show interface | include protocol

```
NullO is up, line protocol is up
O drops for unrecognized upper-level protocol
TenGigEO/2/0/0 is administratively down, line protocol is administratively down
O drops for unrecognized upper-level protocol
TenGigEO/2/0/1 is administratively down, line protocol is administratively down
O drops for unrecognized upper-level protocol
TenGigEO/2/0/2 is administratively down, line protocol is administratively down
O drops for unrecognized upper-level protocol
TenGigEO/2/0/3 is administratively down, line protocol is administratively down
O drops for unrecognized upper-level protocol
```

```
FastEthernet0/RP0/CPU0/0 is administratively down, line protocol is administratively down
FastEthernet0/RP0/CPU0/0 is administratively down, line protocol is administratively down
0 drops for unrecognized upper-level protocol
```

On most systems, the **Ctrl-Z** key combination can be entered at any time to interrupt the output and return to EXEC mode. For example, use the **show running-config** | **begin hostname** command to start the display of the running configuration file at the line containing the hostname setting, then use **Ctrl-Z** when you get to the end of the information you are interested in.

The following example shows sample output from the **show configuration running** | **begin line** command. The output begins with unfiltered output from the first line that contains the regular expression "line." In this example, at the --More-- prompt, a new search is specified that begins with output lines that contain the regular expression "ipv4."

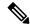

Note

The use of the **begin** keyword does not constitute a filter.

```
RP/0/RSP0/CPU0:router# show configuration running | begin line
```

```
Building configuration...
line console
exec-timeout 120 120
!
logging trap
--More--
/ipv4
filtering...
route ipv4 0.0.0.0 255.255.0.0 pos0/2/0/0
interface TenGigE0/2/0/0
ipv4 address 172.19.73.215 255.255.0.0
end
```

# **Related Topics**

more, on page 192

# show aliases

To display all defined aliases or the aliases defined in a specified mode, use the **show aliases** command in EXEC mode.

## show aliases

# **Syntax Description**

This command has no keywords or arguments.

# **Command Default**

Displays all aliases currently configured on the system.

### **Command Modes**

**EXEC** 

## **Command History**

| Release       | Modification                 |
|---------------|------------------------------|
| Release 3.7.2 | This command was introduced. |

# **Usage Guidelines**

To use this command, you must be in a user group associated with a task group that includes appropriate task IDs. If the user group assignment is preventing you from using a command, contact your AAA administrator for assistance.

Use the **show aliases** command to display all aliases currently configured on the system.

# Task ID

| Task ID        | Operations |
|----------------|------------|
| basic-services | read       |

The following example illustrates sample output from the **show aliases** command. The output displays a summary of all the command aliases configured.

RP/0/RSP0/CPU0:router# show aliases

exec mode aliases:

ipv4\_brief show ipv4 interface brief

interface mode aliases:

sample\_int tengige 0/2/0/0

# **Related Topics**

alias, on page 142

# show apply-group

To display the applied configuration groups, use the **show apply-group** command in EXEC mode.

## show apply group

## **Syntax Description**

This command has no keywords or arguments.

## **Command Default**

None

## **Command Modes**

**EXEC** 

# **Command History**

| Release       | Modification                 |  |
|---------------|------------------------------|--|
| Release 5.1.1 | This command was introduced. |  |

# **Usage Guidelines**

To use this command, you must be in a user group associated with a task group that includes appropriate task IDs. If the user group assignment is preventing you from using a command, contact your AAA administrator for assistance.

The output of this show command indicates if the group is a part of the global apply-group or is a part of the sub-mode level apply-group.

# Task ID

| Task ID         | Operation |
|-----------------|-----------|
| config-services | read      |

## **Example**

This example shows how to use the **show apply-group** command:

```
RP/0/RSP0/CPU0:router # show apply-group
Global Non-Global
Groups Reference Count Reference Count
-----
B 1 0
C 1 0
```

Reference count can either be 0 ro 1. 0 indicates that the group is not applied globally; 1 indicates that the group is globally applied.

# show commit changes diff

To display the difference between the currently running configuration and the target configuration (the configuration before the commit command), use the **show commit changes diff** command in the appropriate mode.

# show commit changes diff

# **Syntax Description**

This command has no keywords or arguments.

### **Command Default**

None

# **Command Modes**

Global Configuration

# **Command History**

| Release       | Modification                 |  |
|---------------|------------------------------|--|
| Release 5.2.0 | This command was introduced. |  |
| Release 5.2.1 | Class-map was supported.     |  |
| Release 5.3.1 | Policy-map was supported.    |  |

# **Usage Guidelines**

The **show commit changes diff** command displays the output by prepending symbols based on the configuration event:

| Symbol | Event                |
|--------|----------------------|
| +      | Add                  |
| -      | Delete               |
| <-     | Modify for old value |
| +>     | Modify for new value |

# Task ID

# Task ID Operations config-services read

This example shows the output of **show commit changes diff** command for adding a policy-map:

```
RP/0/RSP0/CPU0:router# show commit changes diff
+ policy-map pshow
+ class c1
+ set precedence 1
+ !
+ class c2
+ police rate 100 kbps
+ !
+ !
+ class class-default
```

```
+ end-policy-map
+ !
```

This example shows the output of **show commit changes diff** command for adding a class-map:

```
RP/0/RSP0/CPU0:router# show commit changes diff
!
+ class-map match-any c
+ match precedence 1 2 3
+ match qos-group 2
+ end-class-map
end
```

This example shows the output of **show commit changes diff** command for deleting a policy-map:

```
RP/0/RSP0/CPU0:router# show commit changes diff
- policy-map pshow
- class c1
- set precedence 1
- !
- class c2
- police rate 100 kbps
- !
- class class-default
- !
- end-policy-map
- !
```

This example shows the output of **show commit changes diff** command for deleting a class-map:

```
RP/0/RSP0/CPU0:router# show commit changes diff
!
- class-map match-any c1
- match precedence 1
- end-class-map
end
```

This example shows the output of **show commit changes diff** command for modifying a policy-map:

This example shows the output of **show commit changes diff** command for modifying a class -map:

```
RP/0/RSP0/CPU0:router# show commit changes diff
policy-map pshow
class-map match-any c
  - match precedence 1 2 3
  <- match qos-group 2
  +> match qos-group 2 4 5
  + match dscp 1 2 3
end-class-map
```

# show configuration (config)

To display information about the current configuration session (target configuration), use the **show configuration** command in any configuration mode.

show configuration [merge] [running]

# **Syntax Description**

**merge** (Optional) Displays the configuration that occurs if the contents of the uncommitted changed (target configuration) are committed to the running configuration.

**running** (Optional) Displays the running (committed) configuration.

### **Command Default**

When the **show configuration** command is entered without an argument, the uncommitted changes to the target configuration are displayed.

### **Command Modes**

Any configuration

## **Command History**

| Release       | Modification                 |
|---------------|------------------------------|
| Release 3.7.2 | This command was introduced. |

# **Usage Guidelines**

To use this command, you must be in a user group associated with a task group that includes appropriate task IDs. If the user group assignment is preventing you from using a command, contact your AAA administrator for assistance.

Use the **show configuration** command to display details on uncommitted configuration changes.

Use the **show configuration** command with the **running** keyword to display the running (active) configuration.

Prior to committing the target configuration, use the **show configuration** command with the **merge** keyword from any configuration mode to display the result of merging the target configuration with the running configuration.

### Task ID

# Task ID Operations basic-services read

In this example, the **show configuration** command displays uncommitted changes made during a configuration session:

```
RP/0/RSP0/CPU0:router# configure
RP/0/RSP0/CPU0:router(config)# interface tengige0/3/0/3
RP/0/RSP0/CPU0:router(config-if)# description faq
RP/0/RSP0/CPU0:router(config-if)# ipv4 address 10.10.11.20 255.0.0.0
RP/0/RSP0/CPU0:router(config-if)# show configuration
Building configuration...
interface TenGigE0/3/0/3
description faq
ipv4 address 10.10.11.20 255.0.0.0
```

end

The following example shows sample output from the **show configuration** command with the optional **merge** keyword. The command is entered during a configuration session. The output displays the result of merging the target and running configuration, without committing the changes.

```
RP/0/RSP0/CPU0:router# configure
RP/0/RSP0/CPU0:router(config)# interface tengige0/3/0/3
RP/0/RSP0/CPU0:router(config-if)# description faq
RP/0/RSP0/CPU0:router(config-if)# ipv4 address 10.10.11.20 255.0.0.0
RP/0/RSP0/CPU0:router(config-if)# show configuration merge

Building configuration...
hostname router
interface TenGigE0/0/0/0
ipv4 address 1.2.3.4 255.0.0.0
exit
interface TenGigE0/3/0/3
description faq
ipv4 address 1.1.1.1 255.0.0.0
shutdown
end
```

# **Related Topics**

```
show configuration failed (config), on page 237 show configuration history, on page 244 show configuration sessions, on page 260 show running-config, on page 266 commit, on page 159 load, on page 183 Show configuration commit changes, on page 231 show configuration commit list, on page 234 show configuration failed startup, on page 243 show configuration rollback changes, on page 254 show configuration running-config, on page 258
```

# show configuration changes

To display the configuration changes to be made during a replace operation, use the **show configuration changes** command in global configuration or administration configuration Admin Configuration mode .

show configuration changes [diff]

# **Syntax Description**

liff (Optional) Displays the changes in UNIX-like format.

# **Command Default**

None

## **Command Modes**

Global Configuration mode

Admin Configuration mode

# **Command History**

| Release       | Modification                 |
|---------------|------------------------------|
| Release 3.7.2 | This command was introduced. |

# **Usage Guidelines**

To use this command, you must be in a user group associated with a task group that includes appropriate task IDs. If the user group assignment is preventing you from using a command, contact your AAA administrator for assistance.

### Task ID

| Task ID         | Operations |
|-----------------|------------|
| config-services | read       |
| basic-services  | read       |

The following example shows the changes to be made during a replace operation:

RP/0/RSP0/CPU0:router(config)# show configuration changes diff

```
Building configuration...
# hostname router
# hostname bla
- logging console
- telnet vrf default ipv4 server disable
- domain ipv4 host xhu-u5
- domain ipv4 host coax-u10
- domain ipv4 host coax-u10.cisco.com
- domain name
- interface Loopback1
  ipv4 address 10.0.0.2 255.255.255.224
- interface Loopback2
- description
- interface Loopback5
  description
- interface Loopback6
```

```
- description -!
- interface MgmtEth0/0/CPU0/0
- ipv4 address 10.0.0.1 255.255.255.224
-!
- interface GigabitEthernet0/2/0/0
- shutdown
-!
- interface GigabitEthernet0/2/0/1
- shutdown
-!
- interface GigabitEthernet0/2/0/2
- shutdown
-!
- router static
- address-family ipv4 unicast
   0.0.0.0/0 255.255.255.224
- !
- !
end
```

# **Show configuration commit changes**

To display the changes made to the running configuration by previous configuration commits, a configuration commit, or for a range of configuration commits, use the **show configuration commit changes** command in EXEC, administration EXEC, administration configuration, or global configuration mode.

show configuration commit changes {commit-id | since commit-id | last number-of-commits } [diff]

| _  |                                       | _    | -      |      |
|----|---------------------------------------|------|--------|------|
| ١. | yntax                                 | Desi | crin   | tınn |
| •  | · · · · · · · · · · · · · · · · · · · | -    | 91 . P |      |

| since                  | Displays all changes committed to<br>the running configuration since<br>(and including) a specific<br>configuration commit.                                 |
|------------------------|----------------------------------------------------------------------------------------------------|
| commit-id              | Displays configuration changes for a specific configuration commit.                                                                                         |
| last number-of-commits | Displays the changes made to the running configuration during the last number of configuration commits specified for the <i>number-of-commits</i> argument. |
| diff                   | (Optional) Displays added lines, changed lines, and deleted lines.                                                                                          |

### **Command Default**

None

# **Command Modes**

**EXEC** 

Administration EXEC

Administration configuration

Global configuration

# **Command History**

| Release       | Modification                 |
|---------------|------------------------------|
| Release 3.7.2 | This command was introduced. |

## **Usage Guidelines**

Each time a configuration is committed with the **commit** command, the configuration commit operation is assigned a commit ID. The **show configuration commit changes** command displays the configuration changes made since the specified commit.

To display a list of the available commit IDs, enter the **show configuration commit list** command. You can also display the commit IDs by entering the **show configuration commit changes** command with the online help function (?).

You can't view commit IDs from a different release if the syntax or semantics of the configuration changed in the current release.

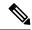

Note

Syntax of a configuration refers to its structure and format, while the semantics of a configuration refers to its backend interpretation.

### Task ID

# Task ID Operations config-services read

The following example shows sample output from the **show configuration commit changes** command. The output displays commit IDs.

RP/0/RSP0/CPU0:router# show configuration commit list

| SNo. | Label/ID   | User | Line C       | lient    | Time Stamp |     |     |     |    |      |
|------|------------|------|--------------|----------|------------|-----|-----|-----|----|------|
| ~~~~ | ~~~~~~     | ~~~~ | ~~~~         | ~~~~     | ~~~~~~~    |     |     |     |    |      |
| 1    | 1000000077 | lab  | con0_RSPs1_C | CLI      | 15:42:45   | UTC | Fri | Jan | 30 | 2009 |
| 2    | 1000000076 | lab  | con0_RSPs1_C | Rollback | 15:30:39   | UTC | Fri | Jan | 30 | 2009 |
| 3    | 1000000075 | lab  | con0_RSPs1_C | Rollback | 15:25:26   | UTC | Fri | Jan | 30 | 2009 |
| 4    | 1000000074 | lab  | con0_RSPs1_C | Rollback | 15:04:29   | UTC | Fri | Jan | 30 | 2009 |
| 5    | 1000000073 | lab  | con0_RSPs1_C | CLI      | 14:49:07   | UTC | Fri | Jan | 30 | 2009 |
| 6    | 1000000072 | lab  | con0_RSPs1_C | CLI      | 14:48:35   | UTC | Fri | Jan | 30 | 2009 |

The following example shows sample output from the **show configuration commit changes** command with the *commit-id* argument. In this example, the output displays the changes made in the configuration commit assigned commit ID 1000000077.

```
RP/0/RSP0/CPU0:router# show configuration commit changes 1000000077
Building configuration...
alias exec shrun show configuration running
alias exec shver show version
```

The following example shows sample output from the **show configuration commit changes** command with the **since** *commit-id* keyword and argument. In this example, the output displays the configuration changes made since the configuration commit assigned commit ID 1000000077 was committed.

RP/0/RSP0/CPU0:router# show configuration commit changes since 1000000077

```
Building configuration...

no hw-module node 0/RP0/CPU0 shutdown
hostname router
logging trap
no logging console
logging history size 1
alias exec shrun show configuration running
alias exec shver show version
interface MgmtEth0/RP1/CPU0/0
ipv4 address 12.25.34.10 255.255.0.0
no shutdown
!
interface preconfigure MgmtEth0/RP0/CPU0/0
no shutdown
```

```
!
no route ipv4 0.0.0.0/0 12.7.0.1
route ipv4 0.0.0.0/0 12.25.0.1
route ipv4 223.255.254.254/32 12.25.0.1
telnet ipv4 server enable
end
```

The following example shows sample output from the **show configuration commit changes** command with the **diff** keyword. In the display, the following symbols signify changes:

- + indicates an added line.
- indicates a deleted line.
- # indicates a modified line.

RP/0/RSP0/CPU0:router# show configuration commit changes last 1 diff

```
Building configuration...
+ interface Loopback1000
+ ipv4 address 190.190.180.1 255.255.255.255
! end
+ interface Loopback1000
+ ipv4 address 190.190.180.1 255.255.255.255
! end
```

# **Related Topics**

rollback configuration, on page 197 show configuration rollback changes, on page 254

# show configuration commit list

To display information about the configuration commits stored in the commit database, use the **show configuration commit list** command in EXEC, administration EXEC, administration configuration, or global configuration mode.

show configuration commit list [number-of-commits] [detail]

# **Syntax Description**

| number-of-commits | (Optional) Number of commits (beginning with the most recent commit) that are available for rollback. |
|-------------------|----------------------------------------------------------------------------------------------------|
| detail            | (Optional) Displays detailed commit information, including comments.                                  |

# **Command Default**

If this command is entered without any optional arguments or keywords, the output displays information about all the configuration commits stored in the commit database.

### **Command Modes**

**EXEC** 

Administration EXEC

Administration configuration

Global configuration

# **Command History**

| Release       | Modification                 |
|---------------|------------------------------|
| Release 3.7.2 | This command was introduced. |

# **Usage Guidelines**

To use this command, you must be in a user group associated with a task group that includes appropriate task IDs. If the user group assignment is preventing you from using a command, contact your AAA administrator for assistance.

Use the **show configuration commit list** command to list the commit IDs (up to 100) that are available for rollback.

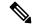

Note

The most recent 100 commits are retained by the system. As new commit IDs are added, the oldest commit IDs are discarded and are no longer available for rollback operations.

# Task ID

| Task ID         | Operations |
|-----------------|------------|
| config-services | read       |

The following example shows sample output from the **show configuration commit list** command. The output displays the commit IDs that are available for rollback.

RP/0/RSP0/CPU0:router# show configuration commit list

| SNo. | Label/ID   | User    | Line        | Client   | Time Stamp                   |
|------|------------|---------|-------------|----------|------------------------------|
| ~~~~ | ~~~~~      | ~~~~    | ~~~~        | ~~~~     | ~~~~~~                       |
| 1    | 1000000010 | UNKNOWN | con0 RSP0 C | Rollback | 02:25:53 UTC Fri Feb 06 2009 |
| 2    | 1000000009 | UNKNOWN | con0_RSP0_C | CLI      | 02:23:09 UTC Fri Feb 06 2009 |
| 3    | 1000000008 | UNKNOWN | con0_RSP0_C | CLI      | 02:22:54 UTC Fri Feb 06 2009 |
| 4    | 1000000007 | UNKNOWN | con0_RSP0_C | CLI      | 02:22:18 UTC Fri Feb 06 2009 |
| 5    | 1000000006 | UNKNOWN | con0 RSP0 C | CLI      | 02:07:21 UTC Fri Feb 06 2009 |

Table 19: show configuration commit list Field Descriptions, on page 235describes the significant fields shown in the display.

# Table 19: show configuration commit list Field Descriptions

| Field         | Description                                                                                                    |
|---------------|----------------------------------------------------------------------------------------------------|
| SNo.          | Serial number of the commit entry.                                                                                                    |
| Label/ID      | If a label was assigned to a commit, the first 10 characters of the label display; otherwise, the autogenerated commit ID displays.                                                |
| User          | User who executed the commit.                                                                                                    |
| Line          | Line in which the user session was established. In some cases, this field may display "UNKNOWN" or "SYSTEM". These fields indicate that an internal commit was made by the system. |
| Client        | The management interface used to make the commit.                                                                                                    |
| Time<br>Stamp | Time and date when the commit was executed.                                                                                                    |

# **Related Topics**

```
show configuration (config), on page 227
show configuration failed (config), on page 237
show configuration history, on page 244
show configuration running, on page 256
show configuration sessions, on page 260
show running-config, on page 266
Show configuration commit changes, on page 231
show configuration failed startup, on page 243
show configuration rollback changes, on page 254
show configuration running-config, on page 258
```

# show configuration failed

To display information about a configuration that failed during the last commit, use the **show configuration failed** command in EXEC mode.

## show configuration failed [inheritance]

# **Syntax Description**

**inheritance** Displays the failed configuration details at the inheritance level.

### **Command Default**

None

### **Command Modes**

**EXEC** 

## **Command History**

| Release       | Modification                 |
|---------------|------------------------------|
| Release 5.1.1 | This command was introduced. |

## **Usage Guidelines**

To use this command, you must be in a user group associated with a task group that includes appropriate task IDs. If the user group assignment is preventing you from using a command, contact your AAA administrator for assistance.

Without the inheritance keyword, this command displays the failed configuration information in brief.

# Task ID

| Task ID         | Operation |
|-----------------|-----------|
| config-services | read      |

## **Example**

This example shows how to run the **show configuration failed** command:

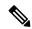

Note

When there are two (or more) groups that have failed, the ordering of the failed groups is displayed in the same order as the apply-group statement.

```
RP/0/RSP0/CPU0:router (config) # show config failed
!! SEMANTIC ERRORS: This configuration was rejected by
!! the system due to semantic errors. The individual
!! errors with each failed configuration command can be
!! found below.
apply-group GROUP-1 GROUP-2 GROUP-3 GROUP-4 GROUP-5
!% Please issue "show configuration failed inheritance" for details.
Applying following groups failed: GROUP-2 GROUP-4 GROUP-5
```

# show configuration failed (config)

To display information about a configuration that failed during the last commit, use the **show configuration failed** command in any configuration mode.

show configuration failed [load | noerrors]

# **Syntax Description**

load (Optional) Displays any syntax errors found in a configuration loaded with the load command.

**noerrors** (Optional) Displays the configuration that failed in last commit without the error reasons.

### **Command Default**

Displays the details of the failed configuration including error reasons.

## **Command Modes**

Any configuration

## **Command History**

| Release       | Modification                 |
|---------------|------------------------------|
| Release 3.7.2 | This command was introduced. |

## **Usage Guidelines**

To use this command, you must be in a user group associated with a task group that includes appropriate task IDs. If the user group assignment is preventing you from using a command, contact your AAA administrator for assistance.

#### Task ID

# Task ID Operations basic-services read

The following example shows a failed commit operation:

```
RP/0/RSP0/CPU0:router# configure
RP/0/RSP0/CPU0:router(config)# taskgroup bgp
RP/0/RSP0/CPU0:router(config-tg)# description this is an example of an invalid task group
RP/0/RSP0/CPU0:router(config-tg)# commit
% Failed to commit one or more configuration items.
Please use 'show configuration failed' to view the errors
```

The following example shows sample output from the **show configuration failed** command. The output displays the configuration items that failed during the last commit operation.

```
RP/0/RSP0/CPU0:router(config-tg)# show configuration failed
!! CONFIGURATION FAILED DUE TO SEMANTIC ERRORS
taskgroup bgp
!!% Usergroup/Taskgroup names cannot be taskid names
```

The following example shows sample output from the **show configuration failed** command with the optional **no errors** keyword. The output displays the configuration items that failed during the last commit operation without an error description.

```
RP/0/RSP0/CPU0:router(config-tg)# show configuration failed noerrors
!! CONFIGURATION FAILED DUE TO SEMANTIC ERRORS
taskgroup bgp
!
```

# **Related Topics**

show configuration (config), on page 227
show configuration history, on page 244
show configuration running, on page 256
show configuration sessions, on page 260
show running-config, on page 266
Show configuration commit changes, on page 231
show configuration commit list, on page 234
show configuration failed startup, on page 243
show configuration rollback changes, on page 254
show configuration running-config, on page 258

# show configuration failed incompatible

To display any configurations that were removed from the running configuration because they were not understood by the software being activated, use the **show configuration failed incompatible** command in EXEC or administration EXEC mode.

## show configuration failed incompatible

**Syntax Description** 

This command has no keywords or arguments.

**Command Default** 

None

**Command Modes** 

**EXEC** 

Administration EXEC

| • |    |   | ۰. | - 4 | ш | :_ | 4- |    |
|---|----|---|----|-----|---|----|----|----|
| b | om | Ш | aı | IU  | п | 15 | ιυ | ۲V |

| Release       | Modification                 |
|---------------|------------------------------|
| Release 3.7.2 | This command was introduced. |

## **Usage Guidelines**

To use this command, you must be in a user group associated with a task group that includes appropriate task IDs. If the user group assignment is preventing you from using a command, contact your AAA administrator for assistance.

Any configurations in the running configuration that are not understood by new software being installed are removed from the running configuration. To see which configurations were removed, use the **show configuration failed incompatible** command.

## Task ID

| Task ID         | Operations |  |  |  |  |
|-----------------|------------|--|--|--|--|
| config-services | read       |  |  |  |  |

## **Related Topics**

show running-config, on page 266

# show configuration failed remove

To display information about a configuration that failed while being removed during installation operations, use the **show configuration failed remove** command in EXEC or administration EXEC mode.

# show configuration failed remove

# **Syntax Description**

This command has no keywords or arguments.

## **Command Default**

None

### **Command Modes**

**EXEC** 

Administration EXEC

## **Command History**

| Release       | Modification                 |
|---------------|------------------------------|
| Release 3.7.2 | This command was introduced. |

### **Usage Guidelines**

To use this command, you must be in a user group associated with a task group that includes appropriate task IDs. If the user group assignment is preventing you from using a command, contact your AAA administrator for assistance.

### Task ID

# Task ID Operations config-services read

The following example shows a failed commit operation:

RP/0/RSP0/CPU0:router# show configuration failed remove

```
!! SEMANTIC ERRORS: This configuration was rejected by
!! the system due to semantic errors. The individual
!! errors with each failed configuration command can be
!! found below.

multicast-routing
no address-family ipv4
!!% Process did not respond to sysmgr
address-family ipv4
no interface all enable
!!% Process did not respond to sysmgr
!
```

Because the configuration failed to be removed, it is still displayed in the output from the **show running-configuration** command as expected:

```
RP/0/RSP0/CPU0:router# show running-configuration
...
router pim vrf default address-family ipv4
auto-rp candidate-rp GigabitEthernet0/2/0/3 scope 255 group-list 224/4 interval 10
```

```
! multicast-routing address-family ipv4 interface all enable ! !
```

# **Related Topics**

show configuration (config), on page 227
show configuration failed (config), on page 237
show configuration history, on page 244
show configuration running, on page 256
show configuration sessions, on page 260
show running-config, on page 266
Show configuration commit changes, on page 231
show configuration commit list, on page 234
show configuration rollback changes, on page 254
show configuration running-config, on page 258

# show configuration failed rollback

To display information about a configuration that failed in the last rollback operation, use the **show configuration failed rollback** command in EXEC or administration EXEC mode.

# show configuration failed rollback

# **Syntax Description**

This command has no keywords or arguments.

## **Command Default**

None

### **Command Modes**

**EXEC** 

Administration EXEC

## **Command History**

| Release       | Modification                 |
|---------------|------------------------------|
| Release 3.7.2 | This command was introduced. |

## **Usage Guidelines**

To use this command, you must be in a user group associated with a task group that includes appropriate task IDs. If the user group assignment is preventing you from using a command, contact your AAA administrator for assistance.

## Task ID

| Task ID         | Operations |  |  |  |  |
|-----------------|------------|--|--|--|--|
| config-services | read       |  |  |  |  |
| root-lr         | read       |  |  |  |  |

## **Related Topics**

show configuration (config), on page 227 show configuration failed (config), on page 237

show configuration running, on page 256

show configuration running, on page 250

show configuration sessions, on page 260

show running-config, on page 266

Show configuration commit changes, on page 231

show configuration commit list, on page 234

show configuration failed startup, on page 243

show configuration rollback changes, on page 254

show configuration running-config, on page 258

# show configuration failed startup

To display information about a configuration that failed at startup, use the **show configuration failed** command inEXEC or administration EXEC mode.

show configuration failed startup [noerror | previous number]

| _      | _    |     |      |
|--------|------|-----|------|
| Syntax | Desc | rin | tion |

| noerror         | (Optional) Displays the configuration that failed at startup without an error reason.                                                                                                    |
|-----------------|----------------------------------------------------------------------------------------------------|
| previous number | (Optional) Displays the previous failed startup configuration or configurations. The <i>number</i> argument is a value from 1 to 4, which displays the failed startup configurations in previous of sessions. |

## **Command Default**

If no keywords are specified, this command displays the details of the failed startup configuration including error reasons.

#### **Command Modes**

**EXEC** 

Administration EXEC

## **Command History**

| Release       | Modification                 |
|---------------|------------------------------|
| Release 3.7.2 | This command was introduced. |

# **Usage Guidelines**

To use this command, you must be in a user group associated with a task group that includes appropriate task IDs. If the user group assignment is preventing you from using a command, contact your AAA administrator for assistance.

### Task ID

| Task ID         | Operations |  |  |  |  |
|-----------------|------------|--|--|--|--|
| config-services | read       |  |  |  |  |

# **Related Topics**

show configuration failed (config), on page 237 show configuration history, on page 244 show configuration running, on page 256 show configuration sessions, on page 260 show running-config, on page 266 Show configuration commit changes, on page 231 show configuration commit list, on page 234

show configuration (config), on page 227

show configuration rollback changes, on page 254

show configuration running-config, on page 258

# show configuration history

To display a history of configuration events, use the **show configuration history** command in EXEC, administration EXEC, administration configuration, or global configuration mode.

show configuration history [alarm | backup | cfs-check | commit | rebase | shutdown | startup] [first number | last number | reverse] [detail]

# **Syntax Description**

| alarm        | (Optional) Displays alarm events.                                                                                |
|--------------|----------------------------------------------------------------------------------------------------|
| backup       | (Optional) Displays configuration backup events.                                                                 |
| cfs-check    | (Optional) Displays CFS check events.                                                                            |
| commit       | (Optional) Displays commit events.                                                                               |
| rebase       | (Optional) Displays commit database consolidation events.                                                        |
| shutdown     | (Optional) Displays shutdown events.                                                                             |
| startup      | (Optional) Displays startup events, including alternate configurations, failed configurations, and other events. |
| first number | (Optional) Displays the first x number of events, where x is the <i>number</i> argument.                         |
| last number  | (Optional) Displays the last <i>x number</i> events. Replace with the number of events to display.               |
| reverse      | (Optional) Displays the most recent events first.                                                                |
| detail       | (Optional) Displays detailed information, including comments.                                                    |

# **Command Default**

When entered without any optional arguments or keywords, this command displays all configuration events. The oldest events are displayed at the top of the list for each event type.

## **Command Modes**

**EXEC** 

Administration EXEC

Administration configuration

Global Configuration

# **Command History**

| Release       | Modification                 |
|---------------|------------------------------|
| Release 3.7.2 | This command was introduced. |

# **Usage Guidelines**

To use this command, you must be in a user group associated with a task group that includes appropriate task IDs. If the user group assignment is preventing you from using a command, contact your AAA administrator for assistance

Use the **show configuration history** command to display information about the last (up to) 1500 configuration events.

Use one of the available keywords to display the configuration event only for that event type. Use the **first** *number* and **last** *number* keywords and arguments to display a specified number of events. Use the **reverse** keyword to display the newest events at the top of the list.

#### Task ID

# Task ID Operations config-services read

In the following example, the **show configuration history** command is used to display the history of all configuration events for an SDR:

RP/0/RSP0/CPU0:router# show configuration history

| Sno. | Event      | Info                       | Time Stamp |          |      |
|------|------------|----------------------------|------------|----------|------|
| ~~~~ | ~~~~       | ~~~~                       | ~~~~~~~    |          |      |
| 1    | alarm      | inconsistency alarm raised | Thu Jun 22 | 15:23:15 | 2009 |
| 2    | startup    | configuration applied      | Thu Jun 22 | 15:23:32 | 2009 |
| 3    | OIR config | restore                    | Thu Jun 22 | 15:23:25 | 2009 |
| 4    | OIR config | restore                    | Thu Jun 22 | 15:23:33 | 2009 |
| 5    | OIR config | restore                    | Thu Jun 22 | 15:23:33 | 2009 |
| 6    | OIR config | restore                    | Thu Jun 22 | 15:23:34 | 2009 |
| 7    | OIR config | restore                    | Thu Jun 22 | 15:23:34 | 2009 |
| 8    | OIR config | restore                    | Thu Jun 22 | 15:23:35 | 2009 |
| 9    | OIR config | restore                    | Thu Jun 22 | 15:23:36 | 2009 |
| 10   | OIR config | restore                    | Thu Jun 22 | 15:23:37 | 2009 |
| 11   | OIR config | restore                    | Thu Jun 22 | 15:23:37 | 2009 |
| 12   | OIR config | restore                    | Thu Jun 22 | 15:23:38 | 2009 |
| 13   | OIR config | restore                    | Thu Jun 22 | 15:23:38 | 2009 |
| 14   | OIR config | restore                    | Thu Jun 22 | 15:23:39 | 2009 |
| 15   | OIR config | restore                    | Thu Jun 22 | 15:23:39 | 2009 |
| 16   | OIR config | restore                    | Thu Jun 22 | 15:23:40 | 2009 |
| 17   | OIR config | restore                    | Thu Jun 22 | 15:23:40 | 2009 |
| 18   | OIR config | restore                    | Thu Jun 22 | 15:23:42 | 2009 |
| 19   | OIR config | restore                    | Thu Jun 22 | 15:23:42 | 2009 |
| 20   | OIR config | restore                    | Thu Jun 22 | 15:23:42 | 2009 |
| 21   | OIR config | restore                    | Thu Jun 22 | 15:23:43 | 2009 |
| Mo   | re         |                            |            |          |      |

In the following example, the **show configuration history** command is used to display only the startup configuration events:

RP/0/RSP0/CPU0:router# show configuration history startup

| Sno. | Event   | Info          |         | Time Stamp |     |    |          |      |
|------|---------|---------------|---------|------------|-----|----|----------|------|
| ~~~~ | ~~~~    | ~~~~          |         | ~~~~~~~    |     |    |          |      |
| 1    | startup | configuration | applied | Thu        | Jun | 22 | 15:23:32 | 2009 |
| 2    | startup | configuration | applied | Sat        | Jul | 1  | 15:02:24 | 2009 |
| 3    | startup | configuration | applied | Sat        | Jul | 8  | 17:36:52 | 2009 |
| 4    | startup | configuration | applied | Sun        | Jul | 9  | 13:40:27 | 2009 |
| 5    | startup | configuration | applied | Sat        | Jul | 15 | 18:18:54 | 2009 |

In the following example, the **show configuration history** command with the **commit detail** keywords is used to display additional details regarding the commit events:

```
Commit ID: 100000001 Label:
    User: lab Line: vty0 Client: CLI Comme
                   Comment:
                        Time: Thu Jun 22 16:58:18 2009
2) Event: commit
    Commit ID: 1000000002 Label:
    User: lab Line: vty2 Client: CLI Commer
                     Comment:
3) Event: commit Time: Thu Jun 22 16:58:39 2009
    Commit ID: 100000003 Label:
    User: lab Line: vty2 Client: CLI Commen
                         Comment:
4) Event: commit Time: Sat Jul 1 15:29:31 2009
    Commit ID: 100000001 Label:
    User: lab Line: vty0 Client: CLI Commer
                         Comment:
5) Event: commit Time: Sat Jul 1 15:32:25 2009
    Commit ID: 1000000002 Label:
    User: lab Line: vty0
  --More--
```

### Table 20: show configuration history Field Descriptions

| Field         | Description                                                                                                    |  |
|---------------|----------------------------------------------------------------------------------------------------|--|
| SNo.          | Serial number of the entry.                                                                                                    |  |
| Event         | Type of configuration event.                                                                                                    |  |
| Info          | Summary of the configuration action.                                                                                                    |  |
| Time<br>Stamp | Time and date when the event was run.                                                                                                    |  |
| Label/ID      | If a label was assigned to a commit, the first 10 characters display; otherwise, the autogenerated commit ID displays.                                                             |  |
| User          | User who issued the command.                                                                                                    |  |
| Line          | Line in which the user session was established. In some cases, this field may display "UNKNOWN" or "SYSTEM". These fields indicate that an internal action was made by the system. |  |
| Client        | The management interface used to make the event.                                                                                                    |  |

# **Related Topics**

```
show configuration (config), on page 227
show configuration failed (config), on page 237
show configuration history, on page 244
show configuration running, on page 256
show configuration sessions, on page 260
show running-config, on page 266
```

Show configuration commit changes, on page 231 show configuration commit list, on page 234 show configuration rollback changes, on page 254 show configuration running-config, on page 258

# show configuration inconsistency replica

To display any configuration inconsistencies on a replica node, use the **show configuration inconsistency replica** command in EXEC or administration EXEC mode.

show configuration inconsistency replica location node-id [detail]

## **Syntax Description**

**location** *node-id* Displays any configuration inconsistencies on the designated node. The *node-id* argument is expressed in the *rack/slot/module* notation.

**detail** Displays a detailed list of inconsistencies.

### **Command Default**

Administration EXEC mode: Displays configuration inconsistencies for the admin plane configuration.

EXEC mode: Displays configuration inconsistencies for an SDR configuration.

#### **Command Modes**

**EXEC** 

Administration EXEC

### **Command History**

| Release       | Modification                 |
|---------------|------------------------------|
| Release 3.7.2 | This command was introduced. |

## **Usage Guidelines**

To use this command, you must be in a user group associated with a task group that includes appropriate task IDs. If the user group assignment is preventing you from using a command, contact your AAA administrator for assistance.

In administration EXEC or EXEC mode, the replica node for the **show configuration inconsistency replica** command is the standby designated system controller (DSC).

Use the **show configuration inconsistency replica** command, before performing a manual switchover or DSC migration, to verify that the node in line to take over for the DSC is in good shape. If any problems are reported, use the **clear configuration inconsistency replica** command to correct them.

# Task ID

| Task ID         | Operations |
|-----------------|------------|
| config-services | read       |

The following example shows a configuration with inconsistencies:

RP/0/RSP0/CPU0:router# show configuration inconsistency replica location 0/rsp1/cpu0

The replica at location 0/RSP1/CPU0 is inconsistent. Please run 'clear configuration inconsistency replica location 0/RP1/CPU0'.

The following example shows sample output after the inconsistencies have been resolved:

RP/0/RSP0/CPU0:Router# show configuration inconsistency replica location 0/rsp1/cpu0
Replica is consistent

## **Related Topics**

clear configuration inconsistency replica, on page 155

## show configuration persistent

To display the persistent configuration, use the **show configuration persistent** command in EXEC mode.

show configuration persistent [diff]

#### **Syntax Description**

**diff** (Optional) Displays the difference between the running configuration and persistent configuration. This option is available only on the DSC.

#### **Command Default**

If no argument is specified, the **show configuration persistent** command displays the entire contents of the persistent configuration file.

#### **Command Modes**

**EXEC** 

#### **Command History**

| Release       | Modification                 |
|---------------|------------------------------|
| Release 3.7.2 | This command was introduced. |

#### **Usage Guidelines**

To use this command, you must be in a user group associated with a task group that includes appropriate task IDs. If the user group assignment is preventing you from using a command, contact your AAA administrator for assistance.

The persistent configuration is the configuration stored in nonvolatile memory, from which the running configuration is restored after the router is reloaded. The running configuration should be the same as the persistent configuration. Use the **show configuration persistent** command with the **diff** keyword to check if there is a difference between the running configuration and the persistent configuration.

#### Task ID

| Task ID         | Operations |
|-----------------|------------|
| config-services | read       |

The following example shows that there is no difference between the running configuration and the persistent configuration:

RP/0/RSP0/CPU0:router# show configuration persistent diff
Building configuration...
end

The following example shows a difference between the running configuration and the persistent configuration:

RP/0/RSP0/CPU0:router# show configuration persistent diff

Building configuration... router vrrp interface tengige0/1/0/1.1 vrrp 1 preempt delay 300

```
! interface tengiget0/1/0/1.2 vrrp 1 preempt delay 300 ! interface tengige0/1/0/1.3 vrrp 1 preempt delay 300
```

## **Related Topics**

show running-config, on page 266

## show configuration removed

To display a configuration removed during installation operations, use the **show configuration removed** command in EXEC or administration EXEC mode.

show configuration removed config-id

## **Syntax Description**

config-id Name of removed configuration. Type (?) to see a list of the names of all removed configurations.

#### **Command Default**

None

#### **Command Modes**

**EXEC** 

Administration EXEC

#### **Command History**

| Release       | Modification                 |
|---------------|------------------------------|
| Release 3.7.2 | This command was introduced. |

#### **Usage Guidelines**

To use this command, you must be in a user group associated with a task group that includes appropriate task IDs. If the user group assignment is preventing you from using a command, contact your AAA administrator for assistance.

#### Task ID

| Task ID         | Operations |
|-----------------|------------|
| config-services | read       |

The following example shows a removed configuration:

 ${\tt RP/0/RSP0/CPU0:} router {\tt\#} \ \textbf{show configuration removed 20060301112919.cfg}$ 

xml agent corba
http server
end

#### **Related Topics**

show configuration (config), on page 227
show configuration failed (config), on page 237
show configuration history, on page 244
show configuration running, on page 256
show configuration sessions, on page 260
show running-config, on page 266
commit, on page 159
load, on page 183
Show configuration commit changes, on page 231

show configuration commit list, on page 234 show configuration failed startup, on page 243 show configuration rollback changes, on page 254

## show configuration rollback changes

To display changes that would be made by the **rollback configuration** command or to display the list of commit IDs, use the **show configuration rollback changes** command in EXEC, administration EXEC, administration configuration, or global configuration mode.

show configuration rollback changes {commit-id | to commit-id | last number-of-commits} [diff]

## **Syntax Description**

| commit-id              | Name of configuration. When a specific <i>commit-id</i> is specified, only the changes that would occur if only the specified commit is rolled back are displayed.                 |
|------------------------|----------------------------------------------------------------------------------------------------|
| to commit-id           | Displays the changes that will occur to the running configuration if the system is rolled back to the configuration specified with the <i>commit-id</i> argument.                  |
| last number-of-commits | Displays the changes that will occur to the running configuration if the system is rolled back to the last number of commits specified with the <i>number-of-commits</i> argument. |
| diff                   | (Optional) Displays added lines, changed lines, and deleted lines.                                                                                                    |

#### **Command Default**

None

### **Command Modes**

**EXEC** 

Administration EXEC

Administration configuration

Global configuration

## **Command History**

| Release       | Modification                 |
|---------------|------------------------------|
| Release 3.7.2 | This command was introduced. |

### **Usage Guidelines**

To use this command, you must be in a user group associated with a task group that includes appropriate task IDs. If the user group assignment is preventing you from using a command, contact your AAA administrator for assistance.

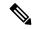

Note

The most recent 100 commits are retained by the system. As new commit IDs are added, the oldest commit IDs are discarded and are no longer available for rollback operations.

Use the *commit-id* argument without the **to** keyword to display the changes for a particular commit. This can be useful for troubleshooting actions of the **rollback configuration** command.

## Task ID

| Task ID         | Operations |
|-----------------|------------|
| config-services | read       |

The following example shows sample output from the **show configuration rollback changes** command with the **to** *commit-id* keyword and argument. The output displays the configuration changes that would occur if the configuration were to be rolled back to the configuration commit specified for the argument.

```
RP/0/RSP0/CPU0:router# show configuration rollback changes to 1000000007
Building configuration...
hostname old-name
end
```

The following example shows sample output from the **show configuration rollback changes** command **last** *number-of-commits* keyword and argument. The output displays the configuration changes that would occur if the configuration were to be rolled back to the number of configuration commits specified for the argument.

```
RP/0/RSP0/CPU0:router# show configuration rollback changes last 2
Building configuration...
hostname orig_name
interface POS0/1/0/1
shutdown
!
end
```

The following example shows sample output from the **show configuration rollback changes** command with the **diff** keyword.

In the display, the following symbols signify changes:

- + indicates an added line.
- indicates a deleted line.
- # indicates a modified line.

```
RP/0/RSP0/CPU0:router
show configuration rollback changes last 1 diff
Building configuration...
  interface Loopback1000
# ipv4 address 1.1.1.1 255.255.255.255
!
end
```

#### **Related Topics**

```
load rollback changes, on page 188 rollback configuration, on page 197
```

## show configuration running

To display the running configuration, use the **show configuration running** command in the appropriate mode.

**show configuration running** [config-keyword]

#### **Syntax Description**

config-keyword (Optional) Specific configuration to display.

#### **Command Default**

None

#### **Command Modes**

Administration EXEC

Administration configuration

Global configuration

#### **Command History**

| Release       | Modification                 |
|---------------|------------------------------|
| Release 3.7.2 | This command was introduced. |

#### **Usage Guidelines**

To use this command, you must be in a user group associated with a task group that includes appropriate task IDs. If the user group assignment is preventing you from using a command, contact your AAA administrator for assistance.

Use the **show configuration running** command to display the currently active configuration.

#### Task ID

# Task ID Operations basic-services read

This example shows the currently running (committed) configuration from administration mode.

RP/0/RSP0/CPU0:router(admin) # show configuration running
Building configuration...
username lab
secret 5 \$1\$XNWt\$j8RscNdncKSRoMSnqSpbj/
group root-system
!
end

## **Related Topics**

```
show configuration (config), on page 227
show configuration failed (config), on page 237
show configuration history, on page 244
show configuration sessions, on page 260
show running-config, on page 266
commit, on page 159
```

load, on page 183
Show configuration commit changes, on page 231
show configuration commit list, on page 234
show configuration failed startup, on page 243
show configuration rollback changes, on page 254
show configuration running-config, on page 258

## show configuration running-config

To display the running configuration, use the **show configuration running-config** command in EXEC mode.

**show configuration running-config** [config-keyword]

**Syntax Description** 

config-keyword

(Optional) Specific configuration to display.

**Command Default** 

None

**Command Modes** 

**EXEC** 

#### **Command History**

| Release       | Modification                 |
|---------------|------------------------------|
| Release 3.7.2 | This command was introduced. |

#### **Usage Guidelines**

To use this command, you must be in a user group associated with a task group that includes appropriate task IDs. If the user group assignment is preventing you from using a command, contact your AAA administrator for assistance.

Use the config-keyword argument to display the running configuration for a specific keyword only.

#### Task ID

## Task ID Operations

basic-services read

This example shows the currently running (committed) configuration:

RP/0/RSP0/CPU0:router# show configuration running-config

```
Building configuration...
  !! Last configuration change at 15:36:31 UTC Thu Nov 17 2009 by lab
  sessions Users with active configuration sess
hostname router
line consolestartup
exec-timeout 0 Oonfiguration
logging console debugging
           Ou
 snmp-server community public RW
 <cr>
RP/0/0/
ipv4 source-routeadmin) #show confi
key chain IPSLA ?
key 10
 key-string password 1
  ipv4 address 10.0.0.0 255.255.255.0
  encapsulation ppp
  keepalive disable
 interface POS0/7/0/0
```

```
shutdown
!
interface POSO/7/0/1
   shutdown
!
interface POSO/7/0/2
   shutdown
!
interface POSO/7/0/3
   shutdown
!
route ipv4 0.0.0.0/0 12.7.0.1
ipsla
   responder
!
!
end
```

### **Related Topics**

```
show configuration (config), on page 227
show configuration failed (config), on page 237
show configuration history, on page 244
show configuration running, on page 256
show configuration sessions, on page 260
show running-config, on page 266
commit, on page 159
load, on page 183
Show configuration commit changes, on page 231
show configuration commit list, on page 234
show configuration failed startup, on page 243
show configuration rollback changes, on page 254
```

## show configuration sessions

To display the active configuration sessions, use the **show configuration sessions** command in EXEC or administration EXEC mode.

show configuration sessions [detail]

## **Syntax Description**

detail (Optional) Displays detailed information.

#### **Command Default**

None

#### **Command Modes**

**EXEC** 

Administration EXEC

#### **Command History**

| Release       | Modification                 |
|---------------|------------------------------|
| Release 3.7.2 | This command was introduced. |

#### **Usage Guidelines**

To use this command, you must be in a user group associated with a task group that includes appropriate task IDs. If the user group assignment is preventing you from using a command, contact your AAA administrator for assistance.

Use the **show configuration sessions** command to display the active configuration sessions. Use the **clear configuration sessions** command to clear a configuration session. The **show configuration sessions** command can be used with the **clear configuration sessions** command to verify that an active configuration session was cleared.

#### Task ID

| Task ID         | Operations |
|-----------------|------------|
| config-services | read       |

The following example shows sample output from the show configuration sessions command:

RP/0/RSP0/CPU0:router# show configuration sessions

Current Configuration Session Line User Date Lock 00000050-001200bb-00000000 con0 5 CPU cisco Fri Feb 16 17:23:47 2007

## Table 21: show configuration sessions Field Descriptions

| Field   | Description                                                                                                    |
|---------|----------------------------------------------------------------------------------------------------|
| Session | System-generated configuration session ID number.                                                                                                    |
| Line    | Line in which the user session was established. In some cases, this field may display "UNKNOWN" or "SYSTEM." These fields indicate that an internal commit was made by the system. |
| User    | User who initiated the configuration session.                                                                                                    |

| Field | Description                                                                                                    |
|-------|----------------------------------------------------------------------------------------------------|
| Date  | Time and date the configuration session was started.                                                                                                    |
| Lock  | Locked running-configuration. An asterisk (*) displayed in this field means the session has been locked. Only one session can lock the running configuration at a time. |

## **Related Topics**

clear configuration sessions, on page 157

## show default-afi-safi-vrf

To display the default address family identifier (AFI), subaddress family identifier (SAFI), and VPN routing and forwarding (VRF) instance for the current session, use the **show default-afi-safi-vrf** command in EXEC mode.

#### show default-afi-safi-vrf

## **Syntax Description**

This command has no keywords or arguments.

#### **Command Default**

None

#### **Command Modes**

**EXEC** 

#### **Command History**

| Release       | Modification                 |
|---------------|------------------------------|
| Release 3.7.2 | This command was introduced. |

#### **Usage Guidelines**

To use this command, you must be in a user group associated with a task group that includes appropriate task IDs. If the user group assignment is preventing you from using a command, contact your AAA administrator for assistance.

Use the **show default-afi-safi-vrf** command to display the default AFI and SAFI settings for the current session. The AFI and SAFI settings are controlled by the following commands:

- set default-afi, on page 215
- set default-safi, on page 216
- set default-vrf, on page 217

#### Task ID

## Task ID Operations

basic-services read

The following example shows sample output from the **show default-afi-safi-vrf** command:

RP/0/RSP0/CPU0:router# show default-afi-safi-vrf

```
%% Default AFI/SAFI/VRF for this session is:
   Address Family Identifier: 'ipv4'
   Sub-Address Family Identifier: 'unicast'
   Virtual Routing/Forwarding: ''
```

## **Related Topics**

```
set default-afi, on page 215
set default-safi, on page 216
set default-vrf, on page 217
```

## show history

To display a history of commands executed in EXEC, administration EXEC, administration configuration, or global configuration mode use the **show history** command in one of the supported modes.

show history [detail]

### **Syntax Description**

detail (Optional) Displays detailed history information.

#### **Command Default**

None

#### **Command Modes**

**EXEC** 

Administration EXEC

Administration configuration

Global configuration

### **Command History**

| Release       | Modification                 |
|---------------|------------------------------|
| Release 3.7.2 | This command was introduced. |

#### **Usage Guidelines**

To use this command, you must be in a user group associated with a task group that includes appropriate task IDs. If the user group assignment is preventing you from using a command, contact your AAA administrator for assistance.

The **show history** command displays a history of the command entered for the current command mode. For example, enter the **show history** command to display a history of commands entered in EXEC mode. Enter the **show history** command in global configuration mode to display a history of the commands entered in global configuration mode.

#### Task ID

| Task ID         | Operations |
|-----------------|------------|
| config-services | read       |
| basic-services  | read       |

In the following example, the **show history** command is run in EXEC mode to display a history of the command entered in EXEC mode:

RP/0/RSP0/CPU0:router# **show history** configure admin show history

In the following example, the **show history** command is run in global configuration mode to display a history of the command entered in global configuration mode:

RP/0/RSP0/CPU0:router(config)# show history interface pos 0/1/0/0 ipv4 address 10.0.0.0 root end describe line default autocommand config line default autocommand configure end show history

## snmp-server script

To map the script file with custom OID, use the **snmp-server script** command in mode.

snmp-server script script-oid oid-number script-filename file-name

## **Syntax Description**

| script-oidoid-number     | The OID number to be added as custom OID. The custom OID number has to be followed by root OID 1.3.6.1.4.1.9.9.999998. |
|--------------------------|----------------------------------------------------------------------------------------------------|
| script-filenamefile-name | The name of the script file to be mapped.                                                                              |

#### **Command Default**

None

### **Command Modes**

## **Command History**

| Release       | Modification                 |
|---------------|------------------------------|
| Release 7.5.3 | This command was introduced. |

### **Usage Guidelines**

To use this command, you must be in a user group associated with a task group that includes appropriate task IDs. If the user group assignment is preventing you from using a command, contact your AAA administrator for assistance.

#### Task ID

| Task<br>ID | Operation  |
|------------|------------|
| snmp       | read,write |

### **Examples**

This example shows how to map the script file with custom OID.

Router(config) #snmp-server script script-oid 1.3.6.1.4.1.9.9.999998.10 script-filename show\_lldp\_string.py

## show running-config

To display the contents of the currently running configuration or a subset of that configuration, use the **show running-config** command in the appropriate mode.

**show running-config** [[exclude] command] [sanitized]

## **Syntax Description**

| exclude   | (Optional) Excludes a specific configuration from the display.                    |
|-----------|-----------------------------------------------------------------------------------|
| command   | (Optional) Command for which to display the configuration.                        |
| sanitized | (Optional) Displays a sanitized configuration for safe distribution and analysis. |

#### **Command Default**

The **show running-config** command without any arguments or keywords displays the entire contents of the running configuration file.

#### **Command Modes**

**EXEC** 

Administration EXEC

## **Command History**

| Release       | Modification                 |
|---------------|------------------------------|
| Release 3.7.2 | This command was introduced. |

#### **Usage Guidelines**

To use this command, you must be in a user group associated with a task group that includes appropriate task IDs. If the user group assignment is preventing you from using a command, contact your AAA administrator for assistance.

You can display either the entire running configuration, or a subset of the running configuration. The subset may be all the commands within a specified command mode.

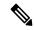

Note

In Cisco IOS XR software, the running configuration is automatically used at system startup, reset, or power cycle. The running configuration is the committed configuration.

#### **Sanitized Output**

Use the **show running-config** command with the **sanitized** keyword to display the contents of the active running configuration without installation-specific parameters. Some configuration details, such as IP addresses, are replaced with different addresses. The sanitized configuration can be used to share a configuration without exposing the configuration details.

#### **Command Modes**

When the **show running-config** command is entered in administration configuration mode, the configuration for the administration plane is displayed, including the configured logical routers for the system. When the **show running-config** command is entered in any global configuration mode, or in EXEC mode, the configuration for the specific secure domain router (SDR) is displayed.

The **inheritance** and **no-annotations** keywords are not supported in administration EXEC or configuration modes.

#### **Excluding Parts of the Display**

Use the **exclude** keyword followed by a *command* argument to exclude a specific configuration from the display.

#### Task ID

| Task ID         | Operations |
|-----------------|------------|
| config-services | read       |

--More--

This example shows how to enter the **show running-config** command with the question mark (?) online help function to display the available subsets of the running configuration that can be entered to display a subset of the running configuration:

RP/0/RSP0/CPU0:router# show running-config ?

```
Authentication, Authorization and Accounting
aaa
                 Create an alias for entity
alias
                 Configure SONET Automatic Protection Switching (APS)
aps
                 Global ARP configuration subcommands
arp
as-path
                 BGP autonomous system path filter
as-path-set
                Define an AS-path set
banner
                Define a login banner
cdp
                 Enable CDP, or configure global CDP subcommands
cef
                 CEF configuration commands
                 Global Cisco inetd configuration commands
cinetd
                Configure QoS Class-map command
class-map
clock
                Configure time-of-day clock
community-list Add a community list entry
community-set Define a community set
controller
                 Controller configuration subcommands
dhcp
                 Dynamic Host Configuration Protocol
                Domain service related commands
domain
exception
                Coredump configuration commands
exclude Exclude a feature or configuration item from display explicit-path Explicit-path config commands
extcommunity-set Define an extended communitiy set
fault.
                 Fault related commands
forward-protocol Controls forwarding of physical and directed IP broadcasts
                 Global FTP configuration commands
ftp
```

In this example, the **show running-config** command is used to display the running configuration for Packet-over-SONET/SDH (POS) interface 0/2/0/1:

```
RP/0/RSP0/CPU0:router# show running-config interface pos 0/2/0/1 interface POS0/2/0/1 ipv4 address 10.0.0.0 255.0.0.0
```

This example shows sample output from the **show running-config** command with the **sanitized** keyword displays a sanitized version of the running configuration. The sanitized configuration can be used to share a configuration without exposing specific configuration details.

```
RP/0/RSP0/CPU0:router# show running-config sanitized
Building configuration...
!! Last configuration change at 05:26:50 UTC Thu Jan 19 2009 by <removed>
snmp-server traps fabric plane
snmp-server traps fabric bundle state
hostname <removed>
line console
exec-timeout 0 0
exception choice 1 compress off filepath <removed>
logging console debugging
telnet vrf <removed> ipv4 server max-servers no-limit
snmp-server ifindex persist
snmp-server host 10.0.0.1 traps version <removed> priv <removed> udp-port 2555
snmp-server view <removed> <removed> included
snmp-server community <removed> RO LROwner
\verb|snmp-server| community < \verb|removed>| RO LROwner| \\
snmp-server group <removed> v3 priv read <removed> write <removed>
snmp-server traps snmp
snmp-server traps syslog
interface Loopback10
interface Loopback1000
 --More--
```

## **Related Topics**

show configuration (config), on page 227 show configuration running-config, on page 258

## service cli commit-optimized enable

To prevent the re-application of the commands which are already present in the running configuration of the router, use the **service cli commit-optimized enable** command in XR Config mode.

## service cli commit-optimized enable

**Syntax Description** 

This command has no keywords or arguments.

**Command Default** 

None

**Command Modes** 

XR Config mode

**Command History** 

| Release          | Modification                 |
|------------------|------------------------------|
| Release<br>6.4.1 | This command was introduced. |

**Usage Guidelines** 

None

#### **Example**

Router# configure
Router(config)# service cli commit-optimized enable
Router(config)# commit

## template

To create a template name and enter template configuration mode, use the **template** command in global configuration mode. To remove a template definition, use the **no** form of this command.

template name no template name

### **Syntax Description**

name Unique name for the template to be created.

#### **Command Default**

No templates are defined.

#### **Command Modes**

Global configuration

### **Command History**

| Release       | Modification                 |
|---------------|------------------------------|
| Release 3.7.2 | This command was introduced. |

#### **Usage Guidelines**

To use this command, you must be in a user group associated with a task group that includes appropriate task IDs. If the user group assignment is preventing you from using a command, contact your AAA administrator for assistance.

Use the **template** command to enter template configuration mode. From template configuration mode, you can group a subset of configuration commands in a named template. Commonly used sets of configuration commands can be grouped into a named template. Defining a template is similar to creating a C macro function. A template provides modularity and ease of use during user configuration.

Use the **end-template** command to exit template configuration mode. After defining a template, use the **apply-template** command to apply the template. Use the **show running-config** command with the optional **template** keyword and *template-name* argument to display the contents of a template.

### Task ID

| Task ID         | Operations |
|-----------------|------------|
| config-services |            |
|                 | write      |

The following example shows how to enter template configuration mode to create a template. In this example, a template named "pre-pos" is defined for the preconfigured Packet-over-SONET/SDH (POS) interface 0/1/0/1. The **end-template** command is used to exit from template configuration mode.

```
RP/0/RSP0/CPU0:router# configure
RP/0/RSP0/CPU0:router(config)# template pre-pos
RP/0/RSP0/CPU0:router(config-TPL)# interface preconfigure pos0/1/0/0
RP/0/RSP0/CPU0:router(config-if-pre)# ipv4 address 10.3.32.154 255.0.0.0
RP/0/RSP0/CPU0:router(config-if-pre)# end-template
RP/0/RSP0/CPU0:router(config)#
```

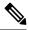

Note

After configuring a template, you may want to display the contents of the configured template. To display a template configuration, use the **show running-config** command with the **template** *name* keyword and argument.

The following example shows sample output from the **show running-config** command with the **template** *name* keyword and argument. In this example, the output displays the contents of a template named "pre-pos."

```
RP/0/RSP0/CPU0:router# show running-config template pre-pos
template pre-pos
interface preconfigure POSO/1/0/0
  ipv4 address 10.3.32.154 255.0.0.0
!
end-template
```

## **Related Topics**

```
apply-template, on page 148
end-template, on page 172
show running-config, on page 266
```

template

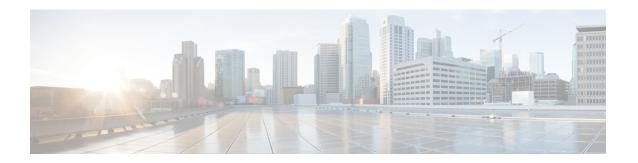

## **File System Commands**

This chapter describes the Cisco IOS XR software commands used to manage file systems on your router.

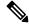

Note

The commands in this module should not be used to access or modify any Cisco IOS XR software or configuration files. Use only the documented commands for installing and configuring the router. Modifying, deleting, or moving configuration or software package files using the manual commands described in this module is not required and can result in router downtime, loss of service, and a corrupted database.

- cd, on page 274
- cfs check, on page 275
- clear configuration ascii inconsistency, on page 277
- copy, on page 278
- delete, on page 284
- dir, on page 285
- mkdir, on page 287
- pwd, on page 288
- rmdir, on page 289
- show filesystem, on page 290
- show media, on page 292

## cd

To change the current working directory, use **cd** command in EXEC mode or XR EXEC mode.

cd filesystem:

#### **Syntax Description**

filesystem: (Optional) Location of the new working directory. Include the file system alias for the filesystem argument, followed by a colon and optionally, the name of a directory.

#### **Command Default**

The default file directory is disk0:/usr.

#### **Command Modes**

**EXEC** 

XR EXEC

#### **Command History**

| Release       | Modification                 |
|---------------|------------------------------|
| Release 7.0.1 | This command was introduced. |

#### **Usage Guidelines**

The current working directory is the directory used when EXEC commands that have an optional argument are entered without that argument. Use **cd** command to define the working directory. For example, when the **dir** command is entered without specifying the *filesystem* argument, the files in the current working directory are displayed.

Use cd command without an argument to set the working directory back to the default directory, disk0:/usr.

The following example shows how to change the current working directory to the root directory on the hard disk. In this example, the **pwd** command confirms that the working directory has changed to the root directory on the hard disk.

```
RP/0/RSP0/CPU0:router# cd harddisk:
RP/0/RSP0/CPU0:router# pwd
```

harddisk:

The following example shows how to change the current working directory to the default file directory by specifying the **cd** command without a location. In this example, the **pwd** command confirms that the working directory has changed to the default file directory.

```
RP/0/RSP0/CPU0:router# cd
RP/0/RSP0/CPU0:router# pwd
```

disk0:/usr

## cfs check

To clear any inconsistencies between running configuration and binary startup configuration maintained on the disk use **cfs check** command in EXEC mode.

#### cfs check

### **Syntax Description**

This command has no keywords or arguments.

#### **Command Default**

No default behavior or values.

#### **Command Modes**

EXEC mode

#### **Command History**

| Release        | Modification                                                          |
|----------------|-----------------------------------------------------------------------|
| Release 3.5.0  | This command was introduced.                                          |
| Release 24.2.1 | This command was modified to increase the commit count from 20 to 40. |

#### **Usage Guidelines**

Use this command to clear any inconsistencies between running configuration and binary startup configuration maintained on the disk.

On executing this command the existing binary startup configuration maintained on the disk will be discarded and the entire binary startup configuration will be recreated from system's running configuration. This will clear any inconsistency between the two.

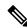

Note

While this command runs, redundancy of the designated shelf controller (DSC) is disabled.

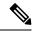

Note

Executing this command will take a lock to the configuration database, which will prevent any commit operation until this operation completes.

#### Task ID

| Task<br>ID | Operations     |
|------------|----------------|
| root-lr    | read,<br>write |

#### **Examples**

The following example shows how to perform a CFS check:

Router# cfs check

Creating any missing directories in Configuration File system...OK Initializing Configuration Version Manager...OK Syncing commit database with running configuration...OK Re-initializing cache files...OK

Updating Commit Database. Please wait...[OK]

## **Related Commands**

| Command                           | Description                                                                    |
|-----------------------------------|--------------------------------------------------------------------------------|
| show configuration history        | Displays <b>cfs check</b> events executed successfully.                        |
| clear configuration inconsistency | Performs the same operation as <b>cfs check</b> , can be used interchangeably. |

## clear configuration ascii inconsistency

To perform an ASCII backup of the system's running configuration and to clear inconsistencies between running configuration and ASCII backup copy maintained on the disk, use the **clear configuration ascii inconsistency** command in EXEC mode.

clear configuration ascii inconsistency

## **Syntax Description**

This command has no keywords or arguments.

#### **Command Default**

No default behavior or values.

#### Command Modes

EXEC mode

#### **Command History**

| Release        | Modification                                                           |
|----------------|------------------------------------------------------------------------|
| Release 6.5.1  | This command was introduced.                                           |
| Release 24.2.1 | This command was modified to include resetting the ASCII backup timer. |

### **Usage Guidelines**

Use this command to perform a forced ASCII backup and reset the periodic ASCII backup timer. Once the backup is complete, the router will automatically initiate the next periodic ASCII backup operation only after 55 minutes from the time the **clear configuration ascii inconsistency** command is executed.

On executing this command, the ASCII backup will synchronize with the latest running configuration up to the point of the last commit made before executing the command. This clears any inconsistencies between the running configuration and the ASCII backup copy stored on disk. Additionally, this command will reset the periodic ASCII backup timer.

#### Task ID

| Task ID         | Operations |  |
|-----------------|------------|--|
| config-services | execute    |  |

## **Examples**

The following example shows how to perform an ASCII backup and reset the ASCII backup timer to zero:

#### **Related Commands**

| Command                    | Description                                                                           |
|----------------------------|---------------------------------------------------------------------------------------|
| show configuration history | Displays <b>clear configuration ascii inconsistency</b> events executed successfully. |

## copy

To copy a file from a source (such as a network server) to a destination (such as a flash disk), use **copy** command in EXEC or Admin EXEC mode.

**copy** source {location node-id destination location {node-id | all} | running-config[atomic]}

#### **Syntax Description**

source

Filename including the directory path or network location of the file. The possible sources are:

directory-path —Directory path of the file from which the file is copied.

**access-list** { **ipv4** | **ipv6** }—Copies an access list (EXEC mode only).

bootflash: —Copies from the bootflash: file system.

**compactflash:** —Copies from the compactflash: file system.

**compactflasha:** —Copies from the compactflasha: file system partition.

**disk0:** —Copies from disk0: file system.

**disk0a:** —Copies from disk0a: file system partition.

**disk1:** —Copies from disk1: file system.

**disk1a:** —Copies from disk1a: file system partition.

**flash:** —Copies from the flash: file system. The **flash:** keyword is an alias for bootflash:.

**ftp:**—Copies from an FTP network server. The syntax is **ftp:**[[[//username [:password]@] location]/directory]/filename.

**harddisk:** —Copies from the hard disk drive file system (if present).

**harddiska:** —Copies from the hard disk partition a.

**harddiskb:** —Copies from the hard disk partition b.

**nvram:** —Copies from the NVRAM file system.

**prefix-list** {**ipv4** | **ipv6**}—Copies from a prefix list (EXEC mode only).

**rcp:** —Copies from a remote copy protocol (rcp) network server. The syntax is **rcp:**[[[//username@]location]/directory]/filename.

running-config —Copies from the current system configuration.

tftp: —Copies from a TFTP network server. The syntax is

**tftp:**[[//location]/directory]/filename

xml-schema —Copies the XML schema files as a tar ball file (.tar.gz) [EXEC mode only].

**sftp:** —Copies from an SFTP network server. The syntax is **sftp:**[[[//username [:password]@] location]/directory]/filename.

**scp:** —Copies from an SCP network server. The syntax is **scp:**[[[//username [:password]@] location]/directory]/filename.

destination

Filename including the directory path or network location of the file.

| <b>location</b> node-id | Specifies a node. The <i>node-id</i> argument is expressed in the <i>rack/slot/module</i> notation. |
|-------------------------|----------------------------------------------------------------------------------------------------|
| location all            | Copies to all nodes.                                                                                |
| running-config          | Applies the source configuration file to the running configuration of the system.                   |
| atomic                  | (Optional) Applies the changes to the running configuration only if there are no errors             |

#### **Command Default**

No default behavior or values

## **Command Modes**

EXEC mode.

Admin EXEC mode.

#### **Command History**

| Release        | Modification                                                    |  |
|----------------|-----------------------------------------------------------------|--|
| Release 7.10.1 | This command was modified to support public key authentication. |  |
| Release 7.9.1  | This command was modified to support SFTP and SCP options.      |  |
| Release 7.0.12 | This command was introduced.                                    |  |

### **Usage Guidelines**

Source and destination can each be a configuration file, a text file, or a file system. Enter source and destination URL information, usernames, and passwords and issue the **copy** command. The networking device prompts for any missing information.

The exact format of the *source* and *destination* arguments vary according to the file or directory location. Enter the device or network location for the file system type.

Filenames can include the following characters:

! # \$ % & ' + 0 1 2 3 4 5 6 7 8 9 ; @ A B C D E F G H I J K L M N O P Q R S T U V W X Y Z [ ] ^ \_ a b c d e f g h i j k l m n o p q r s t u v w x y z { } ~

The following characters can be used with the stated limitations:

- ` needs backslash before this character
- – cannot be the first character
- · . cannot be the last character
- = cannot be the filename without other characters

The following characters cannot be used in filenames:

The maximum length allowed for a filename is 254 characters including the path. If a filename longer than 254 characters is specified, the filename is truncated to 254 characters.

To copy a file from a source on the router to a destination on the router, specify a source **location** *node-id* and a destination **location** *node-id*. To copy the file to all nodes, use the **location all** keywords.

In the alias syntax for the **ftp:**, **rcp:**, **tftp:**, **sftp:**, and **scp:** keywords, the location is either an IP address or a hostname. The filename is specified relative to the directory used for file transfers.

When no alias is specified, the networking device looks for a file in the current directory. To view the current directory, enter the **pwd** command.

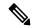

Note

During processing of the **copy** command, you might see the "C" character. For all files being copied, "C" indicates that the copy process is taking place. The entire copying process might take several minutes and differs from protocol to protocol and from network to network.

Table 22: Network Protocols Supported by Cisco IOS XR Software

| Prefix | Name                              | Description                                                                                                    |
|--------|-----------------------------------|----------------------------------------------------------------------------------------------------|
| tftp:  | Trivial File Transfer<br>Protocol | TFTP is a simplified version of FTP that allows files to be transferred from one computer to another over a network, usually without the use of client authentication (for example, username and password).                                 |
| ftp:   | File Transfer Protocol            | FTP is an application protocol, part of the TCP/IP protocol stack, and is used for transferring files between network nodes. FTP requires a username and password.                                                                          |
| rep:   | Remote Copy Protocol              | The rcp protocol allows users to copy files to and from a file system residing on a remote host or server on the network. The rcp protocol uses TCP to ensure the reliable delivery of data. The rcp protocol downloads require a username. |
| sftp:  | Secure File Transfer<br>Protocol  | SFTP is an application protocol is used for secure transferring files between the router and and an archieve server. SFTP requires a username and password.                                                                                 |
| scp:   | Secure Copy Protocol              | <i>SCP</i> is an application protocol is used for secure transferring files between the router and and an archieve server. SFTP requires a username and password.                                                                           |

Additional usage guidelines are in the following sections.

#### **Invalid Combinations of Source and Destination**

Some combinations of source and destination are invalid. Specifically, you cannot copy the following:

- From a running configuration to a running configuration
- From a network device to a network device (for example, copy ftp: rcp: )

### **Using TFTP**

TFTP is a simplified version of FTP that allows files to be transferred from one computer to another over a network, usually without the use of client authentication (for example, username and password).

The syntax is as follows:

**copy tftp:**//hostname /ipaddress/directory-path pie name target-device [**location** {node-id | **all**}] Example:

RP/0/RSP0/CPU0:router# copy tftp://1.1.1/images/software.pie disk1:

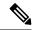

Note

Some Cisco IOS XR images may be larger than 32 MB, and the TFTP services provided by some vendors may not support a file this large. If you do not have access to a TFTP server that supports files larger than 32 MB, download the software image using FTP or rcp as described in the following sections.

#### **Using FTP**

FTP servers require a username and password for each client request. Cisco IOS XR software sends the first valid username in the following list:

1. The username and password specified in the **copy** command, if a username is specified.

The syntax is as follows:

**copy ftp:**// username: password @ hostname or ipaddress/directory-path/pie-name target-device [**location** {node-id | **all**}]

Example:

RP/0/RSP0/CPU0:router# copy ftp://john:secret@10.1.1.1/images/software.pie disk1:

- 2. An "anonymous" username and password. The anonymous password is "root@ip address," where "ip address" is the IP address of the local networking device.
- **3.** A password "username@iosname.domain" formed by the networking device. The variable "username" is the username associated with the current session, "iosname" is the configured hostname, and "domain" is the domain of the networking device.

The username and password must be associated with an account on the FTP server. If you are writing to the network server, the FTP server must be properly configured to accept the FTP write request from the user on the networking device.

If the network server has a directory structure, the configuration file or image is written to or copied from the directory associated with the username on the network server. For example, if the system image resides in the home directory of a user on the network server, specify the name of that user as the remote username.

Refer to the documentation for your FTP server for more details.

#### Using rcp

The rcp protocol requires a username upon each request. When you copy a configuration file or image between the networking device and an rcp server, the Cisco IOS XR software sends the first valid username in the following list:

- 1. The remote username specified in the **copy** command, if one is specified.
- 2. The username set by the **rcp client username** command, if the command is configured.
- **3.** The networking device hostname.

For the rcp copy request to process successfully, an account must be defined on the network server for the remote username. If the network administrator of the destination server did not establish an account for the remote username, this command does not run successfully. If the network server has a directory structure, the

configuration file or image is written to or copied from the directory associated with the remote username on the network server. For example, if the system image resides in the home directory of a user on the network server, specify the name of that user as the remote username.

If you are writing to the network server, the rcp server must be properly configured to accept the rcp write request from the user on the networking device. For UNIX systems, add an entry to the .rhosts file for the remote user on the rcp server. Suppose the networking device contains the following configuration lines:

```
hostname Rtr1
ip rcp remote-username User0
```

If the IP address of the networking device translates to company.com, then the .rhosts file for User0 on the rcp server should contain the following line:

```
company.com Rtr1
```

See the documentation for your rcp server for more details.

If you are using a personal computer as a file server, the computer must support remote shell (rsh) protocol.

#### Using xml-schema

Use the **xml-schema** keyword to obtain the most up-to-date XML schemas (.xsd files) from the router. Using this keyword is useful to prevent the use of outdated schemas in the event that router software updates include schema updates. The tar ball file includes all active schema files. It does not include schemas that are activated by specific package installation envelopes (PIEs) if those PIEs are not installed and activated on the router.

#### **Copying to the Running Configuration**

When you use the **copy** command to copy a configuration file to the **running-config** destination, the configuration in the file is applied to the running configuration of the system. This is a configuration operation. By default, the copy is carried out in a best-effort manner. This means that if some configuration lines from the file cannot be applied, the remaining configuration is still integrated into the system. In this case, a partial configuration is committed. When the **atomic** keyword is used, partial configurations are not committed. This means that even if one error occurs in the parsing or committing phase, no changes are made to the system. To view any errors when applying the configuration, use the **show configuration failed** command.

#### Task ID

#### Task ID Operations

filesystem execute

The following example shows how to copy a file from a FTP server to disk1:

```
RP/0/RSP0/CPU0:router#
```

copy ftp://john:secret@10.1.1.1/images/comp-asr9k-full.pie disk1:

The following example shows how to copy a file from an rcp server to disk1:

RP/0/RSP0/CPU0:router#

```
copy rcp://john@10.1.1.1/images/comp-asr9k-full.pie disk1:
```

The following example shows how to copy a file from a TFTP server to disk1:

```
RP/0/RSP0/CPU0:router#
```

```
copy tftp://10.1.1.1/images/comp-asr9k-full.pie disk1:
```

The following example shows how to copy a file from a SCP and SFTP server using public key authentication:

```
Router#copy running-config scp://root@192.0.4.2//var/opt/run_conf_scp.txt
Router#copy running-config sftp://root@192.0.4.2//var/opt/run_conf_sftp.txt
```

## delete

To delete files, use **delete** command in the appropriate mode.

**delete** [/noprompt] [/ena] filesystem: filename location {node-id | all}

## **Syntax Description**

| /noprompt                | mpt (Optional) Causes no prompt for confirmation before deleting the specified file                                                                                                    |  |
|--------------------------|----------------------------------------------------------------------------------------------------|--|
| /ena                     | (Optional) Deletes all files from and below the current working directory.                                                                                                    |  |
| filesystem:              | (Optional) Location of the file to be deleted. Include the file system alias for the <i>filesystem</i> argument, followed by a colon, and, optionally, the name of a directory.            |  |
| filename                 | Filename of the file to be deleted.                                                                                                    |  |
| harddisk                 | Deletes the harddisk                                                                                                    |  |
| location {node-id   all} | Deletes a file from a designated node. The <i>node-id</i> argument is entered in the <i>rack/slot/module</i> notation. The <b>all</b> keyword specifies to delete the file from all nodes. |  |

#### **Command Default**

A filename must be specified. If a filename is entered without a file system or directory path, the present working directory is used.

## **Command Modes**

EXEC mode.

Admin EXEC mode.

## **Command History**

| Release       | Modification                 |
|---------------|------------------------------|
| Release 7.0.1 | This command was introduced. |

### **Usage Guidelines**

When a file is deleted, it is removed from the system and cannot be restored (undeleted).

Use the **dir** command to display the list of files on a storage device.

The following example shows how to delete a file:

RP/0/RSP0/CPU0:router# delete rbtest

Delete disk1:/rbtest[confirm]y

## dir

To display a list of files on a file system or in a specific directory, use the **dir** command in the appropriate mode.

dir [/all | /ena | /recurse] [filesystem:] [filename] location {node-id | all}

## **Syntax Description**

| /all                     | (Optional) Lists deleted files, undeleted files, and files with errors.                                                                                                    |
|--------------------------|----------------------------------------------------------------------------------------------------|
| /ena                     | (Optional) Recognizes subdirectories.                                                                                                    |
| /recurse                 | (Optional) Recursively lists subdirectories.                                                                                                    |
| filesystem:              | (Optional) Name of the directory containing the files to be displayed. Include the file system alias for the <i>filesystem</i> argument, followed by a colon, and, optionally, the name of a directory.              |
| filename                 | (Optional) Name of the files to display. The files can be of any type. You can use wildcards in the filename. A wildcard character (*) matches all patterns. Strings following a wildcard are ignored.               |
| location {node-id   all} | (Optional) Specifies the node from which to display a list of files. The <i>node-id</i> argument is entered in the <i>rack/slot/module</i> notation. The <b>all</b> keyword specifies to display files on all nodes. |

#### **Command Default**

When **dir** command is entered without keywords or arguments, the contents of the present working directory are displayed.

#### **Command Modes**

EXEC mode.

Admin EXEC mode.

## **Command History**

| Release       | Modification                 |
|---------------|------------------------------|
| Release 7.0.1 | This command was introduced. |

## **Usage Guidelines**

If you enter the **dir** command without specifying a directory, the contents of the present working directory are displayed. The **all** keyword displays all files, including deleted files. The size associated with the directory name is the total size for all files in that directory.

The following example shows how to display the contents of a directory:

RP/0/RSP0/CPU0:router# dir harddisk:/log

Directory of harddisk:/log

| 5527 | drwx | 4096 | Thu | Aug | 28 | 11:21:48 | 2008 | boot 28 Aug 2008 11 21 49 |
|------|------|------|-----|-----|----|----------|------|---------------------------|
| 5533 | drwx | 4096 | Thu | Aug | 28 | 11:38:54 | 2008 | boot 28 Aug 2008 11 38 54 |
| 5538 | drwx | 4096 | Fri | Sep | 5  | 13:28:54 | 2008 | boot_05_Sep_2008_13_28_54 |
| 5543 | drwx | 4096 | Mon | Sep | 8  | 08:55:52 | 2008 | boot 08 Sep 2008 06 59 08 |

--More--

## mkdir

To create a new directory on a file system, use the **mkdir** command in the appropriate mode.

mkdir filesystem:[location {node-id | all}]

## **Syntax Description**

| filesystem:                                                | File system on which to create a new directory.                                                                                                    |
|------------------------------------------------------------|----------------------------------------------------------------------------------------------------|
| $\mathbf{location} \{ node\text{-}id \mid \mathbf{all} \}$ | (Optional) Specifies the node where the file system is located. The <i>node-id</i> argument is expressed in the <i>rack/slot/module</i> notation. Use the <b>all</b> keyword to indicate all nodes. |

### **Command Default**

No default behavior or values

#### **Command Modes**

**EXEC** 

Admin EXEC.

### **Command History**

| Release       | Modification                 |
|---------------|------------------------------|
| Release 7.0.1 | This command was introduced. |

## **Usage Guidelines**

After you issue the **mkdir** command, Cisco IOS XR software prompts you to specify the name of the directory to be created. When specifying the name of the new directory, include the directory path where you want the new directory to reside. If you do not specify a directory path, the new directory is created in the /usr directory of the file system specified for the *filesystem*: argument.

The following example shows how to create a directory named newdir. The **dir** command is used to verify that the directory has been added.

RP/0/RSP0/CPU0:router# mkdir harddisk:

Create directory filename []?newdir Created dir harddisk:/newdir RP/0/RP0/CPU0:router# dir harddisk:

Directory of harddisk:

| 11193      | drwx | 4096  | Fri | Feb | 13 | 06:45:05 | 2009 | newdir         |
|------------|------|-------|-----|-----|----|----------|------|----------------|
| 37146      | drwx | 4096  | Sun | Dec | 14 | 15:30:48 | 2008 | malloc_dump    |
| 43030      | drwx | 4096  | Wed | Dec | 24 | 11:20:52 | 2008 | tracebacks     |
| 43035      | drwx | 4096  | Thu | Jan | 8  | 18:59:18 | 2009 | sau            |
| 51026      | drwx | 4096  | Sat | Dec | 27 | 02:52:46 | 2008 | tempA          |
| 51027      | drwx | 4096  | Sat | Dec | 27 | 02:04:10 | 2008 | dir.not.del    |
| -430307552 | -rwx | 342   | Fri | Jan | 16 | 10:47:38 | 2009 | running-config |
| -430305504 | -rwx | 39790 | Mon | Jan | 26 | 23:45:56 | 2009 | cf.dat         |
|            |      |       |     |     |    |          |      |                |

39929724928 bytes total (39883231232 bytes free)

## pwd

To display the present working directory, use the pwd command in EXEC mode

#### pwd

## **Syntax Description**

This command has no keywords or arguments.

## **Command Default**

No default behavior or values.

## **Command Modes**

**EXEC** 

## **Command History**

| Release       | Modification                 |
|---------------|------------------------------|
| Release 7.0.1 | This command was introduced. |

## **Usage Guidelines**

Use the **pwd** command to show what directory or file system is specified as the default by the **cd** command.

The following example shows how to display the present working directory:

RP/0/RSP0/CPU0:router# pwd

disk0:/usr

## rmdir

To remove an existing directory, use the **rmdir** command in the appropriate mode.

rmdir filesystem: location {node-id | all}

#### **Syntax Description**

| filesystem               | Name of the file system from which to delete a directory, followed by a colon.                                                                                                    |
|--------------------------|----------------------------------------------------------------------------------------------------|
| location {node-id   all} | Specifies the node where the file system is located. The <i>node-id</i> argument is expressed in the <i>rack/slot/module</i> notation. Use the <b>all</b> keyword to indicate all nodes. |

## **Command Default**

No default behavior or values

#### **Command Modes**

**EXEC** 

Administration EXEC

## **Command History**

| Release       | Modification                 |
|---------------|------------------------------|
| Release 7.0.1 | This command was introduced. |

## **Usage Guidelines**

Use the **rmdir** command to remove directories (for example, to free up disk space) from a file system. After you issue the **rmdir** command, the Cisco IOS XR software prompts you to specify the name of the directory to be deleted.

When a directory contains files, you must remove the files before deleting the directory. Use the **delete** command to remove files.

The following example shows how to delete a subdirectory from the hard disk. The **dir** command is used to verify that the directory has been deleted.

RP/0/RSP0/CPU0:router# rmdir harddisk:

Remove directory filename []?newdir Delete harddisk:/newdir[confirm]y RP/0/RSP0/CPU0:router# dir harddisk:

## Directory of harddisk:

| 37146      | drwx | 4096  | Sun | Dec | 14 | 15:30:48 | 2008 | malloc_dump    |
|------------|------|-------|-----|-----|----|----------|------|----------------|
| 43030      | drwx | 4096  | Wed | Dec | 24 | 11:20:52 | 2008 | tracebacks     |
| 43035      | drwx | 4096  | Thu | Jan | 8  | 18:59:18 | 2009 | sau            |
| 51026      | drwx | 4096  | Sat | Dec | 27 | 02:52:46 | 2008 | tempA          |
| 51027      | drwx | 4096  | Sat | Dec | 27 | 02:04:10 | 2008 | dir.not.del    |
| -430307552 | -rwx | 342   | Fri | Jan | 16 | 10:47:38 | 2009 | running-config |
| -430305504 | -rwx | 39790 | Mon | Jan | 26 | 23:45:56 | 2009 | cf.dat         |
|            |      |       |     |     |    |          |      |                |

39929724928 bytes total (39883235328 bytes free)

## show filesystem

To display the layout and contents of file systems, use the **show filesystem** command in EXEC mode.

show filesystem:[firmware | stats | verbose | level] [location | {node-id | all}]

## **Syntax Description**

| filesystem:              | Name of the file system for which to display information, followed by a colon. Possible values are: <b>disk0:</b> , <b>disk1:</b> , <b>harddisk:</b> .                                              |
|--------------------------|----------------------------------------------------------------------------------------------------|
| firmware                 | (Optional) Displays the firmware level.                                                                                                    |
| stats                    | (Optional) Displays device statistics.                                                                                                    |
| verbose level            | (Optional) Changes the device driver verbose level.                                                                                                    |
| location {node-id   all} | (Optional) Specifies the node where the file system is located. The <i>node-id</i> argument is expressed in the <i>rack/slot/module</i> notation. Use the <b>all</b> keyword to indicate all nodes. |

#### **Command Default**

The file system for the active RP is displayed.

#### **Command Modes**

EXEC mode

## **Command History**

| Release       | Modification                 |
|---------------|------------------------------|
| Release 7.0.1 | This command was introduced. |

### **Usage Guidelines**

Use the **show filesystem** command to learn the alias names (prefixes) of the file systems supported by your networking device.

The following example shows sample output from the **show filesystem** command:

RP/0/RSP0/CPU0:router# show filesystem

File Systems:

```
Free(b)
                           Type Flags Prefixes
                       network rw qsm/dev/fs/tftp: tftp:
                       network rw qsm/dev/fs/rcp: rcp:
                        network
                                  rw qsm/dev/fs/ftp: ftp:
39929724928 39852978176
                      harddisk
                                  rw harddisk:
1024606208 863584256 flash-disk
                                   rw disk0:
   2092032
             2059264
                          nvram
                                   rw
                                       nvram:
  62390272
             62381260
                          flash
                                   rw bootflash:
```

The following example shows sample output from the **show filesystem** command using the optional **location** *node-id* keyword and argument:

RP/0/RSP0/CPU0:router# show filesystem location 0/rp0/cpu0
File Systems:

```
        Size(b)
        Free(b)
        Type
        Flags
        Prefixes

        -
        -
        network
        rw
        qsm/dev/fs/tftp: tftp:

        -
        -
        network
        rw
        qsm/dev/fs/rcp: rcp:

        -
        -
        network
        rw
        qsm/dev/fs/ftp: ftp:

        39929724928
        39883235328
        harddisk
        rw
        harddisk:

        2092032
        2019328
        nvram
        rw
        nvram:

        1024606208
        847888384
        flash-disk
        rw
        disk0:

        62390272
        62153616
        flash
        rw
        bootflash:
```

#### Table 23: show filesystem Field Descriptions

| Field    | Description                                         |
|----------|-----------------------------------------------------|
| Size(b)  | Amount of memory in the file system, in bytes.      |
| Free(b)  | Amount of free memory in the file system, in bytes. |
| Type     | Type of file system.                                |
| Flags    | Permissions for file system.                        |
| Prefixes | Alias for the file system.                          |

## show media

To display the current state of the disk storage media, use the **show media** command in EXEC or Administration EXEC mode.

show media location {node-id | all}

## **Syntax Description**

 $\begin{array}{ll} \textbf{location} \{node\text{-}id \mid \textbf{all}\} & \text{(Optional) Specifies the node where the file system is located. The } node\text{-}id \text{ argument} \\ & \text{is expressed in the } rack/slot/module \text{ notation. Use the } \textbf{all } \text{ keyword to indicate all } \\ & \text{nodes.} \end{array}$ 

## **Command Default**

The disk storage media for the active RP is displayed.

#### **Command Modes**

Administration EXEC

**EXEC** 

## **Command History**

| Release       | Modification                 |
|---------------|------------------------------|
| Release 7.0.1 | This command was introduced. |

#### **Usage Guidelines**

Use the **show media** command to view the status of the storage media on your system.

The following example displays the output of the **show media** command:.

sysadmin-vm:0\_RP0 #show media
Thu Nov 30 14:57:14.002 WET
Media Information for local node.

Dowtition Sign Hood Do

| Partition | Size | Used | Percent | Avail |
|-----------|------|------|---------|-------|
| rootfs:   | 2.7G | 1.5G | 59%     | 1.1G  |
| apphost:  | 1.9G | 61M  | 4%      | 1.7G  |
| /dev/sde  | 870M | 401M | 50%     | 409M  |
| harddisk: | 2.4G | 966M | 43%     | 1.3G  |
| log:      | 459M | 67M  | 16%     | 359M  |
| config:   | 159M | 2.5M | 2%      | 144M  |
| disk0:    | 1.3G | 108M | 9%      | 1.1G  |

-----

rootfs: = root file system (read-only)
log: = system log files (read-only)

config: = configuration storage (read-only)

#### Table 24: show media Field Descriptions

| Field     | Description            |
|-----------|------------------------|
| Partition | Partition on the disk. |
| Size      | Size of the partition. |
| Used      | Partition size used.   |
| Percent   | Percentage used.       |

| Field | Description                     |  |
|-------|---------------------------------|--|
| Avail | Available free partition space. |  |

show media

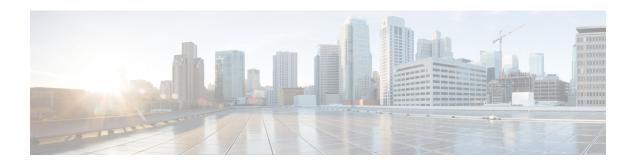

# **Frequency Synchronization Commands**

This chapter describes the Cisco IOS XR frequency synchronization commands that are used to distribute precision frequency around a network.

For detailed information about frequency synchronization concepts, configuration tasks, and examples, see the *Configuring Frequency Synchronization on Cisco IOS XR Software* configuration module in *System Management Configuration Guide for Cisco ASR 9000 Series Routers*.

- clear SyncE esmc statistics, on page 296
- clear SyncE wait-to-restore, on page 297
- clock-interface timing-mode, on page 298
- clock-interface sync, on page 300
- SyncE, on page 301
- gps-input, on page 302
- gps-output, on page 304
- log selection, on page 306
- port-parameters, on page 307
- priority (SyncE), on page 309
- quality itu-t option, on page 310
- quality receive, on page 311
- quality transmit, on page 314
- selection input, on page 317
- show frequency synchronization clock-interfaces, on page 318
- show SyncE configuration-errors, on page 320
- show SyncE interfaces, on page 321
- show frequency synchronization ptp, on page 323
- show SyncE selection, on page 325
- show frequency synchronization selection back-trace, on page 328
- show frequency synchronization selection forward-trace, on page 329
- ssm disable, on page 331
- timing-accuracy enhanced, on page 332
- time-of-day-priority, on page 333
- wait-to-restore, on page 334

## clear SyncE esmc statistics

To clear the Ethernet Synchronization Messaging Channel (ESMC) statistics, use the **clear SyncE esmc statistics** command in EXEC mode.

clear SyncE esmc statistics interface { interface | all | summary | location | { node-id | all } }

## **Syntax Description**

*interface* The command can be restricted to clear the ESMC statistics for a particular interface by specifying the interface.

node-id The output can be restricted to clear the ESMC statistics for a particular node by specifying the location. The node-id argument is entered in the rack/slot/module notation.

#### **Command Default**

No default behavior or values

#### **Command Modes**

**EXEC** 

### **Command History**

| Release       | Modification                 |  |
|---------------|------------------------------|--|
| Release 6.1.2 | This command was introduced. |  |

## **Usage Guidelines**

To use this command, you must be in a user group associated with a task group that includes appropriate task IDs. If the user group assignment is preventing you from using a command, contact your AAA administrator for assistance.

## Task ID

| Task ID           | Operations |
|-------------------|------------|
| ethernet-services | execute    |

## **Examples**

The following example shows how to clear the ESMC statistics:

RP/0/0RP0/CPU0:router:hostname# clear SyncE esmc statistics interface gigabitethenet 0/1/0/1

## clear SyncE wait-to-restore

To clear the SyncE wait-to-restore timer, use the **clear SyncE wait-to-restore** command in EXEC mode.

**clear SyncE wait-to-restore** { { **all** | **sync** | *port-num* | **location** | *node-id* } | **interface** { type interface-path-id | **all** } }

| •  |         | <b>-</b> |       |
|----|---------|----------|-------|
| 17 | /ntav   | Descri   | ntion |
| v  | HILLIAN | DUSUII   | puon  |

| all                              | Clears all wait-to-restore timers.                                            |  |
|----------------------------------|-------------------------------------------------------------------------------|--|
| interface type interface-path-id | Clears the wait-to-restore timers for a specific interface or all interfaces. |  |

#### **Command Default**

No default behavior or values

#### **Command Modes**

**EXEC** 

#### **Command History**

| Release       | Modification                 |
|---------------|------------------------------|
| Release 6.1.2 | This command was introduced. |

## **Usage Guidelines**

To use this command, you must be in a user group associated with a task group that includes appropriate task IDs. If the user group assignment is preventing you from using a command, contact your AAA administrator for assistance.

#### Task ID

| Task ID           | Operations |
|-------------------|------------|
| ethernet-services | execute    |

## **Examples**

The following example shows how to clear the SyncE wait-to-restore timer on la specific interface:

RP/0/0RP0/CPU0:router:hostname#clear SyncE wait-to-restore interface gigabitethenet 0/1/0/1

## **Related Topics**

wait-to-restore, on page 334

## clock-interface timing-mode

To configure the type of timing sources that can be used to drive the output from the clock interfaces on the router, use the **clock-interface timing-mode** command in frequency synchronization configuration mode. To revert to the default timing mode, use the **no** form of this command.

clock-interface timing-mode {independent | system} no clock-interface timing-mode

| • | _     | _    |     |      |
|---|-------|------|-----|------|
| • | /ntov | Hace | rin | tion |
| 3 | ntax  | DCOL | HIN | UUII |
|   |       |      |     |      |

| independent | Specifies that the output of clock interfaces is driven only by the line interfaces (Ethernet and SONET). Each clock interface port on the router is completely independent. The same timing source cannot be used on more than one port and no loopbacks are allowed between clock interface ports. |
|-------------|----------------------------------------------------------------------------------------------------|
| system      | Specifies that the output of a clock interface is driven<br>by the system-selected timing source, which can be<br>either the line interface or the clock interface.                                                                                                    |

#### **Command Default**

Clock interface output is driven only by input from line interfaces or the internal oscillator.

#### **Command Modes**

Frequency synchronization configuration

#### **Command History**

| Release       | Modification                 |
|---------------|------------------------------|
| Release 3.9.0 | This command was introduced. |

## **Usage Guidelines**

To use this command, you must be in a user group associated with a task group that includes appropriate task IDs. If the user group assignment is preventing you from using a command, contact your AAA administrator for assistance.

In the default clock mode, clock interface loopback detection is turned on. This means that heuristic tests are run to detect if the signal being sent out of one clock interface can be looped back by some external box and sent back in via the same, or another, clock interface. In addition, output from the clock interface is driven only by input from line interfaces (and the internal oscillator). It is never driven by input from another clock interface.

#### Task ID

| Task ID           | Operations |
|-------------------|------------|
| ethernet-services | execute    |
| sonet-sdh         | execute    |

## **Examples**

The following examples show how to configure the timing source for the clock interfaces on the router:

```
RP/0/RSP0/CPU0:router# config
RP/0/RSP0/CPU0:router(config)# frequency synchronization
RP/0/RSP0/CPU0:router(config-freqsync)#clock-interface independent
RP/0/RSP0/CPU0:router# config
RP/0/RSP0/CPU0:router(config)# frequency synchronization
RP/0/RSP0/CPU0:router(config-freqsync)#clock-interface system
```

## clock-interface sync

To configure a clock interface for frequency synchronization on a specific node, use the **clock-interface sync** command in global configuration mode. To remove the clock interface from a node, use the **no** form of this command.

clock-interface sync port-id location node-id no clock-interface sync port-id location node-id

### **Syntax Description**

| port-id Clock interface port number. |                                                                                                    |
|--------------------------------------|----------------------------------------------------------------------------------------------------|
| location<br>node-id                  | Specifies the node for clock interface frequency synchronization. The <i>node-id</i> argument is entered in the <i>rack/slot/module</i> notation. |

#### **Command Default**

No default behavior or values

#### **Command Modes**

Global configuration

#### **Command History**

| Release       | Modification                 |
|---------------|------------------------------|
| Release 3.9.0 | This command was introduced. |

### **Usage Guidelines**

To use this command, you must be in a user group associated with a task group that includes appropriate task IDs. If the user group assignment is preventing you from using a command, contact your AAA administrator for assistance.

## Task ID

| Task ID           | Operations |
|-------------------|------------|
| ethernet-services | execute    |
| sonet-sdh         | execute    |

## **Examples**

This example shows how to configure a clock interface for frequency synchronization on a specific node:

```
RP/0/RSP0/CPU0:router# config
RP/0/RSP0/CPU0:router(config)# clock-interface sync 0 location 0/1/cpu0
RP/0/RSP0/CPU0:router(config-clock-if)# frequency synchronization
RP/0/RSP0/CPU0:router(config-clk-freqsync)#
```

## **SyncE**

To enable SyncE globally on the router and to configure SyncE options for a controller or interface, use the **SyncE** command in the appropriate configuration mode. To disable SyncE, use the **no** form of this command.

SyncE no SyncE

## **Syntax Description**

This command has no keywords or arguments.

### **Command Default**

Disabled

#### **Command Modes**

Global configuration (config)

Interface configuration (config-interface)

## **Command History**

### Release Modification

Release 6.1.2 This command was introduced.

### **Usage Guidelines**

To use this command, you must be in a user group associated with a task group that includes appropriate task IDs. If the user group assignment is preventing you from using a command, contact your AAA administrator for assistance.

Configuration of SyncE on the router involves enabling it both in global configuration, and at the interface, where you can configure additional commands.

When you configure SyncE in global configuration mode, the default clocking is configured for line timing mode.

## Task ID

## Task ID Operations

ethernet-services execute

#### **Examples**

The following example shows how to enable SyncE in global configuration:

```
RP/0/0RP0/CPU0:router:hostname# config
RP/0/0RP0/CPU0:router:hostname(config)# SyncE
RP/0/0RP0/CPU0:router:hostname(config-freqsync)# commit
```

## **Examples**

The following example shows how to enable SyncE on an Ethernet interface:

```
RP/0/ORP0/CPU0:router:hostname# config
RP/0/ORP0/CPU0:router:hostname(config)# interface gigabitEthernet 0/5/0/0
RP/0/ORP0/CPU0:router:hostname(config-if)# SyncE
RP/0/ORP0/CPU0:router:hostname(config-if-freqsync)#
```

# gps-input

To configure the GPS input parameters on an interface, use the **gps-input** command in clock interface port parameters configuration mode. To revert to the default parameters, use the **no** form of this command.

## **Syntax Description**

| tod-format        | Specifies the format of the time-of-day messages.                                                                                                    |  |  |
|-------------------|----------------------------------------------------------------------------------------------------|--|--|
| gprmc             | Specifies that the received time of day messages are in the NMEA GPRMC format.                                                                                                    |  |  |
| cisco             | Specifies that received time-of-day messages are in the Cisco ASCII format.                                                                                                    |  |  |
| ntp4              | Specifies that received time-of-day messages are in the NTP Type 4 format.                                                                                                    |  |  |
| itu-t             | Specifies that received time-of-day messages are in the itu-t format.                                                                                                    |  |  |
| pps-input         | Specifies the mode of one pulse-per-second signals.                                                                                                    |  |  |
| rs422             | Specifies that received 1PPS messages are in RS-422 mode.                                                                                                    |  |  |
| ttl               | Specifies that received 1PPS messages are in TTL mode.                                                                                                    |  |  |
| input-phase-delay | Specifies the compensation when there is phase delay.                                                                                                    |  |  |
| input-phase-delay | Note When you use an ASR 9000 router as Grand Master (GM), it may be connected to a GPS source. If there is a phase delay that is caused by either the GPS source itself or the cable, use the <b>input-phase-delay</b> keyword to compensate the delay. |  |  |

### **Command Default**

GPS parameters are not configured.

## **Command Modes**

Clock interface port parameters configuration

## **Command History**

| Release          | Modification                                         |
|------------------|------------------------------------------------------|
| Release<br>4.2.0 | This command was introduced.                         |
| Release 5.2.2    | Support for GPRMC format.                            |
| Release 5.3.2    | The <b>input-phase-delay</b> keyword was introduced. |
| Release<br>6.2.1 | The <b>input-phase-delay</b> keyword was introduced. |
| Release 7.1.1    | Support for itu-t format was introduced.             |

## **Usage Guidelines**

To use this command, you must be in a user group associated with a task group that includes appropriate task IDs. If the user group assignment is preventing you from using a command, contact your AAA administrator for assistance.

Use the **gps-input** command to specify input parameters for a clock interface that is configured for GPS timing.

## Task ID

| Task<br>ID | Operation      |
|------------|----------------|
| drivers    | read,<br>write |

This example shows how to specify sample input parameters for a clock interface:

```
RP/0/RSP0/CPU0:router# configure
RP/0/RSP0/CPU0:router(config)# clock-interface sync 2 location 0/rsp0/cpu0
RP/0/RSP0/CPU0:router(config-clock-if)# port-parameters
RP/0/RSP0/CPU0:router(config-clk-parms)# gps-input tod-format cisco pps-input rs422 offset utc
```

# gps-output

To configure the GPS output parameters, use the **gps-output** command in clock interface port parameters configuration mode. To revert to the default parameters, use the **no** form of this command.

 $gps\text{-}output \hspace{0.2cm} tod\text{-}format \hspace{0.2cm} \{cisco \hspace{0.1cm}|\hspace{0.1cm} ntp4 \hspace{0.1cm}|\hspace{0.1cm} gprmc \hspace{0.1cm}|\hspace{0.1cm} itu\text{-}t\} \hspace{0.2cm} pps\text{-}output \hspace{0.2cm} \{rs422 \hspace{0.1cm}|\hspace{0.1cm} ttl\}$ 

## **Syntax Description**

| tod-format | Specifies the format of the time-of-day messages.                          |  |
|------------|----------------------------------------------------------------------------|--|
| gprmc      | Specifies that the time-of-day messages sent are in NMEA GPRMC format.     |  |
| cisco      | Specifies that time-of-day messages sent are in the Cisco ASCII format.    |  |
| ntp4       | Specifies that the time-of-day messages sent are in the NTP Type 4 format. |  |
| itu-t      | Specifies that received time-of-day messages are in the itu-t format.      |  |
| pps-output | <b>os-output</b> Specifies the mode of 1PPS signals.                       |  |
| rs422      | Specifies that 1PPS signal is sent from RS-422 port.                       |  |
| ttl        | Specifies that 1PPS signal is sent from SMB port.                          |  |

#### **Command Default**

GPS parameters are not configured.

## **Command Modes**

Clock interface port parameters configuration

## **Command History**

| Release       | Modification                             |
|---------------|------------------------------------------|
| Release 7.0.1 | This command was introduced.             |
| Release 7.1.1 | Support for itu-t format was introduced. |

## **Usage Guidelines**

Use the **gps-output** command to specify output parameters for a clock interface that is configured for gps output (10Mhz, ToD and 1PPS).

On the below hardware 10Mhz output is not supported:

- A9K-RSP880-SE/TR
- A99-RSP-SE/TR
- RSP880-LT-SE/TR
- A9K-RSP440-TR/SE
- A99-RP-SE
- A99-RP2-TR/SE
- ASR-9001
- ASR-9901

## Task ID

| Task<br>ID | Operation |
|------------|-----------|
| drivers    | read,     |
|            | write     |

This example shows how to specify sample output parameters for a clock interface:

```
RP/0/RSP0/CPU0:router# configure
RP/0/RSP0/CPU0:router(config)# clock-interface sync 2 location 0/rsp0/cpu0
RP/0/RSP0/CPU0:router(config-clock-if)# port-parameters
RP/0/RSP0/CPU0:router(config-clk-parms)# gps-output tod-format cisco pps-output rs422
```

## log selection

To enable logging of changes or errors to , use the **log selection** command in configuration mode. To disable logging, use the **no** form of this command.

log selection {changes | errors}
no log selection

## **Syntax Description**

**changes** Logs every time there is a change to the selected source, including any logs that the **errors** keyword logs.

**errors** Logs only when there are no available frequency sources, or when the only available frequency source is the internal oscillator.

#### **Command Default**

No default behavior or values

#### **Command Modes**

SyncE configuration

#### **Command History**

| Release       | Modification                 |  |
|---------------|------------------------------|--|
| Release 6.1.2 | This command was introduced. |  |

## **Usage Guidelines**

To use this command, you must be in a user group associated with a task group that includes appropriate task IDs. If the user group assignment is preventing you from using a command, contact your AAA administrator for assistance.

### Task ID

| Task ID           | Operations |
|-------------------|------------|
| ethernet-services | execute    |

## **Examples**

This example shows how to enable logging of changes to :

```
RP/0/0RP0/CPU0:router:hostname# config
RP/0/0RP0/CPU0:router:hostname#(config)# SyncE
RP/0/0RP0/CPU0:router:hostname#(config-freqsync)# log selection changes
```

#

## port-parameters

To specify the type of external clock source for a clock interface, use the **port-parameters** command in clock interface configuration mode. To remove the clock source definition, use the **no** form of this command.

port-parameters {bits-input mode | bits-output mode | dti | ics}
no port-parameters {bits-input mode | bits-output mode | dti | ics}

## **Syntax Description**

| {bits-input }                                | <b>bits-input</b> } Specifies a building integrated timing supply (BITS) input timing device |  |
|----------------------------------------------|----------------------------------------------------------------------------------------------|--|
| {bits-output}                                | bits-output Specifies a building integrated timing supply (BITS) output timing device        |  |
| mode Type of BITS signal. Valid options are: |                                                                                              |  |
|                                              | • 2m                                                                                         |  |
|                                              | • 6m-output-only                                                                             |  |
|                                              | • e1                                                                                         |  |
|                                              | • t1                                                                                         |  |
| dti                                          | Specifies a DOCSIS® Timing Interface (DTI).                                                  |  |

Enables inter-chassis clock synchronisation.

## **Command Default**

No clocking type is defined.

ics

## **Command Modes**

Clock interface configuration mode

## **Command History**

| Release       | Modification                                    |
|---------------|-------------------------------------------------|
| Release 3.9.0 | This command was introduced.                    |
| Release 6.6.2 | The <b>bits-default</b> keyword was introduced. |

#### **Usage Guidelines**

To use this command, you must be in a user group associated with a task group that includes appropriate task IDs. If the user group assignment is preventing you from using a command, contact your AAA administrator for assistance.

#### Task ID

| Task<br>ID | Operation      |
|------------|----------------|
| drivers    | read,<br>write |

This example shows how to configure the external clock source to be DTI:

RP/0/RSP0/CPU0:router# configure
RP/0/RSP0/CPU0:router(config)# clock-interface sync 1 location 0/RSP0/CPU0
RP/0/RSP0/CPU0:router(config-clock-if)# port-parameters dti

## priority (SyncE)

To configure the priority of the frequency source on a controller or an interface, use the **priority** command in the appropriate SyncE configuration mode. To return the priority to the default value, use the no form of this command.

priority priority-value
no priority priority-value

### **Syntax Description**

priority-value Priority of the frequency source. The priority is used to select between sources with the same Quality Level (QL). The range is 1 (highest priority) to 254 (lowest priority).

#### **Command Default**

100

#### **Command Modes**

Controller SyncE configuration

Interface SyncE configuration

## **Command History**

Release 6.1.2 This command was introduced.

## **Usage Guidelines**

To use this command, you must be in a user group associated with a task group that includes appropriate task IDs. If the user group assignment is preventing you from using a command, contact your AAA administrator for assistance.

#### Task ID

## Task ID Operations

ethernet-services execute

#### **Examples**

The following example shows how to configure the SyncE priority on a controller:

```
RP/0/0RP0/CPU0:router:hostname# config
RP/0/0RP0/CPU0:router:hostname#(config)# controller 0/1/0/1
RP/0/0RP0/CPU0:router:hostname#(config-controller)# SyncE
RP/0/0RP0/CPU0:router:hostname#(config-controller-freqsync)# priority 150
RP/0/0RP0/CPU0:router:hostname#(config-controller-freqsync)# commit
```

## quality itu-t option

To configure the ITU-T quality level (QL) options, use the **quality itu-t option** command in SyncE configuration mode. To return to the default levels, use the **no** form of this command.

quality itu-t option  $\{1 \mid 2 \text{ generation } \{1 \mid 2\}\}$  no quality

## **Syntax Description**

{1 | 2 generation | Specifies the quality level for the router. Valid options are:

**{1 | 2}}** 

- 1—ITU-T QL option 1, which uses the PRC, SSU-A, SSU-B, SEC and DNU quality levels.
- 2 generation 1—ITU-T QL option 2 generation 1, which uses the PRS, STU, ST2, ST3, SMC, ST4, RES and DUS quality levels.
- 2 generation 2—ITU-T QL option 2, generation 2, which uses the PRS, STU, ST2, ST3 TNC, ST3E, SMC, ST4, PROV and DUS quality levels.

### **Command Default**

ITU-T option 1

#### **Command Modes**

SyncEconfiguration

## **Command History**

| Release |               | Modification                 |  |
|---------|---------------|------------------------------|--|
|         | Release 6.1.2 | This command was introduced. |  |

#### **Usage Guidelines**

To use this command, you must be in a user group associated with a task group that includes appropriate task IDs. If the user group assignment is preventing you from using a command, contact your AAA administrator for assistance.

The QL configured with the **quality itu-t option** command must match the QL specified in the **quality transmit** and **quality receive** commands configured in clock interface or interface SyncE configuration mode.

#### Task ID

| Task ID           | Operations |
|-------------------|------------|
| ethernet-services | execute    |

#### **Examples**

The following example shows how to configure the ITU-T QL options:

```
RP/0/0RP0/CPU0:router:hostname# config
RP/0/0RP0/CPU0:router:hostname#(config)# SyncE
RP/0/0RP0/CPU0:router:hostname#(config-sonet-freqsync)# quality itu-t option 1
```

#### **Related Topics**

```
quality receive, on page 311 quality transmit, on page 314
```

## quality receive

To configure all the Synchronization Status Message (SSM) quality levels (QLs) for the frequency source from the receive interface, use the **quality receive** command in the appropriate SyncE mode. To return to the default levels, use the no form of this command.

no quality receive receive

## **Syntax Description**

ql-option Quality Level (QL) ITU-T options.

Valid values are:

- 1—ITU-T Option 1
- 2 generation 1—ITU-T Option 2 Generation 1
- 2 generation 2—ITU-T Option 2 Generation 2

## ql Quality Level (QL) value.

For line interfaces and clock interface with SSM support, any of the following combinations of QL values can be specified to modify the QL value received via SSM:

- If the **exact** keyword is used and the received or default QL is not DNU, then this value is used (rather than the received/default QL).
- If the **lowest** keyword is used and the received QL is a lower quality than this, then the received QL value is ignored and DNU is used instead.
- If the **highest** keyword is used and the received QL is higher quality than this, then the received QL value is ignored and this value is used instead.
- If the **lowest** and **highest** keywords are used, the behavior is as above. The maximum QL must be at least as high quality as the minimum QL.

Valid QL values for ITU-T Option 1 are:

- PRC
- SSU-A
- SSU-B
- SEC
- DNU

Valid QL values for ITU-T Option 2 Generation 1 are:

- PRS
- STU
- ST2
- ST3
- SMC
- ST4
- RES
- DUS

Valid QL values for ITU-T Option 2 Generation 2 are:

- PRS
- STU
- ST2
- TNC
- ST3E
- ST3
- SMC
- ST4
- PROV
- DUS

### **Command Default**

QL is unmodified.

#### **Command Modes**

Interface SyncE

#### **Command History**

#### Release Modification

Release 6.1.2 This command was introduced.

#### **Usage Guidelines**

To use this command, you must be in a user group associated with a task group that includes appropriate task IDs. If the user group assignment is preventing you from using a command, contact your AAA administrator for assistance.

In cases where the clock interface supports SSM but it is not always enabled, all options are available. For clock interfaces where SSM is disabled or not being received, the QL used with the **exact** keyword specifies a precise QL to use for the interface. The QL specified with the **lowest** and **highest** keywords only acts on a received QL, which is only detected in cases where SSM is not running and a loopback has been detected. In this case the **lowest** and **highest** QL values modify the effective input QL.

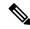

Note

If SSM is disabled, only the exact QL option is available.

#### Task ID

#### Task ID Operations

ethernet-services execute

#### **Examples**

The following example shows how to configure all the SSM quality levels for the frequency source from the receive interface:

```
RP/0/0RP0/CPU0:router:hostname# config
RP/0/0RP0/CPU0:router:hostname(config)# controller sonet 0/1/0/1
RP/0/0RP0/CPU0:router:hostname(config-sonet)# SyncE
RP/0/0RP0/CPU0:router:hostname(config-sonet-freqsync)# quality receive itu-t
option 2 generation 2 ST3
```

## **Related Topics**

quality itu-t option, on page 310

## quality transmit

To configure all the Synchronization Status Message (SSM) quality levels for the frequency source from the transmit interface, use the **quality transmit** command in the appropriate SyncE mode. To return to the default levels, use the **no** form of this command.

quality transmit itu-t option {lowest ql-option ql [highest ql-option ql | exact ql-option ql}

no quality transmit

### **Syntax Description**

ql-option Quality Level (QL) ITU-T options.

Valid values are:

- 1—ITU-T Option 1
- 2 generation 1—ITU-T Option 2 Generation 1
- 2 generation 2—ITU-T Option 2 Generation 2

ql Quality Level (QL) value.

- If the **exact** keyword is used and the received or default QL is not DNU, then this value is used (rather than the received/default QL).
- If the **lowest** keyword is used and the received QL is a lower quality than this, then the received QL value is ignored and DNU is used instead.
- If the **highest** keyword is used and the received QL is higher quality than this, then the received QL value is ignored and this value is used instead.
- If the **lowest** and **highest** keywords are used, the behavior is as above. The maximum QL must be at least as high quality as the minimum QL.

Valid QL values for ITU-T Option 1 are:

- PRC
- SSU-A
- SSU-B
- SEC
- DNU

Valid QL values for ITU-T Option 2 Generation 1 are:

- PRS
- STU
- ST2
- ST3
- SMC
- ST4
- RES
- DUS

Valid QL values for ITU-T Option 2 Generation 2 are:

- PRS
- STU
- ST2
- TNC
- ST3E
- ST3
- SMC
- ST4
- PROV
- DUS

#### **Command Default**

The QL is unmodified

#### **Command Modes**

Interface SyncE

## **Command History**

## Release Modification

Release 6.1.2 This command was introduced.

### **Usage Guidelines**

To use this command, you must be in a user group associated with a task group that includes appropriate task IDs. If the user group assignment is preventing you from using a command, contact your AAA administrator for assistance.

If the interface is the selected source, DNU is always sent regardless of this configuration.

This configuration has no effect when SSM is disabled.

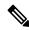

Note

For clock interfaces that do not support SSM, only the lowest QL can be specified. In this case, rather than sending DNU, the output is squelched, and no signal is sent.

#### Task ID

### Task ID Operations

ethernet-services execute

#### **Examples**

The following example show how to configure all the SSM quality levels for the frequency source from the transmit interface:

RP/0/0RP0/CPU0:router:hostname#(config)#controller sonet 0/1/0/1
RP/0/0RP0/CPU0:router:hostname(config-sonet)#SyncE
RP/0/0RP0/CPU0:router:hostname(config-sonet-freqsync)quality transmit itu-t option 2
generation 2

RP/0/0RP0/CPU0:router:hostname(config-sonet-freqsync)#commit

## **Related Topics**

quality itu-t option, on page 310

## selection input

To configure an interface so that it is available as a timing source for selection by the system, use the **selection input** command in the appropriate SyncE configuration mode. To remove the interface as an available timing source, use the **no** form of this command.

selection input no selection input

#### **Syntax Description**

This command has no keywords or arguments.

#### **Command Default**

Disabled

#### **Command Modes**

Controller SyncE configuration

Interface SyncE configuration

## **Command History**

| Release  | Modifica   | ation |
|----------|------------|-------|
| เาษเษตจษ | IVIUUIIILG | auvi  |

Release 6.1.2 This command was introduced.

## **Usage Guidelines**

To use this command, you must be in a user group associated with a task group that includes appropriate task IDs. If the user group assignment is preventing you from using a command, contact your AAA administrator for assistance.

#### Task ID

## Task ID Operations

ethernet-services execute

## **Examples**

The following example shows how to configure an interface so that it is available as a timing source for selection by the system:

```
RP/0/0RP0/CPU0:router:hostname# config
RP/0/0RP0/CPU0:router:hostname(config)# interface gigabitethernet 0/1/0/1
RP/0/0RP0/CPU0:router:hostname(config-if)# SyncE
RP/0/0RP0/CPU0:router:hostname(config-if-freqsync)# selection input
RP/0/0RP0/CPU0:router:hostname(config-if-freqsync)# commit
```

## show frequency synchronization clock-interfaces

To display the frequency synchronization information for all clock-interfaces or for a specific node, use the **show frequency synchronization clock-interfaces** command in EXEC mode.

show frequency synchronization clock-interfaces [brief] [location node-id]

## **Syntax Description**

| brief            | Displays summary information for all clock interfaces.                                                                         |  |
|------------------|----------------------------------------------------------------------------------------------------|--|
| location node-id | Displays information for a specific interface. The <i>node-id</i> argument is entered in the <i>rack/slot/module</i> notation. |  |

#### **Command Default**

No default behavior or values

#### **Command Modes**

**EXEC** 

#### **Command History**

| Release       | Modification                 |
|---------------|------------------------------|
| Release 3.9.0 | This command was introduced. |

### **Usage Guidelines**

To use this command, you must be in a user group associated with a task group that includes appropriate task IDs. If the user group assignment is preventing you from using a command, contact your AAA administrator for assistance.

## Task ID

| Task ID           | Operations |
|-------------------|------------|
| ethernet-services | execute    |
| sonet-sdh         | execute    |

### **Examples**

The following example shows the output for the **show frequency synchronization clock-interfaces** command:

RP/0/RSP0/CPU0:router# show frequency synchronization clock-interfaces

```
Node 0/0/CPU0:
```

Clock interface Sync0 (Up):
Assigned as input for selection
SSM supported and enabled
Input:
Going down in 00:00:20
Last received QL: OPT-II,1/PRC
Effective QL: OPT-II,1/PRC, Priority: 200
Output:
Selected source: GigabitEthernet0/0/0/3

S - Assigned for selection

```
Selected source QL: OPT-II, 1/PRC
   Effective QL: DNU
Next selection points: RP_SELECTOR
Clock interface Sync1 (Down: mode is not configured):
 Assigned as input for selection
  SSM supported and enabled
 Input:
   Restore in 00:02:00
   Last received QL: Opt-II,2/ST3
   Effective QL: Opt-II, 2/ST3, Priority: 100
 Output:
   Selected source: GigabitEthernet0/0/0/3
   Selected source QL: Opt-II, 2/PRC
   Effective QL: DNU
Next selection points: RP SYSTEM
Clock interface Internal (Up):
 Input:
   Default QL: OPT-II, 2/ST3
   Effective QL: OPT-II, 2/ST3, Priority 255
Next selection points: RP_SELECTOR
```

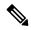

Note

The last received QL and effective output QL are only shown if SSM is supported and enabled on the clock.

The output in brief mode is as follows:

Flags: > - Up

RP/0/RSP0/CPU0:router# show frequency synchronization clock-interfaces brief

D - Down

```
d - SSM Disabled
                    s - Output squelched L - Looped back
Node 0/0/CPU0:
 F٦
    Clock Interface
                  QLrcv QLuse Pri QLsnd Source
 >s
                         PRC
                            100 DNU GigabitEthernet0/0/0/3
    Sync0
                            100 n/a
                   FAILED DNU
 DS
     Sync1
                                    GigabitEthernet0/0/0/3
 >S Internal0
                   ST3
                        ST3 255 n/a
```

## show SyncE configuration-errors

To display information about any configuration inconsistencies that are detected, but that are not rejected by verification, use the **show SyncE configuration-errors** command in EXEC mode.

**show SyncE configuration-errors** [location node-id]

## **Syntax Description**

**location** Location of the card, specified by *node-id*.

node-id The output can be restricted to a particular node by specifying the location. The node-id argument is entered in the rack/slot/module notation.

#### **Command Default**

No default behavior or values

#### **Command Modes**

**EXEC** 

Release

#### **Command History**

#### Modification

Release 6.1.2 This command was introduced.

#### **Usage Guidelines**

To use this command, you must be in a user group associated with a task group that includes appropriate task IDs. If the user group assignment is preventing you from using a command, contact your AAA administrator for assistance.

#### Task ID

# Task ID Operations

ethernet-services execute

#### **Examples**

This example shows the normal output for the **show SyncE configuration-errors** command:

RP/0/0RP0/CPU0:router:hostname# show SyncE configuration-errors

Node 0/0/CPU0:

\_\_\_\_\_

interface GigabitEthernet0/0/0/0 SyncE

- \* SyncE is enabled on this interface, but isn't enabled globally.
- \* The QL that is configured is from a different QL option set than is configured globally.

# show SyncE interfaces

To show the SyncE information for all interfaces or for a specific interface, use the **show SyncE interfaces** command in EXEC mode.

| show | frequency | SyncE | { brief | summary | [ location | node-id ]   t | ype interface-path-id } |
|------|-----------|-------|---------|---------|------------|---------------|-------------------------|
|------|-----------|-------|---------|---------|------------|---------------|-------------------------|

#### **Syntax Description**

| brief                      | Displays brief information for all interfaces.                                                                                                 |  |  |
|----------------------------|----------------------------------------------------------------------------------------------------|--|--|
| summary [location node-id] | Displays summary information for all notes or a specific node. The <i>node-id</i> argument is entered in the <i>rack/slot/module</i> notation. |  |  |
| type interface-path-id     | Displays information for a specific interface.                                                                                                 |  |  |

#### **Command Default**

No default behavior or values

#### **Command Modes**

**EXEC** 

#### **Command History**

| Release       | Modification                 |
|---------------|------------------------------|
| Release 6.1.2 | This command was introduced. |

#### **Usage Guidelines**

To use this command, you must be in a user group associated with a task group that includes appropriate task IDs. If the user group assignment is preventing you from using a command, contact your AAA administrator for assistance.

#### Task ID

| Task ID           | Operations |
|-------------------|------------|
| ethernet-services | execute    |

#### **Examples**

The following example shows the display output for the **show SyncE interfaces** command:

RP/0/0RP0/CPU0:router:hostname# show SyncE interfaces

```
Interface GigabitEthernet0/0/0/0 (Up)
 Assigned as input for selection
 SSM Enabled
   Peer Up for 00:01:30, last SSM received 0.345s ago
   Peer has come up 4 times and timed out 3 times
   ESMC SSMs
                    Total Information
                                        Event
                                                       DNU
                    98765
                               98665
                                          100
                                                       50
     Sent:
     Received:
                   54321
                                54320
                                             1
                                                     54300
   13 malformed packets received
   11 received packets were not handled
 Input:
   Restore in 00:03:30
   Last received QL: Opt-II, 2/PRC
   Effective QL: DNU, Priority 100
 Output:
   Selected source: Sync0 [0/0/CPU0]
   Selected source QL: OPT-II, 2/SEC
```

```
Effective QL: OPT-II, 2/SEC
   Output is squelched
 Next selection points: LC INGRESS
Interface SONET0/2/0/0 (Up)
 Assigned as input for selection
 SSM Enabled
 Input:
   Restore in 00:03:30
   Last received QL: Opt-II,2/PRC
   Effective QL: DNU, Priority 100
  Output:
   Selected source: Sync0 [0/0/CPU0]
   Selected source QL: OPT-II, 2/SEC
   Effective QL: OPT-II, 2/SEC
   Output is squelched
 Next selection points: LC INGRESS
```

#### The output in brief mode is as follows:

```
Flags: > - Up
                       D - Down
                                        S - Assigned for selection
      d - SSM Disabled
                       x - Peer timed out i - Init state
     s - Output squelched
Fl Interface
                       QLrcv QLuse Pri QLsnd Source
GigabitEthernet0/0/0/0 ST2 ST3 100 PRC Sync0 [0/0/CPU0]
>S
                                        Sync0 [0/0/CPU0]
   GigabitEthernet0/0/0/1
                       PROV DNU
                                100 PRC
                               50
DdS GigabitEthernet0/1/0/0
                      n/a ST3
                                        Sync0 [0/0/CPU0]
   SONET0/1/0/0
                       n/a n/a 100 DNU
                                       Sync0 [0/0/CPU0]
D
   GigabitEthernet0/12/0/13 PRC n/a 200 DNU Sync0 [0/0/CPU0]
>
```

#### The output in summary mode is as follows, for each node:

```
Node 0/0/CPU0:
```

34 Ethernet interfaces in Synchronous mode, 10 assigned for selection, 23 with SSM enabled

```
ESMC SSMs Total Information Event DNU Sent: 198765 189665 9100 650 Received: 654321 654320 91 54321
```

12 SONET interfaces in Synchronous mode, 5 assigned for selection, 11 with SSM enabled

### show frequency synchronization ptp

To display whether a PTP clock is available to frequency synchronization, use the **show frequency synchronization ptp** command in EXEC mode.

#### show frequency synchronization ptp

#### **Syntax Description**

This command has no keywords or arguments.

#### **Command Default**

None

#### **Command Modes**

**EXEC** 

#### **Command History**

| Release          | Modification                 |
|------------------|------------------------------|
| Release<br>4.2.0 | This command was introduced. |

#### **Usage Guidelines**

To use this command, you must be in a user group associated with a task group that includes appropriate task IDs. If the user group assignment is preventing you from using a command, contact your AAA administrator for assistance.

The **show frequency synchronization ptp** command shows whether a PTP clock is available to frequency synchronization or not. Options are "available" or "not available".

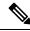

Note

This is not to be confused with output from the **show frequency synchronization selection** command, which displays the status of the timing stream from the PTP source.

#### Task ID

# Task ID Operation ethernet-services read

This example shows sample output from the **show frequency synchronization ptp** command:

RP/0/RSP0/CPU0:router# show frequency synchronization ptp

```
Wed Feb 13 13:56:55.412 PST
Node 0/RSP0/CPU0
===========

PTP is available.
Supports frequency and time-of-day
Input:
Effective QL: Opt-II,2/PRS, Priority: 3, Time-of-day Priority 2
Next selection points: T0-SEL-B CHASSIS-TOD-SEL

Node 0/RSP1/CPU0
===========

PTP is available.
Supports frequency and time-of-day
Input:
```

Effective QL: Opt-II,2/PRS, Priority: 3, Time-of-day Priority 2 Next selection points: T0-SEL-B CHASSIS-TOD-SEL

# show SyncE selection

To display the SyncE selection information for all selection points or for a specific node, use the **show SyncE selection** command in EXEC mode.

| show | SyncE | selection | { location | node-id | ł |
|------|-------|-----------|------------|---------|---|
|      |       |           |            |         |   |

#### **Syntax Description**

**location** Displays information for a specific node on the router. The *node-id* argument is entered in the *rack/slot/module* notation.

#### **Command Default**

No default behavior or values

#### **Command Modes**

**EXEC** 

#### **Command History**

| _ |    |     |   | _   |     |   |      |      |
|---|----|-----|---|-----|-----|---|------|------|
| к | ρl | eas | P | - N | nnn | п | icat | 'nnr |
|   |    |     |   |     |     |   |      |      |

Release 6.1.2 This command was introduced.

#### **Usage Guidelines**

To use this command, you must be in a user group associated with a task group that includes appropriate task IDs. If the user group assignment is preventing you from using a command, contact your AAA administrator for assistance.

The show SyncE selection command shows the status of the timing stream from the timing source

#### Task ID

### Task ID Operations

ethernet-services execute

#### **Examples**

This example shows the normal output for the **show SyncE selection** command:

RP/0/0RP0/CPU0:router:hostname# show frequency synchronization selection

```
Node 0/0/CPU0:
```

```
Coloction nois
```

Selection point: LC\_INGRESS (4 inputs, 2 selected)
Last programmed 00:01:30 ago, and selection made 00:01:29 ago

Tast programmed 00.01.30 ago, and selection made 00.01.29 ago

Next selection points:
 SPA scoped : None
 Node scoped : None

Chassis scoped: None
Router scoped: RP SELECTOR RP CLOCK INTF SELECTOR

| S  | Input                  | Last Selection Point | QL  | Pri | Status      |
|----|------------------------|----------------------|-----|-----|-------------|
| == |                        |                      |     | === | ========    |
| 1  | GigabitEthernet0/0/0/3 | n/a                  | PRC | 100 | Unmonitored |
| 2  | GigabitEthernet0/0/0/0 | n/a                  | PRC | 200 | Down        |
|    | GigabitEthernet0/0/0/1 | n/a                  | ST2 | 50  | Unmonitored |
|    | GigabitEthernet0/0/0/2 | n/a                  | ST3 | 100 | Unmonitored |
|    |                        |                      |     |     |             |

```
Selection point: LC EGRESS (2 inputs, 1 selected)
```

Last programmed 00:25:42 ago, and selection made 00:00:15 ago

Next selection points: SPA scoped : None

```
Node scoped : None
   Chassis scoped: None
   Router scoped : None
 Used for local line interface output
 Used for local clock-interface output
 S Input Last Selection Point
                                                    QL Pri Status
 ========
 1 GigabitEthernet0/0/0/3 0/1/CPU0 RP_SELECTOR 1 PRC 100 Ok GigabitEthernet0/0/0/3 0/2/CPU0 RP_SELECTOR 1 PRC 100 Ok
                                                   PRC 100 Ok
Node 0/1/CPU0:
_____
Selection point: RP SELECTOR (5 inputs, 1 selected)
 Last programmed 00:01:32 ago, and selection made 00:01:28 ago
 Next selection points:
   SPA scoped : None
   Node scoped : None
   Chassis scoped: None
   Router scoped : LC_EGRESS
                           Last Selection Point
 S Input
                                                   QL Pri Status
 1 GigabitEthernet0/0/0/3 0/0/CPU0 LC_INGRESS 1 PRC 100 Ok

      Sync0 [0/1/CPU0]
      n/a
      PRC
      50 LOS

      GigabitEthernet0/0/0/3
      0/2/CPU0 RP_SELECTOR 1
      PRC
      100 Ok

      GigabitEthernet0/0/0/0
      0/0/CPU0 LC_INGRESS 2
      PRC
      200 Ok

      Internal 0 [0/1/CPU0]
      PRC
      200 Ok
      200 Ok

                                                         50 LOS
    InternalO [0/1/CPU0] n/a
                                                   ST3 255 Ok
Selection point: RP CLOCK INTF SELECTOR (4 inputs, 1 selected)
 Last programmed 00:01:32 ago, and selection made 00:01:28 ago
 Next selection points:
   SPA scoped : None
   Node scoped : None
   Chassis scoped: None
   Router scoped : None
 Used for local clock-interface output
 S Input Last Selection Point QL Pri Status
 1 GigabitEthernet0/0/0/3 0/0/CPU0 LC_INGRESS 1 PRC 100 Ok
    Internal0 [0/1/CPU0]
Node 0/2/CPU0:
Selection point: RP SELECTOR (4 inputs, 1 selected)
 Last programmed 00:28:55 ago, and selection made 00:00:20 ago
 Next selection points:
   SPA scoped : None
   Node scoped : None
   Chassis scoped: None
   Router scoped : LC EGRESS
 S Input
                           Last Selection Point
                                                    QL Pri Status
 GigabitEthernet0/0/0/3 0/0/CPU0 LC_INGRESS 1
                                                  PRC 100 Ok
PRC 200 Ok
    GigabitEthernet0/0/0/0
                           0/0/CPU0 LC_INGRESS 2
                                                    ST3 255 Ok
    Internal0 [0/2/CPU0]
                           n/a
Selection point: RP CLOCK INTF SELECTOR (4 inputs, 1 selected)
 Last programmed 00:28:55 ago, and selection made 00:00:20 ago
 Next selection points:
   SPA scoped : None Node scoped : None
   Router scoped : None
```

Chassis scoped: None Used for local clock-interface output

| S | Input                                   | Last Selection Point                    | QL    | Pri | Status   |
|---|-----------------------------------------|-----------------------------------------|-------|-----|----------|
|   | ======================================= | ======================================= | ===== | === | ======== |
| 1 | GigabitEthernet0/0/0/3                  | 0/1/CPU0 RP_SELECTOR 1                  | PRC   | 100 | Ok       |
|   | GigabitEthernet0/0/0/3                  | 0/0/CPU0 LC_INGRESS 1                   | PRC   | 100 | Ok       |
|   | GigabitEthernet0/0/0/0                  | 0/0/CPU0 LC_INGRESS 2                   | PRC   | 200 | Ok       |
|   | <pre>Internal0 [0/2/CPU0]</pre>         | n/a                                     | ST3   | 255 | Ok       |

This example shows output from the **show frequency synchronization selection summary** command. The timing sources which are selected in the system are displayed and are clocking one or more outputs:

 ${\tt RP/0/RSP0/CPU0:} router \# \ \textbf{show frequency synchronization selection summary}$ 

GigabitEthernet0/0/0/3 is selected for 2 outputs  $\mbox{Sync0 [0/0/CPU0]}$  is selected for 25 outputs

### show frequency synchronization selection back-trace

To display the path that was followed by the clock source that is being used to drive a particular interface use the **show frequency synchronization selection back-trace** command in EXEC mode.

**show frequency synchronization selection back-trace** {**clock-interface sync** port-nu | **interface** type interface-path-id | **ptp location** node-id}

#### **Syntax Description**

| clock-interface sync port- nu    | Displays the path to the specified clock interface.    |
|----------------------------------|--------------------------------------------------------|
| interface type interface-path-id | Displays the path to the specified interface.          |
| ptp location node-id             | Displays the path to the specified PTP clock location. |

#### **Command Default**

None

#### **Command Modes**

**EXEC** 

#### **Command History**

| Release          | Modification                 |
|------------------|------------------------------|
| Release<br>4.0.0 | This command was introduced. |

#### **Usage Guidelines**

To use this command, you must be in a user group associated with a task group that includes appropriate task IDs. If the user group assignment is preventing you from using a command, contact your AAA administrator for assistance.

The **show frequency synchronization selection back-trace** command displays the trace from the specified target interface, back to the clock source being used to drive it. The display includes the selection points that are being hit along the way.

#### Task ID

| Task ID           | Operation |  |  |
|-------------------|-----------|--|--|
| ethernet-services | read      |  |  |

This example shows sample output from the **show frequency synchronization selection back-trace** command:

RP/0/RSP0/CPU0:router# show frequency synchronization selection back-trace interface GigabitEthernet0/2/0/0

```
Selected Source: GigabitEthernet0/3/0/0
Selection Points:

0/2/CPU0 LC_TX_SELECT 1
0/RSP0/CPU0 T0_SEL_B 1
0/RSP0/CPU0 T4_SEL_A 1
0/3/CPU0 ETH_RXMUX 1
0/3/CPU0 EZ RX 0 9 1
```

### show frequency synchronization selection forward-trace

To display the path that was recovered from a particular interface, use the **show frequency synchronization** selection forward-trace

show frequency synchronization selection forward-trace  $\{$ clock-interface sync  $port-nu \mid$ interface  $type interface-path-id \mid$ ptp location  $node-id \}$ 

#### **Syntax Description**

| clock-interface sync port- nu    | Displays the path to the specified clock interface.    |
|----------------------------------|--------------------------------------------------------|
| interface type interface-path-id | Displays the path to the specified interface.          |
| ptp location node-id             | Displays the path to the specified PTP clock location. |

#### **Command Default**

None

#### **Command Modes**

**EXEC** 

#### **Command History**

| Release          | Modification                 |
|------------------|------------------------------|
| Release<br>4.0.0 | This command was introduced. |

#### **Usage Guidelines**

To use this command, you must be in a user group associated with a task group that includes appropriate task IDs. If the user group assignment is preventing you from using a command, contact your AAA administrator for assistance.

The **show frequency synchronization selection forward-trace** command displays the trace from the specified interface, out to all selection points that receive the clock from the interface, and from any interfaces that are potentially being driven by this clock source.

#### Task ID

| Task ID           | Operation |
|-------------------|-----------|
| ethernet-services | read      |

This example shows sample output from the **show frequency synchronization selection forward-trace** command:

RP/0/RSP0/CPU0:router# show frequency synchronization selection forward-trace interface GigabitEthernet0/2/0/0

```
0/2/CPU0 EZ_RX_0_9
0/2/CPU0 ETH_RXMUX
0/RSP0/CPU0 T4_SEL_A
0/RSP0/CPU0 T0_SEL_B
0/RSP0/CPU0 CHASSIS_TOD_SEL

0/RSP0/CPU0 T4_SEL_C
Sync0 [0/0/CPU0]
Sync1 [0/0/CPU0]
```

0/2/CPU0 LC\_TX\_SELECT GigabitEthernet 0/2/0/3

0/3/CPU0 LC\_TX\_SELECT GigabitEthernet 0/3/0/0 GigabitEthernet 0/3/0/1

0/RSP0/CPU0 T4\_SEL\_A 0/RSP1/CPU0 T0\_SEL\_B 0/RSP1/CPU0 CHASSIS\_TOD\_SEL

0/RSP1/CPU0 T4\_SEL\_C 0/2/CPU0 LC\_TX\_SELECT 0/3/CPU0 LC\_TX\_SELECT

### ssm disable

To disable Synchronization Status Messaging (SSM) on an interface, use the **ssm disable** command in the appropriate SyncE configuration mode. To return SSM to the default value of enabled, use the **no** form of this command.

ssm disable no ssm disable

#### **Command Default**

Enabled

#### **Command Modes**

Interface SyncE configuration

#### **Command History**

| _  |       |       |   |    |        |
|----|-------|-------|---|----|--------|
| K۵ | lease | Ma    | ш | tı | cation |
| m  | ICASC | IVIUI | ш | •  | cauvi  |

Release 6.1.2 This command was introduced.

#### **Usage Guidelines**

To use this command, you must be in a user group associated with a task group that includes appropriate task IDs. If the user group assignment is preventing you from using a command, contact your AAA administrator for assistance.

For SyncE interfaces, the **ssm disable** command disables sending ESMC packets, and ignores any received ESMC packets.

The received QL value that is used if SSM is disabled depends on the option:

Option 1: DNUOption 2: STU

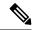

Note

If a clock interface does not support SSM, you are advised to disable SSM on the clock interface. This ensures that the clock interface output is squelched if the output QL from the clock interface would otherwise be DNU.

#### Task ID

#### Task ID Operations

ethernet-services execute

#### **Examples**

The following example shows how to disable SSM on an interface:

```
RP/0/0RP0/CPU0:router:hostname# config
RP/0/0RP0/CPU0:router:hostname(config)# interface gigabitethernet 0/1/0/1
RP/0/0RP0/CPU0:router:hostname(config-if)# SyncE
RP/0/0RP0/CPU0:router:hostname(config-if-freqsync)# ssm disable
RP/0/0RP0/CPU0:router:hostname(config-if-freqsync)# commit
```

# timing-accuracy enhanced

To switch from Class B mode to Class C mode, use the **timing-accuracy enhanced** command in the frequency synchronization mode. To revert to Class B, use the **no** form of this command.

#### timing-accuracy enhanced

#### **Syntax Description**

This command has no keywords or arguments.

#### **Command Default**

The default mode is ClassB/Legacy mode.

#### **Command Modes**

Frequency synchronization mode

#### **Command History**

| Release       | Modification                 |
|---------------|------------------------------|
| Release 7.6.2 | This command was introduced. |

#### **Usage Guidelines**

To use this command in XR VM, you must be in a user group associated with appropriate command rules and data rules. If the user group assignment is preventing you from using a command, contact your AAA administrator for assistance.

#### Task ID

| Task ID           | Operation |
|-------------------|-----------|
| ethernet-services | execute   |

#### **Examples**

This example shows how to switch Class B to Class C mode:

#### Router# configure

Router(config)# frequency synchronization
Router(config-freqsync)# timing-accuracy enhanced
Router(config-freqsync)# commit

# time-of-day-priority

To control the order for which sources are selected for time-of-day (ToD), use the **time-of-day-priority** command in the appropriate SyncE configuration mode. To revert to the default time-of-day priority, use the **no** form of this command.

time-of-day-priority priority no time-of-day-priority

#### **Syntax Description**

priority Priority that is used for SyncE as the source for the ToD. Values can range from 1 (highest priority) to 254 (lowest priority).

#### **Command Default**

The default priority is 100.

#### **Command Modes**

Interface SyncE

#### **Command History**

| Release       | Modification                 |
|---------------|------------------------------|
| Release 6.1.2 | This command was introduced. |

#### **Usage Guidelines**

To use this command, you must be in a user group associated with a task group that includes appropriate task IDs. If the user group assignment is preventing you from using a command, contact your AAA administrator for assistance.

Use the **time-of-day-priority** to prioritize between different sources of the ToD source.

#### Task ID

| Task ID           | Operation      |
|-------------------|----------------|
| ethernet-services | read,<br>write |

This example shows how to configure the ToD priority for SyncE:

RP/0/ORP0/CPU0:router:hostname(config) # interface Gig 0/1/0/0
RP/0/ORP0/CPU0:router:hostname(config-if) # SyncE
RP/0/ORP0/CPU0:router:hostname(config-if-freqsync) # time-of-day-priority 200

### wait-to-restore

To configure the wait-to-restore time for SyncE on an interface, use the **wait-to-restore** command in the appropriate SyncE configuration mode. To return the wait-to-restore time to the default value, use the **no** form of this command.

wait-to-restore minutes no wait-to-restore minutes

#### **Syntax Description**

*minutes* The delay time (in minutes) between when an interface comes up and when it is used for synchronization. The range is 0 to 12.

#### **Command Default**

There is a 5-minute delay for SyncE after an interface comes up.

#### **Command Modes**

Interface SyncE (config-if-freqsync)

#### **Command History**

#### Release Modification

Release 6.1.2 This command was introduced.

#### **Usage Guidelines**

To use this command, you must be in a user group associated with a task group that includes appropriate task IDs. If the user group assignment is preventing you from using a command, contact your AAA administrator for assistance.

The wait-to-restore time is in minutes. When the configuration is changed, it does not affect any timers that are currently running. Any currently running wait-to-restore timers can be cleared using the **clear SyncE** wait-to-restore command.

#### Task ID

### Task ID Operations

ethernet-services execute

#### **Examples**

The following example shows how to configure the wait-to-restore time for SyncE on an interface:

```
RP/0/0RP0/CPU0:router:hostname# config
RP/0/0RP0/CPU0:router:hostname(config)# interface gigabitethernet 0/1/0/1
RP/0/0RP0/CPU0:router:hostname(config-if)# SyncE
RP/0/0RP0/CPU0:router:hostname(config-if-freqsync)# wait-to-restore 0
RP/0/0RP0/CPU0:router:hostname(config-if-freqsync)# selection input
RP/0/0RP0/CPU0:router:hostname(config-sonet-freqsync)# commit
```

#### **Related Topics**

clear SyncE wait-to-restore, on page 297

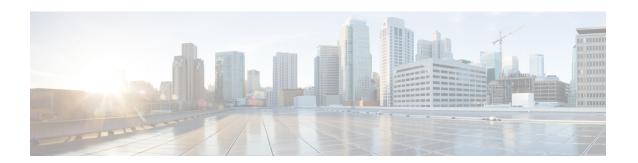

# **Manageability Commands**

This chapter describes the Cisco IOS XR software commands used to enable the HTTP server, enable router management through Extensible Markup Language (XML) agent services, and support the Common Object Request Broker Architecture (CORBA) infrastructure.

The XML Parser Infrastructure provides parsing and generation of XML documents with Document Object Model (DOM), Simple API for XML (SAX), and Document Type Definition (DTD) validation capabilities:

- DOM allows customers to programmatically create, manipulate, and generate XML documents.
- SAX supports user-defined functions for XML tags.
- DTD allows for validation of defined document types.
- grpc certificate common-name, on page 336
- ipv4 disable, on page 337
- ipv6 enable (XML), on page 338
- iteration, on page 339
- nvgen default-sanitize, on page 341
- session timeout, on page 342
- show xml schema, on page 344
- show xml sessions, on page 345
- shutdown (VRF), on page 347
- streaming, on page 349
- throttle, on page 350
- vrf (XML), on page 351
- xml agent, on page 353
- xml agent ssl, on page 354
- xml agent tty, on page 355

# grpc certificate common-name

To specify a common-name for the certificate generated by the router while using gRPC dial-in, use the **grpc certificate common-name** command in the Global Configuration mode

grpc certificate common-name WORD

| Description |
|-------------|
|             |
|             |
|             |

WORD

Specifies the common name when certificate is generated, default: **ems.cisco.com**.

#### **Command Default**

None

#### **Command Modes**

Global Configuration mode

#### **Command History**

| Release        | Modification                 |
|----------------|------------------------------|
| Release 24.1.1 | This command was introduced. |

#### **Usage Guidelines**

No specific guidelines impact the use of this command.

#### Task ID

| Task ID         | Operations     |
|-----------------|----------------|
| config-services | read,<br>write |

#### **Examples**

The following example shows how to specify a common-name:

Router(config)#grpc

Router(config-grpc) #certificate common-name cisco.com

Router(config-grpc)#commit

### ipv4 disable

To disable IPv4 XML transport, use the **ipv4 disable** command in XML agent configuration mode. To enable IPv4 XML transport, use the **no** form of this command.

ipv4 disable no ipv4 disable

#### **Syntax Description**

This command has no keywords or arguments.

#### **Command Default**

IPv4 XML transport is enabled by default.

#### **Command Modes**

XML agent configuration

#### **Command History**

| Release          | Modification                 |
|------------------|------------------------------|
| Release<br>4.1.0 | This command was introduced. |

#### **Usage Guidelines**

To use this command, you must be in a user group associated with a task group that includes appropriate task IDs. If the user group assignment is preventing you from using a command, contact your AAA administrator for assistance.

#### Task ID

| Task ID         | Operation      |
|-----------------|----------------|
| config-services | read,<br>write |

This example illustrates how to disable IPv4 XML transport:

```
RP/0/RSP0/CPU0:router# config
RP/0/RSP0/CPU0:router(config)# xml agent
RP/0/RSP0/CPU0:router(config-xml-agent) ipv4 disable
```

#### **Related Topics**

ipv6 enable (XML), on page 338

# ipv6 enable (XML)

To enable IPv6 XML transport, use the **ipv6 enable** command in XML agent configuration mode. To disable IPv6 XML transport, use the **no** form of this command.

ipv6 enable no ipv6 enable

#### **Syntax Description**

This command has no keywords or arguments.

#### **Command Default**

IPv6 XML transport is disabled by default.

#### **Command Modes**

XML agent configuration

#### **Command History**

| Release          | Modification                 |
|------------------|------------------------------|
| Release<br>4.1.0 | This command was introduced. |
| Release 5.0.0    | This command was introduced. |

#### **Usage Guidelines**

To use this command, you must be in a user group associated with a task group that includes appropriate task IDs. If the user group assignment is preventing you from using a command, contact your AAA administrator for assistance.

#### Task ID

| Task ID         | Operation      |  |
|-----------------|----------------|--|
| config-services | read,<br>write |  |

This example illustrates how to enable IPv6 XML transport:

```
RP/0/RSP0/CPU0:router# config
RP/0/RSP0/CPU0:router(config)# xml agent
RP/0/RSP0/CPU0:router(config-xml-agent) ipv6 enable
```

#### **Related Topics**

ipv4 disable, on page 337

### iteration

To configure the iteration size for large XML agent responses, use the iteration command in xml agent configuration mode. To revert to the default iteration settings, use the **no** form of this command.

 $\begin{array}{lll} \textbf{iteration} & \{\textbf{off} \mid \textbf{on size} \ \textit{iteration-size}\} \\ \textbf{no iteration} \end{array}$ 

#### **Syntax Description**

| off                 | Disables iteration, meaning that the entire XML response is returned, regardless of its size. Use of this option is not recommended. |
|---------------------|----------------------------------------------------------------------------------------------------|
| on                  | Enables iteration, meaning that large XML responses are broken into chunks according to the iteration chunk size.                    |
| size iteration-size | Specifies the size of the iteration chunk, in Kbytes. Values can range from 1 to 100,000.                                            |

#### **Command Default**

Iteration is enabled; the iteration-size is 48.

#### **Command Modes**

XML agent

TTY XML agent

SSL XML agent

#### **Command History**

| Release       | Modification                 |
|---------------|------------------------------|
| Release 3.9.0 | This command was introduced. |

#### **Usage Guidelines**

To use this command, you must be in a user group associated with a task group that includes appropriate task IDs. If the user group assignment is preventing you from using a command, contact your AAA administrator for assistance.

When the XML agent returns a large response, it splits the response into chunks and returns one chunk at a time. External clients then need to send a GetNext request to obtain the next chunk. Use the **iteration** command to control the size of iteration chunks. A larger chunk value allows larger chunks to be received in a shorter period of time, possibly making the router system busier. A smaller chunk value allows smaller chunks to be received over a longer period of time, but does not make the router busy You can also specify to disable iteration completely using the **iteration off** command.

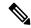

Note

It is not recommended to disable iteration, since this could result in large transient memory usage.

To specify the TTY or SSL iteration size specifically, use the **iteration** command from the appropriate command mode.

#### Task ID

| Task ID         | Operations     |
|-----------------|----------------|
| config-services | read,<br>write |

#### Example

The following example shows how to configure the iteration chunk size to 100 Kbytes.

```
RP/0/RSP0/CPU0:router(config)# xml agent
RP/0/RSP0/CPU0:router(config-xml)# iteration on size 100
```

The following example shows how to disable iteration:

```
RP/0/RSP0/CPU0:router(config)# xml agent
RP/0/RSP0/CPU0:router(config-xml)# iteration off
```

The following example shows how to turn on iteration with the default iteration size:

```
RP/0/RSP0/CPU0:router(config)# xml agent
RP/0/RSP0/CPU0:router(config-xml)# no iteration off
```

The following example shows how to change the iteration size to the default iteration size.

```
RP/0/RSP0/CPU0:router(config)# xml agent
RP/0/RSP0/CPU0:router(config-xml)# no iteration on size 100
```

The following example shows how to change the iteration size of the TTY agent to 3 Kbytes:

```
RP/0/RSP0/CPU0:router(config)# xml agent tty
RP/0/RSP0/CPU0:router(config-xml-tty)# iteration on size 3
```

The following example shows how to turn off the iteration of the SSL agent:

```
RP/0/RSP0/CPU0:router(config)# xml agent ssl
RP/0/RSP0/CPU0:router(config-xml-ssl)# iteration off
```

#### **Related Topics**

```
xml agent, on page 353
xml agent ssl, on page 354
xml agent tty, on page 355
```

### nvgen default-sanitize

To enable sanitizing Strings, Usernames, Passwords, Comments, or IP Addresses in the output for **show running configurations** command, use the **nvgen default-sanitize** command.

| nvgen | default-sanitize | { strings | usernames | passwords | comments | ipaddrs | } |
|-------|------------------|-----------|-----------|-----------|----------|---------|---|
|       |                  |           |           |           |          |         |   |

#### **Syntax Description**

| strings   | Removes the description strings in the running configuration and replaces it with <b><removed></removed></b> phrase.   |
|-----------|----------------------------------------------------------------------------------------------------|
| usernames | Removes the usernames in the running configuration and replaces it with <b><removed></removed></b> phrase.             |
| password  | Removes the passwords in the running configuration and replaces it with <b><removed></removed></b> phrase.             |
| comments  | Removes the comments in the running configuration and replaces it with <b><comments removed=""></comments></b> phrase. |
| ipaddrs   | Removes the IP addresses in the running configuration and replaces it with <b><removed></removed></b> phrase.          |

#### **Command Default**

The output for **show running configurations** command includes sensitive information such as Strings, Usernames, Passwords, Comments, or IP Addresses.

#### **Command Modes**

Configuration mode

#### **Command History**

| Release       | Modification                 |
|---------------|------------------------------|
| Release 7.5.4 | This command was introduced. |

#### **Usage Guidelines**

None

#### **Examples**

The following example shows how to sanitize show running configurations:

```
RP/0/RSP0/CPU0:router# configure
RP/0/RSP0/CPU0:router(config)# nvgen default-sanitize strings
RP/0/RSP0/CPU0:router(config)# nvgen default-sanitize usernames
RP/0/RSP0/CPU0:router(config)# nvgen default-sanitize passwords
RP/0/RSP0/CPU0:router(config)# nvgen default-sanitize comments
RP/0/RSP0/CPU0:router(config)# nvgen default-sanitize ipaddrs
RP/0/RSP0/CPU0:router(config)# commit
```

### session timeout

To configure an idle timeout for the XML agent, use the **session timeout** command in xml agent configuration mode. To remove the session timeout, use the **no** form of this command.

session timeout timeout

#### **Syntax Description**

Amount of idle time in minutes that must pass before the XML agent closes the session. Values can range from 1 to 1440.

#### **Command Default**

There is no session timeout.

#### **Command Modes**

xml agent

xml agent ssl

xml agent tty

#### **Command History**

| Release       | Modification                 |
|---------------|------------------------------|
| Release 4.0.0 | This command was introduced. |

#### **Usage Guidelines**

To use this command, you must be in a user group associated with a task group that includes appropriate task IDs. If the user group assignment is preventing you from using a command, contact your AAA administrator for assistance.

#### Task ID

| Task ID         | Operation      |
|-----------------|----------------|
| config-services | read,<br>write |

The following example illustrates how to configure the dedicated agent to close the session after 5 minutes of idle time:

```
RP/0/RSP0/CPU0:router(config)# xml agent
RP/0/RSP0/CPU0:router(config-xml-agent)# session timeout 5
```

The following example illustrates how to configure the XML TTY agent to close the session after 60 minutes of idle time:

```
RP/0/RSP0/CPU0:router(config)# xml agent tty
RP/0/RSP0/CPU0:router(config-xml-agent-tty)# session timeout 60
```

The following example illustrates how to configure the XML TTY agent to have no timeout (the default):

RP/0/RSP0/CPU0:router(config)# xml agent tty

RP/0/RSP0/CPU0:router(config-xml-agent)# no session timeout

#### **Related Topics**

xml agent, on page 353

### show xml schema

To browse the XML schema and data, use the **show xml schema** command in

**EXEC** 

mode.

show xml schema

#### **Syntax Description**

This command has no keywords or arguments.

#### **Command Default**

None

#### **Command Modes**

**EXEC** 

#### **Command History**

| Release       | Modification                 |
|---------------|------------------------------|
| Release 3.7.2 | This command was introduced. |

#### **Usage Guidelines**

To use this command, you must be in a user group associated with a task group that includes appropriate task IDs. If the user group assignment is preventing you from using a command, contact your AAA administrator for assistance.

The **show xml schema** command runs the XML schema browser so that you can browse the XML schema and data.

#### Task ID

| Task ID         | Operations |
|-----------------|------------|
| config-services | read       |

This example shows how to enter the XML schema browser and the available commands:

RP/0/RSP0/CPU0:router# show xml schema

```
Username: xxxx
Password:
Enter 'help' or '?' for help
xml-schema[config]:> ?
config
                                      action
                 adminaction
adminoper
                                      cd
pwd
                 classinfo
                                      list
ls
                 datalist
                                      walk
walkdata
                                      hierarchy
                 get
quit
                  exit
                                      help
xml-schema[config]:>
```

#### **Related Topics**

copy

### show xml sessions

To display the status of an Extensible Markup Language (XML) session, use the **show xml sessions** command in

**EXEC** 

mode.

show xml sessions [default | ssl | tty] [detail]

#### **Syntax Description**

| default | Displays the status of the default XML agent.                         |
|---------|-----------------------------------------------------------------------|
| ssl     | Displays the status of the XML agents over secure socket layer (SSL). |
| tty     | Displays the status of XML agents over telnet.                        |
| detail  | Displays details regarding the XML sessions.                          |

#### **Command Default**

None

#### **Command Modes**

**EXEC** 

#### **Command History**

| Release       | Modification                 |
|---------------|------------------------------|
| Release 4.0.0 | This command was introduced. |

#### **Usage Guidelines**

To use this command, you must be in a user group associated with a task group that includes appropriate task IDs. If the user group assignment is preventing you from using a command, contact your AAA administrator for assistance.

#### Task ID

| Task ID         | Operation |
|-----------------|-----------|
| config-services | read      |

#### Example

This example illustrates sample output of the **show xml sessions** command with no optional keywords specified:

RP/0/RSP0/CPU0:router# show xml sessions

```
Session Client Agent User Date State 00000001 192.168.10.85 (default) tty cisco Fri Jun 19 22:42:29 2009 idle 10000001 10.12.24.15 (VRF1) default lab Fri Jun 19 22:32:12 2009 busy
```

This example illustrates sample output of the show xml sessions command with the tty keyword:

RP/0/RSP0/CPU0:router# show xml sessions tty

```
        Session
        Client
        Agent
        User
        Date
        State

        00000001
        192.168.10.85 (default)
        tty
        cisco
        Fri
        Jun
        19
        22:42:29
        2009
        idle

        000000002
        10.12.24.15 (VRF1)
        tty
        lab
        Fri
        Jun
        19
        22:32:12
        2009
        busy
```

This example illustrates sample output of the **show xml sessions** command with the **detail** keyword:

RP/0/RSP0/CPU0:router#

#### show xml sessions detail

```
Session: 00000001
 Client:
                         192.168.10.85 (default)
 Agent type:
                         tty
 User:
                         cisco
 State:
                         idle
 Config session:
                       Registered
 Alarm notification:
 Start Date:
                         Tue Aug 24 18:21:29 2010
 Elapsed Time:
                         00:00:27
 Last State Changed: 00:00:27
Session: 10000001
 Client:
                        10.12.24.15 (VRF1)
 Agent type:
                         default
 User:
                          lab
 State:
                         busy
 Config session: 00000010-0005b105-00000000
Alarm notification: Not registered
 Start date:
                        Tue Aug 24 18:21:29 2010
 Elapsed Time:
                         00:01:10
 Last State Changed:
                         00:01:10
```

#### **Related Topics**

xml agent, on page 353

### shutdown (VRF)

To configure the dedicated XML agent to not receive or send messages via the default VRF, use the **shutdown** command in xml agent vrf configuration mode. To enable the dedicated XML agent to receive or send messages via the default VRF, use the **no** form of this command.

#### shutdown no shutdown

This command has no keywords or arguments.

#### **Command Default**

The default VRF instance is enabled by default.

#### **Command Modes**

xml agent vrf configuration

xml agent ssl vrf configuration

#### **Command History**

#### Release Modification

Release 4.0.0 This command was introduced.

#### **Usage Guidelines**

To use this command, you must be in a user group associated with a task group that includes appropriate task IDs. If the user group assignment is preventing you from using a command, contact your AAA administrator for assistance.

#### Task ID

| Task ID         | Operation      |
|-----------------|----------------|
| config-services | read,<br>write |

#### **Example**

The following example illustrates how to configure the XML dedicated agent to send and receive messages via VRF1 only:

```
RP/0/RSP0/CPU0:router(config) # xml agent
RP/0/RSP0/CPU0:router(config-xml-agent) # vrf VRF1
RP/0/RSP0/CPU0:router(config-xml-agent) # vrf default
RP/0/RSP0/CPU0:router(config-xml-agent-vrf) # shutdown
```

The following example illustrates how to configure the XML SSL agent to send and receive messages via VRF1 only:

```
RP/0/RSP0/CPU0:router(config) # xml agent ssl
RP/0/RSP0/CPU0:router(config-xml-agent-ssl) # vrf VRF1
RP/0/RSP0/CPU0:router(config-xml-agent-ssl) # vrf default
RP/0/RSP0/CPU0:router(config-xml-agent-ssl-vrf) # shutdown
```

The following example illustrates how to enable the default VRF after it has been disabled:

```
RP/0/RSP0/CPU0:router(config) # xml agent
RP/0/RSP0/CPU0:router(config-xml-agent) # vrf default
RP/0/RSP0/CPU0:router(config-xml-agent-vrf) # no shutdown
```

#### **Related Topics**

vrf (XML), on page 351

### streaming

To configure XML response streaming, use the **streaming** command in one of the XML agent configuration modes. To disable XML response streaming, use the **no** form of this command.

streaming on size size

#### **Syntax Description**

| on        | Turns on XML streaming.                     |
|-----------|---------------------------------------------|
| size size | Specifies the size of the stream in Kbytes. |

#### **Command Default**

XML streaming is disabled.

#### **Command Modes**

XML agent

XML agent ssl

XML agent tty

#### **Command History**

| Release          | Modification                 |
|------------------|------------------------------|
| Release<br>4.1.0 | This command was introduced. |

#### **Usage Guidelines**

To use this command, you must be in a user group associated with a task group that includes appropriate task IDs. If the user group assignment is preventing you from using a command, contact your AAA administrator for assistance.

#### Task ID

| Task ID         | Operation      |
|-----------------|----------------|
| config-services | read,<br>write |

This example illustrates how to set the XML response streaming size to 5000 Kbytes.

RP/0/RSP0/CPU0:router# config
RP/0/RSP0/CPU0:router(config)# xml agent
RP/0/RSP0/CPU0:router(config-xml-agent)# streaming on size 5000

### throttle

To configure the XML agent processing capabilities, use the **throttle** command in XML agent configuration mode.

throttle {memory size | process-rate tags}

#### **Syntax Description**

| memory       | Specifies the XML agent memory size.                                                                       |
|--------------|----------------------------------------------------------------------------------------------------|
| size         | Maximum memory usage of XML agent per session in MB. Values can range from 100 to 600. The default is 300. |
| process-rate | Specifies the XML agent processing rate.                                                                   |
| tags         | Number of tags that the XML agent can process per second. Values can range from 1000 to 30000.             |

#### **Command Default**

The process rate is not throttled; memory size is 300 MB.

#### **Command Modes**

XML agent configuration

#### **Command History**

| Release       | Modification                 |
|---------------|------------------------------|
| Release 3.8.2 | This command was introduced. |

#### **Usage Guidelines**

To use this command, you must be in a user group associated with a task group that includes appropriate task IDs. If the user group assignment is preventing you from using a command, contact your AAA administrator for assistance.

Use the throttle command to control CPU time used by the XML agent when it handles large data.

#### Task ID

| Task ID         | Operation |
|-----------------|-----------|
| config-services |           |
|                 | write     |

#### **Example**

This example illustrates how to configure the number of tags that the XML agent can process to 1000:

RP/0/RSP0/CPU0:router(config)# xml agent
RP/0/RSP0/CPU0:router(config-xml-agent)# throttle process-rate 1000

### vrf (XML)

To configure a dedicated agent to receive and send messages via the specified VPN routing and forwarding (VRF) instance, use the vrf command in one of the xml agent configuration mode. To disable the receiving and sending of messages via a specific VRF instance, use the **no** form of this command.

vrf {defaultvrf-name}

#### **Syntax Description**

| default  | Configures the default VRF instance.   |
|----------|----------------------------------------|
| vrf-name | Configures the specified VRF instance. |

#### **Command Default**

The default VRF is enabled by default.

#### **Command Modes**

XML agent configuration

XML agent SSL configuration

#### **Command History**

| Release       | Modification                 |  |
|---------------|------------------------------|--|
| Release 4.0.0 | This command was introduced. |  |

#### **Usage Guidelines**

To use this command, you must be in a user group associated with a task group that includes appropriate task IDs. If the user group assignment is preventing you from using a command, contact your AAA administrator for assistance.

The default VRF is enabled by default. To disable the default VRF, use the **shutdown** command.

#### Task ID

| Task ID         | Operation      |
|-----------------|----------------|
| config-services | read,<br>write |

#### **Example**

This example shows how to configure the dedicated XML agent to receive and send messages via VRF1, VRF2 and the default VRF:

```
RP/0/RSP0/CPU0:router(config) # xml agent
RP/0/RSP0/CPU0:router(config-xml-agent) # vrf VRF1
RP/0/RSP0/CPU0:router(config-xml-agent) # vrf VRF2
```

This example shows how to remove access to VRF2 from the dedicated agent:

```
RP/0/RSP0/CPU0:router(config) # xml agent
RP/0/RSP0/CPU0:router(config-xml-agent) # no vrf VRF2
```

#### **Related Topics**

shutdown (VRF), on page 347 xml agent, on page 353 xml agent ssl, on page 354

### xml agent

To enable Extensible Markup Language (XML) requests over a dedicated TCP connection and enter XML agent configuration mode, use the **xml agent** command in

global configuration

mode. To disable XML requests over the dedicated TCP connection, use the no form of this command.

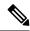

Note

This command enables a new, enhanced-performance XML agent. The **xml agent tty** command enables the legacy XML agent and is supported for backward compatibility.

xml agent no xml agent

#### **Command Default**

XML requests are disabled.

#### **Command Modes**

Global configuration

#### **Command History**

| Release       | Modification                 |  |
|---------------|------------------------------|--|
| Release 3.8.0 | This command was introduced. |  |

#### **Usage Guidelines**

To use this command, you must be in a user group associated with a task group that includes appropriate task IDs. If the user group assignment is preventing you from using a command, contact your AAA administrator for assistance.

There are two XML agents: a legacy XML agent and an enhanced-performance XML agent. We recommend that you use the enhanced-performance agent. The legacy agent is supported for backward compatibility. Use the **xml agent** command to enable the enhanced-performance XML agent. Use the **xml agent tty** command to enable the legacy XML agent.

Use the **no** form of the **xml agent** command to disable the enhanced-performance XML agent.

#### Task ID

| Task ID         | Operations     |
|-----------------|----------------|
| config-services | read,<br>write |

This example shows how to enable XML requests over a dedicated TCP connection:

RP/0/RSP0/CPU0:router(config)# xml agent

### xml agent ssl

To enable Extensible Markup Language (XML) requests over Secure Socket Layer (SSL) and enter SSL XML agent configuration mode, use the **xml agent ssl** command in

global configuration

mode. To disable XML requests over SSL, use the no form of this command.

xml agent ssl no xml agent ssl

#### **Command Default**

SSL agent is disabled by default.

#### **Command Modes**

Global configuration

#### **Command History**

| Release | Modification |
|---------|--------------|
|         |              |

Release 3.9.0 This command was introduced.

#### **Usage Guidelines**

To use this command, you must be in a user group associated with a task group that includes appropriate task IDs. If the user group assignment is preventing you from using a command, contact your AAA administrator for assistance.

The k9sec package is required to use the SSL agent. The configuration is rejected during commit when the security software package is not active on the system. When the security software package is deactivated after configuring SSL agent, the following syslog message is displayed to report that the SSL agent is no longer available.

```
xml_dedicated_ssl_agent[420]:
%MGBL-XML_TTY-7-SSLINIT : K9sec pie is not active, XML service over
SSL is not available.
```

#### Task ID

# Task ID Operations config-services read, write

This example shows how to enable XML requests over SSL:

RP/0/RSP0/CPU0:router(config)# xml agent ssl

### xml agent tty

To enable Extensible Markup Language (XML) requests over Secure Shell (SSH) and Telnet and enter TTY XML agent configuration mode, use the **xml agent tty** command in

global configuration

mode. To disable XML requests over SSH and Telnet, use the **no** form of this command.

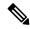

Note

This command enables a legacy XML agent that has been superceded by an enhanced performance XML agent and is supported only for backward compatibility. To enable the enhanced-performance XML agent, use the **xml agent** command.

xml agent tty no xml agent tty

#### **Command Default**

XML requests over SSH and Telnet are disabled.

#### **Command Modes**

Global configuration

#### **Command History**

| Release       | Modification                 |
|---------------|------------------------------|
| Release 3.7.2 | This command was introduced. |

#### **Usage Guidelines**

To use this command, you must be in a user group associated with a task group that includes appropriate task IDs. If the user group assignment is preventing you from using a command, contact your AAA administrator for assistance.

There are two XML agents: a legacy XML agent and an enhanced-performance XML agent. We recommend that you use the enhanced-performance agent. The legacy agent is supported for backward compatibility. The **xml agent tty** command enables the legacy XML agent. Use the **xml agent** command to enable the enhanced-performance XML agent.

Use the **no** form of the **xml agent tty** command to disable the legacy XML agent.

#### Task ID

| Task ID         | Operations     |
|-----------------|----------------|
| config-services | read,<br>write |

This example shows how to enable XML requests over Secure Shell (SSH) and Telnet:

RP/0/RSP0/CPU0:router(config) # xml agent tty

xml agent tty

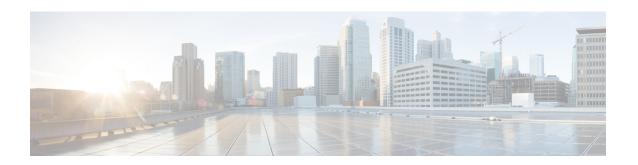

# **Network Time Protocol (NTP) Commands**

This chapter describes the Cisco IOS XR Network Time Protocol (NTP) commands used to perform basic network time management tasks, including synchronizing time settings and coordinating time distribution over the network.

When an NTP server or client is configured, NTP features are available on all router interfaces. NTP features can be disabled for any specified interface, local or remote, to the route processor (RP).

For detailed information about NTP concepts, configuration tasks, and examples, see the *Implementing NTP* on Cisco IOS XR Software configuration module in System Management Configuration Guide for Cisco ASR 9000 Series Routers.

- access-group (NTP), on page 358
- authenticate (NTP), on page 360
- authentication-key (NTP), on page 362
- broadcast, on page 364
- broadcast client, on page 366
- broadcastdelay, on page 367
- interface (NTP), on page 368
- master (NTP), on page 370
- master primary-reference-clock, on page 372
- max-associations, on page 374
- multicast client, on page 375
- multicast destination, on page 376
- ntp, on page 377
- ntp clear, on page 379
- ntp passive, on page 380
- ntp reset drift, on page 381
- peer (NTP), on page 383
- server (NTP), on page 386
- show calendar, on page 389
- show ntp associations, on page 390
- show ntp status, on page 394
- source (NTP), on page 396
- trusted-key, on page 398
- update-calendar, on page 399

# access-group (NTP)

To control access to Network Time Protocol (NTP) services for an IPv4 or IPv6 access list, use the **access-group** command in one of the NTP configuration modes. To remove the **access-group** command from the configuration file and restore the system to its default condition with respect to this command, use the **no** form of this command.

access-group [vrf vrf-name] [ipv4 | ipv6] {peer | query-only | serve | serve-only} access-list-name no access-group [vrf vrf-name] [ipv4 | ipv6] {peer | query-only | serve | serve-only}

### **Syntax Description**

| vrf vrf-name     | (Optional) Applies the access control configuration to a specified nondefault VRF. If not specified, the configuration is applied to the default VRF.                                                                |  |
|------------------|----------------------------------------------------------------------------------------------------|--|
| ipv4             | (Optional) Specifies an IPv4 access list (default).                                                                                                    |  |
| ipv6             | (Optional) Specifies an IPv6 access list.                                                                                                    |  |
| peer             | Allows time requests and NTP control queries and allows a networking device to synchronize to the remote system.                                                                                                    |  |
| query-only       | Allows only NTP control queries. Cisco IOS XR software uses NTP Version 4, but the RFC for Version 3 (RFC 1305: <i>Network Time Protocol (Version 3)—Specification, Implementation and Analysis</i> ) still applies. |  |
| serve            | Allows time requests and NTP control queries, but does not allow the networking device to synchronize to the remote system.                                                                                          |  |
| serve-only       | Allows only time requests.                                                                                                    |  |
| access-list-name | Name of an IPv4 or IPv6 access list.                                                                                                    |  |

#### **Command Default**

No NTP access control is configured.

# **Command Modes**

NTP configuration

VRF-specific NTP configuration

#### **Command History**

| Release       | Modification                 |
|---------------|------------------------------|
| Release 3.7.2 | This command was introduced. |

#### **Usage Guidelines**

To use this command, you must be in a user group associated with a task group that includes appropriate task IDs. If the user group assignment is preventing you from using a command, contact your AAA administrator for assistance.

The access group options are scanned in the following order from least restrictive to most restrictive:

1. **peer**—Allows time requests and NTP control queries and allows the router to synchronize itself to a system whose address passes the access list criteria.

- **2. serve**—Allows time requests and NTP control queries, but does not allow the router to synchronize itself to a system whose address passes the access list criteria.
- 3. serve-only—Allows only time requests from a system whose address passes the access list criteria.
- **4. query-only**—Allows only NTP control queries from a system whose address passes the access list criteria.

Access is granted for the first match that is found. If no access groups are specified, all access is granted to all sources. If any access groups are specified, only the specified access is granted. This facility provides minimal security for the time services of the system. However, it can be circumvented by a determined programmer. If tighter security is desired, use the NTP authentication facility.

If you use the **access-group** command in a VRF-specific NTP configuration mode, the command is applied to the specific VRF. If you are not in a VRF-specific NTP configuration mode, the command is applied to the default VRF unless you use the **vrf** *vrf-name* keyword and argument to specify a VRF.

#### Task ID

| Task ID     | Operations     |
|-------------|----------------|
| ip-services | read,<br>write |

The following example shows how to configure the router to allow itself to be synchronized by a peer from an IPv4 access list named access1 and to restrict access to allow only time requests from an IPv4 access list named access2:

```
RP/0/RSP0/CPU0:router(config-ntp)# access-group peer access1
RP/0/RSP0/CPU0:router(config-ntp)# access-group serve-only access2
```

The following example shows how to configure the router to allow itself to be synchronized by peers from the IPv6 access list named access20 that route through the vrf10 VRF:

RP/0/RSP0/CPU0:router(config-ntp) # access-group vrf vrf10 ipv6 peer access20

## **Related Commands**

| Command          | Description                                       |
|------------------|---------------------------------------------------|
| ipv4 access-list | Defines an IPv4 access list by name.              |
| ipv6 access-list | Defines an IPv6 access list by name.              |
| vrf              | Configures a VRF instance for a routing protocol. |

# authenticate (NTP)

To enable Network Time Protocol (NTP) authentication, use the **authenticate** command in NTP configuration mode. To restore the system to its default condition, use the **no** form of this command.

## authenticate no authenticate

## **Syntax Description**

This command has no keywords or arguments.

#### **Command Default**

No NTP authentication is configured.

#### **Command Modes**

NTP configuration

#### **Command History**

| Release       | Modification                 |
|---------------|------------------------------|
| Release 3.7.2 | This command was introduced. |

#### **Usage Guidelines**

To use this command, you must be in a user group associated with a task group that includes appropriate task IDs. If the user group assignment is preventing you from using a command, contact your AAA administrator for assistance.

Use the **authenticate** command to prevent the system from synchronizing with unauthenticated and unconfigured network peers.

If the **authenticate** command is specified, and when a symmetric active, broadcast, or multicast NTP packet is received, the system will not synchronize to the peer unless the packet carries one of the authentication keys specified in the **trusted-key** command.

You must enable **authenticate** when enabling **broadcast client** or **multicast client** command in NTP configuration mode unless you have other measures (such as using the **access-group** command in NTP configuration mode) to prevent unauthorized hosts from communicating with the NTP service on the device.

The **authenticate** command does not ensure authentication of peer associations that are created using the **server** and **peer** commands in NTP configuration mode. When creating associations using the **server** and **peer** commands in NTP configuration mode, specify the **key** keyword to ensure the authentication of packets that move to and from the remote peer.

Use the **no authenticate** command to allow synchronizing with unauthenticated and unconfigured network peers.

#### Task ID

| Task ID     | Operations     |
|-------------|----------------|
| ip-services | read,<br>write |

The following example shows how to configure the system to synchronize only to a system that provides an authentication key 42 in its NTP packets:

```
RP/0/RSP0/CPU0:router(config)# ntp
RP/0/RSP0/CPU0:router(config-ntp)# authenticate
```

```
RP/0/RSP0/CPU0:router(config-ntp) # authentication-key 42 md5 clear key1
RP/0/RSP0/CPU0:router(config-ntp) # trusted-key 42
```

# **Related Topics**

authentication-key (NTP), on page 362 trusted-key, on page 398

# authentication-key (NTP)

To define an authentication key for a trusted Network Time Protocol (NTP) time source, use the **authentication-key** command in NTP configuration mode. To restore the system to its default condition, use the **no** form of this command.

authentication-key key-number md5 [clear | encrypted] key-name no authentication-key key-number

## **Syntax Description**

| key-number | Authentication key. A number in the range from 1 to 65535.                                      |  |
|------------|-------------------------------------------------------------------------------------------------|--|
| md5        | Provides message authentication support using the Message Digest 5 (MD5) algorithm.             |  |
| clear      | (Optional) Specifies that the key value entered after this keyword is unencrypted.              |  |
| encrypted  | <b>crypted</b> (Optional) Specifies that the key value entered after this keyword is encrypted. |  |
| key-name   | Key value. The maximum length is 32 characters.                                                 |  |

#### **Command Default**

No authentication key is defined for NTP.

### **Command Modes**

NTP configuration

#### **Command History**

| Release       | Modification                 |
|---------------|------------------------------|
| Release 3.7.2 | This command was introduced. |

# **Usage Guidelines**

To use this command, you must be in a user group associated with a task group that includes appropriate task IDs. If the user group assignment is preventing you from using a command, contact your AAA administrator for assistance.

Use the authentication-key command to define authentication keys for use with trusted NTP time sources.

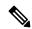

Note

When this command is written to NVRAM, the key is encrypted so that it is not displayed when the configuration is displayed.

## Task ID

| Task ID     | Operations |
|-------------|------------|
| ip-services |            |
|             | write      |

The following example shows how to configure the system to synchronize only to systems providing authentication key 42 in their NTP packets:

```
RP/0/RSP0/CPU0:router(config) # ntp
RP/0/RSP0/CPU0:router(config-ntp) # authenticate
RP/0/RSP0/CPU0:router(config-ntp) # authentication-key 42 md5 clear key1
```

RP/0/RSP0/CPU0:router(config-ntp)# trusted-key 42

# **Related Topics**

authenticate (NTP), on page 360 peer (NTP), on page 383 server (NTP), on page 386 trusted-key, on page 398

# broadcast

To create a Network Time Protocol (NTP) broadcast server on a specified NTP interface, use the **broadcast** command in NTP interface configuration mode. To remove the command from the configuration file and restore the system to its default condition, use the **no** form of this command.

**broadcast** [destination ip-address] [key key-id] [version number] **no broadcast** [destination ip-address] [key key-id] [version number]

#### **Syntax Description**

| destination ip-address | (Optional) Specifies the host IPv4 address.                                                                                                    |
|------------------------|----------------------------------------------------------------------------------------------------|
| key key-id             | (Optional) Defines the authentication key, where <i>key-id</i> is the authentication key to use when sending packets to this peer. The key identified by the <i>key-id</i> value is also used for packets received from the peer. |
| version number         | (Optional) Specifies a number from 1 to 4, indicating the NTP version.                                                                                                    |

#### **Command Default**

No NTP broadcast servers are configured.

#### **Command Modes**

NTP interface configuration

#### **Command History**

| Release       | Modification                 |
|---------------|------------------------------|
| Release 3.7.2 | This command was introduced. |

#### **Usage Guidelines**

To use this command, you must be in a user group associated with a task group that includes appropriate task IDs. If the user group assignment is preventing you from using a command, contact your AAA administrator for assistance.

Use the **broadcast** command to create an NTP broadcast server on an NTP interface to send NTP broadcast packets.

Use the **broadcast client** command to set a specific interface to receive NTP broadcast packets.

# Task ID

| Task ID     | Operations     |
|-------------|----------------|
| ip-services | read,<br>write |

The following example shows how to configure interface 0/0/0/1 to send NTP packets to destination host IP address 10.0.0.0:

```
RP/0/RSP0/CPU0:router(config) # ntp
RP/0/RSP0/CPU0:router(config-ntp) # interface tengige 0/0/0/1
RP/0/RSP0/CPU0:router(config-ntp-int) # broadcast destination 10.0.0.0
```

#### **Related Topics**

broadcast client, on page 366

broadcastdelay, on page 367

# broadcast client

To allow a networking device to receive Network Time Protocol (NTP) broadcast packets on an interface, use the **broadcast client** command in NTP interface configuration mode. To remove the configuration and restore the system to its default condition, use the **no** form of this command.

broadcast client no broadcast client

#### **Syntax Description**

This command has no keywords or arguments.

#### **Command Default**

No NTP broadcast clients are configured.

#### **Command Modes**

NTP interface configuration

#### **Command History**

| Release       | Modification                 |
|---------------|------------------------------|
| Release 3.7.2 | This command was introduced. |

#### **Usage Guidelines**

To use this command, you must be in a user group associated with a task group that includes appropriate task IDs. If the user group assignment is preventing you from using a command, contact your AAA administrator for assistance.

Use the **broadcast client** command to configure and create an NTP broadcast client and to associate the client with an interface to receive and handle NTP broadcast packets. If no NTP client has been created for an interface, the received NTP broadcast packets are dropped. Use this command to allow the system to listen to broadcast packets on an interface-by-interface basis.

To prevent synchronization with unauthorized systems, whenever this command is specified, authentication must be enabled using the **authenticate (NTP)** command or access must be restricted to authorized systems using the **access-group (NTP)** command. See the documentation of the respective commands for more information.

#### Task ID

| Task ID     | Operations     |
|-------------|----------------|
| ip-services | read,<br>write |

The following example shows how to configure interface 0/0/0/1 to send NTP packets:

RP/0/RSP0/CPU0:router(config)# ntp interface tengige 0/0/0/1
RP/0/RSP0/CPU0:router(config-ntp-int)# broadcast client

# **Related Topics**

broadcast, on page 364 broadcastdelay, on page 367

# broadcastdelay

To set the estimated round-trip delay between a Network Time Protocol (NTP) client and an NTP broadcast server, use the **broadcastdelay** command in NTP configuration mode. To restore the system to its default condition, use the **no** form of this command.

broadcastdelay microseconds no broadcastdelay microseconds

#### **Syntax Description**

*microseconds* Estimated round-trip time for NTP broadcasts, in microseconds. The range is from 1 to 999999. The default is 3000.

#### **Command Default**

microseconds: 3000

#### **Command Modes**

NTP configuration

## **Command History**

| Release       | Modification                 |
|---------------|------------------------------|
| Release 3.7.2 | This command was introduced. |

# **Usage Guidelines**

To use this command, you must be in a user group associated with a task group that includes appropriate task IDs. If the user group assignment is preventing you from using a command, contact your AAA administrator for assistance.

Use the **broadcastdelay** command to change the default round-trip delay time on a networking device that is configured as a broadcast client.

## Task ID

| Task ID     | Operations     |
|-------------|----------------|
| ip-services | read,<br>write |

The following example shows how to set the estimated round-trip delay between a networking device and the broadcast client to 5000 microseconds:

RP/0/RSP0/CPU0:router(config-ntp) # broadcastdelay 5000

# interface (NTP)

To enter a Network Time Protocol (NTP) interface mode and run NTP interface configuration commands, use the **interface** command in one of the NTP configuration modes. To remove an NTP interface configuration, use the **no** form of this command.

interface type interface-path-id [vrf vrf-name] [disable] no interface type interface-path-id [disable]

#### **Syntax Description**

| type              | Interface type. For more information, use the question mark (?) online help function.                                                                                                    |
|-------------------|----------------------------------------------------------------------------------------------------|
| interface-path-id | Physical interface or virtual interface.                                                                                                    |
|                   | Note Use the <b>show interfaces</b> command to see a list of all interfaces currently configured on the router.  For more information about the syntax for the router, use the question mark (?) online help function. |
| vrf vrf-name      | (Optional) Applies the interface configuration to a specific nondefault VRF.                                                                                                    |
| disable           | (Optional) Disables NTP on the specified interface.                                                                                                    |

## **Command Default**

No NTP interfaces are configured.

## **Command Modes**

NTP configuration mode

VRF-specific NTP configuration mode

#### **Command History**

| Release       | Modification                                                                   |
|---------------|--------------------------------------------------------------------------------|
| Release 3.7.2 | This command was introduced.                                                   |
| Release 3.9.0 | Support was added for the <b>vrf</b> keyword and the <i>vrf-name</i> argument. |

#### **Usage Guidelines**

To use this command, you must be in a user group associated with a task group that includes appropriate task IDs. If the user group assignment is preventing you from using a command, contact your AAA administrator for assistance.

Use the **interface** command to place the router in NTP interface configuration mode, from which NTP broadcast and multicast servers and clients can be configured. By default, after the NTP process is started, NTP features become available for all interfaces. To exit NTP interface configuration mode, use the **exit** command.

If you use the **interface** command in a VRF-specific NTP configuration mode, the command is applied to the specific VRF. If you are not in a VRF-specific NTP configuration mode, the command is applied to the default VRF unless you use the **vrf** *vrf*-name keyword and argument to specify a VRF.

By default, NTP is enabled on every interface. To disable NTP on a specific interface, use the **interface** command with the **disable** keyword. To reenable NTP on an interface, use the **no** form of the **interface** command with the **disable** keyword.

#### Task ID

| Task ID     | Operations     |
|-------------|----------------|
| ip-services | read,<br>write |

The following example shows how to enter NTP configuration mode, specify an NTP interface to be configured, and enter NTP interface configuration mode:

```
RP/0/RSP0/CPU0:router(config) # ntp
RP/0/RSP0/CPU0:router(config-ntp) # interface POS 0/1/0/0
RP/0/RSP0/CPU0:router(config-ntp-int) #
```

The following example shows how to enter a VRF-specific NTP interface configuration mode:

```
RP/0/RSP0/CPU0:router(config) # ntp
RP/0/RSP0/CPU0:router(config-ntp) # interface TenGiGE 0/1/1/0 vrf vrf_10
RP/0/RSP0/CPU0:router(config-ntp-int) #
```

The following example shows a different way to enter a VRF-specific NTP interface configuration mode:

```
RP/0/RSP0/CPU0:router(config) # ntp vrf vrf_10
RP/0/RSP0/CPU0:router(config-ntp-vrf) # interface TenGigE 0/1/1/0
RP/0/RSP0/CPU0:router(config-ntp-int) #
```

# master (NTP)

To configure the router to use its own Network Time Protocol (NTP) master clock to synchronize with peers when an external NTP source becomes unavailable, use the **master** command in NTP configuration mode. To restore the system to its default condition, use the **no** form of this command.

master [stratum]
no master [stratum]

## **Syntax Description**

stratum (Optional) NTP stratum number that the system claims. Range is from 1 to 15. The default is 8.

#### **Command Default**

By default, the master clock function is disabled. When the function is enabled, the default stratum is 8.

### **Command Modes**

NTP configuration

#### **Command History**

| Release       | Modification                 |
|---------------|------------------------------|
| Release 3.7.2 | This command was introduced. |

### **Usage Guidelines**

To use this command, you must be in a user group associated with a task group that includes appropriate task IDs. If the user group assignment is preventing you from using a command, contact your AAA administrator for assistance.

NTP uses the concept of a "stratum" to describe how many NTP "hops" away a machine is from an authoritative time source. A stratum 1 time server has a radio or atomic clock attached directly. A stratum 2 time server receives its time through NTP from a stratum 1 time server, a stratum 3 from a stratum 2, and so on.

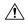

#### Caution

Use the **master** command with extreme caution. It is easy to override other valid time sources using this command, especially if a low-stratum number is configured. Configuring multiple machines in the same network with the **master** command can lead to instability in time-keeping if the machines do not agree on the time.

The networking device is normally synchronized, directly or indirectly, with an external system that has a clock. Cisco IOS XR software does not support directly attached radio or atomic clocks. The **master** command should be used only when there is a temporary disruption in a reliable time service. It should not be employed as an alternative source by itself in the absence of a real-time service.

If the system has the **master** command configured and it cannot reach any clock that has a lower stratum number, the system claims to be synchronized at the configured stratum number. Other systems synchronize with it through NTP.

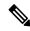

Note

The system clock must have been manually set from some source before the **master** command has an effect. This precaution protects against the distribution of erroneous time after the system is restarted.

# Task ID

# Task ID Operations

ip-services read, write

The following example shows how to configure a networking device as an NTP master clock to which peers may synchronize:

RP/0/RSP0/CPU0:router(config) # ntp
RP/0/RSP0/CPU0:router(config-ntp) # master 9

# master primary-reference-clock

To configure the router to use PTP and external timing sources, such as such as PTP grandmaster, Data over Cable Service Interface Specification (DOCSIS) Timing Interface [DTI] or global positioning system (GPS) clock, as the time-of-day source for NTP and operating system time, use the **master primary-reference-clock** command in NTP configuration mode. To remove the PTP configuration, use the **no** form of this command.

# master primary-reference-clock no master primary-reference-clock

#### **Syntax Description**

This command has no keywords or arguments.

#### **Command Default**

PTP is not used as the time-of-day source for NTP.

#### **Command Modes**

NTP configuration

#### **Command History**

| Release          | Modification                 |
|------------------|------------------------------|
| Release<br>4.3.0 | This command was introduced. |

#### **Usage Guidelines**

To use this command, you must be in a user group associated with a task group that includes appropriate task IDs. If the user group assignment is preventing you from using a command, contact your AAA administrator for assistance.

PTP must be enabled on the router before this command can be used. If PTP is not enabled, you receive an error message similar to the following when you try to commit the configuration:

```
RP/0/RSP0/CPU0:router(config) # ntp master primary-reference-clock
RP/0/RSP0/CPU0:router(config) # commit

% Failed to commit one or more configuration items. Please issue
'show configuration failed' from this session to view the errors

RP/0/RSP0/CPU0:router(config) # show configuration failed
[:::]
ntp
master primary-reference-clock
!!% 'ip-ntp' detected the 'fatal' condition 'PTP is not supported on this platform'
!
end
```

To verify that PTP is used as the reference clock, use the **show ntp association** command.

RP/0/RSP0/CPU0:router# show ntp association

```
address ref clock st when poll reach delay offset disp *~127.127.45.1 .PTP. 0 54 64 377 0.00 6.533 1.905 * sys peer, # selected, + candidate, - outlayer, x falseticker, ~ configured
```

# Task ID

# Task IDOperationip-servicesread, write

This example shows how to configure PTP as the reference clock for NTP:

```
RP/0/RSP0/CPU0:router(config) # ntp
RP/0/RSP0/CPU0:router(config-ntp) # master primary-reference-clock
```

## **Related Topics**

master (NTP), on page 370

# max-associations

To set the maximum number of Network Time Protocol (NTP) associations, use the **max-associations** command in NTP configuration mode. To restore the default setting, use the **no** form of this command.

max-associations number no max-associations number

# **Syntax Description**

number Maximum number of NTP associations. Range is from 0 to 4294967295. The default is 100.

#### **Command Default**

The default setting for the maximum number of NTP associations is 100.

#### **Command Modes**

NTP configuration

#### **Command History**

| Release       | Modification                 |
|---------------|------------------------------|
| Release 3.7.2 | This command was introduced. |

## **Usage Guidelines**

To use this command, you must be in a user group associated with a task group that includes appropriate task IDs. If the user group assignment is preventing you from using a command, contact your AAA administrator for assistance.

Use the max-associations command to specify the maximum number of associations for an NTP server.

#### Task ID

| Task ID     | Operations     |
|-------------|----------------|
| ip-services | read,<br>write |

The following example shows how to set the maximum number of associations to 200:

```
RP/0/RSP0/CPU0:router(config)# ntp
RP/0/RSP0/CPU0:router(config-ntp)# max-associations 200
```

# **Related Topics**

show ntp associations, on page 390

# multicast client

To configure an NTP interface as an NTP multicast client, use the **multicast client** command in NTP interface configuration mode. To remove the NTP multicast client configuration from an interface, use the **no** form of this command.

multicast client [ip-address]
no multicast client [ip-address]

#### **Syntax Description**

*ip-address* IPv4 or IPv6 IP address of the multicast group to join. The default is the IPv4 address 224.0.1.1.

#### **Command Default**

The interface is not configured as an NTP multicast client.

#### **Command Modes**

NTP interface configuration

## **Command History**

#### Release Modification

Release 3.9.0 This command was introduced.

# **Usage Guidelines**

To use this command, you must be in a user group associated with a task group that includes appropriate task IDs. If the user group assignment is preventing you from using a command, contact your AAA administrator for assistance.

Use the **multicast client** command to configure an NTP interface to receive multicast packets that are sent to an IPv4 or IPv6 multicast group IP address. If you do not specify an IP address, the interface is configured to receive multicast packets sent to the IPv4 multicast group address 224.0.1.1. You can configure multiple multicast groups on the same interface.

To prevent synchronization with unauthorized systems, whenever this command is specified, authentication must be enabled using the **authenticate (NTP)** command or access must be restricted to authorized systems using the **access-group (NTP)** command. See the documentation of the respective commands for more information.

# Task ID

## Task ID Operations

ip-services read, write

The following example shows how to configure the router to receive NTP multicast packets to the multicast group address of 224.0.1.1:

RP/0/RSP0/CPU0:router(config)# ntp interface TenGigE 0/1/1/0
RP/0/RSP0/CPU0:router(config-ntp-int)# multicast client

# **Related Topics**

multicast destination, on page 376

# multicast destination

To configure an NTP interface as an NTP multicast server, use the **multicast destination** command in NTP interface configuration mode. To remove the NTP multicast server configuration from an interface, use the **no** form of this command.

multicast destination ip-address [key key-id] [ttl ttl] [version number] no multicast destination ip-address [key key-id] [ttl ttl] [version number]

#### **Syntax Description**

| ip-address     | The IPv4 or IPv6 multicast group IP address to which to send NTP multicast packets.                                                                                                    |
|----------------|----------------------------------------------------------------------------------------------------|
| key key-id     | (Optional) Specifies an authentication key, where the value of the <i>key-id</i> argument is the authentication key to use when sending multicast packets to the specified multicast group. |
| ttl ttl        | (Optional) Specifies the time to live (TTL) of a multicast packet.                                                                                                    |
| version number | (Optional) Specifies the NTP version number.                                                                                                    |

#### **Command Default**

The interface is not configured as an NTP multicast server.

#### **Command Modes**

NTP interface configuration

#### **Command History**

| Release       | Modification                 |
|---------------|------------------------------|
| Release 3.9.0 | This command was introduced. |

#### **Usage Guidelines**

To use this command, you must be in a user group associated with a task group that includes appropriate task IDs. If the user group assignment is preventing you from using a command, contact your AAA administrator for assistance.

# Task ID

| Task ID     | Operations     |
|-------------|----------------|
| ip-services | read,<br>write |

The following example shows how to configure the router to send NTP multicast packets to the multicast group address of 224.0.1.1:

```
RP/0/RSP0/CPU0:router(config) # ntp interface TenGigE 0/1/1/0
RP/0/RSP0/CPU0:router(config-ntp-int) # multicast destination 224.0.1.1
```

#### **Related Topics**

multicast client, on page 375

# ntp

To enter Network Time Protocol (NTP) configuration mode and run NTP configuration commands, use the **ntp** command in

global

configuration mode.

**ntp** [**vrf** vrf-name]

# **Syntax Description**

vrf vrf-name (Optional) Enters a VRF-specific NTP configuration mode.

#### **Command Default**

No defaults behavior or values

#### **Command Modes**

Global configuration

## **Command History**

| Release       | Modification                                                                    |
|---------------|---------------------------------------------------------------------------------|
| Release 3.7.2 | This command was introduced.                                                    |
| Release 3.9.0 | Support was added for the <b>vrf</b> vrf-name ip-address keyword and arguments. |

# **Usage Guidelines**

To use this command, you must be in a user group associated with a task group that includes appropriate task IDs. If the user group assignment is preventing you from using a command, contact your AAA administrator for assistance.

NTP configuration commands can also be run from global configuration mode by preceding the command string with the **ntp** keyword. From NTP configuration mode, the following NTP configuration commands are available:

RP/0/RSP0/CPU0:router(config-ntp)# ?

Control NTP access access-group Authenticate time sources authenticate authentication-key Authentication key for trusted time sources broadcastdelay Estimated round-trip delay commit. Commit the configuration changes to running default Set a command to its defaults describe Describe a command without taking real actions do Run an exec command exit Exit from this submode interface Configure NTP on an interface Act as NTP master clock master max-associations Set maximum number of associations no Negate a command or set its defaults

peer Configure NTP peer
port Enable NTP port
server Configure NTP server

show Show contents of configuration source Configure interface for source address trusted-key Key numbers for trusted time sources

update-calendar Periodically update calendar with NTP time

Use the **ntp** command with the **vrf** *vrf*-name keyword and argument to enter an NTP configuration mode specific to the specified VRF.

# Task ID

| Task ID     | Operations     |
|-------------|----------------|
| ip-services | read,<br>write |

The following example shows how to enter NTP configuration mode:

```
RP/0/RSP0/CPU0:router(config)# ntp
RP/0/RSP0/CPU0:router(config-ntp)#
```

The following example shows how to enter an NTP configuration mode for a VRF called VRF1:

```
RP/0/RSP0/CPU0:router(config)# ntp vrf vrf1
RP/0/RSP0/CPU0:router(config-ntp-vrf)#
```

# ntp clear

To clear all Network Time Protocol (NTP) peers or a specific NTP peer, use the **ntp clear** command in EXEC

mode.

**ntp clear** {peer | **all** | **vrf** vrf-name ip-address}

# **Syntax Description**

| peer         | IPv4 address or hostname of the NTP peer to be cleared. |
|--------------|---------------------------------------------------------|
| all          | Clears all NTP peers.                                   |
| vrf vrf-name | Clears a peer on the specified nondefault VRF.          |
| ip-address   | IPv4 or IPv6 IP address of the peer.                    |

#### **Command Default**

No defaults behavior or values

#### **Command Modes**

**EXEC** 

# **Command History**

| Release       | Modification                                                                    |
|---------------|---------------------------------------------------------------------------------|
| Release 3.7.2 | This command was introduced.                                                    |
| Release 3.9.0 | Support was added for the <b>vrf</b> vrf-name ip-address keyword and arguments. |

# **Usage Guidelines**

To use this command, you must be in a user group associated with a task group that includes appropriate task IDs. If the user group assignment is preventing you from using a command, contact your AAA administrator for assistance.

#### Task ID

| Task ID     | Operations     |
|-------------|----------------|
| ip-services | read,<br>write |

The following example shows how to clear all NTP peers:

RP/0/RSP0/CPU0:router# ntp clear all

# ntp passive

To configure passive Network Time Protocol (NTP) associations, use the **ntp passive** command in global configuration mode. To disable the passive NTP associations, use the **no** form of this command.

# ntp passive no ntp passive

## **Syntax Description**

This command has no keywords or arguments.

#### **Command Default**

No NTP associations are configured by default.

#### **Command Modes**

Global configuration

## **Command History**

| Release       | Modification                 |
|---------------|------------------------------|
| Release 6.6.3 | This command was introduced. |

#### **Usage Guidelines**

To use this command, you must be in a user group associated with a task group that includes appropriate task IDs. If the user group assignment is preventing you from using a command, contact your AAA administrator for assistance.

Use this command to configure the 'passive' peer mode of NTP. Peer mode configurations can be 'symmetric active' or 'symmetric passive' mode as per NTP RFC standard 5905. In the symmetric variant, a peer operates as both a server and client using either a symmetric active or symmetric passive association.

The passive mode is created when a message is received from a peer operating in the symmetric active mode and persists only as long as the peer is reachable and operating at a stratum level less than or equal to the host. Otherwise, the association is dissolved.

#### Task ID

| Task ID     | Operations     |
|-------------|----------------|
| Ip-services | read,<br>write |

The following example shows how to configure the NTP passive mode:

RP/0/RSP0/CPU0:router# configure
RP/0/RSP0/CPU0:router(config)# ntp passive

# ntp reset drift

To reset the NTP drift and loopfilter state, use the **ntp reset drift** command in

**EXEC** 

mode.

#### ntp reset drift

#### **Syntax Description**

This command has no keywords or arguments.

#### **Command Default**

No defaults behavior or values

#### **Command Modes**

**EXEC** 

## **Command History**

| Release Me | odification |
|------------|-------------|
|------------|-------------|

Release 3.9.0 This command was introduced.

# **Usage Guidelines**

To use this command, you must be in a user group associated with a task group that includes appropriate task IDs. If the user group assignment is preventing you from using a command, contact your AAA administrator for assistance.

Use the **ntp reset drift** command to set the loopfilter state to NSET (never set) and reset the drift. Resetting the loopfilter state and drift enables the router to relearn the frequency of the NTP server clock. This is necessary if there is a synchronization error caused by a large frequency error. This can arise, for example, if the router switches from synchronizing with one NTP server to synchronizing with another NTP server with a different frequency.

#### Task ID

# Task ID Operations ip-services read, write

The following example shows how to reset the NTP drift and loopfilter state:

```
RP/0/RSP0/CPU0:router# ntp reset drift
```

Thu Nov 13 11:21:04.381 JST

The following example shows NTP status before and after resetting NTP drift and loopfilter state:

RP/0/RSP0/CPU0:router# show ntp status

Thu Nov 13 11:20:53.122 JST

Clock is synchronized, stratum 3, reference is 192.168.128.5 nominal freq is 1000.0000 Hz, actual freq is 1000.2787 Hz, precision is  $2^{**}24$  reference time is CCC60CBE.9F836478 (11:17:34.623 JST Thu Nov 13 2008) clock offset is -3.172 msec, root delay is 189.289 msec

```
root dispersion is 70.03 msec, peer dispersion is 0.11 msec loopfilter state is 'CTRL' (Normal Controlled Loop), drift is -0.0002785891 s/s system poll interval is 128, last update was 199 sec ago

RP/0/RSP0/CPU0:router# ntp reset drift
Thu Nov 13 11:21:04.381 JST

RP/0/RSP0/CPU0:router# show ntp status
Thu Nov 13 11:21:10.595 JST

Clock is unsynchronized, stratum 16, no reference clock nominal freq is 1000.0000 Hz, actual freq is 1000.0000 Hz, precision is 2**24 reference time is CCC60CBE.9F836478 (11:17:34.623 JST Thu Nov 13 2008) clock offset is -3.172 msec, root delay is 0.000 msec root dispersion is 0.09 msec, peer dispersion is 0.00 msec loopfilter state is 'NSET' (Never set), drift is 0.0000000000 s/s system poll interval is 64, last update was 216 sec ago
```

#### **Related Topics**

show ntp status, on page 394

# peer (NTP)

To configure the system clock to synchronize a peer or to be synchronized by a peer, use the **peer** command in one of the NTP configuration modes. To remove the **peer** command from the configuration file and restore the system to its default condition with respect to the command, use the **no** form of this command.

peer [vrf vrf-name] [ipv4 | ipv6] ip-address [version number] [key key-id] [minpoll interval]
[maxpoll interval] [source type interface-path-id] [prefer] [burst] [iburst]
no peer [vrf vrf-name] [ipv4 | ipv6] ip-address

# **Syntax Description**

| vrf vrf-name      | (Optional) Applies the peer configuration to the specified nondefault VRF.                                                                                                    |
|-------------------|----------------------------------------------------------------------------------------------------|
| ipv4              | (Optional) Specifies an IPv4 IP address.                                                                                                    |
| ipv6              | (Optional) Specifies an IPv6 IP address.                                                                                                    |
| ip-address        | IPv4 or IPv6 address of the peer providing or being provided with the clock synchronization.                                                                                                    |
| version number    | (Optional) Defines the Network Time Protocol (NTP) version number, where the <i>number</i> argument is a value from 1 to 4. The default is 4.                                                                                                    |
| key key-id        | (Optional) Defines the authentication key, where the <i>key-id</i> argument is the authentication key to use when packets are sent to this peer. The authentication key is also used for packets received from the peer. By default, no authentication key is used. |
| minpoll interval  | (Optional) Defines the shortest polling interval, where the <i>interval</i> argument is specified in powers of two seconds. Range is from 4 to 17. The default value is 6.                                                                                          |
| maxpoll interval  | (Optional) Defines the longest polling interval, where the <i>interval</i> argument is specified in powers of two seconds. Range is from 4 to 17. The default value is 10.                                                                                          |
| source            | (Optional) IP source address. The default is the outgoing interface.                                                                                                    |
| type              | (Optional) Interface type. For more information, use the question mark (?) online help function.                                                                                                    |
| interface-path-id | (Optional) Physical interface or virtual interface.                                                                                                    |
|                   | <b>Note</b> Use the <b>show interfaces</b> command to see a list of all interfaces currently configured on the router.                                                                                                    |
|                   | For more information about the syntax for the router, use the question mark (?) online help function.                                                                                                    |
| prefer            | (Optional) Makes this peer the preferred peer that provides synchronization.                                                                                                    |
| burst             | (Optional) Sends a series of packets instead of a single packet within each synchronization interval to achieve faster synchronization.                                                                                                    |
| iburst            | (Optional) Sends a series of packets instead of a single packet within the initial synchronization interval to achieve faster initial synchronization.                                                                                                    |
|                   |                                                                                                    |

#### **Command Default**

No peers are configured by default.

#### **Command Modes**

NTP configuration

VRF-specific NTP configuration

#### **Command History**

| Release       | Modification                                                |
|---------------|-------------------------------------------------------------|
| Release 3.7.2 | This command was introduced.                                |
| Release 3.9.0 | Support was added for the following keywords and arguments: |
|               | • vrf vrf-name                                              |
|               | • ipv4                                                      |
|               | • ipv6                                                      |
|               | • burst                                                     |
|               | • iburst                                                    |

## **Usage Guidelines**

To use this command, you must be in a user group associated with a task group that includes appropriate task IDs. If the user group assignment is preventing you from using a command, contact your AAA administrator for assistance.

Use the **peer** command to allow this machine to synchronize with the peer, or conversely.

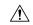

## Caution

Although using the **prefer** keyword can help reduce the switching among peers, you should avoid using the keyword because it interferes with the source selection mechanism of NTP and can result in a degradation in performance.

The value for the **minpoll** keyword must be less than or equal to the value for the **maxpoll** keyword. If this is not the case, the system issues an error message.

To provide peer-level service (as opposed to client/server-level service), it may be necessary to explicitly specify the NTP version for the peer if it is not version 4.

If you use the **peer** command in a VRF-specific NTP configuration mode, the command is applied to the specific VRF. If you are not in a VRF-specific NTP configuration mode, the command is applied to the default VRF unless you use the **vrf** *vrf*-name keyword and argument to specify a VRF.

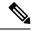

Note

To change the configuration of a specific IP address from peer to server or from server to peer, use the **no** form of the **peer** or **server** command to remove the current configuration before you perform the new configuration. If you do not remove the old configuration before performing the new configuration, the new configuration does not overwrite the old configuration.

### Task ID

| Task ID     | Operations     |
|-------------|----------------|
| ip-services | read,<br>write |

The following example shows how to configure a networking device to allow its system clock to be synchronized with the clock of the peer (or conversely) at IP address 10.0.0.0 using NTP. The source IP address is the address of interface 0/0/0/1.

```
RP/0/RSP0/CPU0:router(config) # ntp
RP/0/RSP0/CPU0:router(config-ntp) # peer 10.0.0.0 minpoll 8 maxpoll 12 source tengige 0/0/0/1
```

# **Related Topics**

```
authentication-key (NTP), on page 362
server (NTP), on page 386
source (NTP), on page 396
```

# server (NTP)

To allow the system clock to be synchronized by a time server, use the **server** command in one of the NTP configuration modes. To remove the **server** command from the configuration file and restore the system to its default condition with respect to this command, use the **no** form of this command.

server [vrf vrf-name][ipv4 | ipv6] ip-address [version number] [key key-id] [minpoll interval] [maxpoll interval] [source type interface-path-id][prefer] [burst] [iburst] no server [vrf vrf-name] [ipv4 | ipv6] ip-address

# **Syntax Description**

| vrf vrf-name      | (Optional) Applies the server configuration to the specified nondefault VRF.                                                                                                    |
|-------------------|----------------------------------------------------------------------------------------------------|
| ipv4              | (Optional) Specifies an IPv4 IP address.                                                                                                    |
| ipv6              | (Optional) Specifies an IPv6 IP address.                                                                                                    |
| ip-address        | IPv4 or IPv6 address of the time server providing the clock synchronization.                                                                                                    |
| version number    | (Optional) Defines the Network Time Protocol (NTP) version number, where the <i>number</i> argument is a value from 1 to 4. The default is 4.                                               |
| key key-id        | (Optional) Defines the authentication key, where the <i>key-id</i> argument is the authentication key to use when packets are sent to this peer. By default, no authentication key is used. |
| minpoll interval  | (Optional) Defines the shortest polling interval, where the <i>interval</i> argument is specified in powers of two seconds. Range is from 4 to 17. The default value is 6.                  |
| maxpoll interval  | (Optional) Defines the longest polling interval, where the <i>interval</i> argument is specified in powers of two seconds. Range is from 4 to 17. The default value is 10.                  |
| source            | (Optional) Specifies the IP source address. The default is the outgoing interface.                                                                                                    |
| type              | (Optional) Interface type. For more information, use the question mark (?) online help function.                                                                                            |
| interface-path-id | (Optional) Physical interface or virtual interface.                                                                                                    |
|                   | <b>Note</b> Use the <b>show interfaces</b> command to see a list of all interfaces currently configured on the router.                                                                      |
|                   | For more information about the syntax for the router, use the question mark (?) online help function.                                                                                       |
| prefer            | (Optional) Makes this peer the preferred server that provides synchronization.                                                                                                    |
| burst             | (Optional) Sends a series of packets instead of a single packet within each synchronization interval to achieve faster synchronization.                                                     |
| iburst            | (Optional) Sends a series of packets instead of a single packet within the initial synchronization interval to achieve faster initial synchronization.                                      |
|                   |                                                                                                    |

#### **Command Default**

No servers are configured by default.

#### **Command Modes**

NTP configuration

VRF-specific NTP configuration

#### **Command History**

| Release       | Modification                                                |
|---------------|-------------------------------------------------------------|
| Release 3.7.2 | This command was introduced.                                |
| Release 3.9.0 | Support was added for the following keywords and arguments: |
|               | • vrf vrf-name                                              |
|               | • ipv4                                                      |
|               | • ipv6                                                      |
|               | • burst                                                     |
|               | • iburst                                                    |

# **Usage Guidelines**

To use this command, you must be in a user group associated with a task group that includes appropriate task IDs. If the user group assignment is preventing you from using a command, contact your AAA administrator for assistance.

The value for the **minpoll** keyword must be less than or equal to the value for the **maxpoll** keyword. If this is not the case, the system issues an error message.

Using the **prefer** keyword reduces switching back and forth among servers.

If you use the **server** command in a VRF-specific NTP configuration mode, the command is applied to the specific VRF. If you are not in a VRF-specific NTP configuration mode, the command is applied to the default VRF unless you use the **vrf** *vrf*-name keyword and argument to specify a VRF.

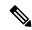

#### Note

To change the configuration of a specific IP address from peer to server or from server to peer, use the **no** form of the **peer** or **server** command to remove the current configuration before you perform the new configuration. If you do not remove the old configuration before performing the new configuration, the new configuration does not overwrite the old configuration.

### Task ID

# Task IDOperationsip-servicesread, write

The following example shows how to configure a router to allow its system clock to be synchronized with the clock of the peer at IP address 209.165.201.1 using NTP:

```
RP/0/RSP0/CPU0:router(config)# ntp
RP/0/RSP0/CPU0:router(config-ntp)# server 209.165.201.1 minpoll 8 maxpoll 12
```

# **Related Topics**

authentication-key (NTP), on page 362 peer (NTP), on page 383 source (NTP), on page 396

# show calendar

To display the system time and date, use the **show calendar** command in the EXEC .

#### show calendar

**Syntax Description** 

This command has no keywords or arguments.

**Command Default** 

None

**Command Modes** 

**EXEC** 

## **Command History**

| Release       | Modification                 |
|---------------|------------------------------|
| Release 3.7.2 | This command was introduced. |

# **Usage Guidelines**

The time format of the **show calendar** output depends on the time format set using the **clock timezone** command.

The following example shows sample output from the **show calendar** command:

RP/0/RSP0/CPU0:router# show calendar

01:29:28 UTC Thu Apr 01 2004

## **Related Topics**

show clock, on page 132

# show ntp associations

To display the status of Network Time Protocol (NTP) associations, use the **show ntp associations** command in privileged EXEC mode.

show ntp associations [detail] [location node-id]

# **Syntax Description**

| detail           | (Optional) Displays detailed information about each NTP association.                                                                                         |
|------------------|----------------------------------------------------------------------------------------------------|
| location node-id | (Optional) Displays the status of NTP associations from the designated node. The <i>node-id</i> argument is entered in the <i>rack/slot/module</i> notation. |

#### **Command Default**

None

#### **Command Modes**

**EXEC** 

#### **Command History**

| Release       | Modification                                                                                   |
|---------------|------------------------------------------------------------------------------------------------|
| Release 3.7.2 | This command was introduced.                                                                   |
| Release 3.9.0 | The output was modified to display nondefault VRF instances and to accommodate IPv6 addresses. |

### **Usage Guidelines**

To use this command, you must be in a user group associated with a task group that includes appropriate task IDs. If the user group assignment is preventing you from using a command, contact your AAA administrator for assistance.

Output for the **show ntp associations** command is displayed only if NTP is configured on the router.

This example shows sample output from the **show ntp associations** command:

RP/0/RSP0/CPU0:router# show ntp associations

Wed Jul 30 04:03:13.471 PST DST

```
address
                  ref clock
                               st when poll reach delay offset
~172.19.69.1
               172.24.114.33
                                   25
                                                    2.89 57550122 39377
                               3
                                        64 3
                                                    0.00
~2001:db8::feed
               .INIT.
                               16
                                          64
                                                          0.000
~2001:db8::beef vrf vrf 1
                                              0
                               16
                                          64
                                                    0.00 0.000
                .INIT.
* sys peer, # selected, + candidate, - outlayer, x falseticker, ~ configured
```

# Table 25: show ntp associations Field Descriptions

| Field | Description                                                                                                    |
|-------|----------------------------------------------------------------------------------------------------|
| *     | Peer has been declared the system peer and lends its variables to the system variables.                                                                                 |
| #     | Peer is a survivor, but not among the first six peers sorted by synchronization distance. If the association is ephemeral, it may be demobilized to conserve resources. |

| Field        | Description                                                                                                    |
|--------------|----------------------------------------------------------------------------------------------------|
| +            | Peer is a survivor and a candidate for the combining algorithm.                                                |
| -            | Peer is discarded by the clustering algorithm as an outlier.                                                   |
| X            | Peer is discarded by the intersection algorithm as a falseticker.                                              |
| ~            | Indicates peer is statically configured.                                                                       |
| address      | IPv4 or IPv6 address of the peer. If a nondefault VRF is configured for the peer, the VRF follows the address. |
| ref<br>clock | Reference clock type or address for the peer.                                                                  |
| st           | Stratum setting for the peer.                                                                                  |
| when         | Time since last NTP packet was received from peer, in milliseconds.                                            |
| poll         | Polling interval, in seconds.                                                                                  |
| reach        | Peer reachability (bit string, in octal).                                                                      |
| delay        | Round-trip delay to peer, in milliseconds.                                                                     |
| offset       | Relative time difference between a peer clock and a local clock, in milliseconds.                              |
| disp         | Dispersion.                                                                                                    |

This example shows sample output from the **show ntp associations** command with the **detail** keyword:

#### RP/0/RSP0/CPU0:router# show ntp associations detail

```
172.19.69.1 configured, our master, sane, valid, stratum 2
ref ID 171.68.10.150, time C4143AAE.00FCF396 (18:27:58.003 UTC Tue Mar 30 2004)
our mode client, peer mode server, our poll intvl 64, peer poll intvl 64
root delay 5.23 msec, root disp 4.07, reach 3, sync dist 0.0077
delay 1.9829 msec, offset -3.7899 msec, dispersion 0.0358
precision 2**18, version 4
org time C4143B8D.7EBD5FEF (18:31:41.495 UTC Tue Mar 30 2004)
rcv time C4143B8D.801DFA44 (18:31:41.500 UTC Tue Mar 30 2004)
xmt time C4143B8D.7F595E44 (18:31:41.497 UTC Tue Mar 30 2004)
filtdelay =
              2.99
                     1.98
                              1.98
                                     1.99
                                             1.99
                                                     1.99
                                                              2.98
                                                                      1.98
                                     -3.81
             -3.89
filtoffset =
                      -3.74
                              -3.78
                                              -3.76
                                                      -3.73
                                                              -4.08
                                                                      -3.64
filterror =
              0.00
                     0.02
                             0.03
                                     0.05
                                             0.06
                                                     0.08
                                                             0.09
                                                                     0.32
2001:0DB8::FEED vrf xxx configured, candidate, sane, valid, stratum 2
ref ID 64.103.34.14, time CB0C8C66.38285D84 (14:00:22.219 JST Fri Dec 14 2007)
our mode client, peer mode server, our poll intvl 64, peer poll intvl 64
root delay 181.17 msec, root disp 3.19, reach 377, sync dist 0.1463
delay 104.9158 msec, offset -15.4552 msec, dispersion 0.0439
precision 2**16, version 4
org time CB0C8D0A.70282853 (14:03:06.438 JST Fri Dec 14 2007)
rcv time CB0C8D0A.81CA0E2B (14:03:06.506 JST Fri Dec 14 2007)
xmt time CB0C8D0A.66AAB677 (14:03:06.401 JST Fri Dec 14 2007)
filtdelay = 105.90 104.92 104.91 104.91 105.90 105.85 105.90 104.91
\texttt{filtoffset} = -15.92 \quad -15.67 \quad -15.54 \quad -15.59 \quad -15.58 \quad -15.54 \quad -15.41 \quad -14.36
              0.02 0.03 0.05 0.06 0.08 0.09 0.11 1.05
filterror =
```

```
2001:0DB8::BEEF vrf yyy configured, our_master, sane, valid, stratum 2
ref ID 64.104.193.12, time CB0C8CC1.2C14CED1 (14:01:53.172 JST Fri Dec 14 2007)
our mode client, peer mode server, our poll intvl 64, peer poll intvl 64
root delay 160.83 msec, root disp 4.35, reach 377, sync dist 0.1372
delay 104.9302 msec, offset -14.6327 msec, dispersion 0.0183
precision 2**18, version 4
org time CB0C8CCB.684619D8 (14:02:03.407 JST Fri Dec 14 2007)
rcv time CB0C8CCB.79782B09 (14:02:03.474 JST Fri Dec 14 2007)
xmt time CB0C8CCB.5E9A5429 (14:02:03.369 JST Fri Dec 14 2007)
filtdelay = 104.93 104.93 104.93 104.93 104.93 104.93 104.93
 \texttt{filtoffset = } -14.71 \quad -14.53 \quad -14.78 \quad -14.73 \quad -14.70 \quad -14.52 \quad -14.59 \quad -14.50 
filterror =
               0.00
                      0.02
                              0.03
                                      0.05 0.06
                                                       0.08
                                                               0.09
                                                                       0.11
```

#### Table 26: show ntp associations detail Field Descriptions

| Field              | Descriptions                                                               |
|--------------------|----------------------------------------------------------------------------|
| vrf                | Nondefault VRF, if specified for this peer.                                |
| configured         | Statically configured peer.                                                |
| dynamic            | Dynamically discovered peer.                                               |
| our_master         | Synchronization of the local machine to this peer.                         |
| sane               | Passing of basic sanity checks by this peer.                               |
| ref ID             | Address of machine to which the peer is synchronized.                      |
| time               | Last time stamp that the peer received from its master.                    |
| our mode           | Mode relative to peer (active/passive/client/server/bdcast/bdcast client). |
| peer mode          | Mode of peer relative.                                                     |
| our poll intvl     | Poll interval to peer.                                                     |
| peer poll<br>intvl | Poll interval of interval.                                                 |
| root delay         | Delay along path to root (ultimate stratum 1 time source).                 |
| root disp          | Dispersion of path to root.                                                |
| reach              | Peer reachability (bit string in octal).                                   |
| sync dist          | Peer synchronization distance.                                             |
| delay              | Round-trip delay to peer.                                                  |
| offset             | Offset of peer clock relative to this clock.                               |
| dispersion         | Dispersion of peer clock.                                                  |
| precision          | Precision of peer clock in (Hertz) Hz.                                     |

| Field      | Descriptions                                      |
|------------|---------------------------------------------------|
| version    | NTP version number that peer is using.            |
| org time   | Originate time stamp.                             |
| rcv time   | Receive time stamp.                               |
| xmt time   | Transmit time stamp.                              |
| filtdelay  | Round-trip delay of each sample, in milliseconds. |
| filtoffset | Clock offset of each sample, in milliseconds.     |
| filterror  | Approximate error of each sample.                 |

## **Related Topics**

show ntp status, on page 394

# show ntp status

To display the status of Network Time Protocol (NTP), use the **show ntp status** command in

**EXEC** 

mode.

show ntp status [location node-id]

#### **Syntax Description**

**location** *node-id* (Optional) Displays the status of NTP from the designated node. The *node-id* argument is entered in the *rack/slot/module* notation.

## **Command Default**

No defaults behavior or values

## **Command Modes**

**EXEC** 

#### **Command History**

| Release       | Modification                                                                                                |
|---------------|----------------------------------------------------------------------------------------------------|
| Release 3.7.2 | This command was introduced.                                                                                |
| Release 3.9.0 | The output was modified to display nondefault VRF instances and IPv6 addresses.                             |
|               | The loopfilter state, drift, system poll interval, and last update display fields were added to the output. |

#### **Usage Guidelines**

To use this command, you must be in a user group associated with a task group that includes appropriate task IDs. If the user group assignment is preventing you from using a command, contact your AAA administrator for assistance.

#### Task ID

# Task ID Operations ip-services read

This example shows sample output from the **show ntp status** command:

RP/0/RSP0/CPU0:router# show ntp status

Clock is synchronized, stratum 3, reference is 192.168.128.5 nominal freq is 1000.0000 Hz, actual freq is 1000.0021 Hz, precision is 2\*\*24 reference time is CC38EC6A.8FCCA1C4 (10:10:02.561 JST Tue Jul 29 2008) clock offset is -124.051 msec, root delay is 174.060 msec root dispersion is 172.37 msec, peer dispersion is 0.10 msec loopfilter state is 'CTRL' (Normal Controlled Loop), drift is -0.0000021106 s/s system poll interval is 32, last update was 19 sec ago

Table 27: show ntp status Field Descriptions

| Field                | Description                                                                                                   |
|----------------------|----------------------------------------------------------------------------------------------------|
| synchronized         | Synchronized system to an NTP peer.                                                                           |
| stratum              | NTP stratum of this system.                                                                                   |
| reference            | IPv4 address or first 32 bits of the MD5 hash of the IPv6 address of the peer to which clock is synchronized. |
| vrf                  | VRF through which the peer routes.                                                                            |
| nominal freq         | Nominal frequency in Hertz (Hz) of the system hardware clock.                                                 |
| actual freq          | Measured frequency in Hz of the system hardware clock.                                                        |
| precision            | Precision of the clock of this system in Hz.                                                                  |
| reference time       | Reference time stamp.                                                                                         |
| clock offset         | Offset of clock to synchronized peer, in milliseconds.                                                        |
| root delay           | Total delay along path to root clock, in milliseconds.                                                        |
| root dispersion      | Dispersion of root path.                                                                                      |
| peer dispersion      | Dispersion of synchronized peer.                                                                              |
| loopfilter state     | The state of the clock state machine transition function.                                                     |
| drift                | Drift of the hardware clock.                                                                                  |
| system poll interval | Poll interval of the peer.                                                                                    |
| last update          | Time the router last updated its NTP information.                                                             |

## **Related Topics**

show ntp associations, on page 390

# source (NTP)

To use a particular source address in Network Time Protocol (NTP) packets, use the **source** command in one of the NTP configuration modes. To remove the **source** command from the configuration file and restore the system to its default condition, use the **no** form of this command.

**source** [vrf vrf-name] type interface-path-id **no source** 

#### **Syntax Description**

| <b>vrf</b> vrf-name | (Optional) Applies the source address configuration to the specified nondefault VRF.                                   |  |
|---------------------|----------------------------------------------------------------------------------------------------|--|
| type                | (Optional) Interface type. For more information, use the question mark (?) online help function.                       |  |
| interface-path-id   | id (Optional) Physical interface or virtual interface.                                                                 |  |
|                     | <b>Note</b> Use the <b>show interfaces</b> command to see a list of all interfaces currently configured on the router. |  |
|                     | For more information about the syntax for the router, use the question mark (?) online help function.                  |  |

#### **Command Default**

The source address is determined by the outgoing interface.

#### **Command Modes**

NTP configuration

VRF-specific NTP configuration

#### **Command History**

| Release       | Modification                                                        |
|---------------|---------------------------------------------------------------------|
| Release 3.7.2 | This command was introduced.                                        |
| Release 3.9.0 | Support was added for the <b>vrf</b> vrf-name keyword and argument. |

#### **Usage Guidelines**

To use this command, you must be in a user group associated with a task group that includes appropriate task IDs. If the user group assignment is preventing you from using a command, contact your AAA administrator for assistance.

Use the **source** command to use a particular source IP address for all NTP packets. The address is taken from the named interface. This command is useful if the address on an interface cannot be used as the destination for reply packets. If the **source** keyword has been configured with the **server** (NTP) or **peer** (NTP) command, that value overrides the global value.

Use the **source** command in a VRF-specific NTP configuration mode or use the **vrf** *vrf*-name keyword and argument to configure the source address for a specific nondefault VRF. Otherwise, the configuration is applied to the default VRF.

#### Task ID

| Task ID     | Operations     |
|-------------|----------------|
| ip-services | read,<br>write |

This example shows how to configure the router to use the IP address of interface 0/0/0/1 as the source address of all outgoing NTP packets:

```
RP/0/RSP0/CPU0:router(config)# ntp
RP/0/RSP0/CPU0:router(config-ntp)# source tengige 0/0/0/1
```

## **Related Topics**

peer (NTP), on page 383 server (NTP), on page 386

# trusted-key

To designate a Network Time Protocol (NTP) trusted key, use the **trusted-key** command in NTP configuration mode. To remove the **trusted-key** command from the configuration file and restore the system to its default condition with respect to this command, use the **no** form of this command.

trusted-key key-number no trusted-key key-number

#### **Syntax Description**

key-number Authentication key number to be trusted. Range is from 1 to 65535.

#### **Command Default**

No NTP trusted key is designated.

#### **Command Modes**

NTP configuration

#### **Command History**

| Release       | Modification                 |
|---------------|------------------------------|
| Release 3.7.2 | This command was introduced. |

#### **Usage Guidelines**

To use this command, you must be in a user group associated with a task group that includes appropriate task IDs. If the user group assignment is preventing you from using a command, contact your AAA administrator for assistance.

If authentication is enabled, use the **trusted-key** command to define one or more key numbers (corresponding to the keys defined with the **authentication-key** [NTP] command) that a NTP system must provide in its NTP packets for this system to synchronize to it. Because the other system must know the correct authentication key, this precaution provides protection against accidentally synchronizing the system to a system that is not trusted.

#### Task ID

| Task ID     | Operations     |
|-------------|----------------|
| ip-services | read,<br>write |

The following example shows how to configure the system to synchronize only to systems providing authentication key 42 in its NTP packets:

```
RP/0/RSP0/CPU0:router(config) # ntp
RP/0/RSP0/CPU0:router(config-ntp) # authenticate
RP/0/RSP0/CPU0:router(config-ntp) # authentication-key 42 md5 clear key1
RP/0/RSP0/CPU0:router(config-ntp) # trusted-key 42
```

```
authenticate (NTP), on page 360 authentication-key (NTP), on page 362
```

# update-calendar

To update the calendar periodically from Network Time Protocol (NTP), use the **update-calendar** command in NTP configuration mode. To remove the **update-calendar** command from the configuration file and restore the system to its default condition with respect to the command, use the **no** form of this command.

## update-calendar no update-calendar

#### **Syntax Description**

This command has no keywords or arguments.

#### **Command Default**

This command is disabled.

#### **Command Modes**

NTP configuration

#### **Command History**

| Release       | Modification                 |
|---------------|------------------------------|
| Release 3.7.2 | This command was introduced. |

#### **Usage Guidelines**

To use this command, you must be in a user group associated with a task group that includes appropriate task IDs. If the user group assignment is preventing you from using a command, contact your AAA administrator for assistance.

Your router has a calendar that is separate from the software clock. This calendar runs continuously, even if the router is powered off or rebooted.

If a router is synchronized to an outside time source through NTP, it is a good idea to update the router's calendar with the time learned from NTP. Otherwise, the calendar may gradually lose or gain time.

After you configure the **update-calendar** command, NTP updates the calendar with the software clock every hour.

#### Task ID

| Task ID     | Operations     |
|-------------|----------------|
| ip-services | read,<br>write |

This example shows how to configure the router to update the calendar periodically from the software clock:

```
RP/0/RSP0/CPU0:router(config)# ntp
RP/0/RSP0/CPU0:router(config-ntp)# update-calendar
```

### **Related Topics**

clock read-calendar, on page 114 clock update-calendar, on page 123

update-calendar

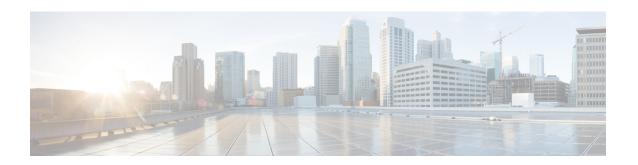

# **Object Tracking Commands**

This chapter describes the Cisco IOS XR software commands used to track objects. For information about how to use these commands to configure object tracking, see *System Management Configuration Guide for Cisco ASR 9000 Series Routers*.

- action, on page 402
- delay, on page 403
- interface (track), on page 405
- line-protocol track, on page 407
- object, on page 408
- route ipv4, on page 409
- show track, on page 410
- track, on page 412
- threshold percentage, on page 413
- threshold weight, on page 414
- type line-protocol state, on page 415
- type list boolean, on page 416
- type list threshold percentage, on page 418
- type list threshold weight, on page 419
- type route reachability, on page 420
- type rtr, on page 422
- vrf (track), on page 423

# action

To configure a track to implement actions based on changes in the state of the track, use the **action** command in the track configuration mode. To delete the configuration of action tracking, use the **no** form of this command.

action {track-up | track-down} error-disable interface interface-name [auto-recover] no action {track-up | track-down} error-disable interface interface-name [auto-recover]

#### **Syntax Description**

| track-up                 | Configures action on the track when the track goes up.                                                                                                    |
|--------------------------|----------------------------------------------------------------------------------------------------|
| track-down               | Configures action on the track when the track goes down.                                                                                                    |
| error-disable            | Disables the specified interface when the track state changes.                                                                                                    |
| interface interface name | Name of the interface to be disabled.                                                                                                    |
| auto-recover             | (Optional) Allows the interface that is error-disabled by object tracking to auto-recover. Autorecovery of the interface occurs when the track state changes to the pre-error-disabled state. |

#### **Command Default**

No default behavior or values

#### **Command Modes**

Track configuration (config track)

## **Command History**

| Release       | Modification                 |
|---------------|------------------------------|
| Release 6.4.2 | This command was introduced. |

#### **Usage Guidelines**

To use the **action** command, you must be in a user group that is associated with a task group that includes appropriate task IDs. If the user group assignment is preventing you from using a command, contact your AAA administrator for assistance.

#### Task ID

| Task<br>ID | Operation      |
|------------|----------------|
| sysmgr     | read,<br>write |

This example shows how to configure the **action** command:

```
Router# configure
```

Router(config) # track t1

Router(config-track)# type route reachability route ipv4 192.2.0.1/24

Router(config) # action track-down error-disable interface GigabitEthernet 0/0/0/1 auto-recover

# delay

To configure the delay, in seconds, before the track or interface state should be polled for a change in status, use the **delay** command in track configuration mode. To delete the configuration of delay tracking, use the **no** form of this command.

delay {up | down} seconds
no delay {up | down} [seconds]

#### **Syntax Description**

| delay up seconds   | Sets delay of from 1 to 180 seconds before communication of up status of the tracked object or list of objects.   |
|--------------------|----------------------------------------------------------------------------------------------------|
| delay down seconds | Sets delay of from 1 to 180 seconds before communication of down status of the tracked object or list of objects. |

#### **Command Default**

No default behavior or values

#### **Command Modes**

Track configuration

#### **Command History**

| Release       | Modification                 |
|---------------|------------------------------|
| Release 4.0.0 | This command was introduced. |

#### **Usage Guidelines**

To use this command, you must be in a user group associated with a task group that includes appropriate task IDs. If the user group assignment is preventing you from using a command, contact your AAA administrator for assistance.

The **delay** command can be used in conjunction with all track types:

- type line-protocol state, on page 415
- type list boolean, on page 416
- type route reachability, on page 420

When using the **no** form of the command, the use of the *seconds* argument is optional.

## Task ID

| Task<br>ID | Operations     |
|------------|----------------|
| sysmgr     | read,<br>write |

The following example shows that the tracking process is configured to notify the network administrator that the interface should be polled for its up state in five-second intervals:

```
RP/0/RSP0/CPU0:router# configuration
RP/0/RSP0/CPU0:router(config)# track name1
RP/0/RSP0/CPU0:router(config-track)# delay up 5
```

# **Related Topics**

track, on page 412

# interface (track)

To select an interface object type for tracking purposes, use the **interface** command in interface configuration mode. To delete the configuration of a track based on a particular interface object type, use the **no** form of this command.

interface type interface-path-id
no interface type interface-path-id

#### **Syntax Description**

type (Optional) Interface type. For more information, use the question mark (?) online help function.

interface-path-id (Optional) Physical interface or virtual interface.

#### Note

Use the **show interfaces** command to see a list of all interfaces currently configured on the router.

For more information about the syntax for the router, use the question mark (?) online help function.

#### **Command Default**

No default behavior or values

#### **Command Modes**

Interface configuration

#### **Command History**

| Release       | Modification                 |
|---------------|------------------------------|
| Release 4.0.0 | This command was introduced. |

### **Usage Guidelines**

To use this command, you must be in a user group associated with a task group that includes appropriate task IDs. If the user group assignment is preventing you from using a command, contact your AAA administrator for assistance.

To access the **interface** command, you must be in line protocol tracking configuration submode.

For information about interface keywords, see *Interface and Hardware Component Command Reference for Cisco ASR 9000 Series Routers*.

#### Task ID

| Task<br>ID | Operations     |
|------------|----------------|
| sysmgr     | read,<br>write |

The following example shows the **interface** command in the context of object tracking:

```
RP/0/RSP0/CPU0:router# configure
RP/0/RSP0/CPU0:router(config)# track track12
RP/0/RSP0/CPU0:router(config-track)# type line-protocol state
```

RP/0/RSP0/CPU0:router(config-track-line-prot)# interface atm 0/2/0/0.1

## **Related Topics**

track, on page 412 type line-protocol state, on page 415 type list boolean, on page 416 type route reachability, on page 420

# line-protocol track

To associate a specific track with an IPsec or GRE interface object, use the **line-protocol track** command in interface configuration mode. To delete the association between the track and the IPsec or GRE interface object, use the **no** form of this command.

line-protocol track object-name no line-protocol track object-name

#### **Syntax Description**

object-name Name of object being tracked.

#### **Command Default**

No default behavior or values

#### **Command Modes**

Interface configuration

#### **Command History**

| Release       | Modification                 |
|---------------|------------------------------|
| Release 4.0.0 | This command was introduced. |

## **Usage Guidelines**

To use this command, you must be in a user group associated with a task group that includes appropriate task IDs. If the user group assignment is preventing you from using a command, contact your AAA administrator for assistance.

#### Task ID

| Task<br>ID | Operations     |
|------------|----------------|
| sysmgr     | read,<br>write |

The following example shows how the **line-protocol track** command is used:

```
RP/0/RSP0/CPU0:router# configure
RP/0/RSP0/CPU0:router(config)# track PREFIX1
RP/0/RSP0/CPU0:router(config-track)# type route reachability
RP/0/RSP0/CPU0:router(config-track-route)# route ipv4 7.0.0.0/24
RP/0/RSP0/CPU0:router(config-track-route)# interface service-ipsec 1
RP/0/RSP0/CPU0:router(config-if)# vrf 1
RP/0/RSP0/CPU0:router(config-if)# ipv4 address 70.0.0.2 255.25.255.0
RP/0/RSP0/CPU0:router(config-if)# line-protocol track PREFIX1
```

```
interface (track), on page 405 track, on page 412
```

# object

To configure an object for tracking, use the **object** command in list tracking configuration mode. To delete a previously configured track based on an object, use the **no** form of this command.

object object-name [not]
no object object-name

#### **Syntax Description**

| object-name | Name of the object to be tracked.                                                                        |
|-------------|----------------------------------------------------------------------------------------------------|
| not         | (Optional) Deletes a preivously configured track based on whether an interface object is not up or down. |

#### **Command Default**

No default behavior or values

#### **Command Modes**

List tracking configuration

#### **Command History**

| Release       | Modification                 |
|---------------|------------------------------|
| Release 4.0.0 | This command was introduced. |

#### **Usage Guidelines**

To use this command, you must be in a user group associated with a task group that includes appropriate task IDs. If the user group assignment is preventing you from using a command, contact your AAA administrator for assistance.

To delete a previously configured track based on whether an interface object is *not* up or down, use the **not** keyword together with the **object** command in a list of tracked objects based on a Boolean expression.

The **object** command can be used only for a track based on a Boolean expression.

#### Task ID

| Task<br>ID | Operations     |
|------------|----------------|
| sysmgr     | read,<br>write |

The following example shows how to configure an object, using the optional **not** keyword, in a tracked list of objects based on a Boolean calculation:

```
RP/0/RSP0/CPU0:router# configure
RP/0/RSP0/CPU0:router(config)# track connection100
RP/0/RSP0/CPU0:router(config-track-list)# type list boolean and
RP/0/RSP0/CPU0:router(config-track-list)# object obj3 no
```

```
track, on page 412
type list boolean, on page 416
```

# route ipv4

To configure that an IP prefix and subnet mask should be used as the basis to track route reachability, use the **route ipv4** command in route tracking configuration mode. To remove this configuration, use the **no** form of the command.

route ipv4 IP prefix and subnet mask
no route ipv4

#### **Syntax Description**

*IP prefix and subnet mask* Network and subnet mask; for example, 10.56.8.10/16.

#### **Command Default**

No default behavior or values

#### **Command Modes**

Route tracking configuration

## **Command History**

| Release       | Modification                 |
|---------------|------------------------------|
| Release 4.0.0 | This command was introduced. |

## **Usage Guidelines**

To use this command, you must be in a user group associated with a task group that includes appropriate task IDs. If the user group assignment is preventing you from using a command, contact your AAA administrator for assistance.

The *IP prefix* and *subnet mask* arguments are optional for the **no** form of this command.

## Task ID

| Task<br>ID | Operations     |
|------------|----------------|
| sysmgr     | read,<br>write |

The following example displays use of the **route ipv4** command:

```
RP/0/RSP0/CPU0:router# configure
RP/0/RSP0/CPU0:router(config)# track track22
RP/0/RSP0/CPU0:router(config-track)# type route reachability
RP/0/RSP0/CPU0:router(config-track-route)# route ipv4 10.56.8.10/16
```

```
type route reachability, on page 420 vrf (track), on page 423
```

# show track

To display information about objects that are tracked and to specify the format of the report, use the **show track** command in EXEC mode.

show track [track-name | interface | ipv4 route] [brief]

## **Syntax Description**

| track-name | (Optional) Name of track used for tracking objects; for example, track1.                       |  |
|------------|------------------------------------------------------------------------------------------------|--|
| brief      | (Optional) Displays a single line of information related to the preceding argument or keyword. |  |
| interface  | (Optional) Displays tracked interface objects.                                                 |  |
| ipv4 route | (Optional) Displays the tracked IPv4 route objects.                                            |  |

#### **Command Default**

No default behavior or values

#### **Command Modes**

**EXEC** 

#### **Command History**

| Release       | Modification                 |
|---------------|------------------------------|
| Release 4.0.0 | This command was introduced. |

#### **Usage Guidelines**

To use this command, you must be in a user group associated with a task group that includes appropriate task IDs. If the user group assignment is preventing you from using a command, contact your AAA administrator for assistance.

Use the **show track** command to display information about objects that are tracked by the tracking process. When no arguments or keywords are specified, information for all objects is displayed.

#### Task ID

| Task<br>ID | Operations |
|------------|------------|
| sysmgr     | read       |

The following sample output illustrates use of the **show track** command:

RP/0/RSP0/CPU0:router# show track

```
Track track3
List boolean and is UP
7 changes, last change 16:04:28 IST Mon Jul 02 2018
object track2 UP
object track1 UP

Track track1
Interface GigabitEthernet0/0/0/1 line-protocol
Line protocol is UP
7 changes, last change 16:04:28 IST Mon Jul 02 2018

Track track2
Interface GigabitEthernet0/1/0/1 line-protocol
Line protocol is UP
```

7 changes, last change 16:02:41 IST Mon Jul 02 2018

# **Related Topics**

track, on page 412

# track

To initiate or identify a tracking process used to track the status of an object or list of objects, use the **track** command in global configuration mode. To remove the tracking process, use the **no** form of this command.

track track-name
no track track-name

## **Syntax Description**

**track** track-name Name of track used for tracking objects; for example, track1.

#### Note

Special characters are not allowed in a *track-name*.

#### **Command Default**

No default behavior or values

#### **Command Modes**

Global configuration

#### **Command History**

| Release       | Modification                 |
|---------------|------------------------------|
| Release 4.0.0 | This command was introduced. |

#### **Usage Guidelines**

To use this command, you must be in a user group associated with a task group that includes appropriate task IDs. If the user group assignment is preventing you from using a command, contact your AAA administrator for assistance.

When you use the **track** command, you enter track configuration mode.

#### Task ID

| Task<br>ID | Operations     |
|------------|----------------|
| sysmgr     | read,<br>write |

This example shows that the tracking process is configured to notify the network administrator about the up state of the tracked object list every five seconds:

```
RP/0/RSP0/CPU0:router# configure
RP/0/RSP0/CPU0:router(config)# track LIST2
RP/0/RSP0/CPU0:router# track LIST2 delay up 5
```

```
delay, on page 403
show track, on page 410
type line-protocol state, on page 415
type list boolean, on page 416
type route reachability, on page 420
```

# threshold percentage

To configure tracking threshold values based on percentages, use the **threshold percentage** command in track list threshold configuration mode. To remove a threshold percentage, use the **no** form of the command.

threshold percentage up weight [down weight]

#### **Syntax Description**

| up     | Maximum threshold value for the specific range beyond which a track is set to the DOWN state. |
|--------|-----------------------------------------------------------------------------------------------|
| weight | Percentage limit to define the maximum threshold value.                                       |
| down   | Minimum threshold value for the specific range below which a track is set to the DOWN state.  |
| weight | Percentage limit to define the minimum threshold value.                                       |

#### **Command Default**

None

#### **Command Modes**

Tack list threshold configuration

#### **Command History**

| Release          | Modification                 |
|------------------|------------------------------|
| Release<br>4.2.1 | This command was introduced. |

#### **Usage Guidelines**

Use the **threshold percentage** command to specify the tracking threshold value used to determine the state of a percentage threshold-weighted list.

- A percentage threshold-weighted list is set to the UP state when the percentage of objects is between UP threshold value and DOWN threshold value.
- A percentage threshold-weighted list is set to the DOWN state when the percentage of objects is out of the range in a configuration.

### Task ID

| Task<br>ID | Operation      |
|------------|----------------|
| sysmgr     | read,<br>write |

This example shows how to specify the weight thresholds for a threshold-weighted list:

```
RP/0/RSP0/CPU0:router(config) # track 4
RP/0/RSP0/CPU0:router(config-track) # type list threshold weight
RP/0/RSP0/CPU0:router(config-track-list-threshold) # threshold percentage up 50 down 33
```

#### **Related Topics**

type list threshold percentage, on page 418

# threshold weight

To configure tracking threshold values based on weights, use the **threshold weight** command in track list threshold configuration mode. To remove a threshold weight, use the **no** form of the command.

threshold weight up weight [down weight]

#### **Syntax Description**

| up     | Maximum threshold value for the specific range beyond which a track is set to the DOWN state. |
|--------|-----------------------------------------------------------------------------------------------|
| weight | Percentage limit to define the maximum threshold value.                                       |
| down   | Minimum threshold value for the specific range below which a track is set to the DOWN state.  |
| weight | Percentage limit to define the minimum threshold value.                                       |

#### **Command Default**

None

#### **Command Modes**

Tack list threshold configuration

#### **Command History**

| Release          | Modification                 |
|------------------|------------------------------|
| Release<br>4.2.1 | This command was introduced. |

#### **Usage Guidelines**

Use the **threshold weight** command to specify the threshold value used to determine the state of a threshold-weighted list.

- A threshold-weighted list is set to the UP state when the cumulative sum of the weight of objects is between UP threshold value and DOWN threshold value.
- A threshold-weighted list is set to the DOWN state when the cumulative sum of the weight of objects is out of the range in a configuration.

#### Task ID

| Task<br>ID | Operation      |
|------------|----------------|
| sysmgr     | read,<br>write |

This example shows how to specify the weight thresholds for a threshold-weighted list:

```
RP/0/RSP0/CPU0:router(config) # track 4
RP/0/RSP0/CPU0:router(config-track) # type list threshold weight
RP/0/RSP0/CPU0:router(config-track-list-threshold) # threshold weight up 18 down 5
```

#### **Related Topics**

type list threshold weight, on page 419

# type line-protocol state

To configure tracking of the line protocol state of an interface object, use the **type line-protocol** command in track configuration mode. To delete the configuration of line-protocol tracking, use the **no** form of this command.

type line-protocol state no type line-protocol state

#### **Command Default**

No default behavior or values

#### **Command Modes**

Track configuration

#### **Command History**

| Release       | Modification                 |
|---------------|------------------------------|
| Release 4.0.0 | This command was introduced. |

#### **Usage Guidelines**

To use this command, you must be in a user group associated with a task group that includes appropriate task IDs. If the user group assignment is preventing you from using a command, contact your AAA administrator for assistance.

The **type line-protocol state** command can be used in conjunction with the **delay** command to configure the delay, in seconds, before the track or interface state should be polled for a change in its status.

The **type line-protocol state** command enters line-protocol tracking configuration mode.

#### Task ID

| Task<br>ID | Operations     |
|------------|----------------|
| sysmgr     | read,<br>write |

This example shows how to use the **type line-protocol state** command:

```
RP/0/RSP0/CPU0:router# configure
RP/0/RSP0/CPU0:router(config)# track track12
RP/0/RSP0/CPU0:router(config-track)# type line-protocol state
```

## **Related Topics**

delay, on page 403 interface (track), on page 405 show track, on page 410 track, on page 412

# type list boolean

To configure a tracked list of objects based on a Boolean calculation, use the **type list boolean** command in track configuration mode. To remove an object tracking list based on a Boolean calculation, use the **no** form of the command.

 $\begin{array}{lll} type & list & boolean & \{and \mid or\} \\ no & type & list & boolean & \{and \mid or\} \end{array}$ 

#### **Syntax Description**

and Specifies that the list is up if all objects are up, or down if one or more objects are down. For example, when tracking two interfaces, up means that both interfaces are up, and down means that either interface is down.

**or** Specifies that the list is up if at least one object is up. For example, when tracking two interfaces, up means that either interface is up, and down means that both interfaces are down.

#### **Command Default**

No default behavior or values

## **Command Modes**

Track configuration

#### **Command History**

| Release       | Modification                 |
|---------------|------------------------------|
| Release 4.0.0 | This command was introduced. |

#### **Usage Guidelines**

To use this command, you must be in a user group associated with a task group that includes appropriate task IDs. If the user group assignment is preventing you from using a command, contact your AAA administrator for assistance.

The **type list boolean** command enters the list tracking configuration mode, and can be used in conjunction with the **delay** command to configure the delay, in seconds, before the track or interface state should be polled for a change in its status.

To remove a track based on whether an interface object is *not* up or down, use the **not** keyword together with the **object** command as shown in the example that follows.

#### Task ID

| Task<br>ID | Operations     |
|------------|----------------|
| sysmgr     | read,<br>write |

This example shows how to use the **type list boolean** command in creating a list of objects to be tracked:

```
RP/0/RSP0/CPU0:router# configure
RP/0/RSP0/CPU0:router(config)# track LIST2
RP/0/RSP0/CPU0:router(config-track)# type list boolean and
RP/0/RSP0/CPU0:router(config-track-list)# object IPSec1 not
RP/0/RSP0/CPU0:router(config-track-list)# object IPSec2
```

```
RP/0/RSP0/CPU0:router(config-track-list) # object PREFIX1
RP/0/RSP0/CPU0:router(config-track-list)# exit
RP/0/RSP0/CPU0:router(config)# track IPSec1
RP/0/RSP0/CPU0:router(config-track)# type line-protocol state
RP/0/RSP0/CPU0:router(config-track-line-prot)# interface tengige 0/0/0/3
RP/0/RSP0/CPU0:router(config-track-line-prot)# exit
RP/0/RSP0/CPU0:router(config-track)# track IPSec2
RP/0/RSP0/CPU0:router(config-track)# type line-protocol state
RP/0/RSP0/CPU0:router(config-track-line-prot)# interface ATM0/2/0.1
RP/0/RSP0/CPU0:router(config-track-line-prot)# exit
RP/0/RSP0/CPU0:router(config)# track PREFIX1
RP/0/RSP0/CPU0:router(config-track)# type route reachability
RP/0/RSP0/CPU0:router(config-track-route) # route ipv4 7.0.0.0/24
RP/0/RSP0/CPU0:router(config-track-route)# exit
RP/0/RSP0/CPU0:router(config-track)# interface service-ipsec 1
RP/0/RSP0/CPU0:router(config-if)# vrf 1
RP/0/RSP0/CPU0:router(config-if)# ipv4 address 70.0.0.2 255.255.255.0
RP/0/RSP0/CPU0:router(config-if)# profile vrf 1 ipsec
RP/0/RSP0/CPU0:router(config-if)# line-protocol track LIST2
RP/0/RSP0/CPU0:router(config-if)# tunnel source 80.0.0.2
RP/0/RSP0/CPU0:router(config-if)# tunnel destination 80.0.0.1
RP/0/RSP0/CPU0:router(config-if)# service-location preferred-active 0/2/0
RP/0/RSP0/CPU0:router(config-if)# commit
```

## **Related Topics**

delay, on page 403 line-protocol track, on page 407 object, on page 408 show track, on page 410 track, on page 412 type line-protocol state, on page 415 type route reachability, on page 420

# type list threshold percentage

To configure a tracked list of objects based on a percentage threshold, use the **type list threshold percentage** command in track configuration mode. To remove an object tracking list based on a percentage threshold, use the **no** form of the command.

#### type list threshold percentage

#### **Syntax Description**

This command has no keywords or arguments.

#### **Command Default**

None

#### **Command Modes**

Track configuration

#### **Command History**

| Release          | Modification                 |
|------------------|------------------------------|
| Release<br>4.2.1 | This command was introduced. |

#### **Usage Guidelines**

Use the **threshold percentage** command to specify the tracking threshold value used to determine the state of a percentage threshold-weighted list. A percentage threshold-weighted list is set to the UP state when the percentage of objects in the UP state is between UP threshold value to DOWN threshold value. A percentage threshold-weighted list is set to the DOWN state when the percentage of objects is out of the range in a configuration.

Use the **object** command to add tracked objects to the threshold-weighted list. A maximum of 200 track objects are allowed.

#### Task ID

| Task<br>ID | Operation      |
|------------|----------------|
| sysmgr     | read,<br>write |

This example shows how to add objects to a percentage threshold-weighted list:

```
RP/0/RSP0/CPU0:router(config) # track 4
RP/0/RSP0/CPU0:router(config-track) # type list threshold percentage
RP/0/RSP0/CPU0:router(config-track-list-threshold) # object 1
RP/0/RSP0/CPU0:router(config-track-list-threshold) # object 2
RP/0/RSP0/CPU0:router(config-track-list-threshold) # object 3
```

#### **Related Topics**

object, on page 408 threshold percentage, on page 413

# type list threshold weight

To configure a tracked list of objects based on a weight threshold, use the **type list threshold weight** command in track configuration mode. To remove an object tracking list based on a weight threshold, use the **no** form of the command.

#### type list threshold weight

#### **Syntax Description**

This command has no keywords or arguments.

#### **Command Default**

None

#### **Command Modes**

Track configuration

#### **Command History**

| Release          | Modification                 |
|------------------|------------------------------|
| Release<br>4.2.1 | This command was introduced. |

#### **Usage Guidelines**

Use the **threshold weight** command to specify the threshold value used to determine the state of a threshold-weighted list. When the cumulative sum of the weight of objects in the UP state is between UP threshold value to DOWN threshold value, the threshold-weighted list is set to the UP state. A threshold-weighted list is set to the DOWN state when the cumulative sum of the weight of objects in the UP state is out of the range in a configuration.

Use the **object** command to add tracked objects to the threshold-weighted list. A maximum of 200 track objects are allowed.

#### Task ID

| Task<br>ID | Operation      |
|------------|----------------|
| sysmgr     | read,<br>write |

This example illustrates how to add objects to a threshold-weighted list:

```
RP/0/RSP0/CPU0:router(config) # track t4
RP/0/RSP0/CPU0:router(config-track) # type list threshold weight
RP/0/RSP0/CPU0:router(config-track-list-threshold) # object 1
RP/0/RSP0/CPU0:router(config-track-list-threshold) # object 1 weight 10
RP/0/RSP0/CPU0:router(config-track-list-threshold) # object 2 weight 5
RP/0/RSP0/CPU0:router(config-track-list-threshold) # object 3 weight 3
```

```
object, on page 408
threshold weight, on page 414
```

# type route reachability

To configure the routing process to notify the tracking process when the route state changes due to a routing update, use the **type route reachability** command in track configuration mode. To remove a track based on route reachability, use the **no** form of this command.

type route reachability no type route reachability

#### **Syntax Description**

This command has no keywords or arguments.

#### **Command Default**

No default behavior or values

#### **Command Modes**

Track configuration

#### **Command History**

| Release       | Modification                 |
|---------------|------------------------------|
| Release 4.0.0 | This command was introduced. |

#### **Usage Guidelines**

To use this command, you must be in a user group associated with a task group that includes appropriate task IDs. If the user group assignment is preventing you from using a command, contact your AAA administrator for assistance.

A tracked IP-route object is considered up and reachable when a routing-table entry exists for the route and the route is not inaccessible.

The **type route reachability** command can be used in conjunction with the **delay** command to configure the delay, in seconds, before the track or interface state should be polled for a change in its status.

The route reachability tracking process is based on either of the following, depending on your router type:

- **vrf**—A VRF table name.
- route—An IPv4 prefix consisting of the network and subnet mask (for example, 10.56.8.10/16).

#### Task ID

# Task Operations ID sysmgr read, write

This example shows how to track for route reachability:

```
RP/0/RSP0/CPU0:router# configure
RP/0/RSP0/CPU0:router(config)# track track22
RP/0/RSP0/CPU0:router(config-track)# type route reachability
```

```
delay, on page 403 show track, on page 410
```

track, on page 412

# type rtr

To configure the router to track the return code of IP service level agreement (SLA) operations, use the **type rtr** command in track configuration mode. To remove a track based on IP SLA return code, use the **no** form of this command.

# type rtr ipsla-no reachability no type rtr

#### **Syntax Description**

| ipsla-no     | IP SLA operation number. Values can range from 1 to 2048. |
|--------------|-----------------------------------------------------------|
| reachability | Tracks whether the route is reachable or not.             |

#### **Command Default**

None

#### **Command Modes**

Track configuration

#### **Command History**

| Release          | Modification                 |
|------------------|------------------------------|
| Release<br>4.0.0 | This command was introduced. |

#### **Usage Guidelines**

To use this command, you must be in a user group associated with a task group that includes appropriate task IDs. If the user group assignment is preventing you from using a command, contact your AAA administrator for assistance.

Use the **type rtr** command in conjunction with a configuration that uses:

• The

**track** keyword in the **permit** command within an ACL definition. For example:

```
ipv4 access-list abf-track
  10 permit any any nexthop track track1 1.2.3.4
```

• An IP service level agreement configuration.

## Task ID

| Task<br>ID | Operation      |
|------------|----------------|
| sysmgr     | read,<br>write |

This example shows how to configure IPSLA object tracking:

```
RP/0/RSP0/CPU0:router# configure
RP/0/RSP0/CPU0:router(config)# track track22
RP/0/RSP0/CPU0:router(config-track)# type rtr 1 reachability
```

# vrf (track)

To configure a VRF table to be used as the basis to track route reachability, use the **vrf** command in route tracking configuration mode. To delete the configuration of a VRF table for the purpose of IP route tracking purposes, use the **no** form of the command.

vrf vrf-table-name
no vrf [vrf-table-name]

#### **Syntax Description**

vrf-table-name Network and subnet; for example, 10.56.8.10/16.

#### **Command Default**

No default behavior or values

#### **Command Modes**

Route tracking configuration

#### **Command History**

| Release       | Modification                 |
|---------------|------------------------------|
| Release 4.0.0 | This command was introduced. |

## **Usage Guidelines**

To use this command, you must be in a user group associated with a task group that includes appropriate task IDs. If the user group assignment is preventing you from using a command, contact your AAA administrator for assistance.

#### Task ID

| Task<br>ID | Operations     |
|------------|----------------|
| sysmgr     | read,<br>write |

The following example displays the use of the **vrf** command:

```
RP/0/RSP0/CPU0:router# configure
RP/0/RSP0/CPU0:router(config)# track track22
RP/0/RSP0/CPU0:router(config-track)# type route reachability
RP/0/RSP0/CPU0:router(config-track-route)# vrf vrf1
```

```
delay, on page 403
route ipv4, on page 409
type route reachability, on page 420
```

vrf (track)

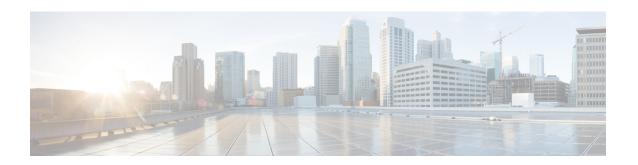

# **Precision Time Protocol (PTP) Commands**

This module describes the commands used to configure the Precision Time Protocol (PTP) in Cisco IOS XR software. PTP is a protocol that provides the ability to distribute time around the network and is based on the IEEE 1588-2008 standard.

For more information about manually setting the router clock, see *Cisco ASR 9000 Series Aggregation Services Router Getting Started Guide*.

For more information about configuring the router to use PTP see the Configuring PTP on *System Management Configuration Guide for Cisco ASR 9000 Series Routers*.

- announce, on page 427
- clock, on page 428
- clock operation, on page 429
- clock-advertisement telecom-profile, on page 430
- clock-class, on page 431
- clock profile, on page 432
- clock-selection telecom-profile, on page 434
- cos, on page 435
- delay-request, on page 436
- detect-ptsf-unusable, on page 437
- domain(PTP), on page 438
- delay-response, on page 439
- dscp (PTP), on page 441
- identity, on page 442
- local-priority, on page 443
- log best-master-clock changes, on page 444
- master (PTP), on page 445
- min-clock-class, on page 447
- multicast, on page 448
- phase-difference-threshold-breach, on page 449
- priority1, on page 450
- priority2, on page 451
- profile (interface), on page 452
- profile (PTP), on page 453
- port state, on page 455
- ptp, on page 456

- show ptp advertised-clock, on page 458
- show ptp foreign-masters, on page 459
- show ptp interfaces, on page 463
- show ptp local-clock, on page 466
- show ptp packet-counters, on page 467
- show ptp unicast-peers, on page 471
- source ipv4 address, on page 473
- sync, on page 474
- timescale, on page 476
- time-of-day, on page 477
- time-source, on page 478
- transport, on page 479
- uncalibrated-clock-class, on page 480
- unicast-grant invalid-request, on page 481

## announce

To configure options for configuring PTP profile announcement messages, use the **announce** command in PTP profile configuration or interface PTP configuration mode. To remove the setting, use the **no** form of this command.

announce {frequency frequency | interval interval | timeout timeout}
no announce {frequency | interval | timeout}

#### **Syntax Description**

| frequency frequency | Use to specify multiple announce messages per second (2, 4, 8, 16, 32, 64, or 128). Frequency of 4 means that four messages are sent per second.                   |
|---------------------|----------------------------------------------------------------------------------------------------|
| interval interval   | Use to specify one or fewer announce messages per second (every 1, 2,4, 8, or 16 seconds). Interval of 2 means that an announce message is sent every two seconds. |
| timeout timeout     | Specifies the number of announce intervals that PTP ports will wait in the Listen state before transitioning to the Master state (2-10).                           |

#### **Command Default**

Defaults: interval 2, timeout 3.

#### **Command Modes**

PTP profile configuration

#### **Command History**

| Release       | Modification                 |
|---------------|------------------------------|
| Release 4.2.0 | This command was introduced. |

## **Usage Guidelines**

To use this command, you must be in a user group associated with a task group that includes appropriate task IDs. If the user group assignment is preventing you from using a command, contact your AAA administrator for assistance.

The **announce** command can be used configure the global PTP configuration profile which can then be associated with many interfaces. Similarly it can be used in interface PTP configuration mode to set the announce message settings for a specific interface. Any values set in interface PTP configuration mode override the settings in the PTP configuration profile associated with the interface.

## Task ID

| eration    |
|------------|
| ıd,<br>ite |
|            |

The following sets the announcement interval to 8 seconds in the PTP configuration profile.

```
RP/0/RSP0/CPU0:router(config) # ptp
RP/0/RSP0/CPU0:router(config-ptp) # profile p1
RP/0/RSP0/CPU0:router(config-ptp-profile) # announce interval 8
```

# clock

To enter Precision Time Protocol (PTP) clock configuration mode and run PTP clock configuration command, use the **clock** command in PTP configuration mode.

## clock no clock

#### **Syntax Description**

This command has no keywords or arguments.

#### **Command Default**

This command has no default values or behavior.

#### **Command Modes**

Global PTP configuration

#### **Command History**

| Release       | Modification                 |
|---------------|------------------------------|
| Release 4.2.0 | This command was introduced. |

#### **Usage Guidelines**

To use this command, you must be in a user group associated with a task group that includes appropriate task IDs. If the user group assignment is preventing you from using a command, contact your AAA administrator for assistance.

PTP clock configuration commands can also be run from global configuration mode by preceding the command string with the **ptp** clock keywords. From PTP clock configuration mode, the various PTP clock settings can be configured.

#### Task ID

| Task ID           | Operation      |
|-------------------|----------------|
| ethernet-services | read,<br>write |

The following example shows how to enter PTP clock configuration mode from global configuration mode.

RP/0/RSP0/CPU0:router(config)# ptp
RP/0/RSP0/CPU0:router(config-ptp)# clock
RP/0/RSP0/CPU0:router(config-ptp-clock)#

#### **Related Commands**

| Command          | Description                   |
|------------------|-------------------------------|
| ptp, on page 456 | Enters PTP configuration mode |

# clock operation

To configure the type of PTP clock operation, use the **clock operation** command in PTP interface or profile configuration or interface PTP configuration mode. To remove the setting, use the **no** form of this command.

 $\begin{array}{ll} \textbf{clock operation} & \{\textbf{one-step} \mid \textbf{two-step}\} \\ \textbf{no clock operation} \end{array}$ 

### **Syntax Description**

**one-step** Specifies that the timestamp for the time synchronization message is directly in the synchronization message itself.

**two-step** Specifies that the timestamp for the time synchronization message is sent in a message that follows the synchronization message.

#### **Command Default**

The default is two-step.

#### **Command Modes**

PTP profile configuration

Interface PTP configuration

#### **Command History**

| Release       | Modification                 |
|---------------|------------------------------|
| Release 4.2.0 | This command was introduced. |

#### **Usage Guidelines**

To use this command, you must be in a user group associated with a task group that includes appropriate task IDs. If the user group assignment is preventing you from using a command, contact your AAA administrator for assistance.

The **clock operation** command can be used configure the global PTP configuration profile which can then be associated with many interfaces. Similarly it can be used in interface PTP configuration mode to set the clock operation for a specific interface. Any values set in interface PTP configuration mode override the settings in the PTP configuration profile associated with the interface.

### Task ID

| Task ID           | Operation      |
|-------------------|----------------|
| ethernet-services | read,<br>write |

The following example sets PTP clock operation to two-step.

```
RP/0/RSP0/CPU0:router(config) # ptp
RP/0/RSP0/CPU0:router(config-ptp) # profile p1
RP/0/RSP0/CPU0:router(config-ptp-profile) # clock operation two-step
```

# clock-advertisement telecom-profile

To specify that the clock-advertisement behavior (the parameters used in announce messages) will follow the Telecom Profile for frequency (ITU-T G.8265.1), use the **clock-advertisement telecom-profile** command in PTP configuration mode. To remove the setting, use the **no** form of this command.

# clock-advertisement telecom-profile no clock-advertisement

#### **Syntax Description**

This command has no keywords or arguments.

#### **Command Default**

The default clock advertisement is compliant with the PTP 1588 standard.

#### **Command Modes**

PTP configuration

#### **Command History**

| Release       | Modification                 |
|---------------|------------------------------|
| Release 4.3.0 | This command was introduced. |

#### **Usage Guidelines**

To use this command, you must be in a user group associated with a task group that includes appropriate task IDs. If the user group assignment is preventing you from using a command, contact your AAA administrator for assistance.

The clock advertisement mode configuration controls the content of announce packets and the port numbers advertised by the router. Use this command to specify that clock advertisement is compliant with Telecom Profile mode instead of the PTP 1588 standard.

#### Task ID

| Task ID           | Operation      |
|-------------------|----------------|
| ethernet-services | read,<br>write |

The following example shows how to set the clock advertisement profile.

RP/0/RSP0/CPU0:router(config) # ptp
RP/0/RSP0/CPU0:router(config-ptp) # clock-advertisement telecom-profile

| Command          | Description                    |
|------------------|--------------------------------|
| ptp, on page 456 | Enters PTP configuration mode. |

# clock-class

To configure the clock class to use when advertising a PTP clock, use the **clock-class** command in PTP clock configuration mode. To remove the setting, use the **no** form of this command.

clock-class class no clock-class

### **Syntax Description**

class Specifies the clock class to use when advertising this clock. Values can range from 0 to 255.

### **Command Default**

The default is that the clock class is derived from platform properties.

### **Command Modes**

PTP clock configuration

#### **Command History**

| Release       | Modification                 |
|---------------|------------------------------|
| Release 4.3.0 | This command was introduced. |

### **Usage Guidelines**

To use this command, you must be in a user group associated with a task group that includes appropriate task IDs. If the user group assignment is preventing you from using a command, contact your AAA administrator for assistance.

Use this command to override the platform value, if needed.

#### Task ID

| Task ID           | Operation      |
|-------------------|----------------|
| ethernet-services | read,<br>write |

The following example sets the clock class to 100.

RP/0/RSP0/CPU0:router(config) # ptp
RP/0/RSP0/CPU0:router(config-ptp) # clock
RP/0/RSP0/CPU0:router(config-ptp-clock) # clock-class 100

| Command          | Description                    |
|------------------|--------------------------------|
| ptp, on page 456 | Enters PTP configuration mode. |

# clock profile

To configure the ITU-T Telecom profile and clock type that can be used in all local PTP sessions, use the **clock profile** command in the PTP configuration mode. To remove the configuration, use the **no** form of this command.

clock profile  $\{g.8265.1 + g.8275.1\}$   $\{clock-type T-GM + T-BC + T-TSC\}$ no clock profile  $\{g.8265.1 \mid g.8275.1\}$   $\{clock-type\ T-GM \mid T-BC \mid T-TSC\}$ 

#### **Syntax Description**

T-TSC

clock-type T-GM | T-BC | Indicates the clock type for G.8275.1 profile. G.8275.1 profile supports three clock types:

- T-GM: Telecom Grandmaster
- T-BC: Telecom Boundary Clock
- T-TSC: Telecom Time Slave Clock

#### **Command Default**

The default PTP profile defined in the IEEE-1588 standard is used if this configuration is not used.

#### **Command Modes**

PTP configuration

#### **Command History**

| Release       | Modification                 |
|---------------|------------------------------|
| Release 6.1.2 | This command was introduced. |

#### **Usage Guidelines**

The **clock-type** can be configured only when G.8275.1 is selected as the PTP profile.

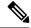

Note

The clock-selection telecom-profile and clock-advertisement telecom-profile commands are deprecated from Release 6.1.2. They are replaced by the **clock profile** command.

The following example shows configuring G.8265.1 profile:

```
RP/0/RSP0/CPU0:router(config)# ptp
RP/0/RSP0/CPU0:router(config-ptp)# clock profile g.8265.1
```

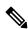

Note

Configuring the G.8265.1 profile using **clock profile** command is equivalent to using **clock-selection** telecom-profile and clock-advertisement telecom-profile commands to configure the G.8265.1 profile in the earlier releases.

The following example shows configuring G.8275.1 profile with T-BC clock type:

RP/0/RSP0/CPU0:router(config)# ptp

RP/0/RSP0/CPU0:router(config-ptp)# clock profile g.8275.1 T-BC

# clock-selection telecom-profile

To specify that clock-selection behavior (the best-master-clock-algorithm in use) follows the telecom profile for frequency (ITU-T G.8265.1), use the **clock-selection telecom-profile** command in PTP configuration mode. To remove the setting, use the **no** form of this command.

# clock-selection telecom-profile no clock-selection

#### **Syntax Description**

This command has no keywords or arguments.

#### **Command Default**

By default, the clock selection algorithm is compliant with the PTP 1588 standard.

#### **Command Modes**

PTP configuration

#### **Command History**

| Release       | Modification                 |
|---------------|------------------------------|
| Release 4.3.0 | This command was introduced. |

#### **Usage Guidelines**

To use this command, you must be in a user group associated with a task group that includes appropriate task IDs. If the user group assignment is preventing you from using a command, contact your AAA administrator for assistance.

The clock selection mode configuration controls which best master clock algorithm is used. Use this command to specify that the algorithm is compliant with Telecom Profile mode.

#### Task ID

| Task ID           | Operation |
|-------------------|-----------|
| ethernet-services | read,     |
|                   | write     |

The following example shows how to set the clock advertisement profile.

RP/0/RSP0/CPU0:router(config-ptp)# clock-selection telecom-profile

| Command          | Description                    |
|------------------|--------------------------------|
| ptp, on page 456 | Enters PTP configuration mode. |

# COS

To specify the CoS value to use for Precision Time Protocol (PTP) packets sent by the router, use the **cos** command in PTP profile configuration mode or interface PTP configuration mode. To remove the setting, use the **no** form of this command.

cos number
no cos

### **Syntax Description**

*number* Specifies the CoS value to use (0-7).

#### **Command Default**

The default CoS value is 6.

#### **Command Modes**

PTP profile configuration

Interface PTP configuration

#### **Command History**

#### Release Modification

Release 4.2.0 This command was introduced.

#### **Usage Guidelines**

To use this command, you must be in a user group associated with a task group that includes appropriate task IDs. If the user group assignment is preventing you from using a command, contact your AAA administrator for assistance.

The **cos** command can be used configure the global PTP configuration profile which can then be associated with many interfaces. Similarly it can be used in interface PTP configuration mode to set the CoS value for a specific interface. Any values set in interface PTP configuration mode override the settings in the PTP configuration profile associated with the interface.

#### Task ID

# Task IDOperationethernet-servicesread, write

The following example sets the CoS value to 3 in the PTP configuration profile p1.

```
RP/0/RSP0/CPU0:router(config) # ptp
RP/0/RSP0/CPU0:router(config-ptp) # profile p1
RP/0/RSP0/CPU0:router(config-ptp-profile) # cos 3
```

The following example overrides the CoS value in the profile and sets it to be 2 for the interface:

```
RP/0/RSP0/CPU0:router(config) # interface TenGigE 0/0/0/10
RP/0/RSP0/CPU0:router(config-if) ptp
RP/0/RSP0/CPU0:router(config-if-ptp) # profile p1
RP/0/RSP0/CPU0:router(config-if-ptp) # cos 2
```

# delay-request

To configure settings for the PTP delay request message, use the **delay-request** command in PTP profile configuration or interface PTP configuration mode. To remove the setting, use the **no** form of this command.

**delay-request** {frequency number | interval number} **no delay-request** 

### **Syntax Description**

*frequency* Specifies multiple announce messages per second (2, 4, 8, 16, 32, 64, or 128). Frequency of 4 means that four messages are sent per second.

interval Specifies one or fewer announce messages per second (every 1, 2,4, 8, or 16 seconds). Interval of 2 means that an announce message is sent every two seconds.

#### **Command Default**

The default is one second between messages.

#### **Command Modes**

PTP configuration mode

Interface PTP configuration

### **Command History**

| Release       | Modification                 |
|---------------|------------------------------|
| Release 4.2.0 | This command was introduced. |

### **Usage Guidelines**

To use this command, you must be in a user group associated with a task group that includes appropriate task IDs. If the user group assignment is preventing you from using a command, contact your AAA administrator for assistance.

The **delay-request** command can be used configure the global PTP configuration profile which can then be associated with many interfaces. Similarly it can be used in interface PTP configuration mode to set the delay-request message settings for a specific interface. Any values set in interface PTP configuration mode override the settings in the PTP configuration profile associated with the interface.

### Task ID

| Task ID           | Operation      |
|-------------------|----------------|
| ethernet-services | read,<br>write |

The following example sets the delay request interval in the PTP configuration profile to 8 seconds.

```
RP/0/RSP0/CPU0:router(config) # ptp
RP/0/RSP0/CPU0:router(config-ptp) # profile p1
RP/0/RSP0/CPU0:router(config-ptp-profile) # delay-request interval 8
```

# detect-ptsf-unusable

To enable disqualification when appropriate for an FM from selection in the BMCA and declare it as unusable, use the **detect-ptsf-unusable** command in PTP configuration mode.

### detect-ptsf-unusable

**Syntax Description** 

This command has no keywords or arguments.

**Command Default** 

No default behavior or values

**Command Modes** 

PTP configuration

**Command History** 

| Release        | Modification                 |
|----------------|------------------------------|
| Release 24.2.1 | This command was introduced. |

#### **Usage Guidelines**

No specific guidelines impact the use of this command.

#### Task ID

| Task ID           | Operation      |
|-------------------|----------------|
| ethernet-services | read,<br>write |

The example below demonstrates the example for excluding a Foreign Master (FM) from being considered in the Best Master Clock Algorithm (BMCA) and marking it as inoperable. This action is taken if the secondary clocks generate a signal known as Packet Timing Signal Fail (PTSF)-unusable:

Router(config)# ptp
Router(config-ptp)# detect-ptsf-unusable
Router(config-ptp-profile)# commit

# domain(PTP)

To specify the domain number for the PTP clock, use the **domain** command in PTP clock configuration mode. To remove the setting, use the **no** form of this command.

domain number no domain

### **Syntax Description**

number Specifies the domain number to use for this clock (0-255).

### **Command Default**

Default is 0.

#### **Command Modes**

PTP clock configuration

#### **Command History**

| Release       | Modification                 |
|---------------|------------------------------|
| Release 4.2.0 | This command was introduced. |

#### **Usage Guidelines**

To use this command, you must be in a user group associated with a task group that includes appropriate task IDs. If the user group assignment is preventing you from using a command, contact your AAA administrator for assistance.

PTP uses the specified domain number in all its PTP messages and ignores all PTP messages received from a different domain.

#### Task ID

| Task ID           | Operation |
|-------------------|-----------|
| ethernet-services |           |
|                   | write     |

The following example sets the domain to 200.

RP/0/RSP0/CPU0:router(config)# ptp
RP/0/RSP0/CPU0:router(config-ptp)# clock
RP/0/RSP0/CPU0:router(config-ptp-clock)# domain 200

| Command          | Description                    |
|------------------|--------------------------------|
| ptp, on page 456 | Enters PTP configuration mode. |

# delay-response

To configure settings for the PTP delay response message, use the **delay-response** command in PTP profile configuration or interface PTP configuration mode. To remove the setting, use the **no** form of this command.

**delay-response** {grant-duration duration | timeout value} no delay-response {grant-duration | timeout}

#### **Syntax Description**

duration Specifies the announce grant duration (60-1000 seconds). If port is in slave state, this is the length of grant which is requested. If the port is in master state, this is the maximum grant which will be allowed.

value Specifies delay response message timeout value (100-10000 milliseconds). If delay-response messages are not received from a master clock for longer than this timeout, the master is no longer qualified for selection. This setting applies only applies if the clock-selection telecom-profile is specified.

#### **Command Default**

Default is grant-duration 600, timeout 5000.

#### **Command Modes**

PTP profile configuration

Interface PTP configuration

#### **Command History**

| Release       | Modification                 |
|---------------|------------------------------|
| Release 4.3.0 | This command was introduced. |

### **Usage Guidelines**

To use this command, you must be in a user group associated with a task group that includes appropriate task IDs. If the user group assignment is preventing you from using a command, contact your AAA administrator for assistance.

The **delay-response** command can be used configure the global PTP configuration profile which can then be associated with many interfaces. Similarly it can be used in interface PTP configuration mode to set the delay response value for a specific interface. Any values set in interface PTP configuration mode override the settings in the PTP configuration profile associated with the interface.

#### Task ID

| Task ID           | Operation      |
|-------------------|----------------|
| ethernet-services | read,<br>write |

The following example sets the PTP delay response timeout to 200 milliseconds in the PTP configuration profile:

```
RP/0/RSP0/CPU0:router(config) # ptp
RP/0/RSP0/CPU0:router(config-ptp) # profile p1
RP/0/RSP0/CPU0:router(config-ptp-profile) # delay-response timeout 200
```

The following example overrides the delay response timeout value in the profile and sets it to be 150 milliseconds for the interface:

RP/0/RSP0/CPU0:router(config) # interface TenGigE 0/0/0/10
RP/0/RSP0/CPU0:router(config-if) ptp
RP/0/RSP0/CPU0:router(config-if-ptp) # profile p1
RP/0/RSP0/CPU0:router(config-if-ptp) # delay-response timeout 150

# dscp (PTP)

To set the DSCP value for use in Precision Time Protocol (PTP) packets sent by the router, use the **dscp** command in PTP profile configuration or interface PTP configuration mode. To remove the setting, use the **no** form of this command.

dscp number
no dscp

| /ntax |  |  |
|-------|--|--|
|       |  |  |
|       |  |  |

number

Specifies the DSCP value to use (0-63).

#### **Command Default**

The default DSCP value is 46.

#### **Command Modes**

PTP profile configuration

Interface PTP configuration

#### **Command History**

#### Release Modification

Release 4.2.0 This command was introduced.

#### **Usage Guidelines**

To use this command, you must be in a user group associated with a task group that includes appropriate task IDs. If the user group assignment is preventing you from using a command, contact your AAA administrator for assistance.

The **dscp** command can be used configure the global PTP configuration profile which can then be associated with many interfaces. Similarly it can be used in interface PTP configuration mode to set the DSCP value for a specific interface. Any values set in interface PTP configuration mode override the settings in the PTP configuration profile associated with the interface.

#### Task ID

# Task IDOperationethernet-servicesread, write

The following example sets the DSCP value to 20 for PTP operation.

```
RP/0/RSP0/CPU0:router(config) # ptp
RP/0/RSP0/CPU0:router(config-ptp) # profile p1
RP/0/RSP0/CPU0:router(config-ptp-profile) # dscp 20
```

The following example overrides the DSCP value in the profile and sets it to be 42 for the interface:

```
RP/0/RSP0/CPU0:router(config) # interface TenGigE 0/0/0/10
RP/0/RSP0/CPU0:router(config-if) ptp
RP/0/RSP0/CPU0:router(config-if-ptp) # profile p1
RP/0/RSP0/CPU0:router(config-if-ptp) # dscp 42
```

# identity

To configure the PTP clock identity, use the **identity** command in PTP clock configuration mode. To remove the setting, use the **no** form of this command.

identity {eui-64 number | mac-address address}
no identity {eui-64 number | mac-address address}

# **Syntax Description**

| eui-64 number Specifies the full EUI-64 number to determine the clock identity. |                                                                                                    |
|---------------------------------------------------------------------------------|----------------------------------------------------------------------------------------------------|
| mac-address address                                                             | Specifies the router to determine the clock identity. Use one of the following addressing options to identify the router:                     |
|                                                                                 | <ul> <li>router. Use the router's built-in MAC address as the clock identity</li> <li>address. Enter a MAC address (H.H.H format).</li> </ul> |

#### **Command Default**

The router for clock identity is derived from the router MAC address.

#### **Command Modes**

PTP clock configuration

#### **Command History**

| Release       | Modification                 |
|---------------|------------------------------|
| Release 4.2.0 | This command was introduced. |

### **Usage Guidelines**

To use this command, you must be in a user group associated with a task group that includes appropriate task IDs. If the user group assignment is preventing you from using a command, contact your AAA administrator for assistance.

You can specify a MAC address or a complete EUI-64 value to derive the clock identity. If you do not use this command, the clock identify is derived from the router's MAC address.

#### Task ID

| Task ID           | Operation |
|-------------------|-----------|
| ethernet-services |           |
|                   | write     |

The following example sets the clock identity to MAC address A.B.C.

RP/0/RSP0/CPU0:router(config) # ptp
RP/0/RSP0/CPU0:router(config-ptp) # clock
RP/0/RSP0/CPU0:router(config-ptp-clock) # identity mac-address A.B.C

| Command          | Description                    |
|------------------|--------------------------------|
| ptp, on page 456 | Enters PTP configuration mode. |

# **local-priority**

To configure priority for a port in the G.8275.1 profile, use the **local-priority** command in the PTP profile configuration mode or the Interface PTP configuration mode.

**local-priority** {*priority-value*}

# **Syntax Description**

*priority-value* Indicates the priority to be set for a port in the G.8275.1 profile. This priority value is used in the profile's alternate Best Master Clock Algorithm (BMCA).

#### Note

Lower number indicates higher priority value.

#### **Command Default**

The allowed range for the priority values are from 1 to 255. The default priority value is 128.

#### **Command Modes**

PTP configuration

Interface PTP configuration

#### **Command History**

| Release       | Modification                 |
|---------------|------------------------------|
| Release 6.1.2 | This command was introduced. |

### **Usage Guidelines**

The configured local priority value will be ignored if the G.8275.1 BMCA is not in use and a warning message will be displayed in the **show ptp configuration-errors** command.

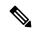

Note

The per-master priority value configured on a master clock overrides the per-port local priority value.

The following example shows configuring priority 1 for a port in the G.8275.1 profile:

```
RP/0/RSP0/CPU0:router(config)# ptp
RP/0/RSP0/CPU0:router(config-ptp)# local-priority 1
```

# log best-master-clock changes

To enable logging of changes to the best master clock for Precision Time Protocol (PTP), use the **log best-master-clock changes** command in PTP configuration mode. To remove the setting, use the **no** form of this command.

log best-master-clock changes no log best-master-clock changes

**Syntax Description** 

This command has no keywords or arguments.

**Command Default** 

None

**Command Modes** 

PTP configuration

**Command History** 

| Kelease       | Modification                 |
|---------------|------------------------------|
| Release 4.2.0 | This command was introduced. |

#### **Usage Guidelines**

To use this command, you must be in a user group associated with a task group that includes appropriate task IDs. If the user group assignment is preventing you from using a command, contact your AAA administrator for assistance.

#### Task ID

| Task<br>ID | Operation      |
|------------|----------------|
| logging    | read,<br>write |

The following example sets up PTP to log the best master clock changes.

RP/0/RSP0/CPU0:router(config)# ptp
RP/0/RSP0/CPU0:router(config-ptp)# log best-master-clock changes

| Command          | Description                    |
|------------------|--------------------------------|
| ptp, on page 456 | Enters PTP configuration mode. |

# master (PTP)

To add a master to the list of acceptable Precision Time Protocol (PTP) masters for an interface or profile, use the **master** command in PTP profile configuration or Interface PTP configuration mode. To remove the setting, use the **no** form of this command.

**master** {ipv4 address | ipv6 address} [clock-class class | delay-symmetry number | multicast | non-negotiated | priority number]

**no master** {**ipv4** address | **ipv6** address} [**clock-class** class | **delay-symmetry** number | **multicast** | **non-negotiated** | **priority** number]

#### **Syntax Description**

| ipv4 address          | Specifies the IPv4 address of a master.                                                          |
|-----------------------|--------------------------------------------------------------------------------------------------|
| ipv6 address          | Specifies the IPv6 address of a master.                                                          |
| clock-class class     | Overrides the clock class received in announce messages from this master.                        |
| delay-symmetry number | Specifies the expected asymmetry.                                                                |
| multicast             | Indicates that the master sends multicast message.                                               |
| non-negotiated        | Specifies non-negotiated unicast message.                                                        |
| priority number       | Indicates the priority for selecting between multiple masters (lower numbers are high priority). |
| clock-class class     | Overrides the clock class received in announce messages from this master.                        |

#### **Command Default**

This command has no default values or behavior.

#### **Command Modes**

PTP profile configuration

### **Command History**

| Release       | Modification                                                     |
|---------------|------------------------------------------------------------------|
| Release 4.2.0 | This command was introduced.                                     |
| Release 6.2x  | This command was modified Support was extended to IPv6 addresses |

### **Usage Guidelines**

To use this command, you must be in a user group associated with a task group that includes appropriate task IDs. If the user group assignment is preventing you from using a command, contact your AAA administrator for assistance.

The address type used to configure the master must match the PTP transport type configured on the interface. If multiple masters are configured, the router attempts to communicate with all configured masters and selects between the available ones based on priority.

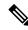

Note

IPv4 multicast for PTP is not supported on Cisco ASR 9000 Routers.

# Task ID

| Task ID           | Operation      |
|-------------------|----------------|
| ethernet-services | read,<br>write |

The following example assigns two masters to the profile and gives higher priority to the master with IPv4 address 10.10.4.5.

```
RP/0/RSP0/CPU0:router(config) # ptp
RP/0/RSP0/CPU0:router(config-ptp) # profile p1
RP/0/RSP0/CPU0:router(config-ptp-profile) # master ipv4 10.10.4.5 priority 1
RP/0/RSP0/CPU0:router(config-ptp-profile) # master ipv4 10.10.4.7 priority 2
```

# min-clock-class

To configure minimum clock class accepted from a PTP master, use the **min-clock-class** command in the PTP configuration mode. To remove the configuration, use the **no** form of this command.

min-clock-class class no min-clock-class class

### **Syntax Description**

class Indicates the minimum clock class accepted. The range is between 0 and 255.

### **Command Default**

The default clock class can be obtained from the platform properties.

#### **Command Modes**

PTP configuration

#### **Command History**

| Release       | Modification                 |
|---------------|------------------------------|
| Release 6.1.2 | This command was introduced. |

### **Usage Guidelines**

The clocks with clock-class number higher than the minimum clock class number will not be considered for a parent clock selection. This command is used to override the platform value (if needed).

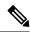

Note

clock-class values are not numerically ordered (lower value of clock-class has higher importance).

The following example configures the minimum clock class to 7:

RP/0/RSP0/CPU0:router(config) # ptp
RP/0/RSP0/CPU0:router(config-ptp) # min-clock-class 7

# multicast

To allow PTP multicast messages to be sent, use the **multicast** command in PTP profile configuration mode or Interface PTP configuration mode. To remove the setting, use the **no** form of this command.

# multicast no multicast

This command has no keywords or arguments.

#### **Command Default**

By default, multicast messaging is disabled for PTP.

#### **Command Modes**

PTP profile configuration

Interface PTP configuration

#### **Command History**

| Release       | Modification                |
|---------------|-----------------------------|
| Release 4.2.0 | This command was introduced |

#### **Usage Guidelines**

To use this command, you must be in a user group associated with a task group that includes appropriate task IDs. If the user group assignment is preventing you from using a command, contact your AAA administrator for assistance.

When multicast is configured, announce and sync messages are sent as multicast messages, but delay-response messages are sent as unicast messages.

#### Task ID

| Task ID           | Operation      |
|-------------------|----------------|
| ethernet-services | read,<br>write |

The following example enables PTP multicast messages in the configuration profile:

```
RP/0/RSP0/CPU0:router(config)# ptp
RP/0/RSP0/CPU0:router(config-ptp)# profile p1
RP/0/RSP0/CPU0:router(config-ptp-profile)# multicast
```

The following example overrides the multicast setting in the profile and removes it for the interface:

```
RP/0/RSP0/CPU0:router(config) # interface TenGigE 0/0/0/10
RP/0/RSP0/CPU0:router(config-if) ptp
RP/0/RSP0/CPU0:router(config-if-ptp) # profile p1
RP/0/RSP0/CPU0:router(config-if-ptp) # no multicast
```

# phase-difference-threshold-breach

To enable a bistate alarm which is triggered when the phase difference value for any qualified foreign master exceeds the configured value, use the **phase-difference-threshold-breach** command in PTP configuration mode.

phase-difference-threshold-breach threshold-value

#### **Syntax Description**

threshold-value Specifies the threshold value for triggering PTP phase alarms. The range is from 0 to 4294967295 nanoseconds.

#### **Command Default**

No default behavior or values

#### **Command Modes**

PTP configuration

# **Command History**

| Release        | Modification                 |
|----------------|------------------------------|
| Release 24.2.1 | This command was introduced. |

#### **Usage Guidelines**

No specific guidelines impact the use of this command.

### Task ID

| Task ID           | Operation      |
|-------------------|----------------|
| ethernet-services | read,<br>write |

The following example shows how to configure threshold for triggering phase difference alarms:

```
Router(config) # ptp
Router(config-ptp) # phase-difference-threshold-breach 300
Router(config-ptp-profile) # commit
```

# priority1

To specify the priority 1 number to use when advertising a PTP clock, use the **priority1** command in PTP clock configuration mode. To remove the setting, use the **no** form of this command.

priority1 number
no priority1

### **Syntax Description**

*number* Specifies the priority 1 number to use for this clock (0-255).

### **Command Default**

Default is 128.

#### **Command Modes**

PTP clock configuration

#### **Command History**

| Release       | Modification                 |
|---------------|------------------------------|
| Release 4.2.0 | This command was introduced. |

### **Usage Guidelines**

To use this command, you must be in a user group associated with a task group that includes appropriate task IDs. If the user group assignment is preventing you from using a command, contact your AAA administrator for assistance.

#### Task ID

| Task ID           | Operation      |
|-------------------|----------------|
| ethernet-services | read,<br>write |

The following example sets the priority 1 number to 50

RP/0/RSP0/CPU0:router(config)# ptp
RP/0/RSP0/CPU0:router(config-ptp)# clock
RP/0/RSP0/CPU0:router(config-ptp-clock)# priority1 50

| Command                | Description                                                          |
|------------------------|----------------------------------------------------------------------|
| ptp, on page 456       | Enters PTP configuration mode.                                       |
| priority2, on page 451 | Specifies the priority 2 number to use when advertising a PTP clock. |

# priority2

To specify the priority 2 number to use when advertising a PTP clock, use the **priority2** command in PTP clock configuration mode. To remove the setting, use the **no** form of this command.

priority2 number
no priority2

### **Syntax Description**

*number* Specifies the priority 2 number to use for this clock (0-255).

# **Command Default**

Default is 128.

### **Command Modes**

PTP clock configuration

#### **Command History**

| Release       | Modification                 |
|---------------|------------------------------|
| Release 4.2.0 | This command was introduced. |

### **Usage Guidelines**

To use this command, you must be in a user group associated with a task group that includes appropriate task IDs. If the user group assignment is preventing you from using a command, contact your AAA administrator for assistance.

#### Task ID

| Task ID           | Operation      |
|-------------------|----------------|
| ethernet-services | read,<br>write |

The following example sets the priority 2 number to 50

RP/0/RSP0/CPU0:router(config) # ptp
RP/0/RSP0/CPU0:router(config-ptp) # clock
RP/0/RSP0/CPU0:router(config-ptp-clock) # priority2 50

| Command                | Description                                                          |
|------------------------|----------------------------------------------------------------------|
| ptp, on page 456       | Enters PTP configuration mode                                        |
| priority1, on page 450 | Specifies the priority 1 number to use when advertising a PTP clock. |

# profile (interface)

To assign a Precision Time Protocol (PTP) configuration profile to an interface, use the **profile** command in interface PTP configuration mode. To remove the configuration profile from the interface, use the **no** form of this command.

profile profile-name
no profile profile-name

#### **Syntax Description**

profile-name Name of profile to associate with the Interface.

#### **Command Default**

No configuration profile is associated with the interface.

#### **Command Modes**

Interface PTP configuration

### **Command History**

| Release       | Modification                 |
|---------------|------------------------------|
| Release 4.2.0 | This command was introduced. |

#### **Usage Guidelines**

To use this command, you must be in a user group associated with a task group that includes appropriate task IDs. If the user group assignment is preventing you from using a command, contact your AAA administrator for assistance.

A PTP profile is a configuration template that can be applied to multiple interfaces. Define the profile using the **profile** command in PTP configuration mode.

# Task ID

| Task ID           | Operation |
|-------------------|-----------|
| ethernet-services |           |
|                   | write     |

The following example shows how to assign a configuration profile to a specific interface.

RP/0/RSP0/CPU0:router(config) # interface TenGigE 0/0/0/10
RP/0/RSP0/CPU0:router(config-if) # ptp
RP/0/RSP0/CPU0:router(config-if-ptp) # profile tp128

| Command                    | Description                                                      |
|----------------------------|------------------------------------------------------------------|
| profile (PTP), on page 453 | Enters Precision Time Protocol (PTP) profile configuration mode. |

# profile (PTP)

To enter Precision Time Protocol (PTP) profile configuration mode and run PTP profile configuration commands, use the **profile** command in PTP configuration mode or interface PTP configuration mode.

**profile** name

### **Syntax Description**

name Enters PTP profile configuration mode for the specified profile name.

#### **Command Default**

No default behavior or values

#### **Command Modes**

PTP configuration

### **Command History**

| Release       | Modification                 |
|---------------|------------------------------|
| Release 4.2.0 | This command was introduced. |

### **Usage Guidelines**

To use this command, you must be in a user group associated with a task group that includes appropriate task IDs. If the user group assignment is preventing you from using a command, contact your AAA administrator for assistance.

A Precision Time Protocol (PTP) profile is a configuration template that can be applied to multiple interfaces. From PTP profile configuration mode, the following PTP profile configuration commands are available:

RP/0/RSP0/CPU0:router(config-ptp-profile)# ?

| announce       | Announce message options                                   |
|----------------|------------------------------------------------------------|
| clear          | Clear the uncommitted configuration                        |
| clock          | PTP clock-operation to use                                 |
| commit         | Commit the configuration changes to running                |
| cos            | Specify the CoS-bits value to use                          |
| delay-request  | Configure the sending of delay-request messages            |
| delay-response | Delay-Response message options                             |
| describe       | Describe a command without taking real actions             |
| do             | Run an exec command                                        |
| dscp           | Specify the DSCP value to use                              |
| exit           | Exit from this submode                                     |
| master         | Add a master to listen to on interfaces using this profile |
| multicast      | Allow multicast messages to be sent                        |
| no             | Negate a command or set its defaults                       |
| port           | PTP port options                                           |
| pwd            | Commands used to reach current submode                     |
| root           | Exit to the global configuration mode                      |
| show           | Show contents of configuration                             |
| source         | PTP source address options                                 |
| sync           | Configure how often Sync messages are sent                 |
| sync           | Sync message options                                       |
| transport      | PTP transport type to use on this interface                |
| unicast-grant  | Unicast grant options                                      |
|                |                                                            |

# Task ID

| ethernet-services read, | Task ID           | Operation      |
|-------------------------|-------------------|----------------|
| WIIIC                   | ethernet-services | read,<br>write |

The following example shows how to configure the profile tp128:

RP/0/RSP0/CPU0:router(config)# ptp
RP/0/RSP0/CPU0:router(config-ptp)# profile tp128
RP/0/RSP0/CPU0:router(config-ptp-profile)#

| Command                          | Description                                          |
|----------------------------------|------------------------------------------------------|
| profile (interface), on page 452 | Assigns a PTP configuration profile to an interface. |

# port state

To configure the state for a PTP port, use the **port** state command in the PTP profile configuration mode or the Interface PTP configuration mode. To remove the setting, use the **no** form of this command.

port state {slave-only}
no port state

**Syntax Description** 

**slave-only** Configures the port state to be a slave.

**Command Default** 

Dynamic port state changes are based on the peers with which the port communicates.

**Command Modes** 

PTP profile configuration

Interface PTP configuration

**Command History** 

| Kelease       | Modification                 |
|---------------|------------------------------|
| Release 4.2.0 | This command was introduced. |

**Usage Guidelines** 

To use this command, you must be in a user group associated with a task group that includes appropriate task IDs. If the user group assignment is preventing you from using a command, contact your AAA administrator for assistance.

Task ID

| Task ID           | Operation |
|-------------------|-----------|
| ethernet-services |           |
|                   | write     |

The following example configures the PTP port state to be slave-only:

```
RP/0/RSP0/CPU0:router(config) # ptp
RP/0/RSP0/CPU0:router(config-ptp) # profile p1
RP/0/RSP0/CPU0:router(config-ptp) # port state slave-only
```

# ptp

To enter Precision Time Protocol (PTP) configuration mode and run PTP configuration commands, use the **ptp** command. Using the command from global configuration mode enters PTP configuration mode. Using the command from interface configuration mode enters interface PTP configuration mode. To remove PTP settings, use the **no** form of this command.

### ptp no ptp

#### **Syntax Description**

This command has no keywords or arguments.

#### **Command Default**

No default behavior or values.

#### **Command Modes**

Global configuration

time-of-day

Interface configuration

#### **Command History**

| Release          | Modification                                                                        |
|------------------|-------------------------------------------------------------------------------------|
| Release<br>4.3.1 | Support was added for this command in Bundle Ethernet interface configuration mode. |
| Release<br>4.3.1 | Support was added for this command in Bundle Ethernet interface configuration mode. |

### **Usage Guidelines**

To use this command, you must be in a user group associated with a task group that includes appropriate task IDs. If the user group assignment is preventing you from using a command, contact your AAA administrator for assistance.

PTP configuration commands can also be run from global configuration mode by preceding the command string with the **ptp** keyword. From PTP configuration mode, the following PTP configuration commands are available:

Precision Time Protocol time-of-day configuration

```
RP/0/RSP0/CPU0:router(config-ptp)# ?
  clear
                      Clear the uncommitted configuration
                      PTP Clock Configuration
  clock-advertisement Clock advertisement configuration
  clock-selection
                      Clock selection configuration
                      Commit the configuration changes to running
  commit
                      Describe a command without taking real actions
  describe
  do
                      Run an exec command
  exit
                      Exit from this submode
                      Precision Time Protocol logging configuration
  log
                      Negate a command or set its defaults
  no
  profile
                      PTP Profile Configuration
  pwd
                      Commands used to reach current submode
  root
                      Exit to the global configuration mode
  show
                      Show contents of configuration
```

### Task ID

| Task ID           | Operation      |
|-------------------|----------------|
| ethernet-services | read,<br>write |

The following example shows how to enter PTP configuration mode from global configuration mode.

```
RP/0/RSP0/CPU0:router(config) # ptp
RP/0/RSP0/CPU0:router(config-ptp) #
```

The following example shows how to enter interface PTP configuration mode.

```
RP/0/RSP0/CPU0:router(config)# interface TenGigE 0/0/0/10
RP/0/RSP0/CPU0:router(config-if)# ptp
RP/0/RSP0/CPU0:router(config-if-ptp)#
```

| Command                    | Description                            |
|----------------------------|----------------------------------------|
| profile (PTP), on page 453 | Enters PTP profile configuration mode. |

# show ptp advertised-clock

To display properties of the clock that the system advertises over Precision Time Protocol (PTP), use the **show ptp advertised-clock** command in EXEC mode.

# show ptp advertised-clock

### **Syntax Description**

This command has no keywords or arguments.

#### **Command Default**

None

#### **Command Modes**

**EXEC** 

#### **Command History**

| Release       | Modification                 |
|---------------|------------------------------|
| Release 4.2.0 | This command was introduced. |

#### **Usage Guidelines**

To use this command, you must be in a user group associated with a task group that includes appropriate task IDs. If the user group assignment is preventing you from using a command, contact your AAA administrator for assistance.

#### Task ID

| Task ID           | Operation |
|-------------------|-----------|
| ethernet-services | read      |

# Example

The following shows information about the PTP advertised clock. The output displays the clock identity and the clock properties.

RP/0/RSP0/CPU0:router# show ptp advertised-clock

```
Fri Jan 9 04:54:33.345 PST
Clock ID: Local Clock (2651fffec41c26)
Clock properties:
   Priority1: 128, Priority2: 128, Class: 6, Accuracy: Oxfe
   Offset scaled log variance: Oxffff
   Domain: 0, Time Source: GPS, Timescale: PTP
   Frequency-traceable, Time-traceable
   Current UTC offset: 34 seconds
```

# show ptp foreign-masters

To display the Precision Time Protocol (PTP) foreign master clocks that are available to the router, use the **show ptp foreign-masters** command in EXEC mode.

| show ptp foreign-masters breif [interface name location node][t | show | r | nterface | name | location | node] |  | best | t | ] |
|-----------------------------------------------------------------|------|---|----------|------|----------|-------|--|------|---|---|
|-----------------------------------------------------------------|------|---|----------|------|----------|-------|--|------|---|---|

### **Syntax Description**

brief Lists all foreign-masters known on the router, ordered by the interface on which they were discovered.

If this option is omitted, the output also includes detailed clock properties, unicast messages that are granted from the master, length of time the master has been qualified, and information about the clock peer.

name Displays foreign masters that were discovered the specified interface. For more information, use the question mark (?) online help function

node Displays foreign masters that were discovered the specified node

**best** Displays the state of the best foreign master found in the network

#### **Command Default**

None

#### **Command Modes**

**EXEC** 

#### **Command History**

| Release                                    | Modification                                                                         |
|--------------------------------------------|--------------------------------------------------------------------------------------|
| Release<br>24.2.1                          | The command output was modified to include phase difference values and servo status. |
| Release 4.2.0 This command was introduced. |                                                                                      |

#### **Usage Guidelines**

To use this command, you must be in a user group associated with a task group that includes appropriate task IDs. If the user group assignment is preventing you from using a command, contact your AAA administrator for assistance.

This command displays the state of foreign masters for the PTP processes. It is only relevant when running as a boundary clock; in grandmaster mode, no relevant output gets displayed.

The **show ptp foreign-masters** command with the **best** keyword collects grandmaster information from all RPs and filters out all but the grandmaster on the active timing card. If the active timing card does not support running as slave, no foreign masters are displayed and instead, it is indicated that slaving is not supported (refer examples section).

#### Task ID

| Task ID           | Operation |  |  |
|-------------------|-----------|--|--|
| ethernet-services | read      |  |  |

#### Example

The following shows output with the brief option.

#### RP/0/RSP0/CPU0:router# show ptp foreign-masters brief

M=Multicast, Q=Qualified, GM=Grandmaster

| Interface | Transport | Address                  | Priority1 | State |
|-----------|-----------|--------------------------|-----------|-------|
| Gi0/2/0/0 | IPv4      | 192.168.172.122          | 13        | M,Q   |
|           | IPv4      | 192.168.172.123          | 17        | M     |
| Gi0/2/0/1 | IPv6      | fe80::2b0:4aff:fe6b:f4fc | 1         | Q,GM  |
|           | IPv6      | fe80::2b0:4aff:fe6b:1234 | 18        | Q     |
| Gi0/3/0/0 | Ethernet  | 00b0.4a6b.f4fc           |           |       |

The example indicates if the foreign-master is multicast and the clock that is being used as the grandmaster.

The following example shows output for the location 0/2/CPU0, including the brief option.

RP/0/RSP0/CPU0:router# show ptp foreign-masters brief location 0/2/CPU0

M=Multicast, Q=Qualified, GM=Grandmaster

| Interface | Transport | Address                  | Priority1 | State |
|-----------|-----------|--------------------------|-----------|-------|
| Gi0/2/0/0 | IPv4      | 192.168.172.122          | 13        | M,Q   |
|           | IPv4      | 192.168.172.123          | 17        | M     |
| Gi0/2/0/1 | IPv6      | fe80::2b0:4aff:fe6b:f4fc | 1         | Q,GM  |
|           | IPv6      | fe80::2b0:4aff:fe6b:1234 | 18        | Q     |

The following example shows output for the interface GigabitEthernet0/2/0/0, without the brief option.

```
RP/0/RSP0/CPU0:router# show ptp foreign-masters brief interface GigabitEthernet0/2/0/0
```

```
Interface GigabitEthernet0/2/0/3 (PTP port number 27):
```

```
IPv4, Address 172.108.11.25
  Configured priority: None
  Announce granted: every 2 seconds, 600 seconds
  Sync granted: 16 per-second, 400 seconds Delay-Resp granted: 16 per-second, 600 seconds
  Delay-Resp granted: 16 per-second,
   Qualified for 6 days, 2 hours, 11 minutes
  Clock ID: ACDE48FFFE234567
  Clock properties:
      Priority1: 1, Priority2: 83, Class: 6, Accuracy: 0x2B
      Offset scaled log variance: 0x27FF, Steps-removed: 5
      Domain: 0, Time Source: GPS, Timescale: PTP
      Frequency-traceable, Time-traceable
     Current UTC offset: 25 seconds
   Parent properties:
      Clock-ID: BADE48FFFE234367
      Port number: 3, Steps Removed: 2
IPv4, Address 172.108.11.23, Multicast
  Configured priority: 27
  Announce granted: every 2 seconds,
                                          600 seconds
  Qualified for 5 days, 4 hours, 27 minutes
  Clock ID: ACDE48FFFE234567
  Clock properties:
```

```
Priority1: 7, Priority2: 83, Class: 6, Accuracy: 0x2B
Offset scaled log variance: 0x27FF, Steps-removed: 5
Domain: 0, Time Source: GPS, Timescale: PTP
Frequency-traceable, Time-traceable
Current UTC offset: 25 seconds
Parent properties:
Clock-ID: BADE48FFFE234367
Port number: 5, Steps Removed: 1

IPv4, Address 172.108.11.18, Multicast
Configured priority: 11
Not qualified
```

The following example shows state information for the best foreign master in the network.

RP/0/RSP0/CPU0:router# show ptp foreign-masters best

```
Used to set system frequency and time
IPv4, Address 1.2.3.4
Received on interface GigabitEthernet0/2/0/3 (port number 0x1007)
Clock ID: ACDE48FFFE234567
Best foreign-master for 5 days, 4 hours, 27 minutes
Advertised for 5 days, 4 hours, 20 minutes
Clock properties:
    Priority1: 7, Priority2: 83, Class: 6, Accuracy: 0x2B
    Offset scaled log variance: 0x27FF, Steps-removed: 5
    Domain: 0, Time Source: GPS, Timescale: PTP
    Frequency-traceable, Time-traceable
    Current UTC offset: 25 seconds
Parent properties:
    Clock-ID: BADE48FFFE234367
    Port number: 0x0005
```

This example indicates the display when slaving is not supported on the active timing card.

```
RP/0/RSP0/CPU0:router # show ptp foreign-masters best PTP slaving is not supported on the RSP.
```

This example indicates the phase-difference and servo status as PTSF-unuable.

#### Router#show-ptp-foreign-masters

```
Ethernet, Address 0102.0304.050a, Multicast
   Configured priority: 40
    Configured clock class: None
    Configured delay asymmetry: 3 microseconds
   Announce granted: 4 per-second, 600 seconds
                                         600 seconds
    Sync granted:
                       4 per-second,
   Delay-resp granted: 4 per-second,
                                         600 seconds
   Not qualified (PTSF lossSync)
    Clock ID: abcdef1
   Phase difference: -5000ns
   Servo status: PTSF-unusable
    Received clock properties:
     Domain: 0, Priority1: 1, Priority2: 100, Class: 52
     Accuracy: 0x00, Offset scaled log variance: 0x0000
     Steps-removed: 2, Time source: GPS, Timescale: PTP
     Time-traceable
     Current UTC offset: 0 seconds
```

Parent properties: Clock ID: 0 Port number: 0

# show ptp interfaces

To display a summary of the Precision Time Protocol (PTP) port state for the specified interface, use the **show ptp interfaces** command in EXEC mode.

show ptp interfaces [brief] {interface | all} show ptp interfaces summary location node

# **Syntax Description**

| interface     | Specifies the interface. For more information, use the question mark (?) online help function. |
|---------------|------------------------------------------------------------------------------------------------|
| all           | Displays information for all interfaces.                                                       |
| brief         | Displays a one-line summary of the functional state of the interface (or all interfaces).      |
| location node | Displays information for the specified node                                                    |

#### **Command Default**

None

#### **Command Modes**

**EXEC** 

### **Command History**

| Release       | Modification                 |
|---------------|------------------------------|
| Release 4.2.0 | This command was introduced. |

# **Usage Guidelines**

To use this command, you must be in a user group associated with a task group that includes appropriate task IDs. If the user group assignment is preventing you from using a command, contact your AAA administrator for assistance.

#### Task ID

| Task ID           | Operation |  |
|-------------------|-----------|--|
| ethernet-services | read      |  |

#### **Example**

The following shows the output for GigabitEthernet0/2/0/3 interface in master state.

RP/0/RSP0/CPU0:router# show ptp interfaces GigabitEthernet0/2/0/3

```
GigabitEthernet0/2/0/3 is in MASTER state
PTP port number: 1
IPv4 transport: IPv4 address 1.2.3.4
Linestate: Up

Mechanism: Two-step delay-request-response
   Sync rate: every 2 seconds
   Announce rate: every 8 seconds, timeout 5
   Delay-Req rate: every 4 seconds
CoS: 6, DSCP: 46
Platform capabilities:
   Supported: One-step, Ethernet
```

```
Not-Supported: IPv6, Multicast, Slave
Max-Sync-rate: 4 per second
Master state only
23 Unicast peers
```

### **Example**

The following shows that the GigabitEthernet0/1/0/3 interface is in the un-calibrated state.

RP/0/RSP0/CPU0:router# show ptp interfaces GigabitEthernet0/1/0/3

```
GigabitEthernet0/1/0/3 is in UNCALIBRATED state
 PTP port number: 4
 IPv4 transport: IPv4 address 5.4.3.2
 Linestate: Up
 Mechanism: Two-step delay-request-response, Slave-only
     Sync rate: 2 per second
    Announce rate: 2 per second, timeout 4
    Delay-Req interval: 4 per second
  CoS: 5, DSCP: 23
  Platform capabilities:
    Supported: One-step, Ethernet, Multicast, Slave
    Not-Supported: IPv6
    Max-Sync-rate: 2 per second
 Master table:
  (K = Known, Q = Qualified, GM = Grandmaster)
     IPv4 address 5.4.3.3: priority 5, multicast, K,Q,GM
     IPv4 address 5.4.3.4: priority not set
    MAC-address 12ab.7431.327c: priority 3, K
  Slave state only
```

#### **Example**

The following shows output with the **brief** keyword specified.

RP/0/RSP0/CPU0:router# show ptp interfaces brief

| Intf      | Port   | Port    | Li        | ne    |             |
|-----------|--------|---------|-----------|-------|-------------|
| Name      | Number | State   | Transport | State | Mechanism   |
|           |        |         |           |       |             |
| Gi0/2/0/0 | 1      | MASTER  | IPv4      | Up    | 2-step DRRM |
| Gi0/2/0/1 | 5      | PASSIVE | Ethernet  | Up    | 1-step DRRM |
| Gi0/2/0/2 | 23     | MASTER  | Ethernet  | Up    | 2-step DRRM |
| Gi0/2/0/0 | 6      | INIT    | IPv4      | Down  | 2-step DRRM |

#### Example

The following shows summary output for the location 0/2/cpu0.

RP/0/RSP0/CPU0:router# show ptp interfaces summary location 0/2/cpu0

```
Interface port states

INIT 11
```

| LISTENING    | 27  |
|--------------|-----|
| PASSIVE      | 12  |
| PRE-MASTER   | 2   |
| MASTER       | 50  |
| UNCALIBRATED | 0   |
| SLAVE        | 1   |
| FAULTY       | 0   |
|              |     |
| Total        | 103 |

# show ptp local-clock

To display properties of the local Precision Time Protocol (PTP) clock, use the **show ptp local-clock** command in EXEC mode.

## show ptp local-clock

## **Syntax Description**

This command has no keywords or arguments.

## **Command Default**

None

#### **Command Modes**

**EXEC** 

## **Command History**

| Release       | Modification                 |
|---------------|------------------------------|
| Release 4.2.0 | This command was introduced. |

## **Usage Guidelines**

To use this command, you must be in a user group associated with a task group that includes appropriate task IDs. If the user group assignment is preventing you from using a command, contact your AAA administrator for assistance.

## Task ID

| Task ID           | Operation |
|-------------------|-----------|
| ethernet-services | read      |

## **Example**

The following shows information about the local PTP clock.

RP/0/RSP0/CPU0:router# show ptp local-clock

```
Sat Jul 28 14:15:54.357 UTC
Clock ID: 2651fffec4496e
Clock properties:
   Priority1: 128, Priority2: 128, Class: 248, Accuracy: 0xfe
   Offset scaled log variance: 0xffff
   Domain: 0, Time Source: Internal, Timescale: ARB
   No frequency or time traceability
   Current UTC offset: 34 seconds
```

# show ptp packet-counters

To display counters for packets received and send by Precision Time Protocol (PTP), use the **show ptp packet-counters** command in EXEC mode.

show ptp packet-counters location node
 show ptp packet-counters interface detail
 show ptp packet-counters interface master {ipv4 ipv4-address | ethernet ethernet-address}

## **Syntax Description**

| location node    | Displays information for the specified node    |
|------------------|------------------------------------------------|
| interface        | Specifies the interface.                       |
| detail           | Displays detailed information.                 |
| master           | Displays information regarding the PTP master. |
| ipv4-address     | Specifies an IPv4 address.                     |
| ethernet-address | Specifies an Ethernet address.                 |

## **Command Default**

None

#### **Command Modes**

**EXEC** 

## **Command History**

| Release       | Modification                 |
|---------------|------------------------------|
| Release 4.2.0 | This command was introduced. |

## **Usage Guidelines**

To use this command, you must be in a user group associated with a task group that includes appropriate task IDs. If the user group assignment is preventing you from using a command, contact your AAA administrator for assistance.

## Task ID

| Task ID           | Operation |
|-------------------|-----------|
| ethernet-services | read      |

## **Example**

The following displays the packet counters for the GigabitEthernet0/2/0/1 interface.

 ${\tt RP/0/RSP0/CPU0:} router {\tt\#} \ \ \textbf{show ptp packet-counters GigabitEthernet0/2/0/1}$ 

| Packets    | Sent | Received | Dropped |
|------------|------|----------|---------|
| Announce   | 3    | 83       | 11      |
| Sync       | 0    | 32       | 5       |
| Follow-Up  | 0    | 31       | 0       |
| Delay-Req  | 22   | 0        | 0       |
| Delay-Resp | 0    | 21       | 7       |

| Signaling  | 2  | 1   | 0   |
|------------|----|-----|-----|
| Management | 0  | 0   | 0   |
| Other      | 0  | 3   | 12  |
|            |    |     |     |
| TOTAL      | 27 | 178 | 3.5 |

## **Example**

The following displays the packet counters with additional details for the GigabitEthernet0/2/0/1 interface.

RP/0/RSP0/CPU0:router# show ptp packet-counters GigabitEthernet0/2/0/1 details

| Packets                     | Sent | Received | Dropped |
|-----------------------------|------|----------|---------|
| Announce                    | 3    | 83       | 11      |
| Sync                        | 0    | 32       | 5       |
| Follow-Up                   | 0    | 31       | 0       |
| Delay-Req                   | 22   | 0        | 0       |
| Delay-Resp                  | 0    | 21       | 7       |
| Pdelay-Req                  | 0    | 7        | 0       |
| Pdelay-Resp                 | 0    | 0        | 0       |
| Pdelay-Resp-Follow-Up       | 0    | 0        | 0       |
| Signaling                   | 2    | 1        | 0       |
| Management                  | 0    | 0        | 0       |
| Other                       | 0    | 3        | 12      |
|                             |      |          |         |
| TOTAL                       | 27   | 178      | 35      |
| Master IPv4 5.4.3.4:        |      |          |         |
| Packets                     | Sent | Received | Dropped |
| Announce                    | 1    | 40       | 1       |
| Sync                        | 0    | 23       | 4       |
| Follow-Up                   | 0    | 14       | 0       |
| Delay-Req                   | 12   | 0        | 0       |
| Delay-Resp                  | 0    | 10       | 7       |
| Pdelay-Req                  | 0    | 7        | 0       |
| Pdelay-Resp                 | 0    | 0        | 0       |
| Pdelay-Resp-Follow-Up       | 0    | 0        | 0       |
| Signaling                   | 2    | 1        | 0       |
| Management                  | 0    | 0        | 0       |
| Other                       | 0    | 3        | 12      |
| TOTAL                       | 15   | 98       | 24      |
| Master Ethernet 12ab.7431.3 | 27c: |          |         |
| Packets                     | Sent | Received | Dropped |
| Announce                    | 2    | 43       | 10      |
| Sync                        | 0    | 9        | 1       |
| Follow-Up                   | 0    | 17       | 0       |
| Delay-Req                   | 10   | 0        | 0       |
| Delay-Resp                  | 0    | 11       | 0       |
| Pdelay-Req                  | 0    | 0        | 0       |
| Pdelay-Resp                 | 0    | 0        | 0       |
| Pdelay-Resp-Follow-Up       | 0    | 0        | 0       |
| Signaling                   | 0    | 0        | 0       |

| Management | 0  | 0  | 0  |
|------------|----|----|----|
| Other      | 0  | 0  | 0  |
|            |    |    |    |
| TOTAL      | 12 | 80 | 11 |

## **Example**

The following displays the packet counters for the master with IPv4 address 5.4.3.4 for the GigabitEthernet0/2/0/1 interface.

RP/0/RSP0/CPU0:router# show ptp packet-counters GigabitEthernet0/2/0/1 master ipv4 5.4.3.4

| Master IPv4 5.4.3.4:  |      |          |         |
|-----------------------|------|----------|---------|
| Packets               | Sent | Received | Dropped |
|                       |      |          |         |
| Announce              | 1    | 40       | 1       |
| Sync                  | 0    | 23       | 4       |
| Follow-Up             | 0    | 14       | 0       |
| Delay-Req             | 12   | 0        | 0       |
| Delay-Resp            | 0    | 10       | 7       |
| Pdelay-Req            | 0    | 7        | 0       |
| Pdelay-Resp           | 0    | 0        | 0       |
| Pdelay-Resp-Follow-Up | 0    | 0        | 0       |
| Signaling             | 2    | 1        | 0       |
| Management            | 0    | 0        | 0       |
| Other                 | 0    | 3        | 12      |
|                       |      |          |         |
| TOTAL                 | 15   | 98       | 24      |

## **Example**

The following displays the packet counters for the location 0/2/cpu0 for the GigabitEthernet0/2/0/1 interface.

RP/0/RSP0/CPU0:router# show ptp packet-counters location 0/2/cpu0

| ackets                 | Sent          | Received | Dropped |
|------------------------|---------------|----------|---------|
| Announce               | 1735          | 101      | 52      |
| Sync                   | 3753          | 32       | 5       |
| Follow-Up              | 3751          | 32       | 7       |
| Delay-Req              | 0             | 4073     | 108     |
| Delay-Resp             | 4073          | 0        | 0       |
| Pdelay-Req             | 0             | 7        | 0       |
| Pdelay-Resp            | 0             | 0        | 0       |
| Pdelay-Resp-Follow-Up  | 0             | 0        | 0       |
| Signaling              | 73            | 18       | 0       |
| Management             | 0             | 0        | 0       |
| Other                  | 0             | 3        | 218     |
|                        |               |          |         |
| TOTAL                  | 13385         | 4266     | 390     |
| Drop Reason            |               | Drop C   | ount    |
| Not ready for packets  |               |          | <br>289 |
| Wrong domain number    |               |          | 71      |
| Packet too short       |               |          | 1       |
| Local packet received, | same port num | ber      | 7       |

| Zero timestamp received with packet $$\tt 0$$ |    |  |
|-----------------------------------------------|----|--|
| No timestamp received with packet             | 0  |  |
| Local packet received, lower port number      | 11 |  |
| Local packet received, higher port number     | 11 |  |

TOTAL

## show ptp unicast-peers

To display information on the peers to which Precision Time Protocol (PTP) is sending unicast messages, use the **show ptp unicast-peers** command in EXEC mode.

show ptp unicast-peers interface

## **Syntax Description**

interface Displays information for the specified interface.

## **Command Default**

None

#### **Command Modes**

**EXEC** 

## **Command History**

## Release Modification

Release 4.2.0 This command was introduced.

## **Usage Guidelines**

To use this command, you must be in a user group associated with a task group that includes appropriate task IDs. If the user group assignment is preventing you from using a command, contact your AAA administrator for assistance.

#### Task ID

## Task ID Operation

ethernet-services read

The following example shows PTP unicast peer information for the GigabitEthernet0/2/0/1 interface.

RP/0/RSP0/CPU0:router# show ptp unicast-peers GigabitEthernet0/2/0/1

```
Interface GigabitEthernet0/2/0/1:
   IPv4-address 1.2.3.4
                         every 2 seconds, 600 seconds
     Announce granted:
                         16 per second,
     Sync granted:
                                          600 seconds
     Delay-Resp granted: 16 per second,
                                           600 seconds
   TPv4-address 1.2.3.5
     Announce granted:
                         every 1 second,
                                           400 seconds
   IPv4-address 1.2.3.6
     Delay-Resp granted: 16 per second,
                                           600 seconds
```

The following example shows PTP unicast peer information for all interfaces.

RP/0/RSP0/CPU0:router# show ptp unicast-peers

```
Announce granted:
                          every 1 second,
                                              400 seconds
    IPv4-address 1.2.3.6
      Delay-Resp granted: 16 per second,
                                              600 seconds
Interface GigabitEthernet0/3/0/2:
   Mac-address 00b0.4a6b.f4fc
      Announce granted: every 2 seconds,
Sync granted: 16 per second,
                                              600 seconds
                                              600 seconds
      Delay-Resp granted: 16 per second,
                                              600 seconds
    Mac-address 00b0.4a6b.f4fd
      Announce granted: every 1 second,
                                              400 seconds
Interface GigabitEthernet0/3/0/3:
   No known peers
```

# source ipv4 address

To specify the source IPv4 address to use when sending IPv4 packets, use the **source ipv4 address** command in PTP profile configuration or interface PTP configuration mode. To remove the setting, use the **no** form of this command.

source ipv4 address address no source ipv4 address

## **Syntax Description**

address Specifies an IPv4 address.

#### **Command Default**

This command has no default values or behavior.

#### **Command Modes**

PTP profile configuration

Interface PTP configuration

## **Command History**

| Release       | Modification                 |
|---------------|------------------------------|
| Release 4.2.0 | This command was introduced. |

## **Usage Guidelines**

To use this command, you must be in a user group associated with a task group that includes appropriate task IDs. If the user group assignment is preventing you from using a command, contact your AAA administrator for assistance.

The **source ipv4 address** command can be used configure the global PTP configuration profile which can then be associated with many interfaces. Similarly it can be used in interface PTP configuration mode to set the source IPv4 address for a specific interface. Any values set in interface PTP configuration mode override the settings in the PTP configuration profile associated with the interface.

## Task ID

| Task ID           | Operation      |
|-------------------|----------------|
| ethernet-services | read,<br>write |
|                   |                |

The following example specifies the source IPv4 address 10.10.10.4 for PTP packets.

```
RP/0/RSP0/CPU0:router(config) # ptp
RP/0/RSP0/CPU0:router(config-ptp) # profile p1
RP/0/RSP0/CPU0:router(config-ptp-profile) # source ipv4 address 10.10.10.4
```

The following example overrides the source IPv4 address in the profile and sets it to be 10.10.10.6 for the interface:

```
RP/0/RSP0/CPU0:router(config) # interface TenGigE 0/0/0/10
RP/0/RSP0/CPU0:router(config-if) ptp
RP/0/RSP0/CPU0:router(config-if-ptp) # profile p1
RP/0/RSP0/CPU0:router(config-if-ptp) # source ipv4 address 10.10.10.6
```

## sync

To configure settings for PTP sync messages, use the **sync** command in PTP profile configuration or interface PTP configuration mode. To remove the setting, use the **no** form of this command.

sync {frequency frequency | interval interval }
no sync {frequency | interval}

## **Syntax Description**

| frequency frequency | Use to specify multiple sync messages per second (2, 4, 8, 16, 32, 64, or 128). Frequency of 4 means that four messages are sent per second.              |
|---------------------|----------------------------------------------------------------------------------------------------|
| intervalinterval    | Use to specify one or fewer sync messages per second (every 1, 2,4, 8, or 16 seconds). Interval of 2 means that a sync message is sent every two seconds. |

## **Command Default**

Defaults: interval 1,timeout 5000.

## **Command Modes**

PTP profile configuration

Interface PTP configuration

## **Command History**

| Release       | Modification                 |
|---------------|------------------------------|
| Release 4.2.0 | This command was introduced. |

## **Usage Guidelines**

To use this command, you must be in a user group associated with a task group that includes appropriate task IDs. If the user group assignment is preventing you from using a command, contact your AAA administrator for assistance.

The **sync** command can be used configure the global PTP configuration profile which can then be associated with many interfaces. Similarly it can be used in interface PTP configuration mode to set the sync value for a specific interface. Any values set in interface PTP configuration mode override the settings in the PTP configuration profile associated with the interface.

#### Task ID

| Task ID           | Operation      |
|-------------------|----------------|
| ethernet-services | read,<br>write |

The following example sets the PTP sync timeout to 2000 milliseconds.

```
RP/0/RSP0/CPU0:router(config) # ptp
RP/0/RSP0/CPU0:router(config-ptp) # profile p1
RP/0/RSP0/CPU0:router(config-ptp-profile) # sync frequency 2000
```

The following example overrides the sync frequency value in the profile and sets it to be 1500 milliseconds for the interface:

```
RP/0/RSP0/CPU0:router(config) # interface TenGigE 0/0/0/10
RP/0/RSP0/CPU0:router(config-if) ptp
RP/0/RSP0/CPU0:router(config-if-ptp) # profile p1
RP/0/RSP0/CPU0:router(config-if-ptp) # sync frequency 1500
```

## timescale

To set the time scale to use when advertising time for Precision Time Protocol (PTP), use the **timescale** command in PTP clock configuration mode. To remove the setting, use the **no** form of this command.

 $\begin{array}{ll} timescale & \{ARB \mid PTP\} \\ no & timescale \end{array}$ 

## **Syntax Description**

| ARB | Specifies ARB (arbitrary) time. |
|-----|---------------------------------|
| PTP | Specifies PTP time.             |

## **Command Default**

The default value is derived from platform properties.

#### **Command Modes**

PTP clock configuration

## **Command History**

| Release       | Modification                 |
|---------------|------------------------------|
| Release 4.2.1 | This command was introduced. |

## **Usage Guidelines**

To use this command, you must be in a user group associated with a task group that includes appropriate task IDs. If the user group assignment is preventing you from using a command, contact your AAA administrator for assistance.

Use this command to override the platform value, if needed.

## Task ID

| Task ID           | Operation |
|-------------------|-----------|
| ethernet-services | ,         |
|                   | write     |

The following example sets the time scale to ARB.

RP/0/RSP0/CPU0:router(config) # ptp
RP/0/RSP0/CPU0:router(config-ptp) # clock
RP/0/RSP0/CPU0:router(config-ptp-clock) # timescale ARB

## **Related Commands**

| Command          | Description                    |
|------------------|--------------------------------|
| ptp, on page 456 | Enters PTP configuration mode. |

# time-of-day

To set the priority used by Precision Time Protocol (PTP) when selecting between PTP and other sources for time-of-day on the router (for example GPS), use the **time-of-day** command in PTP configuration mode. To remove the setting, use the **no** form of this command.

time-of-day priority number no time-of-day priority

## **Syntax Description**

**priority** *number* Specifies the time of day priority to rank a foreign PTP grand master against other time sources, such as GPS (1-255).

#### **Command Default**

The default is priority 100.

#### **Command Modes**

PTP configuration

## **Command History**

| Release       | Modification                 |
|---------------|------------------------------|
| Release 4.2.0 | This command was introduced. |

## **Usage Guidelines**

To use this command, you must be in a user group associated with a task group that includes appropriate task IDs. If the user group assignment is preventing you from using a command, contact your AAA administrator for assistance.

## Task ID

| Task ID           | Operation      |
|-------------------|----------------|
| ethernet-services | read,<br>write |
|                   |                |

The following example sets the time of day priority to 200.

RP/0/RSP0/CPU0:router(config)# ptp
RP/0/RSP0/CPU0:router(config-ptp)# time-of-day priority 200

## time-source

To set the time source advertised in announcement messages by the local clock for Precision Time Protocol (PTP), use the **clock time-source** command in PTP clock configuration mode. To remove the setting, use the **no** form of this command.

time-source source no time-source

## **Syntax Description**

*source* Specifies the type of time source: GPS, NTP, PTP, atomic-clock, hand-set, internal oscillator, other, or terrestrial radio.

## **Command Default**

The default is the value specified by the platform.

#### **Command Modes**

PTP clock configuration

## **Command History**

| Release       | Modification                 |
|---------------|------------------------------|
| Release 4.2.1 | This command was introduced. |

## **Usage Guidelines**

To use this command, you must be in a user group associated with a task group that includes appropriate task IDs. If the user group assignment is preventing you from using a command, contact your AAA administrator for assistance.

Use this command to override the platform value, if needed, using any of the time-source values specified in the IEEE 1588-2008 standard.

## Task ID

| Task ID           | Operation      |
|-------------------|----------------|
| ethernet-services | read,<br>write |

The following example sets the time source to PTP.

RP/0/RSP0/CPU0:router(config) # ptp
RP/0/RSP0/CPU0:router(config-ptp) # clock
RP/0/RSP0/CPU0:router(config-ptp-clock) # time-source ptp

#### **Related Commands**

| Command          | Description                    |
|------------------|--------------------------------|
| ptp, on page 456 | Enters PTP configuration mode. |

## transport

To specify the PTP transport type, use the **transport** command in PTP profile configuration or interface PTP configuration mode. To remove the setting, use the **no** form of this command.

 $\begin{array}{ll} transport & \{ethernet \mid ipv4\} \\ no & transport \end{array}$ 

## **Syntax Description**

**ethernet** Specifies that Ethernet is used as the transport type on the interface.

**ipv4** Specifies IPv4 is used as the transport type on the interface

## **Command Default**

This command has no default values or behavior.

#### **Command Modes**

PTP profile configuration

Interface PTP configuration

#### **Command History**

| Release       | Modification                |  |
|---------------|-----------------------------|--|
| Palanca 4.2.0 | This command was introduced |  |

## **Usage Guidelines**

To use this command, you must be in a user group associated with a task group that includes appropriate task IDs. If the user group assignment is preventing you from using a command, contact your AAA administrator for assistance.

The **transport** command can be used configure the global PTP configuration profile which can then be associated with many interfaces. Similarly it can be used in interface PTP configuration mode to set the transport type for a specific interface. Any values set in interface PTP configuration mode override the settings in the PTP configuration profile associated with the interface.

#### Task ID

|                                  | Task ID           | Operation |
|----------------------------------|-------------------|-----------|
| ethernet-services read,<br>write | ethernet-services |           |

The following example sets the transport type to be Ethernet.

```
RP/0/RSP0/CPU0:router(config)# ptp
RP/0/RSP0/CPU0:router(config-ptp)# profile p1
RP/0/RSP0/CPU0:router(config-ptp-profile)# transport ethernet
```

The following example overrides the transport type in the profile and sets it to be ipv4 for the interface:

```
RP/0/RSP0/CPU0:router(config) # interface TenGigE 0/0/0/10
RP/0/RSP0/CPU0:router(config-if) ptp
RP/0/RSP0/CPU0:router(config-if-ptp) # profile p1
RP/0/RSP0/CPU0:router(config-if-ptp) # transport ipv4
```

## uncalibrated-clock-class

To configure the clock class that is advertised when PTP is in ACQUIRING state and interface connected to the Best Master is in Uncalibrated state, use the **uncalibrated-clock-class** command in the PTP configuration mode. To remove the configuration, use the **no** form of this command.

uncalibrated-clock-class class no uncalibrated-clock-class class

## **Syntax Description**

class Indicates the clock class to be advertised when PTP is in ACQUIRING state. The range is between 0 and 255.

#### **Command Default**

The default clock class can be obtained from the platform properties.

#### **Command Modes**

PTP configuration

## **Command History**

| Release       | Modification                 |
|---------------|------------------------------|
| Release 6.1.2 | This command was introduced. |

## **Usage Guidelines**

This command is used to override the platform value (if needed).

The following example configures the clock class to 255:

RP/0/RSP0/CPU0:router(config)# ptp
RP/0/RSP0/CPU0:router(config-ptp)# uncalibrated-clock-class 255

## **Related Commands**

clock-class | Configures the clock class that can be used to advertise a PTP clock.

## unicast-grant invalid-request

To specify whether unicast grant requests with unacceptable parameters are denied or granted with reduced parameters, use the **unicast-grant invalid-request** command in PTP profile configuration or interface PTP configuration mode. To remove the setting, use the **no** form of this command.

unicast-grant invalid-request {deny | reduce} no unicast-grant invalid-request

## **Syntax Description**

deny Indicates that unicast grant requests with unacceptable parameters are denied.

For example, assume that a request for a grant is received with a packet interval of 1 per second and duration of 600 seconds, and that the maximum packet interval is 2 per second and duration is 500 seconds. If **deny** is configured, the grant will be denied.

reduce Indicates that unicast grant requests with unacceptable parameters are granted with reduced parameters.

For example, assume that a request for a grant is received with a packet interval of 1 per second and duration of 600 seconds, and that the maximum packet interval is 2 per second and duration is 500 seconds. If **reduce** is configured, a grant with packet interval of 2-per-second and duration of 500 seconds will be granted.

#### **Command Default**

The default is **reduce**.

#### **Command Modes**

PTP profile configuration

Interface PTP configuration

## **Command History**

| Release       | Modification                 |
|---------------|------------------------------|
| Release 4.2.1 | This command was introduced. |

## **Usage Guidelines**

To use this command, you must be in a user group associated with a task group that includes appropriate task IDs. If the user group assignment is preventing you from using a command, contact your AAA administrator for assistance.

The unicast-grant invalid-request command can be used configure the global PTP configuration profile which can then be associated with many interfaces. Similarly it can be used in interface PTP configuration mode to set the unicast-grant invalid-request value for a specific interface. Any values set in interface PTP configuration mode override the settings in the PTP configuration profile associated with the interface.

#### Task ID

| Task ID           | Operation                               |
|-------------------|-----------------------------------------|
| ethernet-services | read,<br>write                          |
|                   | *************************************** |

The following example determines that unicast grant requests with unacceptable parameters are granted with reduced parameters.

```
RP/0/RSP0/CPU0:router(config) # ptp
RP/0/RSP0/CPU0:router(config-ptp) # profile p1
RP/0/RSP0/CPU0:router(config-ptp-profile) # unicast-grant invalid-request reduce
```

The following example overrides the unicast grant value in the profile and sets it to be deny for the interface:

```
RP/0/RSP0/CPU0:router(config) # interface TenGigE 0/0/0/10
RP/0/RSP0/CPU0:router(config-if) ptp
RP/0/RSP0/CPU0:router(config-if-ptp) # profile p1
RP/0/RSP0/CPU0:router(config-if-ptp) # unicast-grant invalid-request deny
```

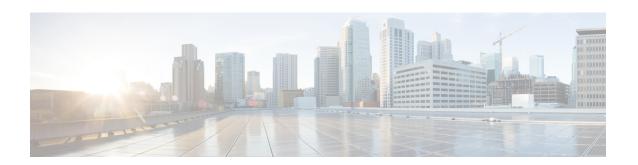

# **Process and Memory Management Commands**

This chapter describes the Cisco IOS XR software commands used to manage processes and memory.

For more information about using the process and memory management commands to perform troubleshooting tasks, see *Cisco ASR 9000 Series Aggregation Services Router Getting Started Guide*.

- clear context, on page 484
- dumpcore, on page 485
- exception coresize, on page 488
- exception filepath, on page 490
- exception pakmem, on page 494
- exception sparse, on page 496
- exception sprsize, on page 498
- follow, on page 500
- monitor threads, on page 507
- process, on page 511
- process core, on page 513
- process mandatory, on page 515
- show context, on page 517
- show dll, on page 520
- show exception, on page 523
- show memory, on page 525
- show memory compare, on page 528
- show memory heap, on page 531
- show processes, on page 535

## clear context

To clear core dump context information, use the **clear context** command in the appropriate mode.

clear context location {node-id | all}

| •        | _ |     |     |     |
|----------|---|-----|-----|-----|
| Syntax   |   | 200 | rin | ti0 |
| JVIIIIAA | v | 636 |     | uu  |

| location {node-id   all} | (Optional) Clears core dump context information for a specified node.             |
|--------------------------|-----------------------------------------------------------------------------------|
|                          | The <i>node-id</i> argument is expressed in the <i>rack/slot/module</i> notation. |
|                          | Use the <b>all</b> keyword to indicate all nodes.                                 |

## **Command Default**

No default behavior or values

#### **Command Modes**

Administration EXEC

EXEC mode

## **Command History**

| Release       | Modification                 |
|---------------|------------------------------|
| Release 3.7.2 | This command was introduced. |

## **Usage Guidelines**

To use this command, you must be in a user group associated with a task group that includes appropriate task IDs. If the user group assignment is preventing you from using a command, contact your AAA administrator for assistance.

Use the **clear context** command to clear core dump context information. If you do not specify a node with the **location** *node-id* keyword and argument, this command clears core dump context information for all nodes.

Use the **show context** command to display core dump context information.

## Task ID

| Task<br>ID | Operations |
|------------|------------|
| diag       | execute    |

The following example shows how to clear core dump context information:

RP/0/RSP0/CPU0:router# clear context

## **Related Topics**

show context, on page 517

## dumpcore

To manually generate a core dump, use the **dumpcore** command in EXEC mode Admin EXEC mode.

**dumpcore** {running | suspended} job-id location node-id

## **Syntax Description**

| running          | Generates a core dump for a running process.                                                                                                    |  |
|------------------|----------------------------------------------------------------------------------------------------|--|
| suspended        | Suspends a process, generates a core dump for the process, and resumes the process.                                                                  |  |
| job-id           | Process instance identifier.                                                                                                    |  |
| location node-id | Generates a core dump for a process running on the specified node. The <i>node-id</i> argument is expressed in the <i>rack/slot/module</i> notation. |  |

#### **Command Default**

No default behavior or values

## **Command Modes**

Admin EXEC mode

EXEC mode

#### **Command History**

| Release       | Modification                 |
|---------------|------------------------------|
| Release 3.7.2 | This command was introduced. |

## **Usage Guidelines**

When a process crashes on the Cisco IOS XR software, a core dump file of the event is written to a designated destination without bringing down the router. Upon receiving notification that a process has terminated abnormally, the Cisco IOS XR software then respawns the crashed process. Core dump files are used by Cisco Technical Support Center engineers and development engineers to debug the Cisco IOS XR software.

Core dumps can be generated manually for a process, even when a process has not crashed. Two modes exist to generate a core dump manually:

- running —Generates a core dump for a running process. This mode can be used to generate a core dump on a critical process (a process whose suspension could have a negative impact on the performance of the router) because the core dump file is generated independently, that is, the process continues to run as the core dump file is being generated.
- **suspended** —Suspends a process, generates a core dump for the process, and resumes the process. Whenever the process is suspended, this mode ensures data consistency in the core dump file.

Core dump files contain the following information about a crashed process:

- Register information
- Thread status information
- Process status information
- Selected memory segments

The following scenarios are applicable for creating full or sparse core dumps:

- Without the **exception sparse** configuration or exception sparse OFF, and default core size (4095 MB), a full core is created till the core size. Beyond this, only stack trace is collected.
- With non-default core size and without the exception sparse configuration, or exception sparse OFF, a full core is created until the core size limit is reached. Beyond the core size limit, only the stack trace is collected.
- With the exception sparse ON and default core size (4095 MB), a full core is created until the sparse size limit is reached, and a sparse core is created thereafter till the core size. Beyond this, only stack trace is collected.
- With non-default core size and with the exception sparse ON, a full core is created until the sparse size limit is reached. Beyond the sparse size limit, only the stack trace is collected.

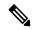

Note

By default, full core dumps are created irrespective of the **exception sparse** configuration. If there is not enough free shared memory available, then the core dump process fails.

#### Task ID

| Task<br>ID | Operations     |
|------------|----------------|
| diag       | read,<br>write |

The following example shows how to generate a core dump in suspended mode for the process instance 52:

```
RP/0/RSP0/CPU0:router# dumpcore suspended 52
```

```
RP/0/RP0/CPU0:Sep 22 01:40:26.982 : sysmgr[71]: process in stop/continue state 4104
RP/0/RP0/CPU0Sep 22 01:40:26.989 : dumper[54]: %DUMPER-4-CORE INFO : Core for pid = 4104
 (pkg/bin/devc-conaux) requested by pkg/bin/dumper gen@node0 RP0 CPU0
RP/0/RP0/CPU0Sep 22 01:40:26.993 : dumper[54]: %DUMPER-6-SPARSE CORE DUMP :
Sparse core dump as configured dump sparse for all
RP/0/RP0/CPU0Sep 22 01:40:26.995 : dumper[54]: %DUMPER-7-DLL INFO HEAD : DLL path
Text addr. Text size Data addr. Data size
                                                Version
RP/0/RP0/CPU0Sep 22 01:40:26.996 : dumper[54]: %DUMPER-7-DLL INFO :
 /pkg/lib/libplatform.dll 0xfc0d5000 0x0000a914 0xfc0e0000 0x00002000
                                                                                0
RP/0/RP0/CPU0Sep 22 01:40:26.996 : dumper[54]: %DUMPER-7-DLL_INFO :
 /pkg/lib/libsysmgr.dll 0xfc0e2000 0x0000ab48 0xfc0c295c
RP/0/RP0/CPU0Sep 22 01:40:26.997 : dumper[54]: %DUMPER-7-DLL INFO :
 /pkg/lib/libinfra.dll 0xfc0ed000 0x00032de0 0xfc120000 0x00000c90
RP/0/RP0/CPU0Sep 22 01:40:26.997 : dumper[54]: %DUMPER-7-DLL INFO :
 /pkg/lib/libios.dll 0xfc121000 0x0002c4bc 0xfc14e000 0x00002000
                                                                           Ω
RP/0/RP0/CPU0Sep 22 01:40:26.997 : dumper[54]: %DUMPER-7-DLL INFO :
 /pkg/lib/libc.dll 0xfc150000 0x00077ae0 0xfc1c8000 0x00002000
                                                                         0
RP/0/RP0/CPU0Sep 22 01:40:26.998 : dumper[54]: %DUMPER-7-DLL_INFO :
 /pkg/lib/libsyslog.dll 0xfc1d2000 0x0000530c 0xfc120c90 0x00000308
RP/0/RP0/CPU0Sep 22 01:40:26.998 : dumper[54]: %DUMPER-7-DLL INFO :
 /pkg/lib/libbackplane.dll 0xfc1d8000 0x0000134c 0xfc0c2e4c 0x000000a8
                                                                                 0
RP/0/RP0/CPU0Sep 22 01:40:26.999 : dumper[54]: %DUMPER-7-DLL INFO :
 /pkg/lib/libnodeid.dll 0xfc1e5000 0x00009114 0xfc1e41a8 0x00000208
RP/0/RP0/CPU0Sep 22 01:40:26.999 : dumper[54]: %DUMPER-7-DLL INFO :
 /pkg/lib/libttyserver.dll 0xfc1f1000 0x0003dfcc 0xfc22f000 0x00002000
                                                                                 0
RP/0/RP0/CPU0Sep 22 01:40:27.000 : dumper[54]: %DUMPER-7-DLL INFO :
```

```
/pkg/lib/libttytrace.dll 0xfc236000 0x00004024 0xfc1e44b8 0x000001c8
RP/0/RP0/CPU0Sep 22 01:40:27.000 : dumper[54]: %DUMPER-7-DLL INFO :
 /pkg/lib/libdebug.dll 0xfc23b000 0x0000ef64 0xfc1e4680 0x00000550
                                                                          0
RP/0/RP0/CPU0Sep 22 01:40:27.001 : dumper[54]: %DUMPER-7-DLL INFO :
                                                                                0
 /pkg/lib/lib procfs util.dll 0xfc24a000 0x00004e2c 0xfc1e4bd0 0x000002a8
RP/0/RP0/CPU0Sep 22 01:40:27.001 : dumper[54]: %DUMPER-7-DLL INFO :
 /pkg/lib/libsysdb.dll 0xfc24f000 0x000452e0 0xfc295000 0x00000758
RP/0/RP0/CPU0Sep 22 01:40:27.001 : dumper[54]: %DUMPER-7-DLL_INFO :
 /pkg/lib/libsysdbutils.dll 0xfc296000 0x0000ae08 0xfc295758 0x000003ec
RP/0/RP0/CPU0Sep 22 01:40:27.002 : dumper[54]: %DUMPER-7-DLL_INFO :
                                                                                  0
 RP/0/RP0/CPU0Sep 22 01:40:27.002 : dumper[54]: %DUMPER-7-DLL INFO :
 /pkg/lib/lib tty error.dll 0xfc2a3000 0x00001610 0xfc1e4f00 0x00000088
                                                                              0
RP/0/RP0/CPU0Sep 22 01:40:27.003 : dumper[54]: %DUMPER-7-DLL INFO :
 /pkg/lib/libwd evm.dll 0xfc2a5000 0x0000481c 0xfc295b44 0x00000188
                                                                          0
RP/0/RP0/CPU0Sep 22 01:40:27.003 : dumper[54]: %DUMPER-7-DLL INFO :
 /pkg/lib/libttydb.dll 0xfc2aa000 0x000051dc 0xfc295ccc 0x00000188
RP/0/RP0/CPU0Sep 22 01:40:27.004 : dumper[54]: %DUMPER-7-DLL INFO :
 /pkg/lib/libttydb error.dll 0xfc23a024 0x00000f0c 0xfc29\overline{5}e54 0x00000088
                                                                               Ω
RP/0/RP0/CPU0Sep 22 01:40:27.004 : dumper[54]: %DUMPER-7-DLL INFO :
 /pkg/lib/librs232.dll 0xfc2b0000 0x00009c28 0xfc2ba000 0x00000470
                                                                          0
RP/0/RP0/CPU0Sep 22 01:40:27.005 : dumper[54]: %DUMPER-7-DLL INFO :
 /pkg/lib/lib rs232 error.dll 0xfc2bb000 0x00000f8c 0xfc295edc 0x00000088
                                                                                0
RP/0/RP0/CPU0Sep 22 01:40:27.005 : dumper[54]: %DUMPER-7-DLL INFO :
 /pkg/lib/libst16550.dll 0xfc2bc000 0x00008ed4 0xfc2ba470 0x00000430
                                                                           0
RP/0/RP0/CPU0Sep 22 01:40:27.006 : dumper[54]: %DUMPER-7-DLL_INFO :
 /pkg/lib/libconaux.dll 0xfc2c5000 0x00001dc0 0xfc2ba8a0 0x000001a8
                                                                          Λ
RP/0/RP0/CPU0Sep 22 01:40:27.006 : dumper[54]: %DUMPER-7-DLL INFO :
 /pkg/lib/lib conaux error.dll 0xfc1ee114 0x00000e78 0xfc295f64
RP/0/RP0/CPU0Sep 22 01:40:27.007 : dumper[54]: %DUMPER-7-DLL_INFO :
 /pkg/lib/libttyutil.dll 0xfc2c7000 0x00003078 0xfc2baa48 0x00000168
RP/0/RP0/CPU0Sep 22 01:40:27.007 : dumper[54]: %DUMPER-7-DLL INFO :
 /pkg/lib/libbag.dll 0xfc431000 0x0000ee98 0xfc40cc94 0x00000368
                                                                        0
RP/0/RP0/CPU0Sep 22 01:40:27.008 : dumper[54]: %DUMPER-7-DLL INFO :
 /pkg/lib/libchkpt.dll 0xfc474000 0x0002ecf8 0xfc4a3000 0x00000950
RP/0/RP0/CPU0Sep 22 01:40:27.008 : dumper[54]: %DUMPER-7-DLL INFO :
                                                                                0
 /pkg/lib/libsysdbbackend.dll 0xfc8ed000 0x0000997c 0xfc8d3aa8 0x0000028c
RP/0/RP0/CPU0Sep 22 01:40:27.008 : dumper[54]: %DUMPER-7-DLL INFO :
 /pkg/lib/libttymgmtconnection.dll 0xfce85000 0x00004208 0xfce8a000 0x00000468
RP/0/RP0/CPU0Sep 22 01:40:27.009 : dumper[54]: %DUMPER-7-DLL_INFO :
 RP/0/RP0/CPU0Sep 22 01:40:27.009 : dumper[54]: %DUMPER-7-DLL INFO :
                                                                            Ω
 /pkg/lib/libttynmspc.dll 0xfcec7000 0x00004a70 0xfcec6644 0x000002c8
RP/0/RP0/CPU0Sep 22 01:40:28.396 : dumper[54]: %DUMPER-5-CORE FILE NAME :
 Core for process pkg/bin/devc-conaux at harddisk:/coredump/devc-conaux.by.
 dumper gen.sparse.20040922-014027.node0 RP0 CPU0.ppc.Z
RP/0/RP0/CPU0Sep 22 01:40:32.309 : dumper[54]: %DUMPER-5-DUMP SUCCESS : Core dump success
```

## exception coresize

Halts the creation of the core file beyond the configured core file size limit.

exception coresize size no exception coresize

## **Syntax Description**

coresize size Defines the maximum limit of the core file size beyond which the core file creation is halted and only the stack trace output is printed on the screen.

The core file size limit can range from 1 to 4095 MB.

## **Command Default**

This command has no default behavior.

## **Command Modes**

Global configuration

#### **Command History**

| Release       | Modification                 |
|---------------|------------------------------|
| Release 5.1.1 | This command was introduced. |

#### **Usage Guidelines**

To use this command, you must be in a user group associated with a task group that includes appropriate task IDs. If the user group assignment is preventing you from using a command, contact your AAA administrator for assistance.

The following scenarios are applicable for creating full or sparse core dumps:

- Without the **exception sparse** configuration or exception sparse OFF, and default core size (4095 MB), a full core is created till the core size. Beyond this, only stack trace is collected.
- With non-default core size and without the exception sparse configuration, or exception sparse OFF, a full core is created until the core size limit is reached. Beyond the core size limit, only the stack trace is collected.
- With the exception sparse ON and default core size (4095 MB), a full core is created until the sparse size
  limit is reached, and a sparse core is created thereafter till the core size. Beyond this, only stack trace is
  collected.
- With non-default core size and with the exception sparse ON, a full core is created until the sparse size limit is reached. Beyond the sparse size limit, only the stack trace is collected.

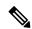

Note

By default, full core dumps are created irrespective of the **exception sparse** configuration. If there is not enough free shared memory available, then the core dump process fails.

## Task ID

| Task<br>ID | Operations     |
|------------|----------------|
| diag       | read,<br>write |

The following example shows how you can disable the creation of core dump files by specifying the limit for core file size.

RP/0/RSP0/CPU0:router(config)# exception coresize 1024
RP/0/RSP0/CPU0:router(config)# commit

# exception filepath

To modify core dump settings, use the **exception filepath** command in the appropriate configuration mode. To remove the configuration, use the **no** form of this command.

**exception** [choice preference] [compress  $\{on \mid off\}$ ] filename filename lower-limit-higher-limit filepath filepath-name

**no exception** [choice preference] [compress {on | off}] filename filename lower-limit-higher-limit filepath filepath-name

## **Syntax Description**

## choice preference

(Optional) Configures the order of preference for the destination of core dump files. Up to the three destinations can be defined. Valid values are 1 to 3.

#### compress {on | off}

(Optional) Specifies whether or not the core dump file should be sent compressed. By default, core dump files are sent compressed. If you specify the **compress** keyword, you must specify one of the following required keywords:

- on —Compresses the core dump file before sending it.
- off —Does not compress the core dump file before sending it.

## **filename** filename lower-limit-higher-limit

(Optional) Specifies the filename to be appended to core dump files and the lower and higher limit range of core dump files to be sent to a specified destination before being recycled by the circular buffer.

**filename** *filename lower-limit-higher-limit* See Table 28: Default Core Dump File Naming Convention Description, on page 492 for a description of the default core dump file naming convention.

Vali **filename** *filename lower-limit-higher-limit* d values for the *lower-limit* argument are 0 to 4. Valid values for the *higher-limit* argument are 5 to 64. A hyphen ( – ) must immediately follow the *lower-limit* argument.

#### Note

To uniquely identify each core dump file, a value is appended to each core dump file, beginning with the lower limit value configured for the *lower-limit* argument and continuing until the higher limit value configured for the *higher-limit* argument has been reached. After the higher limit value has been reached, the Cisco IOS XR software begins to recycle the values appended to core dump files, beginning with the lower limit value.

## filepath-name

Local file system or network protocol, followed by the directory path. All local file systems are supported. The following network protocols are supported: TFTP and FTP.

## **Command Default**

If you do not specify the order of preference for the destination of core dump files using the **choice** *preference* keyword and argument, the default preference is the primary location or 1.

Core dump files are sent compressed.

The default file naming convention used for core dump files is described in Table 28: Default Core Dump File Naming Convention Description, on page 492.

#### **Command Modes**

Administration configuration

Global configuration

## **Command History**

| Release       | Modification                 |
|---------------|------------------------------|
| Release 3.7.2 | This command was introduced. |

## **Usage Guidelines**

To use this command, you must be in a user group associated with a task group that includes appropriate task IDs. If the user group assignment is preventing you from using a command, contact your AAA administrator for assistance.

Use the **exception filepath** command to modify core dump settings, such as the destination file path to store core dump files, file compression, and the filename appended to core dumps.

Up to three user-defined locations may be configured as the preferred destinations for core dump files:

- Primary location—The primary destination for core dump files. Enter the **choice** keyword and a value of **1** (that is, **choice 1**) for the *preference* argument to specify a destination as the primary location for core dump files.
- Secondary location—The secondary fallback choice for the destination for core dump files, if the primary location is unavailable (for example, if the hard disk is set as the primary location and the hard disk fails). Enter the **choice** keyword and a value of **2** (that is, **choice 2**) for the *preference* argument to specify a destination as the secondary location for core dump files.
- Tertiary location—The tertiary fallback choice as the destination for core dump files, if the primary and secondary locations fail. Enter the **choice** keyword and a value of 3 (that is, **choice 3**) for the *preference* argument to specify a destination as the tertiary location for core dump files.

When specifying a destination for a core dump file, you can specify an absolute file path on a local file system or on a network server. The following network protocols are supported: TFTP and FTP.

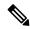

Note

We recommend that you specify a location on the hard disk as the primary location.

In addition to the three preferred destinations that can be configured, Cisco IOS XR software provides three default fallback destinations for core dump files in the event that user-defined locations are unavailable.

The default fallback destinations are:

- · harddisk:/dumper
- disk1:/dumper
- disk0:/dumper

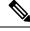

Note

If a default destination is a boot device, the core dump file is not sent to that destination.

We recommend that you configure at least one preferred destination for core dump files as a preventive measure if the default fallback paths are unavailable. Configuring at least one preferred destination also ensures

that core dump files are archived because the default fallback destinations store only the first and last core dump files for a crashed process.

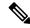

Note

Cisco IOS XR software does not save a core file on a local storage device if the size of the core dump file creates a low-memory condition.

By default, Cisco IOS XR software assigns filenames to core dump files according to the following format:

process [.by. requester |.abort][.sparse]. date-time . node . processor-type [.Z]

For example:

packet.by.dumper\_gen.20040921-024800.node0\_RP0\_CPU0.ppc.Z

Table 28: Default Core Dump File Naming Convention Description, on page 492 describes the default core dump file naming convention.

**Table 28: Default Core Dump File Naming Convention Description** 

| Field                   | Description                                                                                                    |
|-------------------------|----------------------------------------------------------------------------------------------------|
| process                 | Name of the process that generated the core dump.                                                                                                    |
| .by. requester   .abort | If the core dump was generated because of a request by a process (requester), the core filename contains the string ".by.requester" where the requester variable is the name or process ID (PID) of the process that requested the core dump. If the core dump was due to a self-generated abort call request, the core filename contains the string ".abort" instead of the name of the requester. |
| .sparse                 | If a sparse core dump was generated instead of a full core dump, "sparse" appears in the core dump filename.                                                                                                    |
| .date-time              | Date and time the dumper process was called by the process manager to generate the core dump. The .date-time time-stamp variable is expressed in the yyyy.mm.dd-hh.mm.ss format. Including the time stamp in the filename uniquely identifies the core dump filename.                                                                                                    |
| . node                  | Node ID, expressed in the <i>rack/slot/module</i> notation, where the process that generated the core dump was running.                                                                                                    |
| .processor-type         | Type of processor (mips or ppc).                                                                                                    |
| .Z                      | If the core dump was sent compressed, the filename contains the .Z suffix.                                                                                                    |

You can modify the default naming convention by specifying a filename to be appended to core dump files with the optional **filename** keyword and argument and by specifying a lower and higher limit ranges of values to be appended to core dump filenames with the *lower-limit* and *higher-limit* arguments, respectively. The filename that you specify for the *filename* argument is appended to the core dump file and the lower and higher limit ranges of core dump files to be sent to a specified destination before the filenames are recycled. Valid values for the *lower-limit* argument are 0 to 4. Valid values for the *higher-limit* argument are 5 to 64. A hyphen ( - ) must immediately follow the *lower-limit* argument. In addition, to uniquely identify each core dump file, a value is appended to each core dump file, beginning with the lower-limit value specified

with the *lower-limit* argument and continuing until the higher-limit value specified with the *higher-limit* argument has been reached. When the configured higher-limit value has been reached, Cisco IOS XR software begins to recycle the values appended to core dump files, beginning with the lower-limit value.

#### Task ID

| Task<br>ID | Operations     |
|------------|----------------|
| diag       | read,<br>write |

The following example shows how to configure the core dump setting for the primary user-defined preferred location. In this example, core files are configured to be sent uncompressed; the filename of core dump files is set to "core" (that is, all core filenames will be named core); the range value is set from 0 to 5 (that is, the values 0 to 5 are appended to the filename for the first five generated core dump files, respectively, before being recycled); and the destination is set to a directory on the hard disk.

```
RP/0/RP0/CPU0:router(config) # exception choice 1 compress off
filename core 0-5 filepath /harddisk:/corefile
```

## **Related Topics**

```
exception pakmem, on page 494 exception sparse, on page 496 exception sprsize, on page 498 show exception, on page 523
```

# exception pakmem

To configure the collection of packet memory information in core dump files, use the **exception pakmem** command in administration configuration mode or in global configuration mode. To remove the configuration, use the **no** form of this command.

exception pakmem  $\{on \mid off\}$ no exception pakmem  $\{on \mid off\}$ 

## **Syntax Description**

Enables the collection of packet memory information in core dump files.

**off** Disables the collection of packet memory information in core dump files.

## **Command Default**

Packet memory information is not included in core dump files.

#### **Command Modes**

Administration configuration

Global configuration

## **Command History**

| Release       | Modification                 |
|---------------|------------------------------|
| Release 3.7.2 | This command was introduced. |

## **Usage Guidelines**

To use this command, you must be in a user group associated with a task group that includes appropriate task IDs. If the user group assignment is preventing you from using a command, contact your AAA administrator for assistance.

Use the **exception pakmem** command with the **on** keyword to configure the collection of packet memory information in core dump files. Cisco Technical Support Center engineers and development engineers use packet memory information to debug packet memory issues related to a process.

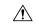

#### Caution

Including packet memory information in core dump files significantly increases the amount of data generated in the core dump file, which may delay the restart time for the process.

## Task ID

| Task<br>ID | Operations     |
|------------|----------------|
| diag       | read,<br>write |

The following example shows how to configure core dumps to include packet memory information:

RP/0/RSP0/CPU0:router(config)# exception pakmem on

## **Related Topics**

exception filepath, on page 490 exception sparse, on page 496 exception sprsize, on page 498 show exception, on page 523

# exception sparse

To enable or disable sparse core dumps, use the **exception sparse** command in administration configuration mode or in global configuration mode. To remove the configuration, use the **no** form of this command.

exception sparse {on | off} no exception sparse

## **Syntax Description**

on Enables sparse core dumps.

off Disables sparse core dumps

## **Command Default**

Sparse core dumps are disabled.

#### **Command Modes**

Administration configuration

Global configuration

#### **Command History**

| Release       | Modification                 |
|---------------|------------------------------|
| Release 3.7.2 | This command was introduced. |

#### **Usage Guidelines**

To use this command, you must be in a user group associated with a task group that includes appropriate task IDs. If the user group assignment is preventing you from using a command, contact your AAA administrator for assistance.

Use the **exception sparse** command to reduce the amount of data generated in the core dump file. Sparse core dumps reduce the amount of time required to generate the core dump file because only referenced data is generated in the core file (at the cost of lost information in the core file). Reducing the time required to generate core dump files corresponds to faster process restart times.

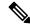

Note

Use the **exception sparse off** command in administration configuration mode to get a complete coredump of the transient processes on the RP.

Sparse core dumps contain the following information about crashed processes:

- Register information for all threads, and any memory pages referenced in these register values
- Stack information for all threads, and any memory pages referenced in these threads
- All memory pages referenced by a loaded dynamic loadable library (DLL) data section, if the final program counter falls in a DLL data section
- Any user-specified marker pages from the lib\_dumper\_marker DLL

The **exception sparse** command dumps memory pages based on trigger addresses found in the previously listed dump information, according to the following criteria:

• If the trigger address in the memory page is in the beginning 128 bytes of the memory page, the previous memory page in the continuous address region is dumped also.

- If the trigger address in the memory page is in the final 128 bytes of the memory page, the next memory page in the continuous address region is dumped also.
- In all other instances, only the memory page that includes the trigger address is dumped.

The following scenarios are applicable for creating full or sparse core dumps:

- Without the **exception sparse** configuration or exception sparse OFF, and default core size (4095 MB), a full core is created till the core size. Beyond this, only stack trace is collected.
- With non-default core size and without the **exception sparse** configuration, or exception sparse OFF, a full core is created until the core size limit is reached. Beyond the core size limit, only the stack trace is collected.
- With the exception sparse ON and default core size (4095 MB), a full core is created until the sparse size limit is reached, and a sparse core is created thereafter till the core size. Beyond this, only stack trace is collected.
- With non-default core size and with the exception sparse ON, a full core is created until the sparse size limit is reached. Beyond the sparse size limit, only the stack trace is collected.

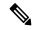

Note

By default, full core dumps are created irrespective of the **exception sparse** configuration. If there is not enough free shared memory available, then the core dump process fails.

#### Task ID

| Task<br>ID | Operations     |
|------------|----------------|
| diag       | read,<br>write |

The following example shows how to enable sparse core dumps:

RP/0/RSP0/CPU0:router(config)# exception sparse on

## **Related Topics**

exception filepath, on page 490 exception pakmem, on page 494 exception sprsize, on page 498 show exception, on page 523

## exception sprsize

To specify the maximum file size for core dumps, use the **exception sprsize** command in administration configuration mode or in global configuration mode. To remove the configuration, use the **no** form of this command.

exception sprsize megabytes no exception sprsize

## **Syntax Description**

megabytes Size in megabytes (MB).

#### **Command Default**

megabytes: 192

#### **Command Modes**

Administration configuration

Global configuration

#### **Command History**

| Release       | Modification                 |
|---------------|------------------------------|
| Release 3.7.2 | This command was introduced. |

## **Usage Guidelines**

To use this command, you must be in a user group associated with a task group that includes appropriate task IDs. If the user group assignment is preventing you from using a command, contact your AAA administrator for assistance.

Use the **exception sprsize** command to specify the maximum file size for core dumps. The maximum file size configured for the *megabytes* argument is used with the configuration set for the **exception sparse**, on page 496 command to determine whether or not to generate a sparse core dump file. If sparse core dumps are disabled and a core dump file is predicted to exceed the default value (192 MB) uncompressed or the value specified for the *megabytes* argument uncompressed, a sparse core dump file is generated. If sparse core dumps are enabled, a sparse core dump file is generated, regardless of the size of the core dump file.

The following scenarios are applicable for creating full or sparse core dumps:

- Without the **exception sparse** configuration or exception sparse OFF, and default core size (4095 MB), a full core is created till the core size. Beyond this, only stack trace is collected.
- With non-default core size and without the exception sparse configuration, or exception sparse OFF, a full core is created until the core size limit is reached. Beyond the core size limit, only the stack trace is collected.
- With the exception sparse ON and default core size (4095 MB), a full core is created until the sparse size limit is reached, and a sparse core is created thereafter till the core size. Beyond this, only stack trace is collected.
- With non-default core size and with the exception sparse ON, a full core is created until the sparse size limit is reached. Beyond the sparse size limit, only the stack trace is collected.

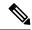

Note

By default, full core dumps are created irrespective of the **exception sparse** configuration. If there is not enough free shared memory available, then the core dump process fails.

## Task ID

| Task<br>ID | Operations     |
|------------|----------------|
| diag       | read,<br>write |

The following example shows how to set the file size of sparse core dumps to 300 MB:

RP/0/RSP0/CPU0:router(config)# exception sprsize 300

## **Related Topics**

exception sparse, on page 496

## follow

To unobtrusively debug a live process or a live thread in a process, use the **follow** command in EXEC modeAdmin EXEC mode.

**follow** {job job-id | process pid | location node-id} [all] [blocked] [debug level] [delay seconds] [dump address size] [iteration count] [priority level] [stackonly] [thread tid] [verbose]

## **Syntax Description**

| <b>job</b> job-id | Follows a process by job ID.                                                                                                    |
|-------------------|----------------------------------------------------------------------------------------------------|
| process pid       | Follows the process with the process ID (PID) specified for the <i>pid</i> argument.                                                                |
| location node-id  | Follows the target process on the designated node. The <i>node-id</i> argument is expressed in the <i>rack/slot/module</i> notation.                |
| all               | (Optional) Follows all threads.                                                                                                    |
| blocked           | (Optional) Follows the chain of thread IDs (TIDs) or PIDs that are blocking the target process.                                                     |
| debug level       | (Optional) Sets the debug level for the following operation. Valid values for the level argument are 0 to 10.                                       |
| delay seconds     | (Optional) Sets the delay interval between each iteration. Valid values for the <i>seconds</i> argument are 0 to 255 seconds.                       |
| dump address size | (Optional) Dumps the memory segment starting with the specified memory address and size specified for the <i>address</i> and <i>size</i> arguments. |
| iteration count   | (Optional) Specifies the number of times to display information. Valid values for the <i>count</i> argument are 0 to 255 iterations.                |
| priority level    | (Optional) Sets the priority level for the following operation. Valid values for the <i>level</i> argument are 1 to 63.                             |
| stackonly         | (Optional) Displays only stack trace information.                                                                                                   |
| thread tid        | (Optional) Follows the TID of a process or job ID specified for the <i>tid</i> argument.                                                            |
| verbose           | (Optional) Displays register and status information pertaining to the target process.                                                               |

## **Command Default**

Entering the **follow** command without any optional keywords or arguments performs the operation for five iterations from the local node with a delay of 5 seconds between each iteration. The output includes information about all live threads. This command uses the default scheduling priority from where the command is being run.

## **Command Modes**

EXEC mode

Admin EXEC mode

| <b>Command History</b> | Release       | Modification                 |
|------------------------|---------------|------------------------------|
|                        | Release 3.7.2 | This command was introduced. |

#### **Usage Guidelines**

Use this command to unintrusively debug a live process or a live thread in a process. This command is particularly useful for debugging deadlock and livelock conditions, for examining the contents of a memory location or a variable in a process to determine the cause of a corruption issue, or in investigating issues where a thread is stuck spinning in a loop. A livelock condition is one that occurs when two or more processes continually change their state in response to changes in the other processes.

The following actions can be specified with this command:

- Follow all live threads of a given process or a given thread of a process and print stack trace in a format similar to core dump output.
- Follow a process in a loop for a given number of iterations.
- Set a delay between two iterations while invoking the command.
- Set the priority at which this process should run while this command is being run.
- Dump memory from a given virtual memory location for a given size.
- Display register values and status information of the target process.

Take a snapshot of the execution path of a thread asynchronously to investigate performance-related issues by specifying a high number of iterations with a zero delay.

The following example shows how to use the **follow** command to debug the process associated with job ID 257 for one iteration:

```
RP/0/RSP0/CPU0:router# follow job 257 iteration 1
Attaching to process pid = 28703 (pkg/bin/packet)
No tid specified, following all threads
DLL Loaded by this process
DLL path Text addr. Text size Data addr. Data size Version /pkg/lib/libovl.dll 0xfc0c9000 0x0000c398 0xfc0c31f0 0x0000076c
                                                                          0
                                                                          0
/pkg/lib/libplatform.dll 0xfc0d6000 0x0000aa88 0xfc0e1000 0x00002000
/pkg/lib/libsysmgr.dll 0xfc0e3000 0x0000aeac 0xfc0c395c 0x00000388
                                                                          0
0
                                                                          0
/pkg/lib/libc.dll
                       0xfc152000 0x00077ae0 0xfc1ca000 0x00002000
/pkg/lib/libsyslog.dll 0xfc1d4000 0x0000530c 0xfc122c70 0x00000308
                                                                          0
/pkg/lib/libbackplane.dll 0xfc1da000 0x0000134c 0xfc0c3e6c 0x000000a8
                                                                           0
/pkg/lib/libnodeid.dll 0xfc1e7000 0x000091fc 0xfc1e61a8 0x00000208
                                                                          0
/pkg/lib/libdebug.dll
                        0xfc23e000 0x0000ef64 0xfc1e6680 0x00000550
                                                                          0
/pkg/lib/lib procfs util.dll 0xfc24d000 0x00004e2c 0xfc1e6bd0 0x000002a8
                                                                              0
/pkg/lib/libsysdb.dll 0xfc252000 0x00046224 0xfc299000 0x0000079c
                                                                          0
/pkg/lib/libsysdbutils.dll 0xfc29a000 0x0000ae04 0xfc29979c 0x000003ec
                                                                            0
/pkg/lib/libwd evm.dll 0xfc2a9000 0x0000481c 0xfc299b88 0x00000188
                                                                          0
/pkg/lib/lib mutex monitor.dll 0xfc35e000 0x00002414 0xfc340850 0x00000128
                                                                                Ω
/pkg/lib/libchkpt.dll 0xfc477000 0x0002ee04 0xfc474388 0x00000950
                                                                               0
/pkg/lib/libpacket common.dll 0xfc617000 0x000130f0 0xfc6056a0 0x000007b0
```

Iteration 1 of 1

```
Current process = "pkg/bin/packet", PID = 28703 TID = 1
trace back: #0 0xfc1106dc [MsgReceivev]
trace back: #1 0xfc0fc840 [msg receivev]
trace back: #2 0xfc0fc64c [msg receive]
trace back: #3 0xfc0ffa70 [event dispatch]
trace back: #4 0xfc0ffc2c [event block]
trace_back: #5 0x48204410 [<N/A>]
ENDOFSTACKTRACE
Current process = "pkg/bin/packet", PID = 28703 TID = 2
trace back: #0 0xfc1106dc [MsgReceivev]
trace back: #1 0xfc0fc840 [msg_receivev]
trace back: #2 0xfc0fc64c [msg receive]
trace_back: #3 0xfc0ffa70 [event_dispatch]
trace back: #4 0xfc0ffc2c [event block]
trace back: #5 0xfc48d848 [chk evm thread]
ENDOFSTACKTRACE
Current process = "pkg/bin/packet", PID = 28703 TID = 3
trace back: #0 0xfc17d54c [SignalWaitinfo]
trace back: #1 0xfc161c64 [sigwaitinfo]
trace_back: #2 0xfc10302c [event_signal_thread]
ENDOFSTACKTRACE
Current process = "pkg/bin/packet", PID = 28703 TID = 4
trace back: #0 0xfc1106c4 [MsgReceivePulse]
trace back: #1 0xfc0fc604 [msg_receive_async]
trace back: #2 0xfc0ffa70 [event dispatch]
trace_back: #3 0xfc0ffc5c [event_block_async]
trace back: #4 0xfc35e36c [receive events]
ENDOFSTACKTRACE
Current process = "pkg/bin/packet", PID = 28703 TID = 5
trace back: #0 0xfc17d564 [SignalWaitinfo r]
trace back: #1 0xfc161c28 [sigwait]
trace back: \#2\ 0x48203928\ [<N/A>]
ENDOFSTACKTRACE
```

The following example shows how to use the **follow** command to debug TID 5 of the process associated with job ID 257 for one iteration:

```
RP/0/RSP0/CPU0:router# follow job 257 iteration 1 thread 5

Attaching to process pid = 28703 (pkg/bin/packet)

DLL Loaded by this process
------

DLL path Text addr. Text size Data addr. Data size Version /pkg/lib/libovl.dll 0xfc0c9000 0x0000c398 0xfc0c31f0 0x0000076c
```

```
/pkg/lib/libplatform.dll 0xfc0d6000 0x0000aa88 0xfc0e1000 0x00002000
/pkg/lib/libsysmgr.dll 0xfc0e3000 0x0000aeac 0xfc0c395c 0x00000388
/pkg/lib/libinfra.dll 0xfc0ee000 0x000332ec 0xfc122000 0x00000c70
/pkg/lib/libios.dll 0xfc123000 0x0002c4bc 0xfc150000 0x00002000
/pkg/lib/libc.dll 0xfc152000 0x00077ae0 0xfc1ca000 0x00002000
                         0xfc152000 0x00077ae0 0xfc1ca000 0x00002000
                                                                              Ω
/pkg/lib/libsyslog.dll 0xfc1d4000 0x0000530c 0xfc122c70 0x00000308
                                                                              0
/pkg/lib/libbackplane.dll 0xfc1da000 0x0000134c 0xfc0c3e6c 0x000000a8
                                                                               0
/pkg/lib/libnodeid.dll 0xfc1e7000 0x000091fc 0xfc1e61a8 0x00000208
                                                                              0
/pkg/lib/libdebug.dll 0xfc23e000 0x0000ef64 0xfc1e6680 0x00000550
/pkg/lib/lib_procfs_util.dll 0xfc24d000 0x00004e2c 0xfc1e6bd0 0x000002a8
                                                                                   0
/pkg/lib/libsysdb.dll 0xfc252000 0x00046224 0xfc299000 0x0000079c
                                                                              0
/pkg/lib/libsysdbutils.dll 0xfc29a000 0x0000ae04 0xfc29979c 0x000003ec
/pkg/lib/libwd evm.dll 0xfc2a9000 0x0000481c 0xfc299b88 0x00000188
/pkg/lib/lib mutex monitor.dll 0xfc35e000 0x00002414 0xfc340850 0x00000128
/pkg/lib/libchkpt.dll 0xfc477000 0x0002ee04 0xfc474388 0x00000950
/pkg/lib/libpacket_common.dll 0xfc617000 0x000130f0 0xfc6056a0 0x000007b0
                                                                                    0
Iteration 1 of 1
Current process = "pkg/bin/packet", PID = 28703 TID = 5
trace back: #0 0xfc17d564 [SignalWaitinfo r]
trace back: #1 0xfc161c28 [sigwait]
trace back: #2 0x48203928 [<N/A>]
ENDOFSTACKTRACE
```

The following example shows how to use the **follow** command to debug the chain of threads blocking thread 2 associated with the process assigned PID 139406:

```
RP/0/RSP0/CPU0:router# follow process 139406 blocked iteration 1 thread 2
Attaching to process pid = 139406 (pkg/bin/lpts fm)
DLL Loaded by this process
_____
DLL path
                        Text addr. Text size Data addr. Data size Version
/pkg/lib/libplatform.dll 0xfc0d6000 0x0000aa88 0xfc0e1000 0x00002000
                                                                             0

        /pkg/lib/libsysmgr.dll
        0xfc0e3000 0x0000aeac 0xfc0c395c 0x00000388

        /pkg/lib/libinfra.dll
        0xfc0ee000 0x000332ec 0xfc122000 0x00000c70

        /pkg/lib/libios.dll
        0xfc123000 0x0002c4bc 0xfc150000 0x00002000

                                                                             Ω
0
/pkg/lib/libltrace.dll 0xfc1cc000 0x00007f5c 0xfc0c3ce4 0x00000188
                                                                             Ω
/pkg/lib/libsyslog.dll 0xfc1d4000 0x0000530c 0xfc122c70 0x00000308
                                                                             0
/pkg/lib/libbackplane.dll 0xfc1da000 0x0000134c 0xfc0c3e6c 0x000000a8
                                                                              0
/pkg/lib/libnodeid.dll 0xfc1e7000 0x000091fc 0xfc1e61a8 0x00000208
                                                                             Ω
/pkg/lib/libdebug.dll 0xfc23e000 0x0000ef64 0xfc1e6680 0x00000550
/pkg/lib/lib_procfs_util.dll 0xfc24d000 0x00004e2c 0xfc1e6bd0 0x000002a8
                                                                                 Ω
/pkg/lib/libsysdb.dll 0xfc252000 0x00046224 0xfc299000 0x0000079c
                                                                             0
/pkg/lib/libsysdbutils.dll 0xfc29a000 0x0000ae04 0xfc29979c 0x000003ec
Ω
/pkg/lib/libbag.dll 0xfc40c000 0x0000ee98 0xfc41b000 0x00000368
                                                                             Ω
/pkg/lib/libwd notif.dll 0xfc4f8000 0x00005000 0xfc4fd000 0x00001000
                                                                             Ω
/pkg/lib/libifmgr.dll 0xfc665000 0x00029780 0xfc68f000 0x00003000
                                                                             0
/pkg/lib/libnetio client.dll 0xfca6a000 0x000065c8 0xfca2c4f8 0x000001b4
                                                                                 0
/pkg/lib/libpa client.dll 0xfcec5000 0x00006e9c 0xfcecc000 0x00003000
                                                                              0
/pkg/lib/libltimes.dll 0xfcecf000 0x00002964 0xfcdc4f20 0x00000008
                                                                             Ω
Iteration 1 of 1
```

System Management Command Reference for Cisco ASR 9000 Series Routers

```
Current process = "pkg/bin/lpts fm", PID = 139406 TID = 2
trace back: #0 0xfc110744 [MsgSendv]
trace back: #1 0xfc0fbf04 [msg sendv]
trace back: #2 0xfc0fbbd8 [msg send]
trace back: #3 0xfcec7580 [pa fm close]
trace back: #4 0xfcec78b0 [pa fm process 0]
ENDOFSTACKTRACE
REPLY (node node0 RP1 CPU0, pid 57433)
No specific TID, following all threads of 57433 (pkg/bin/lpts pa)
DLL Loaded by this process
                       Text addr. Text size Data addr. Data size Version
/pkg/lib/libplatform.dll 0xfc0d6000 0x0000aa88 0xfc0e1000 0x00002000
                                                                       Λ
/pkg/lib/libsysmgr.dll 0xfc0e3000 0x0000aeac 0xfc0c395c 0x00000388
                                                                       0
/pkg/lib/libinfra.dll 0xfc0ee000 0x000332ec 0xfc122000 0x00000c70 /pkg/lib/libios.dll 0xfc123000 0x0002c4bc 0xfc150000 0x00002000
Ω
/pkg/lib/libltrace.dll 0xfc1cc000 0x00007f5c 0xfc0c3ce4 0x00000188
                                                                       0
/pkg/lib/libsyslog.dll 0xfc1d4000 0x0000530c 0xfc122c70 0x00000308
                                                                       Ω
/pkg/lib/libbackplane.dll 0xfclda000 0x0000134c 0xfc0c3e6c 0x000000a8
                                                                        0
/pkg/lib/libnodeid.dll 0xfcle7000 0x000091fc 0xfcle61a8 0x00000208
                                                                       Ω
/pkg/lib/libdebug.dll 0xfc23e000 0x0000ef64 0xfc1e6680 0x00000550
                                                                       Ω
/pkg/lib/lib procfs util.dll 0xfc24d000 0x00004e2c 0xfc1e6bd0 0x000002a8
/pkg/lib/libsysdb.dll 0xfc252000 0x00046224 0xfc299000 0x0000079c
                                                                       0
/pkg/lib/libsysdbutils.dll 0xfc29a000 0x0000ae04 0xfc29979c 0x000003ec
                                                                         0
Ω
/pkg/lib/lrdlib.dll
                      0xfc2f6000 0x0000a900 0xfc2f551c 0x00000610
                                                                       Ω
/pkg/lib/liblrfuncs.dll 0xfc30e000 0x00001998 0xfc2ebd80 0x000001ec
                                                                       0
/pkg/lib/libdscapi.dll 0xfc310000 0x0000457c 0xfc2f5b2c 0x0000035c
/pkg/lib/liblrdshared.dll 0xfc315000 0x00005fec 0xfc31b000 0x00002000
                                                                        Ω
/pkg/lib/libbag.dll 0xfc40c000 0x0000ee98 0xfc41b000 0x00000368
                                                                       Ω
/pkg/lib/libchkpt.dll
                       0xfc477000 0x0002ee04 0xfc474388 0x00000950
                                                                       Ω
/pkg/lib/libwd_notif.dll 0xfc4f8000 0x00005000 0xfc4fd000 0x00001000
                                                                       0
/pkg/lib/libltrace sdt.dll 0xfc65c000 0x000034fc 0xfc65b73c 0x00000568
/pkg/lib/libfabhandle.dll 0xfc6be000 0x00003354 0xfc65bca4 0x00000248
                                                                        0
                                                                                  0
/pkg/lib/libfsdb_ltrace_util_rt.dll 0xfc6ea000 0x00001b74 0xfc605e50 0x00000108
/pkg/lib/libbcdl.dll
                     0xfc6fb000 0x0000f220 0xfc6fa6e8 0x0000045c
/pkg/lib/liblpts_pa_fgid.dll 0xfc8d7000 0x00006640 0xfc7acd5c 0x00000208
                                                                           0
/pkg/lib/libfgid.dll 0xfc910000 0x0001529c 0xfc926000 0x00002000
                                                                       0
Current process = "pkg/bin/lpts pa", PID = 57433 TID = 1
trace back: #0 0xfc1106dc [MsgReceivev]
trace back: #1 0xfc0fc840 [msg receivev]
trace back: #2 0xfc0fc64c [msg receive]
trace back: #3 0xfc0ffa70 [event dispatch]
trace back: #4 0xfc0ffc2c [event block]
trace back: #5 0x48201904 [<N/A>]
trace back: #6 0x48201e3c [<N/A>]
ENDOFSTACKTRACE
Current process = "pkg/bin/lpts pa", PID = 57433 TID = 2
trace back: #0 0xfc1106dc [MsgReceivev]
```

```
trace_back: #1 0xfc0fc840 [msg_receivev]
trace_back: #2 0xfc0fc64c [msg_receive]
trace_back: #3 0xfc0ffa70 [event_dispatch]
trace_back: #4 0xfc0ffc2c [event_block]
trace_back: #5 0x4821e978 [<N/A>]

ENDOFSTACKTRACE

Current process = "pkg/bin/lpts_pa", PID = 57433 TID = 3

trace_back: #0 0xfc1106dc [MsgReceivev]
trace_back: #1 0xfc0fc840 [msg_receivev]
trace_back: #2 0xfc0fc64c [msg_receive]
trace_back: #3 0xfc0ffa70 [event_dispatch]
trace_back: #4 0xfc0ffc2c [event_block]
trace_back: #5 0x482064c4 [<N/A>]

ENDOFSTACKTRACE
```

The following example shows how to use the **follow** command to debug the chain of threads blocking thread 2 associated with the process assigned PID 139406:

```
RP/0/RSP0/CPU0:router# follow process 139406 blocked iteration 1 stackonly thread 2
Attaching to process pid = 139406 (pkg/bin/lpts fm)
Iteration 1 of 1
______
Current process = "pkg/bin/lpts fm", PID = 139406 TID = 2
trace back: #0 0xfc110744 [MsgSendv]
trace back: #1 0xfc0fbf04 [msg sendv]
trace_back: #2 0xfc0fbbd8 [msg_send]
trace back: #3 0xfcec7580 [pa fm close]
trace back: #4 0xfcec78b0 [pa fm process 0]
ENDOFSTACKTRACE
REPLY (node node0 RP1 CPU0, pid 57433)
No specific TID, following all threads of 57433 (pkg/bin/lpts pa)
Current process = "pkg/bin/lpts pa", PID = 57433 TID = 1
trace back: #0 0xfc1106dc [MsgReceivev]
trace back: #1 0xfc0fc840 [msg_receivev]
trace back: #2 0xfc0fc64c [msg receive]
trace back: #3 0xfc0ffa70 [event dispatch]
trace back: #4 0xfc0ffc2c [event block]
trace back: #5 0x48201904 [<N/A>]
trace_back: #6 0x48201e3c [<N/A>]
ENDOFSTACKTRACE
Current process = "pkg/bin/lpts pa", PID = 57433 TID = 2
trace back: #0 0xfc1106dc [MsqReceivev]
trace back: #1 0xfc0fc840 [msg receivev]
trace back: #2 0xfc0fc64c [msg receive]
trace_back: #3 0xfc0ffa70 [event_dispatch]
```

```
trace_back: #4 0xfc0ffc2c [event_block]
trace_back: #5 0x4821e978 [<N/A>]

ENDOFSTACKTRACE

Current process = "pkg/bin/lpts_pa", PID = 57433 TID = 3

trace_back: #0 0xfc1106dc [MsgReceivev]
trace_back: #1 0xfc0fc840 [msg_receivev]
trace_back: #2 0xfc0fc64c [msg_receive]
trace_back: #3 0xfc0ffa70 [event_dispatch]
trace_back: #4 0xfc0ffc2c [event_block]
trace_back: #5 0x482064c4 [<N/A>]

ENDOFSTACKTRACE
```

# **Related Topics**

monitor threads, on page 507 show processes, on page 535

# monitor threads

To display auto-updating statistics on threads in a full-screen mode, use the **monitor threads** command in administration EXEC mode or in EXEC

mode.

monitor threads [dumbtty] [iteration number] [location node-id]

#### **Syntax Description**

| dumbtty          | (Optional) Displays the output of the command as if on a dumb terminal (the screen is not refreshed).                                           |
|------------------|----------------------------------------------------------------------------------------------------|
| iteration number | (Optional) Number of times the statistics display is to be updated, in the range from 0 to 4294967295.                                          |
| location node-id | (Optional) Displays the output from the command from the designated node. The $node-id$ argument is entered in the $rack/slot/module$ notation. |

#### **Command Default**

When all keywords are omitted, the **monitor threads** command displays the first ten threads for the local node, sorted in descending order by the time used. The display is cleared and updated every 5 seconds until you quit the command.

#### **Command Modes**

EXEC, Admin EXEC

#### **Command History**

| Release       | Modification                 |
|---------------|------------------------------|
| Release 3.7.2 | This command was introduced. |

#### **Usage Guidelines**

To use this command, you must be in a user group associated with a task group that includes appropriate task IDs. If the user group assignment is preventing you from using a command, contact your AAA administrator for assistance.

Use the **monitor threads** command to show the top ten threads based on CPU usage. The display refreshes every 10 seconds.

- To change the parameters displayed by the **monitor threads** command, enter one of the key commands described in Table 29: Interactive Display Commands for the monitor threads Command, on page 507.
- To terminate the display and return to the system prompt, enter the **q** key.
- To list the interactive commands, type? during the display.

Table 29: Interactive Display Commands for the monitor threads Command, on page 507 describes the available interactive display commands.

Table 29: Interactive Display Commands for the monitor threads Command

| Command | Description                                  |
|---------|----------------------------------------------|
| ?       | Displays the available interactive commands. |

| Command | Description                                                        |
|---------|--------------------------------------------------------------------|
| d       | Changes the delay interval between updates.                        |
| k       | Kills a process.                                                   |
| 1       | Refreshes the screen.                                              |
| n       | Changes the number of threads to be displayed.                     |
| q       | Quits the interactive display and returns the prompt to EXEC mode. |

# Task ID

# Task ID Operations

basic-services execute

The following example shows sample output from the **monitor threads** command:

RP/0/RSP0/CPU0:router# monitor threads

```
195 processes; 628 threads;
CPU states: 98.2% idle, 0.9% user, 0.7% kernel
Memory: 2048M total, 1576M avail, page size 4K
```

| JID    | TID | LAST_CPU | PR. | I STATE | HH:MM:SS | CPU   | COMMAND                     |
|--------|-----|----------|-----|---------|----------|-------|-----------------------------|
| 1      | 12  | 1        | 10  | Rcv     | 0:00:09  | 0.42% | procnto-600-smp-cisco-instr |
| 1      | 25  | 1        | 10  | Run     | 0:00:30  | 0.36% | procnto-600-smp-cisco-instr |
| 342    | 1   | 1        | 19  | Rcv     | 0:00:07  | 0.20% | wdsysmon                    |
| 52     | 5   | 0        | 21  | Rcv     | 0:00:03  | 0.15% | devc-conaux                 |
| 52     | 3   | 1        | 18  | Rcv     | 0:00:02  | 0.07% | devc-conaux                 |
| 532670 | 1   | 0        | 10  | Rply    | 0:00:00  | 0.07% | top                         |
| 293    | 6   | 0        | 55  | Rcv     | 0:00:06  | 0.03% | shelfmgr                    |
| 55     | 8   | 0        | 10  | Rcv     | 0:00:02  | 0.03% | eth_server                  |
| 315    | 3   | 0        | 10  | Rcv     | 0:00:11  | 0.03% | sysdb_svr_local             |
| 55     | 7   | 0        | 55  | Rcv     | 0:00:11  | 0.02% | eth server                  |

The following example shows sample output from the **monitor threads** command using the optional **location** keyword:

RP/0/RSP0/CPU0:router# monitor threads location 0/RP0/CPU0

```
Computing times...195 processes; 628 threads; CPU states: 95.1% idle, 2.7% user, 2.0% kernel Memory: 2048M total, 1576M avail, page size 4K
```

| JID    | TID | LAST | CPU PR | I STATE | HH:MM:SS | CPU   | COMMAND                     |
|--------|-----|------|--------|---------|----------|-------|-----------------------------|
| 1      | 25  | 0    | 10     | Run     | 0:00:32  | 2.08% | procnto-600-smp-cisco-instr |
| 265    | 5   | 0    | 10     | SigW    | 0:00:09  | 0.89% | packet                      |
| 279    | 1   | 1    | 10     | Rcv     | 0:00:00  | 0.65% | qsm                         |
| 557246 | 1   | 0    | 10     | Rply    | 0:00:00  | 0.51% | top                         |
| 293    | 5   | 1    | 55     | Rcv     | 0:00:01  | 0.07% | shelfmgr                    |
| 180    | 13  | 1    | 10     | Rcv     | 0:00:02  | 0.07% | gsp                         |
| 315    | 3   | 0    | 10     | Rcv     | 0:00:12  | 0.07% | sysdb_svr_local             |
| 55     | 7   | 1    | 55     | Rcv     | 0:00:12  | 0.04% | eth server                  |
| 180    | 1   | 0    | 10     | Rcv     | 0:00:01  | 0.04% | gsp                         |
| 298    | 9   | 0    | 10     | Rcv     | 0:00:01  | 0.04% | snmpd                       |
|        |     |      |        |         |          |       |                             |

Table 30: monitor threads Field Descriptions, on page 509 describes the significant fields shown in the display.

Table 30: monitor threads Field Descriptions

| Field    | Description                               |
|----------|-------------------------------------------|
| JID      | Job ID.                                   |
| TIDS     | Thread ID.                                |
| LAST_CPU | Number of open channels.                  |
| PRI      | Priority level of the thread.             |
| STATE    | State of the thread.                      |
| HH:MM:SS | Run time of process since last restart.   |
| CPU      | Percentage of CPU used by process thread. |
| COMMAND  | Process name.                             |

#### **Using Interactive Commands**

When the **n** or **d** interactive command is used, the **monitor threads** command prompts for a number appropriate to the specific interactive command. The following example shows sample output from the **monitor threads** command using the interactive **n** command after the first display cycle to change the number of threads:

```
RP/0/RSP0/CPU0:router# monitor threads
Computing times... 87 processes; 249 threads;
CPU states: 84.8% idle, 4.2% user, 10.9% kernel
Memory: 256M total, 175M avail, page size 4K
       TID PRI STATE HH:MM:SS
                                  CPU COMMAND
    1
        6 10 Run 0:00:10 10.92% kernel
         1 10 Rply 0:00:00 4.20% top
553049
         3 10 Rcv 0:00:24
3 10 Rcv 0:00:21
   58
                                  0.00% sysdbsvr
                                 0.00% kernel
    1
        1 10 Rcv 0:00:20 0.00% wdsysmon
   69
         5 10 Rcv 0:00:20 0.00% kernel
  159
        2 10 Rcv 0:00:05 0.00% qnet
        1 10 Rcv
1 10 NSlp
                                  0.00% netio
  160
                      0:00:05
  157
            10 NSlp
                       0:00:04
                                  0.00% envmon periodic
                                0.00% netio
        9 10 Intr
  160
                      0:00:04
Enter number of threads to display: 3
Please enter a number between 5 and 40
Enter number of threads to display: 8
87 processes; 249 threads;
CPU states: 95.3% idle, 2.9% user, 1.7% kernel
Memory: 256M total, 175M avail, page size 4K
       TID PRI STATE HH:MM:SS
  JTD
                                  CPU COMMAND
```

| 1      | 6  | 10 | Run  | 0:00:11 | 1.76% | kernel          |
|--------|----|----|------|---------|-------|-----------------|
| 69     | 1  | 10 | Rcv  | 0:00:20 | 1.11% | wdsysmon        |
| 58     | 3  | 10 | Rcv  | 0:00:24 | 0.40% | sysdbsvr        |
| 157    | 1  | 10 | NSlp | 0:00:04 | 0.23% | envmon_periodic |
| 159    | 19 | 10 | Rcv  | 0:00:02 | 0.20% | qnet            |
| 553049 | 1  | 10 | Rply | 0:00:00 | 0.20% | top             |
| 159    | 12 | 10 | Rcv  | 0:00:03 | 0.13% | qnet            |
| 160    | 1  | 10 | Rcv  | 0:00:05 | 0.10% | netio           |

When a number outside the acceptable range is entered, the acceptable range is displayed:

```
Please enter a number between 5 and 40 Enter number of threads to display:
```

# **Related Topics**

monitor processes

# process

To start, terminate, or restart a process, use the **process** command in admin EXEC mode.

process {crash | restart | shutdown | start} {executable-namejob-id} location {node-id | all}

#### **Syntax Description**

| crash                     | Crashes a process.                                                                                                    |
|---------------------------|----------------------------------------------------------------------------------------------------|
| restart                   | Restarts a process.                                                                                                    |
| shutdown                  | Stops a process. The process is not restarted (even if considered "mandatory ?).                                                                                                    |
| start                     | Starts a process.                                                                                                    |
| executable-name           | Executable name of the process to be started, terminated, or restarted. Supplying an executable name for the executable-name argument performs the action for all the simultaneously running instances of the process, if applicable. |
| job-id                    | Job ID of the process instance to be started, terminated, or restarted. Supplying a job ID for the <i>job-id</i> argument performs the action for only the process instance associated with the job ID.                               |
| location { node-id   all} | Starts, terminates, or restarts a process on the designated node. The <i>node-id</i> argument is entered in the <i>rack/slot/module</i> notation. The <b>all</b> keyword specifies all nodes.                                         |

#### **Command Default**

None

# **Command Modes**

Admin EXEC

# **Command History**

| Release       | Modification                 |
|---------------|------------------------------|
| Release 3.7.2 | This command was introduced. |

# **Usage Guidelines**

Under normal circumstances, processes are started and restarted automatically by the operating system as required. If a process crashes, it is automatically restarted.

Use this command to manually start, stop, or restart individual processes.

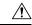

#### Caution

Manually stopping or restarting a process can seriously impact the operation of a router. Use these commands only under the direction of a Cisco Technical Support representative.

# process shutdown

The **process shutdown** command shuts down (terminates) the specified process and copies associated with the specified process. The process is not restarted, even if considered "mandatory. ? Use the **show processes** command to display a list of executable processes running on the system.

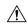

#### Caution

Stopping a process can result in an RP switchover, system failure or both. This command is intended for use only under the direct supervision of a Cisco Technical Support representative.

#### process restart

The **process restart** command restarts a process, such as a process that is not functioning optimally.

#### process start

The **process start** command starts a process that is not currently running, such as a process that was terminated using the **process kill** command. If multiple copies are on the system, all instances of the process are started simultaneously.

The following example shows how to restart a process. In this example, the IS-IS process is restarted:

```
RP/0/RSP0/CPU0:router# process restart isis

RP/0/RSP0/CPU0:router#RP/0/RSP0/CPU0:Mar 30 15:24:41 : isis[343]: %ISIS-6-INFO_ST
RTUP_START : Cisco NSF controlled start beginning
RP/0/RSP0/CPU0:router#RP/0/RSP0/CPU0:Mar 30 15:24:52 : isis[352]: %ISIS-6-INFO_ST
RTUP_FINISH : Cold controlled start completed
```

The following example shows how to terminate a process. In this example, the IS-IS process is stopped:

```
RP/0/RSP0/CPU0:router# process shutdown isis
RP/0/RSP0/CPU0:router#
```

The following example shows how to start a process. In this example, the IS-IS process is started:

```
RP/0/RSP0/CPU0:router# process start isis

RP/0/RSP0/CPU0:router#RP/0/RSP0/CPU0:Mar 30 15:27:19 : isis[227]:
    %ISIS-6-INFO_STARTUP_START : Cold controlled start beginning
RP/0/RSP0/CPU0:Mar 30 15:27:31 : isis[352]: %ISIS-6-INFO_STARTUP_FINISH :
    Cold controlled start completed
```

This example shows how to restart a process:

#### **Related Topics**

```
process mandatory, on page 515 show processes, on page 535
```

# process core

To modify the core dump options for a process, use the **process core** command in administration EXEC mode.

process {executable-namejob-id} core {context | copy | fallback | iomem | mainmem | off | sharedmem | sparse | sync | text} [maxcore value] location node-id

# **Syntax Description**

| executable-name  | Executable name of the process for which you want to change core dump options. Specifying a value for the <i>executable-name</i> argument changes the core dump option for multiple instances of a running process. |
|------------------|----------------------------------------------------------------------------------------------------|
| job-id           | Job ID associated with the process instance. Specifying a <i>job-id</i> value changes the core dump option for only a single instance of a running process.                                                         |
| context          | Dumps only context information for a process.                                                                                                    |
| copy             | Copies a core dump locally before performing the core dump.                                                                                                    |
| fallback         | Sets the core dump options to use the fallback options (if needed).                                                                                                    |
| iomem            | Dumps the I/O memory of a process.                                                                                                    |
| mainmem          | Dumps the main memory of a process.                                                                                                    |
| off              | Indicates that a core dump is not taken on the termination of the specified process.                                                                                                    |
| sharedmem        | Dumps the shared memory of a process.                                                                                                    |
| sparse           | Enables sparse core dumps of a process.                                                                                                    |
| sync             | Enables only synchronous core dumping.                                                                                                    |
| text             | Dumps the text of a process.                                                                                                    |
| maxcore value    | (Optional) Specifies the maximum number of core dumps allowed for the specified process on its creation.                                                                                                    |
| location node-id | Sets the core dump options for a process on a designated node. The $node-id$ argument is entered in the $rack/slot/module$ notation.                                                                                |
|                  |                                                                                                    |

# **Command Default**

By default, processes are configured to dump shared memory, text area, stack, data section, and heap information.

# **Command Modes**

Administration EXEC

# **Command History**

| Release       | Modification                 |
|---------------|------------------------------|
| Release 3.7.2 | This command was introduced. |

# **Usage Guidelines**

To use this command, you must be in a user group associated with a task group that includes appropriate task IDs. If the user group assignment is preventing you from using a command, contact your AAA administrator for assistance.

The modular architecture of Cisco IOS XR software allows core dumps for individual processes. By default, processes are configured to dump shared memory, text area, stack, data section, and heap information.

Specifying an executable name for the *executable-name job-id* argument changes the core dump option for all instances of the process. Specifying a job ID for the value changes the core dump option for a single instance of a running process.

#### Task ID

# Task Operations ID

root-lr execute

The following example shows how to enable the collection of shared memory of a process:

RP/0/RSP0/CPU0:router# process ospf core sharedmem

The following example shows how to turn off core dumping for a process:

RP/0/RSP0/CPU0:router# process media\_ether\_config\_di core off

# **Related Topics**

show processes, on page 535

# process mandatory

To set the mandatory reboot options for a process, use the **process mandatory** command in the appropriate mode.

process mandatory

process mandatory {on | off} {executable-namejob-id} location node-id

process mandatory reboot

process mandatory reboot {enable | disable}

process mandatory toggle

process mandatory toggle {executable-namejob-id} location node-id

# **Syntax Description**

| on                         | Turns on mandatory process attribute.                                                                                                    |
|----------------------------|----------------------------------------------------------------------------------------------------|
| off                        | Turns off the mandatory process attribute. The process is not considered mandatory.                                                                                                    |
| reboot { enable   disable} | Enables or disables the reboot action when a mandatory process fails.                                                                                                    |
| toggle                     | Toggles a mandatory process attribute.                                                                                                    |
| executable-name            | Executable name of the process to be terminated. Specifying an executable name for the <i>executable-name</i> argument terminates the process and all the simultaneously running copies, if applicable. |
| job-id                     | Job ID associated with the process to be terminated. Terminates only the process associated with the job ID.                                                                                            |
| location node-id           | Sets the mandatory settings for a process on a designated node. The node-id argument is expressed in the <i>rack/slot/module</i> notation.                                                              |
|                            |                                                                                                    |

# **Command Default**

No default behavior or values

#### **Command Modes**

Administration EXEC

**EXEC** 

#### **Command History**

| Release       | Modification                 |
|---------------|------------------------------|
| Release 3.7.2 | This command was introduced. |

#### **Usage Guidelines**

To use this command, you must be in a user group associated with a task group that includes appropriate task IDs. If the user group assignment is preventing you from using a command, contact your AAA administrator for assistance.

If a process unexpectedly goes down, the following action occurs based on whether the process is considered mandatory.

• If the process is mandatory and the process cannot be restarted, the node automatically reboots.

• If the process is not mandatory and cannot be restarted, it stays down and the node does not reboot.

#### Task ID

# Task Operations ID

root-lr execute

The following example shows how to turn on a mandatory attribute. In this example, the mandatory attribute is turned on for the media ether config di process.

```
RP/0/RSP0/CPU0:router# process mandatory on media_ether_config_di
```

The following example shows how to turn the reboot option on. In this example, the router is set to reboot the node if a mandatory process goes down and cannot be restarted.

```
RP/0/RSP0/CPU0:router# process mandatory reboot enable
```

The following example shows how to turn off the reboot option. In this example, the router is set *not* to reboot the node if a mandatory process goes down and cannot be restarted. In this case, the mandatory process is restarted, but the node is not rebooted.

RP/0/RSP0/CPU0:router# process mandatory reboot disable

RP/0/RSP00/CPU0:Mar 19 19:31:20 : sysmgr[71]: %SYSMGR-4-MANDATORY\_REBOOT\_OVERRIDE
: mandatory reboot option overridden by request

#### **Related Topics**

show processes, on page 535

# show context

To display core dump context information, use the **show context** command in

administration EXEC mode or in EXEC

mode.

**show context** [coredump-occurrence | clear] [location {node-id | all}]

# **Syntax Description**

| coredump-occurrence       | (Optional) Core dump context information to be displayed based on the occurrence of the core dump. Valid values are 1 to 10.                                                                                                  |
|---------------------------|----------------------------------------------------------------------------------------------------|
| clear                     | (Optional) Clears the current context information.                                                                                                    |
| location { node-id   all} | Displays core dump information that occurred on the designated node. The <i>node-id</i> argument is expressed in the <i>rack/slot/module</i> notation. The <b>all</b> keyword specifies to display information for all nodes. |

#### **Command Default**

If no coredump-occurrence value is specified, core dump context information for all core dumps is displayed.

#### **Command Modes**

EXEC, Administration EXEC

#### **Command History**

| Release       | Modification                 |
|---------------|------------------------------|
| Release 3.7.2 | This command was introduced. |

# **Usage Guidelines**

To use this command, you must be in a user group associated with a task group that includes appropriate task IDs. If the user group assignment is preventing you from using a command, contact your AAA administrator for assistance.

Use the **show context** command to display core dump context information. This command displays context information for the last ten core dumps. Cisco Technical Support Center engineers and development engineers use this command for post-analysis in the debugging of processes.

Use the clear context, on page 484 command to clear core dump context information.

#### Task ID

| Task<br>ID | Operations |
|------------|------------|
| diag       | read       |

The following example shows sample output from the **show context** command:

RP/0/RSP0/CPU0:router# show context

```
Crashed pid = 20502 (pkg/bin/mbi-hello)
Crash time: Thu Mar 25, 2004: 19:34:14
Core for process at disk0:/mbi-hello.20040325-193414.node0_RP0_CPU0
```

Stack Trace

```
#0 0xfc117c9c
#1 0xfc104348
#2 0xfc104154
#3 0xfc107578
#4 0xfc107734
#5 0x482009e4
            Registers info
                             r3
         r0 r1 r2
    0000000e 481ffa80 4820c0b8 00000003
        r4
              r5
                      r6
                              r7
 R4
     481ffb18 00000001 481ffa88 48200434
         r8
              r9
                      r10
                               r11
     00000000 00000001 00000000 fc17ac58
 R8
       r12
              r13
                      r14
                              r15
 R12 481ffb08 4820c080 481ffc10 00000001
        r16
               r17
                      r18
                               r19
 R16 481ffc24 481ffc2c 481ffcb4 00000000
        r20
               r21
                       r22
                               r23
 R20 00398020 00000000 481ffb6c 4820a484
        r24
               r25
                      r26
                               r27
 R24 00000000 00000001 4820efe0 481ffb88
        r28
              r29
                      r30
                              r31
 R28 00000001 481ffb18 4820ef08 00000001
       cnt
              lr
                      msr
                               рс
 R32 fc168d58 fc104348 0000d932 fc117c9c
        cnd
               xer
 R36 24000022 00000004
                  DLL Info
DLL path Text addr. Text size Data addr. Data size Version
/pkg/lib/libinfra.dll 0xfc0f6000 0x00032698 0xfc0f5268 0x00000cb4
```

The following example shows sample output from the **show context** command. The output displays information about a core dump from a process that has not crashed.

Table 31: show context Field Descriptions, on page 518 describes the significant fields shown in the display.

Table 31: show context Field Descriptions

| Field               | Description                                                              |
|---------------------|--------------------------------------------------------------------------|
| Crashed pid         | Process ID (PID) of the crashed process followed by the executable path. |
| Crash time          | Time and date the crash occurred.                                        |
| Core for process at | File path to the core dump file.                                         |
| Stack Trace         | Stack trace information.                                                 |

| Field          | Description                                                                    |
|----------------|--------------------------------------------------------------------------------|
| Registers Info | Register information related to crashed threads.                               |
| DLL Info       | Dynamically loadable library (DLL) information used to decode the stack trace. |

# **Related Topics**

clear context, on page 484

# show dll

To display dynamically loadable library (DLL) information, use the **show dll** command in administration EXEC mode or in EXEC

mode.

**show dll [jobid** *job-id* [**virtual**] | [**symbol**] **address** *virtual-address* | **dllname** *dll-virtual-path* | **memory** | **virtual**] [**location** *node-id*]

# **Syntax Description**

| jobid job-id             | (Optional) Displays DLL information for the specified job identifier.                                                                                                    |
|--------------------------|----------------------------------------------------------------------------------------------------|
| virtual                  | (Optional) Displays the virtual path of DLLs. The virtual path is expressed in the /pkg/lib/library-name.dll format where the library name is the name of the DLL followed by the .dll suffix. |
| symbol                   | (Optional) Displays the symbol at the virtual address specified for the <i>virtual-address</i> argument.                                                                                       |
| address virtual-address  | (Optional) Displays the DLL that is mapped at the virtual address specified for the <i>virtual-address</i> argument.                                                                           |
| dllname dll-virtual-path | (Optional) Displays the process IDs (PIDs) of the process that have downloaded the DLL specified for the <i>dll-virtual-path</i> argument.                                                     |
| memory                   | (Optional) Displays a summary of DLL memory usage.                                                                                                    |
| location node-id         | (Optional) Displays DLLs for the specified node. The <i>node-id</i> argument is expressed in the <i>rack/slot/module</i> notation.                                                             |

# **Command Default**

No default behavior or values

#### **Command Modes**

EXEC, Administration EXEC

# **Command History**

| Release       | Modification                 |
|---------------|------------------------------|
| Release 3.7.2 | This command was introduced. |

# **Usage Guidelines**

To use this command, you must be in a user group associated with a task group that includes appropriate task IDs. If the user group assignment is preventing you from using a command, contact your AAA administrator for assistance.

#### Task ID

| Task ID        | Operations |
|----------------|------------|
| basic-services | read       |

The following example shows sample output from the **show dll** command. In this example, the output displays all the DLLs loaded on the router.

RP/0/RSP0/CPU0:router# show dll

```
DLL path
                                Text VA Text Sz Data VA Data Sz Refcount
/lib/libui.dll
                                0xfc000000 0x00007000 0xfc007000 0x00001000 1
/disk0/asr9k-base-0.48.0/lib/liblogin.dll 0xfc008000 0x00006000 0xfc00e000 0x00001000
                                                                                 1
/mbi/lib/libbanner.dll 0xfc00f000 0x00003000 0xfc012000 0x00001000 1
/disk0/asr9k-base-0.48.0/lib/libaaav2.dll 0xfc013000 0x0000f000 0xfc022000 0x00001000
/disk0/asr9k-base-0.48.0/lib/libaaatty.dll 0xfc023000 0x00004000 0xfc027000 0x00001000
/mbi/lib/libtermcap.dll
                                0xfc028000 0x00003000 0xfc02b000 0x00001000
1
/lib/libovl.dll
                                0xfc0c8000 0x0000c3b0 0xfc0c21f0 0x0000076c
                                                                           2.3
/disk0/asr9k-admin-0.48.0/lib/libfqm ltrace util common.dll 0xfc0d43b0 0x00000bfc 0xfc391f7c
 0x00000068
           1
/lib/libplatform.dll
                                0xfc0d5000 0x0000aa88 0xfc0e0000 0x00002000 165
/lib/libsvsmgr.dll
                                0xfc0e2000 0x0000ab48 0xfc0c295c 0x00000368 166
/lib/libinfra.dll
                                0xfc0ed000 0x0003284c 0xfc120000 0x00000c70 169
/lib/libios.dll
                                0xfc121000 0x0002c4bc 0xfc14e000 0x00002000 166
/lib/libc.dll
                                0xfc150000 0x00077ae0 0xfc1c8000 0x00002000
                                                                          175
/mbi/lib/libltrace.dll
                                0xfc1ca000 0x00007f5c 0xfc0c2cc4 0x00000188
                                0xfc1d2000 0x0000530c 0xfc120c70 0x00000308 129
/lib/libsyslog.dll
/disk0/asr9k-base-0.48.0/lib/liblpts_ifib_platform.dll 0xfc1d730c 0x00000cc8 0xfcef4000
0x00000068 1
                                0xfc1d8000 0x0000134c 0xfc0c2e4c 0x000000a8 163
/lib/libbackplane.dll
/disk0/asr9k-base-0.48.0/lib/libipv6 platform client.dll 0xfcld934c 0x00000c48 0xfcef4f8c
0x00000068
          1
/mbi/lib/libpkgfs_node.dll
                                0xfc1da000 0x000092d4 0xfc1e4000 0x000001a8
```

The following example shows sample output from the **show dll** command with the optional **jobid** *job-id* keyword and argument:

RP/0/RSP0/CPU0:router# show dll jobid 186

| DLLs mapped by PID 86111 DLL path                                                                                                    | Text VA                                                                                                    | Text Sz                                                                                                    | Data VA                                                                                                    | Data Sz                                                                                                    | Refcount                                                   |
|----------------------------------------------------------------------------------------------------|----------------------------------------------------------------------------------------------------|----------------------------------------------------------------------------------------------------|----------------------------------------------------------------------------------------------------|----------------------------------------------------------------------------------------------------|------------------------------------------------------------|
| /lib/libovl.dll /lib/libsysmgr.dll /lib/libinfra.dll /lib/libios.dll /lib/libios.dll /lib/libios.dll /lib/lib/libltrace.dll /lib/libsyslog.dll /lib/libsyslog.dll /lib/libnodeid.dll | 0xfc0d5000<br>0xfc0e2000<br>0xfc0ed000<br>0xfc121000<br>0xfc150000<br>0xfc1ca000<br>0xfc1d2000<br>0xfc1d8000<br>0xfc1d8000<br>0xfc1e5000 | 0x0000c3b0<br>0x0000aa88<br>0x0000ab48<br>0x0003284c<br>0x0002c4bc<br>0x00077ae0<br>0x00007f5c<br>0x0000530c<br>0x0000134c<br>0x000091fc | 0xfc0e0000<br>0xfc0c295c<br>0xfc120000<br>0xfc14e000<br>0xfc1c8000<br>0xfc0c2cc4<br>0xfc120c70<br>0xfc0c2e4c<br>0xfc1e41a8 | 0x00002000<br>0x00000368<br>0x00000c70<br>0x00002000<br>0x00002000<br>0x00000188<br>0x00000308<br>0x0000000a8 | 165<br>167<br>169<br>166<br>175<br>96<br>129<br>163<br>163 |
| <pre>/mbi/lib/libinst_mem.dll /lib/libdebug.dll</pre>                                                                                                    |                                                                                                    | 0x000044f8<br>0x0000ef64                                                                                                    |                                                                                                    |                                                                                                    | 4<br>159                                                   |

Table 32: show dll Field Descriptions, on page 522 describes the significant fields shown in the display.

Table 32: show dll Field Descriptions

| Field       | Description                                     |
|-------------|-------------------------------------------------|
| DLL<br>path | Physical path of the DLL on the router.         |
| Text VA     | Virtual address of the text segment of the DLL. |
| Text Sz     | Size of the text segment of the DLL.            |
| Data VA     | Virtual address of the data segment of the DLL. |
| Data Sz     | Size of the data segment of the DLL.            |
| Refcount    | Number of clients using the DLL.                |

The following example shows sample output from the **show dll** command with the optional **dllname** *dll-virtual-path* keyword and optional argument:

```
RP/0/RSP0/CPU0:router# show dll dllname /pkg/lib/libinst_mem.dll
PID: 4102 Refcount: 1
PID: 4105 Refcount: 1
PID: 24600 Refcount: 1
PID: 86111 Refcount: 1
```

Table 33: show dll dllname Field Descriptions, on page 522 describes the significant fields shown in the display.

Table 33: show dll dllname Field Descriptions

| Field    | Description                                     |
|----------|-------------------------------------------------|
| PID:     | Process ID of the process.                      |
| Refcount | Number of references to the DLL by the process. |

The following example shows sample **show dll** output from the command with the optional **memory** keyword:

```
RP/0/RSP0/CPU0:router# show dll memory

Total DLL Text - 14778896 bytes Total DLL Data - 12688500 bytes
Total DLL Memory - 27467396 bytes
```

# show exception

To display the configured core dump settings, use the **show exception** command in administration EXEC mode or in EXEC

mode.

show exception [core-options [process process-name] location node-id]

# **Syntax Description**

| core-options         | (Optional) Displays process core option values.                                                                                                 |  |
|----------------------|----------------------------------------------------------------------------------------------------|--|
| process process-name | (Optional) Specifies the process for which to display the information.                                                                          |  |
| location node-id     | (Optional) Displays configured settings for a specified node. The <i>node-id</i> argument is expressed in the <i>rack/slot/module</i> notation. |  |

#### **Command Default**

None

#### **Command Modes**

EXEC, Administration EXEC

# **Command History**

| Release       | Modification                                           |  |  |
|---------------|--------------------------------------------------------|--|--|
| Release 3.7.2 | This command was introduced.                           |  |  |
| Release 3.9.0 | Support for the <b>core-options</b> keyword was added. |  |  |

# **Usage Guidelines**

To use this command, you must be in a user group associated with a task group that includes appropriate task IDs. If the user group assignment is preventing you from using a command, contact your AAA administrator for assistance.

Use the **show exception** command to display the configured core dump settings. The output from this command displays the core dump settings configured with the following commands:

- exception filepath, on page 490
- exception pakmem, on page 494
- exception sparse, on page 496
- exception sprsize, on page 498

# Task ID

| Task<br>ID | Operations |
|------------|------------|
| diag       | read       |

The following example shows sample output from the **show exception** command with the **location** keyword. All processes for the specified node are displayed.

RP/0/RSP0/CPU0:router# show excep core-options location 0/rp0/cpu0

Mon Nov 30 01:31:31.391 PST

```
Process
       Options
attach_server:
       TEXT SHAREDMEM MAINMEM
attachd:
        TEXT SHAREDMEM MAINMEM
ksh-aux:
       TEXT SHAREDMEM MAINMEM
bcm logger:
       TEXT SHAREDMEM MAINMEM
devf-scrp:
        TEXT SHAREDMEM MAINMEM
bfm server:
       TEXT SHAREDMEM MAINMEM
ksh:
        TEXT SHAREDMEM MAINMEM
dllmgr:
        COPY
dumper:
        TEXT SHAREDMEM MAINMEM
eth server:
       COPY SPARSE
inflator:
       TEXT SHAREDMEM MAINMEM
insthelper:
       TEXT SHAREDMEM MAINMEM
mbi-hello:
       TEXT SHAREDMEM MAINMEM
cat:
        TEXT SHAREDMEM MAINMEM
mq:
        COPY
mqueue:
        TEXT SHAREDMEM MAINMEM
nname:
        TEXT SHAREDMEM MAINMEM
nvram:
       TEXT SHAREDMEM MAINMEM
 --More--
```

The following example shows sample output from the **show exception** command for a specific process:

```
RP/0/RSP0/CPU0:router# show excep core-options process upgrade_daemon location 0/6/cpu0

Mon Nov 30 01:32:20.207 PST

Process
Options
upgrade_daemon:
TEXT SHAREDMEM MAINMEM
```

# **Related Topics**

```
exception filepath, on page 490 exception pakmem, on page 494 exception sparse, on page 496 exception sprsize, on page 498
```

# show memory

To display the available physical memory and memory usage information of processes on the router, use the **show memory** command in EXEC or administration EXEC mode.

show memory [jobid | summary [bytes | detail]] location node-id

is entered in the rack/slot/module notation.

# **Syntax Description**

| job id           | (Optional) Job ID associated with a process instance. Specifying a job ID for the <i>job-id</i> argument displays the memory available and memory usage information for only the process associated with the specified job ID. If the <i>job-id</i> argument is not specified, this command displays information for all running processes. |
|------------------|----------------------------------------------------------------------------------------------------|
| summary          | (Optional) Displays a summary of the physical memory and memory usage information.                                                                                                    |
| bytes            | (Optional) Displays numbers in bytes for an exact count.                                                                                                    |
| detail           | (Optional) Displays numbers in the format "nnn.dddM" for more detail.                                                                                                    |
| location node-id | Displays the available physical memory from the designated node. The <i>node-id</i> argument                                                                                                    |

#### **Command Default**

None

job id

# **Command Modes**

Administration EXEC

**EXEC** 

#### **Command History**

| Release       | Modification                 |
|---------------|------------------------------|
| Release 3.7.2 | This command was introduced. |

# **Usage Guidelines**

To display detailed memory information for the entire router, enter the **show memory** command without any parameters.

This example shows partial sample output from the **show memory** command entered without keywords or arguments. This command displays details for the entire router.

RP/0/RSP0/CPU0:router# show memory

```
Physical Memory: 2048M total
Application Memory: 1802M (1636M available)
Image:116M (bootram:116M)
Reserved:128M, IOMem:0, flashfsys:0
Total shared window: 0
kernel:jid 1
Address
                Bytes
                                 What
0008f000
                                 Program Stack
                12288
000b2000
                12288
                                 Program Stack
Total Allocated Memory: 0
Total Shared Memory: 0
```

| sbin/devc-pty:ji | id 68  |                                     |
|------------------|--------|-------------------------------------|
| Address          | Bytes  | What                                |
| 4817f000         | 4096   | Program Stack (pages not allocated) |
| 48180000         | 516096 | Program Stack (pages not allocated) |
| 481fe000         | 8192   | Program Stack                       |
| 48200000         | 28672  | Physical Mapped Memory              |
| 48207000         | 4096   | ANON FIXED ELF SYSRAM               |
| 48208000         | 4096   | ANON FIXED ELF SYSRAM               |
|                  |        |                                     |

This example shows sample output from the **show memory** command entered with the job ID 7 to show the memory usage information for the process associated with this job identifier:

```
RP/0/RSP0/CPU0:router# show memory 7
  Physical Memory: 256M total
  Application Memory: 249M (217M available)
  Image: 2M (bootram: 2M)
  Reserved: 4M, IOMem: 0, flashfsys: 0
 sbin/pipe: jid 7
 Address
                               What
                Bytes
               126976
 07f7c000
                               Program Stack (pages not allocated)
 07f9b000
                4096
                               Program Stack
               126976
 07f9d000
                               Program Stack (pages not allocated)
               4096
                              Program Stack
 07fbc000
               126976
 07fbe000
                              Program Stack (pages not allocated)
               4096
 07fdd000
                              Program Stack
               126976
                              Program Stack (pages not allocated)
 07fdf000
 07ffe000
                4096
                               Program Stack
               122880
                              Program Stack (pages not allocated)
 08000000
 0801e000
               8192
                              Program Stack
               12288
 08020000
                              Physical Mapped Memory
 08023000
               4096
                              Program Text or Data
 08024000
                4096
                               Program Text or Data
               16384
 08025000
                               Allocated Memory
               16384
 08029000
                               Allocated Memory
 7c001000
               319488
                              DLL Text libc.dll
 7e000000
               8192
                               DLL Data libc.dll
```

This example shows how to display a detailed summary of memory information for the router:

#### RP/0/RSP0/CPU0:router# show memory summary detail

```
Physical Memory: 256.000M total
Application Memory: 140.178M (15.003M available)
Image: 95.739M (bootram: 95.739M)
Reserved: 20.000M, IOMem: 0, flashfsys: 0
Shared window fibv6: 257.980K
Shared window PFI IFH: 207.925K
Shared window aib: 8.972M
Shared window infra_statsd: 3.980K
Shared window ipv4 fib: 1.300M
Shared window atc cache: 35.937K
Shared window qad: 39.621K
Total shared window: 10.805M
Allocated Memory: 49.933M
Program Text: 6.578M
Program Data: 636.000K
Program Stack: 4.781M
```

Table 34: show memory summary Field Descriptions

| Field                      | Description                                                      |
|----------------------------|------------------------------------------------------------------|
| Physical Memory            | Available physical memory on the router.                         |
| Application Memory         | Current memory usage of all the processes on the router.         |
| Image                      | Memory that is currently used by the image and available memory. |
| Reserved                   | Total reserved memory.                                           |
| IOMem                      | Available I/O memory.                                            |
| flashfsys                  | Total flash memory.                                              |
| Shared window fibv6        | Internal shared window information.                              |
| Shared window PFI_IFH      | Internal shared window information.                              |
| Shared window aib          | Internal shared window information.                              |
| Shared window infra_statsd | Internal shared window information.                              |
| Shared window ipv4_fib     | Internal shared window information.                              |
| Shared window atc_cache    | Internal shared window information.                              |
| Shared window qad          | Internal shared window information.                              |
| Total shared window        | Internal shared window information.                              |
| Allocated Memory           | Amount of memory allocated for the specified node.               |
| Program Text               | Internal program test information.                               |
| Program Data               | Internal program data information.                               |
| Program Stack              | Internal program stack information.                              |

# **Related Topics**

show memory heap, on page 531 show processes, on page 535

# show memory compare

To display details about heap memory usage for all processes on the router at different moments in time and compare the results, use the **show memory compare** command in EXEC or administration EXEC mode.

show memory compare {start | end | report}

#### **Syntax Description**

**start** Takes the initial snapshot of heap memory usage for all processes on the router and sends the report to a temporary file named /tmp/memcmp\_start.out.

end Takes the second snapshot of heap memory usage for all processes on the router and sends the report to a temporary file named /tmp/memcmp\_end.out. This snapshot is compared with the initial snapshot when displaying the heap memory usage comparison report.

**report** Displays the heap memory comparison report, comparing heap memory usage between the two snapshots of heap memory usage.

#### **Command Default**

None

#### **Command Modes**

Administration EXEC

**EXEC** 

# **Command History**

| Release       | Modification                 |  |
|---------------|------------------------------|--|
| Release 3.7.2 | This command was introduced. |  |

# **Usage Guidelines**

Use the **show memory compare** command to display details about the heap memory usage of all processes on the router at different moments in time and compare the results. This command is useful for detecting patterns of memory usage during events such as restarting processes or configuring interfaces.

Use the following steps to create and compare memory snapshots:

1. Enter the **show memory compare** command with the **start** keyword to take the initial snapshot of heap memory usage for all processes on the router.

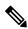

Note

The snapshot is similar to that resulting from entry of the show memory heap, on page 531 command with the optional **summary** keyword.

- 2. Perform the test you want to analyze.
- **3.** Enter the **show memory compare** command with the **end** keyword to take the snapshot of heap memory usage to be compared with the initial snapshot.
- **4.** Enter the **show memory compare** command with the **report** keyword to display the heap memory usage comparison report.

This example shows sample output from the **show memory compare** command with the **report** keyword:

RP/0/RSP0/CPU0:router# show memory compare report

|     | name                                                                                                    |                                     |         | difference |            | restarted |
|-----|----------------------------------------------------------------------------------------------------|-------------------------------------|---------|------------|------------|-----------|
|     | 1 1 6                                                                                                    |                                     |         |            |            |           |
|     | driver_infra_partner                                                                                                    |                                     |         | 83664      | 65         |           |
|     | gsp                                                                                                    |                                     | 335060  |            | 396        |           |
|     | snap_transport                                                                                                    |                                     | 80816   | 41000      | 5          |           |
|     | mpls_lsd_agent                                                                                                    |                                     | 77340   |            | 5          |           |
|     | fint_partner                                                                                                    |                                     | 65704   | 41000      | 5          |           |
| 90  | null_caps_partner                                                                                                    | 25676                               | 66676   | 41000      | 5          |           |
| 208 | aib                                                                                                    | 55320                               | 96320   | 41000      | 5          |           |
|     |                                                                                                    | 119724                              | 160724  | 41000      | 5          |           |
| 103 | loopback_caps_partne                                                                                                    | 33000                               |         | 41000      | 5          |           |
| 190 | ipv4_arm<br>ipv6_arm                                                                                                    | 41432                               |         | 41000      | 5          |           |
| 191 | ipv6_arm                                                                                                    | 33452                               | 74452   | 41000      | 5          |           |
| 104 | sysldr                                                                                                    | 152164                              | 193164  | 41000      | 5          |           |
| 85  | nd_partner                                                                                                    | 37200                               | 78200   | 41000      | 5          |           |
|     |                                                                                                    | 61520                               | 102520  | 41000      | 5          |           |
| 196 | <pre>parser_server bundlemgr_distrib</pre>                                                                                      | 1295440                             | 1336440 | 41000      | 5          |           |
| 75  | bundlemgr distrib                                                                                                    | 57424                               | 98424   | 41000      | 5          |           |
|     |                                                                                                    |                                     | 124720  | 41000      | 5          |           |
| 201 | cdp                                                                                                    | 56524                               | 97524   | 41000      | 5          |           |
| 204 | arp cdp ether_caps_partner qosmgr imd_server improxy nrssvr sysdb_svr_local cfgmgr                                              | 39620                               | 80620   | 41000      | 5          |           |
| 206 | gosmar                                                                                                    | 55624                               |         | 41000      | 5          |           |
| 240 | imd server                                                                                                    | 92880                               | 104680  | 11800      | 28         |           |
| 260 | improxy                                                                                                    | 77508                               | 88644   | 11136      | 10         |           |
| 111 | nrssvr                                                                                                    | 29152                               | 37232   | 8080       | 60         |           |
| 275 | sysdb syr local                                                                                                    | 1575532                             | 1579056 | 3524       | 30         |           |
| 205 | cfamar                                                                                                    | 31724                               | 33548   | 1824       | 25         |           |
| 99  | sysdb svr shared                                                                                                    | 1131188                             | 1132868 | 1680       | 14         |           |
| 51  | mbus-rp                                                                                                    | 26712                               | 27864   | 1152       | 4          |           |
| 66  | wdsvsmon                                                                                                    | 298068                              | 299216  | 1148       | 15         |           |
| 168 | netio                                                                                                    | 1010912                             | 1012060 | 1148       | 6          |           |
| 283 | itrace manager                                                                                                    | 17408                               | 17928   | 520        | 3          |           |
| 59  | devc-conalix                                                                                                    | 109868                              |         | 432        | 4          |           |
| 67  | cfgmgr<br>sysdb_svr_shared<br>mbus-rp<br>wdsysmon<br>netio<br>itrace_manager<br>devc-conaux<br>syslogd_helper<br>fctl<br>sysmgr | 289200                              | 289416  | 216        | 2          |           |
| 117 | fc+1                                                                                                    | 41596                               |         | 60         | 2          |           |
| 54  | sysmar                                                                                                    | 171772                              |         |            | <b>-</b> 5 |           |
| 269 | ifmar                                                                                                    | 289200<br>41596<br>171772<br>539308 | 530652  | -8656      | -196       | *         |

Table 35: show memory compare report Field Descriptions

| Field         | Description                                                |
|---------------|------------------------------------------------------------|
| JID           | Process job ID.                                            |
| name          | Process name.                                              |
| mem<br>before | Heap memory usage at start (in bytes).                     |
| mem after     | Heap memory usage at end (in bytes).                       |
| difference    | Difference in heap memory usage (in bytes).                |
| mallocs       | Number of unfreed allocations made during the test period. |

| Field     | Description                                                    |
|-----------|----------------------------------------------------------------|
| restarted | Indicates if the process was restarted during the test period. |

# **Related Topics**

show memory heap, on page 531 show processes, on page 535

# show memory heap

To display information about the heap space for a process, use the **show memory heap** command in EXEC or administration EXEC mode.

show memory heap [allocated] [dllname] [failure] [free] {jobid | all}

# **Syntax Description**

| allocated | (Optional) Displays a list of all allocated heap blocks.                                                                                                    |
|-----------|----------------------------------------------------------------------------------------------------|
| dllname   | (Optional) Displays heaps with dynamic link library (DLL) names.                                                                                                    |
| failure   | (Optional) Displays a summary of heap failures.                                                                                                    |
| free      | (Optional) Displays a list of all free heap blocks.                                                                                                    |
| summary   | (Optional) Displays a summary of the information about the heap space.                                                                                                    |
| job-id    | Job ID associated with the process instance.                                                                                                    |
| all       | (Optional) Displays information about the heap space for all processes. The <b>all</b> keyword is only available when the <b>failure</b> or <b>summary</b> keywords are used. |

#### **Command Default**

None

#### **Command Modes**

Administration EXEC

**EXEC** 

# **Command History**

| Release       | Modification                 |
|---------------|------------------------------|
| Release 3.7.2 | This command was introduced. |

# **Usage Guidelines**

To use this command, you must be in a user group associated with a task group that includes appropriate task IDs. If the user group assignment is preventing you from using a command, contact your AAA administrator for assistance.

This example shows sample output from the **show memory heap** command, specifying a job ID for the *job-id* argument:

RP/0/RSP0/CPU0:router# show memory heap 111

```
Malloc summary for pid 16433:

Heapsize 16384: allocd 6328, free 8820, overhead 1236

Calls: mallocs 144; reallocs 73; frees 5; [core-allocs 1; core-frees 0]

Block Allocated List

Total Total Block Name/ID/Caller

Usize Size Count
```

```
        0x000008c1
        0x000008cc
        0x000000001
        0x7c018a10

        0x000005ac
        0x00000974
        0x00000079
        0x7c02b9e0

        0x000004f0
        0x000004f8
        0x00000001
        0x7c02b6fc

        0x00000080
        0x00000088
        0x00000001
        0x7c01936c

        0x00000024
        0x00000048
        0x00000001
        0x7c018954

        0x00000018
        0x00000030
        0x00000001
        0x7c019278

        0x00000018
        0x00000010
        0x00000001
        0x7c019b2c

        0x00000008
        0x00000010
        0x00000001
        0x7c00fb54

        0x00000008
        0x00000010
        0x00000001
        0x7c00fbb8

        0x00000008
        0x00000010
        0x00000001
        0x7c00fbb8
```

#### Table 36: show memory heap Field Descriptions

| Field                         | Description                                                                                                    |
|-------------------------------|----------------------------------------------------------------------------------------------------|
| Malloc summary for pid        | System-defined process ID (PID).                                                                                                |
| Heapsize                      | Size of the heap as allocated from the system by the malloc library.                                                            |
| allocd                        | Bytes allocated to the process.                                                                                                 |
| free                          | Bytes available in the heap.                                                                                                    |
| overhead                      | Malloc library overhead in bytes.                                                                                               |
| mallocs                       | Number of malloc calls.                                                                                                    |
| reallocs                      | Number of realloc calls.                                                                                                    |
| frees                         | Number of invocations to the caller interface provided in the malloc library for deallocating the memory.                       |
| [core-allocs 1; core-frees 0] | Number of core memory units, the memory units in the malloc library allocated by the system for the heap, allocated, and freed. |

The following example shows sample output from the **show memory heap** command, specifying the **summary** *job-id* keyword and argument:

#### RP/0/RSP0/CPU0:router# show memory heap summary 65

```
Malloc summary for pid 20495 process pcmciad:
  Heapsize 65536: allocd 40332, free 16568, overhead 8636
  Calls: mallocs 883; reallocs 3; frees 671; [core-allocs 4; core-frees 0]
Band size 16, element per block 48, nbuint 1
  Completely free blocks: 0
  Block alloced: 2, Block freed: 0
  allocs: 85, frees: 20
  allocmem: 1040, freemem: 496, overhead: 448
 blocks: 2, blknodes: 96
Band size 24, element per block 34, nbuint 1
  Completely free blocks: 0
  Block alloced: 1, Block freed: 0
  allocs: 243, frees: 223
  allocmem: 480, freemem: 336, overhead: 168
  blocks: 1, blknodes: 34
Band size 32, element per block 26, nbuint 1
```

```
Completely free blocks: 0
  Block alloced: 1, Block freed: 0
  allocs: 107, frees: 97
  allocmem: 320, freemem: 512, overhead: 136
 blocks: 1, blknodes: 26
Band size 40, element per block 22, nbuint 1
  Completely free blocks: 0
 Block alloced: 2, Block freed: 0
 allocs: 98, frees: 74
  allocmem: 960, freemem: 800, overhead: 240
 blocks: 2, blknodes: 44
Band size 48, element per block 18, nbuint 1
  Completely free blocks: 0
 Block alloced: 1, Block freed: 0
 allocs: 53, frees: 42
  allocmem: 528, freemem: 336, overhead: 104
 blocks: 1, blknodes: 18
Band size 56, element per block 16, nbuint 1
 Completely free blocks: 0
 Block alloced: 1, Block freed: 0
 allocs: 8, frees: 4
 allocmem: 224, freemem: 672, overhead: 96
 blocks: 1, blknodes: 16
Band size 64, element per block 14, nbuint 1
  Completely free blocks: 0
  Block alloced: 1, Block freed: 0
  allocs: 6, frees: 2
  allocmem: 256, freemem: 640, overhead: 88
 blocks: 1, blknodes: 14
Band size 72, element per block 12, nbuint 1
 Completely free blocks: 0
 Block alloced: 1, Block freed: 0
  allocs: 1, frees: 0
  allocmem: 72, freemem: 792, overhead: 80
 blocks: 1, blknodes: 12
```

Table 37: show memory heap summary Field Descriptions

| Field                         | Description                                                                                                    |
|-------------------------------|----------------------------------------------------------------------------------------------------|
| Malloc summary for pid        | System-defined process ID (pid).                                                                                               |
| Heapsize                      | Size of the heap as allocated from the system by the malloc library.                                                           |
| allocd                        | Bytes allocated to the process.                                                                                                |
| free                          | Bytes available in the heap.                                                                                                   |
| overhead                      | Malloc library overhead in bytes.                                                                                              |
| mallocs                       | Number of malloc calls.                                                                                                    |
| reallocs                      | Number of realloc calls.                                                                                                    |
| frees                         | Number of invocations to the caller interface provided in the malloc library for deallocating the memory.                      |
| [core-allocs 1; core-frees 0] | Number of core memory units, the memory units in the malloc library allocated by the system for the heap, allocated and freed. |

| Field                  | Description                                                                                                    |
|------------------------|----------------------------------------------------------------------------------------------------|
| Band size              | Small memory elements are arranged in bands. The band size specifies the size of elements within the band.                             |
| element per block      | Number of elements per block in the band.                                                                                              |
| nbunit                 | Number of memory unit one block consists of. Any block in any band should be of a size that is an integer multiple of this basic unit. |
| Completely free blocks | Number of blocks in the band completely free (available for allocation).                                                               |
| Block alloced          | Number of blocks currently allocated for the band.                                                                                     |
| allocs                 | Number of allocations currently performed from the band.                                                                               |
| frees                  | Number of free calls that resulted in memory being returned to the band.                                                               |
| allocmem               | Amount of memory currently allocated from the band.                                                                                    |
| overhead               | Amount of memory in bytes as overhead for managing the band.                                                                           |
| blocks                 | Number of blocks currently in the band.                                                                                                |
| blknodes               | Number of nodes (elements) in all the blocks in the band.                                                                              |

# **Related Topics**

show memory, on page 525

# show processes

To display information about active processes, use the **show processes** command in EXEC or administration EXEC mode.

show processes  $\{job\text{-}idprocess\text{-}name \mid aborts \mid all \mid blocked \mid boot \mid cpu \mid distribution process\text{-}name \mid dynamic \mid failover \mid family \mid files \mid location node\text{-}id \mid log \mid mandatory \mid memory \mid pidin \mid searchpath \mid signal \mid startup \mid threadname \} [location node\text{-}id] [detail] [run]$ 

# **Syntax Description**

| job-id           | Job identifier for which information for only the process instance associated with the <i>job-id</i> argument is displayed.                             |
|------------------|----------------------------------------------------------------------------------------------------|
| process-name     | Process name for which all simultaneously running instances are displayed, if applicable.                                                               |
| aborts           | Displays process abort information.                                                                                                    |
| all              | Displays summary process information for all processes.                                                                                                 |
| blocked          | Displays details about reply, send, and mutex blocked processes.                                                                                        |
| boot             | Displays process boot information.                                                                                                    |
| cpu              | Displays CPU usage for each process.                                                                                                    |
| distribution     | Displays the distribution of processes.                                                                                                    |
| dynamic          | Displays process data for dynamically created processes.                                                                                                |
| failover         | Displays process switchover information.                                                                                                    |
| family           | Displays the process session and family information.                                                                                                    |
| files            | Displays information about open files and open communication channels.                                                                                  |
| location node-id | Displays information about the active processes from a designated node. The <i>node-id</i> argument is entered in the <i>rack/slot/module</i> notation. |
| log              | Displays process log.                                                                                                    |
| mandatory        | Displays process data for mandatory processes.                                                                                                    |
| memory           | Displays information about the text, data, and stack usage for processes.                                                                               |
| pidin            | Displays all processes using the QNX command.                                                                                                    |
| searchpath       | Displays the search path.                                                                                                    |
| signal           | Displays the signal options for blocked, pending, ignored, and queued signals.                                                                          |
| startup          | Displays process data for processes created at startup.                                                                                                 |
| threadname       | Displays thread names.                                                                                                    |
|                  |                                                                                                    |

| detail | (Optional) Displays more detail. This option is available only with the <i>process-name</i> argument.                            |
|--------|----------------------------------------------------------------------------------------------------|
| run    | (Optional) Displays information for only running processes. This option is available only with the <i>process-name</i> argument. |

#### **Command Default**

None

#### **Command Modes**

Administration EXEC

**EXEC** 

# **Command History**

| Release       | Modification                 |
|---------------|------------------------------|
| Release 3.7.2 | This command was introduced. |

#### **Usage Guidelines**

Use the **show processes** command to display general information about the active processes. To display more detailed information for a process, specify a job ID or process for the *job-id* argument or *process-name* argument, respectively.

You can also use the **monitor processes** command to determine the top processes and threads based on CPU usage.

The **show processes** command with the *process-name* argument displays detailed information about a process:

#### RP/0/RSP0/CPU0:router# show processes ospf

```
Tue Jul 28 09:23:17.212 DST
              Job Id: 338
                PID: 336152
       Executable path: /disk0/asr9k-rout-3.9.0.14I/bin/ospf
           Instance #: 1
           Version ID: 00.00.0000
             Respawn: ON
        Respawn count: 1
 Max. spawns per minute: 12
         Last started: Tue Jul 14 15:26:26 2009
        Process state: Run
        Package state: Normal
     Started on config: cfg/gl/ipv4-ospf/proc/100/ord z/config
                core: MAINMEM
            Max. core: 0
            Placement: Placeable
         startup path: /pkg/startup/ospf.startup
               Ready: 1.312s
            Available: 1.334s
      Process cpu time: 93.382 user, 13.902 kernel, 107.284 total
    JTTD
338
        0 116K 10 Receive
                              0:00:00:0375 0:00:47:0139 ospf
338
     2
        0 116K 10 Receive
                              1 116K 10 Receive
338
                              0:00:06:0765 0:00:00:0056 ospf
     3
338
           116K
                10 Receive
                               0:00:00:0096
                                            0:00:00:0698 ospf
        1 116K 10 Receive
                              0:49:33:0609
338
     5
                                            0:00:00:0129 ospf
338
        1 116K 10 Sigwaitinfo 329:56:49:0531 0:00:00:0000 ospf
338
        0 116K 10 Receive
                             338
                             0:00:06:0765
                                            0:00:00:0043 ospf
```

| 338 | 9  | 1 | 116K | 10 Condvar | 82:30:01:0311  | 0:00:00:0029 ospf |
|-----|----|---|------|------------|----------------|-------------------|
| 338 | 10 | 1 | 116K | 10 Receive | 82:30:05:0188  | 0:00:00:0478 ospf |
| 338 | 11 | 0 | 116K | 10 Receive | 329:54:49:0318 | 0:00:00:0005 ospf |
|     |    |   |      |            |                |                   |

# Table 38: show processes Field Descriptions

| Field                  | Description                                                                                                    |
|------------------------|----------------------------------------------------------------------------------------------------|
| Job id                 | Job ID. This field remains constant over process restarts.                                                              |
| PID                    | Process ID. This field changes when process is restarted.                                                               |
| Executable path        | Path for the process executable.                                                                                        |
| Instance               | There may be more than one instance of a process running at a given time (each instance may have more than one thread). |
| Version ID             | API version.                                                                                                    |
| Respawn                | ON or OFF. The field indicates if this process restarts automatically in case of failure.                               |
| Respawn count          | Number of times this process has been started or restarted (that is, the first start makes this count 1).               |
| Max. spawns per minute | Number of respawns not to be exceeded in 1 minute. If this number is exceeded, the process stops restarting.            |
| Last started           | Date and time the process was last started.                                                                             |
| Process state          | Current state of the process.                                                                                           |
| Started on config      | Configuration command that started (or would start) this process.                                                       |
| core                   | Memory segments to include in core file.                                                                                |
| Max. core              | Number of times to dump a core file. 0 = infinity.                                                                      |

The **show processes** command with the **memory** keyword displays details of memory usage for a given process or for all processes, as shown in the following example:

RP/0/RSP0/CPU0:router# show processes memory

| JID | Text   | Data | Stack  | Dynamic  | Process         |
|-----|--------|------|--------|----------|-----------------|
| 55  | 28672  | 4096 | 69632  | 17072128 | eth server      |
| 317 | 167936 | 4096 | 45056  | 10526720 | syslogd         |
| 122 | 512000 | 4096 | 77824  | 9797632  | bgp             |
| 265 | 57344  | 4096 | 57344  | 5877760  | parser_server   |
| 254 | 40960  | 4096 | 143360 | 3084288  | netio           |
| 63  | 8192   | 4096 | 24576  | 2314240  | nvram           |
| 314 | 4096   | 4096 | 36864  | 1699840  | sysdb svr local |
| 341 | 495616 | 4096 | 40960  | 1576960  | wdsysmon        |
| 259 | 53248  | 4096 | 28672  | 1490944  | nvgen server    |
| 189 | 32768  | 4096 | 32768  | 1425408  | hd drv          |
| 69  | 77824  | 4096 | 110592 | 1421312  | qnet            |
| 348 | 323584 | 4096 | 40960  | 1392640  | ospf            |
|     |        |      |        |          |                 |

| ( | 347  | 323584 | 4096 | 40960 | 1392640 | ospf |  |  |
|---|------|--------|------|-------|---------|------|--|--|
| ( | 346  | 323584 | 4096 | 40960 | 1392640 | ospf |  |  |
| ( | 345  | 323584 | 4096 | 40960 | 1392640 | ospf |  |  |
| ( | 344  | 323584 | 4096 | 40960 | 1392640 | ospf |  |  |
| 2 | 261  | 323584 | 4096 | 40960 | 1392640 | ospf |  |  |
|   | More |        |      |       |         |      |  |  |

Table 39: show processes memory Field Descriptions

| Field   | Description                                                    |
|---------|----------------------------------------------------------------|
| JID     | Job ID.                                                        |
| Text    | Size of text region (process executable).                      |
| Data    | Size of data region (initialized and uninitialized variables). |
| Stack   | Size of process stack.                                         |
| Dynamic | Size of dynamically allocated memory.                          |
| Process | Process name.                                                  |

The **show processes** command with the **all** keyword displays summary information for all processes, as shown in the following example:

RP/0/RSP0/CPU0:router# show processes all

| JID | LAST STARTED            | STATE | RE-<br>START | PLACE-<br>MENT | MANDA-<br>TORY | MAINT-<br>MODE | - NAME(IID) ARGS  |
|-----|-------------------------|-------|--------------|----------------|----------------|----------------|-------------------|
| 82  | 03/16/2007 14:54:52.488 | Run   | 1            |                | М              | Y              | wd-mbi(1)         |
| 58  | 03/16/2007 14:54:52.488 | Run   | 1            |                | M              | Y              | dllmgr(1)-r 60 -u |
| 30  |                         |       |              |                |                |                |                   |
| 74  | 03/16/2007 14:54:52.488 | Run   | 1            |                | M              | Y              | pkgfs(1)          |
| 57  | 03/16/2007 14:54:52.488 | Run   | 1            |                |                | Y              | devc-conaux(1) -h |
| -d  |                         |       |              |                |                |                |                   |
|     |                         |       |              |                |                |                | librs232.dll -m   |
|     |                         |       |              |                |                |                | libconaux.dll -u  |
|     |                         |       |              |                |                |                | libst16550.dll    |
| 76  | 03/16/2007 14:54:52.488 | Run   | 1            |                |                | Y              | devc-pty(1) -n 32 |
| 56  | Not configured          | None  | 0            |                |                | Y              | clock_chip(1) -r  |
| -b  |                         |       |              |                |                |                |                   |
| Mor | ^e                      |       |              |                |                |                |                   |

## Table 40: show processes all Field Description

| Field        | Description                             |
|--------------|-----------------------------------------|
| JID          | Job ID.                                 |
| Last Started | Date when the process was last started. |
| State        | State of the process.                   |

| Field         | Description                                                                                                    |
|---------------|----------------------------------------------------------------------------------------------------|
| Restart       | Number of times the process has restarted since the node was booted. If a node is reloaded, the restart count for all processes is reset. Normally, this value is 1, because usually processes do not restart. However, if you restart a process using the <b>process restart</b> command, the restart count for the process increases by one.        |
| Placement     | Indicates whether the process is a placeable process or not. Most processes are not placeable, so the value is blank. ISIS, OSPF, and BGP are examples of placeable processes.                                                                                                    |
| Mandatory     | M indicates that the process is mandatory. A mandatory process must be running. If a mandatory process cannot be started (for example, sysmgr starts it but it keeps crashing), after five attempts the sysmgr causes the node to reload in an attempt to correct the problem. A node cannot function properly if a mandatory process is not running. |
| Maint<br>Mode | Indicates processes that should be running when a node is in maintenance mode. Maintenance mode is intended to run as few processes as possible to perform diagnostics on a card when a problem is suspected. However, even the diagnostics require some services running.                                                                            |
| Name (IID)    | Name of the process followed by the instance ID. A process can have multiple instances running, so the IID is the instance ID.                                                                                                    |
| Args          | Command-line arguments to the process.                                                                                                    |

# **Related Topics**

monitor processes monitor threads, on page 507

show processes

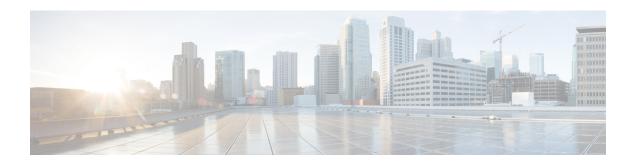

# **Secure Domain Router Commands**

Secure domain routers (SDRs) are a means of dividing a single physical system into multiple logically separated routers. Cisco ASR 9000 Series Routers are single-shelf routers that only support one SDR—the Owner SDR.

For detailed information about secure domain router concepts, configuration tasks, and examples, see the *Configuring Secure Domain Routers on Cisco IOS XR Software* module in *System Management Configuration Guide for Cisco ASR 9000 Series Routers*.

• show sdr, on page 542

# show sdr

To display information about the currently defined secure domain routers (SDRs), use the **show sdr** command in the appropriate configuration mode.

## **Administration EXEC Mode**

show sdr [name sdr-name [detail] | summary]

#### **EXEC Mode**

show sdr [detail]

# **Syntax Description**

| name sdr-name | Specifies a specific SDR.                                  |
|---------------|------------------------------------------------------------|
| detail        | Displays more detailed information for a specific SDR.     |
| summary       | Displays summary information about all SDRs in the system. |

#### **Command Default**

Administration EXEC Mode Mode:

- Displays information for the Owner SDR.
- If you are logged into a specific SDR as the admin user, then information about the local SDR is displayed.

# EXEC Mode Mode:

• Displays information about the local SDR.

# **Command Modes**

**EXEC** 

Administration EXEC

System Admin EXEC mode on 64-bit IOS-XR

XR EXEC

System Admin EXEC

## **Command History**

| Release       | Modification                 |
|---------------|------------------------------|
| Release 3.7.2 | This command was introduced. |

# **Usage Guidelines**

To use this command, you must be in a user group associated with a task group that includes appropriate task IDs. If the user group assignment is preventing you from using a command, contact your AAA administrator for assistance.

Use the **show sdr** command in administration EXEC mode to display the inventory of nodes in the Owner SDR or in a specific named SDR. The **show sdr** command in EXEC mode displays the inventory of nodes in the current SDR.

## Task ID

| Task<br>ID | Operations |
|------------|------------|
| system     | read       |

This example shows sample output from the **show sdr** command in

**EXEC** 

XR EXEC

mode:

XR EXEC

RP/0/RSP0/CPU0:router# show sdr Thu Feb 15 04:09:06.179 PST

SDR Inventory

| Туре                                      | NodeName | NodeState                                                              | RedState                                  | PartnerName                                        |
|-------------------------------------------|----------|------------------------------------------------------------------------|-------------------------------------------|----------------------------------------------------|
| RP(0)<br>RP(0)<br>LC(2)<br>LC(2)<br>LC(2) |          | 0 IOS XR RUN 0 NOT_PRESENT IOS XR RUN IOS XR RUN IOS XR RUN IOS XR RUN | Active<br>Standby<br>NONE<br>NONE<br>NONE | 0/RSP1/CPU0<br>0/RSP0/CPU0<br>NONE<br>NONE<br>NONE |

## Table 41: show sdr Field Descriptions

| Field       | Description                                                                        |
|-------------|------------------------------------------------------------------------------------|
| Туре        | Type of card, which can be Linecard, RP, or DRP.                                   |
| NodeName    | Name of the node, expressed in the <i>rack/slot/module</i> notation.               |
| NodeState   | Run state of the card, which can be failure, present, booting, running, and so on. |
| RedState    | Redundancy state of the card, which can be active, standby, or none.               |
| PartnerName | Partner of the card, expressed in the <i>rack/slot/module</i> notation.            |

This example shows sample output from the **show sdr** command in administration EXEC

System Admin EXEC

mode with the **summary** keyword:

```
RP/0/RSP0/CPU0:router(admin) # show sdr summary
Thu Feb 15 04:13:27.508 PST
```

SDRs Configured:

| SDR-Names | SDRid | dSDRSC      | StbydSDRSC | Primary1    | Primary2    | MacAddr        |
|-----------|-------|-------------|------------|-------------|-------------|----------------|
| Owner     | 0     | 0/RSP0/CPU0 | NONE       | 0/RSP0/CPU0 | 0/RSP1/CPU0 | 001d.e5eb.c0ae |

## Table 42: show sdr summary Field Descriptions

| Field      | Description                                                                                 |
|------------|---------------------------------------------------------------------------------------------|
| SDRid      | Identifier of the SDR.                                                                      |
| dSDRSC     | Designated secure domain router shelf controller. This refers to the controller of the SDR. |
| StbydSDRSC | Standby DSDRSC. This refers to the standby controller of the SDR.                           |
| Primary1   | Configured primary node.                                                                    |
| Primary2   | Configured primary node pair.                                                               |
| MacAddr    | MAC address associated with the SDR.                                                        |

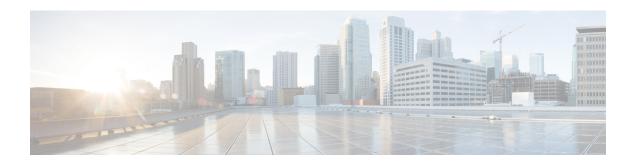

# **Smart Licensing Commands**

This module describes the commands used to configure Smart Licensing.

For detailed information about Smart Licensing concepts, configuration tasks, and examples, see the *Implementing Smart Licensing on Cisco IOS XR Software* module in *System Management Configuration Guide for Cisco ASR 9000 Series Routers*.

- crypto ca http-proxy, on page 546
- license smart enable, on page 547
- show license all, on page 548
- show license certificate, on page 549
- show license entitlement, on page 550
- show license features (chassis), on page 551
- show license ha, on page 552
- show license pool, on page 553
- show license register-status, on page 554
- show license scheduler, on page 555
- show license status (compliance), on page 556
- show license udi (smart), on page 557
- show license version, on page 558
- show license status, on page 559
- show license summary, on page 560
- show license usage, on page 562

# crypto ca http-proxy

To enable communication with the certification authority to retrieve the Certificate Revocation List (CRL) use the **crypto ca http-proxy** command in the Global Configuration mode. Use the **no** form of this command to disable the proxy.

crypto ca http-proxy server-IP-Address portnumber nocrypto ca http-proxy server-IP-Address portnumber

| •      | _    |     |      |  |
|--------|------|-----|------|--|
| Syntax | Desc | rin | tıon |  |

## **Syntax Description**

| http-proxy server-IP-address | Specifies the host IP address.                            |
|------------------------------|-----------------------------------------------------------|
| portnumber                   | http-proxy server port number. The range is from 1-65535. |

# **Command Default**

No default.

#### **Command Modes**

Global configuration

# **Command History**

| Release          | Modification                 |
|------------------|------------------------------|
| Release<br>7.0.2 | This command was introduced. |

## **Usage Guidelines**

To use this command, you must be in a user group associated with a task group that includes appropriate task IDs. If the user group assignment is preventing you from using a command, contact your AAA administrator for assistance.

# Task ID

| Task ID  | Operation            |
|----------|----------------------|
| pkg-mgmt | Read, Write, Execute |

# **Example**

This example shows how to run the command to enable communication with the certification authority to retrieve the Certificate Revocation List (CRL).

RP/0/RSP0/CPU0:router# configure
RP/0/RSP0/CPU0:router(config)# crypto ca http-proxy 10.10.10.1 port 1

# license smart enable

To enable Smart Licensing for your product, use the **license smart enable**command in the Administration Configuration mode. Use the **no** form of this command to disable Smart Licensing and return to the default traditional mode of licensing.

license smart enable no license smart enable

# **Syntax Description**

This command has no keywords or arguments.

## **Command Default**

By default, traditional licensing mode is on.

#### **Command Modes**

Administration configuration

## **Command History**

| Release          | Modification                 |
|------------------|------------------------------|
| Release<br>5.2.0 | This command was introduced. |

# **Usage Guidelines**

To use this command, you must be in a user group associated with a task group that includes appropriate task IDs. If the user group assignment is preventing you from using a command, contact your AAA administrator for assistance.

Smart Licensing components are packaged into the asr9k mini image. By default, traditional licensing mode is on. Use the **license smart enable** command to switch to the Smart Licensing model.

## Task ID

| Task ID  | Operation            |
|----------|----------------------|
| pkg-mgmt | Read, Write, Execute |

# **Example**

This example shows how to run the command to enable Smart Licensing, and the configuration with Smart Licensing enabled.

RP/0/RSP0/CPU0:router(admin)# configure
RP/0/RSP0/CPU0:router(admin-config)#license smart enable
RP/0/RSP0/CPU0:router(admin-config)#show config
Building configuration...
!! IOS XR Configuration 5.2.0.19I
license smart enable
end

# show license all

To display all entitlements in use the **show license all** command in the Administration mode.

#### show license all

# **Syntax Description**

This command has no keywords or arguments.

# **Command Default**

None

# **Command Modes**

Administration

# **Command History**

| Release       | Modification                 |  |  |
|---------------|------------------------------|--|--|
| Release 5.2.0 | This command was introduced. |  |  |

# **Usage Guidelines**

To use this command, you must be in a user group associated with a task group that includes appropriate task IDs. If the user group assignment is preventing you from using a command, contact your AAA administrator for assistance.

# Task ID

| Task ID  | Operation |
|----------|-----------|
| pkg-mgmt | Read      |

# **Example**

This example displays the use of the **show license all** command.

RP/0/RSP0/CPU0:router(admin) #show license all

# show license certificate

To display details of the licensing certificate use the **show license certificate** command in the Administration mode.

## show license certificate

# **Syntax Description**

This command has no keywords or arguments.

# **Command Default**

None

#### **Command Modes**

Administration

## **Command History**

| Release          | Modification                 |
|------------------|------------------------------|
| Release<br>5.2.0 | This command was introduced. |

## **Usage Guidelines**

To use this command, you must be in a user group associated with a task group that includes appropriate task IDs. If the user group assignment is preventing you from using a command, contact your AAA administrator for assistance.

## Task ID

| Tas | sk ID  | Operation |
|-----|--------|-----------|
| pkg | g-mgmt | Read      |

## **Example**

This example shows the output of the **show license certificate** command.

```
RP/O/RSPO/CPUO:router(admin) #show license cert Licensing Certificates:
ID Cert Info:
Start Date: Mon Mar10 2014 05:58:28 UTC.
Expiry Date:Tue Mar10 2015 05:58:28 UTC
Serial Number: 34506
Version: 3
Subject/SN: 144a76ed-75de-4a8e-969e-30cf683c
Common Name: 5daab5111895b37e21e164dacc::1,2
ID Cert Info:
Start Date: Fri Jun14 2013 20:18:52 UTC.
Serial Number: 3
Expiry Date:Sun Apr24 2033 21:55:42 UTC
Version: 3
```

# show license entitlement

To display the details of the various entitlements you own use the **show license entitlement** command in the Administration mode.

## show license entitlement

# **Syntax Description**

This command has no keywords or arguments.

## **Command Default**

None

#### **Command Modes**

Administration

# **Command History**

| Release          | Modification                 |
|------------------|------------------------------|
| Release<br>5.2.0 | This command was introduced. |

## **Usage Guidelines**

To use this command, you must be in a user group associated with a task group that includes appropriate task IDs. If the user group assignment is preventing you from using a command, contact your AAA administrator for assistance.

## Task ID

| Task ID  | Operation |
|----------|-----------|
| pkg-mgmt | Read      |

## **Example**

This example shows the output of the **show license entitlement** command.

```
RP/0/RSP0/CPU0:router(admin)#show license entitlement
Entitlement:Tag: regid.2014-04.com.cisco.S-A9K-IVRF-LIC,1.0_0bb7,
Version: 1.0, Enforce Mode: Authorized
Requested Time: Mon May 19 2014 16:59:24 PST,
Requested Count: 1 Vendor String:
Tag: S-A9K-iVRF-LIC, Version: 1.0, Enforce Mode: Waiting
Requested Time: Mon Mar 10 2014 11:33:12 UTC,
Requested Count: 1 Vendor String:
Tag: regid.2014-04.com.cisco.S-A9K-IVRF-LIC,1.0_1bealf,
Version: 1.0, Not In Use
Requested Time: NA, Requested Count: NA
Vendor String:
Tag:S-A9K-9001-AIP-LIC,Version:1.0,Enforce Mode:Eval period
```

# show license features (chassis)

To display the licenses that are supported on a given chassis, use the **show license features** command in the Administration mode.

## show license features

# **Syntax Description**

This command has no keywords or arguments.

# **Command Default**

None

#### **Command Modes**

Administration

## **Command History**

| Release          | Modification                 |
|------------------|------------------------------|
| Release<br>5.2.0 | This command was introduced. |

## **Usage Guidelines**

To use this command, you must be in a user group associated with a task group that includes appropriate task IDs. If the user group assignment is preventing you from using a command, contact your AAA administrator for assistance.

## Task ID

| Task ID  | Operation |
|----------|-----------|
| pkg-mgmt | Read      |

## **Example**

This example shows the output for the **show license features** command.

RP/0/RSP0/CPU0:router(admin)#show license features
Platform Feature ID:
A9K-iVRF-LIC
A9K-9001-AIP-LIC
A9K-9001-OPT-LIC
A9K-9001-VID-LIC
A9K-NVSAT1-LIC
A9K-NVSAT5-LIC
A9K-NVSAT5-LIC
A9K-NVSAT1S-LIC
A9K-NVSAT5S-LIC
A9K-NVSAT5S-LIC
A9K-NVSAT20S-LIC
A9K-NVSAT20S-LIC
A9K-NVSAT20S-LIC
A9K-NVSAT20S-LIC
A9K-NV-CLUSTR-LIC
A9K-NV-CLUSTR-LIC
A9K-NV-CLUSTR-LIC

# show license ha

To display the Smart Licensing high availability status, whether it is in active or standby mode, use the **show license ha** command in the Administration mode.

# show license ha

# **Syntax Description**

This command has no keywords or arguments.

# **Command Default**

None

#### **Command Modes**

Administration

# **Command History**

| Release       | Modification                 |
|---------------|------------------------------|
| Release 5.2.0 | This command was introduced. |

## **Usage Guidelines**

To use this command, you must be in a user group associated with a task group that includes appropriate task IDs. If the user group assignment is preventing you from using a command, contact your AAA administrator for assistance.

## Task ID

| Task ID  | Operation |
|----------|-----------|
| pkg-mgmt | Read      |

## **Example**

This example shows the output of the **show license ha** command.

RP/0/RSP0/CPU0:router(admin) #show license ha
HA Info:
RP Role: Active
Chassis Role: Active
HA Sudi:

Role: Active PID:ASR-9001, SN:FOC1741NC0Z

# show license pool

To display the pool to which the device belongs, use the **show license pool** command in the Administration mode.

# show license pool

# **Syntax Description**

This command has no keywords or arguments.

# **Command Default**

None

## **Command Modes**

Administration

# **Command History**

| Release       | Modification                 |
|---------------|------------------------------|
| Release 5.2.0 | This command was introduced. |

# **Usage Guidelines**

To use this command, you must be in a user group associated with a task group that includes appropriate task IDs. If the user group assignment is preventing you from using a command, contact your AAA administrator for assistance.

## Task ID

| Task ID  | Operation |
|----------|-----------|
| pkg-mgmt | Read      |

# **Example**

This example shows the output of the **show license pool** command.

RP/0/RSP0/CPU0:router(admin) #show license pool Assigned Pool Info: IMCO POOL

# show license register-status

To display the Smart Licensing registration status, use the **show license register-status**command in the Administration mode.

## show license register-status

# **Syntax Description**

This command has no keywords or arguments.

## **Command Default**

None

#### **Command Modes**

Administration

## **Command History**

| Release          | Modification                 |
|------------------|------------------------------|
| Release<br>5.2.0 | This command was introduced. |

## **Usage Guidelines**

To use this command, you must be in a user group associated with a task group that includes appropriate task IDs. If the user group assignment is preventing you from using a command, contact your AAA administrator for assistance.

## Task ID

| Task ID  | Operation |
|----------|-----------|
| pkg-mgmt | Read      |

## **Example**

This example shows the output for the **show license register-status** command.

```
RP/0/RSP0/CPU0:router(admin) #show license register-status Registration Status: Completed Step 3 for connectivity issues with the Cisco license manager or register the device with a new token ID. Registration Start Time: Fri May 02 2014 17:19:53 PST Next ID Cert Renew Time: Wed Oct 29 2014 17:21:55 PST Next ID Cert Expiration Time: May02 2015 17:18:50 PST Last Response Time: Fri May 02 2014 17:20:11 PST Last Response Message: OK
```

# show license scheduler

To display the Smart Licensing scheduler information use the **show license scheduler** command in the Administration mode.

## show license scheduler

# **Syntax Description**

This command has no keywords or arguments.

## **Command Default**

None

#### **Command Modes**

Administration

## **Command History**

| Release       | Modification                 |
|---------------|------------------------------|
| Release 5.2.0 | This command was introduced. |

## **Usage Guidelines**

To use this command, you must be in a user group associated with a task group that includes appropriate task IDs. If the user group assignment is preventing you from using a command, contact your AAA administrator for assistance.

#### Task ID

| Task ID  | Operation |
|----------|-----------|
| pkg-mgmt | Read      |

## **Example**

This example shows how to use the **show license scheduler** command, and its output.

```
RP/0/RSP0/CPU0:router(admin) #show license scheduler
Upcoming Scheduled Jobs:
   Job Name: Daily Job
       Recurring: Yes,
                           Cancelled: No
       Next Run Time : Sat May 31 2014 03:58:02 PST
    Job Name: Authorization Renewal Job
        Recurring: No,
                          Cancelled: Yes
       Next Run Time : NA
    Job Name: Init Flag Check Job
       Recurring: No,
                          Cancelled: Yes
       Next Run Time : NA
    Job Name: Evaluation Expiration Check Job
       Recurring: No, Cancelled: No
       Next Run Time : Wed Aug 20 2014 11:18:42 PST
    Job Name: Register Period Expiration Check Job
       Recurring: No, Cancelled: No
        Next Run Time : Fri May 30 2014 04:15:06 PST
```

# show license status (compliance)

To display the compliance status of Smart Licensing, use the **show license status**command in the Administration mode.

## show license status

# **Syntax Description**

This command has no keywords or arguments.

# **Command Default**

None

#### **Command Modes**

Administration

# **Command History**

| Release       | Modification                 |
|---------------|------------------------------|
| Release 5.2.0 | This command was introduced. |

## **Usage Guidelines**

To use this command, you must be in a user group associated with a task group that includes appropriate task IDs. If the user group assignment is preventing you from using a command, contact your AAA administrator for assistance.

## Task ID

| Task ID  | Operation |
|----------|-----------|
| pkg-mgmt | Read      |

#### Example

This example shows you to use show license status command to display the current status of your license.

RP/0/RSP0/CPU0:router(admin) #show license status Compliance Status: Eval period

# show license udi (smart)

To display the Smart Licensing UDI, use the **show license udi** command in the Administration mode.

#### show license udi

# **Syntax Description**

This command has no keywords or arguments.

# **Command Default**

None

## **Command Modes**

Administration

# **Command History**

| Release       | Modification                 |
|---------------|------------------------------|
| Release 5.2.0 | This command was introduced. |

# **Usage Guidelines**

To use this command, you must be in a user group associated with a task group that includes appropriate task IDs. If the user group assignment is preventing you from using a command, contact your AAA administrator for assistance.

# Task ID

| Task ID  | Operation |
|----------|-----------|
| pkg-mgmt | Read      |

# **Example**

This example shows you how to use the **show license udi** command, and a sample output.

RP/0/RSP0/CPU0:router#admin
RP/0/RSP0/CPU0:router(admin)#show license udi
UDI:
PID:ASR-9001,SN:FOC1741NC0Z

# show license version

To display the Smart Licensing version information, use the **show license version** in the Administration mode.

#### show license version

# **Syntax Description**

This command has no keywords or arguments.

# **Command Default**

None

## **Command Modes**

Administration

# **Command History**

| Release       | Modification                 |
|---------------|------------------------------|
| Release 5.2.0 | This command was introduced. |

# **Usage Guidelines**

To use this command, you must be in a user group associated with a task group that includes appropriate task IDs. If the user group assignment is preventing you from using a command, contact your AAA administrator for assistance.

# Task ID

| Task ID  | Operation |
|----------|-----------|
| pkg-mgmt | Read      |

# **Example**

This example displays how to use the **show license version** command, and the output.

RP/0/RSP0/CPU0:router(admin) #show license version Cisco Smart Licensing Agent, Version 1.1.0\_dev/240

# show license status

To display the registration details, status of license, and authorization details of license, use the **show license status** command in the Administration mode.

#### show license status

## **Usage Guidelines**

This command has no keywords or arguments.

# **Command Default**

None

#### **Command Modes**

Administration

# **Command History**

| Release | Modification |
|---------|--------------|
| neiease | Moanication  |

Release 5.3.3 This command was introduced.

# **Usage Guidelines**

To use this command, you must be in a user group associated with a task group that includes appropriate task IDs. If the user group assignment is preventing you from using a command, contact your AAA administrator for assistance.

## Task ID

# Task ID Operation

pkg-mgmt read

# **Example**

The following example shows output from the **show license status** command:

```
RP/0/RSP0/CPU0:router(admin) # show license status
```

```
Smart Licensing is ENABLED
   Initial Registration: SUCCEEDED on Thu Nov 12 2015 22:05:18 PDT
   Last Renewal Attempt: None
   Registration Expires: Fri Nov 11 2016 21:59:04 PDT

License Authorization:
   Status: EVAL MODE
   Evaluation Period Remaining: 87 days, 8 hours, 19 minutes, 11 seconds
   Last Communication Attempt: SUCCEEDED on Thu Nov 12 2015 22:05:30 PDT
   Next Communication Attempt: Thu Nov 12 2015 23:05:30 PDT
   Communication Deadline: Wed Dec 31 1969 17:00:00 PDT
```

# show license summary

To display the license summary, use the **show license summary** command. On Cisco IOS XR, this command runs in Administration mode, and on Cisco IOS XR 64-bit, it runs in EXEC mode.

#### show license summary

## **Usage Guidelines**

This command has no keywords or arguments.

## **Command Default**

None

#### **Command Modes**

Administration for Cisco IOS XR

EXEC for Cisco IOS XR 64-bit

# **Command History**

| Release       | Modification                 |
|---------------|------------------------------|
| Release 6.1.1 | This command was introduced. |

# **Usage Guidelines**

To use this command, you must be in a user group associated with a task group that includes appropriate task IDs. If the user group assignment is preventing you from using a command, contact your AAA administrator for assistance.

#### Task ID

# Task ID Operation

pkg-mgmt read

#### Example

The following example shows output from the **show license summary** command:

RP/0/RSP0/CPU0:router# show license summary

## Smart Licensing is ENABLED

```
Registration:
Status: REGISTERED
Smart Account: Smart-Account-Name
Virtual Account: ASR9K-SL-eXR
Last Renewal Attempt: None
Next Renewal Attempt: Mon Apr 09 2018 12:52:44 UTC

License Authorization:
Status: AUTHORIZED on Wed Oct 11 2017 12:55:24 UTC
Last Communication Attempt: SUCCEEDED
Next Communication Attempt: Thu Oct 12 2017 00:55:24 UTC

License Usage:
License
Entitlement tag
```

| License                      | Entitlement tag    | Count | Status     |
|------------------------------|--------------------|-------|------------|
|                              |                    |       |            |
| ASR 9000 Consumption Model L | C (A9K-8X100GE-CM) | 1     | AUTHORIZED |

| ASR 9K 48x10-1G Consumption Model |                      |    |            |
|-----------------------------------|----------------------|----|------------|
| Line Card License                 | (A9K-48X10-1-CM-LIC) | 1  | AUTHORIZED |
| ASR9000 IP Basic 10G              | (S-A9K-IP-10G)       | 48 | AUTHORIZED |

# show license usage

To display the license usage count, use the **show license usage** command. On Cisco IOS XR, this command runs in Administration mode, and on Cisco IOS XR 64-bit, it runs in EXEC mode.

## show license usage

# **Usage Guidelines**

This command has no keywords or arguments.

## **Command Default**

None

## **Command Modes**

Administration for Cisco IOS XR

EXEC for Cisco IOS XR 64-bit

# **Command History**

| Rel | lease | Modification |
|-----|-------|--------------|
|     |       |              |

Release 6.1.1 This command was introduced.

# **Usage Guidelines**

To use this command, you must be in a user group associated with a task group that includes appropriate task IDs. If the user group assignment is preventing you from using a command, contact your AAA administrator for assistance.

#### Task ID

# Task ID Operation

pkg-mgmt read

#### Example

The following example shows output from the **show license usage** command:

```
RP/O/RSPO/CPUO:router(admin)# show license usage

License Authorization:
   Status: AUTHORIZED on Thu Nov 12 2015 22:05:41 PDT

ASR 9000 Lawful Intercept License (A9K-LI-LIC):
   Description: ASR 9000 Lawful Intercept License
   Count: 1
   Version: 1.0
   Status: AUTHORIZED

ASR 9000 Consumption Model LC (A9K-8X100GE-CM):
   Description: ASR 9000 Consumption Model LC
   Count: 1
   Version: 1.0
   Status: AUTHORIZED
```

In the above show command output, notice that the status of two licenses (A9K-LI-LIC and A9K-8X100GE-CM) is Authorized.

show license usage

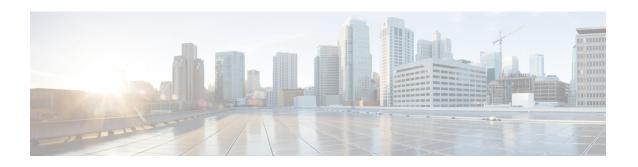

# Simple Network Management Protocol (SNMP) Server Commands

This chapter describes the Cisco IOS XR software commands used to configure and monitor the Simple Network Management Protocol (SNMP) for network monitoring and management.

For detailed information about SNMP concepts, configuration tasks, and examples, see the *Implementing SNMP on Cisco IOS XR Software* configuration module in *System Management Configuration Guide for Cisco ASR 9000 Series Routers*.

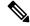

Note

The **snmp-server** commands enable SNMP on Management Ethernet interfaces by default. For information about how to enable SNMP server support on other inband interfaces, see the *Implementing Management Plane Protection on Cisco IOS XR Software* module in *System Security Configuration Guide for Cisco ASR 9000 Series Routers*.

- add (bulkstat object), on page 569
- buffer-size, on page 570
- clear snmp counters, on page 571
- enable (bulkstat), on page 572
- format (bulkstat), on page 574
- index persistence, on page 576
- instance (bulkstat schema), on page 577
- instance range, on page 579
- instance repetition, on page 580
- notification linkupdown, on page 582
- object-list, on page 584
- poll-interval, on page 585
- retain, on page 586
- retry, on page 588
- schema, on page 590
- show snmp, on page 591
- show snmp context, on page 594
- show snmp context-mapping, on page 595
- show snmp engineid, on page 597

- show snmp entity, on page 598
- show snmp group, on page 601
- show snmp host, on page 603
- show snmp interface, on page 605
- show snmp interface notification, on page 607
- show snmp interface regular-expression, on page 609
- show snmp mib, on page 610
- show snmp mib bulkstat transfer, on page 613
- show snmp request duplicates, on page 615
- show snmp request incoming-queue detail, on page 616
- show snmp request type summary, on page 618
- show snmp request type detail, on page 620
- show snmp request drop summary, on page 621
- show snmp request overload stats, on page 623
- show snmp statistics oid group, on page 624
- show snmp statistics pdu, on page 626
- show snmp statistics slow oid, on page 628
- show snmp statistics poll oid all, on page 630
- Show snmp statistics poll oid nms, on page 632
- show snmp statistics slow oid [after/before] hh:mm:ss day mday year, on page 633
- show snmp mib ifmib general, on page 635
- show snmp mib ifmib cache, on page 637
- show snmp mib ifmib statsd, on page 639
- show snmp traps details, on page 641
- show snmp informs details, on page 643
- show snmp users, on page 645
- show snmp view, on page 647
- snmp-server chassis-id, on page 648
- snmp-server community, on page 649
- snmp-server community-map, on page 651
- snmp-server contact, on page 653
- snmp-server context, on page 654
- snmp-server context mapping, on page 655
- snmp-server drop report acl, on page 657
- snmp-server drop unknown-user, on page 658
- snmp-server engineid local, on page 659
- snmp-server engineid remote, on page 660
- snmp-server entityindex persist, on page 661
- snmp-server group, on page 662
- snmp-server host, on page 665
- snmp-server ifindex persist, on page 669
- snmp-server ifmib ifalias long, on page 670
- snmp-server ifmib internal cache max-duration, on page 671
- snmp-server ifmib ipsubscriber, on page 672
- snmp-server ifmib stats cache, on page 673
- snmp-server inform, on page 674

- snmp-server interface, on page 675
- snmp-server interface subset, on page 677
- snmp-server ipv4 dscp, on page 679
- snmp-server ipv4 precedence, on page 680
- snmp-server location, on page 682
- snmp-server mib bulkstat max-procmem-size, on page 683
- snmp-server mib bulkstat object-list, on page 684
- snmp-server mib bulkstat schema, on page 685
- snmp-server mib bulkstat transfer-id, on page 687
- snmp-server mibs cbqosmib cache, on page 689
- snmp-server mibs cbqosmib persist, on page 691
- snmp-server mibs eventmib congestion-control, on page 692
- snmp-server mibs eventmib packet-loss, on page 694
- snmp-server mibs sensormib cache, on page 696
- snmp-server mibs subscriber threshold, on page 697
- snmp-server mibs subscriber threshold access-if, on page 699
- snmp-server notification-log-mib, on page 701
- snmp-server packetsize, on page 703
- snmp-server queue-length, on page 704
- snmp-server target list, on page 705
- snmp-server throttle-time, on page 706
- snmp-server timeouts subagent, on page 707
- snmp-server timeouts duplicate, on page 708
- snmp-server trap authentication vrf disable, on page 709
- snmp-server trap link ietf, on page 710
- snmp-server trap throttle-time, on page 711
- snmp-server traps, on page 712
- snmp-server traps bgp updown, on page 719
- snmp-server traps cbgp2 updown, on page 721
- snmp-server traps mpls 13vpn, on page 723
- snmp-server traps ospf errors, on page 725
- snmp-server traps ospf lsa, on page 727
- snmp-server traps ospf retransmit, on page 729
- snmp-server traps ospf state-change, on page 731
- snmp-server traps ospfv3 errors, on page 733
- snmp-server traps ospfv3 state-change, on page 735
- snmp-server traps pim interface-state-change, on page 737
- snmp-server traps pim invalid-message-received, on page 739
- snmp-server traps pim neighbor-change, on page 741
- snmp-server traps pim rp-mapping-change, on page 743
- snmp-server traps rsvp, on page 745
- snmp-server traps selective-vrf-download role-change, on page 746
- snmp-server traps snmp, on page 747
- snmp-server traps syslog, on page 749
- snmp-server trap-source, on page 750
- snmp-server traps subscriber session-aggregation, on page 752

- snmp-server traps updown, on page 753
- snmp-server trap-timeout, on page 755
- snmp-server user, on page 756
- snmp-server view, on page 759
- snmp-server vrf, on page 761
- snmp test trap all, on page 763
- snmp test trap entity, on page 765
- snmp test trap infra, on page 767
- snmp test trap interface, on page 769
- snmp test trap snmp, on page 770
- transfer-interval, on page 771
- url, on page 773

# add (bulkstat object)

To add a MIB object to a Simple Network Management Protocol (SNMP) bulk statistics object list, use the **add** command in bulk statistics object list configuration mode. To remove a MIB object from an SNMP bulk statistics object list, use the **no** form of this command.

add {object-nameOID}
no add {object-nameOID}

## **Syntax Description**

| _ | object-name | Name of the MIB object to add to the list. Object names are limited to those with mappings shown in the <b>show snmp mib object-name</b> command. |
|---|-------------|----------------------------------------------------------------------------------------------------|
|   | OID         | Object identifier (OID) of the MIB object to add to the list.                                                                                     |

#### **Command Default**

No MIB objects are configured for an object list.

#### **Command Modes**

Bulk statistics object list configuration

## **Command History**

| Release          | Modification                 |
|------------------|------------------------------|
| Release<br>4.2.0 | This command was introduced. |

# **Usage Guidelines**

To use this command, you must be in a user group associated with a task group that includes appropriate task IDs. If the user group assignment is preventing you from using a command, contact your AAA administrator for assistance.

All object names and OIDs in a single object list should belong to the same MIB index, but the objects need not belong to the same MIB table. For example, it is possible to group ifInoctets and a CISCO-IF-EXTENSION-MIB object in the same schema because the containing tables are indexed by the ifIndex (in the IF-MIB).

The add command should be repeated as necessary until all MIB objects have been added to the object list.

## Task ID

| Task<br>ID | Operation      |
|------------|----------------|
| snmp       | read,<br>write |

The following example shows how to add various MIB objects to an object list.

```
RP/0/RSP0/CPU0:router(config-bulk-objects)# add 1.3.6.1.2.1.2.2.1.11
RP/0/RSP0/CPU0:router(config-bulk-objects)# add ifAdminStatus
RP/0/RSP0/CPU0:router(config-bulk-objects)# add ifDescr
```

# **Related Topics**

show snmp mib, on page 610

# buffer-size

To configure a maximum buffer size for the transfer of bulk statistics files, use the **buffer-size** command in bulk statistics transfer configuration mode. To remove a previously configured buffer size from the configuration, use the **no** form of this command.

buffer-size bytes no buffer-size [bytes]

## **Syntax Description**

bytes Size of the bulk statistics transfer buffer, in bytes. The valid range is from 1024 to 2147483647. The default is 2048.

#### **Command Default**

The default bulk statistics transfer buffer is 2048 bytes.

#### **Command Modes**

Bulk statistics transfer configuration

## **Command History**

| Release          | Modification                 |
|------------------|------------------------------|
| Release<br>4.2.0 | This command was introduced. |

## **Usage Guidelines**

To use this command, you must be in a user group associated with a task group that includes appropriate task IDs. If the user group assignment is preventing you from using a command, contact your AAA administrator for assistance.

A configured buffer size limit is available primarily as a safety feature. Normal bulk statistics files should not generally meet or exceed the default value while being transferred.

## Task ID

| Task<br>ID | Operation      |
|------------|----------------|
| snmp       | read,<br>write |

This example shows how to set the buffer size to 1024 bytes:

RP/0/RSP0/CPU0:router# configure
RP/0/RSP0/CPU0:router(config)# snmp-server mib bulkstat transfer bulkstat1
RP/0/RSP0/CPU0:router(config-bulk-tr)# buffer-size 1024

# clear snmp counters

To clear the Simple Network Management Protocol (SNMP) packet statistics shown by the **show snmp** command, use the **clear snmp counters** command in EXEC mode.

# clear snmp counters

# **Syntax Description**

This command has no keywords or arguments.

# **Command Default**

None

#### **Command Modes**

EXEC mode

## **Command History**

| Release       | Modification                 |
|---------------|------------------------------|
| Release 3.7.2 | This command was introduced. |

# **Usage Guidelines**

To use this command, you must be in a user group associated with a task group that includes appropriate task IDs. If the user group assignment is preventing you from using a command, contact your AAA administrator for assistance.

The **clear snmp counters** command provides the ability to clear all SNMP counters used in the **show snmp** command without restarting any processes.

# Task ID

| Task<br>ID | Operations     |
|------------|----------------|
| snmp       | read,<br>write |

The following example shows how to clear the SNMP counters:

RP/0/RSP0/CPU0:router# clear snmp counters

# **Related Topics**

show snmp, on page 591

# enable (bulkstat)

To begin the bulk statistics data collection and transfer process for a specific bulk statistics configuration, use the **enable** command in bulk statistics transfer configuration mode. To disable the bulk statistics data collection and transfer process for a specific bulk statistics configuration, use the **no** form of this command.

# enable no enable

# **Syntax Description**

This command has no keywords or arguments.

#### **Command Default**

Bulk statistics transfer is disabled.

#### **Command Modes**

Bulk statistics transfer configuration

# **Command History**

| Release          | Modification                 |
|------------------|------------------------------|
| Release<br>4.2.0 | This command was introduced. |

# **Usage Guidelines**

To use this command, you must be in a user group associated with a task group that includes appropriate task IDs. If the user group assignment is preventing you from using a command, contact your AAA administrator for assistance.

Specific bulk statistics configurations are identified with a name, as specified in the **snmp-server mib bulkstat transfer-id** command. The **enable** command begins the periodic MIB data collection and transfer process.

Collection (and subsequent file transfer) starts only if this command is used. Conversely, the **no enable** command stops the collection process. Subsequently, issuing the **enable** command starts the operations again.

Each time the collection process is started using the **enable** command, data is collected into a new bulk statistics file. When the **no enable** command is used, the transfer process for any collected data immediately begins (in other words, the existing bulk statistics file are transferred to the specified management station).

To successfully enable a bulk statistics configuration, at least one schema with a non-zero number of objects must be configured.

## Task ID

| Task<br>ID | Operation      |
|------------|----------------|
| snmp       | read,<br>write |

The following example shows the bulk statistics transfer configuration named bulkstat1 as enabled:

```
RP/0/RSP0/CPU0:router# configure
RP/0/RSP0/CPU0:router(config)# snmp-server mib bulkstat transfer bulkstat1
RP/0/RSP0/CPU0:router(config-bulk-tr)# schema ATM2/0-IFMIB
RP/0/RSP0/CPU0:router(config-bulk-tr)# url primary ftp://user:pswrd@host/folder/bulkstat1
RP/0/RSP0/CPU0:router(config-bulk-tr)# enable
RP/0/RSP0/CPU0:router(config-bulk-tr)# exit
```

# **Related Topics**

show snmp mib bulkstat transfer, on page 613 snmp-server mib bulkstat transfer-id, on page 687

# format (bulkstat)

To specify the format to be used for the bulk statistics data file, use the **format** command in bulk statistics transfer configuration mode. To disable a previously configured format specification and return to the default, use the **no** form of this command.

format {bulkBinary | bulkASCII | schemaASCII} no format [bulkBinary | bulkASCII | schemaASCII]

## **Syntax Description**

| bulkBinary  | Binary format.                                                                                           |
|-------------|----------------------------------------------------------------------------------------------------|
| bulkASCII   | ASCII format.                                                                                            |
| schemaASCII | A human-readable ASCII format that contains additional bulk statistics schema tags. This is the default. |

#### **Command Default**

The default bulk statistics transfer format is schemaASCII

#### **Command Modes**

Bulk statistics transfer configuration

## **Command History**

| Release          | Modification                 |
|------------------|------------------------------|
| Release<br>4.2.0 | This command was introduced. |

### **Usage Guidelines**

To use this command, you must be in a user group associated with a task group that includes appropriate task IDs. If the user group assignment is preventing you from using a command, contact your AAA administrator for assistance.

The bulk statistics data file (VFile) contains two types of fields: tags and data. Tags are used to set off data to distinguish fields of the file. All other information is in data fields.

Transfers can only be performed using schemaASCII format.

For each transfer/schema pair there is a header with tags for each object collected, followed by the collected data. For example, if the transfer name is T1 and the schemas in it are S1 (which collects ifInOctets and ifOutOctets) and S2 (which collects ifInUcastPkts and ifInDiscards). Then the output file looks like this:

```
Schema-def cempt1.cempWild "%u, %s, %s, %d" Epochtime instanceoid
1.3.6.1.4.1.9.9.221.1.1.1.1.3 1.3.6.1.4.1.9.9.221.1.1.1.1.2
cempt1.cempWild: 1339491515, 8695772.1, processor, 2
cempt1.cempWild: 1339491515, 8695772.2, reserved, 11
cempt1.cempWild: 1339491515, 8695772.3, image, 12
cempt1.cempWild: 1339491575, 8695772.1, processor, 2
cempt1.cempWild: 1339491575, 8695772.2, reserved, 11
cempt1.cempWild: 1339491575, 8695772.3, image, 12
Schema-def cempt1.cempRepeat "%u, %s, %s, %d" Epochtime instanceoid
1.3.6.1.4.1.9.9.221.1.1.1.1.3 1.3.6.1.4.1.9.9.221.1.1.1.1.2
cempt1.cempRepeat: 1339491515, 8695772.1, processor, 2
cempt1.cempRepeat: 1339491515, 8695772.2, reserved, 11
cempt1.cempRepeat: 1339491515, 8695772.3, image, 12
cempt1.cempRepeat: 1339491515, 26932192.1, processor, 2
cempt1.cempRepeat: 1339491515, 26932192.2, reserved, 11
cempt1.cempRepeat: 1339491515, 26932192.3, image, 12
```

```
cempt1.cempRepeat: 1339491515, 35271015.1, processor, 2
cempt1.cempRepeat: 1339491515, 35271015.2, reserved, 11
cempt1.cempRepeat: 1339491515, 35271015.3, image, 12
cempt1.cempRepeat: 1339491515, 36631989.1, processor, 2
cempt1.cempRepeat: 1339491515, 36631989.2, reserved, 11
cempt1.cempRepeat: 1339491515, 36631989.3, image, 12
cempt1.cempRepeat: 1339491515, 52690955.1, processor, 2
cempt1.cempRepeat: 1339491515, 52690955.2, reserved, 11
cempt1.cempRepeat: 1339491515, 52690955.3, image, 12
```

## Task ID

| Task<br>ID | Operation      |
|------------|----------------|
| snmp       | read,<br>write |

This example shows how to specify the data format:

```
RP/0/RSP0/CPU0:router# configure
RP/0/RSP0/CPU0:router(config)# snmp-server mib bulkstat transfer bulkstat1
RP/0/RSP0/CPU0:router(config-bulk-tr)# format schemaASCII
```

## **Related Topics**

show snmp mib bulkstat transfer, on page 613 snmp-server mib bulkstat transfer-id, on page 687

# index persistence

To enable index persistence on an Simple Network Management Protocol (SNMP) interface, use the **index persistence** command in SNMP interface configuration mode. To restore the default conditions with respect to this command, use the **no** form of this command.

## index persistence no index persistence

## **Syntax Description**

This command has no keywords or arguments.

#### **Command Default**

Index persistence is disabled.

#### **Command Modes**

SNMP interface configuration

#### **Command History**

| Release       | Modification                 |
|---------------|------------------------------|
| Release 3.7.2 | This command was introduced. |

#### **Usage Guidelines**

To use this command, you must be in a user group associated with a task group that includes appropriate task IDs. If the user group assignment is preventing you from using a command, contact your AAA administrator for assistance.

Use the **index persistence** command to enable ifIndex persistence for individual entries (corresponding to individual interfaces) in the ifIndex table of the IF-MIB. IfIndex persistence retains the mapping between the ifName object values and the ifIndex object values (generated from the IF-MIB) across reboots, allowing for consistent identification of specific interfaces using SNMP.

## Task ID

| Task<br>ID | Operations     |
|------------|----------------|
| snmp       | read,<br>write |

The following example shows how to assign if Index persistence on interface 0/0/1/0:

RP/0/RSP0/CPU0:router(config) # snmp-server interface tengige 0/0/1/0
RP/0/RSP0/CPU0:router(config-snmp-if) # index persistence

#### **Related Topics**

show snmp interface, on page 605 snmp-server engineid local, on page 659 snmp-server ifindex persist, on page 669 snmp-server interface, on page 675

# instance (bulkstat schema)

To configure the MIB object instances to be used in a Simple Network Management Protocol (SNMP) bulk statistics schema, use the **instance** command in bulk statistics configuration mode. To remove the instance definition, use the **no** form of this command.

instance {exact | wild } {interface interface-id [sub-if] | oid oid}
no instance

## **Syntax Description**

| exact                  | Specifies that the specified interface or object identifier (OID), when appended to the object list, is the complete OID to be used in this schema.                    |
|------------------------|----------------------------------------------------------------------------------------------------|
| wild                   | Specifies that all instances that fall within the specified OID or interface are included in this schema.                                                              |
| interface interface-id | Specifies an interface to be used to define the schema instance.                                                                                                    |
| [sub-if]               | (Optional) Specifies that the object instances are polled for all subinterfaces of the specified interface in addition to the object instances for the main interface. |
| oid oid                | Specifies an OID to be used to define the schema instance.                                                                                                    |

## **Command Default**

No instances are configured.

## **Command Modes**

Bulk statistics schema configuration

## **Command History**

| Release          | Modification                 |
|------------------|------------------------------|
| Release<br>4.2.0 | This command was introduced. |

## **Usage Guidelines**

To use this command, you must be in a user group associated with a task group that includes appropriate task IDs. If the user group assignment is preventing you from using a command, contact your AAA administrator for assistance.

The **instance** command specifies the instance information for objects in the schema being configured. The specific instances of MIB objects for which data is collected are determined by appending the value of the instance command to the objects specified in the associated object list. In other words, the schema object-list when combined with the schema instance specifies a complete MIB object identifier.

The **instance exact** command indicates that the specified instance, when appended to the object list, is the complete OID.

The **instance wild** command indicates that all subindices of the specified OID belong to this schema. For example, the command <code>instance wild oid 1</code> includes all subindices of the instance, such as 1.1, 1.2 and so on. It does not include other instances that start with the number 1, such as 10 and 11.

Instead of specifying an OID, you can specify a specific interface. The **interface** *interface-id* keyword and argument allow you to specify an interface name and number (for example, gigabitethernet 0/6/5/0) instead of specifying the ifIndex OID for the interface.

The optional **sub-if** keyword, when added after specifying an interface, includes the ifIndexes for all subinterfaces of the interface you specified.

Only one **instance** command can be configured per schema. If multiple **instance** commands are used, the later commands overwrite the earlier ones.

## Task ID

| Task<br>ID | Operation      |
|------------|----------------|
| snmp       | read,<br>write |

The following examples show two different ways to configure an instance.

```
RP/0/RSP0/CPU0:router(config-bulk-sc)# instance wild oid 1
```

RP/0/RSP0/CPU0:router(config-bulk-sc)# instance exact interface FastEthernet 0/1.25

## **Related Topics**

instance range, on page 579 instance repetition, on page 580 snmp-server mib bulkstat schema, on page 685

# instance range

To specify a range of instances for objects in a schema, use the **instance** command in bulk statistics schema configuration mode. To remove the configured instance information, use the **no** form of this command.

instance range start start-oid end end-oid no instance

## **Syntax Description**

**start** start-oid Specifies the first OID value of a range of values.

**end** *end-oid* Specifies the last OID value of a range of values.

## **Command Default**

No instances are configured.

## **Command Modes**

Bulk statistics schema configuration

## **Command History**

| Release          | Modification                 |
|------------------|------------------------------|
| Release<br>4.2.0 | This command was introduced. |

## **Usage Guidelines**

To use this command, you must be in a user group associated with a task group that includes appropriate task IDs. If the user group assignment is preventing you from using a command, contact your AAA administrator for assistance.

Only one **instance** command can be configured per schema. If multiple **instance** commands are used, the later commands overwrite the earlier ones.

## Task ID

| Task<br>ID | Operation      |
|------------|----------------|
| snmp       | read,<br>write |

The following example shows how to configure a range of instances.

RP/0/RSP0/CPU0:router(config-bulk-sc)# instance range start 1 end 2

## **Related Topics**

instance (bulkstat schema), on page 577 snmp-server mib bulkstat schema, on page 685

# instance repetition

To configure bulk statistics data collection to begin at a particular instance of a MIB object and to repeat for a given number of instances, use the **instance repetition** command in bulk statistics schema configuration mode. To delete a previously configured repetition of instances, use the **no** form of this command.

instance repetition oid-instance max repeat-number no instance

### **Syntax Description**

oid-instance Object ID of the instance to be monitored.

max repeat-number Specifies the number of times the instance should repeat.

## **Command Default**

No instance repetition is configured.

### **Command Modes**

Bulk statistics schema configuration

## **Command History**

| Release          | Modification                 |
|------------------|------------------------------|
| Release<br>4.2.0 | This command was introduced. |

## **Usage Guidelines**

To use this command, you must be in a user group associated with a task group that includes appropriate task IDs. If the user group assignment is preventing you from using a command, contact your AAA administrator for assistance.

The **instance repetition** command is used to configure data collection to repeat for a certain number of instances of a MIB object.

Only one **instance** command can be configured per schema. If multiple **instance** commands are used, the later commands overwrite the earlier ones.

### Task ID

| Task<br>ID | Operation      |
|------------|----------------|
| snmp       | read,<br>write |

The following example configures 4 repetitions of the OID of value 1.

```
RP/0/RSP0/CPU0:router# configure
RP/0/RSP0/CPU0:router(config)# snmp-server mib bulkstat object-list ifmib
RP/0/RSP0/CPU0:router(config-bulk-objects)# add ifOutOctets
RP/0/RSP0/CPU0:router(config-bulk-objects)# add ifInOctets
RP/0/RSP0/CPU0:router(config-bulk-objects)# exit
RP/0/RSP0/CPU0:router(config)# snmp mib-server bulkstat schema IFMIB
RP/0/RSP0/CPU0:router(config-bulk-sc)# object-list ifmib
RP/0/RSP0/CPU0:router(config-bulk-sc)# poll-interval 1
```

RP/0/RSP0/CPU0:router(config-bulk-sc)# instance repetition 1 max 4

## **Related Topics**

instance (bulkstat schema), on page 577 instance range, on page 579 snmp-server mib bulkstat schema, on page 685

# notification linkupdown

To enable or disable linkUp and linkDown trap notifications on a Simple Network Management Protocol (SNMP) interface, use the **notification linkupdown** command in SNMP interface configuration mode. To revert to the default setting, use the **no** form of this command.

notification linkupdown disable no notification linkupdown disable

### **Syntax Description**

**disable** Disables linkUp and linkDown trap notifications on an SNMP interface.

## **Syntax Description**

This command has no keywords or arguments.

#### **Command Default**

By default, for all main interfaces the linkUp and linkDown trap notifications are enabled; for all subinterfaces they are disabled.

#### **Command Modes**

SNMP interface configuration

SNMP interface subset configuration

#### **Command History**

| Release Modi  | Modification                                                                |  |
|---------------|-----------------------------------------------------------------------------|--|
| Release 3.7.2 | This command was introduced.                                                |  |
| Release 3.9.0 | This command was supported in the SNMP interface subset configuration mode. |  |

## **Usage Guidelines**

To use this command, you must be in a user group associated with a task group that includes appropriate task IDs. If the user group assignment is preventing you from using a command, contact your AAA administrator for assistance.

Enabling of linkUp and linkDown notifications is performed globally using the **snmp-server traps snmp** command. Issue the **notification linkupdown** command to disable linkUp and linkDown notifications on an interface.

Use the **no** form of this command to enable linkUp and linkDown notifications on an interface, if linkUp and linkDown notifications have been disabled.

You can also use the **snmp-server interface subset** command to enable or disable groups of interfaces.

#### Task ID

| Task<br>ID | Operations     |
|------------|----------------|
| snmp       | read,<br>write |

The following example shows how to disable linkUp and linkDown trap notifications on interface 0/0/1/0:

RP/0/RSP0/CPU0:router(config) # snmp-server interface tengige 0/0/1/0 RP/0/RSP0/CPU0:router(config-snmp-if) # notification linkupdown disable

## **Related Topics**

show snmp interface, on page 605 snmp-server engineid local, on page 659 snmp-server ifindex persist, on page 669 snmp-server interface, on page 675 snmp-server interface subset, on page 677 snmp-server traps snmp, on page 747

# object-list

To specify the bulk statistics object list to be used in the bulk statistics schema, use the **object-list** command in bulk statistics schema configuration mode. To remove an object list from the schema, use the **no** form of this command.

object-list list-name
no object-list [list-name]

## **Syntax Description**

list-name Name of a previously configured bulk statistics object list.

## **Command Default**

No bulk statistics object list is specified.

#### **Command Modes**

Bulk statistics schema configuration

## **Command History**

| Release       | Modification                 |
|---------------|------------------------------|
| Release 4.2.0 | This command was introduced. |

## **Usage Guidelines**

To use this command, you must be in a user group associated with a task group that includes appropriate task IDs. If the user group assignment is preventing you from using a command, contact your AAA administrator for assistance.

This command associates a bulk statistics object list with the schema being configured. The object list should contain a list of MIB objects to be monitored. Only one object list can be specified for each schema. Use the **snmp-server mib bulkstat object-list** command to create an object list.

## Task ID

| Task<br>ID | Operation      |
|------------|----------------|
| snmp       | read,<br>write |

RP/0/RSP0/CPU0:router# configure
RP/0/RSP0/CPU0:router(config)# snmp-server mib bulkstat schema schema1
RP/0/RSP0/CPU0:router(config-bulk-sc)# object-list obj1

## **Related Topics**

show snmp mib bulkstat transfer, on page 613 snmp-server mib bulkstat schema, on page 685 snmp-server mib bulkstat object-list, on page 684

# poll-interval

To configure the polling interval for a bulk statistics schema, use the **poll-interval** command in bulk statistics schema configuration mode. To remove a previously configured polling interval, use the **no** form of this command.

## poll-interval minutes no poll-interval

## **Syntax Description**

*minutes* Integer in the range from 1 to 20000 that specifies, in minutes, the polling interval of data for this schema. The default is 5.

## **Command Default**

Object instances are polled once every five minutes.

#### **Command Modes**

Bulk statistics schema configuration

## **Command History**

| Release          | Modification                 |
|------------------|------------------------------|
| Release<br>4.2.0 | This command was introduced. |

# **Usage Guidelines**

To use this command, you must be in a user group associated with a task group that includes appropriate task IDs. If the user group assignment is preventing you from using a command, contact your AAA administrator for assistance.

The **poll-interval** command sets how often the MIB instances specified by the schema and associated object list are to be polled. Collected data is stored in the local bulk statistics file for later transfer.

#### Task ID

| Task<br>ID | Operation      |
|------------|----------------|
| snmp       | read,<br>write |

In this example, the polling interval for bulk statistics collection is set to once every 3 minutes in the schema called GigE2/1-CAR:

```
RP/0/RSP0/CPU0:router# config
RP/0/RSP0/CPU0:router(config)# snmp-server mib bulk schema GigE2/1-CAR
RP/0/RSP0/CPU0:router(config-bulk-sc)# poll-interval 3
```

## **Related Topics**

snmp-server mib bulkstat schema, on page 685

# retain

To configure the retention interval for bulk statistics files, use the **retain** command in bulk statistics transfer configuration mode. To remove a previously configured retention interval from the configuration, use the **no** form of this command.

retain minutes no retain [minutes]

## **Syntax Description**

*minutes* Length of time, in minutes, that the local bulk statistics file should be kept in system memory (the retention interval). The valid range is 0 to 20000. The default is 0.

#### **Command Default**

The bulk statistics file retention interval is 0 minutes.

#### **Command Modes**

Bulk statistics transfer configuration

## **Command History**

| Release          | Modification                 |
|------------------|------------------------------|
| Release<br>4.2.0 | This command was introduced. |

## **Usage Guidelines**

To use this command, you must be in a user group associated with a task group that includes appropriate task IDs. If the user group assignment is preventing you from using a command, contact your AAA administrator for assistance.

The **retain** command specifies how long the bulk statistics file should be kept in system memory, in minutes, after the completion of the collection interval and a transmission attempt is made. The default value of zero (0) indicates that the file is deleted immediately from local memory after a successful transfer.

If the **retry** command is used, you should configure a retention interval greater than 0. The interval between retries is the retention interval divided by the retry number. For example, if **retain 10** and **retry 2** are configured, retries are attempted once every 5 minutes. Therefore, if the **retain** command is not configured (retain default is 0), no retries are attempted.

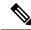

Note

Once a successful transmission has occurred the bulk file is not retained regardless of the retain time.

### Task ID

| Task<br>ID | Operation      |
|------------|----------------|
| snmp       | read,<br>write |

In the following example, the bulk statistics transfer retention interval is set to 10 minutes:

```
RP/0/RSP0/CPU0:router# configure
RP/0/RSP0/CPU0:router(config)# snmp-server mib bulkstat transfer bulkstat1
RP/0/RSP0/CPU0:router(config-bulk-tr)# schema ATM2/0-IFMIB
```

```
RP/0/RSP0/CPU0:router(config-bulk-tr)# url primary ftp://user:pswrd@host/folder/bulkstat1
RP/0/RSP0/CPU0:router(config-bulk-tr)# retry 2
RP/0/RSP0/CPU0:router(config-bulk-tr)# retain 10
RP/0/RSP0/CPU0:router(config-bulk-tr)# exit
```

## **Related Topics**

```
retry, on page 588
show snmp mib bulkstat transfer, on page 613
snmp-server mib bulkstat transfer-id, on page 687
```

# retry

To configure the number of retries that should be attempted for a bulk statistics file transfer, use the **retry** command in bulk statistics transfer configuration mode. To return the number of bulk statistics retries to the default, use the **no** form of this command.

retry number
no retry [number]

## **Syntax Description**

*number* Number of transmission retries. The valid range is from 0 to 100.

## **Command Default**

No retry attempts are made.

#### **Command Modes**

Bulk statistics transfer configuration

## **Command History**

| Release          | Modification                 |
|------------------|------------------------------|
| Release<br>4.2.0 | This command was introduced. |

#### **Usage Guidelines**

To use this command, you must be in a user group associated with a task group that includes appropriate task IDs. If the user group assignment is preventing you from using a command, contact your AAA administrator for assistance.

If an attempt to send the bulk statistics file fails, the system can be configured to attempt to send the file again using the **retry** command. One retry includes an attempt first to the primary destination and then, if the transmission fails, to the secondary location; for example, if the retry value is 1, an attempt will be made first to the primary URL, then to the secondary URL again, and then to the secondary URL again.

If the **retry** command is used, you should also use the **retain** command to configure a retention interval greater than 0. The interval between retries is the retention interval divided by the retry number. For example, if **retain** 10 and **retry** 2 are configured, retries are attempted once every 5 minutes. Therefore, if the **retain** command is not configured (or the **retain** 0 command is used) no retries are attempted.

## Task ID

| Task<br>ID | Operation      |
|------------|----------------|
| snmp       | read,<br>write |

In the following example, the number of retries for the bulk statistics transfer is set to 2:

```
RP/0/RSP0/CPU0:router# configure
RP/0/RSP0/CPU0:router(config)# snmp-server mib bulkstat transfer bulkstat1
RP/0/RSP0/CPU0:router(config-bulk-tr)# schema ATM2/0-IFMIB
RP/0/RSP0/CPU0:router(config-bulk-tr)# url primary ftp://user:pswrd@host/folder/bulkstat1
RP/0/RSP0/CPU0:router(config-bulk-tr)# retry 2
RP/0/RSP0/CPU0:router(config-bulk-tr)# retain 10
```

RP/0/RSP0/CPU0:router(config-bulk-tr)# exit

## **Related Topics**

retain, on page 586 show snmp mib bulkstat transfer, on page 613 snmp-server mib bulkstat transfer-id, on page 687

# schema

To specify the bulk statistics schema to be used in a specific bulk statistics transfer configuration, use the **schema** command in bulk statistics transfer configuration mode. To remove a previously configured schema from a specific bulk statistics transfer configuration, use the **no** form of this command.

schema schema-name no schema [schema-name]

### **Syntax Description**

schema-name Name of a previously configured bulk statistics schema.

## **Command Default**

No bulk statistics schema is specified.

#### **Command Modes**

Bulk statistics transfer configuration

## **Command History**

| Release          | Modification                 |  |
|------------------|------------------------------|--|
| Release<br>4.2.0 | This command was introduced. |  |

#### **Usage Guidelines**

To use this command, you must be in a user group associated with a task group that includes appropriate task IDs. If the user group assignment is preventing you from using a command, contact your AAA administrator for assistance.

The schema must be previously defined using the **snmp-server mib bulkstat schema** command.

Repeat the **schema** command as desired for a specific bulk statistics transfer configuration. Multiple schemas can be associated with a single transfer configuration; all collected data will be in a single bulk statistics data file (VFile).

### Task ID

| Task<br>ID | Operation      |
|------------|----------------|
| snmp       | read,<br>write |

This example adds three different schemas to a bulk statistics transfer configuration:

```
RP/0/RSP0/CPU0:router# configure
RP/0/RSP0/CPU0:router(config)# snmp-server mib bulkstat transfer-id bulkstat1
RP/0/RSP0/CPU0:router(config-bulk-tr)# schema ATM2/0-IFMIB
RP/0/RSP0/CPU0:router(config-bulk-tr)# schema ATM2/0-CAR
RP/0/RSP0/CPU0:router(config-bulk-tr)# schema Ethernet2/1-IFMIB
```

### **Related Topics**

show snmp mib bulkstat transfer, on page 613 snmp-server mib bulkstat schema, on page 685

# show snmp

To display the status of Simple Network Management Protocol (SNMP) communications, use the **show snmp** command in

**EXEC** 

mode.

## show snmp

## **Syntax Description**

This command has no keywords or arguments.

#### **Command Default**

None

## **Command Modes**

**EXEC** 

## **Command History**

| Release       | Modification                 |
|---------------|------------------------------|
| Release 3.7.2 | This command was introduced. |

## **Usage Guidelines**

To use this command, you must be in a user group associated with a task group that includes appropriate task IDs. If the user group assignment is preventing you from using a command, contact your AAA administrator for assistance.

Use the show snmp command to show counter information for SNMP operations. It also displays the chassis ID string defined with the **snmp-server chassis-id** command.

## Task ID

| Task<br>ID | Operations |
|------------|------------|
| snmp       | read       |

This example shows sample output from the show snmp command:

RP/0/RSP0/CPU0:router# show snmp

```
Chassis: 01506199
37 SNMP packets input
0 Bad SNMP version errors
4 Unknown community name
O Illegal operation for community name supplied
0 Encoding errors
24 Number of requested variables
0 Number of altered variables
0 Get-request PDUs
28 Get-next PDUs
0 Set-request PDUs
78 SNMP packets output
O Too big errors (Maximum packet size 1500)
0 No such name errors
0 Bad values errors
0 General errors
```

```
24 Response PDUs
13 Trap PDUs
SNMP logging: enabled
Logging to 172.25.58.33.162, 0/10, 13 sent, 0 dropped.
```

Table 43: show snmp Field Descriptions, on page 592 describes the significant fields shown in the display.

## Table 43: show snmp Field Descriptions

| Field                                         | Description                                                                                                    |
|-----------------------------------------------|----------------------------------------------------------------------------------------------------|
| Chassis                                       | Chassis ID string.                                                                                                    |
| SNMP packets input                            | Total number of SNMP packets input.                                                                                                    |
| Bad SNMP version errors                       | Number of packets with an invalid SNMP version.                                                                                                    |
| Unknown community name                        | Number of SNMP packets with an unknown community name.                                                                                                |
| Illegal operation for community name supplied | Number of packets requesting an operation not allowed for that community.                                                                             |
| Encoding errors                               | Number of SNMP packets that were improperly encoded.                                                                                                  |
| Number of requested variables                 | Number of variables requested by SNMP managers.                                                                                                    |
| Number of altered variables                   | Number of variables altered by SNMP managers.                                                                                                    |
| Get-request PDUs                              | Number of get requests received                                                                                                    |
| Get-next PDUs                                 | Number of get-next requests received.                                                                                                    |
| Set-request PDUs                              | Number of set requests received.                                                                                                    |
| SNMP packets output                           | Total number of SNMP packets sent by the device.                                                                                                    |
| Too big errors                                | Number of SNMP packets that were larger than the maximum packet size.                                                                                 |
| Maximum packet size                           | Maximum size of SNMP packets.                                                                                                    |
| No such name errors                           | Number of SNMP requests that specified a MIB object that does not exist.                                                                              |
| Bad values errors                             | Number of SNMP set requests that specified an invalid value for a MIB object.                                                                         |
| General errors                                | Number of SNMP set requests that failed due to some other error. (It is not a noSuchName error, badValue error, or any of the other specific errors.) |
| Response PDUs                                 | Number of responses sent in reply to requests.                                                                                                    |
| Trap PDUs                                     | Number of SNMP traps sent.                                                                                                    |

| Field        | Description                                                                                                    |
|--------------|----------------------------------------------------------------------------------------------------|
| SNMP logging | Enabled or disabled logging.                                                                                                    |
| sent         | Number of traps sent.                                                                                                    |
| dropped      | Number of traps dropped. Traps are dropped when the trap queue for a destination exceeds the maximum length of the queue, as set by the <b>snmp-server queue-length</b> command. |

# **Related Topics**

show snmp mib, on page 610 snmp-server chassis-id, on page 648 snmp-server queue-length, on page 704

# show snmp context

To display the enhanced SNMP context mappings, use the **show snmp context** command in EXEC mode.

## show snmp context

## **Syntax Description**

This command has no keywords or arguments.

## **Command Default**

Vone

## **Command Modes**

**EXEC** 

## **Command History**

| Release          | Modification                 |
|------------------|------------------------------|
| Release<br>4.2.0 | This command was introduced. |

## **Usage Guidelines**

To use this command, you must be in a user group associated with a task group that includes appropriate task IDs. If the user group assignment is preventing you from using a command, contact your AAA administrator for assistance.

Use the **show snmp context** command to display the protocol instance, topology and VRF mappings associated with an SNMP context.

## Task ID

| Task<br>ID | Operation |
|------------|-----------|
| snmp       | read      |

This example illustrates sample output from the **show snmp context** command:

RP/0/RSP0/CPU0:router# show snmp context

| Tue Dec 21 03:41 | :08.065 PST |               |               |         |
|------------------|-------------|---------------|---------------|---------|
| Context-name     | Vrf-name    | Topology-Name | Instance-Name | Feature |
| con5             | vf5         | tp5           | in5           | OSPF    |
| con6             | vf6         | tp6           | in6           | OSPF    |
| con7             | vf7         | tp7           | in7           | OSPF    |
| con8             | vf8         | tp8           | in8           | OSPF    |

## **Related Topics**

snmp-server context mapping, on page 655

# show snmp context-mapping

To display the SNMP context mapping table, use the **show snmp context-mapping** command in

**EXEC** 

mode.

## show snmp context-mapping

## **Syntax Description**

This command has no keywords or arguments.

#### **Command Default**

None

#### **Command Modes**

**EXEC** 

## **Command History**

| Release       | Modification                 |
|---------------|------------------------------|
| Release 3.8.0 | This command was introduced. |

## **Usage Guidelines**

To use this command, you must be in a user group associated with a task group that includes appropriate task IDs. If the user group assignment is preventing you from using a command, contact your AAA administrator for assistance.

The SNMP agent handles queries based on SNMP contexts created by client features. Use the **show snmp context-mapping** command to display the SNMP context mapping table. Each entry in the table includes the name of an SNMP context created by a client instance and the name of the client that created the context.

## Task ID

| Task<br>ID | Operations |
|------------|------------|
| snmp       | read       |

The following example shows sample output from the **show snmp context-mapping** command:

RP/0/RSP0/CPU0:router# show snmp context-mapping

Wed Aug 6 01:42:35.227 UTC Context-name

Feature-name Feature ControlEthernet0 RP0 CPU0 S0 ControlEthernet0 RP0 CPU0 S0 BRIDGEINST ControlEthernet0 RP1 CPU0 S0 ControlEthernet0 RP1 CPU0 S0

## Table 44: show snmp context-mapping Field Descriptions

| Field        | Definition                                     |
|--------------|------------------------------------------------|
| Context-name | Name of an SNMP context.                       |
| Feature-name | Name of the instance that created the context. |

| Field   | Definition                                             |
|---------|--------------------------------------------------------|
| Feature | Name of the client whose instance created the context. |

# show snmp engineid

To display the identification of the local Simple Network Management Protocol (SNMP) engine that has been configured on the router, use the **show snmp engineid** command in EXEC mode.

## show snmp engineid

## **Syntax Description**

This command has no keywords or arguments.

## **Command Default**

None

#### **Command Modes**

EXEC mode

## **Command History**

| Release       | Modification                 |
|---------------|------------------------------|
| Release 3.7.2 | This command was introduced. |

## **Usage Guidelines**

To use this command, you must be in a user group associated with a task group that includes appropriate task IDs. If the user group assignment is preventing you from using a command, contact your AAA administrator for assistance.

An SNMP engine is a copy of SNMP that can reside on a local device.

## Task ID

| Task<br>ID | Operations |
|------------|------------|
| snmp       | read       |

The following example shows sample output from the show snmp engineid command:

```
RP/0/RSP0/CPU0:router# show snmp engineid
Local SNMP engineID: 000000090200000000025808
```

## **Related Topics**

snmp-server engineid local, on page 659

# show snmp entity

To display the entPhysicalName and entPhysicalIndex mappings, use the **show snmp entity** command in

**EXEC** 

mode.

## show snmp entity

## **Syntax Description**

This command has no keywords or arguments.

#### **Command Default**

None

#### **Command Modes**

**EXEC** 

## **Command History**

| Release       | Modification                 |
|---------------|------------------------------|
| Release 3.9.1 | This command was introduced. |

#### **Usage Guidelines**

To use this command, you must be in a user group associated with a task group that includes appropriate task IDs. If the user group assignment is preventing you from using a command, contact your AAA administrator for assistance.

Use the **show snmp entity** command to view the entity index to use in the **snmp test trap entity** command. To use the **show snmp entity** command, SNMP must be configured on the router.

## Task ID

| Task<br>ID | Operation |
|------------|-----------|
| snmp       | read      |

This example illustrates sample output from the **show snmp entity** command:

### RP/0/RSP0/CPU0:router# show snmp entity

```
Thu Aug 13 02:10:06.741 UTC
entPhysicalIndex: 22001 entPhysicalName: portslot 0/0/CPU0/7
entPhysicalIndex:
                      23006 entPhysicalName: portslot 0/0/CPU0/129
entPhysicalIndex:
                      23557 entPhysicalName: portslot 0/0/CPU0/3
                      47719 entPhysicalName: 0/0/* - ingresspse - 1.2V
entPhysicalIndex:
                     320862 entPhysicalName: 0/0/* - host - 5V C
entPhysicalIndex:
                    322450 entPhysicalName: 0/0/* - host - 1.5V
entPhysicalIndex:
                     428209 entPhysicalName: 0/PL2/*
entPhysicalIndex:
entPhysicalIndex:
                    1038801 entPhysicalName: 0/0/* - ingressq - 2.5V
                    1040485 entPhysicalName: 0/0/* - ingressq - 1.25V_0123
entPhysicalIndex:
entPhysicalIndex:
                    1152042 entPhysicalName: 0/2/CPU0/7
entPhysicalIndex:
                    2031334 entPhysicalName: 0/SM0/* - host - Inlet1
                    2032954 entPhysicalName: 0/SM0/* - host - 1.8V L
entPhysicalIndex:
                     2034510 entPhysicalName: 0/SM0/* - host - brd-ok-led
entPhysicalIndex:
                     2110001 entPhysicalName: 0/PL2/* - plimasic - Exhaust0
entPhysicalIndex:
                    2111557 entPhysicalName: 0/PL2/* - plimasic - 1.8V
entPhysicalIndex:
entPhysicalIndex:
                    2358084 entPhysicalName: 0/0/* - egressq
                    2359704 entPhysicalName: 0/0/* - cpu
entPhysicalIndex:
```

```
entPhysicalIndex: 2469162 entPhysicalName: 0/2/* - egressq - Hotspot0 entPhysicalIndex: 2559937 entPhysicalName: 0/0/* - egressq - 1.2V entPhysicalIndex: 2577533 entPhysicalName: 0/2/CPU0/0 entPhysicalIndex: 2853020 entPhysicalName: 0/0/* - egresspse - 5V entPhysicalIndex: 3497583 entPhysicalName: 0/SM1/* - host - brd-ok-led entPhysicalIndex: 3500791 entPhysicalName: 0/SM1/* - host - Inlet1 --More-
```

#### RP/0/RSP0/CPU0:router# show snmp entity

```
Mon Nov 15 11:19:23.609 UTC
entPhysicalIndex: 172193 entPhysicalName: portslot 0/0/CPU0/1
entPhysicalIndex:
                      322450 entPhysicalName: voltages 0/0/CPU0
                   345071 entPhysicalName: voltages 0/7/CPU0
entPhysicalIndex:
                   346659 entPhysicalName: voltages 0/7/CPU0
entPhysicalIndex:
entPhysicalIndex:
                   349835 entPhysicalName: voltages 0/7/CPU0
                    546880 entPhysicalName: voltages 0/7/CPU0
entPhysicalIndex:
entPhysicalIndex:
                     845998 entPhysicalName: voltages 0/7/CPU0
                    847586 entPhysicalName: voltages 0/7/CPU0
entPhysicalIndex:
entPhysicalIndex:
                  1192623 entPhysicalName: 0/25/CPU0
entPhysicalIndex: 1227530 entPhysicalName: voltages 0/21/CPU0
entPhysicalIndex:
                    1460256 entPhysicalName: temperatures 0/18/CPU0
entPhysicalIndex:
                     1795138 entPhysicalName: temperatures 0/20/CPU0
entPhysicalIndex:
                     3079213 entPhysicalName: voltages 0/7/CPU0
                     3080801 entPhysicalName: voltages 0/7/CPU0
entPhysicalIndex:
                    3082421 entPhysicalName: slot 7/0
entPhysicalIndex:
entPhysicalIndex:
                  5037675 entPhysicalName: 0/21/CPU0
                    5509481 entPhysicalName: voltages 0/9/CPU0
entPhysicalIndex:
                     6182130 entPhysicalName: voltages 0/9/CPU0
entPhysicalIndex:
                   6369487 entPhysicalName: portslot 0/9/CPU0/2
entPhysicalIndex:
entPhysicalIndex: 8392407 entPhysicalName: temperatures 0/17/CPU0
entPhysicalIndex: 8548798 entPhysicalName: 0/21/CPU0 - host
entPhysicalIndex: 10735504 entPhysicalName: voltages 0/1/CPU0
entPhysicalIndex: 10737188 entPhysicalName: voltages entPhysicalIndex: 10738808 entPhysicalName: slot 1/1
                    10737188 entPhysicalName: voltages 0/1/CPU0
entPhysicalIndex: 11312388 entPhysicalName: slot 7
entPhysicalIndex: 11314008 entPhysicalName: slot 3
entPhysicalIndex: 12644344 entPhysicalName: voltages 0/19/CPU0
entPhysicalIndex: 12761695 entPhysicalName: slot 24
entPhysicalIndex:
                   12763283 entPhysicalName: slot 20
entPhysicalIndex: 12907576 entPhysicalName: voltages 0/0/CPU0
entPhysicalIndex: 13262622 entPhysicalName: slot 16
entPhysicalIndex: 13290941 entPhysicalName: temperatures 0/16/CPU0
entPhysicalIndex: 13404457 entPhysicalName: voltages 0/2/CPU0
entPhysicalIndex:
                    13406077 entPhysicalName: voltages 0/2/CPU0
entPhysicalIndex:
                   13701859 entPhysicalName: voltages 0/2/CPU0
entPhysicalIndex: 13900492 entPhysicalName: voltages 0/2/CPU0
entPhysicalIndex: 13903700 entPhysicalName: voltages 0/2/CPU0
entPhysicalIndex: 13905384 entPhysicalName: voltages 0/2/CPU0
entPhysicalIndex: 14106204 entPhysicalName: porcore ...
antPhysicalIndex: 14256525 entPhysicalName: voltages 0/8/CPU0
                   14106204 entPhysicalName: portslot 0/8/CPU0/2
entPhysicalIndex: 14979942 entPhysicalName: slot 2/2
entPhysicalIndex: 14981562 entPhysicalName: voltages 0/2/CPU0
entPhysicalIndex: 15141782 entPhysicalName: 0/19/CPU0
entPhysicalIndex: 15873651 entPhysicalName: temperatures 0/22/CPU0
entPhysicalIndex:
                   15986678 entPhysicalName: voltages 0/1/CPU0
entPhysicalIndex:
                   15988234 entPhysicalName: voltages 0/1/CPU0
entPhysicalIndex: 15991442 entPhysicalName: voltages 0/1/CPU0
entPhysicalIndex: 16136999 entPhysicalName: voltages 0/1/CPU0
entPhysicalIndex: 16138619 entPhysicalName: voltages 0/1/CPU0
entPhysicalIndex: 16285636 entPhysicalName: temperatures 0/1/CPU0
                   16287256 entPhysicalName: voltages 0/1/CPU0
entPhysicalIndex:
entPhysicalIndex: 16606045 entPhysicalName: voltages 0/8/CPU0
```

```
entPhysicalIndex:
                   16607633 entPhysicalName: voltages 0/8/CPU0
                   16733769 entPhysicalName: 0/2/CPU0 - host
entPhysicalIndex:
entPhysicalIndex: 16949774 entPhysicalName: portslot 0/0/CPU0/0
entPhysicalIndex: 17098539 entPhysicalName: temperatures 0/0/CPU0
entPhysicalIndex: 17122684 entPhysicalName: voltages 0/7/CPU0
entPhysicalIndex:
                   17124272 entPhysicalName: voltages 0/7/CPU0
entPhysicalIndex:
                   17127448 entPhysicalName: voltages 0/7/CPU0
entPhysicalIndex:
                   17205790 entPhysicalName: 0/2/CPU0
                  17322905 entPhysicalName: temperatures 0/7/CPU0
entPhysicalIndex:
entPhysicalIndex:
                  17324589 entPhysicalName: voltages 0/7/CPU0
entPhysicalIndex:
                   17595466 entPhysicalName: 0/25/CPU0 - host
entPhysicalIndex:
                   17620307 entPhysicalName: voltages 0/7/CPU0
entPhysicalIndex:
                   17621991 entPhysicalName: voltages 0/7/CPU0
entPhysicalIndex:
                  17623611 entPhysicalName: voltages 0/7/CPU0
entPhysicalIndex:
                 18003523 entPhysicalName: temperatures 0/21/CPU0
entPhysicalIndex: 18237837 entPhysicalName: voltages 0/18/CPU0
entPhysicalIndex: 18571163 entPhysicalName: voltages 0/20/CPU0
---More---
```

# show snmp group

To display the names of groups on the router, security model, status of the different views, and storage type of each group, use the **show snmp group** command in

**EXEC** 

mode.

### show snmp group

## **Syntax Description**

This command has no keywords or arguments.

## **Command Default**

None

## **Command Modes**

**EXEC** 

## **Command History**

| Release       | Modification                 |
|---------------|------------------------------|
| Release 3.7.2 | This command was introduced. |

## **Usage Guidelines**

To use this command, you must be in a user group associated with a task group that includes appropriate task IDs. If the user group assignment is preventing you from using a command, contact your AAA administrator for assistance.

## Task ID

| Task<br>ID | Operations |
|------------|------------|
| snmp       | read       |

This example shows sample output from the **show snmp group** command:

```
RP/0/RSP0/CPU0:router# show snmp group
```

```
groupname: public security model:snmpv1
readview: vldefault writeview: -
notifyview: vldefault
row status: nonVolatile

groupname: public security model:snmpv2c
readview: vldefault writeview: -
notifyview: vldefault
row status: nonVolatile
```

## Table 45: show snmp group Field Descriptions

| Field     | Definition                                                                                                    |
|-----------|----------------------------------------------------------------------------------------------------|
| groupname | Name of the Simple Network Management Protocol (SNMP) group or collection of users that have a common access policy. |

| Field             | Definition                                                                                                    |
|-------------------|----------------------------------------------------------------------------------------------------|
| readview          | String identifying the read view of the group.                                                                                                    |
| security<br>model | Security model used by the group, either v1, v2c, or v3.                                                                                                    |
| writeview         | String identifying the write view of the group.                                                                                                    |
| notifyview        | String identifying the notify view of the group.                                                                                                    |
| row status        | Settings that are set in volatile or temporary memory on the device, or in nonvolatile or persistent memory where settings remain after the device is turned off and on again. |

# **Related Topics**

snmp-server group, on page 662

# show snmp host

To display the configured Simple Network Management Protocol (SNMP) notification recipient host, User Datagram Protocol (UDP) port number, user, and security model, use the **show snmp host** command in

**EXEC** 

mode.

## show snmp host

## **Syntax Description**

This command has no keywords or arguments.

### **Command Default**

None

## **Command Modes**

**EXEC** 

## **Command History**

| Release       | Modification                 |
|---------------|------------------------------|
| Release 3.7.2 | This command was introduced. |

## **Usage Guidelines**

To use this command, you must be in a user group associated with a task group that includes appropriate task IDs. If the user group assignment is preventing you from using a command, contact your AAA administrator for assistance.

## Task ID

| Task<br>ID | Operations |
|------------|------------|
| snmp       | read       |

The following example shows sample output from the **show snmp host** command:

RP/0/RSP0/CPU0:router# show snmp host

```
Notification host: 10.50.32.170 udp-port: 2345 type: trap user: userV3auth security model: v3 auth

Notification host: 10.50.32.170 udp-port: 2345 type: trap user: userV3noauth security model: v3 noauth

Notification host: 10.50.32.170 udp-port: 2345 type: trap user: userV3priv security model: v3 priv

Notification host: 10.50.32.170 udp-port: 2345 type: trap user: userv2c security model: v2c
```

## Table 46: show snmp host Field Descriptions

| Field                | Definition                                                    |
|----------------------|---------------------------------------------------------------|
| Notification<br>host | Name or IP address of target host.                            |
| udp-port             | UDP port number to which notifications are sent.              |
| type                 | Type of notification configured.                              |
| user                 | Security level of the user.                                   |
| security model       | Version of SNMP used to send the trap, either v1, v2c, or v3. |

# show snmp interface

To display the interface index identification numbers (ifIndex values) for all the interfaces or a specified interface, use the **show snmp interface** command in the appropriate mode.

**show snmp interface** [type interface-path-id **ifindex**]

## **Syntax Description**

| type              | (Optional) Interface type. For more information, use the question mark (?) online help function.                       |  |
|-------------------|----------------------------------------------------------------------------------------------------|--|
| interface-path-id | (Optional) Physical interface or virtual interface.                                                                    |  |
|                   | <b>Note</b> Use the <b>show interfaces</b> command to see a list of all interfaces currently configured on the router. |  |
|                   | For more information about the syntax for the router, use the question mark (?) online help function.                  |  |
| ifindex           | (Optional) Displays the ifIndex value for the specified interface.                                                     |  |

## **Command Default**

Enter the **show snmp interface** command without keywords or arguments to display the ifIndex value for all interfaces.

## Command Modes

**EXEC** 

## **Command History**

| Release       | Modification                 |
|---------------|------------------------------|
| Release 3.7.2 | This command was introduced. |

# **Usage Guidelines**

To use this command, you must be in a user group associated with a task group that includes appropriate task IDs. If the user group assignment is preventing you from using a command, contact your AAA administrator for assistance.

## Task ID

| Task<br>ID | Operations |
|------------|------------|
| snmp       | read       |

This example displays the ifIndex value for a specific interface:

RP/0/RSP0/CPU0:router# show snmp interface pos 0/1/0/1 ifindex

ifName : POSO/1/0/1 ifIndex : 12

The following example displays the ifIndex value for all interfaces:

RP/0/RSP0/CPU0:router# show snmp interface

```
ifName : Loopback0
                              ifIndex : 1
ifName : POS0/1/0/1
                              ifIndex : 12
ifName : POS0/1/4/2
                             ifIndex : 14
ifName : POS0/1/4/3
                             ifIndex : 15
ifName : POS0/6/0/1
                             ifIndex : 2
                             ifIndex: 18
ifName : POS0/6/4/4
ifName : POS0/6/4/5
                              ifIndex : 19
ifName : POS0/6/4/6
                             ifIndex : 20
ifName : Bundle-POS24
                             ifIndex : 4
ifName : Bundle-Ether28
                             ifIndex : 5
                            ifIndex : 7
ifName : Bundle-Ether28.1
ifName : Bundle-Ether28.2
                              ifIndex : 8
ifName : Bundle-Ether28.3
                              ifIndex : 9
ifName : MgmtEth0/RP0/CPU0/0     ifIndex : 6
ifName : MgmtEth0/RP1/CPU0/0    ifIndex : 10
ifName : GigabitEthernet0/1/5/0 ifIndex : 11
ifName : GigabitEthernet0/1/5/1 ifIndex : 13
ifName : GigabitEthernet0/1/5/2
                                ifIndex : 3
ifName : GigabitEthernet0/6/5/1 ifIndex : 16
ifName : GigabitEthernet0/6/5/2 ifIndex : 17
ifName : GigabitEthernet0/6/5/7 ifIndex : 21
```

#### Table 47: show snmp interface Field Descriptions

| Field   | Definition      |
|---------|-----------------|
| ifName  | Interface name. |
| ifIndex | ifIndex value.  |

## **Related Topics**

snmp-server ifindex persist, on page 669 snmp-server interface, on page 675

# show snmp interface notification

To display the linkUp and linkDown notification status for a subset of interfaces, use the **show snmp interface notification** command in EXEC mode.

**show snmp interface notification** {subset subset-number | regular-expression expression | [type interface-path-id]}

## **Syntax Description**

| subset subset-number          | Specifies the identifier of the interface subset. The subset-number argument is configured using the <b>snmp-server interface subset</b> command. |
|-------------------------------|----------------------------------------------------------------------------------------------------|
| regular-expression expression | Specifies a subset of interfaces matching a regular expression, for which to display information.                                                 |
| type                          | (Optional) Interface type. For more information, use the question mark (?) online help function.                                                  |
| interface-path-id             | (Optional) Physical interface or virtual interface.                                                                                               |
|                               | <b>Note</b> Use the <b>show interfaces</b> command to see a list of all interfaces currently configured on the router.                            |
|                               | For more information about the syntax for the router, use the question mark ( ? ) online help function.                                           |

## Command Default

None

### **Command Modes**

**EXEC** 

## **Command History**

| Release       | Modification                 |
|---------------|------------------------------|
| Release 3.9.0 | This command was introduced. |

## **Usage Guidelines**

To use this command, you must be in a user group associated with a task group that includes appropriate task IDs. If the user group assignment is preventing you from using a command, contact your AAA administrator for assistance.

Regular expressions have two constraints:

- Regular expressions must always be entered within double quotes to ensure that the CLI interprets each character correctly.
- All characters that are part of a regular expression are considered regular characters with no special meaning. In order to enter special characters, such as "\" or "?," they must be preceded by the backslash character "\." For example, to enter the regular expression ([A-Z][A-Z0-9]\*)\b[^>]\*>(.\*?)</\1, you would enter ([A-Z][A-Z0-9]\*)\\b[^>]\*>(.\*\?)</\\1.

Refer to the *Understanding Regular Expressions*, *Special Characters*, *and Patterns* module in *Cisco ASR 9000 Series Aggregation Services Router Getting Started Guide* for more information regarding regular expressions.

When using the **subset** or **regular-expression** keywords, the actual display might not match the configuration if there are higher priority *subset-number* values that actually apply to the interface. This can happen for a set of interfaces that are included in two or more configured regular expressions or where an individual interface configuration is enabled.

## Task ID

| Task<br>ID | Operation |
|------------|-----------|
| snmp       | read      |

The following example illustrates how to display linkUp and linkDown notification status for a subset of interfaces identified by a specific *subset-number*:

RP/0/RSP0/CPU0:router# show snmp interface notification subset 3

This example illustrates how to display linkUp and linkDown notification status for a subset of interfaces identified by a regular expression:

RP/0/RSP0/CPU0:router# show snmp interface notification regular-expression
"^Gig[a-zA-Z]+[0-9/]+\."

## show snmp interface regular-expression

To display interface names and indices assigned to interfaces that match a regular expression, use the **show snmp interface regular-expression** command in EXEC mode.

show snmp interface regular-expression expression

#### **Syntax Description**

expression Specifies a subset of interfaces matching a regular expression, for which to display information.

#### **Command Default**

None

#### **Command Modes**

**EXEC** 

#### **Command History**

| Release       | Modification                 |
|---------------|------------------------------|
| Release 3.9.0 | This command was introduced. |

#### **Usage Guidelines**

To use this command, you must be in a user group associated with a task group that includes appropriate task IDs. If the user group assignment is preventing you from using a command, contact your AAA administrator for assistance.

All characters that are part of a regular expression are considered regular characters with no special meaning. In order to enter special characters, such as "\" or "?," they must be preceded by the backslash character "\." For example, to enter the regular expression ([A-Z][A-Z0-9]\*)\b[^>]\*>(.\*?)<\1, you would enter ([A-Z][A-Z0-9]\*)\\b[^>]\*>(.\*?)<\\1.

Refer to the *Understanding Regular Expressions*, *Special Characters*, *and Patterns* module in *Cisco ASR 9000 Series Aggregation Services Router Getting Started Guide* for more information regarding regular expressions.

#### Task ID

| Task<br>ID | Operation |
|------------|-----------|
| snmp       | read      |

This example illustrates how to display information for interfaces that match the given regular expression:

RP/0/RSP0/CPU0:router# show snmp interface regular-expression "^Gig[a-zA-Z]+[0-9/]+\."

#### **Related Topics**

snmp-server interface subset, on page 677

## show snmp mib

To display a list of MIB module object identifiers (OIDs) registered on the system, use the **show snmp mib** command in

**EXEC** 

mode.

show snmp mib [object-name | dll]

#### **Syntax Description**

| object-name | (Optional) Specific MIB object identifier or object name.                                                     |
|-------------|----------------------------------------------------------------------------------------------------|
| dll         | (Optional) Displays a list of all MIB DLL filenames and the OID supported by each DLL filename on the system. |

#### **Command Default**

None

#### **Command Modes**

**EXEC** 

#### **Command History**

| Release       | Modification                                   |
|---------------|------------------------------------------------|
| Release 3.7.2 | This command was introduced.                   |
| Release 3.9.0 | The <b>detailed</b> keyword was not supported. |

#### **Usage Guidelines**

To use this command, you must be in a user group associated with a task group that includes appropriate task IDs. If the user group assignment is preventing you from using a command, contact your AAA administrator for assistance.

Use the **show snmp mib** command to display a list of the MIB module instance identifiers registered on the system.

Although the **show snmp mib** command can be used to display a list of MIB OIDs registered on the system, the use of a Network Management System (NMS) application is the recommended alternative for gathering this information.

The **show snmp mib** command is intended only for network managers who are familiar with Abstract Syntax Notation One (ASN.1) syntax and the Structure of Management Information (SMI) of Open Systems Interconnection (OSI) Reference Model.

SNMP management information is viewed as a collection of managed objects residing in a virtual information store termed the *MIB*. Collections of related objects are defined in MIB modules. These modules are written using a subset of ASN.1 termed the *SMI*.

The definitions for the OIDs displayed by this command can be found in the relevant RFCs and MIB modules. For example, RFC 1907 defines the system.x, sysOREntry.x, snmp.x, and snmpTrap.x OIDs, and this information is supplemented by the extensions defined in the CISCO-SYSTEM-MIB.

Use the **detailed** keyword to display a list of the MIB module instance identifiers registered on the system. The output displays additional details, such as DLL and configuration information.

Use the **dll** keyword to display a list of the MIB modules loaded into the agent. This command can be used to find the supported MIBs.

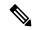

Note

This command produces a high volume of output if SNMP is enabled on the system. To exit from a --More-prompt, press **Crtl-Z**.

#### Task ID

| Task<br>ID | Operations |
|------------|------------|
| snmp       | read       |

The following example shows sample output from the **show snmp mib** command:

```
RP/0/RSP0/CPU0:router# show snmp mib
1.3.6.1.2.1.47.1.1.1.2
1.3.6.1.2.1.47.1.1.1.3
1.3.6.1.2.1.47.1.1.1.4
1.3.6.1.2.1.47.1.1.1.5
1.3.6.1.2.1.47.1.1.1.6
1.3.6.1.2.1.47.1.1.1.7
1.3.6.1.2.1.47.1.1.1.1.8
1.3.6.1.2.1.47.1.1.1.9
1.3.6.1.2.1.47.1.1.1.1.10
1.3.6.1.2.1.47.1.1.1.1.11
1.3.6.1.2.1.47.1.1.1.1.12
1.3.6.1.2.1.47.1.1.1.1.13
1.3.6.1.2.1.47.1.1.1.1.14
1.3.6.1.2.1.47.1.1.1.1.15
1.3.6.1.2.1.47.1.1.1.1.16
1.3.6.1.2.1.47.1.2.1.1.2
1.3.6.1.2.1.47.1.2.1.1.3
1.3.6.1.2.1.47.1.2.1.1.4
1.3.6.1.2.1.47.1.2.1.1.5
1.3.6.1.2.1.47.1.2.1.1.6
1.3.6.1.2.1.47.1.2.1.1.7
1.3.6.1.2.1.47.1.2.1.1.8
1.3.6.1.2.1.47.1.3.1.1.1
--More-
```

This example shows sample output from the **show snmp mib** command with the **detailed** keyword:

```
RP/0/RSP0/CPU0:router# show snmp mib detailed

Entitymib:dll=/pkg/lib/mib/libEntitymib.dll, config=Entity.mib, loaded
1.3.6.1.2.1.47.1.1.1.1.2
1.3.6.1.2.1.47.1.1.1.1.3
1.3.6.1.2.1.47.1.1.1.1.5
1.3.6.1.2.1.47.1.1.1.1.5
1.3.6.1.2.1.47.1.1.1.1.6
1.3.6.1.2.1.47.1.1.1.1.8
1.3.6.1.2.1.47.1.1.1.1.8
1.3.6.1.2.1.47.1.1.1.1.9
1.3.6.1.2.1.47.1.1.1.1.10
1.3.6.1.2.1.47.1.1.1.1.10
```

```
1.3.6.1.2.1.47.1.1.1.1.1.12
1.3.6.1.2.1.47.1.1.1.1.1.13
1.3.6.1.2.1.47.1.1.1.1.1.15
1.3.6.1.2.1.47.1.1.1.1.1.16
1.3.6.1.2.1.47.1.2.1.1.2
1.3.6.1.2.1.47.1.2.1.1.3
1.3.6.1.2.1.47.1.2.1.1.4
1.3.6.1.2.1.47.1.2.1.1.5
1.3.6.1.2.1.47.1.2.1.1.5
1.3.6.1.2.1.47.1.2.1.1.5
1.3.6.1.2.1.47.1.2.1.1.6
1.3.6.1.2.1.47.1.2.1.1.6
1.3.6.1.2.1.47.1.2.1.1.7
1.3.6.1.2.1.47.1.2.1.1.8
--More--
```

This example shows sample output from the **show snmp mib** command with the **dll** keyword:

```
RP/0/RSP0/CPU0:router# show snmp mib dll
Entitymib:dll=/pkq/lib/mib/libEntitymib.dll, config=Entity.mib, loaded
bgp4mib:dll=/pkg/lib/mib/libbgp4mib.dll, config=bgp4.mib, loaded
\verb|cdpmib:dll=/pkg/lib/mib/libcdpmib.dll, config=cdp.mib, loaded|\\
ciscoprocessmib:dll=/pkg/lib/mib/libciscoprocessmib.dll,
 config=ciscoprocess.mib, loaded
ciscosyslogmib:dll=/pkg/lib/mib/libciscosyslogmib.dll,
config=ciscosyslog.mib, loaded
ciscosystemmib:dll=/pkg/lib/mib/libciscosystemmib.dll,
config=ciscosystem.mib, loaded
confcopymib:dll=/pkg/lib/mib/libconfcopymib.dll, config=confcopy.mib,
configmanmib:dll=/pkg/lib/mib/libconfigmanmib.dll, config=configman.mib,
loaded
dot3admib:dll=/pkg/lib/mib/libdot3admib.dll, config=dot3ad.mib,
fabhfrmib:dll=/pkg/lib/mib/libfabhfrmib.dll, config=fabhfr.mib,
loaded
fabmcastapplmib:dll=/pkg/lib/mib/libfabmcastapplmib.dll,
config=fabmcastappl.mib, loaded
fabmcastmib:dll=/pkq/lib/mib/libfabmcastmib.dll, config=fabmcast.mib,
 loaded
flashmib:dll=/pkg/lib/mib/libflashmib.dll, config=flash.mib,
loaded
hsrpmib:dll=/pkg/lib/mib/libhsrpmib.dll, config=hsrp.mib, loaded
icmpmib:dll=/pkg/lib/mib/libicmpmib.dll, config=icmp.mib, loaded
ifmib:dll=/pkg/lib/mib/libifmib.dll, config=if.mib, loaded
ipmib:dll=/pkg/lib/mib/libipmib.dll, config=ip.mib, loaded
mempoolmib:dll=/pkg/lib/mib/libmempoolmib.dll, config=mempool.mib,
mplsldpmib:dll=/pkg/lib/mib/libmplsldpmib.dll, config=mplsldp.mib,
 loaded
```

#### **Related Topics**

show snmp, on page 591

## show snmp mib bulkstat transfer

To display completed local bulk statistics files, use the **show snmp mib bulkstat transfer** command in EXEC mode.

**show snmp mib bulkstat transfer** [transfer-name]

#### **Syntax Description**

transfer-name Specifies a named transfer file to display.

#### **Syntax Description**

This command has no keywords or arguments.

#### **Command Default**

None

#### **Command Modes**

**EXEC** 

#### **Command History**

| Release          | Modification                 |
|------------------|------------------------------|
| Release<br>4.2.0 | This command was introduced. |

#### **Usage Guidelines**

To use this command, you must be in a user group associated with a task group that includes appropriate task IDs. If the user group assignment is preventing you from using a command, contact your AAA administrator for assistance.

The **show snmp mib bulkstat transfer** command lists all bulk statistics virtual files (VFiles) on the system that have finished collecting data. (Data files that are not complete are not displayed.)

The output lists all of the completed local bulk statistics files, the remaining time left before the bulk statistics file is deleted (remaining retention period), and the state of the bulk statistics file. The state of the bulk statistics file should be Retry. Retry indicates that one or more transfer attempts have failed and that the file transfer will be attempted again. The number of retry attempts remaining is displayed in parenthesis. After the successful retry or retry attempts, the local files created by the MIB process in the router are deleted and data collection begins again.

To display only the status of a named transfer (as opposed to all configured transfers), specify the name of the transfer in the *transfer-name* argument. The *transfer-name* argument names a file which is supposed to be created even before the retries.

#### Task ID

| Task<br>ID | Operation |
|------------|-----------|
| snmp       | read      |

RP/0/RSP0/CPU0:router# show snmp mib bulkstat transfer

Transfer Name : ifmib Retained files

File Name : Time Left (in seconds) :STATE

show snmp mib bulkstat transfer

 $ifmib\_Router\_020421\_100554683 \ : \ 173 \ : \ Retry \ (2 \ Retry \ attempt(s) \ Left)$ 

## show snmp request duplicates

To display the number of duplicate protocol data unit (PDU) requests dropped by the SNMP agent, use the **show snmp request duplicates** command in

**EXEC** 

mode.

show snmp request duplicates

**Syntax Description** 

This command has no keywords or arguments.

**Command Default** 

None

**Command Modes** 

**EXEC** 

**Command History** 

Release 4.0.0 This command was introduced.

#### **Usage Guidelines**

To use this command, you must be in a user group associated with a task group that includes appropriate task IDs. If the user group assignment is preventing you from using a command, contact your AAA administrator for assistance.

#### Task ID

| Task<br>ID | Operation |
|------------|-----------|
| snmp       | read      |

This example illustrates sample output from the show snmp request duplicates command:

RP/0/RSP0/CPU0:router# show snmp request duplicates

No of Duplicate request received/Dropped : 0

Enque time

## show snmp request incoming-queue detail

To show the details of the queue of incoming SNMP requests, use the **show snmp request incoming-queue detail** command in EXEC mode.

#### show snmp request incoming-queue detail

This command has no keywords or arguments.

#### **Command Modes**

Global configuration

#### **Command History**

| Release       | Modification                 |
|---------------|------------------------------|
| Release 5.2.2 | This command was introduced. |

#### **Usage Guidelines**

To use this command, you must be in a user group associated with a task group that includes appropriate task IDs. If the user group assignment is preventing you from using a command, contact your AAA administrator for assistance.

This command shows an output for maximum of 15 queues and an additional general queue. The entry will be deleted when any queue is not polled for 30 minutes.

This command shows these details:

| Field       | Description                                                                                                    |
|-------------|----------------------------------------------------------------------------------------------------|
| NMS Address | Source address (IPv4 or IPv6) of network management system (NMS) queue. Specifies the NMS packet requests in this queue.                 |
| Q Depth     | Number of packets to be processed in the queue.                                                                                          |
| Deque Count | Number of packets that are processed.                                                                                                    |
| Priority    | Priority of queue with packets to be processed. The priority ranges from 1 to 5, 1 indicates low priority and 5 indicates high priority. |
| Enque time  | Time stamp of last request in the queue.                                                                                                 |

#### Task ID

| Task<br>ID | Operations     |
|------------|----------------|
| snmp       | read,<br>write |

RP/0/RSP0/CPU0:router# show snmp request incoming-queue detail

Wed Mar 12 05:16:59.505 PDT

NMS ADDRESS Q Depth Deque count Priority

| 4.5.6.7<br>05:16:25   | 0           | 1223     | 1          | Wed Mar 12  |
|-----------------------|-------------|----------|------------|-------------|
| 1.2.3.4<br>05:15:06   | 0           | 1193     | 1          | Wed Mar 12  |
| General Q<br>05:14:49 | 0           | 0        | 0          | Wed Mar 12  |
| NMS ADDRESS           | : 4:5:6::7  |          |            |             |
| Q Depth               | Deque count | Priority | Enque time | 2           |
| 0                     | 1220        | 1        | Wed Mar 1  | .2 05:16:02 |
| NMS ADDRESS           | : 1:2:3::4  |          |            |             |
| Q Depth               | Deque count | Priority | Enque time |             |
| 0                     | 1221        | 1        | Wed Mar    | 12 05:15:37 |

## show snmp request type summary

To show the types of requests sent from each network management system (NMS), use the **show snmp** request type summary command in EXEC mode.

#### show snmp request type summary

This command has no keywords or arguments.

#### **Command Modes**

Global configuration

#### **Command History**

| Release       | Modification                 |
|---------------|------------------------------|
| Release 5.2.2 | This command was introduced. |

#### **Usage Guidelines**

To use this command, you must be in a user group associated with a task group that includes appropriate task IDs. If the user group assignment is preventing you from using a command, contact your AAA administrator for assistance.

The **show snmp request type summary** command shows these details:

| Field       | Description                                                  |
|-------------|--------------------------------------------------------------|
| NMS address | IP address of the NMS that sent the request.                 |
| Get         | Number of requests of Get type.                              |
| Getnext     | Number of requests of Getnext type.                          |
| Getbulk     | Number of requests of Getbulk type.                          |
| Set         | Number of requests of Set type.                              |
| Test        | Number of requests of Test type that is part of Set request. |

#### Task ID

| Task<br>ID | Operations     |
|------------|----------------|
| snmp       | read,<br>write |

RP/0/RSP0/CPU0:router# show snmp request type summary Wed Mar 12 05:17:14.643 PDT NMS Address Get GetNext GetBulk Set Test 1.2.3.4 0 1254 0 0 0 4.5.6.7 5101 0 0 NMS Address : 1:2:3::4  ${\tt Get} \qquad {\tt GetNext} \qquad {\tt GetBulk}$ Set. Test

NMS Address : 4:5:6::7

Get GetNext GetBulk Set Test 0 3817 0 0 0

## show snmp request type detail

To shows the group that is polled frequently and from which network management system (NMS), use the **show snmp reqest type detail** command in EXEC mode.

#### show snmp request type detail

This command has no keywords or arguments.

#### **Command Modes**

Global configuration

#### **Command History**

| Release       | Modification                 |
|---------------|------------------------------|
| Release 5.2.2 | This command was introduced. |

#### **Usage Guidelines**

To use this command, you must be in a user group associated with a task group that includes appropriate task IDs. If the user group assignment is preventing you from using a command, contact your AAA administrator for assistance.

The **show snmp request type detail** command shows these details:

| Field       | Description                                                               |
|-------------|---------------------------------------------------------------------------|
| NMS Address | Address of Network Management Station from which the request is received. |
| Request     | Number of requests from NMS.                                              |
| SNMPD       | Number of requests to snmpd.                                              |
| Interface   | Number of requests to mibd_interface.                                     |
| Entity      | Number of requests to mibd_entity.                                        |
| Route       | Number of requests to mibd_route.                                         |
| Infra       | Number of requests to mibd_infra.                                         |

#### Task ID

| Task<br>ID | Operations     |
|------------|----------------|
| snmp       | read,<br>write |

RP/0/RSP0/CPU0:router# show snmp request type detail

Wed Mar 12 05:17:34.838 PDT

| NMS Address | Request | AGENT | INTERFACE | ENTITY | ROUTE | INFRA |
|-------------|---------|-------|-----------|--------|-------|-------|
| 1.2.3.4     | 1193    | 52    | 742       | 70     | 267   | 123   |
| 4.5.6.7     | 1223    | 52    | 742       | 100    | 267   | 123   |
| 1:2:3::4    | 1221    | 52    | 742       | 100    | 265   | 123   |
| 4:5:6::7    | 1220    | 52    | 742       | 100    | 265   | 122   |

## show snmp request drop summary

To show the summary of overall packet drop, use the **show snmp request drop summary** command in EXEC mode.

#### show snmp request drop summary

This command has no keywords or arguments.

#### **Command Modes**

Global configuration

#### **Command History**

| Release       | Modification                 |
|---------------|------------------------------|
| Release 5.2.2 | This command was introduced. |

#### **Usage Guidelines**

To use this command, you must be in a user group associated with a task group that includes appropriate task IDs. If the user group assignment is preventing you from using a command, contact your AAA administrator for assistance.

The show snmp request drop summary command shows these details:

| Field       | Description                                                                                                |
|-------------|----------------------------------------------------------------------------------------------------|
| NMS Address | Address of network management station from which request is received.                                      |
| IN Q        | Number of packets dropped in incoming queue as the dropped packets are not processed more than 10 seconds. |
| Encode      | Number of packets dropped because of encode errors.                                                        |
| Duplicate   | Number of requests dropped with duplicate request feature.                                                 |
| Stack       | Numbers of requests are dropped in stack.                                                                  |
| AIPC        | Number of packets dropped at AIPC module.                                                                  |
| Overload    | Number of packets dropped because of overload control notification.                                        |
| Timeout     | Number of packets are dropped because of slow response from MIB.                                           |
| Internal    | Number of packets dropped because of internal failures.                                                    |

|  | n |
|--|---|
|  |   |
|  |   |
|  |   |

| Task<br>ID | Operations     |
|------------|----------------|
| snmp       | read,<br>write |
|            | WIIIC          |

|        | SP0/CPU0:rou<br>ar 14 05:32: |                 | _      | equest d | lrop su | ımmary |      |          |          |   |
|--------|------------------------------|-----------------|--------|----------|---------|--------|------|----------|----------|---|
| NMS Ad | dress                        | INQ             | Encode | Dupli    | .cate   | Stack  | AIPC | Overload | Timeout  |   |
| Intern | al                           |                 |        |          |         |        |      |          |          |   |
| 1.2.3  | . 4                          | 0               | 0      | 0        |         | 0      | 0    | 218      | 0        | 0 |
| NMS Ad | dress : 1:2:<br>Encode       | :3::4<br>Duplic | ate St | ack      | AIPC    | Overlo | ad   | Timeout  | Internal |   |
| 0      | 0                            | 0               |        | 0        | 0       | 109    | uu   | 0        | 0        |   |

## show snmp request overload stats

To show the number of packets dropped due to overload feature, use the **snmp request overload stats** command in EXEC mode.

#### show snmp request overload stats

This command has no keywords or arguments.

#### **Command Modes**

Global configuration

#### **Command History**

| Release       | Modification                 |
|---------------|------------------------------|
| Release 5.2.2 | This command was introduced. |

#### **Usage Guidelines**

To use this command, you must be in a user group associated with a task group that includes appropriate task IDs. If the user group assignment is preventing you from using a command, contact your AAA administrator for assistance.

This command displays the latest 100 entries.

The show snmp request overload stats command shows these details:

| Field      | Description                                                |
|------------|------------------------------------------------------------|
| StartTime  | Time when overload control notification is received.       |
| InQInDrop  | Number of packet drops before inserting in incoming queue. |
| InQOutDrop | Number of packets dropped from incoming queue.             |
| EndTime    | Time when overload control notification ends.              |

#### Task ID

| Task<br>ID | Operations     |
|------------|----------------|
| snmp       | read,<br>write |
|            | WITTE          |

RP/0/RSP0/CPU0:router# show snmp request overload stats

Thu Mar 13 07:00:45.575 UTC

StartTime InQInDrop InQOutDrop EndTime

Thu Mar 13 07:00:28 1 0 Thu Mar

13 07:00:38

## show snmp statistics oid group

To show the statistics of object ID (OID), use the **show snmp statistics oid group** command in EXEC mode.

show snmp statistics oid group {interface | infra | route | entity}

#### **Syntax Description**

| interface | mibd_interface sub-agent process |
|-----------|----------------------------------|
| infra     | mibd_infra sub-agent process     |
| route     | mibd_route sub-agent process     |
| entity    | mibd_entity sub-agent process    |

#### **Command Modes**

Global configuration

#### **Command History**

| Release       | Modification                 |
|---------------|------------------------------|
| Release 5.2.2 | This command was introduced. |

#### **Usage Guidelines**

To use this command, you must be in a user group associated with a task group that includes appropriate task IDs. If the user group assignment is preventing you from using a command, contact your AAA administrator for assistance.

The latest 500 entries for each group is displayed and a maximum of 2000 entries is displayed for four groups.

The **show snmp statistics oid group** command shows these details:

| Field     | Description                                                                                                    |
|-----------|----------------------------------------------------------------------------------------------------|
| SerNum    | Unique serial number for each request processing in sub-agents.                                                        |
| Туре      | Request type.                                                                                                    |
| NumObj    | Number of OIDs processing in this request.                                                                             |
| MIBMGR-IN | Time stamp of request received from AIPC.                                                                              |
| PDU-IN    | Time stamp of request sent to MIB for processing. This will be offset in milli seconds from MIBMGR_IN time stamp.      |
| FROM-MIB  | Time stamp of response sent from MIB after processing. This will be offset in milli seconds from MIBMGR_IN time stamp. |
| PDU-OUT   | Time stamp of response sent to SNMP through AIPC . This will be offset in milli seconds from MIBMGR_IN.                |
| OID       | OID info processing this request.                                                                                      |

| Field   | Description                                                                                              |
|---------|----------------------------------------------------------------------------------------------------|
| MIB-IN  | Time stamp of the request sent to MIB for each OID.                                                      |
| MIB-OUT | Time stamp of response sent from MIB after processing. This will be offset in milli seconds from MIB-IN. |
| ExpNext | Request Exp-Next.                                                                                        |

#### Task ID

### Task Operations ID

snmp read, write

```
RP/0/RSP0/CPU0:router# show snmp statistics oid group interface
```

```
Thu Mar 13 07:10:30.310 UTC
SerNum: 2489 Type: GETNEXT
                              NumObj: 1
 MIBMGR-IN
            PDU-IN[ms]
                               PDU-OUT[ms]
                                                  MIBMGR-OUT[ms]
 Mar 13 07:00:49.933
                                 1030
                                                     1030
   OID: 1.3.6.1.2.1.10.32.4.2.0
                                   Exp-Next: Yes
     MIB-IN : Mar 13 07:00:49.933 MIB-OUT[ms] : 1030
SerNum: 10203 Type: GETNEXT
                             NumObj: 1
              PDU-IN[ms]
                                 PDU-OUT[ms]
                                                      MIBMGR-OUT[ms]
 MIBMGR-IN
 Mar 13 06:36:16.976 0
                                    1031
                                                        1031
   OID: 1.3.6.1.2.1.10.32.4.2.0 Exp-Next: Yes
     MIB-IN : Mar 13 06:36:16.976 MIB-OUT[ms] : 1031
```

## show snmp statistics pdu

To show if processing time of any protocol data unit (PDU) is more than threshold limit, use the **show snmp statistics pdu nms** command in EXEC mode.

#### show snmp statistics pdu nms[address]

#### **Syntax Description**

| nms       | Address of Network Management Station from which request has arrived. The PDU statistics |
|-----------|------------------------------------------------------------------------------------------|
| [address] | is filtered for each NMS.                                                                |

#### **Command Modes**

Global configuration

#### **Command History**

| Release       | Modification                 |
|---------------|------------------------------|
| Release 5.2.2 | This command was introduced. |

#### **Usage Guidelines**

To use this command, you must be in a user group associated with a task group that includes appropriate task IDs. If the user group assignment is preventing you from using a command, contact your AAA administrator for assistance.

The PDU processing time can exceed the threshold limit in these scenarios:

- SNMPD not able to dispatch the request to MIB because of any failures in snmpd.
- MIB response after threshold limit.
- MIB does not respond to SNMPD.

Default threshold limit is 2 seconds. To change the default threshold value, use the command:

Snmp-server timeouts pdu stats <1-10>

The maximum number of entries per network management system (NMS) is 500 and the maximum number of NMS is 30.

This command shows these details:

| Field  | Description                                                           |
|--------|-----------------------------------------------------------------------|
| NMS    | Address of Network Management Station from which request has arrived. |
| Port   | Port number of application that requested the SNMP query.             |
| REQID  | Request ID for each PDU.                                              |
| Туре   | Type of PDU.                                                          |
| SerNum | The unique number generated for every request and sent to all MIBDs.  |

| Field      | Description                                                                                                    |
|------------|----------------------------------------------------------------------------------------------------|
| Timeout    | If the request was timeout out set to TRUE, else set to FALSE.                                                      |
| InputQ-In  | Time stamp of the PDU when queued into input Q.                                                                     |
| InputQ-Out | Time stamp of the PDU when queued into input Q, This will be in milliseconds, Offset from INPUT-IN time stamp.      |
| ProcQ-In   | Time stamp of the PDU when queued into Processing Q. This will be in milliseconds, Offset from INPUT-IN time stamp. |
| Response   | Time stamp in milli seconds of the PDU when response is received from sub agents. Offset from INPUT-IN time stamp.  |

#### Task ID

## Task Operations ID

snmp read, write

Mar 13 08:03:15.269 0 0

1056

RESPONSE[ms]

## show snmp statistics slow oid

To show the object ID (OID) that has exceeded beyond the threshold time for processing and the number of times that the threshold limit is exceeded with the latest timestamp, use the **show snmp statistics slow oid** command in EXEC mode.

#### show snmp statistics slow oid

This command has no keywords or arguments.

#### **Command Modes**

Global configuration

#### **Command History**

| Release       | Modification                 |
|---------------|------------------------------|
| Release 5.2.2 | This command was introduced. |

#### **Usage Guidelines**

To use this command, you must be in a user group associated with a task group that includes appropriate task IDs. If the user group assignment is preventing you from using a command, contact your AAA administrator for assistance.

Default threshold limit for this data as 500 milli seconds. To change the default value, use the command:

Snmp-server logging threshold oid-processing < <0-20000>

The latest 500 entries for each sub agent is displayed and a total of upto 2000 entries is maintained.

The **show snmp statistics slow oid** command shows these details:

| Field      | Description                                            |
|------------|--------------------------------------------------------|
| Туре       | Request type for slow OID.                             |
| Exact OID  | Requested OID from NMS.                                |
| Resp OID   | Response OID for the Request type and EXACT OID.       |
| Slow Count | Number of times OID is slow.                           |
| Slow Time  | Time taken for processing the OID in milli seconds.    |
| Time Stamp | Time stamp of the slow OID when MIB responded to MIBD. |

#### Task ID

| Task<br>ID | Operations     |
|------------|----------------|
| snmp       | read,<br>write |

This example shows a slow OIDs that exceeds the specified threshold time.

RP/0/RSP0/CPU0:router# show snmp statistics slow oid

```
Group:agent
 TYPE
              : GETNEXT
          : 1.3.6.1.2.1.1.1.0
 REQ OID
 RESP OID
           : 1.3.6.1.2.1.1.1.2
 COUNT
             : 2
 TIME[ms]
             : 0
         : Mar 13 05:36:52.279
 TIME STAMP
Group:infra
Group:route
 TYPE
             : GETNEXT
REQ OID
1.3.6\overline{.}1.2.1.4.34.1.3.4.20.254.128.0.0.0.0.0.0.254.8.255.254.203.38.197.0.0.0.2
RESP OID
COUNT : 4
TIME[ms] : 14
 TIME STAMP : Mar 13 05:36:52.279
 TYPE
        : GET
 REQ OID
RESP OID :
COUNT : 4
TIME[ms] : 14
 TIME_STAMP : Mar 13 05:36:52.279
Group:entity
Group:interface
             : GETNEXT
 TYPE
         : 1.3.6.1.2.1.2.1
: 1.3.6.1.2.1.2.1.0
 REQ OID
 RESP OID
 COUNT
          : 1
: 0
 TIME[ms]
 TIME STAMP : Mar 13 05:36:52.279
```

## show snmp statistics poll oid all

To show all object IDs (OIDs) polled from all network management system (NMS) and how many times it has polled, use the **show snmp statistics poll oid all** command in EXEC mode.

For this command to work, the following configuration has to be committed:

(config)#snmp-server oid-poll-stats

#### show snmp statistics poll oid all

This command has no keywords or arguments.

#### **Command Modes**

Global configuration

#### **Command History**

| Release       | Modification                 |
|---------------|------------------------------|
| Release 5.2.2 | This command was introduced. |

#### **Usage Guidelines**

To use this command, you must be in a user group associated with a task group that includes appropriate task IDs. If the user group assignment is preventing you from using a command, contact your AAA administrator for assistance.

The maximum number of entries equals the number of OIDs that were polled. The maximum number of NMS details for each OID is 15.

The **show snmp statistics poll oid all** command shows these details:

| Field     | Description                                    |
|-----------|------------------------------------------------|
| Object ID | OID requested from NMS.                        |
| NMS       | List of NMS IP address requested for each OID. |
| Count     | Number of times OID is polled for each NMS.    |

#### Task ID

| Task<br>ID | Operations     |
|------------|----------------|
| snmp       | read,<br>write |

RP/0/RSP0/CPU0:router# show snmp statistics poll oid all

| Object ID | : | 1.3.6.1.2.1.1.3 |
|-----------|---|-----------------|
| NMS       |   | COUNT           |
| 10.2.1.3  |   | 10              |
| 10.3.1.2  |   | 30              |
| 10.4.1.3  |   | 20              |
| 10.12.1.3 |   | 5               |
| Object ID | : | 1.3.6.1.2.1.1.4 |
| NMS       |   | COUNT           |
| 10.2.1.3  |   | 10              |

| 10.3.1.2  |   | 5               |
|-----------|---|-----------------|
| 10.4.1.3  |   | 20              |
| 10.12.1.3 |   | 30              |
| Object ID | , | 1.3.6.1.2.1.1.5 |
| NMS       | · | COUNT           |
| 10.2.1.3  |   | 10              |
| 10.3.1.2  |   | 3               |
| 10.4.1.3  |   | 2               |
|           |   |                 |

## Show snmp statistics poll oid nms

To show which object ID (OID) is polled from which network management system (NMS) and how many times it has polled, use the **show snmp statistics poll oid nms** command in EXEC mode.

#### show snmp statistics poll oid nms<V4 / V6 address>

This command has no keywords or arguments.

#### **Command Modes**

Global configuration

#### **Command History**

| Release       | Modification                 |
|---------------|------------------------------|
| Release 5.2.2 | This command was introduced. |

#### **Usage Guidelines**

To use this command, you must be in a user group associated with a task group that includes appropriate task IDs. If the user group assignment is preventing you from using a command, contact your AAA administrator for assistance.

The **show snmp statistics poll oid nms** command shows these details:

| Field     | Description                                    |
|-----------|------------------------------------------------|
| Object ID | OID requested from NMS.                        |
| NMS       | List of NMS IP address requested for each OID. |
| Count     | Number of times OID is polled for each NMS.    |

#### Task ID

| Task<br>ID | Operations     |
|------------|----------------|
| snmp       | read,<br>write |

# show snmp statistics slow oid [after/before] hh:mm:ss day mday year

To show the object ID (OID) that has exceeded beyond the threshold time for processing and the number of times that the threshold limit is exceeded with the latest timestamp, use the **show snmp statistics slow oid** [after/before] hh:mm:ss day mday year command in EXEC mode.

#### show snmp statistics slow oid[after/before] hh:mm:ss day mday year

This command has no keywords or arguments.

#### **Command Modes**

Global configuration

#### **Command History**

| Release       | Modification                 |
|---------------|------------------------------|
| Release 5.2.2 | This command was introduced. |

#### **Usage Guidelines**

To use this command, you must be in a user group associated with a task group that includes appropriate task IDs. If the user group assignment is preventing you from using a command, contact your AAA administrator for assistance.

Default threshold limit for this data as 500 milli seconds. To change the default value, use the command:

Snmp-server logging threshold oid-processing < <0-20000>

The latest 500 entries for each sub agent is displayed and a total of upto 2000 entries is maintained.

The show snmp statistics slow oid [after/before] hh:mm:ss day mday year command shows these details:

| Field      | Description                                            |
|------------|--------------------------------------------------------|
| Туре       | Request type for slow OID.                             |
| Exact OID  | Requested OID from NMS.                                |
| Resp OID   | Response OID for the Request type and EXACT OID.       |
| Slow Count | Number of times OID is slow.                           |
| Slow Time  | Time taken for processing the OID in milli seconds.    |
| Time Stamp | Time stamp of the slow OID when MIB responded to MIBD. |

#### Task ID

| Task<br>ID | Operations     |
|------------|----------------|
| snmp       | read,<br>write |

This example shows a slow OIDs that exceeds the specified threshold time.

```
RP/0/RSP0/CPU0:router# show snmp statistics slow oid
Group:agent
     TYPE
                                                             : GETNEXT
                                                  : 1.3.6.1.2.1.1.1.0
     REQ OID
     RESP OID
                                                 : 1.3.6.1.2.1.1.1.2
     COUNT
                                                        : 2
    TIME[ms]
                                                        : 0
    TIME STAMP
                                      : Mar 13 05:36:52.279
Group:infra
Group:route
     TYPE
                                                         : GETNEXT
    REQ OID
1.3.6\overline{.}1.2.1.4.34.1.3.4.20.254.128.0.0.0.0.0.0.0.254.8.255.254.203.38.197.0.0.0.281.1.281.1.
    RESP OID
                                   :
: 4
: 14
    COUNT
     TIME[ms]
     TIME STAMP : Mar 13 05:36:52.279
     TYPE
                                                         : GET
     REQ OID
1.3.6.1.2.1.4.34.1.3.4.20.254.128.0.0.0.0.0.0.254.8.255.254.203.38.197.0.0.0.2
    RESP OID :
: 4
• 1 1
     COUNT
     TIME[ms]
                                                 : 14
     TIME STAMP : Mar 13 05:36:52.279
Group:entity
Group:interface
                                                          : GETNEXT
     TYPE
                                  : 1.3.6.1.2.1.2.1
     REQ OID
    RESP OID
                                            : 1.3.6.1.2.1.2.1.0
     COUNT
                                                 : 1
                                            : 0
     TIME[ms]
     TIME STAMP : Mar 13 05:36:52.279
```

## show snmp mib ifmib general

To show how many requests get data from internal cache and how many requests are sent to statsd to get data, use the **show snmp mib ifmib general** command in EXEC mode.

#### show snmp mib ifmib general

This command has no keywords or arguments.

#### **Command Modes**

Global configuration

#### **Command History**

| Release       | Modification                 |
|---------------|------------------------------|
| Release 5.2.2 | This command was introduced. |

#### **Usage Guidelines**

To use this command, you must be in a user group associated with a task group that includes appropriate task IDs. If the user group assignment is preventing you from using a command, contact your AAA administrator for assistance.

Default IFMIB internal cache is 15 seconds. To change the duration, use the command:

snmp-server ifmib internal cache max-duration <0-60>

The default duration is 15 seconds, 0 seconds to disable the IFMIB internal cache.

To service the requests from Stats cache instead of Drivers, use the command:

snmp-server ifmib stats cache

The **show snmp mib ifmib general** command shows these details:

| Field            | Description                                                                          |
|------------------|--------------------------------------------------------------------------------------|
| Cache Hit        | Number of times the request retrieves data from IFMIB internal cache.                |
| Cache Miss       | Number of times the request processed from statsd, and not from IFMIB internal cache |
| Last Access Time | Latest time stamp of corresponding hit or miss.                                      |
| Count            | Number of times the data is retrieved.                                               |

The Cache Hit and Cache Miss are 32 bit counters. The maximum value is 2<sup>31</sup> and reset to 0 if the maximum value is exceeded.

#### Task ID

| Task<br>ID | Operations     |
|------------|----------------|
| snmp       | read,<br>write |

RP/0/RSP0/CPU0:router# Show snmp mib ifmib general

Fri Mar 14 05:05:50.408 PDT

| Type       | Count | Last Access Time    |
|------------|-------|---------------------|
| Cache Hit  | 328   | Mar 14 05:05:47.480 |
| Cache Miss | 2     | Mar 14 05:05:47.386 |

## show snmp mib ifmib cache

To show the Ifindex that has exceeded the threshold time for processing, the request type and the time stamp, use the **show snmp mib ifmib cache** command in EXEC mode. The threshold time for the data to create an entry is 500 milli seconds.

#### show snmp mib ifmib cache

This command has no keywords or arguments.

#### **Command Modes**

Global configuration

#### **Command History**

| Release       | Modification                 |
|---------------|------------------------------|
| Release 5.2.2 | This command was introduced. |

#### **Usage Guidelines**

To use this command, you must be in a user group associated with a task group that includes appropriate task IDs. If the user group assignment is preventing you from using a command, contact your AAA administrator for assistance.

This command displays the latest 500 entries. An entry will be added when the difference between Cache in and Cache out time is more than 500 milli seconds. The timeout value cannot be changed.

The **show snmp mib ifmib cache** command shows these details:

| Field     | Description                                                                                                    |
|-----------|----------------------------------------------------------------------------------------------------|
| Index     | Interface index.                                                                                                    |
| MIB IN    | Time stamp of the request when IFMIB starts processing.                                                                     |
| Cache In  | Time stamp in milli seconds when data retrieval from the cache starts for the request. It is offset from MIB IN time stamp. |
| Cache Out | Time stamp in milli seconds when data is retrieved from cache. It is offset from MIB IN time stamp.                         |
| MIB Out   | Time stamp in milli seconds of the response from IF MIB. It is offset from MIB IN time stamp.                               |

#### Task ID

| Task<br>ID | Operations     |
|------------|----------------|
| snmp       | read,<br>write |

RP/0/RSP0/CPU0:router# **show snmp mib ifmib cache**IFIndex Type MIB IN

CACHE IN[ms]

CACHE OUT[ms]

|   | MIB OUT[ms] |                     |   |     |
|---|-------------|---------------------|---|-----|
| 2 | NEXT<br>701 | Mar 18 07:14:41.815 | 4 | 701 |
| 2 | NEXT<br>679 | Mar 18 07:15:36.815 | 0 | 679 |
| 2 | NEXT<br>684 | Mar 18 07:16:00.735 | 0 | 684 |

## show snmp mib ifmib statsd

To show the Ifindex that has exceeded the threshold time for processing, the request type and the time stamp, use the **show snmp mib ifmib statsd** command in EXEC mode. The threshold time for the data to create an entry is 500 milli seconds.

#### show snmp mib ifmib statsd

This command has no keywords or arguments.

#### **Command Modes**

Global configuration

#### **Command History**

| Release       | Modification                 |
|---------------|------------------------------|
| Release 5.2.2 | This command was introduced. |

#### **Usage Guidelines**

To use this command, you must be in a user group associated with a task group that includes appropriate task IDs. If the user group assignment is preventing you from using a command, contact your AAA administrator for assistance.

This command displays the latest 500 entries. An entry will be added when the difference between Stats in and Stats out time is more than 500 milli seconds. The timeout value cannot be changed.

The **show snmp mib ifmib statsd** command shows these details:

| Field     | Description                                                                                                    |
|-----------|----------------------------------------------------------------------------------------------------|
| Index     | Interface index.                                                                                                    |
| MIB IN    | Time stamp of the request when IFMIB starts processing.                                                                      |
| Stats In  | Time stamp in milli seconds when data retrieval from the Statsd starts for the request. It is offset from MIB IN time stamp. |
| Stats Out | Time stamp in milli seconds when data is retrieved from Statsd. It is offset from MIB IN time stamp.                         |
| MIB Out   | Time stamp in milli seconds of the response from IF MIB. It is offset from MIB IN time stamp.                                |

#### Task ID

| Task<br>ID | Operations     |
|------------|----------------|
| snmp       | read,<br>write |

RP/0/RSP0/CPU0:router# **show snmp mib ifmib statsd**IFIndex Type MIB IN STATS IN[ms] STATS OUT[ms]

MTB

| OUT[ms]  |      |          |              |   |     |
|----------|------|----------|--------------|---|-----|
| 2<br>701 | NEXT | Mar 18 0 | 07:14:41.815 | 4 | 701 |
| 2<br>679 | NEXT | Mar 18 0 | 07:15:36.815 | 0 | 679 |
| 2 684    | NEXT | Mar 18 0 | 7:16:00.735  | 0 | 684 |

## show snmp traps details

To show the details about the traps generated for each host, the sent and drop count and the timestamp, use the **show snmp traps details** command in EXEC mode.

#### show snmp traps details

This command has no keywords or arguments.

#### **Command Modes**

Global configuration

#### **Command History**

| Release       | Modification                 |
|---------------|------------------------------|
| Release 5.2.2 | This command was introduced. |

#### **Usage Guidelines**

To use this command, you must be in a user group associated with a task group that includes appropriate task IDs. If the user group assignment is preventing you from using a command, contact your AAA administrator for assistance.

The **show snmp traps details** command shows these details:

| Field     | Description                                                         |
|-----------|---------------------------------------------------------------------|
| TrapOID   | Generated trap.                                                     |
| Sent      | Number of times the trap sent from the host and port configured.    |
| Drop      | Number of times the trap dropped from the host and port configured. |
| Last-sent | Time stamp when the last trap was sent from the host and port.      |
| Last-drop | Time stamp when the last trap dropped from the host and port.       |
| Host      | Configured address of the host to receive traps                     |
| udp-port  | Configured port to receive traps                                    |

#### Task ID

| Task<br>ID | Operations     |
|------------|----------------|
| snmp       | read,<br>write |

RP/0/RSP0/CPU0:router# show snmp traps details Mon Apr 7 17:14:07.241 UTC HOST:9.22.24.150, udp-port:3333

| TrapOID                       | Sent | Drop | Last-sent              | Last-drop |
|-------------------------------|------|------|------------------------|-----------|
| ciscoConfigManMIB.2.0.1       | 2    | 0    | Mon Apr 07 14 17:12:29 | ~         |
| ciscoFlashDeviceInsertedNotif | 1    | 0    | Mon Apr 07 14 17:12:28 | ~         |
| ciscoFlashDeviceRemovedNotif  | 1    | 0    | Mon Apr 07 14 17:12:28 | ~         |

## show snmp informs details

To show the details about the informs generated for each host, the drop and retry count and the timestamp, use the **show snmp informs details** command in EXEC mode.

#### show snmp informs details

This command has no keywords or arguments.

#### **Command Modes**

Global configuration

#### **Command History**

| Release       | Modification                 |
|---------------|------------------------------|
| Release 5.2.2 | This command was introduced. |

#### **Usage Guidelines**

To use this command, you must be in a user group associated with a task group that includes appropriate task IDs. If the user group assignment is preventing you from using a command, contact your AAA administrator for assistance.

The **show snmp informs details** command shows these details:

| Field     | Description                                                                   |
|-----------|-------------------------------------------------------------------------------|
| InformOID | Generated inform.                                                             |
| Sent      | Number of times the Inform is sent from the inform host and port configured.  |
| Drop      | Number of times the Inform is sent from the inform host and port configiured. |
| Retry     | Number of times the Inform retries from the inform host and port configiured  |
| Last-sent | Time stamp when the last inform was sent from the host and port.              |
| Last-drop | Time stamp when the last inform dropped from the host and port.               |
| Host      | Configured address of the host to receive traps.                              |
| udp-port  | Configured port to receive traps.                                             |

#### Task ID

| Task<br>ID | Operations     |
|------------|----------------|
| snmp       | read,<br>write |

Mon Apr 07 14 17:12:52

Mon

# RP/0/RSP0/CPU0:router# show snmp informs details Mon Apr 7 17:14:17.212 UTC HOST:9.22.24.150, udp-port:5555

ciscoMgmt.117.2.0.2

Apr 07 14 17:12:42|

InformOID Sent Drop Retry Last-sent Last-drop ciscoConfigManMIB.2.0.1 8 2 6 Mon Apr 07 14 17:12:54 Mon Apr 07 14 17:12:42  $\verb|ciscoFlashDeviceInsertedNotif|\\$ 1 3 Mon Apr 07 14 17:12:55 4 Mon Apr 07 14 17:12:42 3  $\verb|ciscoFlashDeviceRemovedNotif|\\$ 4 1 Mon Apr 07 14 17:12:54 Mon Apr 07 14 17:12:42 ciscoMgmt.117.2.0.1 8 2 6 Mon Apr 07 14 17:12:53 Mon Apr 07 14 17:12:42

1

3

4

# show snmp users

To display information about the configured characteristics of Simple Network Management Protocol (SNMP) users, use the **show snmp users** command in

**EXEC** 

mode.

show snmp users

# **Syntax Description**

This command has no keywords or arguments.

#### **Command Default**

None

### **Command Modes**

**EXEC** 

### **Command History**

| Release       | Modification                 |
|---------------|------------------------------|
| Release 3.7.2 | This command was introduced. |

### **Usage Guidelines**

To use this command, you must be in a user group associated with a task group that includes appropriate task IDs. If the user group assignment is preventing you from using a command, contact your AAA administrator for assistance.

An SNMP user must be part of an SNMP group, as configured using the **snmp-server user** command.

Use the **show snmp users** command to display information about all configured users.

When configuring SNMP, you may see the logging message "Configuring snmpv3 USM user." USM stands for the User-Based Security Model (USM) for SNMP Version 3 (SNMPv3). For further information about USM, see RFC 3414, *User-based Security Model (USM) for version 3 of the Simple Network Management Protocol (SNMPv3)*.

# Task ID

| Task<br>ID | Operations |
|------------|------------|
| snmp       | read       |

This example shows sample output from the **show snmp users** command:

RP/0/RSP0/CPU0:router# show snmp users

User name:user1 Engine ID:localSnmpID storage-type:nonvolatile active

### Table 48: show snmp users Field Descriptions

| Field        | Definition                                                                                                    |
|--------------|----------------------------------------------------------------------------------------------------|
| User name    | String identifying the name of the SNMP user.                                                                                                    |
| Engine ID    | String identifying the name of the copy of SNMP on the device.                                                                                                    |
| storage-type | Settings that are set in volatile or temporary memory on the device, or in nonvolatile or persistent memory where settings remain after the device is turned off and on again. |

# **Related Topics**

snmp-server group, on page 662 snmp-server user, on page 756

# show snmp view

To display the configured views and the associated MIB view family name, storage type, and status, use the **show snmp view** command in

**EXEC** 

mode.

show snmp view

# **Syntax Description**

This command has no keywords or arguments.

# **Command Default**

None

# **Command Modes**

**EXEC** 

# **Command History**

| Release       | Modification                 |
|---------------|------------------------------|
| Release 3.7.2 | This command was introduced. |

### **Usage Guidelines**

To use this command, you must be in a user group associated with a task group that includes appropriate task IDs. If the user group assignment is preventing you from using a command, contact your AAA administrator for assistance.

## Task ID

| Task<br>ID | Operations |
|------------|------------|
| snmp       | read       |

This example shows sample output from the **show snmp view** command:

```
RP/0/RSP0/CPU0:router# show snmp view
view1 1.3 - included nonVolatile active
vldefault 1.3.6.1 - included nonVolatile active
```

# **Related Topics**

```
snmp-server group, on page 662 snmp-server user, on page 756
```

# snmp-server chassis-id

To provide a message line identifying the Simple Network Management Protocol (SNMP) server serial number, use the **snmp-server chassis-id** command in

global configuration

mode. To restore the default value, if any, use the **no** form of this command.

snmp-server chassis-id serial-number no snmp-server chassis-id

# **Syntax Description**

serial-number Unique identification string to identify the chassis serial number.

#### **Command Default**

On hardware platforms, where the serial number can be read by the device, the default is the serial number. For example, some Cisco devices have default chassis ID values of their serial numbers.

### **Command Modes**

Global configuration

### **Command History**

| Release       | Modification                 |
|---------------|------------------------------|
| Release 3.7.2 | This command was introduced. |

# **Usage Guidelines**

To use this command, you must be in a user group associated with a task group that includes appropriate task IDs. If the user group assignment is preventing you from using a command, contact your AAA administrator for assistance.

Use the **snmp-server chassis-id** command to provide a message line identifying the SNMP server serial number.

The chassis ID message can be displayed with the **show snmp** command.

#### Task ID

| Task<br>ID | Operations     |
|------------|----------------|
| snmp       | read,<br>write |

The following example shows how to specify the chassis serial number 1234456:

RP/0/RSP0/CPU0:router# snmp-server chassis-id 1234456

### **Related Topics**

show snmp, on page 591

# snmp-server community

To configure the community access string to permit access to the Simple Network Management Protocol (SNMP), use the **snmp-server community** command in

global configuration

mode. To remove the specified community string, use the **no** form of this command.

snmp-server community [clear | encrypted] community-string [view view-name] [RO | RW] [SDROwner | SystemOwner] [access-list-name] no snmp-server community community-string

# **Syntax Description**

| clear            | (Optional) Specifies that the entered <i>community-string</i> is clear text and should be encrypted when displayed by the <b>show running</b> command.                                                                                                    |
|------------------|----------------------------------------------------------------------------------------------------|
| encrypted        | (Optional) Specifies that the entered <i>community-string</i> is encrypted text and should be displayed as such by the <b>show running</b> command.                                                                                                    |
| community-string | Community string that acts like a password and permits access to the SNMP protocol. The maximum length of the <i>community-string</i> argument is 32 alphabetic characters.                                                                                        |
|                  | If the <b>clear</b> keyword was used, <i>community-string</i> is assumed to be clear text. If the <b>encrypted</b> keyword was used, <i>community-string</i> is assumed to be encrypted. If neither was used, <i>community-string</i> is assumed to be clear text. |
| view view-name   | (Optional) Specifies the name of a previously defined view. The view defines the objects available to the community.                                                                                                    |
| RO               | (Optional) Specifies read-only access. Authorized management stations are able only to retrieve MIB objects.                                                                                                    |
| RW               | (Optional) Specifies read-write access. Authorized management stations are able both to retrieve and to modify MIB objects.                                                                                                    |
| SDROwner         | (Optional) Limits access to the owner service domain router (SDR).                                                                                                    |
| SystemOwner      | (Optional) Provides system-wide access.                                                                                                    |
| access-list-name | (Optional) Name of an access list of IP addresses allowed to use the community string to gain access to the SNMP agent.                                                                                                    |
|                  |                                                                                                    |

# **Command Default**

By default, an SNMP community string permits read-only access to all MIB objects.

By default, a community string is assigned to the SDR owner.

### **Command Modes**

Global configuration

# **Command History**

| Release       | Modification                 |
|---------------|------------------------------|
| Release 3.7.2 | This command was introduced. |

## **Usage Guidelines**

To use this command, you must be in a user group associated with a task group that includes appropriate task IDs. If the user group assignment is preventing you from using a command, contact your AAA administrator for assistance.

Use the **snmp-server community** command to configure the community access string to permit access to SNMP.

To remove the specified community string, use the **no** form of this command.

Use the **clear** keyword to specify that the clear text community string you enter is displayed encrypted in the **show running** command output. To enter an encrypted string, use the **encrypted** keyword. To enter a clear text community string that is not encrypted by the system, use neither of these keywords.

When the **snmp-server community** command is entered with the **SDROwner** keyword, SNMP access is granted only to the MIB object instances in the owner SDR.

When the **snmp-server community** command is entered with the **SystemOwner** keyword, SNMP access is granted to the entire system.

#### Task ID

| Task<br>ID | Operations     |
|------------|----------------|
| snmp       | read,<br>write |

This example shows how to assign the string comaccess to SNMP, allowing read-only access, and to specify that IP access list 4 can use the community string:

 $\label{eq:recommunity} \mbox{RP/O/RSPO/CPU0:} router(\mbox{config}) \mbox{\# snmp-server community comaccess ro 4}$ 

The following example shows how to assign the string mgr to SNMP, allowing read-write access to the objects in the restricted view:

RP/0/RSP0/CPU0:router(config)# snmp-server community mgr view restricted rw

This example shows how to remove the community comaccess:

RP/0/RSP0/CPU0:router(config) #no snmp-server community comaccess

## **Related Topics**

snmp-server view, on page 759

# snmp-server community-map

To associate a Simple Network Management Protocol (SNMP) community with an SNMP context, security name, or a target-list use the **snmp-server community-map** command in

global configuration

mode. To change an SNMP community mapping to its default mapping, use the no form of this command.

snmp-server community-map [clear | encrypted] community-string [context context-name]
[security-name security-name] [target-list target]
no snmp-server community-map [clear | encrypted] community-string

#### **Syntax Description**

| clear                       | (Optional) Specifies that the <i>community-string</i> argument is clear text.                    |
|-----------------------------|--------------------------------------------------------------------------------------------------|
| encrypted                   | (Optional) Specifies that the community-string argument is encrypted text.                       |
| community-string            | Name of the community.                                                                           |
| context context-name        | (Optional) Name of the SNMP context to which this community name is to be mapped.                |
| security-name security-name | (Optional) Security name for this community. By default, the <i>string</i> is the security name. |
| target-list target          | (Optional) Name of the target list for this community.                                           |

# **Command Default**

The value of the *community-string* argument is also the security name.

# **Command Modes**

Global configuration

#### **Command History**

| Release       | Modification                 |
|---------------|------------------------------|
| Release 3.7.2 | This command was introduced. |

#### **Usage Guidelines**

To use this command, you must be in a user group associated with a task group that includes appropriate task IDs. If the user group assignment is preventing you from using a command, contact your AAA administrator for assistance.

Use the **snmp-server community-map** command to map an SNMPv1 or SNMPv2c community name to one or more of the following:

- **context name**—Maps a community name to a specific SNMP context name. This allows MIB instances in an SNMP context to be accessed through SNMPv1 or SNMPv2c using this community name.
- security name—By default, the community name is used to authenticate SNMPv1 and SNMPv2c. Configure a security name for a community name to override the default and authenticate SNMP with the security name.
- target—Target list identifies a list of valid hosts from which SNMP access can be made using a specific security name. When such mapping is done for a particular community name, SNMP access is allowed only from hosts included in the target list.

Use the **clear** keyword to specify that the clear text community string you enter is displayed encrypted in the **show running** command output. To enter an encrypted string, use the **encrypted** keyword. To enter a clear text community string that is not encrypted by the system, use neither of these keywords.

### Task ID

| Task<br>ID | Operations     |
|------------|----------------|
| snmp       | read,<br>write |

This example maps the community name "sample 2" to the SNMP context name "sample1":

RP/0/RSP0/CPU0:router(config) # snmp-server community-map sample2 context sample1

# **Related Topics**

snmp-server context, on page 654 snmp-server target list, on page 705

# snmp-server contact

To set the Simple Network Management Protocol (SNMP) system contact, use the **snmp-server contact** command in

global configuration

mode. To remove the system contact information, use the **no** form of this command.

snmp-server contact system-contact-string
no snmp-server contact

# **Syntax Description**

system-contact-string

String that describes the system contact information. The maximum string length is 255 alphanumeric characters.

### **Command Default**

No system contact is set.

## **Command Modes**

Global configuration

#### **Command History**

| Release       | Modification                 |
|---------------|------------------------------|
| Release 3.7.2 | This command was introduced. |

# **Usage Guidelines**

To use this command, you must be in a user group associated with a task group that includes appropriate task IDs. If the user group assignment is preventing you from using a command, contact your AAA administrator for assistance.

Use the **snmp-server contact** command to set the system contact string. Use the **no** form of this command to remove the system contact information.

# Task ID

| Task<br>ID | Operations     |
|------------|----------------|
| snmp       | read,<br>write |

This example shows how to specify a system contact string:

RP/0/RSP0/CPU0:router(config)# snmp-server contact Dial System Operator at beeper # 27345

### **Related Topics**

snmp-server location, on page 682

# snmp-server context

To create a Simple Network Management Protocol (SNMP) context, use the **snmp-server context** command in

global configuration

mode. To remove an SNMP context, use the **no** form of this command.

snmp-server context context-name
no snmp-server context context-name

# **Syntax Description**

context-name

Name of the SNMP context.

#### **Command Default**

None

#### **Command Modes**

Global configuration

### **Command History**

| Release       | Modification                 |
|---------------|------------------------------|
| Release 3.7.2 | This command was introduced. |

## **Usage Guidelines**

To use commands of this module, you must be in a user group associated with a task group that includes appropriate task IDs. If the user group assignment is preventing you from using any command, contact your AAA administrator for assistance.

This command creates an SNMP context. By default, all the SNMP MIB instances are in a default context. Create an SNMP context and map it to a particular feature to enable similar instances of the same object to co-exist in different SNMP contexts.

# Task ID

| Task<br>ID | Operations     |
|------------|----------------|
| snmp       | read,<br>write |

This example creates a new SNMP context named "sample1:"

RP/0/RSP0/CPU0:router(config)# snmp-server context sample1

### **Related Topics**

snmp-server community-map, on page 651 snmp-server vrf, on page 761

# snmp-server context mapping

To map an SNMP context with a protocol instance, topology or VRF entity, use the **snmp-server context mapping** command in global configuration mode.

snmp-server context mapping context-name [feature feature-name] [instance instance-name] [topology topology-name] [vrf vrf-name]

# **Syntax Description**

| context-name                | Name of the SNMP context.                                                   |
|-----------------------------|-----------------------------------------------------------------------------|
| feature feature-name        | Specifies the protocol for which to map the context. Available options are: |
| • bridge—Layer 2 VPN bridge |                                                                             |
|                             | • vrf—Virtual Routing and Forwarding                                        |
| instance instance-name      | Maps the context to the specified protocol instance.                        |
| topology topology-name      | Maps the context to the specified protocol topology.                        |
| vrf vrf-name                | Maps the context to the specified VRF logical entity.                       |

## **Command Default**

No context mappings exist by default.

### **Command Modes**

Global configuration

# **Command History**

| Release          | Modification                 |
|------------------|------------------------------|
| Release<br>4.2.0 | This command was introduced. |

# **Usage Guidelines**

To use this command, you must be in a user group associated with a task group that includes appropriate task IDs. If the user group assignment is preventing you from using a command, contact your AAA administrator for assistance.

A device can support multiple instances of a logical network entity, such as protocol instances or VRFs. Most existing MIBs cannot distinguish between these multiple logical network entities. For example, the original OSPF-MIB assumes a single protocol instance on a device, but you can now configure multiple OSPF instances on a device.

The **snmp-server context mapping** command maps a context to a protocol instance, topology or VRF logical entity.

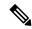

Note

The snmp-server context mapping command does not work for OSPF and OSPFv3. Refer to the **snmp context** commands.

# Task ID

| Task<br>ID | Operation      |
|------------|----------------|
| snmp       | read,<br>write |

This example illustrates how to map an snmp context to an OSPF instance:

RP/0/RSP0/CPU0:router(config)# snmp-server context mapping con5 feature ospf instance in1

# **Related Topics**

show snmp context, on page 594 snmp context (OSPF)

# snmp-server drop report acl

To apply an ACL policy for restricting an SNMPv3 unknown engine-id report to be sent out to NMS, use the **snmp-server drop report acl** command in the configuration mode.

snmp-server drop report acl IPv4 IPv4-acl-name IPv6 IPv6-acl-name

# **Syntax Description**

| acl                   | Specifies IP Access Control Lists (ACL) policy |  |
|-----------------------|------------------------------------------------|--|
| IPv4<br>IPv4-acl-name | Defines an IPv4 ACL name.                      |  |
| IPv6<br>IPv6-acl-name | Defines an IPv6 ACL name.                      |  |

## **Command Default**

Unknown engine-id reports will be sent to all polling stations (even if other ACLs are configured).

#### **Command Modes**

Configuration mode

### **Command History**

| Release          | Modification                 |
|------------------|------------------------------|
| Release<br>6.2.3 | This command was introduced. |

# **Usage Guidelines**

To drop an unknown engine-id report, you can either configure IPv4/IPv6 ACL name or both. When router is polled with wrong engine-id or no engine-id during a snmpv3 packet exchange, the unknown engine-id report will be sent based on the ACL policy that is configured.

Unknown engine-id reports will be sent only to polling station addresses that are permitted by ACL.

#### Task ID

| Task<br>ID | Operation      |
|------------|----------------|
| snmp       | read,<br>write |

# **Example**

This example shows how to configure the SNMP server to drop the unknown engin-id report:

RP/0/RSP0/CPU0:router (config) # snmp-server drop report acl IPv4 nms-block IPv6
nms-block-ipv6

# snmp-server drop unknown-user

To avoid error PDUs being sent out of router when polled with incorrect SNMPv3 user name, use the **snmp-server drop unknown-user** command in the appropriate mode. If the configuration is not set, by default it will respond with error PDUs.

## snmp-server drop unknown-user

| •   | _     | _     |     |      |
|-----|-------|-------|-----|------|
|     | /ntov | 11000 | PIN | tion |
| .31 | ntax  | DESE  |     | uuu  |
|     |       |       |     |      |

**drop unknown-user** Drop the error PDUs to be sent when router is polled with incorrect SNMPv3 user

### **Command Default**

Unknown error PDUs will be sent when router is polled with incorrect SNMPv3 user name.

#### **Command Modes**

XR config

# **Command History**

| Release       | Modification                 |
|---------------|------------------------------|
| Release 6.2.3 | This command was introduced. |

### **Usage Guidelines**

No specific guidelines impact the use of this command.

### Task ID

| Task<br>ID | Operation      |
|------------|----------------|
| snmp       | read,<br>write |

### Example

This example shows how to configure the SNMP server to drop the error PDUs:

RP/0/RSP0/CPU0:router (config) # snmp-sever drop unknown-user

# snmp-server engineid local

To specify Simple Network Management Protocol (SNMP) engine ID on the local device, use the **snmp-server engineid local** command in

global configuration

mode. To return the engine ID to the default, use the **no** form of this command.

snmp-server engineid local engine-id no snmp-server engineid local engine-id

# **Syntax Description**

*engine-id* Character string that identifies the engine ID. Consists of up to 24 characters in hexadecimal format. Each hexadecimal number is separated by a colon (:).

### **Command Default**

An SNMP engine ID is generated automatically.

### **Command Modes**

Global configuration

### **Command History**

| Release       | Modification                 |
|---------------|------------------------------|
| Release 3.7.2 | This command was introduced. |

# **Usage Guidelines**

To use this command, you must be in a user group associated with a task group that includes appropriate task IDs. If the user group assignment is preventing you from using a command, contact your AAA administrator for assistance.

## Task ID

| Task<br>ID | Operations     |
|------------|----------------|
| snmp       | read,<br>write |

This example shows how to configure the SNMP engine ID on the local device:

RP/0/RSP0/CPU0:router(config) # snmp-server engineID local 00:00:00:00:00:00:00:a1:61:6c:20:61

# **Related Topics**

show snmp engineid, on page 597

# snmp-server engineid remote

To specify a Simple Network Management Protocol (SNMP) engine ID on a remote device, use the **snmp-server engineid remote** command in

global configuration

mode. To return the engine ID to the default, use the **no** form of this command.

snmp-server engineid remote ip-address engine-id udp-port port no snmp-server engineid remote ip-address engine-id udp-port port

# **Syntax Description**

| ip-address    | IP address of remote SNMP notification host                                                                                                    |
|---------------|----------------------------------------------------------------------------------------------------|
| engine-id     | Character string that identifies the engine ID. Consists of up to 24 characters in hexadecimal format. Each hexadecimal number is separated by a colon (:). |
| udp-port port | (Optional) Specifies the User Datagram Protocol (UDP) port of the host to use. Range is from 1 to 65535. The default UDP port is 161.                       |

### **Command Default**

An SNMP engine ID is generated automatically.

### **Command Modes**

Global configuration

# **Command History**

| Release       | Modification                 |
|---------------|------------------------------|
| Release 3.7.2 | This command was introduced. |

# **Usage Guidelines**

To use this command, you must be in a user group associated with a task group that includes appropriate task IDs. If the user group assignment is preventing you from using a command, contact your AAA administrator for assistance.

# Task ID

| Task<br>ID | Operation      |
|------------|----------------|
| snmp       | read,<br>write |

This example shows how to configure the SNMP engine ID on the local device:

RP/0/RP0/CPU0:Router(config) # snmp-server engineID remote 172.16.4.1
00:00:00:09:00:00:00:a1:61:6c:20:61

# **Related Topics**

show snmp engineid, on page 597 snmp-server engineid local, on page 659

# snmp-server entityindex persist

To enable the persistent storage of ENTITY-MIB data across process restarts, switchovers, and device reloads, use the **snmp-server entityindex persist** command in

global configuration

mode. To disable the persistent storage of ENTITY-MIB data, use the **no** form of this command.

snmp-server entityindex persist no snmp-server entityindex persist

# **Syntax Description**

This command has no keywords or arguments.

# **Command Default**

None

## **Command Modes**

Global configuration

# **Command History**

| Release       | Modification                 |
|---------------|------------------------------|
| Release 3.9.0 | This command was introduced. |

# **Usage Guidelines**

To use this command, you must be in a user group associated with a task group that includes appropriate task IDs. If the user group assignment is preventing you from using a command, contact your AAA administrator for assistance.

# Task ID

| Task<br>ID | Operation      |
|------------|----------------|
| snmp       | read,<br>write |

#### Example

This example illustrates how to enable persistent storage of ENTITY-MIB indices:

RP/0/RSP0/CPU0:router(config)# snmp-server entityindex persist

### **Related Topics**

snmp-server mibs cbqosmib persist, on page 691

# snmp-server group

To configure a new Simple Network Management Protocol (SNMP) group, or a table that maps SNMP users to SNMP views, use the **snmp-server group** command in

global configuration

mode. To remove a specified SNMP group, use the **no** form of this command.

snmp-server group name  $\{v1 \mid v2c \mid v3 \mid \{auth \mid noauth \mid priv\}\}$  [read view] [write view] [notify view] [context context-name] [access-list-name] no snmp-server group name

## **Syntax Description**

| name                 | Name of the group.                                                                                                    |
|----------------------|----------------------------------------------------------------------------------------------------|
| v1                   | Specifies a group that uses the SNMPv1 security model. The SNMP v1 security model is the least secure of the possible security models.                          |
| v2c                  | Specifies a group that uses the SNMPv2c security model. The SNMPv2c security model is the second least secure of the possible security models.                  |
| v3                   | Specifies a group that uses the SNMPv3 security model. The SNMP v3 security is the most secure of the possible security models.                                 |
| auth                 | Specifies authentication of a packet without encrypting it.                                                                                                    |
| noauth               | Specifies no authentication of a packet.                                                                                                    |
| priv                 | Specifies authentication of a packet with encryption.                                                                                                    |
| read view            | (Optional) Specifies a read view string (not to exceed 64 characters) that is the name of the view that allows only the contents of the agent to be viewed.     |
| write view           | (Optional) Specifies a write view string (not to exceed 64 characters) that is the name of the view used to enter data and configure the contents of the agent. |
| notify view          | (Optional) Specifies a notify view string (not to exceed 64 characters) that is the name of the view used to specify a notify or trap.                          |
| context context-name | (Optional) Specifies the SNMP context to associate with this SNMP group and associated views.                                                                   |
| access-list-name     | (Optional) Access list string (not to exceed 64 characters) that is the name of the access list.                                                                |

# **Command Default**

See Table 49: snmp-server group Default Descriptions, on page 663.

## **Command Modes**

Global configuration

# **Command History**

| Release       | Modification                 |
|---------------|------------------------------|
| Release 3.7.2 | This command was introduced. |

# **Usage Guidelines**

To use this command, you must be in a user group associated with a task group that includes appropriate task IDs. If the user group assignment is preventing you from using a command, contact your AAA administrator for assistance.

This table describes the default values for the different views:

Table 49: snmp-server group Default Descriptions

| Default     | Definition                                                                                                    |
|-------------|----------------------------------------------------------------------------------------------------|
| read view   | Assumed to be every object belonging to the Internet (1.3.6.1) object identifier (OID) space, unless the user uses the <b>read</b> option to override this state.                                                                                           |
| write view  | Nothing is defined for the write view (that is, the null OID). You must configure write access.                                                                                                    |
| notify view | Nothing is defined for the notify view (that is, the null OID). If a view is specified, any notifications in that view that are generated are sent to all users associated with the group (provided an SNMP server host configuration exists for the user). |

## **Configuring Notify Views**

Do not specify a notify view when configuring an SNMP group for the following reasons:

- The **snmp-server host** command autogenerates a notify view for the user, and then adds it to the group associated with that user.
- Modifying the notify view of the group affects all users associated with that group.

The notify view option is available for two reasons:

- If a group has a notify view that is set using SNMP, you may need to change the notify view.
- The **snmp-server host** command may have been configured before the **snmp-server group** command. In this case, reconfigure the **snmp-server host** command or specify the appropriate notify view.

Instead of specifying the notify view for a group as part of the **snmp-server group** command, use the following commands in global configuration mode:

- snmp-server user—Configures an SNMP user.
- snmp-server group—Configures an SNMP group, without adding a notify view.
- snmp-server host—Autogenerates the notify view by specifying the recipient of a trap operation.

## **Working with Passwords and Digests**

No default values exist for authentication or privacy algorithms when this command is configured. In addition, no default passwords exist. The minimum length for a password is one character, although we recommend using eight characters for security. A plain-text password or localized Message Digest 5 (MD5) password can be specified. Forgotten passwords cannot be recovered, and the user must be reconfigured.

#### **SNMP Contexts**

SNMP contexts provide Virtual Private Network (VPN) users with a secure way of accessing MIB data. When a VPN is associated with a context, that VPN's specific MIB data exists in that context. Associating a VPN with a context enables service providers to manage networks with multiple VPNs. Creating and associating a context with a VPN enables a provider to prevent the users of one VPN from accessing information about users of other VPNs on the same networking device.

# Task ID

| Task<br>ID | Operations     |
|------------|----------------|
| snmp       | read,<br>write |

The following example shows how to configure an SNMP version 3 group named group1 that requires the authentication of packets with encryption:

RP/0/RSP0/CPU0:router(config)# snmp-server group group1 v3 priv

# **Related Topics**

```
show snmp, on page 591
show snmp group, on page 601
snmp-server host, on page 665
snmp-server view, on page 759
```

# snmp-server host

To specify the recipient of a Simple Network Management Protocol (SNMP) notification operation, use the **snmp-server host** command in

global configuration

mode. To remove the specified host, use the **no** form of this command.

snmp-server host address [clear | encrypted] [informs] [traps] [version  $\{1 \mid 2c \mid 3 \mid \{auth \mid noauth \mid priv\}\}]$  community-string [udp-port port] [notification-type] nosnmp-server host address [clear | encrypted] [informs] [traps] [version  $\{1 \mid 2c \mid 3 \mid \{auth \mid noauth \mid priv\}\}]$  community-string [udp-port port] [notification-type]

# **Syntax Description**

| address          | Name or IP address of the host (the targeted recipient).                                                                                                    |
|------------------|----------------------------------------------------------------------------------------------------|
| clear            | (Optional) Specifies that the <i>community-string</i> argument is clear text.                                                                                                    |
| encrypted        | (Optional) Specifies that the <i>community-string</i> argument is encrypted text.                                                                                                    |
| informs          | (Optional) Specifies to send inform messages to this host.                                                                                                    |
| traps            | (Optional) Specifies that notifications should be sent as traps. This is the default.                                                                                                    |
| version          | (Optional) Specifies the version of the SNMP used to send the traps.                                                                                                    |
| 1                | Specifies SNMPv1, the default.                                                                                                    |
| 2c               | Specifies SNMPv2C.                                                                                                    |
| 3                | Specifies SNMPv3. Version 3 is the most secure model because it allows packet encryption. If you specify the SNMPv3 keyword, you must specify the security level.                                         |
| auth             | Enables Message Digest 5 (MD5) algorithm and Secure Hash Algorithm (SHA) packet authentication.                                                                                                    |
| noauth           | Specifies that the noAuthNoPriv security level applies to this host. This is the default security level for SNMPv3.                                                                                       |
| priv             | Enables Data Encryption Standard (DES) packet encryption (also called "privacy").                                                                                                    |
| community-string | Password-like community string sent with the notification operation. We recommend defining this string using the <b>snmp-server community</b> command prior to using the <b>snmp-server host</b> command. |
| udp-port port    | (Optional) Specifies the User Datagram Protocol (UDP) port of the host to use. Range is from 1 to 65535. The default UDP port is 161.                                                                     |
|                  |                                                                                                    |

## notification-type

(Optional) Type of notification to be sent to the host. If no type is specified, all available notifications are sent. The notification type can be one or more of these keywords:

- **bgp** —Enables SNMP Border Gateway Protocol Version 4 (BGPv4) traps.
- **config** —Controls configuration notifications, as defined in the CISCO-CONFIG-MAN-MIB (enterprise 1.3.6.1.4.1.9.9.43.2). The notification type is (1) ciscoConfigManEvent.
- **copy-complete** —Enables CISCO-CONFIG-COPY-MIB ccCopyCompletion traps.
- **entity** —Controls Entity MIB modification notifications. This notification type is defined in the ENTITY-MIB (enterprise 1.3.6.1.2.1.47.2) as: (1) entConfigChange.
- fabric —Enables SNMP fabric traps.
- **fru-ctrl** Enables SNMP entity field-replaceable unit (FRU) control traps.
- mpls Enables SNMP Multiprotocol Label Switching (MPLS) traps.
- sensor —Enables SNMP entity sensor traps.
- snmp —Enables SNMP traps.
- **syslog** —Controls error message notifications (Cisco-syslog-MIB). Specify the level of messages to be sent with the **logging history** command.

# **Command Default**

This command is disabled by default. No notifications are sent.

The default UDP port is 161.

When this command is entered without keywords, the default is to send all trap types to the host.

If no version keyword is entered, the default is version 1.

If version 3 is specified, but the security level is not specified, the default security level is noauth.

#### **Command Modes**

Global configuration

# **Command History**

| Release       | Modification                 |
|---------------|------------------------------|
| Release 3.7.2 | This command was introduced. |

#### **Usage Guidelines**

To use this command, you must be in a user group associated with a task group that includes appropriate task IDs. If the user group assignment is preventing you from using a command, contact your AAA administrator for assistance.

SNMP notifications can be sent as traps. Traps are unreliable because the receiver does not send acknowledgments when it receives traps. The sender cannot determine if the traps were received. Traps are discarded as soon as they are sent. Traps are also sent only once.

When the **snmp-server host** command is not entered, no notifications are sent. To configure the device to send SNMP notifications, configure at least one **snmp-server host** command. When the command is entered without keywords, all trap types are enabled for the host.

To enable multiple hosts, issue a separate **snmp-server host** command for each host. You can specify multiple notification types in the command for each host.

When multiple **snmp-server host** commands are given for the same host and kind of notification (trap), each succeeding **snmp-server host** command overwrites the previous command. Only the last **snmp-server host** command is in effect. For example, if an **snmp-server host** command with the **traps** keyword is entered for a host and then another command with the **traps** keyword is entered for the same host, the second command replaces the first.

Either a host name or IP address can be used to specify the host.

The **snmp-server host** command is used with the **snmp-server engineid** command. Use the **snmp-server traps** command to specify which SNMP notifications are sent globally. For a host to receive most notifications, at least one **snmp-server traps** command and the **snmp-server host** command for that host must be enabled.

However, some notification types cannot be controlled with the **snmp-server traps** command. For example, some notification types are always enabled. Other notification types are enabled by a different command.

The availability of a notification-type depends on the device type and Cisco software features supported on the device.

To display which notification types are available on the system, use the question mark (?) online help function at the end of the **snmp-server host** command.

The **no snmp-server host** command used with no keywords disables traps.

Use the **clear** keyword to specify that the clear text community string you enter is displayed encrypted in the **show running** command output. To enter an encrypted string, use the **encrypted** keyword. To enter a clear text community string that is not encrypted by the system, use neither of these keywords.

## Task ID

| Task<br>ID | Operations     |
|------------|----------------|
| snmp       | read,<br>write |

This example shows how to send RFC 1157 SNMP traps to the host specified by the name myhost.cisco.com. Other traps are enabled, but only SNMP traps are sent because only the **snmp** keyword is specified in the **snmp-server host** command. The community string is defined as comaccess.

```
RP/0/RSP0/CPU0:router(config)# snmp-server traps
RP/0/RSP0/CPU0:router(config)# snmp-server host myhost.cisco.com comaccess snmp
```

This example shows how to send the SNMP traps to address 172.30.2.160:

```
RP/0/RSP0/CPU0:router(config)# snmp-server traps snmp
RP/0/RSP0/CPU0:router(config)# snmp-server host 172.30.2.160 public snmp
```

This example shows how to enable the router to send all traps to the host, myhost.cisco.com, using the community string public:

```
RP/0/RSP0/CPU0:router(config) # snmp-server traps
```

```
RP/0/RSP0/CPU0:router(config)# snmp-server host myhost.cisco.com public
```

This example shows how to prevent traps from being sent to any host. The BGP traps are enabled for all hosts, but only the configuration traps are enabled to be sent to a host.

```
RP/0/RSP0/CPU0:router(config)# snmp-server traps bgp
RP/0/RSP0/CPU0:router(config)# snmp-server host hostabc public config
```

# **Related Topics**

```
snmp-server engineid local, on page 659
snmp-server inform, on page 674
snmp-server traps bgp
```

# snmp-server ifindex persist

To enable ifIndex persistence globally on all Simple Network Management Protocol (SNMP) interfaces, use the **snmp-server ifindex persist** command in global configuration mode. To disable global interface persistence, use the **no** form of this command.

snmp-server ifindex persist no snmp-server ifindex persist

## **Syntax Description**

This command has no keywords or arguments.

### **Command Default**

Global interface persistence is disabled.

#### **Command Modes**

Global configuration

### **Command History**

| Release       | Modification                 |
|---------------|------------------------------|
| Release 3.7.2 | This command was introduced. |

# **Usage Guidelines**

To use this command, you must be in a user group associated with a task group that includes appropriate task IDs. If the user group assignment is preventing you from using a command, contact your AAA administrator for assistance.

Use the **snmp-server ifindex persist** command to enable ifIndex persistence on all interfaces that have entries in the ifIndex table of the IF-MIB. When enabled, this command retains the mapping between the ifName object values and the ifIndex object values (generated from the IF-MIB) persistent during reloads, allowing for consistent identification of specific interfaces using SNMP. Applications such as device inventory, billing, and fault detection depend on this feature.

### Task ID

| Task<br>ID | Operations     |
|------------|----------------|
| snmp       | read,<br>write |

This example shows how to enable ifIndex persistence globally:

RP/0/RSP0/CPU0:router(config)# snmp-server ifindex persist

# **Related Topics**

index persistence, on page 576 notification linkupdown, on page 582 show snmp interface, on page 605

# snmp-server ifmib ifalias long

To enable the ifAlias IF-MIB object to accept an interface alias name that exceeds the 64-byte default, use the **snmp-server ifmib ifalias long** command. Use the **no** form of this command to revert to the default length.

snmp-server ifmib ifalias long no snmp-server ifmib ifalias long

# **Syntax Description**

This command has no keywords or arguments.

## **Command Default**

Global interface persistence is disabled.

The alias name is 64 bytes in length.

#### **Command Modes**

Global configuration

### **Command History**

| Release       | Modification                 |
|---------------|------------------------------|
| Release 3.7.2 | This command was introduced. |

### **Usage Guidelines**

To use this command, you must be in a user group associated with a task group that includes appropriate task IDs. If the user group assignment is preventing you from using a command, contact your AAA administrator for assistance.

Use the **snmp-server ifmib ifalias long** command to enable the IF-MIB object ifAlias to accept an interface alias name that is greater than 64 bytes in length. The default length for the alias name is 64 bytes.

# Task ID

| Task<br>ID | Operations     |
|------------|----------------|
| snmp       | read,<br>write |

This example shows how to enable the IF-MIB object if Alias:

```
RP/0/RSP0/CPU0:router(config)# snmp-server ifmib ifalias long
RP/0/RSP0/CPU0:router(config)# exit
```

Uncommitted changes found, commit them before exiting (yes/no/cancel)? [cancel]: yes RP/0/RSP0/CPU0:router#

# snmp-server ifmib internal cache max-duration

To configure the refresh interval for the IF-MIB statistics cache, use the **snmp-server ifmib internal cache max-duration** command in global configuration mode. To revert to the default cache interval, use the **no** form of this command.

snmp-server ifmib internal cache max-duration timeout

# **Syntax Description**

timeout Length of time before the cache is refreshed. Values can range from 0 to 60 seconds. The default is 15.

#### **Command Default**

timeout: 15 seconds

#### Command Modes

Global configuration

# **Command History**

| Release          | Modification                 |
|------------------|------------------------------|
| Release<br>4.2.3 | This command was introduced. |

### **Usage Guidelines**

To use this command, you must be in a user group associated with a task group that includes appropriate task IDs. If the user group assignment is preventing you from using a command, contact your AAA administrator for assistance.

The **snmp-server ifmib internal cache max-duration** command controls the refresh interval of the cache. If the *timeout* value in the **snmp-server ifmib internal cache max-duration** command is set to zero, the cache is disabled. By default, the counters are cached for 15 secs in the ifmib internal cache, after which it will be discarded.

### Task ID

| Task<br>ID | Operation      |
|------------|----------------|
| snmp       | read,<br>write |

This example shows how to change the refresh interval for the IF-MIB statistics cache.

RP/0/RSP0/CPU0:routerrouter(config) # snmp-server ifmib internal cache max-duration 60

# **Related Topics**

snmp-server ifmib stats cache, on page 673

# snmp-server ifmib ipsubscriber

To enable IP subscriber interfaces in the interfaces MIB (IF-MIB), use the **snmp-server ifmib ipsubscriber** command in global configuration mode. To disable IP subscriber interfaces, use the **no** form of this command.

snmp-server ifmib ipsubscriber no snmp-server ifmib ipsubscriber

**Syntax Description** 

This command has no keywords or arguments.

**Command Default** 

Ip subscriber interfaces are not enabled.

**Command Modes** 

Global configuration

**Command History** 

| Release          | Modification                 |
|------------------|------------------------------|
| Release<br>4.2.0 | This command was introduced. |

# **Usage Guidelines**

To use this command, you must be in a user group associated with a task group that includes appropriate task IDs. If the user group assignment is preventing you from using a command, contact your AAA administrator for assistance.

### Task ID

| Task<br>ID | Operation      |
|------------|----------------|
| snmp       | read,<br>write |

This example shows how to enable IP subscriber interfaces in the IF-MIB:

RP/0/RSP0/CPU0:router# configure
RP/0/RSP0/CPU0:router(config)# snmp-server ifmib ipsubscriber

# snmp-server ifmib stats cache

To enable retrieval of cached statistics instead of real-time statistics, use the **snmp-server ifmib stats cache** command. To revert to the default, use the **no** form of this command.

snmp-server ifmib stats cache no snmp-server ifmib stats cache

# **Syntax Description**

This command has no keywords or arguments.

## **Command Default**

Cached statistics are not enabled.

#### **Command Modes**

Global configuration

# **Command History**

| Release       | Modification                 |
|---------------|------------------------------|
| Release 3.7.2 | This command was introduced. |

# **Usage Guidelines**

To use this command, you must be in a user group associated with a task group that includes appropriate task IDs. If the user group assignment is preventing you from using a command, contact your AAA administrator for assistance.

Cisco IOS XR statistics infrastructure maintains a cache of statistics for all interfaces. This cache is updated every 30 seconds. Use the **snmp-server ifmib stats cache** command to enable the IF-MIB to retrieve these cached statistics rather than real-time statistics. Accessing cached statistics is less CPU-intensive than accessing real-time statistics.

#### Task ID

| Task<br>ID | Operations     |
|------------|----------------|
| snmp       | read,<br>write |

This example shows how to enable the IF-MIB caches statistics:

```
RP/0/RSP0/CPU0:router(config)# snmp-server ifmib stats cache
RP/0/RSP0/CPU0:router(config)# exit
```

Uncommitted changes found, commit them before exiting(yes/no/cancel)? [cancel]:**yes** RP/0/RSP0/CPU0:router#

# **Related Topics**

snmp-server ifmib internal cache max-duration, on page 671

# snmp-server inform

To configure Simple Network Management Protocol (SNMP) inform message options, use the **snmp-server inform** command in global configuration mode. To revert to the default informs options, use the **no** form of this command.

**snmp-server inform** {**pending** max-no | **retries** no-retries | **timeout** seconds} **no snmp-server inform** {**pending** max-no | **retries** no-retries | **timeout** seconds}

# **Syntax Description**

| pending max-no     | Specifies the maximum number of inform messages to hold in the queue. The default is 25.          |
|--------------------|---------------------------------------------------------------------------------------------------|
| retries no-retries | Specifies the retry count for inform messages. Values can be from 1 to 100. The default is three. |
| timeout seconds    | Specifies the inform message timeout value in seconds. The default is 15.                         |

#### **Command Default**

None

## **Command Modes**

Global configuration

#### **Command History**

| Release       | Modification                 |
|---------------|------------------------------|
| Release 4.2.0 | This command was introduced. |

## **Usage Guidelines**

To use this command, you must be in a user group associated with a task group that includes appropriate task IDs. If the user group assignment is preventing you from using a command, contact your AAA administrator for assistance.

To enable the sending of SNMP inform messages, use the **snmp-server host** command with the **informs** keyword. When SNMP server informs are enabled, the SNMP version can be only SNMPv2C or SNMPv3.

### Task ID

| Task<br>ID | Operations     |
|------------|----------------|
| snmp       | read,<br>write |

This example shows how to configure SNMP inform messages:

```
RP/0/RSP0/CPU0:router(config)# snmp-server host myhost.cisco.com informs comaccess
RP/0/RSP0/CPU0:router(config)# snmp-server inform pending 40
RP/0/RSP0/CPU0:router(config)# snmp-server inform retries 10
```

## **Related Topics**

snmp-server host, on page 665

# snmp-server interface

To enable an interface to send Simple Network Management Protocol (SNMP) trap notifications and enter SNMP interface configuration mode, use the **snmp-server interface** command in global configuration mode. To disable the sending of SNMP trap notifications on an interface, use the **no** form of this command.

**snmp-server interface** type interface-path-id **no snmp-server interface** type interface-path-id

# **Syntax Description**

| type              | Interface type. For more information, use the question mark (?) online help function.                                  |
|-------------------|----------------------------------------------------------------------------------------------------|
| interface-path-id | Physical interface or virtual interface.                                                                               |
|                   | <b>Note</b> Use the <b>show interfaces</b> command to see a list of all interfaces currently configured on the router. |
|                   | For more information about the syntax for the router, use the question mark (?) online help function.                  |

#### **Command Default**

Ethernet interfaces are enabled to send SNMP trap notifications. SNMP trap notifications are disabled on all other physical and logical interfaces.

### **Command Modes**

Global configuration

# **Command History**

| Release       | Modification                 |
|---------------|------------------------------|
| Release 3.7.2 | This command was introduced. |

# **Usage Guidelines**

To use this command, you must be in a user group associated with a task group that includes appropriate task IDs. If the user group assignment is preventing you from using a command, contact your AAA administrator for assistance.

The **snmp-server interface** command enters SNMP interface configuration mode for you to configure the available SNMP options.

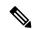

Note

In references to a Management Ethernet interface located on a route switch processor card, the physical slot number is numeric (0 through n-1 where n is the number of line card slots in the chassis) and the module is CPU0. Example: interface MgmtEth0/1/CPU0/0.

#### Task ID

| Task<br>ID | Operations     |
|------------|----------------|
| snmp       | read,<br>write |

This example shows how to assign ifIndex persistence on Packet-over-SONET/SDH (POS) interface 0/0/1/0:

```
RP/0/RSP0/CPU0:router(config) # snmp-server interface pos 0/0/1/0
RP/0/RSP0/CPU0:router(config-snmp-if) #
```

# **Related Topics**

show snmp interface, on page 605 snmp-server engineid local, on page 659 snmp-server ifindex persist, on page 669

# snmp-server interface subset

To enter snmp-server interface subset configuration mode for a set of interfaces, use the **snmp-server interface subset** command in global configuration mode. To revert to the default interface settings, use the **no** form of this command.

snmp-server interface subset subset-number regular-expression expression no snmp-server interface subset subset-number

| Syntax Description |
|--------------------|
|--------------------|

| subset-number                 | Identifying number of the interface subset, which also indicates its relative priority.                                                                                        |
|-------------------------------|----------------------------------------------------------------------------------------------------|
| regular-expression expression | Specifies for which subset of interfaces to enter snmp-server interface subset configuration mode. The <i>expression</i> argument must be entered surrounded by double quotes. |

#### **Command Default**

None

#### **Command Modes**

Global configuration

#### **Command History**

| Release       | Modification                 |
|---------------|------------------------------|
| Release 3.9.0 | This command was introduced. |

#### **Usage Guidelines**

To use this command, you must be in a user group associated with a task group that includes appropriate task IDs. If the user group assignment is preventing you from using a command, contact your AAA administrator for assistance.

The *subset-number* argument is used to set the priority for an interface that matches more than one configured regular expressions. Lower values of the *subset-number* have a higher priority. If a single interface becomes part of a multiple-interface configured regular expression, the configuration with the lower *subset-number* value is applied.

Regular expressions have two constraints:

- Regular expressions must always be entered within double quotes to ensure that the CLI interprets each character correctly.
- All characters that are part of a regular expression are considered regular characters with no special meaning. In order to enter special characters, such as "\" or "?," they must be preceded by the backslash character "\." For example, to enter the regular expression ([A-Z][A-Z0-9]\*)\b[^>]\*>(.\*?)</\1, you would enter ([A-Z][A-Z0-9]\*)\\b[^>]\*>(.\*\?)</\\1.

Refer to the *Understanding Regular Expressions*, *Special Characters*, *and Patterns* module in *Cisco ASR 9000 Series Aggregation Services Router Getting Started Guide* for more information regarding regular expressions.

From the snmp-server interface mode of a subset of interfaces, SNMP linkUp and linkDown notifications can be enabled or disabled using the **notification linkupdown disable** command.

# Task ID

| Task<br>ID | Operation      |
|------------|----------------|
| snmp       | read,<br>write |

This example illustrates how to configure all Gigabit Ethernet interfaces:

```
RP/0/RSP0/CPU0:router# config
RP/0/RSP0/CPU0:router(config)# snmp-server int subset 2
    regular-expression "^Gig[a-zA-Z]+[0-9/]+\."
RP/0/RSP0/CPU0:router(config-snmp-if-subset)#
```

# **Related Topics**

notification linkupdown, on page 582 show snmp interface notification, on page 607 show snmp interface regular-expression, on page 609

# snmp-server ipv4 dscp

To mark packets with a specific differentiated services code point (DSCP) value, use the **snmp-server ipv4 dscp** command in global configuration mode. To remove matching criteria, use the **no** form of this command.

snmp-server ipv4 dscp value
no snmp-server ipv4 dscp [value]

# **Syntax Description**

Walue of the DSCP. The DSCP value can be a number from 0 to 63, or it can be one of the following keywords: default, ef, af11, af12, af13, af21, af22, af23, af31, af32, af33, af41, af42, af43, cs1, cs2, cs3, cs4, cs5, cs6, cs7.

#### **Command Default**

The IP DSCP default value for SNMP traffic is 0.

### **Command Modes**

Global configuration

# **Command History**

| Release       | Modification                 |
|---------------|------------------------------|
| Release 3.7.2 | This command was introduced. |

# **Usage Guidelines**

To use this command, you must be in a user group associated with a task group that includes appropriate task IDs. If the user group assignment is preventing you from using a command, contact your AAA administrator for assistance.

Use the **snmp-server ipv4 dscp** command to specify an IP DSCP value to give SNMP traffic higher or lower priority in your network.

# Task ID

| Task<br>ID | Operations     |
|------------|----------------|
| snmp       | read,<br>write |

This example shows how to configure the DSCP value to af32:

RP/0/RSP0/CPU0:router(config)# snmp-server ipv4 dscp af32

# snmp-server ipv4 precedence

To mark packets with a specific precedence level to use for packet matching, use the **snmp-server ipv4 precedence** command in global configuration mode. To restore the system to its default interval values, use the **no** form of this command.

snmp-server ipv4 precedence value
no snmp-server ipv4 precedence [value]

## **Syntax Description**

value

Value of the precedence. The precedence value can be a number from 0 to 7, or it can be one of the following keywords:

#### critical

Set packets with critical precedence (5)

#### flash

Set packets with flash precedence (3)

### flash-override

Set packets with flash override precedence (4)

#### immediate

Set packets with immediate precedence (2)

#### internet

Set packets with internetwork control precedence (6)

#### network

Set packets with network control precedence (7)

#### priority

Set packets with priority precedence (1)

#### routine

Set packets with routine precedence (0)

#### **Command Default**

The IP Precedence default value for SNMP traffic is 0.

## **Command Modes**

Global configuration

# **Command History**

| Release       | Modification                 |
|---------------|------------------------------|
| Release 3.7.2 | This command was introduced. |

# **Usage Guidelines**

To use this command, you must be in a user group associated with a task group that includes appropriate task IDs. If the user group assignment is preventing you from using a command, contact your AAA administrator for assistance.

Use the **snmp-server ipv4 precedence** command to specify an IP Precedence value to give SNMP traffic higher or lower priority in your network.

# Task ID

| Task<br>ID | Operations     |
|------------|----------------|
| snmp       | read,<br>write |

This example shows how to set the precedence to 2:

RP/0/RSP0/CPU0:router(config)# snmp-server ipv4 precedence 2

# snmp-server location

To specify the system location for Simple Network Management Protocol (SNMP), use the **snmp-server location** command in

global configuration

mode. To remove the location string, use the **no** form of this command.

**snmp-server location** *system-location* **no snmp-server location** 

## **Syntax Description**

system-location String indicating the physical location of this device. The maximum string length is 255

alphanumeric characters.

## **Command Default**

No system location string is set.

## **Command Modes**

Global configuration

## **Command History**

| Release       | Modification                 |
|---------------|------------------------------|
| Release 3.7.2 | This command was introduced. |

## **Usage Guidelines**

To use this command, you must be in a user group associated with a task group that includes appropriate task IDs. If the user group assignment is preventing you from using a command, contact your AAA administrator for assistance.

## Task ID

| Task<br>ID | Operations     |
|------------|----------------|
| snmp       | read,<br>write |

This example shows how to specify a system location string:

RP/0/RSP0/CPU0:router(config)# snmp-server location Building 3/Room 214

## **Related Topics**

snmp-server contact, on page 653

# snmp-server mib bulkstat max-procmem-size

To configure the overall per-process memory size limit used by all bulk statistics files in the process, use the **snmp-server mib bulkstat max-procmem-size** command in

global configuration

mode. To remove the overall per-process memory size, use the **no** form of this command.

snmp mib bulkstat max-procmem-size size no snmp mib bulkstat max-procmem-size [size]

## **Syntax Description**

size Overall per-process memory size limit in kilobytes. The valid range is from 100 to 200000. The default is 200000.

## **Command Default**

The maximum process memory size is 200000 KB.

## **Command Modes**

Global configuration

#### **Command History**

| Release          | Modification                 |
|------------------|------------------------------|
| Release<br>4.2.0 | This command was introduced. |

## **Usage Guidelines**

To use this command, you must be in a user group associated with a task group that includes appropriate task IDs. If the user group assignment is preventing you from using a command, contact your AAA administrator for assistance.

Currently 300 MB is the maximum process memory available for MIB and SNMP processes.

## Task ID

| Task<br>ID | Operation      |
|------------|----------------|
| snmp       | read,<br>write |

This example sets the maximum process memory size to 100000 KB.

RP/0/RSP0/CPU0:router# configure
RP/0/RSP0/CPU0:router(config)# snmp-server mib bulkstat max-procmem-size 100000

# snmp-server mib bulkstat object-list

To configure a Simple Network Management Protocol (SNMP) bulk statistics object list and enter bulk statistics objects configuration mode, use the **snmp-server mib bulkstat object-list** in

global configuration

mode. To remove an SNMP object list configuration, use the **no** form of this command.

snmp-server mib bulkstat object-list object-list-name no snmp-server mib bulkstat object-list object-list-name

## **Syntax Description**

object-list-name Name or object identifier (OID) of the bulk statistics object list to configure.

#### **Command Default**

No SNMP bulk statistics object list is configured.

#### **Command Modes**

Global configuration

## **Command History**

| Release          | Modification                 |
|------------------|------------------------------|
| Release<br>4.2.0 | This command was introduced. |

## **Usage Guidelines**

To use this command, you must be in a user group associated with a task group that includes appropriate task IDs. If the user group assignment is preventing you from using a command, contact your AAA administrator for assistance.

The **snmp-server mib bulkstat object-list** command allows you to name an object list. Bulk statistics object lists are used for the Periodic MIB Data Collection and Transfer Mechanism. Use the **add** command to add objects to the object list configured with the **snmp-server mib bulkstat object-list** command. Bulk statistics object lists can be reused in multiple schemas.

#### Task ID

| Task<br>ID | Operation      |
|------------|----------------|
| snmp       | read,<br>write |

In this example, a bulk statistics object list called ifmib is configured to include two objects:

```
RP/0/RSP0/CPU0:router# config
RP/0/RSP0/CPU0:router(config)# snmp-server mib bulkstat object-list ifmib
RP/0/RSP0/CPU0:router(config-bulk-objects)# add ifOutOctets
RP/0/RSP0/CPU0:router(config-bulk-objects)# add ifInOctets
```

## **Related Topics**

```
add (bulkstat object), on page 569 show snmp mib bulkstat transfer, on page 613
```

# snmp-server mib bulkstat schema

To configure a Simple Network Management Protocol (SNMP) bulk statistics schema and enter bulk statistics schema configuration mode, use the **snmp-server mib bulkstat schema** command in

global configuration

mode. To remove the SNMP bulk statistics schema, use the no form of this command.

snmp-server mib bulkstat schema schema-name no snmp-server mib bulkstat schema schema-name

## **Syntax Description**

schema-name Specifies the name of the schema to configure.

#### **Command Default**

No schemas are configured.

#### **Command Modes**

Global configuration

## **Command History**

| Release          | Modification                 |
|------------------|------------------------------|
| Release<br>4.2.0 | This command was introduced. |

## **Usage Guidelines**

To use this command, you must be in a user group associated with a task group that includes appropriate task IDs. If the user group assignment is preventing you from using a command, contact your AAA administrator for assistance.

The **snmp-server mib bulkstat schema** command names the schema and enters bulk statistics schema configuration mode. Bulk statistics schema configuration mode is used to configure the object list, instance, and polling interval to be used in the schema.

The specific instances of MIB objects for which data should be collected are determined by appending the value of the **instance** command to the objects specified in the object list.

Multiple schemas can be associated with a single bulk statistics file when configuring the bulk statistics transfer options.

#### Task ID

| Task<br>ID | Operation      |
|------------|----------------|
| snmp       | read,<br>write |

The following example shows how to configure a bulk statistics schema called GigE0/6/5/0:

```
RP/0/RSP0/CPU0:router# configure
RP/0/RSP0/CPU0:router(config)# snmp-server mib bulkstat schema tengige 0/6/5/0
RP/0/RSP0/CPU0:router(config-bulk-sc)# object-list ifmib
RP/0/RSP0/CPU0:router(config-bulk-sc)# poll-interval 3
RP/0/RSP0/CPU0:router(config-bulk-sc)# instance exact interface tengige 0/6/5/0 subif
```

RP/0/RSP0/CPU0:router(config-bulk-sc)# exit

# **Related Topics**

instance (bulkstat schema), on page 577 poll-interval, on page 585

# snmp-server mib bulkstat transfer-id

To identify the bulk statistics transfer configuration and enter bulk statistics transfer configuration mode, use the **snmp-server mib bulkstat transfer-id** command in

global configuration

mode. To remove a previously configured transfer, use the no form of this command

snmp-server mib bulkstat transfer-id transfer-id no snmp-server mib bulkstat transfer-id transfer-id

## **Syntax Description**

transfer-id Name of the transfer configuration.

#### **Command Default**

Bulk statistics transfer is not configured.

#### **Command Modes**

Global configuration

## **Command History**

| Release          | Modification                 |
|------------------|------------------------------|
| Release<br>4.2.0 | This command was introduced. |

## **Usage Guidelines**

To use this command, you must be in a user group associated with a task group that includes appropriate task IDs. If the user group assignment is preventing you from using a command, contact your AAA administrator for assistance.

The name, *transfer-id*, you specify for the bulk statistics transfer configuration is used in the filename of the bulk statistics file when it is generated and is used to identify the transfer configuration in the output of the **show snmp mib bulkstat transfer** command.

## Task ID

| Task<br>ID | Operation      |
|------------|----------------|
| snmp       | read,<br>write |

In this example, The bulk statistics transfer is given the name bulkstat1 and contains two schemas:

```
RP/0/RSP0/CPU0:router# configure
RP/0/RSP0/CPU0:router(config)# snmp-server mib bulkstat transfer-id bulkstat1
RP/0/RSP0/CPU0:router(config-bulk-tr)# schema IFMIB
RP/0/RSP0/CPU0:router(config-bulk-tr)# schema CAR
RP/0/RSP0/CPU0:router(config-bulk-tr)# url primary
ftp://user1:pswrd@cbin2-host/users/user1/bulkstat1
RP/0/RSP0/CPU0:router(config-bulk-tr)# url secondary
tftp://user1@10.1.0.1/tftpboot/user1/bulkstat1
RP/0/RSP0/CPU0:router(config-bulk-tr)# format schemaASCII
RP/0/RSP0/CPU0:router(config-bulk-tr)# transfer-interval 30
RP/0/RSP0/CPU0:router(config-bulk-tr)# retry 5
RP/0/RSP0/CPU0:router(config-bulk-tr)# buffer-size 1024
```

```
RP/0/RSP0/CPU0:router(config-bulk-tr)# retain 30
RP/0/RSP0/CPU0:router(config-bulk-tr)# end
```

# **Related Topics**

```
buffer-size, on page 570
format (bulkstat), on page 574
retain, on page 586
retry, on page 588
schema, on page 590
show snmp mib bulkstat transfer, on page 613
transfer-interval, on page 771
url, on page 773
```

# snmp-server mibs cbqosmib cache

To enable and configure caching of the QoS MIB statistics, use the **snmp-server mibs cbqosmib cache** command in global configuration mode. To disable caching, use the **no** form of this command.

snmp-server mibs cbqosmib cache {refresh time time | service-policy count count} no snmp-server mibs cbqosmib cache [refresh time time | service-policy count count]

## **Syntax Description**

| refresh        | Enables QoS MIB caching with a specified cache refresh time.                                                       |
|----------------|----------------------------------------------------------------------------------------------------|
| time time      | Specifies the cache refresh time, in seconds. The <i>time</i> argument can be between 5 and 60. The default is 30. |
| service-policy | Enables QoS MIB caching with a limited number of service policies to cache.                                        |
| count count    | Specifies the maximum number of service policies to cache. The count argument can be between 1 and 5000.           |

## **Command Default**

None

## **Command Modes**

Global configuration

## **Command History**

| Release       | Modification                 |
|---------------|------------------------------|
| Release 3.9.0 | This command was introduced. |

## **Usage Guidelines**

To use this command, you must be in a user group associated with a task group that includes appropriate task IDs. If the user group assignment is preventing you from using a command, contact your AAA administrator for assistance.

## Task ID

| Task<br>ID | Operation      |
|------------|----------------|
| snmp       | read,<br>write |

## Example

This example illustrates how to enable QoS MIB caching with a refresh time:

RP/0/RSP0/CPU0:router(config)# snmp-server mibs cbqosmib cache refresh time 45

This example illustrates how to enable QoS MIB caching with a service policy count limitation:

RP/0/RSP0/CPU0:router(config)# snmp-server mibs cbqosmib cache service-policy count 10

# **Related Topics**

snmp-server entityindex persist, on page 661 snmp-server mibs cbqosmib persist, on page 691

# snmp-server mibs cbqosmib persist

To enable persistent storage of the CISCO-CLASS-BASED-QOS-MIB data across process restarts, switchovers, and device reloads, use the **snmp-server mibs cbqosmib persist** command in global configuration mode. To disable persistent storage of the MIB data, use the **no** form of this command.

snmp-server mibs cbqosmib persist no snmp-server mibs cbqosmib persist

**Syntax Description** 

This command has no keywords or arguments.

**Command Default** 

None

**Command Modes** 

Global configuration

**Command History** 

| Release       | Modification                 |
|---------------|------------------------------|
| Release 3.9.0 | This command was introduced. |

# **Usage Guidelines**

To use this command, you must be in a user group associated with a task group that includes appropriate task IDs. If the user group assignment is preventing you from using a command, contact your AAA administrator for assistance.

## Task ID

| Task<br>ID | Operation      |
|------------|----------------|
| snmp       | read,<br>write |

## **Example**

This example illustrates how to enable persistent storage of CISCO-CLASS-BASED-QOS-MIB data:

RP/0/RSP0/CPU0:router(config)# snmp-server mibs cbqosmib persist

## **Related Topics**

snmp-server entityindex persist, on page 661

# snmp-server mibs eventmib congestion-control

To configure the generation of SNMP traps when congestion exceeds configured thresholds, use the **snmp-server mibs eventmib congestion-control** command in global configuration mode. To restore the default values, use the **no** form of this command.

snmp-server mibs eventmib congestion-control type interface-path-id falling lower-threshold interval sampling-interval rising upper-threshold

no snmp-server mibs eventmib congestion-control type interface-path-id

## **Syntax Description**

| type                       | Interface type. For more information, use the question mark (?) online help function.                                                                      |
|----------------------------|----------------------------------------------------------------------------------------------------|
| interface-path-id          | Physical interface or virtual interface.                                                                                                    |
|                            | <b>Note</b> Use the show interfaces command to see a list of all interfaces currently configured on the router.                                            |
|                            | For more information about the syntax for the router, use the question mark (?) online help function.                                                      |
| falling lower-threshold    | Specifies the lower threshold for which to determine whether an mteTriggerFalling SNMP Trap is generated.                                                  |
| interval sampling-interval | Specifies how often the congestion statistics are polled. The <i>interval</i> argument, in minutes, can be between 5 and 1440; it must be a multiple of 5. |
| rising upper-threshold     | Specifies the upper threshold for which to determine whether an mteTriggerRising SNMP Trap is generated.                                                   |

#### **Command Default**

None

#### **Command Modes**

Global configuration

## **Command History**

| Release       | Modification                 |
|---------------|------------------------------|
| Release 4.2.0 | This command was introduced. |

## **Usage Guidelines**

To use this command, you must be in a user group associated with a task group that includes appropriate task IDs. If the user group assignment is preventing you from using a command, contact your AAA administrator for assistance.

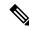

Note

A maximum of 100 interfaces can be monitored for congestion.

Congestion configurations using the **snmp-server mibs eventmib congestion-control** command cannot be modified using SNMP SET and vice versa.

When the congestion between two intervals increases above the *upper-threshold* argument, an mteTriggerRising SNMP trap is generated. This trap is not generated until the congestion drops below the lower threshold and then rises above the upper threshold.

When the congestion between two intervals falls below the *lower-threshold* argument, and an SNMP mteTriggerRising trap was generated previously, an SNMP mteTriggerFalling trap is generated. The mteTriggreRising trap is not generated until the congestion goes above the upper threshold and then falls back below the lower threshold.

The *lower-threshold* value (falling) should be set to a value less than or equal to the *upper-threshold* value (rising).

The **snmp-server mibs eventmib congestion-control** command is configured on a specific interface and is supported on the following cards:

- 8-port 10 Gigabit Ethernet PLIM
- 16-port OC-48c/STM-16 POS/DPT PLIM
- 1-port OC-768c/STM-256 POS PLIM
- 4-port OC-192c/STM-64 POS/DPT PLIM
- · All Ethernet SPAs
- 2-port and 4-port OC-3c/STM-1 POS SPAs
- 2-port, 4-port, and 8-port OC-12c/STM-4 POS SPAs
- 2-port and 4-port OC-48c/STM-16 POS/RPR SPAs
- 1-port OC-192c/STM-64 POS/RPR SPA

| Task ID | Task ID | Operations  |
|---------|---------|-------------|
|         | snmp    | read, write |

This example shows how to configure the generation of SNMP traps in response to congestion:

RP/0/RSP0/CPU0:router(config) # snmp-server mibs eventmib congestion-control pos 0/1/0/0
falling 1 interval 5 rising 2

# snmp-server mibs eventmib packet-loss

To configure the generation of SNMP traps when packet loss exceeds configured thresholds, use the **snmp-server mibs eventmib packet-loss** command in global configuration mode. To restore the default values, use the **no** form of this command.

snmp-server mibs eventmib packet-loss type interface-path-id falling lower-threshold interval sampling-interval rising upper-threshold

no snmp-server mibs eventmib packet-loss type interface-path-id

## **Syntax Description**

| type                       | Interface type. For more information, use the question mark (?) online help function.                                                                       |
|----------------------------|----------------------------------------------------------------------------------------------------|
| interface-path-id          | Physical interface or virtual interface.                                                                                                    |
|                            | <b>Note</b> Use the show interfaces command to see a list of all interfaces currently configured on the router.                                             |
|                            | For more information about the syntax for the router, use the question mark (?) online help function.                                                       |
| falling lower-threshold    | Specifies the lower threshold for which to determine whether an mteTriggerFalling SNMP Trap is generated.                                                   |
| interval sampling-interval | Specifies how often the packet loss statistics are polled. The <i>interval</i> argument, in minutes, can be between 5 and 1440; it must be a multiple of 5. |
| rising upper-threshold     | Specifies the upper threshold for which to determine whether an mteTriggerRising SNMP Trap is generated.                                                    |

#### **Command Default**

None

#### **Command Modes**

Global configuration

## **Command History**

| Release       | Modification                 |
|---------------|------------------------------|
| Release 3.9.0 | This command was introduced. |

## **Usage Guidelines**

To use this command, you must be in a user group associated with a task group that includes appropriate task IDs. If the user group assignment is preventing you from using a command, contact your AAA administrator for assistance.

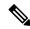

Note

A maximum of 100 interfaces can be monitored for packet loss.

Packet loss configurations using the **snmp-server mibs eventmib packet-loss** command cannot be modified using SNMP SET and vice versa.

When the packet loss between two intervals increases above the *upper-threshold* argument, an mteTriggerRising SNMP trap is generated. This trap is not generated until the packet loss drops below the lower threshold and then rises above the upper threshold.

When the packet loss between two intervals falls below the *lower-threshold* argument, and an SNMP mteTriggerRising trap was generated previously, an SNMP mteTriggerFalling trap is generated. The mteTriggreRising trap is not generated until the packet loss goes above the upper threshold and then falls back below the lower threshold.

The *lower-threshold* value (falling) should be set to a value less than or equal to the *upper-threshold* value (rising).

The **snmp-server mibs eventmib packet-loss** command is configured on a specific interface and is supported on the following cards:

- 8-port 10 Gigabit Ethernet PLIM
- 16-port OC-48c/STM-16 POS/DPT PLIM
- 1-port OC-768c/STM-256 POS PLIM
- 4-port OC-192c/STM-64 POS/DPT PLIM
- · All Ethernet SPAs
- 2-port and 4-port OC-3c/STM-1 POS SPAs
- 2-port, 4-port, and 8-port OC-12c/STM-4 POS SPAs
- 2-port and 4-port OC-48c/STM-16 POS/RPR SPAs
- 1-port OC-192c/STM-64 POS/RPR SPA

# Task ID Task ID

| Task ID | Operations  |
|---------|-------------|
| snmp    | read, write |

This example shows how to configure the generation of SNMP traps in response to packet loss:

RP/0/RSP0/CPU0:router(config)# snmp-server mibs eventmib packet-loss pos 0/1/0/0
falling 1 interval 5 rising 2

# snmp-server mibs sensormib cache

To enable and configure caching for sensor mib values, use **snmp-server mibs sensormib cache** command in global configuration mode. To restore the default values, use the **no** form of this command.

# snmp-server mibs sensormib cache

**Syntax Description** 

This command has no keywords or arguments.

**Command Default** 

None

**Command Modes** 

Global configuration mode.

**Command History** 

| Release       | Modification                 |
|---------------|------------------------------|
| Release 5.3.0 | This command was introduced. |

**Usage Guidelines** 

No specific guidelines impact the use of this command.

## **Example**

RP/0/RSP0/CPU0:router(config) # snmp-server mibs sensormib cache

# snmp-server mibs subscriber threshold

To set the snmp-server mibs server threshold parameters, use the **snmp-server mibs subscriber threshold** command in the global configuration mode. To delete any of the set parameters, use the **no** form of the command.

snmp-server mibs subscriber threshold [rising | falling | delta-loss percent | delta-loss evaluation ] [access-if location interface-path-id interval seconds] [session-count ]

## nosnmp-server mibs subscriber threshold

## **Syntax Description**

| rising                | Rising threshold value. The set value triggers the traps. Traps are generated when the number of sessions exceed the rising threshold value.                                   |
|-----------------------|----------------------------------------------------------------------------------------------------|
| falling               | Falling threshold value. The set value triggers the traps. Traps are generated when the number of sessions are lesser than the falling threshold value.                        |
| delta-loss percent    | Delta-loss percentage.                                                                                                    |
| delta-loss evaluation | The actual subscriber sessions (after delta-loss) . This is based on the set delta-loss percentage. If the number of sessions exceed the loss percentage, traps are generated. |
| access-if             | Access-interface.                                                                                                    |
| location name         | Location name.                                                                                                    |
| interval seconds      | Interval between the rising and the falling thresholds (in seconds).                                                                                                    |
| session-count         | Subscriber-session count.                                                                                                    |

#### **Command Default**

None

## **Command Modes**

Global configuration

## **Command History**

| Release     | Modification                 |
|-------------|------------------------------|
| Release 5.1 | This command was introduced. |

# **Usage Guidelines**

To use this command, you must be in a user group associated with a task group that includes appropriate task IDs. If the user group assignment is preventing you from using a command, contact your AAA administrator for assistance.

The minimum delta loss interval is 30 seconds and can be incremented by 10 seconds till the time period reaches 5 minutes.

## Task ID

| Task<br>ID | Operation      |
|------------|----------------|
| snmp       | read,<br>write |

# **Example**

# snmp-server mibs subscriber threshold access-if

To disable the per-session access notifications by the session monitoring process, use the **snmp-server mibs subscriber threshold access-if** in the global configuration mode. To enable notifications, use the **no** form of the command.

 ${\bf snmp-server\ mibs\ subscriber\ threshold\ access-if} \quad {\bf subset} number\ {\bf regular\ expression\ } word\ {\bf notification\ rising-falling\ disable}$ 

nosnmp-server mibs subscriber threshold access-if

| ^ -    | _    |             |       |
|--------|------|-------------|-------|
| Vintor | Hace | rin         | tion  |
| Syntax | DCOL | , I I I I I | LIVII |
| -      |      |             |       |

| subset number           | Subset number of the subscriber threshold. Lower the subset value, higher is the priority. Range is 1 to 255. |
|-------------------------|----------------------------------------------------------------------------------------------------|
| regular expression word | Regular expression to match the interface name. Traps on the corresponding access interface(s) are disabled.  |
| notification            | Name of the notification.                                                                                     |
| rising-falling          | The rising and falling thresholds.                                                                            |
| disable                 | Disables the access interface notifications.                                                                  |

## **Command Default**

Session monitoring is enabled by default

## **Command Modes**

Global configuration

# **Command History**

| Release        | Modification                 |
|----------------|------------------------------|
| Release<br>5.1 | This command was introduced. |

# **Usage Guidelines**

To use this command, you must be in a user group associated with a task group that includes appropriate task IDs. If the user group assignment is preventing you from using a command, contact your AAA administrator for assistance.

The **regular expression** keyword disables notifications of the access-interface.

## Task ID

| Task<br>ID | Operation      |
|------------|----------------|
| snmp       | read,<br>write |
|            |                |

# **Example**

RP/0/RSP0/CPU0:router (config) # snmp-server mibs subscriber threshold access-if subset 100 regular expression notification rising-falling disable

# snmp-server notification-log-mib

To configure the NOTIFICATION-LOG-MIB, use the **snmp-server notification-log-mib** command in global configuration

mode. To remove the specified configuration, use the **no** form of this command.

snmp-server notification-log-mib {globalAgeOut time | globalSize size | default | disable | size size} no snmp-server notification-log-mib {globalAgeOut | globalSize | default | disable | size}

## **Syntax Description**

| globalAgeOut time | Specifies how much time, in minutes, a notification remains in the log. Values for the <i>time</i> argument can range from 0 to 4294967295; the default is 15. |
|-------------------|----------------------------------------------------------------------------------------------------|
| globalSize size   | Specifies the maximum number of notifications that can be logged in all logs. The default is 500.                                                              |
| default           | Specifies to create a default log.                                                                                                    |
| disable           | Specifies to disable logging to the default log.                                                                                                    |
| size size         | Specifies the maximum number of notifications that the default log can hold. The default is 500.                                                               |

#### **Command Default**

NOTIFICATION-LOG-MIB notifications are not logged.

## **Command Modes**

Global configuration

# **Command History**

| Release       | Modification                 |
|---------------|------------------------------|
| Release 3.7.2 | This command was introduced. |

# **Usage Guidelines**

To use this command, you must be in a user group associated with a task group that includes appropriate task IDs. If the user group assignment is preventing you from using a command, contact your AAA administrator for assistance.

Logging of NOTIFICATION-LOG-MIB notifications begins when the default log is created. Named logs are not supported, therefore only the default log can be created.

## Task ID

| Task<br>ID | Operations     |
|------------|----------------|
| snmp       | read,<br>write |

The following example creates a default log for notifications:

RP/0/RSP0/CPU0:router(config)# snmp-server notification-log-mib default

This example removes the default log:

RP/0/RSP0/CPU0:router(config)# no snmp-server notification-log-mib default

This example configures the size of all logs to be 1500:

RP/0/RSP0/CPU0:router(config)# snmp-server notification-log-mib globalSize 1500

# **Related Topics**

snmp-server community-map, on page 651

# snmp-server packetsize

To establish control over the largest Simple Network Management Protocol (SNMP) packet size permitted when the SNMP server is receiving a request or generating a reply, use the **snmp-server packetsize** command in

global configuration

mode. To restore the default value, use the **no** form of this command.

snmp-server packetsize *size* no snmp-server packetsize

## **Syntax Description**

size Packet size, in bytes. Range is from 484 to 65500. The default is 1500.

## **Command Default**

size: 1500

## **Command Modes**

Global configuration

## **Command History**

| Release       | Modification                 |
|---------------|------------------------------|
| Release 3.7.2 | This command was introduced. |

## **Usage Guidelines**

To use this command, you must be in a user group associated with a task group that includes appropriate task IDs. If the user group assignment is preventing you from using a command, contact your AAA administrator for assistance.

Use the **snmp-server packetsize** command to establish control over the largest SNMP packet size permitted when the SNMP server is receiving a request or generating a reply.

## Task ID

| Task<br>ID | Operations     |
|------------|----------------|
| snmp       | read,<br>write |

This example shows how to set the maximum size of SNMP packets to 1024 bytes:

RP/0/RSP0/CPU0:router(config)# snmp-server packetsize 1024

# snmp-server queue-length

To establish the message queue length for each trap host for Simple Network Management Protocol (SNMP), use the **snmp-server queue-length** command in

global configuration

mode. To restore the default value, use the **no** form of this command.

snmp-server queue-length length no snmp-server queue-length

## **Syntax Description**

length Integer that specifies the number of trap events that can be held before the queue must be emptied. Range is from 1 to 5000.

## **Command Default**

length: 100

## **Command Modes**

Global configuration

## **Command History**

| Release       | Modification                 |
|---------------|------------------------------|
| Release 3.7.2 | This command was introduced. |

## **Usage Guidelines**

To use this command, you must be in a user group associated with a task group that includes appropriate task IDs. If the user group assignment is preventing you from using a command, contact your AAA administrator for assistance.

Use the **snmp-server queue-length** command to define the length of the message queue for each trap host. After a trap message is successfully sent, Cisco IOS XR software continues to empty the queue at a throttled rate to prevent trap flooding.

## Task ID

| Task<br>ID | Operations     |
|------------|----------------|
| snmp       | read,<br>write |

This example shows how to set the SNMP notification queue to 20 events:

RP/0/RSP0/CPU0:router(config)# snmp-server queue-length 20

# snmp-server target list

To create a Simple Network Management Protocol (SNMP) target list, use the **snmp-server target list** command in

global configuration

mode. To remove an SNMP target list, use the **no** form of this command.

**snmp-server target list** *target-list* {**vrf** *vrf-name* | **host** *hostname*} **no snmp-server target list** *target-list* 

## **Syntax Description**

| target-list                                                                           | Name of the target list.                                                                     |
|---------------------------------------------------------------------------------------|----------------------------------------------------------------------------------------------|
| vrf vrf-name         Specifies the name of the VRF hosts included in the target list. |                                                                                              |
| host hostname                                                                         | Assigns a hostname to the target list. The <i>hostname</i> variable is a name or IP address. |

## **Command Default**

None

## **Command Modes**

Global configuration

# **Command History**

| Release       | Modification                 |
|---------------|------------------------------|
| Release 3.7.2 | This command was introduced. |

## **Usage Guidelines**

To use this command, you must be in a user group associated with a task group that includes appropriate task IDs. If the user group assignment is preventing you from using a command, contact your AAA administrator for assistance.

Use this command to create an SNMP target list and assign hosts to the list. When a target list is mapped to a community name using the **snmp-server community-map** command, SNMP access is restricted to the hosts in the target list (for that community name).

## Task ID

| Task<br>ID | Operations     |
|------------|----------------|
| snmp       | read,<br>write |

In this example, a new target list "sample3" is created and assigned to the vrf server "server2:"

RP/0/RSP0/CPU0:router(config)# snmp-server target list sample3 vrf server2

## **Related Topics**

snmp-server community-map, on page 651

# snmp-server throttle-time

To specify the throttle time for handling incoming Simple Network Management Protocol (SNMP) messages, use the **snmp-server throttle-time** command in

global configuration

mode. To restore the throttle time to its default value, use the **no** form of this command.

snmp-server throttle-time time no snmp-server throttle-time

## **Syntax Description**

ime Throttle time for the incoming queue, in milliseconds. Values can be from 50 to 1000.

#### **Command Default**

time: 0

#### **Command Modes**

Global configuration

## **Command History**

| Release       | Modification                 |
|---------------|------------------------------|
| Release 3.7.2 | This command was introduced. |

## **Usage Guidelines**

To use this command, you must be in a user group associated with a task group that includes appropriate task IDs. If the user group assignment is preventing you from using a command, contact your AAA administrator for assistance.

## Task ID

| Task<br>ID | Operations     |
|------------|----------------|
| snmp       | read,<br>write |

In the following example, the throttle time is set to 500 milliseconds:

RP/0/RSP0/CPU0:router(config)# snmp-server throttle-time 500

## **Related Topics**

snmp-server community-map, on page 651

# snmp-server timeouts subagent

To change the timeout used by the SNMP agent while it waits for a response from a subagent, use the **snmp-server timeouts subagent** command in

global configuration

mode. SNMP subagents are feature-specific entities that register with the SNMP agent and implement sets of MIB objects.

snmp-server timeouts subagent timeout no snmp-server timeouts subagent timeout

## **Syntax Description**

timeout The timeout used by the SNMP agent when waiting for a response from a MIB module, in seconds.

The default is 10.

#### **Command Default**

timeout: 10

## **Command Modes**

Global configuration

## **Command History**

| Release | Modification |
|---------|--------------|
|         |              |

Release 3.8.0 This command was introduced.

# **Usage Guidelines**

To use this command, you must be in a user group associated with a task group that includes appropriate task IDs. If the user group assignment is preventing you from using a command, contact your AAA administrator for assistance.

## Task ID

| Task<br>ID | Operations     |
|------------|----------------|
| snmp       | read,<br>write |

In the following example, the timeout is set to 8 seconds:

RP/0/RSP0/CPU0:router(config)# snmp-server timeouts subagent 8

# snmp-server timeouts duplicate

To set the timeout value for the snmp-sever duplicate request feature, use the **snmp-server timeouts duplicate** command in the appropriate mode. To delete the set value, use the **no** form of the command.

snmp-server timeouts duplicate timeout-value no snmp-server timeouts duplicate timeout-value

## **Syntax Description**

timeout-value

Timeout value in seconds. Range is 0 to 20 seconds.

- 0- To Remove this feature support. i.e SNMP will process all the packets irrespective of duplicate (retry) Packets.
- 1- This is the default value, i.e if no configuration is present, then, the timeout value is set to 1. If any packet takes more than 1 second for getting processed, then the Duplicate drop feature is enabled.
- 2 to 20 if the packet processing is done between 2 and 20 seconds, then the Duplicate drop feature is enabled.

## **Command Default**

1 second

## **Command Modes**

Global configuration

# **Command History**

| Release       | Modification                 |
|---------------|------------------------------|
| Release 5.1.1 | This feature was introduced. |

## **Usage Guidelines**

To use this command, you must be in a user group associated with a task group that includes appropriate task IDs. If the user group assignment is preventing you from using a command, contact your AAA administrator for assistance.

## Task ID

| Task<br>ID | Operation      |
|------------|----------------|
| snmp       | read,<br>write |

#### Example

This example shows how to use the **snmp-server timeouts duplicate** command:

RP/0/RSP0/CPU0:router (config) # snmp-server timeouts duplicate 10

# snmp-server trap authentication vrf disable

To disable authentication traps on VPNs, use the **snmp-server trap authentication vrf disable** command in global configuration

mode.

## snmp-server trap authentication vrf disable

## **Syntax Description**

This command has no keywords or arguments.

#### **Command Default**

Authentication traps are enabled on VPNs by default.

#### **Command Modes**

Global configuration

# **Command History**

| Release       | Modification                 |
|---------------|------------------------------|
| Release 3.7.2 | This command was introduced. |

## **Usage Guidelines**

To use this command, you must be in a user group associated with a task group that includes appropriate task IDs. If the user group assignment is preventing you from using a command, contact your AAA administrator for assistance.

## Task ID

| Task<br>ID | Operation      |
|------------|----------------|
| snmp       | read,<br>write |

This example illustrates how to disable authentication traps on VPNs:

RP/0/RSP0/CPU0:router(config)# snmp-server trap authentication vrf disable

# **Related Topics**

snmp-server vrf, on page 761

# snmp-server trap link ietf

To enable the varbind used for linkUp and linkDown SNMP traps to utilize the RFC 2863 standard varbind, use the **snmp-server trap link ietf** command in

global configuration

mode. To restore the default value, use the no form of this command...

snmp-server trap link ietf nosnmp-server trap link ietf

## **Syntax Description**

This command has no keywords or arguments.

#### **Command Default**

The default varbind used is cisco.

## **Command Modes**

Global configuration

## **Command History**

| Release       | Modification                 |
|---------------|------------------------------|
| Release 3.7.2 | This command was introduced. |

## **Usage Guidelines**

To use this command, you must be in a user group associated with a task group that includes appropriate task IDs. If the user group assignment is preventing you from using a command, contact your AAA administrator for assistance.

For more information about linkUP and linkDown notifications, see RFC 2863, *The Interface Group MIB*, and RFC 3418, *Management Information Base (MIB) for the Simple Network Management Protocol (SNMP)*.

## Task ID

| Task<br>ID | Operations     |
|------------|----------------|
| snmp       | read,<br>write |

This example shows how to enable the RFC 2863 standard varbind:

RP/0/RSP0/CPU0:router# snmp-server trap link ietf

#### **Related Topics**

snmp-server engineid local, on page 659 snmp-server host, on page 665 snmp-server traps bgp snmp-server traps snmp, on page 747 snmp-server traps syslog, on page 749

# snmp-server trap throttle-time

To specify the throttle time for handling more Simple Network Management Protocol (SNMP) traps, use the **snmp-server trap throttle-time** command in

global configuration

mode. To restore the throttle time to its default value, use the **no** form of this command.

snmp-server trap throttle-time time no snmp-server trap throttle-time

## **Syntax Description**

time Throttle time in milliseconds. Values can be from 10 to 500.

#### **Command Default**

250

#### **Command Modes**

Global configuration

## **Command History**

| Release       | Modification                 |
|---------------|------------------------------|
| Release 3.7.2 | This command was introduced. |

## **Usage Guidelines**

To use this command, you must be in a user group associated with a task group that includes appropriate task IDs. If the user group assignment is preventing you from using a command, contact your AAA administrator for assistance.

#### Task ID

| Task<br>ID | Operations     |
|------------|----------------|
| snmp       | read,<br>write |

In the following example, the trap throttle time is set to 500 milliseconds:

RP/0/RSP0/CPU0:router(config)# snmp-server trap throttle-time 500

## **Related Topics**

snmp-server throttle-time, on page 706

# snmp-server traps

To enable Simple Network Management Protocol (SNMP) trap notifications, use the **snmp-server traps** command in global configuration mode. To disable SNMP notifications, use the **no** form of this command.

snmp-server traps notification-type
no snmp-server traps [notification-type]

| Simple Network Manag      | ement Protocol (SNMP) Server Commands |                   |
|---------------------------|---------------------------------------|-------------------|
|                           |                                       | snmp-server traps |
|                           |                                       |                   |
|                           |                                       |                   |
|                           |                                       |                   |
|                           |                                       |                   |
| <b>Syntax Description</b> | notification-type                     |                   |

(Optional) Type of notification (trap) to enable or disable. If no type is specified, all notifications available on the device are enabled or disabled.

The notification type can be one or more of the following keywords:

#### bfd

Enables Bidirectional Forwarding Detection (BFD) traps.

## bgp

Enables BGP4-MIB and CISCO-BGP4-MIB traps.

## bridgemib

Enables SNMP traps for the Bridge MIB.

#### config

Controls configuration notifications, as defined in the CISCO-CONFIG-MAN-MIB (enterprise 1.3.6.1.4.1.9.9.43.2). The notification type is: (1) ciscoConfigManEvent.

## copy-complete

Enables CISCO-CONFIG-COPY-MIB ccCopyCompletion traps.

#### ds1

Enables SNMP Cisco DS1 traps.

#### ds2

Enables SNMP Cisco DS2 traps.

#### entity

Controls Entity MIB modification notifications. This notification type is defined in the ENTITY-MIB (enterprise 1.3.6.1.2.1.47.2) as: (1) entConfigChange.

## ethernet

Enables Ethernet link OAM and 802.1ag connectivity fault management traps.

#### flash insertion

Enables ciscoFlashDeviceInsertedNotif.

#### flash removal

Enables ciscoFlashDeviceRemovedNotif.

## fru-ctrl

Enables SNMP entity field-replaceable unit (FRU) control traps.

## hsrp

Enables SNMP HSRP traps.

#### ipsec tunnel start

Enables SNMP IPsec tunnel start traps.

## ipsec tunnel stop

Enables SNMP IPsec tunnel stop traps.

## isakmp

Enables ISAKMP traps.

## l2vpn all

Enables all Layer 2 VPN traps.

## 12vpn vc-down

Enables Layer 2 VPN VC down traps.

## 12vpn vc-up

Enables Layer 2 VPN VC up traps.

## mpls frr all

Enables all MPLS fast reroute MIB traps.

## mpls frr protected

Enables MPLS fast reroute tunnel protected traps.

## mpls ldp

Enables SNMP Multiprotocol Label Switching (MPLS) Label Distribution Protocol (LDP) traps.

## mpls traffic-eng

Enables SNMP MPLS traffic engineering traps.

## msdp peer-state-change

Enables SNMP MSDP Peer state change traps.

#### ntp

Enables SNMP Cisco NTP traps.

## otn

Enables SNMP Cisco optical transport network (OTN) traps.

## pim

Enables SNMP PIM traps.

## rf

Enables RF-MIB traps.

#### sensor

Enables SNMP entity sensor traps.

#### snmp

Enables SNMP traps.

## sonet

Enables SONET traps.

## syslog

Controls error message notifications (Cisco-syslog-MIB). Specify the level of messages to be sent with the **logging history** command.

#### system

Enables SNMP SYSTEMMIB-MIB traps.

## vpls

Enables virtual private LAN service (VPLS) traps.

#### vrrp events

Enables Virtual Router Redundancy Protocol (VRRP) traps.

#### Note

To display the trap notifications supported on a platform, use the online help (?) function.

## **Command Default**

SNMP notifications are disabled by default.

#### **Command Modes**

Global configuration

## **Command History**

| Release       | Modification                                                                     |
|---------------|----------------------------------------------------------------------------------|
| Release 3.7.2 | This command was introduced.                                                     |
| Release 3.9.0 | The $bridgemib,ds1,ds3,otn,,system$ , and $vrrpevents$ keywords were introduced. |

## **Usage Guidelines**

To use this command, you must be in a user group associated with a task group that includes appropriate task IDs. If the user group assignment is preventing you from using a command, contact your AAA administrator for assistance.

Use the **snmp-server traps** command to enable trap requests for the specified notification types. To configure the router to send SNMP notifications, specify at least one **snmp-server traps** command. When the command is entered with no keyword, all notification types are enabled. When a notification type keyword is specified, only the notification type related to that keyword is enabled. To enable multiple types of notifications, issue a separate **snmp-server traps** command for each notification type.

More information about individual MIBs can be found in the SNMP Object Navigator, available through cisco.com at http://tools.cisco.com/Support/SNMP/do/BrowseMIB.do?local=en&step=2.

The **snmp-server traps** command is used with the **snmp-server host** command. Use the **snmp-server host** command to specify which host or hosts receive SNMP notifications.

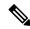

Note

The use of flash insertion and flash removal keywords is limited to IOS XR 32-bit OS on ASR 9000.

## Task ID

| Task<br>ID | Operations     |
|------------|----------------|
| snmp       | read,<br>write |

Some SNMP trap notifications require additional Task IDs as indicated in the following table:

| Notification Type | Task ID         | Operations  |
|-------------------|-----------------|-------------|
| bfd               | bgp             | read, write |
|                   | ospf            | read, write |
|                   | isis            | read, write |
|                   | mpls-te         | read, write |
|                   | snmp            | read, write |
| bgp               | bgp             | read, write |
| copy-complete     | config-services | read, write |
| ipsec             | crypto          | read, write |
| isakmp            | crypto          | read, write |
| l2vpn             | l2vpn           | read, write |
| mpls frr          | mpls-ldp        | read, write |
|                   | mpls-te         | read, write |
| mpls 13vpn        | ipv4            | read, write |
|                   | mpls-ldp        | read, write |
|                   | mpls-te         | read, write |
| mpls ldp          | mpls-ldp        | read, write |
|                   | mpls-te         | read, write |
| mpls traffic-eng  | mpls-ldp        | read, write |
|                   | mpls-te         | read, write |
| ospf              | ospf            | read, write |
| syslog            | sysmgr          | read, write |
| vpls              | 12vpn           | read, write |

This example shows how to enable the router to send all traps to the host specified by the name myhost.cisco.com, using the community string defined as public:

```
RP/0/RSP0/CPU0:router(config)# snmp-server traps
RP/0/RSP0/CPU0:router(config)# snmp-server host myhost.cisco.com public
```

```
snmp-server host, on page 665
snmp-server traps bgp
snmp-server traps snmp, on page 747
snmp-server traps syslog, on page 749
```

## snmp-server traps bgp updown

To enable Border Gateway Protocol (BGP) to receive Simple Network Management Protocol (SNMP) notifications when a BGP peer changes state in IPv4 neighbor sessions, use the **snmp-server traps bgp updown** command in global configuration mode.

| snmp-server tra    | ps bgp | [updown]   |
|--------------------|--------|------------|
| billip ber ter tru | PD ~5P | [ wpwo min |

| Syntax Description | bgp    | Specifies IPv4 neighbor sessions.        |
|--------------------|--------|------------------------------------------|
|                    | updown | (Optional) Specifies trap notifications. |

#### **Command Default**

SNMP notifications are disabled by default.

#### **Command Modes**

Global configuration

#### **Command History**

| Release          | Modification                 |
|------------------|------------------------------|
| Release<br>4.3.1 | This command was introduced. |

#### **Usage Guidelines**

SNMP notifications are sent as traps.

BGP generates traps when:

- A neighbor's session state has changed.
- A neighbor prefix limit has exceeded.
- A neighbor prefix count is under the limit.

Multiple traps can be generated when the neighbor is not in steady state.

Configure snmp-server traps bgp updown command to prevent the generation multiple traps.

When you configure the **snmp-server traps bgp updown** command, traps are sent out only when the BGP neighbor goes to established state or moves out from the established state. The prefix limit traps remain unaffected.

When you configure the **bgp** keyword, traps are sent for IPv4 neighbor sessions only.

#### Example

The following example shows how to enable the router to send BGP state-change notifications to the host at the address myhost.cisco.com using the community string defined as public in IPv4 neighbor sessions only:

```
Router(config)# snmp-server traps bgp updown
Router(config)# snmp-server host myhost.cisco.com version 2c public
```

#### **Related References**

#unique\_448

snmp-server engineid local snmp-server host snmp-server traps snmp snmp-server traps syslog

## snmp-server traps cbgp2 updown

To enable Border Gateway Protocol (BGP) to receive Simple Network Management Protocol (SNMP) notifications when a BGP peer changes state in both IPv4 and IPv6 neighbor sessions, use the **snmp-server traps cbgp2 updown** command in global configuration mode.

| snmp-server traps c | ebgp2 [u | pdown |
|---------------------|----------|-------|
|---------------------|----------|-------|

## **Syntax Description**

| cl | bgp2  | Specifies IPv4 and IPv6 neighbor sessions. |
|----|-------|--------------------------------------------|
| u  | pdown | (Optional) Specifies trap notifications.   |

#### **Command Default**

SNMP notifications are disabled by default.

#### **Command Modes**

Global configuration

#### **Command History**

| Release          | Modification                 |
|------------------|------------------------------|
| Release<br>4.3.1 | This command was introduced. |

#### **Usage Guidelines**

SNMP notifications are sent as traps.

BGP generates traps when:

- A neighbor's session state has changed.
- A neighbor prefix limit has exceeded.
- A neighbor prefix count is under the limit.

Multiple traps can be generated when the neighbor is not in steady state.

Configure snmp-server traps cbgp2 updown command to prevent the generation multiple traps.

When you configure the **snmp-server traps cbgp2 updown** command, traps are sent out only when the BGP neighbor goes to established state or moves out from the established state. The prefix limit traps remain unaffected.

When you configure the **cbgp2** keyword, traps are sent for both IPv4 and IPv6 neighbor sessions.

#### Example

The following example shows how to enable the router to send BGP state-change notifications to the host at the address myhost.cisco.com using the community string defined as public in both IPv4 and IPv6 neighbor sessions:

```
Router(config)# snmp-server traps cbgp2 updown
Router(config)# snmp-server host myhost.cisco.com version 2c public
```

#### **Related References**

snmp-server traps bgp updown

snmp-server engineid local snmp-server host snmp-server traps snmp snmp-server traps syslog

## snmp-server traps mpls l3vpn

To enable the sending of MPLS Layer 3 VPN Simple Network Management Protocol (SNMP) notifications, use the **snmp-server traps mpls l3vpn** command in global configuration mode. To disable MPLS Layer 3 VPN SNMP notifications, use the **no** form of this command.

snmp-server traps mpls l3vpn  $\{all \mid max\text{-threshold-cleared} \mid max\text{-threshold-exceeded} \mid max\text{-threshold-reissue-notif-time} \ seconds \mid mid\text{-threshold-exceeded} \mid vrf\text{-down} \mid vrf\text{-up} \}$  no snmp-server traps mpls l3vpn

### **Syntax Description**

| all                                      | Enables all MPLS Layer 3 VPN traps.                                                     |
|------------------------------------------|-----------------------------------------------------------------------------------------|
| max-threshold-cleared                    | Enables maximum threshold cleared traps.                                                |
| max-threshold-exceeded                   | Enables maximum threshold exceeded traps.                                               |
| max-threshold-reissue-notif-time seconds | Specifies the time interval for reissuing a maximum threshold notification, in seconds. |
| mid-threshold-exceeded                   | Enables mid-threshold exceeded traps.                                                   |
| vrf-down                                 | Enables VRF down traps.                                                                 |
| vrf-up                                   | Enables VRF up traps.                                                                   |

## **Command Default**

SNMP notifications are disabled by default.

#### **Command Modes**

Global configuration

#### **Command History**

| Release       | Modification                 |
|---------------|------------------------------|
| Release 3.7.2 | This command was introduced. |

## **Usage Guidelines**

To use this command, you must be in a user group associated with a task group that includes appropriate task IDs. If the user group assignment is preventing you from using a command, contact your AAA administrator for assistance.

## Task ID

| Task<br>ID | Operations     |
|------------|----------------|
| snmp       | read,<br>write |

The following example shows how to enable the device to send MPLS Layer 3 VPN traps:

RP/0/RSP0/CPU0:router(config) # snmp-server traps mpls 13vpn all

## **Related Topics**

snmp-server traps, on page 712

## snmp-server traps ospf errors

To enable Open Shortest Path First (OSPF) error Simple Network Management Protocol (SNMP) notifications, use the **snmp-server traps ospf errors** command in global configuration mode. To disable OSPF error SNMP notifications, use the **no** form of this command.

snmp-server traps ospf errors {authentication-failure | bad-packet | config-error | virt-authentication-failure | virt-bad-packet | virt-config-error} no snmp-server traps ospf errors {authentication-failure | bad-packet | config-error | virt-authentication-failure | virt-bad-packet | virt-config-error}

#### **Syntax Description**

| authentication-failure      | Enables SNMP traps for authentication failure errors on physical interfaces. |
|-----------------------------|------------------------------------------------------------------------------|
| bad-packet                  | Enables SNMP traps for bad packet errors on physical interfaces.             |
| config-error                | Enables SNMP traps for configuration errors on physical interfaces.          |
| virt-authentication-failure | Enables SNMP traps for authentication failure errors on virtual interfaces.  |
| virt-bad-packet             | Enables SNMP traps for bad packet errors on virtual interfaces.              |
| virt-config-error           | Enables SNMP traps for configuration errors on virtual interfaces.           |

#### **Command Default**

SNMP notifications are disabled by default.

#### **Command Modes**

Global configuration

## **Command History**

| Release       | Modification                 |
|---------------|------------------------------|
| Release 3.7.2 | This command was introduced. |

## **Usage Guidelines**

To use this command, you must be in a user group associated with a task group that includes appropriate task IDs. If the user group assignment is preventing you from using a command, contact your AAA administrator for assistance.

SNMP notifications can be sent as traps.

For a complete description of OSPF error notifications and additional MIB functions, see the OSPF-TRAP-MIB in the SNMP Object Navigator, available through cisco.com at http://tools.cisco.com/Support/SNMP/do/BrowseMIB.do?local=en&step=2.

The **snmp-server traps ospf errors** command is used with the **snmp-server host** command. Use the **snmp-server host** command to specify which host or hosts receive SNMP notifications.

## Task ID

| Task<br>ID | Operations     |
|------------|----------------|
| snmp       | read,<br>write |

This example shows how to enable the router to send OSPF error notifications to the host at the address myhost.cisco.com using the community string defined as public:

```
RP/0/RSP0/CPU0:router(config)# snmp-server traps ospf errors
RP/0/RSP0/CPU0:router(config)# snmp-server host myhost.cisco.com version 2c public
```

```
snmp-server engineid local, on page 659
snmp-server host, on page 665
snmp-server traps snmp, on page 747
snmp-server traps syslog, on page 749
```

## snmp-server traps ospf Isa

To enable Open Shortest Path First (OSPF) link-state advertisement Simple Network Management Protocol (SNMP) notifications, use the **snmp-server traps ospf lsa** command in global configuration mode. To disable OSPF link state SNMP notifications, use the **no** form of this command.

snmp-server traps ospf lsa {lsa-maxage | lsa-originate}
no snmp-server traps ospf lsa {lsa-maxage | lsa-originate}

#### **Syntax Description**

| lsa-maxage    | Enables SNMP traps for link-state advertisement maxage.          |
|---------------|------------------------------------------------------------------|
| lsa-originate | Enables SNMP traps for new link-state advertisement origination. |

#### **Command Default**

SNMP notifications are disabled by default.

#### **Command Modes**

Global configuration

#### **Command History**

| Release       | Modification                 |
|---------------|------------------------------|
| Release 3.7.2 | This command was introduced. |

## **Usage Guidelines**

To use this command, you must be in a user group associated with a task group that includes appropriate task IDs. If the user group assignment is preventing you from using a command, contact your AAA administrator for assistance.

SNMP notifications can be sent as traps.

For a complete description of OSPF link-state advertisement notifications and additional MIB functions, see the OSPF-TRAP-MIB in the SNMP Object Navigator, available through cisco.com at http://tools.cisco.com/Support/SNMP/do/BrowseMIB.do?local=en&step=2.

The **snmp-server traps ospf lsa** command is used with the **snmp-server host** command. Use the **snmp-server host** command to specify which host or hosts receive SNMP notifications.

#### Task ID

| Task<br>ID | Operations     |
|------------|----------------|
| snmp       | read,<br>write |

This example shows how to enable the router to send OSPF link-state advertisement notifications to the host at the address myhost.cisco.com using the community string defined as public:

```
RP/0/RSP0/CPU0:router(config)# snmp-server traps ospf lsa lsa-maxage
RP/0/RSP0/CPU0:router(config)# snmp-server host myhost.cisco.com version 2c public
```

## **Related Topics**

snmp-server engineid local, on page 659

snmp-server host, on page 665 snmp-server traps snmp, on page 747 snmp-server traps syslog, on page 749

## snmp-server traps ospf retransmit

To enable Open Shortest Path First (OSPF) retransmission Simple Network Management Protocol (SNMP) notifications, use the **snmp-server traps ospf retransmit** command in global configuration mode. To disable OSPF retransmission SNMP notifications, use the **no** form of this command.

snmp-server traps ospf retransmit {packets | virt-packets}
no snmp-server traps ospf retransmit {packets | virt-packets}

#### **Syntax Description**

| packets      | Enables SNMP traps for packet retransmissions on physical interface  |  |
|--------------|----------------------------------------------------------------------|--|
| virt-packets | Enables SNMP traps for packet retransmissions on virtual interfaces. |  |

#### **Command Default**

SNMP notifications are disabled by default.

#### **Command Modes**

Global configuration

#### **Command History**

| Release       | Modification                 |
|---------------|------------------------------|
| Release 3.7.2 | This command was introduced. |

## **Usage Guidelines**

To use this command, you must be in a user group associated with a task group that includes appropriate task IDs. If the user group assignment is preventing you from using a command, contact your AAA administrator for assistance.

SNMP notifications can be sent as traps.

For a complete description of OSPF retransmission notifications and additional MIB functions, see the OSPF-TRAP-MIB in the SNMP Object Navigator, available through cisco.com at <a href="http://tools.cisco.com/Support/SNMP/do/BrowseMIB.do?local=en&step=2">http://tools.cisco.com/Support/SNMP/do/BrowseMIB.do?local=en&step=2</a>.

The **snmp-server traps ospf retransmit** command is used with the **snmp-server host** command. Use the **snmp-server host** command to specify which host or hosts receive SNMP notifications.

#### Task ID

| Task<br>ID | Operations     |
|------------|----------------|
| snmp       | read,<br>write |

This example shows how to enable the router to send OSPF retransmission notifications to the host at the address myhost.cisco.com using the community string defined as public:

```
RP/0/RSP0/CPU0:router(config)# snmp-server traps ospf retransmit packets
RP/0/RSP0/CPU0:router(config)# snmp-server host myhost.cisco.com version 2c public
```

## **Related Topics**

snmp-server engineid local, on page 659

snmp-server host, on page 665 snmp-server traps snmp, on page 747 snmp-server traps syslog, on page 749

## snmp-server traps ospf state-change

To enable Simple Network Management Protocol (SNMP) notifications for Open Shortest Path First (OSPF) neighbor state change, use the **snmp-server traps ospf state-change** command in global configuration mode. To disable OSPF state-change SNMP notifications, use the **no** form of this command.

 $snmp-server \ traps \ ospf \ state-change \ | \ neighbor-state-change \ | \ virtif-state-change \ | \ virtneighbor-state-change \ | \ virtneighbor-state-change \ | \ virtneighbor-state-change \ | \ virtneighbor-state-change \ | \ virtneighbor-state-change \ | \ virtneighbor-state-change \ | \ virtneighbor-state-change \ | \ virtneighbor-state-change \ | \ virtneighbor-state-change \ | \ virtneighbor-state-change \ | \ virtneighbor-state-change \ | \ virtneighbor-state-change \ | \ virtneighbor-state-change \ | \ virtneighbor-state-change \ | \ virtneighbor-state-change \ | \ virtneighbor-state-change \ | \ virtneighbor-state-change \ | \ virtneighbor-state-change \ | \ virtneighbor-state-change \ | \ virtneighbor-state-change \ | \ virtneighbor-state-change \ | \ virtneighbor-state-change \ | \ virtneighbor-state-change \ | \ virtneighbor-state-change \ | \ virtneighbor-state-change \ | \ virtneighbor-state-change \ | \ virtneighbor-state-change \ | \ virtneighbor-state-change \ | \ virtneighbor-state-change \ | \ virtneighbor-state-change \ | \ virtneighbor-state-change \ | \ virtneighbor-state-change \ | \ virtneighbor-state-change \ | \ virtneighbor-state-change \ | \ virtneighbor-state-change \ | \ virtneighbor-state-change \ | \ virtneighbor-state-change \ | \ virtneighbor-state-change \ | \ virtneighbor-state-change \ | \ virtneighbor-state-change \ | \ virtneighbor-state-change \ | \ virtneighbor-state-change \ | \ virtneighbor-state-change \ | \ virtneighbor-state-change \ | \ virtneighbor-state-change \ | \ virtneighbor-state-change \ | \ virtneighbor-state-change \ | \ virtneighbor-state-change \ | \ virtneighbor-state-change \ | \ virtneighbor-state-change \ | \ virtneighbor-state-change \ | \ virtneighbor-state-change \ | \ virtneighbor-state-change \ | \ virtneighbor-state-change \ | \ virtneighbor-state-change \ | \ virtneighbor-state-change \ | \ virtneighbor-state-change \ | \ virtneighbor-state-change \ | \ virtneighbor-state-change \ | \ virtneighbor-state-change \ | \ virtneighbor-state-cha$ 

no snmp-server traps ospf state-change {if-state-change | neighbor-state-change | virtif-state-change | virtneighbor-state-change }

#### **Syntax Description**

| if-state-change           | Enables SNMP traps for OSPF non-virtual interface state chages. |
|---------------------------|-----------------------------------------------------------------|
| neighbor-state-change     | Enables SNMP traps for OSPF neighbor state changes              |
| virtif-state-change       | Enables SNMP traps for OSPF virtual interface state changes.    |
| virtneighbor-state-change | Enables SNMP traps for OSPF virtual neighbor state changes.     |

## **Command Default**

SNMP notifications are disabled by default.

#### **Command Modes**

Global configuration

#### **Command History**

| Release       | Modification                 |
|---------------|------------------------------|
| Release 3.7.2 | This command was introduced. |

#### **Usage Guidelines**

To use this command, you must be in a user group associated with a task group that includes appropriate task IDs. If the user group assignment is preventing you from using a command, contact your AAA administrator for assistance.

SNMP notifications can be sent as traps.

Use the **snmp-server traps ospf state-change** command to enable or disable OSPF server state-change notifications, as defined in the MIB. One notification type is ospfNbrStateChange.

For example, the OSPF ospfNbrStateChange notification is defined in the OSPF MIB as follows:

```
! ospfNbrStateChange NOTIFICATION-TYPE
! OBJECTS {
! ospfRouterId, -- The originator of the trap
! ospfNbrIpAddr,
! ospfNbrAddressLessIndex,
! ospfNbrRtrId,
! ospfNbrState -- The new state
!
! STATUS current
```

For a complete description of these notifications and additional MIB functions, see the OSPF-TRAP-MIB in the SNMP Object Navigator, available through cisco.com at http://tools.cisco.com/Support/SNMP/do/BrowseMIB.do?local=en&step=2.

The **snmp-server traps ospf state-change** command is used with the **snmp-server host** command. Use the **snmp-server host** command to specify which host or hosts receive SNMP notifications.

## Task ID

| Task<br>ID | Operations     |
|------------|----------------|
| snmp       | read,<br>write |

The following example shows how to enable the router to send OSPF state-change notifications to the host at the address myhost.cisco.com using the community string defined as public:

```
RP/0/RSP0/CPU0:router(config) # snmp-server traps ospf state-change neighbor-state-change RP/0/RSP0/CPU0:router(config) # snmp-server host myhost.cisco.com version 2c public
```

```
snmp-server engineid local, on page 659
snmp-server host, on page 665
snmp-server traps snmp, on page 747
snmp-server traps syslog, on page 749
```

## snmp-server traps ospfv3 errors

To enable Open Shortest Path First (OSPF) Version 3 error Simple Network Management Protocol (SNMP) notifications, use the **snmp-server traps ospfv3 errors** command in global configuration mode. To disable OSPFv3 error SNMP notifications, use the **no** form of this command.

snmp-server traps ospfv3 errors [bad-packet | config-error | virt-bad-packet | virt-config-error] no snmp-server traps ospfv3 errors [bad-packet | config-error | virt-bad-packet | virt-config-error]

#### **Syntax Description**

| bad-packet        | Enables SNMP traps for bad packet errors on physical interfaces.    |
|-------------------|---------------------------------------------------------------------|
| config-error      | Enables SNMP traps for configuration errors on physical interfaces. |
| virt-bad-packet   | Enables SNMP traps for bad packet errors on virtual interfaces.     |
| virt-config-error | Enables SNMP traps for configuration errors on virtual interfaces.  |

#### **Command Default**

SNMP notifications are disabled by default.

#### **Command Modes**

Global configuration

## **Command History**

| Release       | Modification                 |
|---------------|------------------------------|
| Release 4.2.1 | This command was introduced. |

## **Usage Guidelines**

To use this command, you must be in a user group associated with a task group that includes appropriate task IDs. If the user group assignment is preventing you from using a command, contact your AAA administrator for assistance.

SNMP notifications can be sent as traps.

For a complete description of OSPFv3 error notifications and additional MIB functions, see the OSPFV3-MIB in the SNMP Object Navigator, available through cisco.com at http://tools.cisco.com/Support/SNMP/do/BrowseMIB.do?local=en&step=2.

The **snmp-server traps ospfv3 errors** command is used with the **snmp-server host** command. Use the **snmp-server host** command to specify which host or hosts receive SNMP notifications.

## Task ID

| Task<br>ID | Operations     |
|------------|----------------|
| snmp       | read,<br>write |

This example shows how to enable the router to send OSPF error notifications to the host at the address myhost.cisco.com using the community string defined as public:

RP/0/RSP0/CPU0:router(config)# snmp-server traps ospfv3 errors
RP/0/RSP0/CPU0:router(config)# snmp-server host myhost.cisco.com version 2c public

## **Related Topics**

snmp-server engineid local, on page 659 snmp-server host, on page 665 snmp-server traps snmp, on page 747 snmp-server traps syslog, on page 749

## snmp-server traps ospfv3 state-change

To enable Simple Network Management Protocol (SNMP) notifications for Open Shortest Path First (OSPF) Version 3 state changes, use the **snmp-server traps ospfv3 state-change** command in global configuration mode. To disable OSPFv3 state-change SNMP notifications, use the **no** form of this command.

snmp-server traps ospfv3 state-change [if-state-change | neighbor-state-change | nssa-state-change | restart-helper-status-change | restart-virtual-helper-status-change | virtif-state-change | virtneighbor-state-change |

 $no\ snmp-server\ traps\ ospfv3\ state-change\ [if-state-change\ |\ neighbor-state-change\ |\ nessa-state-change\ |\ nessa-state-change\ |\ nessa-state-change\ |\ nessa-state-change\ |\ nessa-state-change\ |\ nessa-state-change\ |\ nessa-state-change\ |\ nessa-state-change\ |\ nessa-state-change\ |\ nessa-state-change\ |\ nessa-state-change\ |\ nessa-state-change\ |\ nessa-state-change\ |\ nessa-state-change\ |\ nessa-state-change\ |\ nessa-state-change\ |\ nessa-state-change\ |\ nessa-state-change\ |\ nessa-state-change\ |\ nessa-state-change\ |\ nessa-state-change\ |\ nessa-state-change\ |\ nessa-state-change\ |\ nessa-state-change\ |\ nessa-state-change\ |\ nessa-state-change\ |\ nessa-state-change\ |\ nessa-state-change\ |\ nessa-state-change\ |\ nessa-state-change\ |\ nessa-state-change\ |\ nessa-state-change\ |\ nessa-state-change\ |\ nessa-state-change\ |\ nessa-state-change\ |\ nessa-state-change\ |\ nessa-state-change\ |\ nessa-state-change\ |\ nessa-state-change\ |\ nessa-state-change\ |\ nessa-state-change\ |\ nessa-state-change\ |\ nessa-state-change\ |\ nessa-state-change\ |\ nessa-state-change\ |\ nessa-state-change\ |\ nessa-state-change\ |\ nessa-state-change\ |\ nessa-state-change\ |\ nessa-state-change\ |\ nessa-state-change\ |\ nessa-state-change\ |\ nessa-state-change\ |\ nessa-state-change\ |\ nessa-state-change\ |\ nessa-state-change\ |\ nessa-state-change\ |\ nessa-state-change\ |\ nessa-state-change\ |\ nessa-state-change\ |\ nessa-state-change\ |\ nessa-state-change\ |\ nessa-state-change\ |\ nessa-state-change\ |\ nessa-state-change\ |\ nessa-state-change\ |\ nessa-state-change\ |\ nessa-state-change\ |\ nessa-state-change\ |\ nessa-state-change\ |\ nessa-state-change\ |\ nessa-state-change\ |\ nessa-state-change\ |\ nessa-state-change\ |\ nessa-state-change\ |\ nessa-state-change\ |\ nessa-state-change\ |\ nessa-state-change\ |\ nessa-state-change\ |\ nessa-state-change\ |\ nessa-state-change\ |\ nessa-state-change\ |\ nessa-state-change\ |\ nessa-state-change\ |\ nessa-state-change\$ 

#### **Syntax Description**

| if-state-change                      | Enables SNMP traps for OSPFv3 non-virtual interface state chages.       |
|--------------------------------------|-------------------------------------------------------------------------|
| neighbor-state-change                | Enables SNMP traps for OSPFv3 neighbor state changes                    |
| nssa-state-change                    | Enables SNMP traps for OSPFv3 not so stubby area (NSSA) status changes. |
| restart-helper-status-change         | Enables SNMP traps for OSPFv3 restart helper status changes.            |
| restart-status-change                | Enables SNMP traps for OSPFv3 restart status changes.                   |
| restart-virtual-helper-status-change | Enables SNMP traps for OSPFv3 virtual helper restart status changes.    |
| virtif-state-change                  | Enables SNMP traps for OSPFv3 virtual interface state changes.          |
| virtneighbor-state-change            | Enables SNMP traps for OSPFv3 virtual neighbor state changes.           |

## **Command Default**

SNMP notifications are disabled by default.

## **Command Modes**

Global configuration

## **Command History**

| Release       | Modification                 |
|---------------|------------------------------|
| Release 4.2.1 | This command was introduced. |

## **Usage Guidelines**

To use this command, you must be in a user group associated with a task group that includes appropriate task IDs. If the user group assignment is preventing you from using a command, contact your AAA administrator for assistance.

SNMP notifications can be sent as traps.

Use the **snmp-server traps ospfv3 state-change** command to enable or disable the various OSPFv3 server state-change notifications, as defined in the MIB.

The **snmp-server traps ospfv3 state-change** command is used with the **snmp-server host** command. Use the **snmp-server host** command to specify which host or hosts receive SNMP notifications.

## Task ID

| Task<br>ID | Operations     |
|------------|----------------|
| snmp       | read,<br>write |

The following example shows how to enable the router to send OSPFv3 NSSA state-change notifications to the host at the address myhost.cisco.com using the community string defined as public:

```
RP/0/RSP0/CPU0:router(config) # snmp-server traps ospfv3 state-change nssa-state-change RP/0/RSP0/CPU0:router(config) # snmp-server host myhost.cisco.com version 2c public
```

```
snmp-server engineid local, on page 659
snmp-server host, on page 665
snmp-server traps snmp, on page 747
snmp-server traps syslog, on page 749
```

## snmp-server traps pim interface-state-change

To enable Protocol Independent Multicast (PIM) interface status notification, use the **snmp-server traps pim interface-state-change** command in global configuration mode. To disable this command so no notification is sent, use the **no** form of this command.

snmp-server traps pim interface-state-change no snmp-server traps pim interface-state-change

#### **Syntax Description**

This command has no keywords or arguments.

#### **Command Default**

Simple Network Management Protocol (SNMP) notifications are disabled by default.

#### **Command Modes**

Global configuration

#### **Command History**

| Release       | Modification                 |
|---------------|------------------------------|
| Release 3.7.2 | This command was introduced. |

#### **Usage Guidelines**

To use this command, you must be in a user group associated with a task group that includes appropriate task IDs. If the user group assignment is preventing you from using a command, contact your AAA administrator for assistance.

Use the **snmp-server host** command to specify which host or hosts receive SNMP notifications.

Use the **snmp-server traps pim interface-state-change** command to send notifications when a PIM interface changes status from up to down. When the status is up, the notification signifies the restoration of a PIM interface. When the status is down, the notification signifies the loss of a PIM interface.

PIM notifications are defined in the CISCO-PIM-MIB.my and PIM-MIB.my files that can be accessed from the SNMP Object Navigator, available through cisco.com at http://tools.cisco.com/Support/SNMP/do/BrowseMIB.do?local=en&step=2.

#### Task ID

| Task<br>ID | Operations     |
|------------|----------------|
| snmp       | read,<br>write |

This example shows how to use the **snmp-server traps pim interface-state-change** command:

```
RP/0/RSP0/CPU0:router(config)# snmp-server traps pim interface-state-change
RP/0/RSP0/CPU0:router(config)# snmp-server host myhost.cisco.com version 2c public
```

```
snmp-server engineid local, on page 659
snmp-server host, on page 665
snmp-server traps pim invalid-message-received, on page 739
```

snmp-server traps pim neighbor-change, on page 741 snmp-server traps pim rp-mapping-change, on page 743 snmp-server traps snmp, on page 747 snmp-server traps syslog, on page 749

## snmp-server traps pim invalid-message-received

To enable notifications for monitoring invalid Protocol Independent Multicast (PIM) protocol operations, such as invalid register received and invalid join or prune received, use the **snmp-server traps pim invalid-message-received** command in global configuration mode. To disable this command so that no notification is sent, use the **no** form of this command.

snmp-server traps pim invalid-message-received no snmp-server traps pim invalid-message-received

#### **Syntax Description**

This command has no keywords or arguments.

#### **Command Default**

Simple Network Management Protocol (SNMP) notifications are disabled by default.

#### **Command Modes**

Global configuration

#### **Command History**

| Release       | Modification                 |
|---------------|------------------------------|
| Release 3.7.2 | This command was introduced. |

#### **Usage Guidelines**

To use this command, you must be in a user group associated with a task group that includes appropriate task IDs. If the user group assignment is preventing you from using a command, contact your AAA administrator for assistance.

Use the **snmp-server host** command to specify which host or hosts receive SNMP notifications.

A router can receive a join or prune message in which the RP specified in the packet is not the RP for the multicast group. Or a router can receive a register message from a multicast group in which it is not the RP.

PIM notifications are defined in the CISCO-PIM-MIB.my and PIM-MIB.my files that can be accessed from the SNMP Object Navigator, available through cisco.com at http://tools.cisco.com/Support/SNMP/do/BrowseMIB.do?local=en&step=2.

## Task ID

| Task<br>ID | Operations     |
|------------|----------------|
| snmp       | read,<br>write |

The following example shows how to use the **snmp-server traps pim invalid-message-received** command:

```
RP/0/RSP0/CPU0:router(config)# snmp-server traps pim invalid-message-received
RP/0/RSP0/CPU0:router(config)# snmp-server host myhost.cisco.com version 2c public
```

```
snmp-server engineid local, on page 659
snmp-server host, on page 665
snmp-server traps pim interface-state-change, on page 737
```

snmp-server traps pim neighbor-change, on page 741 snmp-server traps pim rp-mapping-change, on page 743 snmp-server traps snmp, on page 747 snmp-server traps syslog, on page 749

## snmp-server traps pim neighbor-change

To enable Protocol Independent Multicast (PIM) neighbor status down notifications, use the **snmp-server traps pim neighbor-change** command in global configuration mode. To disable PIM neighbor down notifications, use the **no** form of this command.

snmp-server traps pim neighbor-change no snmp-server traps pim neighbor-change

### **Syntax Description**

This command has no keywords or arguments.

#### **Command Default**

PIM Simple Network Management Protocol (SNMP) notifications are disabled by default.

#### **Command Modes**

Global configuration

### **Command History**

| Release       | Modification                 |
|---------------|------------------------------|
| Release 3.7.2 | This command was introduced. |

#### **Usage Guidelines**

To use this command, you must be in a user group associated with a task group that includes appropriate task IDs. If the user group assignment is preventing you from using a command, contact your AAA administrator for assistance.

Use the **snmp-server traps pim neighbor-change** command to send notifications when a PIM neighbor changes status from up to down on an interface. Use the **snmp-server host** command to specify which host or hosts receive SNMP notifications.

PIM notifications are defined in the CISCO-PIM-MIB.my and PIM-MIB.my files that can be accessed from the SNMP Object Navigator, available through cisco.com at http://tools.cisco.com/Support/SNMP/do/BrowseMIB.do?local=en&step=2.

## Task ID

| Task<br>ID | Operations     |
|------------|----------------|
| snmp       | read,<br>write |

This example shows how to enable the router to send PIM neighbor status down notifications to the host at the address myhost.cisco.com using the community string defined as public:

```
RP/0/RSP0/CPU0:router(config)# snmp-server traps pim neighbor-change
RP/0/RSP0/CPU0:router(config)# snmp-server host myhost.cisco.com version 2c public
```

```
snmp-server engineid local, on page 659
snmp-server host, on page 665
snmp-server traps pim interface-state-change, on page 737
snmp-server traps pim invalid-message-received, on page 739
```

snmp-server traps pim rp-mapping-change, on page 743 snmp-server traps snmp, on page 747 snmp-server traps syslog, on page 749

## snmp-server traps pim rp-mapping-change

To enable notifications indicating a change in the rendezvous point (RP) mapping information due to either Auto-RP or bootstrap router (BSR) messages, use the **snmp-server traps pim rp-mapping-change** command in global configuration mode. To disable this command so no notification is sent, use the **no** form of this command.

snmp-server traps pim rp-mapping-change no snmp-server traps pim rp-mapping-change

#### **Syntax Description**

This command has no keywords or arguments.

#### **Command Default**

PIM SNMP notifications are disabled by default.

#### **Command Modes**

Global configuration

#### **Command History**

| Release       | Modification                 |
|---------------|------------------------------|
| Release 3.7.2 | This command was introduced. |

### **Usage Guidelines**

To use this command, you must be in a user group associated with a task group that includes appropriate task IDs. If the user group assignment is preventing you from using a command, contact your AAA administrator for assistance.

Use the snmp-server host command to specify which host or hosts receive SNMP notifications.

PIM notifications are defined in the CISCO-PIM-MIB.my and PIM-MIB.my files that can be accessed from the SNMP Object Navigator, available through cisco.com at http://tools.cisco.com/Support/SNMP/do/BrowseMIB.do?local=en&step=2.

#### Task ID

| Task<br>ID | Operations     |
|------------|----------------|
| snmp       | read,<br>write |

This example shows how to use the **snmp-server traps pim rp-mapping-change** command:

```
RP/0/RSP0/CPU0:router(config)# snmp-server traps pim rp-mapping-change
RP/0/RSP0/CPU0:router(config)# snmp-server host myhost.cisco.com version 2c public
```

```
snmp-server engineid local, on page 659
snmp-server host, on page 665
snmp-server traps pim interface-state-change, on page 737
snmp-server traps pim neighbor-change, on page 741
snmp-server traps pim invalid-message-received, on page 739
snmp-server traps snmp, on page 747
```

snmp-server traps syslog, on page 749

## snmp-server traps rsvp

To enable the sending of Resource Reservation Protocol (RSVP) notifications, use the **snmp-server traps rsvp** command in global configuration mode. To disable RSVP notifications, use the **no** form of this command.

snmp-server traps rsvp {all | lost-flow | new-flow}

## **Syntax Description**

| all       | Enables the sending of both new flow lost flow traps. |
|-----------|-------------------------------------------------------|
| lost-flow | Enables the sending of traps when a flow is deleted.  |
| new-flow  | Enables the sending of traps when a flow is created.  |

#### **Command Default**

None

## **Command Modes**

Global configuration

### **Command History**

| Release       | Modification                 |
|---------------|------------------------------|
| Release 3.9.0 | This command was introduced. |

## **Usage Guidelines**

To use this command, you must be in a user group associated with a task group that includes appropriate task IDs. If the user group assignment is preventing you from using a command, contact your AAA administrator for assistance.

#### Task ID

| Task<br>ID | Operation      |
|------------|----------------|
| mpls-te    | read,<br>write |
| ouni       | read,<br>write |
| snmp       | read,<br>write |
|            |                |

This example illustrates how to enable all SNMP RSVP MIB traps.

RP/0/RSP0/CPU0:router# configure
RP/0/RSP0/CPU0:router(config)# snmp-server traps rsvp all

## snmp-server traps selective-vrf-download role-change

To attempt to download only those prefixes and labels to a physical entity required to forward traffic through the physical entity, use the **snmp-server trap selective-vrf-download role-change** command in global configuration mode.

#### snmp-server trap selective-vrf-download role-change

This command has no keywords or arguments.

#### **Command Default**

Selective VRF downloads are disabled.

#### **Command Modes**

Global configuration

#### **Command History**

| Release          | Modification                 |
|------------------|------------------------------|
| Release<br>4.2.0 | This command was introduced. |

#### **Usage Guidelines**

The selective VRF download feature makes a best effort to download only those prefixes and labels to a physical entity required to forward traffic through the physical entity. This is accomplished by characterizing roles for physical entities based on their configuration.

From a network management point of view the CISCO-SELECTIVE-VRF-DOWNLOAD-MIB:

- Lists the state relating to the selective VRF download feature for each physical entity capable of forwarding packets.
- Lists the role change history per address family (ipv4 and ipv6) for each physical entity capable of forwarding packets.
- Lists the VRF tables selectively downloaded to each physical entity capable of forwarding packets.

## Task ID

| Task ID        | Operation      |
|----------------|----------------|
| snmp           | read,<br>write |
| basic-services | read,<br>write |

This example shows how to enable the selective VRF downloads:

RP/0/RSP0/CPU0:router(config) # snmp-server traps selective-vrf-download role-change

## snmp-server traps snmp

To enable the sending of RFC 1157 Simple Network Management Protocol (SNMP) notifications, use the **snmp-server traps snmp** command in the appropriate configuration mode. To disable RFC 1157 SNMP notifications, use the **no** form of this command.

snmp-server traps snmp [authentication | coldstart | linkdown | linkup | warmstart] no snmp-server traps snmp [authentication | coldstart | linkdown | linkup | warmstart]

### **Syntax Description**

| authentication | (Optional) Controls the sending of SNMP authentication failure notifications. |
|----------------|-------------------------------------------------------------------------------|
| linkup         | (Optional) Controls the sending of SNMP linkUp notifications                  |
| linkdown       | (Optional) Controls the sending of SNMP linkDown notifications                |
| coldstart      | (Optional) Controls the sending of SNMP coldStart notifications.              |
| warmstart      | (Optional) Controls the sending of SNMP warmStart notifications.              |

#### **Command Default**

SNMP notifications are disabled by default.

#### **Command Modes**

Global configuration

#### **Command History**

| Release       | Modification                                                                                                    |
|---------------|----------------------------------------------------------------------------------------------------|
| Release 3.7.2 | This command was introduced.                                                                                               |
| Release 3.9.0 | The <b>authentication</b> , <b>linkup</b> , <b>linkdown</b> , <b>coldstart</b> , and <b>warmstart</b> keywords were added. |

### **Usage Guidelines**

To use this command, you must be in a user group associated with a task group that includes appropriate task IDs. If the user group assignment is preventing you from using a command, contact your AAA administrator for assistance

The **snmp-server traps snmp** command is used with the **snmp-server host** command. Use the **snmp-server host** command to specify which host or hosts receive SNMP notifications.

The optional **authentication** keyword controls the sending of SNMP authentication failure notifications. In order to send notifications, you must configure at least one **snmp-server host** command. An authentication Failure (4) trap signifies that the sending device is the addressee of a protocol message that is not properly authenticated. The authentication method depends on the version of SNMP being used. For SNMPv1 or SNMPv2, authentication failure occurs for packets with an incorrect community string. For SNMPv3, authentication failure occurs for packets with an incorrect Secure Hash Algorithm (SHA) or Message Digest 5 (MD5) authentication key or for a packet that is outside the authoritative SNMP engine's window, for

example, the packets that are configured outside access lists or time ranges. In such an instance, only a report Protocol Data Unit (PDU) is generated, and authentication failure traps are not generated.

The optional **linkup** keyword controls the sending of SNMP linkUp notifications. The linkUp(3) trap signifies that the sending device recognizes one of the communication links represented in the agent's configuration coming up.

The optional **linkdown** keyword controls the sending of SNMP linkDown notifications. The linkDown(2) trap signifies that the sending device recognizes a failure in one of the communication links represented in the agent's configuration.

The **snmp-server traps snmp** command with the **linkup** or **linkdown** keywords globally enables or disables SNMP linkUp and linkDown traps. After enabling either of these traps globally, you can enable or disable these traps on specific interfaces using the **no notification linkupdown disable** command in interface configuration mode. According to RFC 2863, linkUp and linkDown traps are enabled for interfaces that do not operate on top of any other interface (as defined in the ifStackTable), and are disabled otherwise. This means that you do not have to enable linkUp and linkdown notifications on such interfaces. However, linkUp and linkDown notifications will not be sent unless you enable them globally using the **snmp-server traps snmp** command.

The optional **coldstart** keyword controls the sending of SNMP coldStart notifications. The coldStart(0) trap signifies that the sending device is reinitializing itself such that the agent's configuration or the protocol entity implementation may be altered.

The optional **warmstart** keyword controls the sending of SNMP coldStart notifications. The warmStart(1) trap signifies that the sending device is reinitializing itself such that neither the agent configuration nor the protocol entity implementation is altered.

#### Task ID

| Task<br>ID | Operations     |
|------------|----------------|
| snmp       | read,<br>write |

This example shows how to enable the device to send all traps to the host myhost.cisco.com using the community string defined as public:

```
RP/0/RSP0/CPU0:router(config)# snmp-server traps snmp
RP/0/RSP0/CPU0:router(config)# snmp-server host myhost.cisco.com public snmp
```

The following example shows how to enable only linkUp and linkDown traps:

```
RP/0/RSP0/CPU0:router(config)# snmp-server traps snmp linkup
RP/0/RSP0/CPU0:router(config)# snmp-server traps snmp linkdown
```

```
snmp-server engineid local, on page 659
snmp-server host, on page 665
snmp-server traps bgp
snmp-server traps syslog, on page 749
```

## snmp-server traps syslog

To enable Simple Network Management Protocol (SNMP) notifications of Cisco-syslog-MIB error messages, use the **snmp-server traps syslog** command in the appropriate configuration mode. To disable these types of notifications, use the **no** form of this command.

snmp-server traps syslog no snmp-server traps syslog

#### **Syntax Description**

This command has no keywords or arguments.

#### **Command Default**

SNMP notifications are disabled by default.

#### **Command Modes**

Global configuration

#### **Command History**

| Release       | Modification                 |
|---------------|------------------------------|
| Release 3.7.2 | This command was introduced. |

#### **Usage Guidelines**

To use this command, you must be in a user group associated with a task group that includes appropriate task IDs. If the user group assignment is preventing you from using a command, contact your AAA administrator for assistance.

The **snmp-server traps syslog** command is used with the **snmp-server host** command. Use the **snmp-server host** command to specify which host or hosts receive SNMP notifications.

#### Task ID

| Task<br>ID | Operations     |
|------------|----------------|
| snmp       | read,<br>write |

The following example shows how to enable Cisco-syslog-MIB error message notifications to the host at the address myhost.cisco.com, using the community string defined as public:

```
RP/0/RSP0/CPU0:router(config)# snmp-server traps syslog
RP/0/RSP0/CPU0:router(config)# snmp-server host myhost.cisco.com version 2c public
```

```
snmp-server engineid local, on page 659
snmp-server host, on page 665
snmp-server traps bgp
snmp-server traps snmp, on page 747
```

## snmp-server trap-source

To specify the interface (and hence the corresponding IP address) from which a Simple Network Management Protocol (SNMP) trap should originate, use the **snmp-server trap-source** command in

global configuration

mode. To remove the source designation, use the **no** form of this command.

snmp-server trap-source type interface-path-id no snmp-server trap-source

## **Syntax Description**

| type              | Interface type. For more information, use the question mark (?) online help function.                                  |
|-------------------|----------------------------------------------------------------------------------------------------|
| interface-path-id | Physical interface or virtual interface.                                                                               |
|                   | <b>Note</b> Use the <b>show interfaces</b> command to see a list of all interfaces currently configured on the router. |
|                   | For more information about the syntax for the router, use the question mark (?) online help function.                  |

#### **Command Default**

No interface is specified.

## **Command Modes**

Global configuration

#### **Command History**

| Release       | Modification                 |
|---------------|------------------------------|
| Release 3.7.2 | This command was introduced. |

### **Usage Guidelines**

To use this command, you must be in a user group associated with a task group that includes appropriate task IDs. If the user group assignment is preventing you from using a command, contact your AAA administrator for assistance.

When an SNMP trap is sent from a Cisco SNMP device, it has a notification address of the interface it happened to exit at that time. Use the **snmp-server trap-source** command to monitor notifications from a particular interface.

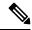

Note

In references to a Management Ethernet interface located on a route switch processor card, the physical slot number is numeric (0 through n-1 where n is the number of line card slots in the chassis) and the module is CPU0. Example: interface MgmtEth0/1/CPU0/0.

#### Task ID

| Task<br>ID | Operations     |
|------------|----------------|
| snmp       | read,<br>write |

The following example shows how to specify that the IP address for interface 0/0/1/0 is the source for all SNMP notifications:

 $\label{eq:rpnorm} \texttt{RP/0/RSP0/CPU0:} router(\texttt{config}) \ \# \ \textbf{snmp-server} \ \textbf{trap-source} \ \textbf{tengige} \ \textbf{0/0/1/0}$ 

```
snmp-server engineid local, on page 659
snmp-server host, on page 665
snmp-server traps bgp
snmp-server traps snmp, on page 747
snmp-server traps syslog, on page 749
```

# snmp-server traps subscriber session-aggregation

To set the session aggregation parameters, use the **snmp-server traps subscriber session** command in global configuration mode. To delete the set parameters, use the no form of the command.

snmp-server traps subscriber session-agregation [ access-interface | node ]

no snmp-server traps subscriber session-agregation [ access-interface | node ]

### **Syntax Description**

| access-interface | Subscriber notification at access interface level. |
|------------------|----------------------------------------------------|
| node             | Subscriber notification at node level.             |

## **Command Default**

None

#### **Command Modes**

Global configuration

#### **Command History**

| Release     | Modification                 |  |
|-------------|------------------------------|--|
| Release 5.1 | This command was introduced. |  |

#### **Usage Guidelines**

To use this command, you must be in a user group associated with a task group that includes appropriate task IDs. If the user group assignment is preventing you from using a command, contact your AAA administrator for assistance.

Use the **snmp-server traps subscriber session-agregation** command to enable CISCO-SUBSCRIBER-SESSION-MIB notifications (traps). Notifications will include MIB's asynchronous events.

#### Task ID

| Task<br>ID | Operation      |
|------------|----------------|
| snmp       | read,<br>write |

## **Example**

RP/0/RSP0/CPU0:router (config) # snmp-server traps subscriber session-aggregation node

# snmp-server traps updown

To enable Border Gateway Protocol (BGP) to receive Simple Network Management Protocol (SNMP) notifications when a BGP peer changes state in IPv4 or both IPv4 and IPv6 neighbor sessions, use the **snmp-server traps updown** command in global configuration mode.

| snmp-server traps {bg | p   cbgp2} | [updown] |
|-----------------------|------------|----------|
|-----------------------|------------|----------|

#### **Syntax Description**

| bgp    | Specifies IPv4 neighbor sessions.          |
|--------|--------------------------------------------|
| cbgp2  | Specifies IPv4 and IPv6 neighbor sessions. |
| updown | (Optional) Specifies trap notifications.   |

#### **Command Default**

SNMP notifications are disabled by default.

#### **Command Modes**

Global configuration

# **Command History**

| Release          | Modification                 |
|------------------|------------------------------|
| Release<br>4.3.1 | This command was introduced. |

#### **Usage Guidelines**

SNMP notifications are sent as traps.

BGP generates traps when:

- A neighbor's session state has changed.
- A neighbor prefix limit has exceeded.
- A neighbor prefix count is under the limit.

Multiple traps can be generated when the neighbor is not in steady state.

Configure **snmp-server traps updown** command to prevent the generation multiple traps.

When you configure the **snmp-server traps updown** command, traps are sent out only when the BGP neighbor goes to established state or moves out from the established state. The prefix limit traps remain unaffected.

When you configure the **bgp** keyword, traps are sent for IPv4 neighbor sessions only. When you configure the **cbgp2** keyword, traps are sent for both IPv4 and IPv6 neighbor sessions.

#### **Example**

The following example shows how to enable the router to send BGP state-change notifications to the host at the address myhost.cisco.com using the community string defined as public in IPv4 neighbor sessions only:

```
Router(config)# snmp-server traps bgp updown
Router(config)# snmp-server host myhost.cisco.com version 2c public
```

The following example shows how to enable the router to send BGP state-change notifications to the host at the address myhost.cisco.com using the community string defined as public in both IPv4 and IPv6 neighbor sessions:

```
Router(config)# snmp-server traps cbgp2 updown
Router(config)# snmp-server host myhost.cisco.com version 2c public
```

#### **Related References**

snmp-server engineid local snmp-server host snmp-server traps snmp snmp-server traps syslog

# snmp-server trap-timeout

To define how often to try resending trap messages on the retransmission queue, use the **snmp-server trap-timeout** command in

global configuration

mode. To restore the default value, use the no form of this command.

snmp-server trap-timeout seconds
no snmp-server trap-timeout seconds

#### **Syntax Description**

seconds Integer that sets the interval for resending the messages, in seconds). Value can be from 1 to 1000.

#### **Command Default**

seconds: 30

#### **Command Modes**

Global configuration

#### **Command History**

| Release       | Modification                 |
|---------------|------------------------------|
| Release 3.7.2 | This command was introduced. |

#### **Usage Guidelines**

To use this command, you must be in a user group associated with a task group that includes appropriate task IDs. If the user group assignment is preventing you from using a command, contact your AAA administrator for assistance.

Before Cisco IOS XR software tries to send a trap, it looks for a route to the destination address. If there is no known route, the trap is saved in a retransmission queue. Use the **snmp-server trap-timeout** command to determine the number of seconds between retransmission attempts.

#### Task ID

| Task<br>ID | Operations     |
|------------|----------------|
| snmp       | read,<br>write |

The following example shows how to set an interval of 20 seconds to try resending trap messages on the retransmission queue:

RP/0/RSP0/CPU0:router(config)# snmp-server trap-timeout 20

#### **Related Topics**

```
snmp-server engineid local, on page 659
snmp-server host, on page 665
snmp-server traps bgp
snmp-server traps snmp, on page 747
snmp-server traps syslog, on page 749
```

# snmp-server user

To configure a new user to a Simple Network Management Protocol (SNMP) group, use the **snmp-server user** command in

global configuration

mode. To remove a user from an SNMP group, use the **no** form of this command.

#### **Syntax Description**

| username               | Name of the user on the host that connects to the agent.                                                                                                    |
|------------------------|----------------------------------------------------------------------------------------------------|
|                        | <b>Note</b> The recommended range for a user-defined username is 2-253 characters.                                                                               |
| groupname              | Name of the group to which the user belongs.                                                                                                    |
| <u>v1</u>              | Specifies that the SNMPv1 security model should be used.                                                                                                    |
| v2c                    | Specifies that the SNMPv2c security model should be used.                                                                                                    |
| v3                     | Specifies that the SNMPv3 security model should be used.                                                                                                    |
| auth                   | (Optional) Specifies which authentication level should be used. If this keyword is used, you must specify an authentication level and an authorization password. |
| md5                    | Specifies the HMAC-MD5-96 authentication level.                                                                                                    |
| sha                    | Specifies the HMAC-SHA-96 authentication level.                                                                                                    |
| clear                  | Specifies that an unencrypted password follows.                                                                                                    |
| encrypted              | Specifies that an encrypted password follows.                                                                                                    |
| auth-password          | Authentication password, which is a string (not to exceed 64 characters) that enables the agent to receive packets from the host.                                |
| priv                   | (Optional) Specifies that encryption parameters follow.                                                                                                    |
| 3des                   | Specifies the 168-bit Triple Data Encryption Standard (3DES) level of encryption for the user.                                                                   |
| aes aes-bit-encryption | Specifies the Advanced Encryption Standard (AES) level of encryption for the user. Supported options are 128, 192 and 256 bit encryption.                        |

| des56            | Specifies the 56-bit Data Encryption Standard (DES) level of encryption for the user.                                                                                                    |
|------------------|----------------------------------------------------------------------------------------------------|
| priv-password    | Privacy password, which can be clear or encrypted text, according to what is specified.                                                                                                    |
| SDROwner         | (Optional) Limits access to the agents for the owner secure domain router (SDR) only.                                                                                                    |
| SystemOwner      | (Optional) Provides system-wide access to the agents for all SDRs.                                                                                                    |
| access-list-name | (Optional) Access list to be associated with this SNMP user. The <i>access-list-name</i> argument represents a value from 1 to 99, that is, the identifier of the standard IP access list. |

#### **Command Default**

By default, access is limited to agents on the owner SDR only.

See also Table 50: snmp-server user Default Descriptions, on page 757.

#### **Command Modes**

# Global configuration

# **Command History**

| Release       | Modification                                    |
|---------------|-------------------------------------------------|
| Release 3.7.2 | This command was introduced.                    |
| Release 3.9.0 | AES and 3DES encryption formats were supported. |

# **Usage Guidelines**

To use this command, you must be in a user group associated with a task group that includes appropriate task IDs. If the user group assignment is preventing you from using a command, contact your AAA administrator for assistance.

To use 3DES and AES encryption standards, you must have installed the security package (k9sec). For information on installing software packages, see *Upgrading and Managing Cisco IOS XR Software* in *System Management Configuration Guide for Cisco ASR 9000 Series Routers*.

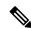

# Note

Only one remote host can be assigned to the same username for SNMP version 3. If you configure the same username with different remote hosts, only the last username and remote host combination will be accepted and will be seen in the **show running** configuration. In the case of multiple SNMP managers, multiple unique usernames are required.

#### Table 50: snmp-server user Default Descriptions

| Characteristic | Default                                       |
|----------------|-----------------------------------------------|
| passwords      | Text strings are assumed.                     |
| access lists   | Access from all IP access lists is permitted. |

# **SDR and System-wide Access**

When the **snmp-server user** command is entered with the **SDROwner** keyword, SNMP access is granted only to the MIB object instances in the owner SDR.

When the **snmp-server user** command is entered with the **SystemOwner** keyword, SNMP access is granted to the entire system.

# Task ID

| Task<br>ID | Operations     |
|------------|----------------|
| snmp       | read,<br>write |

The following example shows how to enter a plain-text password for the string *abcd* for user2 in group2:

RP/0/RSP0/CPU0:router(config)# snmp-server user user2 group2 v3 auth md5 clear abcd

To learn if this user has been added to the configuration, use the **show snmp user** command.

If the localized Message Digest 5 (MD5) or Secure Hash Algorithm (SHA) digest is known, specify that string instead of the plain-text password. The digest should be formatted as AA:BB:CC:DD where AA, BB, CC, and DD are hexadecimal values. The digest should also be exactly 16 octets long.

This example shows how to specify the command with a digest name of 00:11:22:33:44:55:66:77:88:99:AA:BB:CC:DD:EE:FF:

RP/0/RSP0/CPU0:router(config) # snmp-server user user2 group2 v3 auth md5 encrypted 00:11:22:33:44:55:66:77:88:99:AA:BB:CC:DD:EE:FF

# **Related Topics**

snmp-server group, on page 662

# snmp-server view

To create or update a Simple Network Management Protocol (SNMP) view entry, use the **snmp-server view** command in

global configuration

mode. To remove the specified server view entry, use the **no** form of this command.

snmp-server view view-name oid-tree {excluded | included}
no snmp-server view view-name oid-tree {excluded | included}

# **Syntax Description**

| view-name | Label for the view record being updated or created. The name is used to reference the record.                                                                                                    |
|-----------|----------------------------------------------------------------------------------------------------|
| oid-tree  | Object identifier (OID) of the ASN.1 subtree to be included or excluded from the view. To identify the subtree, specify a text string consisting of numbers, such as 1.3.6.2.4, or a word, such as <i>system</i> . Replace a single subidentifier with the asterisk (*) wildcard to specify a subtree family; for example 1.3.*.4. |
| excluded  | Excludes the MIB family from the view.                                                                                                    |
| included  | Includes the MIB family in the view.                                                                                                    |

#### **Command Default**

No view entry exists.

#### **Command Modes**

Global configuration

# **Command History**

| Release       | Modification                 |
|---------------|------------------------------|
| Release 3.7.2 | This command was introduced. |

#### **Usage Guidelines**

To use this command, you must be in a user group associated with a task group that includes appropriate task IDs. If the user group assignment is preventing you from using a command, contact your AAA administrator for assistance.

Other SNMP commands require a view as a keyword. Use the **snmp-server view** command to create a view to be used as keywords for other commands that create records including a view.

Instead of defining a view explicitly, you can rely on the following predefined views, which are supported by the SNMP agent:

all

Predefined view indicating that a user can see all objects.

#### **CfgProt**

Predefined view indicating that a user can see all objects except the SNMPv3 configuration tables.

# vacmViewTreeFamilyEntry

Predefined view indicating that a user can see the default configuration of vacmViewTreeFamilyEntry.

The predefined views supported on Cisco IOS XR software, however, do not match the predefined views specified in RFC 3415.

#### Task ID

| Task<br>ID | Operations     |
|------------|----------------|
| snmp       | read,<br>write |

This example creates a view that includes all objects in the MIB-II subtree:

```
RP/0/RSP0/CPU0:router(config)# snmp-server view mib2 1.3.6.1.2.1 included
```

This example shows how to create a view that includes all objects in the MIB-II system group and all objects in the Cisco enterprise MIB:

```
RP/0/RSP0/CPU0:router(config)# snmp-server view view1 1.3.6.1.2.1.1 included RP/0/RSP0/CPU0:router(config)# snmp-server view view1 1.3.6.1.4.1.9 included
```

This example shows how to create a view that includes all objects in the MIB-II system group except for sysServices (System 7) and all objects for interface 1 in the MIB-II interfaces group:

```
RP/0/RSP0/CPU0:router(config)# snmp-server view view1 1.3.6.1.2.1.1 included
RP/0/RSP0/CPU0:router(config)# snmp-server view view1 1.3.6.1.2.1.1.7 excluded
RP/0/RSP0/CPU0:router(config)# snmp-server view view1 1.3.6.1.2.1.2.2.1.*.1 included
```

# **Related Topics**

```
show snmp view, on page 647 snmp-server group, on page 662
```

# snmp-server vrf

To configure the VPN routing and forwarding (VRF) properties of Simple Network Management Protocol (SNMP), use the **snmp-server vrf** command in

global configuration

mode. To remove the configuration, use the **no** form of this command.

snmp-server vrf vrf-name[host address [clear | encrypted][traps][version  $\{1 \mid 2c \mid 3 \mid security$ -level $\}$ ] community-string[udp-port port]][context context-name] no snmp-server vrf vrf-name

# **Syntax Description**

| vrf-name             | Name of the VRF.                                                                                                    |
|----------------------|----------------------------------------------------------------------------------------------------|
| host address         | (Optional) Specifies the name or IP address of the host (the targeted recipient).                                                                                             |
| clear                | (Optional) Specifies that the <i>community-string</i> argument is clear text.                                                                                                 |
| encrypted            | (Optional) Specifies that the <i>community-string</i> argument is encrypted text.                                                                                             |
| traps                | (Optional) Specifies that notifications should be sent as traps. This is the default.                                                                                         |
| version {1   2c   3} | (Optional) Specifies the version of the SNMP used to send the traps. The default is SNMPv1. When the <b>version</b> keyword is used, one of these keywords must be specified: |
|                      | • 1—SNMPv1                                                                                                    |
|                      | • <b>2c</b> —SNMPv2C                                                                                                    |
|                      | • <b>3</b> —SNMPv3                                                                                                    |
| security-level       | (Optional) Security level for SNMPv3. Options are:                                                                                                    |
|                      | • auth—authNoPriv                                                                                                    |
|                      | • noauth—noAuthNoPriv                                                                                                    |
|                      | • priv—authPriv                                                                                                    |
| community-string     | Specifies the community string for SNMPv1 and SNMPv2, or the SNMPv3 user.                                                                                                    |
| udp-port port        | (Optional) Specifies the UDP port to which notifications should be sent.                                                                                                    |
| context context-name | (Optional) Name of the context that must be mapped to VRF identified by value of the <i>vrf-name</i> argument.                                                                |
|                      |                                                                                                    |

**Command Default** 

None

**Command Modes** 

Global configuration

#### **Command History**

| Release       | Modification                 |
|---------------|------------------------------|
| Release 3.7.2 | This command was introduced. |

#### **Usage Guidelines**

To use this command, you must be in a user group associated with a task group that includes appropriate task IDs. If the user group assignment is preventing you from using a command, contact your AAA administrator for assistance.

Use this command to enter SNMP VRF configuration mode and configure an SNMP notification recipient on a VRF. You can also map a VRF to an SNMP context.

SNMP notification recipient that is reachable by way of a VRF can be configured. Notification is forwarded to the recipient represented by its address using the routing table instance identified by the VRF name.

The address argument can be either a host name or an IP address.

Use the **clear** keyword to specify that the clear text community string you enter is displayed encrypted in the **show running** command output. To enter an encrypted string, use the **encrypted** keyword. To enter a clear text community string that is not encrypted by the system, use neither of these keywords.

An SNMP context identified by the value of the *context-name* argument can be mapped to a VRF in this mode. This context must be created using **snmp-server context** command.

#### Task ID

| Task<br>ID | Operations     |
|------------|----------------|
| snmp       | read,<br>write |

This example shows how to configure a host IP address for a VRF name:

```
RP/0/RSP0/CPU0:router(config)# snmp-server vrf vrfa
RP/0/RSP0/CPU0:router(config-snmp-vrf)# host 12.21.0.1 traps version
2c public udp-port 2525
```

#### **Related Topics**

snmp-server context, on page 654 snmp-server host, on page 665

# snmp test trap all

To send a Simple Network Management Protocol (SNMP) trap message to the trap receivers for all supported traps, use the **snmp test trap all** command in

**EXEC** 

mode.

#### snmp test trap all

# **Syntax Description**

This command has no keywords or arguments.

#### **Command Default**

None

#### **Command Modes**

**EXEC** 

#### **Command History**

| Release       | Modification                |
|---------------|-----------------------------|
| Release 3 0 1 | This command was introduced |

#### **Usage Guidelines**

To use this command, you must be in a user group associated with a task group that includes appropriate task IDs. If the user group assignment is preventing you from using a command, contact your AAA administrator for assistance.

To use the **snmp test trap** command, SNMP must be configured on the router. This command is not intended for testing scalability, performance, or high availability scenarios.

Use the **snmp test trap all** command to generate test traps for all supported traps. The following traps are supported:

- coldStart—SNMP agent Initializing and its configuration may have changed.
- warmStart—SNMP agent Initializing and its configuration is unaltered.
- linkUp—Interface ifOperStatus is Up.
- linkDown—Interface ifOperStatus is Down.
- clogMessage Generated—Syslog message generated.
- ciscoFlashDeviceInsertedNotif—Flash device inserted.
- ciscoFlashDeviceRemovedNotif—Flash device removed.
- ciscoRFProgressionNotif—RF state change.
- ciscoRFSwactNotif—Switchover.
- ciscoConfigManEvent—Command-line interface (CLI) configuration management event.
- newRoot—SNMP agent is a new root of the spanning tree.
- topologyChange—Bridge port has transitioned to the Forwarding state.
- cefcFanTrayOperStatus—Fan tray cefcFanTrayOperStatus is Up.

- cefcModuleStatusChange—Module cefcModuleOperStatus is OK (module up) or module cefcModuleOperStatus is Failed (module down).
- entSensorThresholdNotification—entSensorValue crossed the entSensorthresholdValue.
- cefcPowerStatusChange—Redundant PowerSupply fails.

# Task ID

| Task<br>ID | Operation |
|------------|-----------|
| snmp       | read      |

This example illustrates how to use the **snmp test trap all** command:

RP/0/RSP0/CPU0:router# snmp test trap all

# **Related Topics**

show snmp entity, on page 598

# snmp test trap entity

To send a test SNMP Entity trap message to the trap receivers, use the **snmp test trap entity** command in

**EXEC** 

mode.

snmp test trap entity  $\{\text{fru } \{\text{power status-change failed} \mid \text{module status-change } \{\text{up} \mid \text{down}\} \mid \text{fan-tray oper-status up}\} \mid \text{sensor threshold-notification}\} [\text{entity-index } index]$ 

# **Syntax Description**

| fru                              | Sends a field replacement unit trap.                                         |
|----------------------------------|------------------------------------------------------------------------------|
| power status-change failed       | Sends a cefcPowerStatusChange trap for the CISCO-ENTITY-FRU-CONTROL-MIB.     |
| module status-change {up   down} | Sends a cefcModuleStatusChange trap for the CISCO-ENTITY-FRU-CONTROL-MIB.    |
| fan-tray oper-status up          | Sends a cefcFanTrayOperStatus trap for the CISCO-ENTITY-FRU-CONTROL-MIB.     |
| sensor                           | Sends a sensor trap.                                                         |
| threshold-notification           | Sends a entSensorThresholdNotification trap for the CISCO-ENTITY-SENSOR-MIB. |
| entity-index index               | Specifies the physical index for which to generate the trap.                 |

#### **Command Default**

None

#### **Command Modes**

**EXEC** 

# **Command History**

| Release       | Modification                 |
|---------------|------------------------------|
| Release 3.9.1 | This command was introduced. |

# **Usage Guidelines**

To use this command, you must be in a user group associated with a task group that includes appropriate task IDs. If the user group assignment is preventing you from using a command, contact your AAA administrator for assistance.

The **snmp test trap entity** command tests the sending of Entity MIB traps. It is not intended for testing scalability, performance, or high availability scenarios. To use the **snmp test trap** command, SNMP must be configured on the router.

#### Task ID

| Task<br>ID | Operation |
|------------|-----------|
| snmp       | read      |

This example illustrates how to use the **snmp test trap entity** command:

 ${\tt RP/0/RSP0/CPU0:} router \# \ \textbf{snmp test trap entity sensor threshold index}$ 

# **Related Topics**

show snmp entity, on page 598

# snmp test trap infra

To send a test Simple Network Management Protocol (SNMP) Infra trap message to the trap receivers, use the **snmp test trap infra** command in

**EXEC** 

mode.

 $snmp\ test\ trap\ infra\quad \{bridge\quad \{new\text{-}root\ |\ topology\text{-}change\}\ |\ config\quad event\ |\ flash\quad \{device\text{-}inserted\ |\ device\text{-}removed\}\ |\ redundancy\quad \{progression\ |\ switch\}\ |\ syslog\ message\text{-}generated\}$ 

# **Syntax Description**

| bridge                   | Sends a bridge trap.                                                |
|--------------------------|---------------------------------------------------------------------|
| new-root                 | Sends a newRoot trap for the BRIDGE-MIB.                            |
| topology-change          | Sends a topologyChange trap for the BRIDGE-PORT.                    |
| config event             | Sends a ciscoConfigManEvent trap for the CISCO-CONFIG-MAN-MIB.      |
| flash                    | Sends a flash trap.                                                 |
| device-inserted          | Sends a ciscoFlashDeviceInsertedNotif trap for the CISCO-FLASH-MIB. |
| device-removed           | Sends a ciscoFlashDeviceRemovedNotif trap for the CISCO-FLASH-MIB.  |
| redundancy               | Sends an RF trap.                                                   |
| progression              | Sends a ciscoRFProgressionNotif trap for the CISCO-RF-MIB.          |
| switch                   | Sends a ciscoRFSwactNotif trap for the CISCO-RF-MIB.                |
| syslog message-generated | Sends a clogMessageGenerated for the CISCO-SYSLOG-MIB.              |

# **Command Default**

None

**Command Modes** 

**EXEC** 

# **Command History**

| Release       | Modification                 |  |
|---------------|------------------------------|--|
| Release 3.9.1 | This command was introduced. |  |

# **Usage Guidelines**

To use this command, you must be in a user group associated with a task group that includes appropriate task IDs. If the user group assignment is preventing you from using a command, contact your AAA administrator for assistance.

The **snmp test trap infra** command tests the sending of Infra MIB traps. It is not intended for testing scalability, performance, or high availability scenarios. To use this command, SNMP must be configured on the router.

# Task ID

| Task<br>ID | Operation |
|------------|-----------|
| snmp       | read      |

This example illustrates how to use the **snmp test trap infra** command:

RP/0/RSP0/CPU0:router# snmp test trap infra syslog message-generated

# snmp test trap interface

To send a test Simple Network Management Protocol (SNMP) interface trap message to the trap receivers, use the **snmp test trap interface** command in

**EXEC** 

mode.

snmp test trap interface {link-down | link-up} ifindex index

# **Syntax Description**

| link-down     | Sends a linkDown trap for the IF-MIB.                            |  |
|---------------|------------------------------------------------------------------|--|
| link-up       | Sends a linkUp trap for the IF-MIB.                              |  |
| ifindex index | Specifies the interface index for which to send the IF-MIB trap. |  |

# **Command Default**

None

#### **Command Modes**

**EXEC** 

#### **Command History**

| Release       | Modification                 |
|---------------|------------------------------|
| Release 3.9.1 | This command was introduced. |

# **Usage Guidelines**

To use this command, you must be in a user group associated with a task group that includes appropriate task IDs. If the user group assignment is preventing you from using a command, contact your AAA administrator for assistance.

The **snmp test trap interface** command tests the sending of IF-MIB traps. It is not intended for testing scalability, performance, or high availability scenarios. To use this command, SNMP must be configured on the router.

# Task ID

| Task<br>ID | Operation |
|------------|-----------|
| snmp       | read      |

This example illustrates how to use the **snmp test trap interface** command:

RP/0/RSP0/CPU0:router# snmp test trap interface link-down

# snmp test trap snmp

To send a test Simple Network Management Protocol (SNMP) trap message to the trap receivers, use the **snmp test trap snmp** command in

**EXEC** 

mode.

snmp test trap snmp {cold-start | warm-start}

# **Syntax Description**

cold-start Sends a coldStart trap for the SNMPv2-MIB.

warm-start Sends a warmStart trap for the SNMPv2-MIB.

# **Command Default**

None

#### **Command Modes**

**EXEC** 

# **Command History**

| Release       | Modification                 |
|---------------|------------------------------|
| Release 3.9.1 | This command was introduced. |

#### **Usage Guidelines**

To use this command, you must be in a user group associated with a task group that includes appropriate task IDs. If the user group assignment is preventing you from using a command, contact your AAA administrator for assistance.

The **snmp test trap snmp** command tests the sending of MIB traps. It is not intended for testing scalability, performance, or high availability scenarios. To use this command, SNMP must be configured on the router.

#### Task ID

| Task<br>ID | Operation |
|------------|-----------|
| snmp       | read      |

The following example illustrates how to use the **snmp test trap snmp** command:

RP/0/RSP0/CPU0:router# snmp test trap snmp cold-start

# transfer-interval

To configure how long bulk statistics should be collected before a bulk statistics transfer is initiated, use the **transfer-interval** command in bulk statistics transfer configuration mode. To remove a previously configured interval from a bulk statistics configuration, use the **no** form of this command.

transfer-interval minutes no transfer-interval minutes

#### **Syntax Description**

*minutes* Length of time, in minutes, that the system should collect MIB data before attempting the transfer operation. The valid range is from 1 to 2147483647. The default is 30.

#### **Command Default**

Bulk statistics file transfer operations start 30 minutes after the enable (bulkstat) command is used.

#### **Command Modes**

Bulk statistics transfer configuration

#### **Command History**

| Release          | Modification                 |
|------------------|------------------------------|
| Release<br>4.2.0 | This command was introduced. |

# **Usage Guidelines**

To use this command, you must be in a user group associated with a task group that includes appropriate task IDs. If the user group assignment is preventing you from using a command, contact your AAA administrator for assistance.

Bulk statistics data is collected into a new file when a transfer attempt begins, which means that this command also configures the collection interval.

If the maximum buffer size for a bulk statistics file is reached before the transfer interval time expires, the transfer operation is still initiated, and bulk statistics MIB data are collected into a new file in the system buffer.

#### Task ID

| Task<br>ID | Operation      |
|------------|----------------|
| snmp       | read,<br>write |

The following example shows how to configure a transfer interval of 20 minutes for the bulk statistics configuration bulkstat1:

```
RP/0/RSP0/CPU0:router# configure
RP/0/RSP0/CPU0:router(config)# snmp-server mib bulkstat transfer-id bulkstat1
RP/0/RSP0/CPU0:router(config-bulk-tr)# transfer-interval 20
```

#### **Related Topics**

enable (bulkstat), on page 572 show snmp mib bulkstat transfer, on page 613 snmp-server mib bulkstat transfer-id, on page 687

# url

To specify the host to which bulk statistics files should be transferred, use the **url** command in bulk statistics transfer configuration mode. To remove a previously configured destination host, use the **no** form of this command.

url [primary | secondary] url
no url [primary | secondary] url

#### **Syntax Description**

| primary   | Specifies the URL to be used first for bulk statistics transfer attempts.                                                |  |
|-----------|----------------------------------------------------------------------------------------------------|--|
| secondary | Specifies the URL to be used for bulk statistics transfer attempts if the transfer to the prima URL is not successful.   |  |
| url       | Destination URL address for the bulk statistics file transfer. Use FTP or TFTP. The syntax for these URLs is as follows: |  |
|           | • ftp:[[[//username [:password]@]location]/directory]/filename                                                           |  |
|           | • tftp:[[/location]/directory]/filename                                                                                  |  |
|           | The location argument is typically an IP address.                                                                        |  |

#### **Command Default**

No host is specified.

#### **Command Modes**

Bulk statistics transfer configuration

#### **Command History**

| Release          | Modification                 |
|------------------|------------------------------|
| Release<br>4.2.0 | This command was introduced. |

# **Usage Guidelines**

To use this command, you must be in a user group associated with a task group that includes appropriate task IDs. If the user group assignment is preventing you from using a command, contact your AAA administrator for assistance.

For bulk statistics transfer retry attempts, a single retry consists of an attempt to send first to the primary URL, and then to the secondary URL.

#### Task ID

| Operation      |
|----------------|
| read,<br>write |
|                |

In the following example, an FTP server is used as the primary destination for the bulk statistics file. If a transfer to that address fails, an attempt is made to send the file to the TFTP server at 192.168.10.5. No retry command is specified, which means that only one attempt to each destination will be made.

RP/0/RSP0/CPU0:router# configure

```
RP/0/RSP0/CPU0:router(config) # snmp-server mib bulkstat transfer ifMibTesting
RP/0/RSP0/CPU0:router(config-bulk-tr) # schema carMibTesting1
RP/0/RSP0/CPU0:router(config-bulk-tr) # schema carMibTesting2
RP/0/RSP0/CPU0:router(config-bulk-tr) # url primary
ftp://user2:pswd@192.168.10.5/functionality/
RP/0/RSP0/CPU0:router(config-bulk-tr) # url secondary tftp://user2@192.168.10.8/tftpboot/
RP/0/RSP0/CPU0:router(config-bulk-tr) # enable
RP/0/RSP0/CPU0:router(config-bulk-tr) # exit
```

# **Related Topics**

show snmp mib bulkstat transfer, on page 613

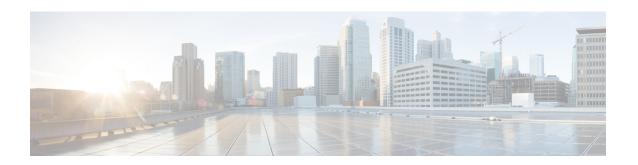

# **Data Collection Manager (DCM) Commands**

This module describes the commands used to set and configure the Data Collection Manager (DCM) and bulkstat commands.

For more information about DCM, see the DCM chapter in the *System Management Configuration Guide* for Cisco ASR 9000 Series Routers.

- add cmd, on page 776
- bulkstat data, on page 777
- context, on page 778
- data-group, on page 779
- discard, on page 780
- enable, on page 781
- bulkstat filter, on page 782
- interval (bs-profile), on page 783
- object (bs-ds-snmp), on page 784
- process (bs-dg), on page 785
- bulkstat profile, on page 786
- range, on page 787
- repetition, on page 788
- show bulkstat data-group, on page 789
- show bulkstat profile, on page 791
- show dcm assa, on page 792
- show dcm client, on page 793
- show dcm data-providers, on page 794
- show dcm session, on page 795

# add cmd

To add a show command to a command data set, use the **add cmd** command in command data set mode. To remove a show command from the data set, use the **no** form of this command.

add cmd command-line
no add cmd command-line

# **Syntax Description**

command-lne Specifies show commands for which the output should be collected.

# **Command Default**

None

#### **Command Modes**

Command bulkstat data set configuration

#### **Command History**

| Release       | Modification                 |
|---------------|------------------------------|
| Release 5.2.2 | This command was introduced. |

# **Usage Guidelines**

To use this command, you must be in a user group associated with a task group that includes appropriate task IDs. If the user group assignment is preventing you from using a command, contact your AAA administrator for assistance.

#### Task ID

| Task<br>ID | Operation      |
|------------|----------------|
| bulkstat   | read,<br>write |

#### **Example**

This example shows how to use the **add cmd** command:

```
RP/0/RSP0/CPU0:router # config
RP/0/RSP0/CPU0:router (config) # bulkstat data show-snmp type command
RP/0/RSP0/CPU0:router (config-bs-ds-cmd) # add cmd show ip interface brief
```

# bulkstat data

To configure a bulkstat data set for command type, use the **bulkstat data** command d in global configuration mode. To remove the data set configuration from command type, use the **no** form of this command.

bulkstat data show-stats type command no bulkstat data show-stats type command

# **Syntax Description**

| show-stats | Name of a data set.               |
|------------|-----------------------------------|
| type       | Specifies the type of a data set. |
| command    | Creates a command data set.       |

#### **Command Default**

None

#### **Command Modes**

Global configuration

# **Command History**

| Release       | Modification                 |
|---------------|------------------------------|
| Release 5.2.2 | This command was introduced. |

# **Usage Guidelines**

To use this command, you must be in a user group associated with a task group that includes appropriate task IDs. If the user group assignment is preventing you from using a command, contact your AAA administrator for assistance.

# Task ID

| Task<br>ID | Operation      |
|------------|----------------|
| bulkstat   | read,<br>write |

#### **Example**

This example shows how to run the **bulkstat data** command:

```
RP/0/RSP0/CPU0:router # config
RP/0/RSP0/CPU0:router (config) # bulkstat data show-snmp type command
```

# context

To configure context for a data group, use the **context** command under bulkstat data group configuration mode. To remove the context for a data group, use the **no** form of this command.

context name
no context name

| •   |      | _    |     |       |
|-----|------|------|-----|-------|
| .51 | ntax | Desc | rıı | ntıon |
|     |      |      |     |       |

name Context name to collect data.

# **Command Default**

None

#### **Command Modes**

Bulkstat data group configuration

# **Command History**

| Release       | Modification                 |
|---------------|------------------------------|
| Release 5.2.2 | This command was introduced. |

# **Usage Guidelines**

To use this command, you must be in a user group associated with a task group that includes appropriate task IDs. If the user group assignment is preventing you from using a command, contact your AAA administrator for assistance.

# Task ID

| Task<br>ID | Operation      |
|------------|----------------|
| bulkstat   | read,<br>write |

# **Example**

RP/0/RSP0/CPU0:router (config-bs-dg) # context cont1

# data-group

To add a data group to a data profile, use the **data-group** command in bulkstat profile configuration mode. To remove a data group from a profile, use the no form of this command.

data-group name no data-group name

# **Syntax Description**

Data group name. The data group should already be configured before being used to add a data group to a profile.

# **Command Default**

None

#### **Command Modes**

Bulkstat profile configuration

# **Command History**

| Release       | Modification                 |
|---------------|------------------------------|
| Release 5.2.2 | This command was introduced. |

#### **Usage Guidelines**

To use this command, you must be in a user group associated with a task group that includes appropriate task IDs. If the user group assignment is preventing you from using a command, contact your AAA administrator for assistance.

You can add one or more data groups to a profile, but one data group can be linked to one data profile only.

# Task ID

| Task<br>ID | Operation      |
|------------|----------------|
| bulkstat   | read,<br>write |

# **Example**

This example shows how to use the **data-group** command:

```
RP/0/RSP0/CPU0:router # config
RP/0/RSP0/CPU0:router (config) # bulkstat profile p1
RP/0/RSP0/CPU0:router (config-bs-profile) # data-group data1
```

# discard

To discard the raw data for a data group, use the **discard** command under data group configuration mode. To reset back to default, use the **no** form of this command.

# discard no discard

# **Syntax Description**

This command has no keywords or arguments.

# **Command Default**

None

#### **Command Modes**

Bulkstat data group configuration

# **Command History**

| Release       | Modification                 |
|---------------|------------------------------|
| Release 5.2.2 | This command was introduced. |

# **Usage Guidelines**

To use this command, you must be in a user group associated with a task group that includes appropriate task IDs. If the user group assignment is preventing you from using a command, contact your AAA administrator for assistance.

# Task ID

| Task<br>ID | Operation      |
|------------|----------------|
| bulkstat   | read,<br>write |

# **Example**

This example shows how to use the **discard** command:

```
RP/0/RSP0/CPU0:router (config) # bulkstat data-group d1
RP/0/RSP0/CPU0:router (config-bs-dg) # discard
```

# enable

To enable a profile for collection and transfer, use the **enable** command in bulkstat profile configuration mode. To disable the profile, use the **no** form of this command.

enable force
no enable force

# **Syntax Description**

force

Disables the profile collection. The polling operation for all data groups are stopped. All state full data information--collection options, process, threshold and collected non-transferred data are purged. All retained files are deleted and transfer operation stopped. If the profile is transferring a file, then it is deleted after the transfer.

#### **Command Default**

None

#### **Command Modes**

Bulkstat profile configuration

#### **Command History**

| Release       | Modification                 |
|---------------|------------------------------|
| Release 5.2.2 | This command was introduced. |

#### **Usage Guidelines**

To use this command, you must be in a user group associated with a task group that includes appropriate task IDs. If the user group assignment is preventing you from using a command, contact your AAA administrator for assistance.

If the **enable** command is used multiple times, one after the other, the last one in the sequence is considered final.

#### Task ID

| Task<br>ID | Operation      |
|------------|----------------|
| bulkstat   | read,<br>write |

# **Example**

This example shows how to use the **enable** command:

RP/0/RSP0/CPU0:router (config) # bulkstat profile p1
RP/0/RSP0/CPU0:router (config-bs-profile) # enable

# **bulkstat filter**

To configure a bulk-statistics filter set, use the **bulkstat filter** command in global configuration mode. To remove the filter set configuration, use the **no** form of this command.

**bulkstat filter** *filter-set-name* **no bulkstat filter** *filter-set-name* 

| •          |       | _    |     |       |
|------------|-------|------|-----|-------|
| <b>~</b> 1 | ntax  | Heer | rın | ntinr |
| •          | IIIUA | DUSU | ıιμ | LIVI  |

filter-set-name Name of the bulkstat filter set.

# **Command Default**

None

#### **Command Modes**

Global configuration

#### **Command History**

| Release          | Modification                   |
|------------------|--------------------------------|
| Release<br>5.2.2 | This command was introduction. |

# **Usage Guidelines**

To use this command, you must be in a user group associated with a task group that includes appropriate task IDs. If the user group assignment is preventing you from using a command, contact your AAA administrator for assistance.

# Task ID

| Task<br>ID | Operation      |
|------------|----------------|
| bulkstat   | read,<br>write |

# **Example**

This example shows how to use the **bulkstat filter** command:

```
RP/0/RSP0/CPU0:router # config
RP/0/RSP0/CPU0:router (config) # bulkstat filter vlan1
```

# interval (bs-profile)

To configure interval parameters for a data group, use the **interval** command in bulkstat data group configuration mode. To reset the interval parameters for a data group to the default value, use the **no** form of this command.

interval transfer {process | raw} seconds no interval transfer {process | raw} seconds

# **Syntax Description**

| process | Process files.     |
|---------|--------------------|
| raw     | Raw files.         |
| seconds | Period in seconds. |

#### **Command Default**

None

#### **Command Modes**

Bulkstat datagroup confihuration

# **Command History**

| Release       | Modification                 |
|---------------|------------------------------|
| Release 5.2.2 | This command was introduced. |

# **Usage Guidelines**

To use this command, you must be in a user group associated with a task group that includes appropriate task IDs. If the user group assignment is preventing you from using a command, contact your AAA administrator for assistance.

# Task ID

| Task<br>ID | Operation      |
|------------|----------------|
| bulkstat   | read,<br>write |

# **Example**

This example shows how to use the **interval** command:

RP/0/RSP0/CPU0:router (config-bs-profile) # interval tranfer process 1000

# object (bs-ds-snmp)

To add an object to an Simple Network Management Protocol (SNMP) data set, use the **object** command in bulkstat snmp data set configuration mode. To remove an object from a data set, use the **no** form of this command.

object {oid | word } alias alias-name
noobject {oid | word } alias alias-name

#### **Syntax Description**

| oid              | Object identifier (in dotted decimal notation).                                                                                                    |
|------------------|----------------------------------------------------------------------------------------------------|
| word             | Object descriptor.                                                                                                    |
| alias alias-name | Name that is associated with an object. If the SNMP agent only can understand the dotted notation OID, you can specify an alias name. This name is used to represent the object in the file containing the collected data. |

#### **Command Default**

None

#### **Command Modes**

Bulkstat snmp data set configuration

#### **Command History**

| Release       | Modification                 |
|---------------|------------------------------|
| Release 5.2.2 | This command was introduced. |

#### **Usage Guidelines**

To use this command, you must be in a user group associated with a task group that includes appropriate task IDs. If the user group assignment is preventing you from using a command, contact your AAA administrator for assistance.

#### Task ID

| Task<br>ID | Operation      |
|------------|----------------|
| bulkstat   | read,<br>write |

#### Example

This example shows how to use the **object** command:

```
RP/0/RSP0/CPU0:router # config
RP/0/RSP0/CPU0:router (config) # bulkstat data interface-stats type snmp
RP/0/RSP0/CPU0:router (config-bs-ds-snmp) # object 1.3.6.1.2.1.2.2.1.10
```

# process (bs-dg)

To configure process related parameters for a data group, use the **process** command in bulkstat data group configuration mode. To remove process related parameters from a data group, use the **no** form of this command.

# process no process

# **Syntax Description**

This command has no keywords or arguments.

# **Command Default**

None

#### **Command Modes**

Bulkstat data-group configuration

# **Command History**

| Release       | Modification                 |
|---------------|------------------------------|
| Release 5.2.2 | This command was introduced. |

# **Usage Guidelines**

To use this command, you must be in a user group associated with a task group that includes appropriate task IDs. If the user group assignment is preventing you from using a command, contact your AAA administrator for assistance.

#### Task ID

| Task<br>ID | Operation      |
|------------|----------------|
| bulkstat   | read,<br>write |

# **Example**

This example shows how to use the **process** command:

```
RP/0/RSP0/CPU0:router (config) bulkstat data-group d1
RP/0/RSP0/CPU0:router (config-bs-dg) # process
```

# bulkstat profile

To configure a bulkstat profile, use the **bulkstat profile** command in global configuration mode. To remove the bulkstat profile configuration, use the **no** form of this command.

**bulkstat profile** *profile-name* **no bulkstat profile** *profile-name* 

| •  |       | _            | -   |       |
|----|-------|--------------|-----|-------|
| ~1 | ntax  | Desc         | rın | itini |
| •  | IIIUA | <b>D</b> 000 |     |       |

profile-name Name of a bulkstat profile.

# **Command Default**

None

#### **Command Modes**

Global configuration

#### **Command History**

| Release       | Modification                 |
|---------------|------------------------------|
| Release 5.2.2 | This command was introduced. |

# **Usage Guidelines**

To use this command, you must be in a user group associated with a task group that includes appropriate task IDs. If the user group assignment is preventing you from using a command, contact your AAA administrator for assistance.

# Task ID

| Task<br>ID | Operation      |
|------------|----------------|
| bulkstat   | read,<br>write |

# **Example**

This example shows how to use the **bulkstat profile** command:

```
RP/0/RSP0/CPU0:router # config
RP/0/RSP0/CPU0:router (config) # bulkstat profile bulk1
```

# range

To configure a range instance use the **range** command under bulkstat snmp instance configuration mode. To remove the range instance from instance-set configuration, use the **no** form of this command.

range start id end id no range start id end id

# **Syntax Description**

| start id | Range Start Instance identifier in OID format. |
|----------|------------------------------------------------|
| end id   | Range End Instance identifier in OID format.   |

#### **Command Default**

None

#### **Command Modes**

Bulkstat snmp instance configuration

# **Command History**

| Release       | Modification                 |
|---------------|------------------------------|
| Release 5.2.2 | This command was introduced. |

# **Usage Guidelines**

To use this command, you must be in a user group associated with a task group that includes appropriate task IDs. If the user group assignment is preventing you from using a command, contact your AAA administrator for assistance.

Multiple range(s) can be configured in the same instance set. Overlapping of instances is allowed. System will not check for overlapping instance configuration.

# Task ID

| Task<br>ID | Operation      |
|------------|----------------|
| bulkstat   | read,<br>write |

#### **Example**

This example shows how to use the **range** command:

```
RP/0/RSP0/CPU0:router # config
RP/0/RSP0/CPU0:router (config) # bulkstat instance in-name type snmp
RP/0/RSP0/CPU0:router (config-bs-is-snmp) # range start 1 end 10
```

# repetition

To configure a repetition instance, use the **repetition** command under bulkstat snmp instance configuration mode. To remove the repetition instance from instance set configuration, use the **no** form of this command.

repetition oid name max value no repetition oid name max value

# **Syntax Description**

| oid name  | Object Identifier or descriptor.                               |
|-----------|----------------------------------------------------------------|
| max value | Number of maximum possible repetitions. Range is 1-2147483647. |

#### **Command Default**

None

#### **Command Modes**

Bulkstat snmp instance configuration

# **Command History**

| Release          | Modification                 |
|------------------|------------------------------|
| Release<br>5.2.2 | This command was introduced. |

# **Usage Guidelines**

To use this command, you must be in a user group associated with a task group that includes appropriate task IDs. If the user group assignment is preventing you from using a command, contact your AAA administrator for assistance.

You can configure multiple repetitions in the same instance set, however, you must avoid overlapping of instances.

# Task ID

| Task<br>ID | Operation      |
|------------|----------------|
| bulkstat   | read,<br>write |

#### **Example**

This example shows how to run the **repetition** command:

```
RP/0/RSP0/CPU0:router # config
RP/0/RSP0/CPU0:router (config) # bulkstat instance in-name type snmp
RP/0/RSP0/CPU0:router (config-bs-is-snmp) # repetition oid 1.1 max 100
```

### show bulkstat data-group

To display the details of the bulkstat data-group, use the **show bulkstat data-group** command in EXEC mode.

show bulkstat data-group [ word data-group name process] [distribution | object | percentile | summary ]

### **Syntax Description**

| word         | Displays details for the data-group name. |
|--------------|-------------------------------------------|
| process      | Displays processing data.                 |
| distribution | Displays distribution data.               |
| object       | Displays object-processed data.           |
| percentile   | Displays percentile data.                 |
| summary      | Displays summary data .                   |

### **Command Default**

None

### **Command Modes**

**EXEC** 

### **Command History**

| Release       | Modification                 |
|---------------|------------------------------|
| Release 5.2.2 | This command was introduced. |

### **Usage Guidelines**

To use this command, you must be in a user group associated with a task group that includes appropriate task IDs. If the user group assignment is preventing you from using a command, contact your AAA administrator for assistance.

### Task ID

| Task<br>ID | Operation |
|------------|-----------|
| bulkstat   | read      |

### **Example**

This example shows how to use the **show bulkstat data-group** command:

RP/0/RSP0/CPU0:router # show bulkstat data-group
Data-group Name : dg

Oper state : Active
Repetitions left : Polling Interval : 10 (secs)
Discard Raw Data : No
Collect type : snmp
Data set name : ds
Instance set name : is

DCM Config Result : /local/snmp/1
DCM Subscription ID: 1

## show bulkstat profile

To display the details of the bulkstat profile, use the **show bulkstat profile** command in the EXEC mode.

**show bulkstat profile** [ **file** file-name | **name** profile-name ]

### **Syntax Description**

| file file-name   | Bulkstat profile-file details. |
|------------------|--------------------------------|
| nameprofile-name | Bulkstat profile details.      |

### **Command Default**

None

### **Command Modes**

**EXEC** 

#### **Command History**

| Release       | Modification                 |
|---------------|------------------------------|
| Release 5.2.2 | This command was introduced. |

### **Usage Guidelines**

To use this command, you must be in a user group associated with a task group that includes appropriate task IDs. If the user group assignment is preventing you from using a command, contact your AAA administrator for assistance.

### Task ID

| Task<br>ID | Operation |
|------------|-----------|
| bulkstat   | read      |

### **Example**

This example show how to use the **show bulkstat profile**command:

This example show how to use the **show bulkstat profile** command with the **file** keyword:

```
RP/0/RSP0/CPU0:router # show bulkstat profile file
Profile Name : pf
Curr file size : 3010(bytes)
Time left for raw data transfer : 22(secs)
```

### show dcm assa

To display the Active Session Slot Array (ASSA) details for DCM, use the **show dcm assa** command in EXEC mode.

### show dcm assa

### **Syntax Description**

This command has no keywords or arguments.

### **Command Default**

None

### **Command Modes**

**EXEC** 

### **Command History**

| Release          | Modification                 |
|------------------|------------------------------|
| Release<br>5.2.2 | This command was introduced. |

### **Usage Guidelines**

To use this command, you must be in a user group associated with a task group that includes appropriate task IDs. If the user group assignment is preventing you from using a command, contact your AAA administrator for assistance.

### Task ID

| Task<br>ID | Operation |
|------------|-----------|
| dcm        | read      |

### **Example**

This example show the output for the **show dcm assa** command:

| RP/0/RSP0/CPU0<br>slot | :router # show dcm assa state |
|------------------------|-------------------------------|
|                        |                               |
| 0                      | DCM ASSA FREE                 |
| 1                      | DCM ASSA FREE                 |
| 2                      | DCM ASSA FREE                 |
| 3                      | DCM ASSA FREE                 |
| 4                      | DCM ASSA FREE                 |
| 5                      | DCM ASSA FREE                 |
| 6                      | DCM ASSA FREE                 |
| 7                      | DCM ASSA FREE                 |
| 8                      | DCM ASSA FREE                 |
| 9                      | DCM ASSA FREE                 |
| 10                     | DCM ASSA FREE                 |

### show dcm client

To get the details of the Data Collection Manager (DCM) client(s), use the **show dcm client** command in the EXEC mode.

**show dcm client** [ *id* | *name* ] **subscription id** *value* 

### **Syntax Description**

| id                   | Client id.       |
|----------------------|------------------|
| name                 | Client name.     |
| subscription idvalue | Subscription id. |

#### **Command Default**

None

### **Command Modes**

**EXEC** 

### **Command History**

| Release       | Modification            |
|---------------|-------------------------|
| Release 5.2.2 | This command was added. |

### **Usage Guidelines**

To use this command, you must be in a user group associated with a task group that includes appropriate task IDs. If the user group assignment is preventing you from using a command, contact your AAA administrator for assistance.

### Task ID

| Task<br>ID | Operation |
|------------|-----------|
| dcm        | read      |

### **Example**

This example shows the output for the **show dcm client** commands:

## show dcm data-providers

To display the data-providers for DCM, use the **show dcm data-providers** command in EXEC mode.

### show dcm data-providers

### **Syntax Description**

This command has no keywords or arguments.

### **Command Default**

None

### **Command Modes**

**EXEC** 

### **Command History**

| Release       | Modification                 |
|---------------|------------------------------|
| Release 5.2.2 | This command was introduced. |

### **Usage Guidelines**

To use this command, you must be in a user group associated with a task group that includes appropriate task IDs. If the user group assignment is preventing you from using a command, contact your AAA administrator for assistance.

### Task ID

| Task<br>ID | Operation |
|------------|-----------|
| dcm        | read      |

### **Example**

This example shows the output for the **show dcm data-providers** command:

```
RP/0/RSP0/CPU0:router # show dcm data-providers
data-provider name data provider id
                               1
                               3
snmp
expression
Router#show bulkstat profile
Profile Name : pf
Admin Status : Enabled
Enable Reason : Config
Oper Status : Active
Data-group's in profile:
                               Oper State
                                           Repetitions Left
dg
                              Active
```

### show dcm session

To display the active sessions for DCM, use the **show dcm session** command in EXEC mode.

#### show dcm session

### **Syntax Description**

This command has no keywords or arguments.

### **Command Default**

Vone

### **Command Modes**

**EXEC** 

### **Command History**

| Release          | Modification                 |
|------------------|------------------------------|
| Release<br>5.2.2 | This command was introduced. |

### **Usage Guidelines**

To use this command, you must be in a user group associated with a task group that includes appropriate task IDs. If the user group assignment is preventing you from using a command, contact your AAA administrator for assistance.

### Task ID

| Task<br>ID | Operation      |
|------------|----------------|
| dem        | read,<br>write |

### **Example**

This example shows the display output of the **show dcm session** command:

RP/0/RSP0/CPU0:router # show dcm session

show dcm session

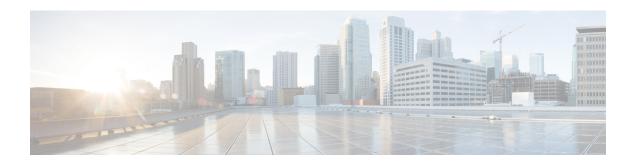

# **Network Configuration Protocol Commands**

This chapter includes commands to configure the Network Configuration (Netconf) Protocol. More details on the Netconf protocol and the Yang model, please see the *System Security Configuration Guide for Cisco ASR 9000 Series Routers*.

- clear netconf-yang agent session, on page 798
- clear netconf-yang agent rate-limit, on page 799
- netconf-yang agent ssh, on page 800
- netconf-yang agent session, on page 801
- netconf-yang agent rate-limit, on page 802
- netconf-yang agent yfw idle-timeout, on page 803
- show netconf-yang clients, on page 804
- show netconf-yang rate-limit, on page 805
- show netconf-yang statistics, on page 806
- ssh server netconf port, on page 808
- ssh server capability netconf-xml, on page 809

# clear netconf-yang agent session

To clear the specified netconf agent session, use the **clear netconf-yang agent session** in EXEC mode.

clear netconf-yang agent session session-id

| Syntax |  |  |
|--------|--|--|
|        |  |  |
|        |  |  |
|        |  |  |

session-id The session-id which needs to be cleared.

### **Command Default**

None

### **Command Modes**

EXEC mode

### **Command History**

| Release       | Modification                 |
|---------------|------------------------------|
| Release 5.3.0 | This command was introduced. |

### **Usage Guidelines**

No specific guidelines impact the use of this command.

The **show netconf-yang clients** command can be used to get the required session-id(s).

### Task ID

| Task ID         | Operation      |
|-----------------|----------------|
| config-services | read,<br>write |

### **Example**

This example shows how to use the **clear netconf-yang agent session** command:

RP/0/RSP0/CPU0:router (config) # clear netconf-yang agent session 32125

# clear netconf-yang agent rate-limit

To clear the set rate-limit statistics, use the **clear netconf-yang agent rate-limit** command in the appropriate mode.

### clear netconf-yang agent rate-limit

### **Syntax Description**

This command has no keywords or arguments.

### **Command Default**

None

### **Command Modes**

**EXEC** 

### **Command History**

| Release       | Modification                 |
|---------------|------------------------------|
| Release 5.3.1 | This command was introduced. |

### **Usage Guidelines**

No specific guidelines impact the use of this command.

### Task ID

| Task ID         | Operation |
|-----------------|-----------|
| config-services |           |
|                 | write     |

### **Example**

This example shows how to use the **clear netconf-yang agent rate-limit** command:

RP/0/RSP0/CPU0:router # clear netconf-yang agent rate-limit

# netconf-yang agent ssh

To enable netconf agent over SSH (Secure Shell), use the **netconf-yang agent ssh** command in Global Configuration mode. To disable netconf, use the **no** form of the command.

### netconf-yang agent ssh

### **Syntax Description**

This command has no keywords or arguments.

### **Command Default**

None

### **Command Modes**

Global Configuration mode

### **Command History**

| Release       | Modification                 |
|---------------|------------------------------|
| Release 5.3.0 | This command was introduced. |

### **Usage Guidelines**

SSH is currently the supported transport method for Netconf.

### Task ID

| Task ID         | Operation      |
|-----------------|----------------|
| config-services | read,<br>write |

### **Example**

This example shows how to use the **netconf-yang agent ssh** command:

RP/0/RSP0/CPU0:router (config) # netconf-yang agent ssh

# netconf-yang agent session

To set the session details (limits and timeouts) for a netconf-yang agent, use the **netconf-yang agent session** command in the appropriate mode. To remove the configured session limits and timeouts, use the **no** form of the command.

netconf-yang agent session { limit value | absolute-timeout value | idle-timeout value } no netconf-yang agent session { limit value | absolute-timeout value | idle-timeout value }

### **Syntax Description**

| limit value            | Sets the maximum count for concurrent netconf-yang sessions. Range is 1 to 1024.                              |
|------------------------|----------------------------------------------------------------------------------------------------|
| absolute-timeout value | Enables session absolute timeout and sets the absolute session lifetime. Range is 1 to 1440. Unit is minutes. |
| idle-timeout value     | Enables session idle timeout and sets the idle session lifetime. Range is 1 to 1440. Unit is minutes.         |

### **Command Default**

By default, no limits are set

### **Command Modes**

Global Configuration mode

### **Command History**

| Release       | Modification                 |
|---------------|------------------------------|
| Release 5.3.1 | This command was introduced. |

### **Usage Guidelines**

No specific guidelines impact the use of this command.

### Task ID

| Task ID         | Operation      |
|-----------------|----------------|
| config-services | read,<br>write |

### **Example**

This command shows how to use the **netconf-yang agent session** command:

RP/0/RSP0/CPU0:router (config) # netconf-yang agent session limit

### netconf-yang agent rate-limit

To set the rate-limit for the netconf yang agent, use the **netconf-yang agent rate-limit** command in the appropriate mode. To delete the set rate-limit, use the **no** form of the command.

netconf-yang agent rate-limit bytes no netconf-yang agent rate-limit bytes

### **Syntax Description**

The number of bytes to process per second. Range is 4096-4294967295. It is based on the size of the request(s) from the client to the netconf server.

### **Command Default**

By default, no limit is set

### **Command Modes**

Global Configuration mode

### **Command History**

| Release          | Modification                 |
|------------------|------------------------------|
| Release<br>5.3.1 | This command was introduced. |

### **Usage Guidelines**

No specific guidelines impact the use of this command.

Use the **show netconf-yang rate-limit** command to check if the set limit is adequate.

### Task ID

| Task ID         | Operation      |
|-----------------|----------------|
| config-services | read,<br>write |

#### Example

This example shows how to use the **netconf-yang agent rate-limit** command:

RP/0/RSP0/CPU0:router # netconf-yang agent rate-limit 5000

### netconf-yang agent yfw idle-timeout

To configure idle timeout value for the operational yang model use the **netconf-yang agent yfw idle-timeout** command. Idle timeout indicates the duration for which there is no netconf process activity. If the idle timeout value is configured, all the operational yang models that are not being used for the specified duration, are released from the memory.

netconf-yang agent yfw idle-timeout time in seconds

### **Syntax Description**

Specify the time in seconds. The valid value must be between the range of 1 to 4294967295 seconds

### **Command Default**

If this command is not configured, the operational yang models are not released from the memory. To manually release the yang models, the Netconf process should be restarted.

### **Command Modes**

Global Configuration mode

### **Command History**

| Release     | Modification                 |
|-------------|------------------------------|
| Release 6.0 | This command was introduced. |

### **Example**

This example shows how to use the **netconf-yang agent yfw idle-timeout** command:

RP/0/RSP0/CPU0:router (config) # netconf-yang agent yfw idle-timeout 60

## show netconf-yang clients

To display the client details for netconf-yang, use the **show netconf-yang clients** command in EXEC mode.

### show netconf-yang clients

**Syntax Description** 

This command has no keywords or arguments.

**Command Default** 

None

**Command Modes** 

EXEC mode

**Command History** 

| Release       | Modification                 |
|---------------|------------------------------|
| Release 5.3.0 | This command was introduced. |

### **Usage Guidelines**

No specific guidelines impact the use of this command.

Task ID

| Task ID         | Operation |
|-----------------|-----------|
| config-services | read      |

### **Example**

This example shows how to use the **show netconf-yang clients** command:

```
RP/0/RSP0/CPU0:router (config) # sh netconf-yang clients
Netconf clients
                    NC version|
                                                               last OP time|
                                                                                    last
client session ID|
                                   client connect time |
OP type| <lock>|
22969|
                           1.1|
                                         0d 0h 0m 2s|
                                                                    11:11:24|
close-session|
                     No|
15389|
                           1.1|
                                         0d 0h 0m 1s|
                                                                    11:11:25|
get-config|
                  No|
```

#### Table 51: Field descriptions

| Field name             | Description                                                         |
|------------------------|---------------------------------------------------------------------|
| Client session ID      | Assigned session identifier                                         |
| NC version             | Version of the Netconf client as advertised in the hello message    |
| Client connection time | Time elapsed since the client was connected                         |
| Last OP time           | Last operation time                                                 |
| Last OP type           | Last operation type                                                 |
| Lock (yes or no)       | To check if the session holds a lock on the configuration datastore |

# show netconf-yang rate-limit

To display the statistics of the total data dropped, due to the set rate-limit, use the **show netconf-yang rate-limit** command in the appropriate mode.

### show netconf-yang rate-limit

### **Syntax Description**

This command has no keywords or arguments.

### **Command Default**

None

### **Command Modes**

**EXEC** 

### **Command History**

| Release       | Modification                 |
|---------------|------------------------------|
| Release 5.3.1 | This command was introduced. |

### **Usage Guidelines**

No specific guidelines impact the use of this command.

### Task ID

| Task ID         | Operation |
|-----------------|-----------|
| config-services | read      |

### Example

This example shows how to use the **show netconf-yang rate-limit** command:

```
RP/0/RSP0/CPU0:router # show netconf-yang rate-limit
rate-limit statistics
Total data dropped: 0 Bytes
```

# show netconf-yang statistics

To display the statistical details for netconf-yang, use the **show netconf-yang statistics** command in EXEC mode.

### show netconf-yang statistics

**Syntax Description** 

This command has no keywords or arguments.

**Command Default** 

None

**Command Modes** 

EXEC mode

**Command History** 

| Release       | Modification                 |
|---------------|------------------------------|
| Release 5.3.0 | This command was introduced. |

### **Usage Guidelines**

No specific guidelines impact the use of this command.

Task ID

| Task ID         | Operation |
|-----------------|-----------|
| config-services | read      |

### **Example**

This example shows how to use the **show netconf-yang statistics** command:

 $\label{eq:reconstruction} \mbox{RP/0/RSP0/CPU0:} router \mbox{ (config) } \# \mbox{ } \mbox{sh } \mbox{netconf-yang statistics} \\ \mbox{Summary statistics}$ 

|      | -    |       |      |     | # r | eque | sts   |      |    | t  | otal | time | min | time | e pe | r req | uest | max |
|------|------|-------|------|-----|-----|------|-------|------|----|----|------|------|-----|------|------|-------|------|-----|
| tim  | e pe | r req | uest | avg | tim | e pe | r req | uest |    |    |      |      |     |      |      |       |      |     |
| othe | r    |       |      |     |     |      | 0     |      | 0h | 0m | 0s   | Oms  |     | 0h   | 0m   | 0s    | 0ms  |     |
| 0h   | 0 m  | 0s    | Oms  |     | 0h  | 0m   | 0s    | 0ms  |    |    |      |      |     |      |      |       |      |     |
| clos | e-se | ssion |      |     |     |      | 4     |      | 0h | 0m | 0s   | 3ms  |     | 0h   | 0m   | 0s    | 0ms  |     |
| 0h   | 0 m  | 0s    | 1ms  |     | 0h  | 0m   | 0s    | 0ms  |    |    |      |      |     |      |      |       |      |     |
| kill | -ses | sion  |      |     |     |      | 0     |      | 0h | 0m | 0s   | 0ms  |     | 0h   | 0m   | 0s    | 0ms  |     |
| 0h   | 0m   | 0s    | Oms  |     | 0h  | 0m   | 0s    | Oms  |    |    |      |      |     |      |      |       |      |     |
| get- | sche | ma    |      |     |     |      | 0     |      | 0h | 0m | 0s   | Oms  |     | 0h   | 0m   | 0s    | 0ms  |     |
| 0h   | 0m   | 0s    | Oms  |     | 0h  | 0m   | 0s    | Oms  |    |    |      |      |     |      |      |       |      |     |
| get  |      |       |      |     |     |      | 0     |      | 0h | 0m | 0s   | Oms  |     | 0h   | 0m   | 0s    | 0ms  |     |
| 0h   | 0 m  | 0s    | Oms  |     | 0h  | 0m   | 0s    | Oms  |    |    |      |      |     |      |      |       |      |     |
| get- | conf | ig    |      |     |     |      | 1     |      | 0h | 0m | 0s   | 1ms  |     | 0h   | 0m   | 0s    | 1ms  |     |
| 0h   | 0m   | 0s    | 1ms  |     | 0h  | 0m   | 0s    | 1ms  |    |    |      |      |     |      |      |       |      |     |
| edit | -con | fig   |      |     |     |      | 3     |      | 0h | 0m | 0s   | 2ms  |     | 0h   | 0m   | 0s    | 0ms  |     |
| 0h   | 0 m  | 0s    | 1ms  |     | 0h  | 0m   | 0s    | Oms  |    |    |      |      |     |      |      |       |      |     |
| comm | it   |       |      |     |     |      | 0     |      | 0h | 0m | 0s   | 0ms  |     | 0h   | 0m   | 0s    | 0ms  |     |
| 0h   | 0 m  | 0s    | Oms  |     | 0h  | 0m   | 0s    | Oms  |    |    |      |      |     |      |      |       |      |     |
| canc | el-c | ommit |      |     |     |      | 0     |      | 0h | 0m | 0s   | Oms  |     | 0h   | 0m   | 0s    | 0ms  |     |
| 0h   | 0 m  | 0s    | Oms  |     | 0h  | 0m   | 0s    | Oms  |    |    |      |      |     |      |      |       |      |     |
| lock |      |       |      |     |     |      | 0     |      | 0h | 0m | 0s   | Oms  |     | 0h   | 0m   | 0s    | 0ms  |     |
| 0h   | 0m   | 0s    | Oms  |     | 0h  | 0m   | 0s    | 0ms  |    |    |      |      |     |      |      |       |      |     |
| unlo | ck   |       |      |     |     |      | 0     |      | 0h | 0m | 0s   | 0ms  |     | 0h   | 0m   | 0s    | 0ms  |     |
| 0h   | 0 m  | 0s    | Oms  |     | 0h  | 0m   | 0s    | Oms  |    |    |      |      |     |      |      |       |      |     |
|      |      |       |      |     |     |      |       |      |    |    |      |      |     |      |      |       |      |     |

| disc | ard- | chan | ges   |    |     | 0  |       | 0h | 0 m | 0s | 0ms | 0h | 0m | 0s | 0ms |
|------|------|------|-------|----|-----|----|-------|----|-----|----|-----|----|----|----|-----|
| 0h   | 0m   | 0s   | 0ms   | 0h | 0m  | 0s | 0ms   |    |     |    |     |    |    |    |     |
| vali | date |      |       |    |     | 0  |       | 0h | 0m  | 0s | 0ms | 0h | 0m | 0s | 0ms |
| 0h   | 0m   | 0s   | 0ms   | 0h | 0m  | 0s | 0ms   |    |     |    |     |    |    |    |     |
| xml  | pars | е    |       |    |     | 8  |       | 0h | 0m  | 0s | 4ms | 0h | 0m | 0s | 0ms |
| 0h   | 0m   | 0s   | 1ms   | 0h | 0m  | 0s | 0ms   |    |     |    |     |    |    |    |     |
| neto | onf  | proc | essor |    |     | 8  |       | 0h | 0m  | 0s | 6ms | 0h | 0m | 0s | 0ms |
| 0h   | Οm   | 0s   | 1msl  | 0h | 0 m | 0s | Oms I |    |     |    |     |    |    |    |     |

### Table 52: Field descriptions

| Field name           | Description                                           |
|----------------------|-------------------------------------------------------|
| Requests             | Total number of processed requests of a given type    |
| Total time           | Total processing time of all requests of a given type |
| Min time per request | Minimum processing time for a request of a given type |
| Max time per request | Maximum processing time for a request of a given type |
| Avg time per request | Average processing time for a request type            |

## ssh server netconf port

To configure a port for the netconf SSH server, use the **ssh server netconf port** command in Global Configuration mode. To return to the default port, use the **no** form of the command.

ssh server netconf port port number

### **Syntax Description**

| port        | Port number for the netconf SSH server (default port number is 830). |
|-------------|----------------------------------------------------------------------|
| port-number |                                                                      |

### **Command Default**

The default port number is 830.

### **Command Modes**

Global Configuration mode

#### **Command History**

| Kelease       | Modification                                                                                                    |
|---------------|----------------------------------------------------------------------------------------------------|
| Release 5.3.0 | This command was introduced.                                                                                                  |
| Release 6.0   | The <b>ssh server netconf</b> command is no longer auto completed to configure the default port. This command is now optional |

### **Usage Guidelines**

Starting with IOS-XR 6.0.0 it is no longer sufficient to configure a netconf port to enable netconf subsystem support. ssh server netconf needs to be at least configured for one vrf.

### Task ID

| Task<br>ID | Operations     |
|------------|----------------|
| crypto     | read,<br>write |

### **Examples**

This example shows how to use the ssh server netconf port command with port 831:

RP/0/RSP0/CPU0:router# configure
RP/0/RSP0/CPU0:router(config)# ssh server netconf port 831

### **Related Commands**

| Command                | Description                                                                                                    |
|------------------------|----------------------------------------------------------------------------------------------------|
| ssh server netconf     | Configures the vrf(s), where netconf subsystem requests are to be received.                                                               |
| netconf-yang agent ssh | Configures the <b>ssh netconf-yang backend</b> for the netconf subsystem (Required to allow the system to service netconf-yang requests). |
|                        | For more information, see the Cisco ASR 9000 Series Aggregation Services Router System Management Command Reference.                      |

# ssh server capability netconf-xml

To enable NETCONF reach XML subsystem via port 22, use the **ssh server capability netconf-xml** command in in the Global Configuration mode. Use **no** form of this command to disable NETCONF reach XML subsystem.

### ssh server capability netconf-xml

introduced.

| Syntax Description | This comm      | This command has no keywords or arguments |  |  |  |  |
|--------------------|----------------|-------------------------------------------|--|--|--|--|
| Command Default    | Port 22 is the | ne default port.                          |  |  |  |  |
| Command Modes      | Global cont    | figuration                                |  |  |  |  |
| Command History    | Release        | Modification                              |  |  |  |  |
|                    | Release        | This command was                          |  |  |  |  |

write

6.1.4

**Usage Guidelines** 

To use this command, you must be in a user group associated with a task group that includes appropriate task IDs. If the user group assignment is preventing you from using a command, contact your AAA administrator for assistance.

| Task ID | Task<br>ID | Operations |
|---------|------------|------------|
|         | crypto     | read,      |

ssh server capability netconf-xml

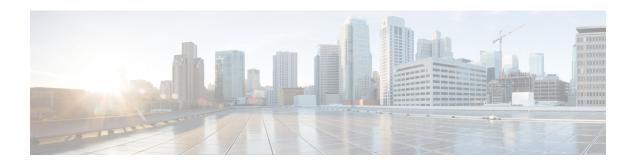

### **Software Entitlement Commands**

For detailed information about software entitlement concepts, configuration tasks, and examples, see the *Software Entitlement on Cisco IOS XR Software* module in *System Management Configuration Guide for Cisco ASR 9000 Series Routers*.

- clear license, on page 812
- clear license log, on page 813
- license, on page 814
- license add, on page 815
- license backup, on page 817
- license move, on page 818
- license move slot, on page 820
- license remove, on page 822
- license restore, on page 824
- license save credential, on page 825
- license cm update, on page 827
- show license, on page 828
- show license active, on page 831
- show license allocated, on page 833
- show license available, on page 835
- show license backup, on page 837
- show license chassis, on page 839
- show license evaluation, on page 840
- show license expired, on page 842
- show license features, on page 844
- show license file, on page 845
- show license log, on page 847
- show license pools, on page 849
- show license udi, on page 851
- show license status, on page 853

### clear license

To delete all licenses from the router persistent storage, use the **clear license** command in administration EXEC mode.

### clear license

### **Command Default**

No default behavior or values

### **Command Modes**

Administration EXEC

### **Command History**

| Release       | Modification                 |
|---------------|------------------------------|
| Release 3.9.0 | This command was introduced. |

### **Usage Guidelines**

To use this command, you must be in a user group associated with a task group that includes appropriate task IDs. If the user group assignment is preventing you from using a command, contact your AAA administrator for assistance.

The **clear license** command removes all licenses from the router persistent storage.

### Task ID

| Task ID  | Operations |
|----------|------------|
| pkg-mgmt | execute    |

In the following example, all licenses are removed from the router:

RP/0/RSP0/CPU0:router# admin
RP/0/RSP0/CPU0:router(admin)# clear license

### clear license log

To clear the operational or administrative logs for the license system, use the **clear license log** command in administration EXEC mode.

clear license log {operational | administration}

### **Syntax Description**

| operational    | Clears the operational logs for the license system.    |
|----------------|--------------------------------------------------------|
| administration | Clears the administration logs for the license system. |

#### **Command Default**

No default behavior or values

### **Command Modes**

Administration EXEC

### **Command History**

| Release       | Modification                 |
|---------------|------------------------------|
| Release 3.9.0 | This command was introduced. |

### **Usage Guidelines**

To use this command, you must be in a user group associated with a task group that includes appropriate task IDs. If the user group assignment is preventing you from using a command, contact your AAA administrator for assistance.

Use the **clear license log** command to clear either the operational or administrative logs for the license system. To view the logs, use the **show license log** command. The license log does not persist between reloads.

### Task ID

| Task ID  | Operations |
|----------|------------|
| pkg-mgmt | read       |

The following example illustrates how to use the **clear license log** command to clear the operational logs:

```
RP/0/RSP0/CPU0:router# admin
RP/0/RSP0/CPU0:router(admin)# clear license log operational
```

### **Related Topics**

show license log, on page 847

### license

To configure a license to be used for specific slots or for any slots, use the **license** command in administration configuration mode. To remove the configuration of the license, use the **no** form of this command.

license feature-id [type [evaluation | permanent] | location node-id] no license feature-id [type [evaluation | permanent] | location node-id]

### **Syntax Description**

| feature-id                    | Identifier for the feature.                                                                                                    |
|-------------------------------|----------------------------------------------------------------------------------------------------|
| type [evaluation   permanent] | (Optional) Specifies whether the license is evaluation or permanent.                                                           |
| location node-id              | (Optional) Specifies the location of the card. The <i>node-id</i> argument is entered in the <i>rack/slot/module</i> notation. |

### **Command Default**

Licenses are not configured.

#### **Command Modes**

Administration configuration

### **Command History**

| Release       | Modification                 |
|---------------|------------------------------|
| Release 4.0.0 | This command was introduced. |

### **Usage Guidelines**

To use this command, you must be in a user group associated with a task group that includes appropriate task IDs. If the user group assignment is preventing you from using a command, contact your AAA administrator for assistance.

If the **license** command is not configured during a license acquisition, the acquisition fails. This command is required to be configured for every licensed feature starting in Cisco IOS XR Release 4.0.0.

Licenses can be optionally configured as either permanent or evaluation. If no location is specified, the license is considered a flexible license available for any location. When a specific location is configured, the feature allowed by the license is considered slot-specific and bound to specific slots only.

### Task ID

| Task ID  | Operation      |
|----------|----------------|
| pkg-mgmt | read,<br>write |

The following example shows how to configure a license to a specific slot:

RP/0/RSP0/CPU0:router(admin-config) # license A9K-ADV-VIDEO-LIC type permanent
location 0/1/cpu0

#### **Related Topics**

show license, on page 828

### license add

To add a license to a secure domain router (SDR) license pool, use the **license add** command in administration EXEC mode.

license add [tar] license-name [sdr sdr-name]

### **Syntax Description**

| tar          | (Optional) Indicates that the license file is contained in a tar file.                                                                             |
|--------------|----------------------------------------------------------------------------------------------------|
| license-name | Name and location of the license file to be added. The license file can be local to the system or a remote file on a TFTP server.                  |
| sdr sdr-name | (Optional) Adds the license to the specified SDR license pool. The default is owner. The <i>sdr-name</i> argument is the name assigned to the SDR. |

#### **Command Default**

License is added to the owner SDR.

#### **Command Modes**

Administration EXEC

### **Command History**

| Release       | Modification                      |
|---------------|-----------------------------------|
| Release 3.9.0 | This command was introduced.      |
| Release 4.0.0 | The <b>tar</b> keyword was added. |

### **Usage Guidelines**

To use this command, you must be in a user group associated with a task group that includes appropriate task IDs. If the user group assignment is preventing you from using a command, contact your AAA administrator for assistance.

Use the **license add** command to add a license to an SDR license pool. The license file can be local to the system or a remote file on a TFTP server. The license file is stored in persistent storage on the router.

To acquire a license file, you must provide a manufacturing supplied product authorization key (PAK) and the license unique device identifier (UDI) of the chassis to the license registration tool. To obtain the UDI of your chassis, use the **show license udi** command.

By default, there is one license pool available.

#### Task ID

# Task ID Operations pkg-mgmt execute

The following example shows how to add a software license to the owner SDR:

RP/0/RSP0/CPU0:router# admin
RP/0/RSP0/CPU0:router(admin)# license add disk1:/P1-LIC-8\_TBA09370035\_20070207195224661.lic

License command "license add disk1:/P1-LIC-8\_TBA09370035\_20070207195224661.lic sdr Owner" completed successfully.

### **Related Topics**

license move, on page 818 show license udi, on page 851

# license backup

To back up all licenses contained on the persistent storage of the router, use the **license backup** command in administration EXEC mode.

license backup backup-file

### **Syntax Description**

backup-file Name and location of the backup file to be created or modified. This can be a local file, or a remote file on a TFTP or rcp server.

### **Command Default**

No default behavior or values

#### **Command Modes**

Administration EXEC

### **Command History**

| Release       | Modification                 |
|---------------|------------------------------|
| Release 3.9.0 | This command was introduced. |

### **Usage Guidelines**

To use this command, you must be in a user group associated with a task group that includes appropriate task IDs. If the user group assignment is preventing you from using a command, contact your AAA administrator for assistance.

Use the **license backup** command to back up the licenses stored in the persistent storage on the router. We recommend this so that you can restore the licenses at one time while recovering from a failed disk situation. The destination location can be local to the system; in other words, a flash disk or hard disk. Alternatively, it can be a remote file on a TFTP or rcp server. The license information includes the licenses as well as the operational information, such as the slot the licenses are allocated to and the current license operation identifier.

If the backup file already exists, you are prompted to confirm before the file is overwritten.

When licenses are backed up, they can be restored as required using the license restore command.

### Task ID

# Task IDOperationspkg-mgmtexecute

The following example shows how to back up the licenses on a router:

```
RP/0/RSP0/CPU0:router# admin
RP/0/RSP0/CPU0:router(admin)# license backup disk1:/license_back
```

License command "license backup disk1:/license\_back" completed successfully.

### **Related Topics**

license restore, on page 824 show license backup, on page 837

### license move

To move a license from one secure domain router (SDR) license pool to another, use the **license move** command in administration EXEC mode.

license move feature-id {allcount} sdr source-sdr-name sdr dest-sdr-name[evaluation | permanent]

### **Syntax Description**

| feature-id          | Identifier for the feature entitled in the licenses to be moved. You can display available licenses using the <b>show license</b> command.     |
|---------------------|----------------------------------------------------------------------------------------------------|
| all                 | Specifies to move all available licenses with the specific feature identifier.                                                                 |
| count               | Number of licenses to move.                                                                                                    |
| sdr source-sdr-name | Specifies the SDR license pool from which to move the specified licenses. The <i>source-sdr-name</i> argument is the name assigned to the SDR. |
| sdr dest-sdr-name   | Specifies the SDR license pool to which the license should be moved. The <i>source-sdr-name</i> argument is the name assigned to the SDR.      |
| evaluation          | Specifies to move an evaluation license.                                                                                                    |
| permanent           | Specifies to move a permanent license.                                                                                                    |

### **Command Default**

No default behavior or values

### **Command Modes**

Administration EXEC

### **Command History**

| Release       | Modification                 |
|---------------|------------------------------|
| Release 3.9.0 | This command was introduced. |

### **Usage Guidelines**

To use this command, you must be in a user group associated with a task group that includes appropriate task IDs. If the user group assignment is preventing you from using a command, contact your AAA administrator for assistance.

By default, there is only one license pool available. If you have created multiple license pools, you can use the **license move** command to move the license to a different SDR license pool.

The **license move** command is used only to move licenses between SDR license pools on the same router. To move licenses between routers, you must first remove the license from the original router using the **license remove** command, and then add it to the new router using the **license add** command. To move licenses between routers, you also need to generate a new license key on Cisco.com.

Licenses can be moved only if they are in the available state. In other words, you have to clear the feature configuration before a license can be released back to the appropriate license pool.

### Task ID

| Task ID  | Operations |
|----------|------------|
| pkg-mgmt | execute    |

The following example shows how to move a license from one license pool to another:

```
RP/0/RSP0/CPU0:router# admin
RP/0/RSP0/CPU0:router(admin)# license move a9k-adv-optic-lic sdr owner sdr mysdr
```

### **Related Topics**

license add, on page 815 show license, on page 828

### license move slot

To move a license from one slot to another, use the **license move slot** command in EXEC or administration EXEC mode.

license move feature-id slot [count] from  $\{node-id \mid allocated\}$  to  $\{node-id \mid available\}$  [evaluation  $\mid permanent$ ]

### **Syntax Description**

| feature-id | Identifier for the feature entitled in the licenses to be moved. You can display available licenses using the show license, on page 828 command.           |
|------------|----------------------------------------------------------------------------------------------------|
| count      | Number of licenses to move. This argument cannot be used in conjunction with the <b>allocated</b> and <b>available</b> keywords.                           |
| from       | Specifies from where to move the specified licenses.                                                                                                    |
| node-id    | Specific node from which to move the license.                                                                                                    |
| allocated  | Specifies to move all allocated licenses with the specific feature identifier. This keyword must be used in conjunction with the <b>available</b> keyword. |
| to         | Specifies to where to move the specified licenses.                                                                                                    |
| node-id    | Specific node to which to move the license.                                                                                                    |
| available  | Specifies to move the specified allocated licenses into the available state. This keyword must be used in conjunction with the <b>allocated</b> keyword.   |
| evaluation | Specifies to move an evaluation license.                                                                                                    |
| permanent  | Specifies to move a permanent license.                                                                                                    |

### **Command Default**

One license is moved.

### **Command Modes**

Administration EXEC

**EXEC** 

### **Command History**

| Release       | Modification                 |
|---------------|------------------------------|
| Release 3.9.0 | This command was introduced. |

### **Usage Guidelines**

To use this command, you must be in a user group associated with a task group that includes appropriate task IDs. If the user group assignment is preventing you from using a command, contact your AAA administrator for assistance.

The **license move slot** command moves slot-based licenses from one slot to another slot on the same router.

Use the **allocated** keyword to move all allocated licenses into the available state. The **allocated** keyword must be used in conjunction with the **available** keyword. If no allocated licenses are available that match the feature identifier, the **license move slot** command revokes used licenses on the given slot.

If licenses are going to be revoked on the source card, a warning prompt is displayed.

Licenses can be moved only if they are in the available state. In other words, you have to clear the feature configuration before a license can be released back to the appropriate license pool.

### Task ID

### Task ID Operations

pkg-mgmt execute

The following example shows how to move a license from one slot to another:

```
RP/0/RSP0/CPU0:router# admin
RP/0/RSP0/CPU0:router(admin)# license move a9k-adv-optic-lic slot 1 from 0/1/cpu0 to 0/4/cpu0
```

The following example shows how to move all licenses to the available state:

```
RP/0/RSP0/CPU0:router# admin
RP/0/RSP0/CPU0:router(admin)# license move a9k-adv-optic-lic from allocated to available
```

### **Related Topics**

license add, on page 815 show license, on page 828

### license remove

To remove a license permanently from a router, use the **license remove** command in administration EXEC mode.

**license remove** feature-id id [sdr sdr-name] {evaluation | permanent}

### **Syntax Description**

| feature-id   | Identifier for the feature entitled in the licenses to be removed. You can display available features using the show license command. |  |
|--------------|----------------------------------------------------------------------------------------------------|--|
| id           | Specifies to remove licenses using a unique identifier of the license.                                                                |  |
| sdr sdr-name | Removes the license from the specified SDR license pool.                                                                              |  |
| evaluation   | Specifies to move an evaluation license.                                                                                              |  |
| permanent    | Specifies to move a permanent license.                                                                                                |  |

### **Command Default**

None

### Command Modes

Administration EXEC

### **Command History**

| Release       | Modification                 |
|---------------|------------------------------|
| Release 3.9.0 | This command was introduced. |

### **Usage Guidelines**

To use this command, you must be in a user group associated with a task group that includes appropriate task IDs. If the user group assignment is preventing you from using a command, contact your AAA administrator for assistance.

The **license remove** command permanently removes a license from the router and outputs a key that can be used to prove that the license has been removed.

Licenses can be removed only if they are in the available state. In other words, you have to clear the feature configuration before that the license can be released back to the appropriate license pool.

### Task ID

| Task ID  | Operation |
|----------|-----------|
| pkg-mgmt | execute   |

### **Example**

The following example shows how to remove a license from a license pool:

```
RP/0/RSP0/CPU0:router# admin
RP/0/RSP0/CPU0:router(admin)# license remove a9k-adv-optic-lic
```

ticket disk1:/my\_permission disk1:/optic\_lic

### **Related Topics**

show license, on page 828

### license restore

To restore the licenses on a router using an earlier backup copy, use the **license restore** command in administration EXEC mode.

license restore backup-file

### **Syntax Description**

backup-file Name and location of the backup file to be used for the license restore. This can be a local file, or a remote file on a TFTP or rcp server.

#### **Command Default**

No default behavior or values

#### **Command Modes**

Administration EXEC

### **Command History**

| Release       | Modification                 |
|---------------|------------------------------|
| Release 3.9.0 | This command was introduced. |

### **Usage Guidelines**

To use this command, you must be in a user group associated with a task group that includes appropriate task IDs. If the user group assignment is preventing you from using a command, contact your AAA administrator for assistance.

The **license restore** command restores the licenses on the router using an earlier backup copy that was created using the **license backup** command. The source location can be local to the system, in other words, a flash disk or hard disk. Alternatively, it can be a remote file on a TFTP or rcp server.

Before the licenses are restored, the license manager verifies the following:

- The backup format is valid.
- The licenses are issued for the chassis where the CLI is being run.
- The license operation identifier in the backup file matches the one on the router EEPROM.

### Task ID

### Task ID Operations

pkg-mgmt execute

The following example shows how to move a license from one license pool to another:

```
RP/0/RSP0/CPU0:router# admin
RP/0/RSP0/CPU0:router(admin)# license restore disk1:/license_back

Info: This command will erase all existing licenses.

Info: It is strongly recommended to backup existing licenses first. Do you wish to proceed? [yes/no]: y

License command "license restore disk1:/license back" completed successfully.
```

### **Related Topics**

license backup, on page 817

## license save credential

To retreive the router credentials and save them to a specified location, use the **license save credential** command in administration EXEC mode.

license save credential file-name

### **Syntax Description**

file-name Name and location of file where the credentials are saved.

### **Command Default**

None

### **Command Modes**

Administration EXEC

### **Command History**

| Release       | Modification                 |
|---------------|------------------------------|
| Release 4.0.0 | This command was introduced. |

### **Usage Guidelines**

To use this command, you must be in a user group associated with a task group that includes appropriate task IDs. If the user group assignment is preventing you from using a command, contact your AAA administrator for assistance.

The following device credentials are saved:

- OPID
- SN—Serial number attached to the chassis.
- UDI—Universal device identifier; the Cisco wide identifier that contains the product ID, serial number, and version.

### Task ID

### Task ID Operation

pkg-mgmt execute

### **Example**

The following example shows how to save the credentials to a file:

RP/0/RSP0/CPU0:router:router(admin)# license save credential disk1:/cred\_file

The following example shows the typical information saved to the credential file:

Wed Aug 4 12:20:19.544 DST Device credentials:

OPID :5

SN :FOX1232H67M PID :ASR-9010-AC

### **Related Topics**

show license chassis, on page 839 show license udi, on page 851

# license cm update

To perform update of usage on the router and the back end entitlement reporting, run the **license cm update** command on the administration plane.

### admin license cm update

### **Command Default**

By default, the license cm update is ON and runs once every 24 hours.

### **Command Modes**

Administration EXEC mode.

### **Command History**

| Release       | Modification                 |
|---------------|------------------------------|
| Release 5.3.2 | This command was introduced. |

### **Usage Guidelines**

To use this command, you must be in a user group associated with a task group that includes appropriate task IDs. If the user group assignment is preventing you from using a command, contact your AAA administrator for assistance.

### Task ID

| Task ID              | Operation            |
|----------------------|----------------------|
| license cm<br>update | Read, Write, Execute |

### **Verification of CM Update**

To verify if the cm update has completed, check for the following log message:

```
RP/0/RSP1/CPU0:PE4#sh logging | inc CM
RP/0/RSP1/CPU0:Aug 17 15:09:38.765 : plat_swc_agent[370]:
%LICENSE-ASR9K_LICENSE-6-UPDATE_STARTED : CM entitlement update has started.
RP/0/RSP1/CPU0:Aug 17 15:26:23.041 : plat_swc_agent[370]:
%LICENSE-ASR9K LICENSE-6-UPDATE COMPLETED : CM entitlement update is completed.
```

### show license

To display all license information, use the **show license** command in EXEC or administration EXEC mode.

**show license** [feature-id | **location** node-id | **sdr** sdr-name]

### **Syntax Description**

| feature-id       | (Optional) Identifier for the feature entitled in the licenses to be displayed.                                                   |
|------------------|----------------------------------------------------------------------------------------------------|
| location node-id | (Optional) Specifies the location of the card. The <i>node-id</i> argument is entered in the <i>rack/slot/module</i> notation.    |
| sdr sdr-name     | (Optional) Displays the licenses in the specified SDR license pool. The <i>sdr-name</i> argument is the name assigned to the SDR. |

### **Command Default**

No default behavior or values

### **Command Modes**

Administration EXEC

**EXEC** 

### **Command History**

| Release       | Modification                 |
|---------------|------------------------------|
| Release 3.9.0 | This command was introduced. |

### **Usage Guidelines**

To use this command, you must be in a user group associated with a task group that includes appropriate task IDs. If the user group assignment is preventing you from using a command, contact your AAA administrator for assistance.

The **show license** command displays all license information. Alternatively, you can display license information for a specific feature identifier, slot location, or SDR by using the available options.

If the feature process has supplied an opaque string while checking out the license, that string is displayed next to the feature identifier in the command output.

### Task ID

### Task ID Operations

pkg-mgmt read

The following example shows sample output from the **show license** command:

```
RP/0/RSP0/CPU0:router(admin)# show license

Wed Aug 4 09:52:24.352 DST

FeatureID: A9K-ADV-OPTIC-LIC (Slot based, Permanent)
Total licenses 1
Available for use 1
Allocated to location 0
Active 0
Store name Permanent
```

```
Store index
   Pool: Owner
     Total licenses in pool: 1
     Status: Available 1 Operational:
FeatureID: A9K-ADV-VIDEO-LIC (Slot based, Permanent)
 Total licenses 1
 Available for use
 Allocated to location 0
 Active
                         Ω
 Store name
                      Permanent
 Store index
   Pool: Owner
     Total licenses in pool: 1
     Status: Available 1 Operational:
FeatureID: A9K-AIP-LIC-B (Slot based, Permanent)
 Total licenses 1
 Available for use
 Allocated to location 0
 Active
                         0
 Store name
                      Permanent
 Store index
   Pool: Owner
     Total licenses in pool: 1
     Status: Available 1 Operational:
FeatureID: A9K-AIP-LIC-E (Slot based, Permanent)
 Total licenses 1
 Available for use
                         1
 Allocated to location 0
 Active
                         0
 Store name
                      Permanent
 Store index
                       4
   Pool: Owner
     Total licenses in pool: 1
     Status: Available 1 Operational:
FeatureID: A9K-iVRF-LIC (Slot based, Permanent)
 Total licenses 1
 Available for use
                          1
 Allocated to location 0
 Active
                        0
 Store name
                      Permanent
 Store index
                        5
   Pool: Owner
     Total licenses in pool: 1
     Status: Available 1 Operational:
```

#### Table 53: show license Field Descriptions

| Field     | Description                                                                                                    |
|-----------|----------------------------------------------------------------------------------------------------|
| FeatureID | Feature to which the licenses apply. The type of license is designated as one of the following:                                                                                                    |
|           | • Permanent licenses—Enable a designated feature permanently as long as the license resides on the router.                                                                                                    |
|           | <ul> <li>Evaluation or metered licenses—Enable a feature for a limited period of time.</li> <li>Implicit licenses—Metered licenses that are included with the software image (upgrade or initial installation).</li> </ul> |

| Field                   | Description                                                                                                    |
|-------------------------|----------------------------------------------------------------------------------------------------|
| Total licenses          | Number of licenses on the router.                                                                                                    |
| Available for use       | Number of licenses that are not currently active.                                                                                                    |
| Allocated to location   | Number of licenses allocated to a slot but not used.                                                                                                    |
| Active                  | Number of licenses currently checked out or being used by applications.                                                                                                    |
| Pool                    | License pool to which the licenses belong.                                                                                                    |
| Total licenses in pool  | Number of licenses in the specific pool.                                                                                                    |
| Status                  | Indicates the number of licenses in each state. Licenses can have the following states:                                                                                                    |
|                         | Available—License is available in the pool and can be assigned to a slot/feature process. For example, a recently added 40-Gbps license to the router is available before it gets checked out by a card.                                                       |
|                         | Allocated—License is assigned to a slot but is unused. In other words, the feature process is not using the license. For example, a 40-Gbps license is allocated to slot 5 if the license was previously used but the card is currently in the shutdown state. |
|                         | Active—Feature process has checked out a license. Generally this happens when the feature is actively using the license. For example, if a card is in IOS XR RUN state and is passing traffic at 40 Gbps, a 40-Gbps license is in the used state in that slot. |
|                         | Operational—All licenses that are either active or allocated.                                                                                                    |
|                         | Expired—License has expired. This is applicable only for evaluation licenses or licenses granted by Cisco.                                                                                                    |
| Locations with licenses | Slot where the licenses are being used, followed by an indication of whether the license is active or allocated, and to which license pool it belongs.                                                                                                    |

### show license active

To display license information for all licenses that are currently checked out or being used by an application, use the **show license active** command in EXEC or administration EXEC mode.

**show license active** [feature-id | **location** node-id | **sdr** sdr-name]

### **Syntax Description**

| feature-id       | (Optional) Identifier for the feature entitled in the licenses to be displayed.                                                                          |
|------------------|----------------------------------------------------------------------------------------------------|
| location node-id | (Optional) Specifies the location of the card. The <i>node-id</i> argument is entered in the <i>rack/slot/module</i> notation.                           |
| sdr sdr-name     | (Optional) Displays the licenses in the specified secure domain router (SDR) license pool. The <i>sdr-name</i> argument is the name assigned to the SDR. |

### **Command Default**

No default behavior or values

### **Command Modes**

Administration EXEC

**EXEC** 

### **Command History**

| Release       | Modification                 |
|---------------|------------------------------|
| Release 3.9.0 | This command was introduced. |

### **Usage Guidelines**

To use this command, you must be in a user group associated with a task group that includes appropriate task IDs. If the user group assignment is preventing you from using a command, contact your AAA administrator for assistance.

The **show license active** command displays all license information regarding licenses that are currently checked out or being used by an application. You can display the information for a specific feature identifier, slot location, or SDR by using the available options.

### Task ID

### Task ID Operations

pkg-mgmt read

The following example displays sample output from the show license active command:

```
RP/0/RSP0/CPU0:router# admin
RP/0/RSP0/CPU0:router(admin)# show license active
FeatureID:
a9k-adv-optic-lic
(Slot based, Implicit[Remaining time: 90 days])
Status: Active 2
SDR: Owner
Operational: 2
Location: 0/1/CPU0 1
```

0/6/CPU0

1

See Table 53: show license Field Descriptions, on page 829 for a description of the significant fields shown in the display.

## show license allocated

To display license information for all licenses allocated to a slot but not used, use the **show license allocated** command in EXEC or administration EXEC mode.

**show license allocated** [feature-id | **location** node-id | **sdr** sdr-name]

### **Syntax Description**

| feature-id       | (Optional) Identifier for the feature entitled in the licenses to be displayed.                                                                          |
|------------------|----------------------------------------------------------------------------------------------------|
| location node-id | (Optional) Specifies the location of the card. The <i>node-id</i> argument is entered in the <i>rack/slot/module</i> notation.                           |
| sdr sdr-name     | (Optional) Displays the licenses in the specified secure domain router (SDR) license pool. The <i>sdr-name</i> argument is the name assigned to the SDR. |

### **Command Default**

No default behavior or values

### **Command Modes**

Administration EXEC

**EXEC** 

### **Command History**

| Release       | Modification                 |
|---------------|------------------------------|
| Release 3.9.0 | This command was introduced. |

### **Usage Guidelines**

To use this command, you must be in a user group associated with a task group that includes appropriate task IDs. If the user group assignment is preventing you from using a command, contact your AAA administrator for assistance.

The **show license allocated** command displays all license information regarding licenses that are allocated to a slot but are not currently being used. You can display the information for a specific feature identifier, slot location, or SDR by using the available options.

### Task ID

### Task ID Operations

pkg-mgmt read

The following example displays sample output from the show license allocated command:

See Table 53: show license Field Descriptions, on page 829 for a description of the significant fields shown in the display.

## show license available

To display all licenses that are not currently in use or allocated to specific slots, use the **show license available** command in EXEC or administration EXEC mode.

**show license available** { feature-id | **location** node-id | **sdr** sdr-name }

### **Syntax Description**

| feature-id       | Identifier for the feature entitled in the licenses to be displayed.                                                                          |
|------------------|----------------------------------------------------------------------------------------------------|
| location node-id | Specifies the location of the card. The <i>node-id</i> argument is entered in the <i>rack/slot/module</i> notation.                           |
| sdr sdr-name     | Displays the licenses in the specified secure domain router (SDR) license pool. The <i>sdr-name</i> argument is the name assigned to the SDR. |

### **Command Default**

No default behavior or values

### **Command Modes**

Administration EXEC

**EXEC** 

### **Command History**

| Release       | Modification                 |
|---------------|------------------------------|
| Release 3.9.0 | This command was introduced. |

### **Usage Guidelines**

To use this command, you must be in a user group associated with a task group that includes appropriate task IDs. If the user group assignment is preventing you from using a command, contact your AAA administrator for assistance.

The **show license available** command displays all licenses that currently are not being used or allocated to a specific slot. You can display only licenses with a specific feature identifier, slot location, or SDR by using the available options.

### Task ID

## Task ID Operations

pkg-mgmt read

The following example displays sample output from the **show license available** command with only implicit licenses available:

RP/0/RSP0/CPU0:router# admin
RP/0/RSP0/CPU0:router(admin)# show license available

FeatureID:
A9K-ADV-OPTIC-LIC
(Slot based, Implicit[Remaining time: 90

days]) Status: Available 0 SDR: Owner Status: Available 0 Location: 0/1/CPU0 1 0/6/CPU0 1

The following example displays sample output from the **show license available** command with permanent licenses installed:

```
RP/0/RSP0/CPU0:router# admin
RP/0/RSP0/CPU0:router(admin)# show license available

FeatureID:
A9K-ADV-OPTIC-LIC
(Slot based, Permanent)
Status: Available 7
SDR: Owner Status:
Available 7
```

See Table 53: show license Field Descriptions, on page 829 for a description of the significant fields shown in the display.

## show license backup

To display the backup license file, use the **show license backup** command in administration EXEC mode.

show license backup file-name

### **Syntax Description**

*file-name* Name of the backup license file.

### **Command Default**

No default behavior or values

### **Command Modes**

Administration EXEC

#### **Command History**

| Release       | Modification                |
|---------------|-----------------------------|
| Release 3.9.0 | This command was introduced |
| Release 4.0.0 | Command output was changed. |

### **Usage Guidelines**

To use this command, you must be in a user group associated with a task group that includes appropriate task IDs. If the user group assignment is preventing you from using a command, contact your AAA administrator for assistance.

The **show license backup** command displays the UDI information and license summary of a backup database, so that you can confirm the contents of a particular backup file before restoring it. Create the backup license file using the **license backup** command. Restore licenses from a backup using the **license restore** command.

### Task ID

# Task IDOperationspkg-mgmtread

The following example shows sample output from the **show license backup** command:

```
0/RSP0/CPU0 1 [Owner]
FeatureID: A9K-AIP-LIC-B (Slot based, Permanent)
Total licenses 2
 Pool: Owner 2
 Allocated Node(s):
   0/6/CPU0 1 [Owner]
   0/1/CPU0 1 [Owner]
FeatureID: A9K-AIP-LIC-E (Slot based, Permanent)
Total licenses 2
 Pool: Owner 2
 Allocated Node(s):
   0/4/CPU0 1 [Owner]
FeatureID: A9K-iVRF-LIC (Slot based, Permanent)
Total licenses 1
 Pool: Owner 1
FeatureID: A9K-iVRF-LIC (Slot based, Evaluation)
Total licenses 3
 Pool: Owner 3
 Allocated Node(s):
   0/1/CPU0 1 [Owner]
```

### Table 54: show license backup Field Descriptions

| Field        | Description                                                                                                    |
|--------------|----------------------------------------------------------------------------------------------------|
| S/N          | Chassis serial number.                                                                                                    |
| Operation ID | License operation ID number. The license operation ID is incremented by the license manager every time there is a successful license add or remove operation. |
| FeatureID    | Feature to which the licenses apply.                                                                                                    |
| Туре         | Type of license: slot-based or chassis-based; permanent, evaluation, or implicit.                                                                             |
| #installed   | Number of such licenses installed.                                                                                                    |

### **Related Topics**

license backup, on page 817 license restore, on page 824

# show license chassis

To display all licenses with their serial number information, use the **show license chassis** command in administration EXEC mode.

### show license chassis

| Syntax |  |
|--------|--|
|        |  |
|        |  |

This command has no keywords or arguments.

### **Command Default**

None

### **Command Modes**

Administration EXEC

### **Command History**

| Release       | Modification                 |
|---------------|------------------------------|
| Release 3.7.2 | This command was introduced. |

### **Usage Guidelines**

To use this command, you must be in a user group associated with a task group that includes appropriate task IDs. If the user group assignment is preventing you from using a command, contact your AAA administrator for assistance.

### Task ID

| Task ID  | Operation |
|----------|-----------|
| pkg-mgmt | read      |

### show license evaluation

To display information about any evaluation licenses currently allocated, available, or in use, use the **show license evaluation** command in EXEC or administration EXEC mode.

**show license evaluation** [feature-id | **location** node-id | **sdr** sdr-name]

### **Syntax Description**

| feature-id       | (Optional) Identifier for the feature entitled in the licenses to be displayed.                                                                          |
|------------------|----------------------------------------------------------------------------------------------------|
| location node-id | (Optional) Specifies the location of the card. The <i>node-id</i> argument is entered in the <i>rack/slot/module</i> notation.                           |
| sdr sdr-name     | (Optional) Displays the licenses in the specified secure domain router (SDR) license pool. The <i>sdr-name</i> argument is the name assigned to the SDR. |

### **Command Default**

No default behavior or values

### **Command Modes**

Administration EXEC

**EXEC** 

### **Command History**

| Release       | Modification                 |
|---------------|------------------------------|
| Release 3.9.0 | This command was introduced. |

### **Usage Guidelines**

To use this command, you must be in a user group associated with a task group that includes appropriate task IDs. If the user group assignment is preventing you from using a command, contact your AAA administrator for assistance.

The **show license evaluation** command displays information regarding any evaluation licenses that are currently allocated, available, or in use, including the number of days left until they expire. You can display the information for a specific feature identifier, slot location, or SDR by using the available options.

### Task ID

### Task ID Operations

pkg-mgmt read

The following example displays sample output from the **show license evaluation** command:

```
RP/0/RSP0/CPU0:router# admin
RP/0/RSP0/CPU0:router(admin)# show license evaluation

FeatureID: XC-L3VPN (Non slot based, Evaluation[Valid])
Valid for 2day(s) from 15:13:16 Nov 17 2006
Remaining time: 1 day(s) 21:07:46
Status: Available 6 Allocated 0 Active 0
SDR: Owner
Status: Available 6 Operational: 0
```

See Table 53: show license Field Descriptions, on page 829 for a description of the significant fields shown in the display.

# show license expired

To display information regarding evaluation licenses that have expired, use the **show license expired** command in EXEC or administration EXEC mode.

**show license expired** [feature-id | **location** node-id | **sdr** sdr-name]

### **Syntax Description**

| feature-id       | (Optional) Identifier for the feature entitled in the licenses to be displayed.                                                                          |
|------------------|----------------------------------------------------------------------------------------------------|
| location node-id | (Optional) Specifies the location of the card. The <i>node-id</i> argument is entered in the <i>rack/slot/module</i> notation.                           |
| sdr sdr-name     | (Optional) Displays the licenses in the specified secure domain router (SDR) license pool. The <i>sdr-name</i> argument is the name assigned to the SDR. |

### **Command Default**

No default behavior or values

### **Command Modes**

Administration EXEC

**EXEC** 

### **Command History**

| Release       | Modification                 |
|---------------|------------------------------|
| Release 3.9.0 | This command was introduced. |

### **Usage Guidelines**

To use this command, you must be in a user group associated with a task group that includes appropriate task IDs. If the user group assignment is preventing you from using a command, contact your AAA administrator for assistance.

The **show license expired** command displays information regarding evaluation licenses that have expired. You can display the information for a specific feature identifier, slot location, or SDR by using the available options.

### Task ID

### Task ID Operations

pkg-mgmt read

The following example displays sample output from the **show license expired** command:

```
RP/0/RSP0/CPU0:router# admin
RP/0/RSP0/CPU0:router(admin)# show license expired
FeatureID: XC-L3VPN (Non slot based, Evaluation[Expired])
Status: Available 6 Allocated 0 Active 0
SDR: Owner
Status: Available 6 Operational: 0
```

See Table 53: show license Field Descriptions, on page 829 for a description of the significant fields shown in the display.

## show license features

To display all features that can be licensed on the router, use the **show license features** command in administration EXEC mode.

### show license features

### **Syntax Description**

This command has no keywords or arguments.

### **Command Default**

None

### **Command Modes**

Administration EXEC

### **Command History**

| Release       | Modification                 |
|---------------|------------------------------|
| Release 3.9.0 | This command was introduced. |

### **Usage Guidelines**

To use this command, you must be in a user group associated with a task group that includes appropriate task IDs. If the user group assignment is preventing you from using a command, contact your AAA administrator for assistance.

### Task ID

# Task ID Operation pkg-mgmt read

### **Example**

The following example illustrates sample output from the **show license features** command.

RP/0/RSP0/CPU0:router(admin)# show license features

Tue Aug 18 06:36:09.180 DST

Platform Feature ID: A9K-G709-LIC A9K-VidMon-LIC A9K-iVRF-LIC A9K-AIP-LIC-B A9K-AIP-LIC-E

## show license file

To display all the XML license files that have been added to a router, use the **show license file** command in administration EXEC mode.

### show license file

### **Syntax Description**

This command has no keywords or arguments.

### **Command Default**

None

### **Command Modes**

Administration EXEC

### **Command History**

| Release       | Modification                 |
|---------------|------------------------------|
| Release 4.0.0 | This command was introduced. |

### **Usage Guidelines**

To use this command, you must be in a user group associated with a task group that includes appropriate task IDs. If the user group assignment is preventing you from using a command, contact your AAA administrator for assistance.

### Task ID

# Task ID Operation pkg-mgmt read

### Example

The following example shows sample output from the **show license file** command:

```
RP/0/RSP0/CPU0:router(admin) # show license file
Wed Aug 4 03:01:53.506 DST
License File Info:
  Store Name: Permanent
  Store Index: 1
  License Line:11 A9K-ADV-OPTIC-LIC 3.9 LONG NORMAL STANDALONE EXCL 1 KEYS INFINITE KEYS
    NEVER NEVER NiL SLM_CODE CL_ND_LCK NiL *14BFZ88N4WTJ7GU400 NiL NiL NiL 5_MINS
    <UDI><PID>ASR-9010-AC</PID><SN>FOX1232H67M</SN></UDI><SEQ>0</SEQ>
    q:1jK6WAOl4od1xDXWnQ3J6xDiUlolaCqQLqCXrnqsLmnGFo78DkiH9E0GWQzabIVe4jB9EUrAe5u:
   N8eDRPXcfZjGwcgBECfKU4OPobqbfQVkeVa:LRYQG2poKwPPHYaRVym0MMluk7n46Awe6GZJcBLX
  Store Name: Permanent
  Store Index: 2
  License Line:11 A9K-ADV-VIDEO-LIC 3.9 LONG NORMAL STANDALONE EXCL 1 KEYS INFINITE KEYS
    NEVER NEVER Nil SLM CODE CL ND LCK Nil *14BFZ88N4WTJ7GU400 Nil Nil Nil 5 MINS
    <UDI><PID>ASR-9010-AC</PID><SN>FOX1232H67M</SN></UDI><SEQ>1</SEQ>
    ,WGrW73h2JqIhAwAt6dQVhKICQaivZh:eW4ZYJ2c6wLlE1ln0f9eEsU2hwv6V1KKLRo0S2AeLSrBp85nJLO
    8yCVmzUnQrCYojSFHAcpu2aRmfFVxR1BNBMUf71k,Urcq16fMaLQc58X0JFUpwM86Hkz2LV
  Store Name: Permanent
  Store Index: 3
```

License Line:11 A9K-AIP-LIC-B 3.9 LONG NORMAL STANDALONE EXCL 1 KEYS INFINITE KEYS

```
NEVER NEVER Nil SLM CODE CL ND LCK Nil *14BFZ88N4WTJ7GU400 Nil Nil Nil 5 MINS
    <UDI><PID>ASR-9010-AC</PID><SN>FOX1232H67M</SN></UDI><SEQ>2</SEQ>
7:Pr2QJwiHdoYnhjRPs13i09kpWOj:
   ,sNex7JziswOf7A9IDCzuZ48e4qR14QSFELOQHlwT6rfWUbKt4Yt,OoXV876r1M:3APZS4pPxzNQd03NWVak0HP,
    YZq7jRh8H, HEVwf2FrNcwqEpVdEpkS4tiufs
  Store Name: Permanent
  Store Index: 4
  License Line:11 A9K-AIP-LIC-E 3.9 LONG NORMAL STANDALONE EXCL 1 KEYS INFINITE KEYS
   NEVER NEVER Nil SLM CODE CL ND LCK Nil *14BFZ88N4WTJ7GU400 NiL NiL NiL 5 MINS
    <UDI><PID>ASR-9010-AC</PID><SN>FOX1232H67M</SN></UDI><SEQ> F44b2Phw6KdqjSnFPU,
   QL7oJjk9q1syjp1XuD3wZBGfDb0TsUx:QPDKx5ee:xrbOf7ib,OxtDNojwpFbdGMQt8VoO2sAkpaK7ezSyVD:I:
    46VvFYd4:WsO87aa8kVgRJGM3RsixQ1tiKk7deWfIygtlofr
  Store Name: Permanent
  Store Index: 5
  License Line:11 A9K-iVRF-LIC 3.9 LONG NORMAL STANDALONE EXCL 1 KEYS INFINITE KEYS NEVER
   NEVER NiL SLM CODE CL ND LCK NiL *14BFZ88N4WTJ7GU400 NiL NiL NiL 5 MINS
   <UDI><PID>ASR-9010-AC</PID><SN>FOX1232H67M</SN></UDI><SEQ>4</SEQ> oYkhxBsT:bmcqh3CU9EbLb,
1 \\ LK \\ LtOknjPwjf7k83X7f0Xy:DZf1BXjgnTozUn7FCf0Jaya9L81hhhS73k4AtrtVOSKvDmh7EdGWAu2WI78E3VnEfZka:
```

uSHTBxhNpQ1Blpf0qj5UTH8QxLz6psFsi,KwVd

# show license log

To display the operational or administrative logs for the license system, use the **show license log** command in EXEC or administration EXEC mode.

**show license log** {operational | administration} {request-idfeature-id | sdr sdr-name}

### **Syntax Description**

| operational    | Displays the operational logs for the license system.                                                                                         |
|----------------|----------------------------------------------------------------------------------------------------|
| administration | Displays the administration logs for the license system.                                                                                      |
| request-id     | Identifier of a particular log entry.                                                                                                    |
| feature-id     | Identifier for the feature entitled in the licenses to be displayed.                                                                          |
| sdr sdr-name   | Displays the licenses in the specified secure domain router (SDR) license pool. The <i>sdr-name</i> argument is the name assigned to the SDR. |

### **Command Default**

No default behavior or values

### **Command Modes**

Administration EXEC

**EXEC** 

### **Command History**

| Release       | Modification                 |
|---------------|------------------------------|
| Release 3.9.0 | This command was introduced. |

### **Usage Guidelines**

To use this command, you must be in a user group associated with a task group that includes appropriate task IDs. If the user group assignment is preventing you from using a command, contact your AAA administrator for assistance.

The **show license log** command displays the operational or administrative logs for the license system. The administrative log displays all licenses that are added, removed, or moved along with a timestamp and username of the person who initiated the request. This log persists across reloads. The operation log displays when a license was checked out or released by a feature. The license release can be done by the license manager if it detects that the feature is not responding. This log does not persist between reloads.

You can display license information for a specific feature identifier or SDR by using the available options.

### Task ID

# Task IDOperationspkg-mgmtread

The following example displays sample output from the **show license log** command:

```
RP/0/RSP0/CPU0:router# admin
RP/0/RSP0/CPU0:router(admin)# show license log operational
#ID :SDR :FeatureID :NodeID :Time: Log
```

```
1 :Owner :
A9K-ADV-OPTIC-LIC
:0/6/CPU0 :Tue Feb 6 21:33:16 2007:
    license_acquire: opaque_string , result(No error)
2 :Owner :
A9K-ADV-OPTIC-LIC
:0/1/CPU0 :Tue Feb 6 21:33:16 2007:
    license_acquire: opaque_string , result(No error)
```

See Table 53: show license Field Descriptions, on page 829 for a description of the significant fields shown in the display.

# show license pools

To display the currently configured set of license pools, use the **show license pools** command in administration EXEC mode.

show license pools [detail]

### **Syntax Description**

**detail** (Optional) Displays the locations of the licenses in each pool.

### **Command Default**

No default behavior or values

### **Command Modes**

Administration EXEC

### **Command History**

| Release       | Modification                 |  |
|---------------|------------------------------|--|
| Release 3.9.0 | This command was introduced. |  |

### **Usage Guidelines**

To use this command, you must be in a user group associated with a task group that includes appropriate task IDs. If the user group assignment is preventing you from using a command, contact your AAA administrator for assistance.

The **show license pools** command displays all license pools, and the features that are enabled with the licenses in each pool. By default, all licenses are contained in the owner SDR pool. If you have created SDR license pools with the **license pool create** command, you can place licenses in separate pools.

### Task ID

| Task ID  | Operations |
|----------|------------|
| pkg-mgmt | read       |

The following example displays sample output from the **show license pools** command. In this example, the owner SDR has both 40-Gbps and Layer\_3 VPN licenses, while the SDR sdr2 has only 40-Gbps licenses.

RP/0/RSP0/CPU0:router# admin
RP/0/RSP0/CPU0:router(admin)# show license pools

Pool Name Feature

Owner

A9K-ADV-OPTIC-LIC

#### Table 55: show license pools Field Descriptions

| Field | Description       |
|-------|-------------------|
| Owner | SDR license pool. |

| Field   | Description                                            |
|---------|--------------------------------------------------------|
| Feature | Feature that is enabled in the specified license pool. |

## show license udi

To display unique device identifier (UDI) information for the router, use the **show license udi** command in administration EXEC mode.

### show license udi

### **Syntax Description**

This command has no keywords or arguments.

### **Command Default**

No default behavior or values

### **Command Modes**

Administration EXEC

### **Command History**

| Release       | Modification                 |
|---------------|------------------------------|
| Release 3.9.0 | This command was introduced. |

### **Usage Guidelines**

To use this command, you must be in a user group associated with a task group that includes appropriate task IDs. If the user group assignment is preventing you from using a command, contact your AAA administrator for assistance.

The **show license udi** command displays the complete UDI of the router to which any license is associated. The UDI comprises the chassis serial number, along with a license operation ID number. The UDI is used to acquire a license file using the license registration tool on CCO.

### Task ID

# Task IDOperationspkg-mgmtread

The following example displays sample output from the **show license udi** command:

```
RP/0/RSP0/CPU0:router# admin
RP/0/RSP0/CPU0:router(admin)# show license udi
Mon Apr 26 06:40:06.234 DST

Local Chassis UDI Information:
PID : ASR-9010-AC
S/N : FOX1232H67M
Operation ID: 5
```

### Table 56: show license udi Field Descriptions

| Field | Description            |
|-------|------------------------|
| PID   | Product ID number.     |
| S/N   | Chassis serial number. |

| Field | Description                                                                                                    |
|-------|----------------------------------------------------------------------------------------------------|
| 1 1   | License operation ID number. The license operation ID is incremented by the license manager every time there is a successful license add or remove operation. |

## show license status

To display the status of all relevant licenses, use the **show license status** command. On Cisco IOS XR, this command runs in Administration mode, and on Cisco IOS XR 64-bit, it runs in EXEC mode.

#### show license status

### **Usage Guidelines**

This command has no keywords or arguments.

### **Command Default**

None

### **Command Modes**

Administration for Cisco IOS XR

EXEC for Cisco IOS XR 64-bit

### **Command History**

### Release Modification

Release 4.0.0 This command was introduced on Cisco IOS XR.

Release 6.2.1 This command was supported on Cisco IOS XR 64-bit.

### **Usage Guidelines**

To use this command, you must be in a user group associated with a task group that includes appropriate task IDs. If the user group assignment is preventing you from using a command, contact your AAA administrator for assistance.

### Task ID

### Task ID Operation

pkg-mgmt read

### Example

The following example shows output for the **show license status** command on Cisco IOS XR:

```
RP/0/RSP0/CPU0:router(admin) # show license status
```

```
Sun Jul 18 05:25:09.855 DST License Type Supported
```

permanent Non-expiring node-locked licenses evaluation Expiring node-locked licenses

### License Operation Supported

add Add license file to the system

backup Backup License move Move licenses

pool License pool creation
remove Remove license file
restore Restore backedup licenses

### Device Status

Device Credential type: IMAGE

Device Credential Verification: PASS

Rehost Type: Hardware

The following example shows output for the **show license status** command on Cisco IOS XR 64-bit:

```
RP/0/RSP0/CPU0:router # show license status

Smart Licensing is ENABLED
  Initial Registration: SUCCEEDED on Fri Dec 08 2017 15:42:43 UTC
  Last Renewal Attempt: None
  Next Renewal Attempt: Wed Jun 06 2018 15:45:33 UTC
  Registration Expires: Sat Dec 08 2018 15:39:56 UTC

License Authorization:
  Status: OUT OF COMPLIANCE on Fri Dec 08 2017 15:45:34 UTC
  Last Communication Attempt: SUCCEEDED on Fri Dec 08 2017 15:45:34 UTC
  Next Communication Attempt: Sat Dec 09 2017 03:45:33 UTC
  Communication Deadline: Thu Mar 08 2018 15:39:58 UTC
```

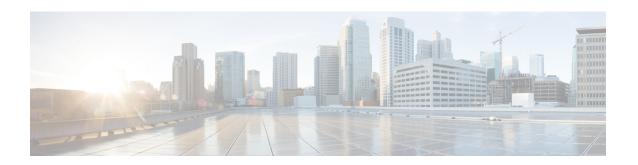

# **Software Package Management Commands**

This chapter describes the Cisco IOS XR commands used to add packages to a router storage device, activate or deactivate packages, upgrade or downgrade existing packages, and display information about packages.

For detailed information about the concepts and tasks necessary to manage Cisco IOS XR software see Cisco ASR 9000 Series Aggregation Services Router Getting Started Guide.

- clear install boot-options, on page 857
- clear install label, on page 858
- clear install log-history oldest, on page 859
- clear install rollback oldest, on page 861
- install abort, on page 863
- install activate, on page 865
- install activate (IOS XR 64 bit), on page 872
- install add, on page 875
- install attach, on page 881
- install auto-abort-timer stop, on page 883
- install boot-options, on page 885
- install commit, on page 887
- install deactivate, on page 889
- install deactivate (IOS XR 64 bit), on page 896
- install label, on page 898
- install remove, on page 901
- install rollback to, on page 904
- install upgrade source, on page 908
- show install, on page 911
- show install active, on page 914
- show install repository, on page 917
- show install audit, on page 919
- show install auto-abort-timer, on page 922
- show install boot-options, on page 923
- show install committed, on page 925
- show install health, on page 928
- show install inactive, on page 930
- show install issu inventory, on page 934
- show install issu stage, on page 935

- show install log, on page 936
- show install package, on page 941
- show install pie-info, on page 944
- show install request, on page 947
- show install rollback, on page 949
- show install which, on page 953
- show issu-warm-reload control-protocol trace, on page 956
- show zapdisk locations, on page 958
- zapdisk start location, on page 959
- zapdisk set, on page 960
- zapdisk unset, on page 961

# clear install boot-options

To clear the boot options for a specified location or for all locations, use the **clear install boot-options** command in administration EXEC mode.

clear install boot-options [location {node-id | all}]

### **Syntax Description**

**location** {node-id | all} (Optional) Specifies a node. The node-id argument is expressed in the rack/slot/module notation. The all keyword specifies all nodes.

### **Command Default**

If no location is specified, the **clear install boot-options** command prompts you for confirmation and clears boot options for all locations.

### **Command Modes**

Administration EXEC

### **Command History**

| Release       | Modification                 |
|---------------|------------------------------|
| Release 3.7.2 | This command was introduced. |

### **Usage Guidelines**

To use this command, you must be in a user group associated with a task group that includes appropriate task IDs. If the user group assignment is preventing you from using a command, contact your AAA administrator for assistance.

Use the **clear install boot-options** command to clear boot options that were set using the **install boot-options** command.

### Task ID

| Task ID  | Operations     |
|----------|----------------|
| pkg-mgmt | read,<br>write |

The following example shows how to clear the boot options for all locations:

RP/0/RSP0/CPU0:router(admin)#clear install boot-options
Install operation 4 '(admin) clear install boot-options location all' started
by user 'salevy' via CLI at 14:03:34 DST Sat Mar 15 2008.
Proceed with clearing boot options for all nodes? [confirm]
Install operation 4 completed successfully at 14:03:49 DST Sat Mar 15 2008.

### **Related Topics**

install boot-options, on page 885 show install boot-options, on page 923

## clear install label

To clear a label from an installation rollback point, use the **clear install label** command in EXEC or administration EXEC mode.

clear install label label

### **Syntax Description**

label Label defined for an installation rollback point.

### **Command Default**

No default behavior or values

### **Command Modes**

**EXEC** 

Administration EXEC

### **Command History**

| Release       | Modification                 |
|---------------|------------------------------|
| Release 3.7.2 | This command was introduced. |

### **Usage Guidelines**

To use this command, you must be in a user group associated with a task group that includes appropriate task IDs. If the user group assignment is preventing you from using a command, contact your AAA administrator for assistance.

Use the **clear install label** command to remove a label associated with an installation rollback point. Labels are assigned using the **install label** command.

### Task ID

| Task ID  | Operations     |
|----------|----------------|
| pkg-mgmt | read,<br>write |

In the following example, the label brians\_smu is removed from the associated installation rollback point.

RP/0/RSP0/CPU0:router# clear install label brians smu

Install operation 6 'clear install label brians\_smu' started by user 'usr' on SDR Owner via CLI at 09:28:04 DST Thu Aug 09 2007.

Install operation 6 completed successfully at 09:28:04 DST Thu Aug 09 2007.

### **Related Topics**

install label, on page 898

# clear install log-history oldest

To clear the oldest log items from the installation history log, use the **clear install log-history oldest** command in EXEC or administration EXEC mode.

clear install log-history oldest number

### **Syntax Description**

*number* Specifies the number of log entries to clear. The oldest log entries are cleared.

### **Command Default**

No default behavior or values

### **Command Modes**

**EXEC** 

Administration EXEC

### **Command History**

| Release       | Modification                 |
|---------------|------------------------------|
| Release 3.7.2 | This command was introduced. |

### **Usage Guidelines**

To use this command, you must be in a user group associated with a task group that includes appropriate task IDs. If the user group assignment is preventing you from using a command, contact your AAA administrator for assistance.

Enter the **clear install log-history oldest** command in EXEC mode to clear the oldest installation history log entries only for the current secure domain router (SDR) user. (The log entries for the admin user are not cleared.)

Enter the **clear install log-history oldest** command in administration EXEC mode to clear the oldest installation history log entries for all users. (This command impacts all users when entered in administration EXEC mode.)

Use the *number* argument to specify the number of the old log entries to be deleted.

### Task ID

### Task ID Operations

pkg-mgmt read, write

In the following example, the two oldest installation log history entries are cleared. Because this command is entered in EXEC mode, only the log entries for the current SDR user are deleted:

RP/0/RSP0/CPU0:router# clear install log-history oldest 2

```
Install operation 5 'clear install log-history oldest 2' started by user
'user_b' at 13:28:27 UTC Sat Aug 26 2006.
Info: Successfully deleted the following historylog points:
Info: 1, 2
Install operation 5 completed successfully at 13:28:29 UTC Sat Aug 26 2006.
```

In the following example, the five oldest installation log history entries are cleared for all users in the system. Because this command is entered in administration EXEC mode, the log entries for all SDR users are deleted:

```
RP/0/RSP0/CPU0:router# admin
RP/0/RSP0/CPU0:router(admin)# clear install log-history oldest 5

Install operation 6 '(admin) clear install log-history oldest 5' started by user 'user_b' at 13:35:50 UTC Sat Aug 26 2006.

Info: Successfully deleted the following historylog points:
Info: 1, 2, 3, 4, 5

Install operation 6 completed successfully at 13:35:50 UTC Sat Aug 26 2006.
```

### **Related Topics**

show install log, on page 936 clear install rollback oldest, on page 861

# clear install rollback oldest

To delete saved installation points from the installation buffer, use the **clear install rollback oldest** command in EXEC or administration EXEC mode.

clear install rollback oldest points

# **Syntax Description**

points Number of saved installation points to delete, beginning with the oldest saved installation point.

#### **Command Default**

No default behavior or values

#### **Command Modes**

**EXEC** 

Administration EXEC

#### **Command History**

| Release       | Modification                 |
|---------------|------------------------------|
| Release 3.7.2 | This command was introduced. |

#### **Usage Guidelines**

To use this command, you must be in a user group associated with a task group that includes appropriate task IDs. If the user group assignment is preventing you from using a command, contact your AAA administrator for assistance.

# **Command Modes**

Enter the **clear install rollback oldest** command in administration EXEC or EXEC mode.

#### Task ID

| Task ID  | Operations     |
|----------|----------------|
| pkg-mgmt | read,<br>write |

In the following example, the **show install rollback?** command is used to display the available rollback points. The **clear install rollback oldest 2** command is then used to delete the two oldest rollback points. The **show install rollback?** command is used again to display the remaining rollback points.

RP/0/RSP0/CPU0:router# admin

RP/0/RSP0/CPU0:router(admin) # show install rollback ?

- 0 ID of the rollback point to show package information for
- 2 ID of the rollback point to show package information for 4 ID of the rollback point to show package information for
- 9 ID of the rollback point to show package information for 10 ID of the rollback point to show package information for

RP/0/RSP0/CPU0:router(admin)# clear install rollback oldest 2

Install operation 11 'clear install rollback oldest 2' started by user 'user\_b'
at 18:11:19 UTC Sat Apr 08 2006.
Info: Successfully deleted the following rollback points:

Info: 0, 2

Install operation 11 completed successfully at 18:11:21 UTC Sat Apr 08 2006.

# RP/0/RSP0/CPU0:router(admin)# show install rollback ?

4 ID of the rollback point to show package information for 9 ID of the rollback point to show package information for 10 ID of the rollback point to show package information for

# **Related Topics**

show install log, on page 936 install rollback to, on page 904 show install rollback, on page 949

# install abort

To abort an installation transaction, use the **install abort** command in EXEC or administration EXEC mode.

install abort [request-id]

#### **Syntax Description**

request-id (Optional) Request ID assigned to an installation operation.

#### **Command Default**

Abort the current installation operation.

# **Command Modes**

**EXEC** 

Administration EXEC

# **Command History**

| Release       | Modification                             |
|---------------|------------------------------------------|
| Release 3.7.2 | This command was introduced.             |
| Release 4.0.0 | This command was removed from EXEC mode. |

# **Usage Guidelines**

To use this command, you must be in a user group associated with a task group that includes appropriate task IDs. If the user group assignment is preventing you from using a command, contact your AAA administrator for assistance.

Use the **install abort** command to halt a software installation operation that is in process or that has been suspended.

Only activation, deactivation, and rollback operations can be aborted. Specifically, the **install abort** command cannot be aborted, but the **install add** command with the **activate** keyword can be aborted.

Use the **install abort** command with the *request-id* argument to halt a specific installation operation if the *request-id* is currently in process.

# **Command Modes**

To halt the software installation operation, use the **install abort** command in administration EXEC or EXEC mode.

# Task ID

#### Task ID Operations

pkg-mgmt read, write

The following example shows how to halt an installation operation:

RP/0/RSP0/CPU0:router# admin
RP/0/RSP0/CPU0:router(admin)# install abort

Info: Please confirm your 'install abort' request by pressing Enter or y, or pressing n to cancel it.

Do you really want to abort install operation 15? [confirm] <enter> Abort confirmed.

Please check console to verify the operation is aborted.

# **Related Topics**

install activate, on page 865 install add, on page 875 install deactivate, on page 889

# install activate

To add software functionality to the active software set, use the **install activate** command in EXEC or Admin EXEC mode or EXEC mode.

EXEC Mode:

 $[auto-abort-timer \ time] \ [location \ node-id] \ [asynchronous \ | \ synchronous] \ [parallel-reload] \ [prompt-level \ \{default \ | \ none\}] \ [test] \ [pause \ sw-change]$ 

Administration EXEC Mode:

|                    | [test] [pause sw-change] |                                                                                                    |
|--------------------|--------------------------|----------------------------------------------------------------------------------------------------|
| Syntax Description | device:package           | Device and package, expressed in concatenated form (for example, disk0:asr9k-mgbl-4.0.0).                                                                                                    |
|                    |                          | For the <i>device</i> argument, the value is a specified storage device, typically disk0:. This is the local storage device where the package was added with the <b>install add</b> command.                                                                                                    |
|                    |                          | Press ? after a partial package name to display all possible matches available for activation. If there is only one match, press the <b>Tab</b> key to fill in the rest of the package name. Up to 16 device—package pairs can be specified.                                                                                                    |
|                    |                          | Multiple packages can be activated at one time. Up to 16 packages can be specified in a single <b>install activate</b> command. Multiple packages can be specified using the wildcard syntax, for example, harddisk:*4.0*. If multiple Software Maintenance Upgrades (SMUs) are activated, some SMUs may require a reload. If the operation requires a node reload, the user is prompted before the installation operation occurs. |
|                    | id add-id                | Specifies the ID number of an <b>install add</b> operation. The command activates all packages that were added in the specified <b>install add</b> operation. The ID number of an <b>install add</b> operation is indicated in the syslog displayed during the operation and in the output of the <b>show install log</b> command. Up to 16 <b>install add</b> operations can be specified.                                        |
|                    | auto-abort-timer time    | (Optional) Specifies an abort timer value, in minutes, which when expired loads the last committed loadpath.                                                                                                    |
|                    | sdr sdr-name             | (Administration EXEC mode only) Activates a package for a specific secure domain router (SDR). The value of the <i>sdr-name</i> argument is <b>Owner</b> , which refers to the entire router.                                                                                                    |

| location node-id              | (Optional) Activates a package on the designated node. The <i>node-id</i> argument is expressed in <i>rack/slot/module</i> notation.                                                                                                    |
|-------------------------------|----------------------------------------------------------------------------------------------------|
|                               | Note A package cannot be activated on a single node unless some version of the package being activated is already active on all nodes. For example, a Multiprotocol Label Switching (MPLS) package cannot be active on only one node. If a version of the MPLS package is already active on all nodes, an MPLS package then could be upgraded or downgraded on a single node. |
|                               | <b>Note</b> To activate a package on all supported nodes, do not specify a location.                                                                                                    |
| if-active                     | (Optional. Administration EXEC mode only) Activates an optional package or SMU for an optional package only if an earlier version of the package is already active.                                                                                                    |
| asynchronous                  | (Optional) Performs the command in asynchronous mode. In asynchronous mode, the command runs in the background, and the EXEC prompt is returned as soon as possible. This is the default mode.                                                                                                    |
| synchronous                   | (Optional) Performs the command in synchronous mode. This mode allows the installation process to finish before the prompt is returned.                                                                                                    |
| parallel-reload               | (Optional) Forces all cards on the router to reload at the same time and then come up with the new software, rather than proceeding according to the option encoded in the install package.                                                                                                    |
| prompt-level {default   none} | (Optional) Specifies when you are prompted for input during the procedure.                                                                                                    |
|                               | • <b>default</b> —You are prompted only when input is required by the operation.                                                                                                    |
|                               | • none—You are never prompted.                                                                                                    |
| test                          | (Optional) Verifies the effects of proposed operations without making changes to the Cisco IOS XR software.                                                                                                    |
| pause sw-change               | (Optional) Pauses the operation after the preparatory stage and before locking the configuration for the actual software change. While the operation is paused, you can perform configuration changes. You control the resumption of the operation from the command-line interface (CLI) prompt.                                                                              |

### **Command Default**

If the **install prepare** command was not executed prior to **install activate**, executing the **install activate** command without any keywords aborts the process.

- Package is activated for all supported nodes in the system.
- Operation is performed in asynchronous mode: The **install activate** command runs in the background, and the EXEC prompt is returned as soon as possible.

#### **EXEC Mode**

- Package is activated on all supported nodes for the SDR.
- Operation is performed in asynchronous mode: The install activate command runs in the background, and the EXEC prompt is returned as soon as possible.

#### **Command Modes**

**EXEC** 

Admin EXEC mode

EXEC mode

#### **Command History**

| Release       | Modification                                    |
|---------------|-------------------------------------------------|
| Release 3.7.2 | This command was introduced.                    |
| Release 4.0.0 | This command was removed from EXEC mode.        |
|               | Support for the <b>sdr</b> keyword was removed. |

# **Usage Guidelines**

Use the **install activate** command to activate software packages or SMUs for all valid cards. Information within the package is used to verify compatibility with the target cards and with the other active software. Actual activation is performed only after the package compatibility and application program interface (API) compatibility checks have passed.

## **Specifying Packages to Activate**

You can either use the **id** *add-id* keyword and argument to activate all packages that were added in one or more specific **install add** operations, or specify packages by name. The operation ID of an **install add** operation is indicated in the syslog displayed during the operation and in the output of the **show install log** command. If you specify packages according to operation ID, all the packages that were added by the specified operation must still be on the router.

#### **Upgrading and Downgrading Packages**

- To upgrade a package, activate the later version of the package; the earlier version is automatically deactivated.
- To downgrade a package, activate the earlier version of the package; the later version is automatically deactivated.

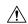

#### Caution

Downgrading to Cisco IOS XR Software Release 3.7.0 or earlier is not supported if you are using a FAT32 flash disk. If you are using a FAT32 flash disk, and you must downgrade, convert the flash disk to FAT16 before downgrading. If you do not convert the flash disk to FAT16 before the downgrade, the disk becomes unreadable and the router does not boot. Converting from FAT32 to FAT16 is a complex procedure.

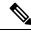

Note

Activating a Software Maintenance Update (SMU) does not cause any earlier SMUs, or the package to which the SMU applies, to be automatically deactivated.

# **Activating a Package for a Specific SDR**

- To activate a package for a specific SDR from administration EXEC mode, use the **install activate** command with the **sdr** *sdr-name* keyword and argument.
- To activate a package when logged into an SDR, use the **install activate** command in EXEC mode.

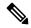

Note

Some packages do not support SDR-specific activation and can only be activated for all SDRs simultaneously from administration EXEC mode. For detailed instructions, see the *Managing Cisco IOS XR Software Packages* module of *System Management Configuration Guide for Cisco ASR 9000 Series Routers*.

## **Activating New Versions of the Currently Active Packages**

Use the **install activate** command with the **if-active** keyword to activate the package only on SDRs where an earlier version of the package is already active. This command is available only in administration EXEC mode.

The **if-active** keyword is used only for optional packages or SMUs for optional packages.

# **Router Reloads Following Package Activation**

If the activation requires a reload of the SDR, a confirmation prompt appears. Use the **install activate** command with the **prompt-level none** keywords to automatically ignore any reload confirmation prompts and proceed with the package activation. The router reloads if required.

#### **Node Reloads Following Package Activation**

If the software activation requires a router reload, a confirmation prompt appears.

#### Node Reloads Following Package Activation

If a software operation requires a node reload, the config-register for that node should be set to autoboot. If the config-register for the node is not set to autoboot, the system automatically changes the setting and the node reloads. A message describing the change is displayed.

#### Synchronous Mode

Use the **install activate** command with the **synchronous** keyword to complete the operation before the prompt is returned. A progress bar indicates the status of the operation. For example:

```
- 1% complete: The operation can still be aborted (ctrl-c for options) \setminus 10% complete: The operation can still be aborted (ctrl-c for options)
```

When the **install activate** command is run in asynchronous mode, the system may stay in synchronous mode for a short period of time while the system checks for questions to ask the user.

Press Ctrl-C during a synchronous operation to abort the operation or make the operation asynchronous.

# **Test Option**

Use the **test** keyword to verify the effects of the proposed operations and determine whether the installation can be completed. After previewing the effects of the proposed operations, use the **show install log** command for more details about the effects of the proposed operations.

# **Auto-abort Option**

Use the **auto-abort-timer** keyword to provide a safety mechanism for the instance that a package is activated and access to the router is lost. This option automatically rolls back to the current committed loadpath, thereby undoing any changes that are activated with the **install activate** command. After the installation, if the activated software is working correctly, use the **install commit** command to cancel the timer and commit the new loadpath.

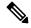

Note

The changes made to the active software set are not persistent during route processor (RP) reloads. Use the **install commit** command to make changes persistent.

#### **Parallel Reload**

Install operations are activated according to the method encoded in the package being activated. Generally, this method has the least impact for routing and forwarding purposes, but it may not be the fastest method from start to finish and can require user interaction by default. To perform the installation procedure as quickly as possible, you can specify the **parallel-reload** keyword. This action forces the installation to perform a parallel reload, so that all cards on the router reload simultaneously and then come up with the new software. This impacts routing and forwarding, but it ensures that the installation is performed without other issues.

#### **Pausing Before Configuration Lock**

Use the **pause sw-change** keywords to pause the operation before locking the configuration. An **install activate** operation begins with preparatory steps, such as software checks, and then proceeds with the actual activation of the new software. The configuration is locked for the activation. If you specify the **pause sw-change** keywords, the operation pauses before locking the configuration and provides you with the option to hold the operation while you perform configuration changes, and you can proceed with the activation whenever you choose. This action is useful, for example, if your workflow involves configuring a router out of the network during software installation and you want to minimize the time that the router is out of the network. You can specify these keywords for both asynchronous and synchronous operations. In both cases, follow the onscreen instructions to control the pausing and completion of the operation.

The following example shows how to display the packages available for activation using the online help system. In this example, ? is entered after a partial package name to display all possible matches:

The following example shows how to activate a package that was installed in an **install add** operation that was assigned install operation id 2:

```
RP/0/RSP0/CPU0:router(admin) # install activate id 2
Install operation 3 '(admin) install activate id 2' started by user 'lab' via
CLI at 01:10:21 UTC Thu Jan 03 2008.
Info:
         This operation will activate the following package:
Info:
            disk0:asr9k-mcast-3.7.0
         Install Method: Parallel Process Restart
The install operation will continue asynchronously.
      The changes made to software configurations will not be persistent
Info:
         across system reloads. Use the command '(admin) install commit' to
Info:
Info:
         make changes persistent.
Info:
        Please verify that the system is consistent following the software
Info:
        change using the following commands:
Info:
             show system verify
             install verify packages
Install operation 3 completed successfully at 01:11:30 UTC Thu Jan 03 2008.
```

The following example shows how to activate a package on all nodes. Use the **install commit** command to make the changes persistent across designated secure domain router shelf controller (DSDRSC) reloads.

```
RP/0/RSP0/CPU0:router# admin
RP/0/RSP0/CPU0:router(admin) # install activate disk0:asr9k-mpls-3.4.0 synchronous
Install operation 15 'install activate disk0:asr9k-mpls-3.4.0 synchronous'
started by user 'user b' at 19:15:33 UTC Sat Apr 08 2006.
Info:
         The changes made to software configurations will not be persistent
         across system reloads. Use the command 'admin install commit' to make
Info:
Info:
         changes persistent.
         Please verify that the system is consistent following the software
Info:
Info:
         change using the following commands:
Info:
             show system verify
             install verify
Install operation 15 completed successfully at 19:16:18 UTC Sat Apr 08 2006.
RP/0/RSP0/CPU0:router(admin) # install commit
Install operation 16 'install commit' started by user 'user b' at 19:18:58 UTC
Sat Apr 08 2006.
Install operation 16 completed successfully at 19:19:01 UTC Sat Apr 08 2006.
```

The following example shows how to activate multiple software packages using the wildcard syntax:

```
RP/0/RSP0/CPU0:router# admin
RP/0/RSP0/CPU0:router(admin) # install activate disk0:*3.7.2*
Install operation 2 '(admin) install activate disk0:*3.7.2*' started by user
  'user a' via CLI at 04:30:01 PST Fri Dec 28 2007.
    Info:
           This operation will activate the following packages:
    Info:
                disk0:asr9k-rout-3.7.2
                 disk0:asr9k-lc-3.7.2
    Info:
                 disk0:asr9k-fwdg-3.7.2
    Info:
                 disk0:asr9k-admin-3.7.2
   Info:
                 disk0:asr9k-base-3.7.2
                 disk0:asr9k-os-mbi-3.7.2
                 disk0:asr9k-fpd-3.7.2
    Info:
```

```
Info:
              disk0:asr9k-diags-3.7.2
 Info:
              disk0:asr9k-mgbl-3.7.2
              disk0:asr9k-mpls-3.7.2
 Info:
 Info:
             disk0:asr9k-mcast-3.7.2
              disk0:asr9k-k9sec-3.7.2
 Info:
 Warning: The following packages are already active on the specified nodes:
 Warning:
              asr9k-os-mbi-3.7.2
 Warning:
              asr9k-base-3.7.2
             asr9k-admin-3.7.2
 Warning:
 Warning:
             asr9k-fwdg-3.7.2
             asr9k-1c-3.7.2
 Warning:
              asr9k-rout-3.7.2
 Warning:
 Warning: Please check:
 Warning: - check the name of the packages being activated.
 Warning: - check the set of active packages using 'show install active'.
 Info:
          Install Method: Parallel Process Restart
 Info:
          The changes made to software configurations will not be persistent
across system reloads. Use the command '(admin)
          install commit' to make changes persistent.
          Please verify that the system is consistent following the software
change using the following commands:
 Info:
              show system verify
 Info:
               install verify packages
 Install operation 2 completed successfully at 04:32:01 PST Fri Dec 28 2007.
```

The warning messages are expected, because the packages are already active.

# **Related Topics**

```
install add, on page 875
install deactivate, on page 889
install commit, on page 887
install activate (IOS XR 64 bit), on page 872
install deactivate (IOS XR 64 bit), on page 896
```

# install activate (IOS XR 64 bit)

To enable the package configurations to be made active on the router so new features and software fixes take effect, use the **install activate** command in EXEC mode or Admin EXEC mode.

install activate package\_name
install activate id operation\_id

# **Syntax Description**

| package_name    | Enter the package names separated by space.                                                                                                    |
|-----------------|----------------------------------------------------------------------------------------------------|
|                 | Note Up to 16 packages can be specified in a single <b>install</b> activate command at a time. Multiple packages can be specified using the wildcard syntax, for example, asr9k-*-x64-*3I.                            |
| id operation_id | The <i>operation_id</i> is the ID from the <b>install add</b> operation.                                                                                                    |
|                 | The <b>show install request</b> command displays the operation id number of the <b>install add</b> operation and its status. You can also find the <i>operation_id</i> in the <b>show install log</b> command output. |

# **Command Default**

The **install activate** command activates all packages that were added in the specified **install add** operation and the operation is performed in an asynchronous mode. The command runs in the background and the EXEC prompt is returned soon after.

If you use the operation ID (from the add operation) to activate packages, all packages that were added in the specified install add operation are activated together. You do not have to activate the packages individually.

For example, if five packages are added in operation 6, all the five packages are activated together by executing **install activate id** 6 command.

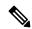

Note

- Activation takes some time and does not happen instantaneously.
- Activation of some SMUs require a manual reloading of the router. When such SMUs are activated, a
  warning message is displayed to perform reload. The components of the SMU get activated only after
  the reload is complete.

# **Command Modes**

EXEC mode

Admin EXEC mode

# **Command History**

| Release       | Modification                                                         |
|---------------|----------------------------------------------------------------------|
| Release 6.1.2 | Support for IOS XR 64 bit <b>install activate</b> command was added. |

# **Usage Guidelines**

- Only inactive packages can be activated. Use the **show install inactive** command to identify the inactive packages that are present in the repository.
- If you want to activate packages using the **install activate id** *operation\_id* command syntax, use the **show install log** command to identify the operation ID of the add operation.

The following example lets you activate packages by specifying the package names:

```
RP/0/RSP0/CPU0:router# install activate asr9k-m2m-x64-2.0.0.0-r61106I.x86_64
asr9k-optic-x64-1.0.0.0-r61106I.x86_64

Jun 22 14:09:25 Package list:
Jun 22 14:09:25 asr9k-m2m-x64-2.0.0.0-r61106I.x86_64
Jun 22 14:09:25 asr9k-optic-x64-1.0.0.0-r61106I.x86_64
Jun 22 14:09:35 Install operation will continue in the background

RP/0/RSP0/CPU0:router#
```

The following example lets you activate packages by specifying the id from the add operation:

```
RP/0/RSP0/CPU0:router# install activate id 6
Jun 22 15:02:24 Package list:
Jun 22 15:02:24 asr9k-bgp-x64-1.0.0.0-r61106I.x86 64
Jun 22 15:02:24 asr9k-isis-x64-1.0.0.0-r61106I.x86 64
Jun 22 15:02:24 asr9k-k9sec-x64-1.1.0.0-r61106I.x86 64
Jun 22 15:02:24 asr9k-li-x64-1.1.0.0-r61106I.x86 64
Jun 22 15:02:24 asr9k-parser-x64-1.0.0.0-r61106I.x86 64
Jun 22 15:02:24 asr9k-m2m-x64-2.0.0.0-r61106I.x86 64
Jun 22 15:02:24 asr9k-mgbl-x64-2.0.0.0-r61106I.x86 64
Jun 22 15:02:24 asr9k-optic-x64-1.0.0.0-r61106I.x86 64
Jun 22 15:02:24 asr9k-mcast-x64-1.1.0.0-r61106I.x86 64
Jun 22 15:02:24 asr9k-mpls-te-rsvp-x64-1.0.0.0-r61106I.x86 64
Jun 22 15:02:24 asr9k-eigrp-x64-1.0.0.0-r61106I.x86 64
Jun 22 15:02:24 asr9k-ospf-x64-1.0.0.0-r61106I.x86 64
Jun 22 15:02:24 asr9k-mpls-x64-2.0.0.0-r61106I.x86 64
Jun 22 15:02:25 Skipped packages which were already active:
Jun 22 15:02:25 asr9k-bgp-x64-1.0.0.0-r61106I.x86 64
Jun 22 15:02:25 asr9k-m2m-x64-2.0.0.0-r61106I.x86 64
Jun 22 15:02:25 asr9k-optic-x64-1.0.0.0-r61106I.x86 64
Jun 22 15:02:33 Install operation will continue in the background
RP/0/RSP0/CPU0:router#
```

The following example lets you activate multiple packages using the wildcard syntax:

```
RP/0/RSP0/CPU0:router#install activate asr9k-*-x64-*3I

Jun 16 19:35:06 Install operation 105 started by root: install activate pkg asr9k-*-x64-*3I

Jun 16 19:35:06 Package list:

Jun 16 19:35:06 asr9k-eigrp-x64-1.0.0.0-r61103I.x86_64

Jun 16 19:35:06 asr9k-ospf-x64-1.0.0.0-r61103I.x86_64

Jun 16 19:35:06 asr9k-m2m-x64-2.0.0.0-r61103I.x86_64

Jun 16 19:35:06 asr9k-k9sec-x64-1.1.0.0-r61103I.x86
```

```
Jun 16 19:35:06 asr9k-mpls-x64-1.1.0.0-r61103I.x86_64

Jun 16 19:35:06 asr9k-bgp-x64-1.0.0.0-r61103I.x86_64

Jun 16 19:35:06 asr9k-isis-x64-1.0.0.0-r61103I.x86_64

Jun 16 19:35:06 asr9k-mini-x64-6.1.1.03I

Jun 16 19:35:06 asr9k-mgbl-x64-2.0.0.0-r61103I.x86_64

Jun 16 19:35:06 asr9k-parser-x64-1.0.0.0-r61103I.x86_64

Jun 16 19:35:06 asr9k-optic-x64-1.0.0.0-r61103I.x86_64

Jun 16 19:35:06 asr9k-mcast-x64-1.1.0.0-r61103I.x86_64

Jun 16 19:35:06 asr9k-mpls-te-rsvp-x64-1.0.0.0-r61103I.x86_64

Jun 16 19:35:06 asr9k-mpls-te-rsvp-x64-1.0.0.0-r61103I.x86_64

Jun 22 15:02:33 Install operation will continue in the background
```

RP/0/RSP0/CPU0:router#

# install add

To copy the contents of a package installation envelope (PIE) file to a storage device, use the **install add** command in EXEC or Admin EXEC mode EXEC mode.

Administration EXEC Mode:

install add [source source-path | tar] file [activate [pause sw-change] [auto-abort-timer time]  $[location \ \, node-id]] \ \, [asynchronous \, | \, synchronous] \ \, [parallel-reload] \ \, [prompt-level \ \, \{default \, | \, none\}]$ [if-active] [sdr sdr-name]

EXEC Mode:

install add [source source-path | tar] file [activate [pause sw-change] [auto-abort-timer time]

|                    |                    | tth   tar] file [activate [pause sw-change] [auto-abort-timer time] nous   synchronous] [parallel-reload] [prompt-level {default   none}]                                                                                                    |
|--------------------|--------------------|----------------------------------------------------------------------------------------------------|
| Syntax Description | source source-path | (Optional) Specifies the source location of the PIE files to be appended to the PIE filenames. Location options are as follows:                                                                                                    |
|                    |                    | • disk0:                                                                                                    |
|                    |                    | • disk1:                                                                                                    |
|                    |                    | • compactflash:                                                                                                    |
|                    |                    | • harddisk:                                                                                                    |
|                    |                    | • ftp://username:password@hostname or ip-address/directory-path                                                                                                    |
|                    |                    | • rcp://username@hostname or ip-address/directory-path                                                                                                    |
|                    |                    | • tftp://hostname or ip-address/directory-path                                                                                                    |
|                    | tar                | (Optional) Indicates that the PIE file is contained in a tar file.                                                                                                    |
|                    | file               | Name and location of the PIE file (composite package) to install. If a source path location is specified using the <b>source</b> keyword, the <i>file</i> argument can be either a fully specified PIE file path, or a path to the PIE file relative to the source path. |
|                    |                    | Note Up to 32 PIE files can be added to a device in a single <b>install</b> add operation.                                                                                                    |
|                    |                    | If the <b>tar</b> keyword is used, the <i>file</i> argument is a tar file that contains one or more PIE files, or directories containing PIE files. Up to 16 tar files can be added, out of the possible 32 install files.                                               |
|                    | activate           | (Optional) Activates the package or packages. This option is run only if the <b>install add</b> operation is successful.                                                                                                    |

| pause sw-change               | (Optional) Pauses the operation before locking the configuration for the software activation. While the operation is paused, you can perform configuration changes. You control the resumption of the operation at the CLI prompt.                                                                                                    |
|-------------------------------|----------------------------------------------------------------------------------------------------|
| auto-abort-timer time         | (Optional) Specifies an abort timer value, <i>time</i> , in minutes, which when expired loads the last committed loadpath.                                                                                                    |
| location node-id              | (Optional) Activates a package on the designated node. The <i>node-id</i> argument is expressed in <i>rack/slot/module</i> notation.                                                                                                    |
|                               | Note A package cannot be activated on a single node unless some version of the package being activated is already active on all nodes. For example, a Multiprotocol Label Switching (MPLS) package cannot be active on only one node. If a version of the MPLS package is already active on all nodes, an MPLS package then could be upgraded or downgraded on a single node. |
| asynchronous                  | (Optional) Performs the command in asynchronous mode. In asynchronous mode, this command runs in the background, and the EXEC prompt is returned as soon as possible. This is the default mode.                                                                                                    |
| synchronous                   | (Optional) Performs the command in synchronous mode. This mode allows the installation process to finish before the prompt is returned.                                                                                                    |
| parallel-reload               | (Optional) Forces all cards on the router to reload at the same time and then come up with the new software, rather than proceeding according to the option encoded in the install package.                                                                                                    |
| prompt-level {default   none} | (Optional) Specifies when you are prompted for input during the procedure.                                                                                                    |
|                               | <ul> <li>default—You are prompted only when input is required<br/>by the operation.</li> </ul>                                                                                                    |
|                               | • none—You are never prompted.                                                                                                    |
| if-active                     | (Optional. Administration EXEC mode only.) Activates the optional packages only if a version is already active.                                                                                                    |
| sdr sdr-name                  | (Optional. Administration EXEC mode only.) Activates a package for a specific secure domain router (SDR). The <i>sdr-name</i> argument is the name assigned to the SDR. The only SDR available is Owner, which refers to the entire router.                                                                                                    |

# **Command Default**

Packages are added to the storage device, but are not activated.

The operation is performed in asynchronous mode. The **install add** command runs in the background, and the EXEC prompt is returned as soon as possible.

#### **Command Modes**

**EXEC** 

EXEC mode

Admin EXEC mode

# **Command History**

| Release       | Modification                             |
|---------------|------------------------------------------|
| Release 3.7.2 | This command was introduced.             |
| Release 4.0.0 | This command was removed from EXEC mode. |
|               | The <b>sdr</b> keyword was removed.      |

# **Usage Guidelines**

Use the **install add** command to unpack the package software files from a PIE file and copy them to the boot device (usually disk0:).

- From administration EXEC mode, the package software files are added to all route processors (RPs) installed in the router. If the **install add** command is entered without specifying an SDR, then the package files are added to all RPs in the owner SDR.
- From EXEC mode, the package software files are added to the RPs only for the SDR to which you are logged in.

# **Adding and Activating a Package**

Software packages remain inactive until activated with the install activate command.

To add and activate a package at the same time, use the **install add** command with the **activate** keyword. When this command is used, the keywords and rules for package activation apply.

- To add and activate a package for the owner SDR, enter the **install add** command with the **activate** keyword from administration EXEC mode.
- It is also possible to add and activate a package using the **install add** command with the **activate** keyword from EXEC mode.

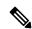

Note

SDR-specific activation is supported for specific packages and upgrades, such as optional packages and Software Maintenance Upgrades (SMUs). Packages that do not support SDR-specific activation can be activated for all SDRs simultaneously only from administration EXEC mode. For detailed instructions, see the *Managing Cisco IOS XR Software Packages* module of *System Management Configuration Guide for Cisco ASR 9000 Series Routers*.

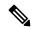

Note

If a software activation requires a node reload, the config-register for that node should be set to autoboot. If the config-register for the node is not set to autoboot, then the system automatically changes the setting and the node reloads. A message describing the change is displayed.

# **Synchronous Mode**

Use the **install add** command with the **synchronous** keyword to complete the operation before the prompt is returned. A progress bar indicates the status of the operation. For example:

```
- 1% complete: The operation can still be aborted (ctrl-c for options) \ 10% complete: The operation can still be aborted (ctrl-c for options)
```

#### **TFTP Services and Image Size**

Some Cisco IOS XR images may be larger than 32 MB, and the TFTP services provided by some vendors may not support a file this large. If you do not have access to a TFTP server that supports files larger than 32 MB:

- Download the software image using FTP or rcp.
- Use a third-party or freeware TFTP server that supports file sizes larger than 32 MB.

# **Adding tar Files**

Use the **tar** keyword to add one or more PIE files in the tar file format. If the **tar** keyword is used, only a single tar file can be added.

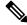

Note

Multiple tar files or a combination of PIE and tar files is not supported.

Note the following regarding tar files:

- The *file* argument must include the complete location of the tar file.
- The tar file can contain only PIE files and directories containing PIE files. For example:
  - The tar file pies.tar containing the files x.tar and y.pie fails because x.tar is not a PIE file.
  - The tar file pies.tar containing the file x.pie and the directory dir\_a, where dir\_a contains a PIE file y.pie succeeds.
  - The tar file pies.tar containing the file x.pie and the directory dir\_a, where dir\_a contains a tar file y.tar fails because y.tar is not a PIE file.
  - The tar file pies.tar containing the PIE files x.pie, y.pie, ...\*.pie succeeds.
- The **source** keyword is not supported with the **tar** keyword.

Following is a valid example of using the **tar** keyword:

```
RP/0/RSP0/CPU0:router(admin)# install add tar
tftp://223.255.254.254/install/files/pies.tar
```

You can add and activate tar files at the same time. In other words, the **install add** command is supported using the **tar** and the **activate** keywords simultaneously.

# **Adding Multiple Packages**

To add multiple PIE files, use the **source** keyword to specify the directory path location of the PIE files. Then list all the PIE filenames, as necessary. This alleviates the need to repeat the directory location for each PIE file. Up to 32 files can be added, of which 16 can be tar files.

Following is an example of the **install add** command using the **source** keyword:

```
RP/0/0/CPU0:router(admin) # install add source
tftp://192.168.201.1/images/myimages/comp-asr9k-mini.pie
asr9k-mgbl-p.pie asr9k-mpls-p.pie
asr9k-mcast-p.pie
```

The following example also illustrates a valid use of the **install add** command with the **source** keyword:

```
RP/0/RSP0/CPU0:router(admin) # install add source
tftp://192.168.254.254/images/user/asr9k-mcast-p.pie
pies/asr9k-mpls-p.pie
ftp://1.2.3.4/other location/asr9k-mgbl-p.pie
```

In the previous example, three PIE files are added from the following locations:

- tftp://192.168.254.254/images/user/asr9k-mcast-p.pie
- tftp://192.168.254.254/images/user/pies/asr9k-mpls-p.pie
- ftp://1.2.3.4/other location/asr9k-mgbl-p.pie

#### **Parallel Reload**

Installation operations are activated according to the method encoded in the package being activated. Generally, this method has the least impact for routing and forwarding purposes, but it may not be the fastest method from start to finish and can require user interaction by default. To perform the installation procedure as quickly as possible, you can specify the **parallel-reload** keyword. This forces the installation to perform a parallel reload, so that all cards on the router reload simultaneously, and then come up with the new software. This impacts routing and forwarding, but it ensures that the installation is performed without other issues.

### **Pausing Activation Before Configuration Lock**

If you specify the **activate** keyword, use the **pause sw-change** keywords to pause the software activation operation before locking the configuration. A software activation operation begins with preparatory steps, such as software checks, and then proceeds with the actual activation of the new software. The configuration is locked for the activation. If you specify the **pause sw-change** keywords, the operation pauses before locking the configuration and provides you with the option to hold the operation while you perform configuration changes, and proceed with the activation whenever you choose. This is useful, for example, if your workflow involves configuring a router out of the network during software installation and you want to minimize the time that the router is out of the network. You can specify these keywords for both asynchronous and synchronous operations. In both cases, follow the onscreen instructions to control the pausing and completion of the operation.

The following example shows how to add a PIE file for all SDRs in the system. In the following example, a Multiprotocol Label Switching (MPLS) package is added in synchronous mode. This operation copies the files required for the package to the storage device. This package remains inactive until it is activated with the **install activate** command.

RP/0/RSP0/CPU0:router# admin

```
RP/0/RSP0/CPU0:router(admin) # install add
tftp://209.165.201.1/asr9k-mpls.pie synchronous
Install operation 4 'install add /tftp://209.165.201.1/asr9k-mpls.pie synchronous'
 started by user
'user b' at 03:17:05 UTC Mon Nov 14 2005.
Info:
         The following package is now available to be activated:
Info:
Info:
              disk0:asr9k-mpls-3.3.80
Info:
Install operation 4 completed successfully at 03:18:30 UTC Mon Nov 14 2005.
In the following example, a package is added and activated with a single command:
RP/0/RSP0/CPU0:router# admin
RP/0/RSP0/CPU0:router(admin)# install add disk1:asr9k-mgbl-p.pie-3.8.0activate
Install operation 4 'install add /disk1:asr9k-mgbl-p.pie-3.8.0 activate' started
by user 'user b' at 07:58:56 UTC Wed Mar 01 2006.
The install operation will continue asynchronously.
:router(admin) #Part 1 of 2 (add software): Started
Info:
         The following package is now available to be activated:
Info:
              disk0:asr9k-mgbl-3.8.0
Info:
Info:
Part 1 of 2 (add software): Completed successfully
Part 2 of 2 (activate software): Started
          The changes made to software configurations will not be persistent across
system reloads. Use the command 'admin install
         commit' to make changes persistent.
Info:
         Please verify that the system is consistent following the software change
using the following commands:
             show system verify
Info:
              install verify
Part 2 of 2 (activate software): Completed successfully
Part 1 of 2 (add software): Completed successfully
Part 2 of 2 (activate software): Completed successfully
```

Install operation 4 completed successfully at 08:00:24 UTC Wed Mar 01 2006.

#### **Related Topics**

```
install activate, on page 865
show install log, on page 936
show install request, on page 947
install commit, on page 887
```

# install attach

To attach a terminal to an installation operation, use the **install attach** command in EXEC or administration EXEC configuration mode.

# install attach [request-id] [asynchronous | synchronous]

# **Syntax Description**

| request-id   | (Optional) Request ID assigned to an installation operation.                                                                                                    |
|--------------|----------------------------------------------------------------------------------------------------|
| asynchronous | (Optional) Performs the command in asynchronous mode. In asynchronous mode, this command runs in the background, and the EXEC prompt is returned as soon as possible. This is the default mode. |
| synchronous  | (Optional) Performs the command in synchronous mode. This mode allows the installation process to finish before the prompt is returned.                                                         |

#### **Command Default**

The command operates in synchronous mode.

#### **Command Modes**

**EXEC** 

Administration EXEC

# **Command History**

| Release       | Modification                             |
|---------------|------------------------------------------|
| Release 3.7.2 | This command was introduced.             |
| Release 4.0.0 | This command was removed from EXEC mode. |

# **Usage Guidelines**

To use this command, you must be in a user group associated with a task group that includes appropriate task IDs. If the user group assignment is preventing you from using a command, contact your AAA administrator for assistance.

Use the **install attach** command to attach a terminal to an installation operation. This is similar to making the installation operation synchronous, and is used for the following reasons:

- To change an asynchronous installation operation to a synchronous installation operation.
- The installation operation is asynchronous but the terminal that ran the command has been lost (due to a switchover or terminal timeout).

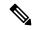

Note

An asynchronous operation runs in the background, and the EXEC prompt is returned as soon as possible. This is the default mode. A synchronous operation allows the installation process to finish before the prompt is returned.

## Task ID

| Task ID | Operations       |
|---------|------------------|
| pkg-mgm | t read,<br>write |
|         |                  |

The following example, a software package is activated in asynchronous mode. In asynchronous mode, the command runs in the background, and the CLI prompt is returned as soon as possible.

Use the **install attach** command to attach the terminal to an installation operation. This switches the operation to synchronous mode, which allows the installation process to finish before the prompt is returned.

In the following example, the **install activate** command is entered in asynchronous mode. The CLI prompt returns before the operation is complete.

```
RP/0/RSP0/CPU0:router# admin
RP/0/RSP0/CPU0:router(admin)# install activate
disk0:asr9k-mcast-3.7.6

Install operation 14 'install activate
disk0:RP/0/RSP0/CPU0:router-mcast-3.7.6'
started by user 'user_b' at 08:04:31 UTC Mon Nov 14 2005.
The install operation will continue asynchronously.

RP/0/RSP0/CPU0:router(admin)#
Info: SDR Owner: Checking running configuration version compatibility with
Info: newly activated software ...
Info: SDR Owner: No incompatibilities found between the activated software
Info: and router running configuration.
```

In the following example, the **install attach** command is used to attach the terminal to the installation operation and complete the operation in synchronous mode. The CLI prompt is returned only after the installation operation is complete.

```
RP/0/RSP0/CPU0:router(admin) # install attach
Install operation 14 'install activate
disk0:asr9k-mcast-3.7.6'
started by user 'user b' at 08:04:31 UTC Mon Nov 14 2005.
Info:
         SDR Owner: Checking running configuration version compatibility with
         newly activated software ...
Info:
        SDR Owner: No incompatibilities found between the activated software
Info:
         and router running configuration.
Info:
         The changes made to software configurations will not be persistent
         across system reloads. Use the command 'admin install commit' to make
Info:
         changes persistent.
Info:
       Please verify that the system is consistent following the software
Info:
       change using the following commands:
Info:
             show system verify
Info:
             install verify
The currently active software is not committed. If the system reboots
  then the committed software will be used. Use 'install commit' to commit
  the active software.
Install operation 14 completed successfully at 08:06:12 UTC Mon Nov 14 2005.
```

## **Related Topics**

```
install activate, on page 865 install add, on page 875 install deactivate, on page 889
```

# install auto-abort-timer stop

To deactivate the auto-abort-timer that is set in the **install activate** or **install deactivate** commands, use the **install auto-abort-timer stop** command in EXEC or administration EXEC mode.

install auto-abort-timer stop [sdr sdr-name]

#### **Syntax Description**

This command has no keywords or arguments.

## **Syntax Description**

**sdr** *sdr-name* (Optional. Administration EXEC mode only.) Deactivates the auto-abort-timer for a specific secure domain router (SDR). The value of the *sdr-name* argument can be Owner.

#### **Command Default**

When activated, the auto-abort-timer runs to expiration and then loads the last committed loadpath.

# **Command Modes**

EXEC

Administration EXEC

# **Command History**

| Release       | Modification                             |
|---------------|------------------------------------------|
| Release 3.7.2 | This command was introduced.             |
| Release 4.0.0 | This command was removed from EXEC mode. |

## **Usage Guidelines**

To use this command, you must be in a user group associated with a task group that includes appropriate task IDs. If the user group assignment is preventing you from using a command, contact your AAA administrator for assistance.

Use the **install auto-abort-timer stop** command to halt the auto-abort-timer that was activated with the **install activate** or **install deactivate** command. Alternatively, you can use the **install commit** command to halt the timer

If you do not halt the auto-abort-timer, the software loads to the last committed loadpath when the timer expires. If the software has installed successfully, and you intend to continue using the new software, you should disable the auto-abort-timer.

#### **Command Modes**

Enter the **install auto-abort-timer stop** command in administration EXEC or EXEC mode to halt the auto-abort-timer operations for the owner SDR.

#### Task ID

# pkg-mgmt read, write

The following example shows how to halt the auto-abort-timer:

RP/0/RSP0/CPU0:router# admin
RP/0/RSP0/CPU0:router(admin)# install auto-abort-timer stop

# **Related Topics**

install activate, on page 865 install deactivate, on page 889 install commit, on page 887

# install boot-options

To set boot options for a specified node, use the **install boot-options** command. Boot options include formatting and cleaning the disk in the specified node during the boot process.

install boot-options {clean | format} location node-id

# **Syntax Description**

| clean            | Cleans the card installed in the specified node during the next reboot.                         |  |
|------------------|-------------------------------------------------------------------------------------------------|--|
| format           | Formats the card installed in the specified node during the next reboot.                        |  |
| location node-id | Specifies a node. The <i>node-id</i> argument is expressed in <i>rack/slot/module</i> notation. |  |

#### **Command Default**

None

## **Command Modes**

Administration EXEC

#### **Command History**

| Release       | Modification                 |
|---------------|------------------------------|
| Release 3.7.2 | This command was introduced. |

#### **Usage Guidelines**

To use this command, you must be in a user group associated with a task group that includes appropriate task IDs. If the user group assignment is preventing you from using a command, contact your AAA administrator for assistance.

Use the **install boot-options** command to clean or format a card during the next reboot. This command affects only the next reboot that a user initiates. To initiate a reboot during which the boot option you set are applied, reboot the card from a disk in another node. You can use the **hw-module location reload** command with the *path* argument to download a boot image using TFTP from a remote node. When the reboot is complete, the boot options are reset.

# Task ID

# Task IDOperationspkg-mgmtread, write

The following example shows how to set the card located in node 0/0/CPU0 to be cleaned during the next reboot:

RP/0/RSP0/CPU0:router(admin) # install boot-options clean location 0/0/CPU0

```
Install operation 7 '(admin) install boot-options clean location 0/
RSP0/CPU0'
started by user '' via CLI at 09:15:46 GMT Mon Mar 10 2008.
Info:         The boot option will be in effect when the node is reloaded and will
Info:         be cleared when the node preparation is complete.
Install operation 7 completed successfully at 09:15:46 GMT Mon Mar 10 2008.
RP/0/RSP0/CPU0:router(admin)#
```

The following example shows how to set the card located in node 0/0/CPU0 to be formatted during the next reboot:

RP/0/RSP0/CPU0:router(admin) # install boot-options format location 0/0/CPU0

Install operation 8 '(admin) install boot-options format location 0/
RSP0/CPU0'

started by user '' via CLI at 09:15:52 GMT Mon Mar 10 2008.

Info: The boot option will be in effect when the node is reloaded and will Info: be cleared when the node preparation is complete.

Install operation 8 completed successfully at 09:15:52 GMT Mon Mar 10 2008.

RP/0/RSP0/CPU0:router(admin)#

# install commit

To save the active software set to be persistent across designated system controller (DSC) reloads, use the **install commit** command in EXEC or Admin EXEC mode EXEC mode.

Administration EXEC Mode:

**install commit** [location node-id | sdr sdr-name]

EXEC mode Mode install commit

| •  | _      | _    |     |        |
|----|--------|------|-----|--------|
| 6. | /ntav  | Desc | FIF | ntion. |
| U  | /IILAA | レしつし | 111 | JUUII  |

| location node-id | (Optional. Admin EXEC mode mode only.) Specifies a node. The <i>node-id</i> argument is expressed in <i>rack/slot/module</i> notation.                                                                                  |
|------------------|----------------------------------------------------------------------------------------------------|
| sdr sdr-name     | (Optional. Admin EXEC mode only.) Commits the active software set for a specific SDR. The <i>sdr-name</i> argument is the name assigned to the SDR. The only SDR available is Owner, which refers to the entire router. |

#### **Command Default**

Admin EXEC mode: Commits the active software set for all SDRs.

EXEC mode: Commits the active software set for the current SDR.

# **Command Modes**

**EXEC** 

Admin EXEC mode

EXEC mode

#### **Command History**

| Release       | Modification                                    |
|---------------|-------------------------------------------------|
| Release 3.7.2 | This command was introduced.                    |
| Release 4.0.0 | This command was removed from EXEC mode.        |
|               | Support for the <b>sdr</b> keyword was removed. |

# **Usage Guidelines**

When a package is activated, it becomes part of the current running configuration. To make the package activation persistent across designated secure domain router shelf controller (DSDRSC) reloads, enter the **install commit** command. On startup, the DSDRSC of the SDR loads this committed software set.

If the system is restarted before the active software set is saved with the **install commit** command, the previously committed software set is used.

#### **Command Modes**

To commit the active software set for the owner SDR, use the **install commit** command in either administration EXEC or EXEC mode.

# Task ID

| Iask ID  | Uperations     |
|----------|----------------|
| pkg-mgmt | read,<br>write |

T- -I- ID

The following example shows how to make the current active software set persistent across DSDRSC reloads for all SDRs in the system:

```
RP/0/RSP0/CPU0:router# admin
RP/0/RSP0/CPU0:router(admin)# install commit

Install operation 16 'install commit' started by user 'user_b' at 19:18:58 UTC Sat Apr 08 2006.

Install operation 16 completed successfully at 19:19:01 UTC Sat Apr 08 2006.
```

# **Related Topics**

show install log, on page 936 show install committed, on page 925

# install deactivate

To remove a package from the active software set, use the **install deactivate** command in EXEC or Admin EXEC mode .

# Administration EXEC Mode:

EXEC Mode:

|                    | sw-change]            |                                                                                                    |  |
|--------------------|-----------------------|----------------------------------------------------------------------------------------------------|--|
| Syntax Description | id add-id             | Specifies the ID number of an <b>install add</b> operation. The command deactivates all packages that were added in the specified <b>install add</b> operation. The ID number of an <b>install add</b> operation is indicated in the syslog displayed during the operation and in the output of the <b>show install log</b> command. |  |
|                    |                       | Up to 16 install add operations can be specified.                                                                                                    |  |
|                    | device: package       | Device and package, expressed in concatenated form (for example, disk0:asr9k-mgbl-3.8.0). For the <i>device</i> argument, the value is a specified storage device, typically <b>disk0:</b> .                                                                                                    |  |
|                    |                       | Press ? after a partial package name to display all possible matches available for activation. If there is only one match, press [TAB] to fill in the rest of the package name.                                                                                                    |  |
|                    |                       | Up to 32 device: package pairs can be specified.                                                                                                    |  |
|                    | auto-abort-timer time | (Optional) Specifies an abort timer value, <i>time</i> , in minutes, which when expired loads the last committed loadpath.                                                                                                    |  |
|                    | sdr sdr-name          | (Optional. Administration EXEC mode only) Deactivates a package for a specific secure domain router (SDR). The <i>sdr-name</i> argument is the name assigned to the SDR. The only SDR available is Owner, which refers to the entire router.                                                                                         |  |
|                    | location node-id      | (Optional) Deactivates a package from the designated node. The <i>node-id</i> argument is entered in <i>rack/slot/module</i> notation.                                                                                                    |  |
|                    |                       | <b>Note</b> In most cases, a package cannot be deactivated from a node, because some version of that package must be running on all supported nodes after the deactivation operation finishes.                                                                                                    |  |
|                    | asynchronous          | (Optional) Performs the command in asynchronous mode. In asynchronous mode, this command runs in the background, and the EXEC prompt is returned as soon as possible. This is the default mode.                                                                                                    |  |
|                    | synchronous           | (Optional) Performs the command in synchronous mode. This mode allows the installation process to finish before the prompt is returned.                                                                                                    |  |

| parallel-reload               | (Optional) Forces all cards on the router to reload at the same time and then come up with the new software, rather than proceeding according to the option encoded in the install package.                                                                        |
|-------------------------------|----------------------------------------------------------------------------------------------------|
| prompt-level {default   none} | (Optional) Specifies when you are prompted for input during the procedure.  • default—You are prompted only when input is required by the operation.  • none—You are never prompted.                                                                               |
| test                          | (Optional) Verifies the effects of proposed operations without making changes to the Cisco IOS XR software.                                                                                                    |
| pause sw-change               | (Optional) Pauses the operation after the preparatory stage and before locking the configuration for the actual deactivation. While the operation is paused, you can perform configuration changes. You control the resumption of the operation at the CLI prompt. |

#### **Command Default**

The **install deactivate** operation is performed in asynchronous mode: The command runs in the background, and the router prompt is returned as soon as possible.

Administration EXEC mode: The package is deactivated on all supported nodes in the system.

EXEC mode: The package is deactivated on all supported nodes for the SDR.

#### **Command Modes**

**EXEC** 

Admin EXEC mode

# **Command History**

| Release       | Modification                                    |
|---------------|-------------------------------------------------|
| Release 3.7.2 | This command was introduced.                    |
| Release 4.0.0 | This command was removed from EXEC mode.        |
|               | Support was removed for the <b>sdr</b> keyword. |

# **Usage Guidelines**

Deactivating a package removes the activated package from the active software set from all nodes or from a single node. When a deactivation is attempted, the system runs an automatic check to ensure that the package is not required by other active packages. The deactivation is permitted only after all compatibility checks have passed.

The following conditions apply to software deactivation:

- A feature package cannot be deactivated if active packages need it to operate.
- To downgrade a package, activate the earlier version. The later package version is deactivated automatically.

#### **Specifying Packages to Deactivate**

You can either use the **id** *add-id* keyword and argument to deactivate all packages that were added in one or more specific **install add** operations, or specify packages by name. The operation ID of an **install add** operation is indicated in the syslog displayed during the operation and in the output of the **show install log** command. If you specify packages according to operation ID, all the packages that were added by the specified operation must still be on the router.

#### **Command Modes**

To deactivate a package for the owner SDR, use the **install deactivate** command in either administration EXEC or EXEC mode.

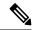

Note

To enter administration EXEC mode, you must be logged in to the owner SDR and have root-system access privileges.

#### **Router Reloads**

If the deactivation requires a router reload, a confirmation prompt appears. Use the **install deactivate** command with the **prompt-level none** keywords to automatically ignore any reload confirmation prompts and proceed with the package deactivation. The router reloads if required.

#### **Node Reloads**

If a software operation requires a node reload, the config-register for that node should be set to autoboot. If the config-register for the node is not set to autoboot, then the system automatically changes the setting and the node reloads. A message describing the change is displayed.

## **Synchronous Operation**

Use the **install deactivate** command with the **synchronous** keyword to complete the operation before the prompt is returned. A progress bar indicates the status of the operation. For example:

```
- 1% complete: The operation can still be aborted (ctrl-c for options) \ 10% complete: The operation can still be aborted (ctrl-c for options)
```

# **Test Option**

Use the **test** keyword to verify the effects of the deactivation without making changes to the system. Use this option to determine if the deactivation can be completed. After previewing the effects of the proposed operations, use the show install log, on page 936 command for more details about the effects of the proposed operations.

#### **Auto Abort Option**

Use the **auto-abort-timer** keyword to provide a safety mechanism for the instance that a package is deactivated and for some reason access to the router is lost. This option automatically rolls back to the current committed loadpath, thereby undoing any changes that are deactivated with the **install deactivate** command. After the installation, if the activated software is working correctly, use the **install commit** command to cancel the timer and commit the new loadpath.

Use the **install commit** command to make changes persistent across route processor (RP) reloads.

#### **Pausing Before Configuration Lock**

Use the **pause sw-change** keywords to pause the operation before locking the configuration. The deactivation operation begins with preparatory steps, such as software checks, and then proceeds with the actual deactivation. The configuration is locked for the actual deactivation. If you specify the **pause sw-change** keywords, the operation pauses before locking the configuration and provides you with the option to hold the operation while you perform configuration changes, and proceed with the deactivation whenever you choose. This is useful,

for example, if your workflow involves configuring a router out of the network during software changes and you want to minimize the time that the router is out of the network. You can specify these keywords for both asynchronous and synchronous operations. In both cases, follow the onscreen instructions to control the pausing and completion of the operation.

These prerequisites must be met before you can perform ISSU:

· You must have a sufficient amount of free memory available on the line cards being downgraded.

| Line Card                                                                                                    | Part Numbers                     | Required Memory <sup>1</sup> |
|----------------------------------------------------------------------------------------------------|----------------------------------|------------------------------|
| Cisco ASR 9000 Series 24-Port 10 Gigabit Ethernet<br>Line Cards<br>Cisco ASR 9000 Series 36-Port 10 Gigabit Ethernet<br>Line Cards | A9K-24X10GE-xx<br>A9K-36X10GE-xx | 1099 MB                      |
| Cisco ASR 9000 Series 2-Port 100 Gigabit Ethernet<br>Line Cards                                                                    | A9K-2X100GE-xx                   | 1091 MB                      |
| Cisco ASR 9000 Series Modular Line Cards                                                                                           | A9K-MOD80-xx<br>A9K-MOD160-xx    | 1087 MB                      |
| SIP 700 for the ASR 9000 router                                                                                                    | A9K-SIP-700                      | 1563 MB                      |
| 4-Port 10GE Medium Queue Line Card                                                                                                 | A9K-4T-B                         | 1071 MB                      |
| 40-Port GE Medium Queue Line Card                                                                                                  | A9K-40G-B                        | 1071 MB                      |
| 8-Port 10GE Medium Queue Oversubscribed Line Card                                                                                  | A9K-8T/4-B                       | 1071 MB                      |
| 2-Port 10GE, 20-Port GE Medium Queue Combo Line<br>Card                                                                            | A9K-2T20GE-B                     | 1071 MB                      |
| 8-Port 10GE Medium Queue Line Card                                                                                                 | A9K-8T-B                         | 711 MB                       |
| 16-Port 10GE Medium Queue Oversubscribed Line<br>Card                                                                              | A9K-16/8T-B                      | 711 MB                       |
| 4-Port 10GE High Queue Line Card                                                                                                   | A9K-4T-E                         | 711 MB                       |
| 40-Port GE High Queue Line Card                                                                                                    | A9K-40G-E                        | 711 MB                       |
| 8-Port 10GE High Queue Oversubscribed Line Card                                                                                    | A9K-8T/4-E                       | 711 MB                       |
| 2-Port 10GE, 20-Port GE High Queue Combo Line Card                                                                                 | A9K-2T20GE-E                     | 711 MB                       |
| 8-Port 10GE High Queue Line Card                                                                                                   | А9К-8Т-Е                         | 711 MB                       |

<sup>&</sup>lt;sup>1</sup> Approximate value for low to medium scale.

- You must have enough disk space for V1 and V2 images, PIEs and SMUs. This prerequisite is no different than that of a non-ISSU downgrade.
- Cisco recommends that you do a backup of the ASCII configuration before each downgrade.

Note the following restrictions regarding ISSU:

- Refer to your release notes for a complete list of hardware that cannot be deactivated during the ISSU
  process. If you have any non-supported hardware running in your system, the deactivated process
  automatically shuts them down and reloads them after the deactivation is complete.
- Ethernet OAM flaps after an ISSU deactivation.
- ISSU is not supported on the NV cluster set-up.

The following example shows how to display the packages available for deactivation using the online help system. In this example, ? is entered after a partial package name to display all possible matches.

```
RP/0/RSP0/CPU0:router# admin
RP/0/RSP0/CPU0:router(admin)# install deactivate disk0:?

disk0:comp-asr9k-mini-3.8.0 disk0:asr9k-admin-3.8.0 disk0:asr9k-base-3.8.0
    disk0:asr9k-diags-3.8.0 disk0:asr9k-fwdg-3.8.0 disk0:asr9k-k9sec-3.8.0 disk0:asr9k-lc-3.8.0
    disk0:asr9k-mcast-3.8.0 disk0:asr9k-mpls-3.8.0 disk0:asr9k-os-mbi-3.8.0.1
I disk0:asr9k-rout-3.8.0
```

The following example shows how to deactivate a package on all supported nodes. The operation is performed in synchronous mode.

```
RP/0/RSP0/CPU0:router(admin)# install deactivate
disk0:asr9k-mpls-3.8.0 synchronous
```

```
Install operation 14 'install deactivate disk0:asr9k-mpls-3.8.0 synchronous' started by user 'user_b' at 18:38:37 UTC Sat Apr 08 2006.

Info: The changes made to software configurations will not be persistent across system reloads. Use the command 'admin install commit' to make Info: changes persistent.

Info: Please verify that the system is consistent following the software Info: change using the following commands:

Info: show system verify
Info: install verify

Install operation 14 completed successfully at 18:39:20 UTC Sat Apr 08 2006.
```

You cannot deactivate a package if other packages or nodes require that package. In the following example, an attempt to deactivate a package is rejected:

RP/0/RP0/CPU0:router(admin)# install deactivate disk0:asr9k-diags-3.7.90 location 0/6/cpu0

```
Install operation 25 'install deactivate disk0:asr9k-diags-3.7.90 on node
0/6/CPU0' started by user 'user b' at 23:01:38 UTC Sat Apr 15 2009.
         Cannot proceed with the deactivation because of the following package
Error:
        incompatibilities:
Error:
          asr9k-diags-3.7.90 on nodes of type RP needs asr9k-diags-3.7.90, or
Error:
         equivalent, to be active on node 0/6/CPU0 on secure domain router
Error:
         Owner.
           asr9k-diags-3.7.90 on nodes of type SP needs asr9k-diags-3.7.90, or
Error:
Error:
          equivalent, to be active on node 0/6/CPU0 on secure domain router
Error:
Error:
          asr9k-diags-3.7.90 on nodes of type LC needs asr9k-diags-3.7.90, or
         equivalent, to be active on node 0/6/CPU0 on secure domain router
Error:
```

```
Error: Owner.

Error: Suggested steps to resolve this:

Error: - check the installation instructions.

Error: - activate or deactivate the specified packages on the specified Error: nodes.

Install operation 25 failed at 23:01:44 UTC Sat Apr 15 2009.
```

The following example shows how to deactivate a package, pausing the operation before locking the configuration for the actual software deactivation. While the operation is paused, you can enter a configuration mode and perform configurations. When you want to complete the operation, you enter the **install operation** *id* **complete** command or the **install operation** *id* **attach synchronous** command.

```
RP/0/RSP0/CPU0:router(admin)# install deactivate
disk0:comp-asr9k-3.8.0.07I.CSCsr09575-1.0.0
pause sw-change
Install operation 12 '(admin) install deactivate disk0:comp-asr9k-3.8.0.07I.CSCsr09575-1.0.0
  pause sw-change' started by user 'admin' via CLI at 09:06:26 BST Mon Jul 07 2008.
Info: This operation will reload the following nodes in parallel:
Info: 0/0/CPU0 (RP) (SDR: Owner)
Info: 0/1/CPU0 (LC(E3-GE-4)) (SDR: Owner)
Info: 0/5/CPU0 (LC(E3-OC3-POS-4)) (SDR: Owner)
Proceed with this install operation (y/n)? [y]
The install operation will continue asynchronously.
RP/0/RSP0/CPU0:ensoft-gsr13(admin)#
Info: Install Method: Parallel Reload
Info: Install operation 12 is pausing before the config lock is applied
 for the software change as requested by the user.
Info: No further install operations will be allowed until the operation
 is resumed.
Info: Please continue the operation using one of the following steps:
Info: - run the command '(admin) install operation 12 complete'.
Info: - run the command '(admin) install operation 12 attach synchronous'
  and then answer the query.
```

In the following example, the operation is synchronous and the **pause sw-change** keywords are used to pause the operation before configuration lock. In this case, you are prompted to enter one of three options at the pause stage: abort/complete/cli. If you enter **abort**, the operation is aborted. If you enter **complete**, the operation is immediately resumed. If you enter **cli**, the CLI prompt returns, enabling you to perform configurations before resuming the operation. Alternatively, you can leave the prompt open while you open a separate CLI session to perform configurations. Then, you can return to the prompt and enter complete when you are ready to resume the operation.

```
RP/0/RSP0/CPU0:router# install deactivate
disk0:asr9k-mpls-3.8.0.10I
sync pause sw-change
Wed Jul 23 14:42:11.273 UTC
Install operation 8 'install deactivate disk0:asr9k-mpls-3.8.0.10I
synchronous pause sw-change' started by user 'salevy' on SDR
Owner via CLI at 14:42:12 UTC Wed Jul 23 2008.
Info: Install Method: Parallel Process Restart
The install operation has paused before the configuration is locked as
requested by user 'salevy'.
Please perform any changes to the configuration that are required before
the operation is to continue.
How should the operation continue?
Abort the operation (abort)
Lock the config and complete the operation (complete)
```

```
Suspend the operation and return to the Command Line Interface (cli)
Please confirm an option (abort/complete/cli): [complete] cli
Use the command 'install operation 8 ?' to find how to continue the operation.
RP/0/RSP0/CPU0:router# install operation 8 ?
           Abort the operation
 attach
           Attach to the operation
  complete Phase to run to end of
RP/0/RSP0/CPU0:router# install operation 8 complete
Wed Jul 23 14:43:04.562 UTC
RP/0/RSP0/CPU0:router# Info:
                              Install operation 8 has been resumed.
Info:
       The changes made to software configurations will not be persistent
 across system reloads. Use the command '(admin)
Info: install commit' to make changes persistent.
         Please verify that the system is consistent following the
 software change using the following commands:
Info:
            show system verify
             install verify packages
Install operation 8 completed successfully at 14:43:53 UTC Wed Jul 23 2008.
```

## **Related Topics**

```
install activate, on page 865
install remove, on page 901
show install inactive, on page 930
show install log, on page 936
show install request, on page 947
install activate (IOS XR 64 bit), on page 872
install deactivate (IOS XR 64 bit), on page 896
install commit, on page 887
```

# install deactivate (IOS XR 64 bit)

To remove a package from the active software set, use the **install deactivate** command in EXEC mode or Admin EXEC mode.

install deactivate package\_name
install deactivate id operation\_id

| •  |       | _     |         |
|----|-------|-------|---------|
| 81 | /ntay | Descr | ıntı∩n  |
| •  | IIIUA | DUJUI | ιραισιι |

| package_name    | Enter the package names separated by space.                                                                                                    |
|-----------------|----------------------------------------------------------------------------------------------------|
|                 | Note Up to 16 packages can be specified in a single install deactivate command at a time. Multiple packages can be specified using the wildcard syntax, for example, asr9k-*-x64-*3I.                                 |
| id operation_id | The <i>operation_id</i> is the ID from the <b>install add</b> operation.                                                                                                    |
|                 | The <b>show install request</b> command displays the operation id number of the <b>install add</b> operation and its status. You can also find the <i>operation_id</i> in the <b>show install log</b> command output. |

# **Command Default**

The **install deactivate** command deactivates all features and software patches associated with the specified activated packages. This operation is performed in an asynchronous mode and the command runs in the background.

If you use the operation ID (from the add operation) to deactivate packages, all packages that were added in the specified **install add** operation are deactivated together. You do not have to deactivate the packages individually.

For example, if five packages are added in operation 6, all the five packages are deactivated together by executing **install deactivate id** 6 command.

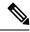

Note

The System admin packages that were added as a part of the **install add** operation (of the ID used in deactivate operation) will also be deactivated.

#### **Command Modes**

EXEC mode

Admin EXEC mode

#### **Command History**

| Release       | Modification                                                           |
|---------------|------------------------------------------------------------------------|
| Release 6.1.2 | Support for IOS XR 64 bit <b>install deactivate</b> command was added. |

#### **Usage Guidelines**

• Only active packages can be deactivated. Use the **show install active** command to identify the active packages.

- If you want to deactivate packages using the **install deactivate id** *operation\_id* command syntax, use the **show install log** command to identify the operation ID of the add operation.
- If you want to remove the inactive packages from the repository, use the **show install inactive** command to identify the deactivated packages that are now listed as inactive packages.

Then, use the **install remove** command to remove the packages from the repository.

The following example lets you deactivate packages by specifying the package names:

```
RP/0/RSP0/CPU0:router# install deactivate asr9k-m2m-x64-2.0.0.0-r61106I.x86_64

asr9k-optic-x64-1.0.0.0-r61106I.x86_64

Jun 22 14:09:25 Package list:
Jun 22 14:09:25 asr9k-m2m-x64-2.0.0.0-r61106I.x86_64

Jun 22 14:09:25 asr9k-optic-x64-1.0.0.0-r61106I.x86_64

Jun 22 14:09:35 Install operation will continue in the background

RP/0/RSP0/CPU0:router#
```

The following example lets you deactivate packages by specifying the id from the add operation:

```
RP/0/RSP0/CPU0:router# install deactivate id 6

Jun 22 15:02:24 Package list:
Jun 22 15:02:24 asr9k-bgp-x64-1.0.0.0-r61106I.x86_64

Jun 22 15:02:24 asr9k-isis-x64-1.0.0.0-r61106I.x86_64

Jun 22 15:02:24 asr9k-k9sec-x64-1.1.0.0-r61106I.x86_64

Jun 22 15:02:24 asr9k-li-x64-1.1.0.0-r61106I.x86_64

Jun 22 15:02:33 Install operation will continue in the background

RP/0/RSP0/CPU0:router#
```

The following example lets you deactivate multiple packages using the wildcard syntax:

```
RP/0/RSP0/CPU0:router# install deactivate *-r61103I

Jun 16 19:35:06 Install operation 108 started by root:
install deactivate pkg asr9k-mpls-x64-1.1.0.0-r61103I asr9k-mpls-te-rsvp-x64-1.0.0.0-r61103I

asr9k-mcast-x64-1.1.0.0-r61103I

Jun 16 19:35:06 Package list:
Jun 16 19:35:06 asr9k-mpls-x64-1.1.0.0-r61103I

Jun 16 19:35:06 asr9k-mpls-te-rsvp-x64-1.0.0.0-r61103I

Jun 16 19:35:06 asr9k-mcast-x64-1.1.0.0-r61103I

Jun 16 19:35:06 Install operation will continue in the background

RP/0/RSP0/CPU0:router#
```

# install label

To add a label or description to a state associated with a rollback point, use the **install label** command in EXEC or administration EXEC mode.

install label point-id {description | label-name | label}

# **Syntax Description**

| point-id                | Installation point ID number.                             |
|-------------------------|-----------------------------------------------------------|
| description description | Specifies a description for the specified rollback point. |
| label-name label        | Specifies a label for the specified rollback point.       |

#### **Command Default**

No default behavior or values

#### **Command Modes**

**EXEC** 

Administration EXEC

# **Command History**

| Release       | Modification                             |
|---------------|------------------------------------------|
| Release 3.7.2 | This command was introduced.             |
| Release 4.0.0 | This command was removed from EXEC mode. |

#### **Usage Guidelines**

To use this command, you must be in a user group associated with a task group that includes appropriate task IDs. If the user group assignment is preventing you from using a command, contact your AAA administrator for assistance.

Use the **install label** command to put a label and description on an installation rollback point that can be used to identify the rollback point in other commands. Commands that support the rollback label include:

- · clear install rollback
- · install rollback
- · show install rollback

Labels and descriptions defined in administrative EXEC mode are visible only in administrative EXEC mode. Labels and descriptions defined in EXEC mode for an SDR are visible only in EXEC mode.

The label can be a maximum of 15 characters which must adhere to the following rules:

- No white-space
- Cannot include any of the following CLI keywords:
  - active
  - all
  - asynchronous
  - brief
  - · committed

- description
- detail
- differences
- from
- force
- inactive
- install
- label
- label-name
- location
- noprompt
- rollback
- sdr
- summary
- · synchronous
- test
- to
- verbose
- Cannot contain any of the following characters:
  - Comma (,)
  - Semi-colon (;)
  - Colon (:)
  - Single-quote ('')
  - Double-quote ("")
- Cannot contain uppercase alphabetic characters
- · Cannot contain numeric characters only

# Task ID

# Task ID Operations

pkg-mgmt read, write

The following example shows how to define a label for an installation operation:

```
RP/0/RSP0/CPU0:router# admin
RP/0/RSP0/CPU0:router(admin)# install label 0 label-name brians-smu

Install operation 5 'install label 0 label-name brians_smu' started by user 'user' on SDR Owner via CLI at 09:26:43 DST Thu Aug 09 2007.

Install operation 5 completed successfully at 09:26:44 DST Thu Aug 09 2007.
```

# **Related Topics**

install activate, on page 865

# install remove

To delete inactive packages from a storage device, use the **install remove** command in EXEC or mode.

Administration EXEC Mode:

install remove {id add-id | device:package | inactive} [sdr sdr-name] [prompt-level {default | none}] [asynchronous | synchronous] [test]

EXEC Mode:

install remove  $\{device:package \mid inactive\}$  [prompt-level  $\{default \mid none\}$ ] [asynchronous | synchronous] [test]

| •      | _    |     |      |
|--------|------|-----|------|
| Syntax | Desc | rın | tıon |

| id add-id        | Specifies the ID number of an <b>install add</b> operation. The command deletes all packages that were added in the specified <b>install add</b> operation. The ID number of an <b>install add</b> operation is indicated in the syslog displayed during the operation and in the output of the <b>show install log</b> command. |
|------------------|----------------------------------------------------------------------------------------------------|
|                  | Up to 16 install add operations can be specified                                                                                                    |
| device : package | Device and package, expressed in concatenated form (for example, disk0:asr9k-mgbl-3.8.0). For the <i>device</i> argument, the value is a specified storage device, typically <b>disk0:</b> .                                                                                                    |
|                  | <b>Note</b> Multiple packages can be removed at the same time. Up to 32 <i>device</i> : package pairs can be specified.                                                                                                    |
| inactive         | Removes all inactive, noncommitted packages from the boot device (usually disk0:).                                                                                                    |
| sdr sdr-name     | (Optional. Administration EXEC mode only) Removes a package for a specific secure domain router (SDR). The <i>sdr-name</i> argument is the name assigned to the SDR.                                                                                                    |
|                  | (Optional) Specifies when you are prompted for input during the procedure.                                                                                                    |
| none}            | • <b>default</b> —You are prompted only when input is required by the operation.                                                                                                    |
|                  | • none —You are never prompted.                                                                                                    |
| asynchronous     | (Optional) Performs the command in asynchronous mode. In asynchronous mode, this command runs in the background, and the EXEC prompt is returned as soon as possible. This is the default mode.                                                                                                    |
| synchronous      | (Optional) Performs the command in synchronous mode. This mode allows the installation process to finish before the prompt is returned.                                                                                                    |
| test             | (Optional) Verifies the effects of proposed operations without making changes to the Cisco IOS XR software.                                                                                                    |
|                  |                                                                                                    |

### **Command Default**

The operation is performed in asynchronous mode: The **install remove** command runs in the background, and the EXEC prompt is returned as soon as possible.

#### **Command Modes**

**EXEC** 

#### **Command History**

| Release       | Modification                                    |
|---------------|-------------------------------------------------|
| Release 3.7.2 | This command was introduced.                    |
| Release 4.0.0 | This command was removed from EXEC mode.        |
|               | Support was removed for the <b>sdr</b> keyword. |

#### **Usage Guidelines**

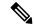

Note

Only inactive packages can be removed. (Packages cannot be in the active or committed software set.)

- To remove all inactive packages from the boot device (usually **disk0:**), use the **install remove** command with the **inactive** keyword.
- To remove a specific inactive package from a storage device, use the **install remove** command with the *device: package* arguments.

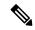

Note

When removing all inactive packages from the boot device, use the **show version**, **show install active**, or **show install committed** command to determine the device used as the boot device.

• To remove all packages that were added in one or more specific **install add** operations, use the **id** *add-id* keyword and argument. The operation ID of an **install add** operation is indicated in the syslog displayed during the operation and in the output of the **show install log** command. If you specify packages according to operation ID, all the packages that were added by the specified operation must still be on the router.

# **Command Modes**

- To remove packages from the Owner SDR, use the install remove command in administration EXEC or EXEC mode.
- To remove all inactive packages from the boot device in the system or SDR, use the **install remove** command with the **inactive** keyword.

#### **User Prompts**

Use the **install remove** command with the **prompt-level none** keywords to automatically ignore any confirmation prompts and proceed with the package removal.

#### **Test Operation**

Use the **test** keyword to verify the effects of the package removal operation and determine whether the operation can be completed. After previewing the effects of the proposed operations, use the **show install log** command for more details about the effects of the proposed operations.

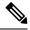

Note

When removing a package, note that the **install remove** command ignores secure domain router (SDR) boundaries and performs the operation in global scope.

The following example shows how to remove a specific inactive package. In this example, the operation is run in test mode. The operation is then confirmed and the package is removed.

```
RP/0/RSP0/CPU0:router# admin
RP/0/RSP0/CPU0:router(admin)# install remove
disk0:asr9k-diags-3.7.90 test
Install operation 30 'install remove disk0:asr9k-diags-3.7.90 test' started by user 'user b'
at 23:40:22 UTC Sat Apr 15 2006.
Warning: No changes will occur due to 'test' option being specified. The
Warning: following is the predicted output for this install command.
         This operation will remove the following package:
Info:
              disk0:asr9k-diags-3.7.90
Info:
        After this install remove the following install rollback points will
        no longer be reachable, as the required packages will not be present:
Info:
Info:
              4, 9, 10, 14, 15, 17, 18
Proceed with removing these packages? [confirm] {f y}
The install operation will continue asynchronously.
Install operation 30 completed successfully at 23.
```

The following example shows how to remove all inactive packages from the boot device:

### **Related Topics**

```
install add, on page 875
show install log, on page 936
show install inactive, on page 930
show install request, on page 947
```

# install rollback to

To roll back the software set to a saved installation point or to the last committed installation point, use the **install rollback to** command in EXEC or administration EXEC mode.

Administration EXEC Mode:

install rollback to  $\{point-idlabel \mid committed\}$  [auto-abort-timer time] location node-id [sdr sdr-name] [asynchronous | synchronous] [parallel-reload] [prompt-level  $\{default \mid none\}$ ] [test] [pause sw-change]

EXEC Mode:

# **Syntax Description**

| point-id              | Installation point ID number.                                                                                                    |
|-----------------------|----------------------------------------------------------------------------------------------------|
| label                 | Label associated with an installation point.                                                                                                    |
| committed             | Rolls the Cisco IOS XR software back to the last committed installation point.                                                                                                    |
| auto-abort-timer time | (Optional) Specifies an abort timer value, <i>time</i> , in minutes, which when expired loads the last committed loadpath.                                                                                                    |
| location node-id      | Specifies a node. The <i>node-id</i> argument is expressed in <i>rack/slot/module</i> notation.                                                                                                    |
| sdr sdr-name          | (Optional) Rolls back the software set for a specific secure domain router (SDR). The <i>sdr-name</i> argument is the name assigned to the SDR. The only SDR available is Owner, which refers to the entire router. This option is in administration EXEC mode only. |
| asynchronous          | (Optional) Performs the command in asynchronous mode. In asynchronous mode, this command runs in the background, and the EXEC prompt is returned as soon as possible. This is the default mode.                                                                      |
| synchronous           | (Optional) Performs the command in synchronous mode. This mode allows the installation process to finish before the prompt is returned.                                                                                                    |
| parallel-reload       | (Optional) Forces all cards on the router to reload at the same time and then come up with the new software, rather than proceeding according to the option encoded in the install package.                                                                          |
| prompt-level {default | (Optional) Specifies when you are prompted for input during the procedure.                                                                                                    |
| none}                 | <ul> <li>default — You are prompted only when input is required by the operation.</li> <li>none — You are never prompted.</li> </ul>                                                                                                    |
| test                  | (Optional) Verifies the effects of proposed operations without making changes to the Cisco IOS XR software.                                                                                                    |

| pause sw-change | (Optional) Pauses the operation after the preparatory stage and before locking the configuration for the actual software change. While the operation is paused, you can perform configuration changes. You control the resumption of the operation at the CLI prompt. |
|-----------------|----------------------------------------------------------------------------------------------------|
|                 | operation at the extra prompt.                                                                                                    |

#### **Command Default**

The operation is performed in asynchronous mode. The **install rollback to** command runs in the background, and the EXEC prompt is returned as soon as possible.

#### **Command Modes**

**EXEC** 

Administration EXEC

#### **Command History**

| Release       | Modification                                    |
|---------------|-------------------------------------------------|
| Release 3.7.2 | This command was introduced.                    |
| Release 4.0.0 | This command was removed from EXEC mode.        |
|               | Support was removed for the <b>sdr</b> keyword. |

### **Usage Guidelines**

To use this command, you must be in a user group associated with a task group that includes appropriate task IDs. If the user group assignment is preventing you from using a command, contact your AAA administrator for assistance.

Use the **install rollback to** command to roll back the configuration to a saved installation point or to the last committed installation point. Rollback points are created when the router is booted and when packages are activated, deactivated, or committed. When an installation point is created, Cisco IOS XR software assigns an ID number to that rollback point. To roll back to a saved installation point, enter the installation point ID number assigned to it for the *point-id* argument. When a software configuration is committed with the **install commit** command, that configuration is also saved as the last committed installation point. Use the **committed** keyword to roll back to the last committed installation point.

Labels can be assigned to installation points using the **install label** command. Then these labels can be used to identify a specific installation point that you want to roll back to.

To display the saved rollback points available, use the online help function:

```
RP/0/RSP0/CPU0:router(admin)# install rollback to ?
           Specify the id for the install point to rollback to
1
           Specify the id for the install point to rollback to
12
           Specify the id for the install point to rollback to
           Specify the id for the install point to rollback to
15
2
           Specify the id for the install point to rollback to
4
           Specify the id for the install point to rollback to
           Specify the id for the install point to rollback to
           Specify the id for the install point to rollback to
           Specify the id for the install point to rollback to
8
9
           Specify the id for the install point to rollback to
committed Rollback to the last committed installation point
```

If a rollback operation is beyond two saved installation points, a router reload is required to avoid system instability. If a reload is required, a confirmation prompt appears before the reload occurs. Use the **install rollback to** command with the **prompt-level none** keywords to automatically ignore any reload confirmation prompts and proceed with the rollback operation.

If a software operation requires a node reload, the config-register for that node should be set to autoboot. If the config-register for the node is not set to autoboot, then the system automatically changes the setting and the node reloads. A message describing the change is displayed.

If a rollback operation requires that a package be activated that is no longer on the system (because the package had been removed), a message appears in the output of the **install rollback to** command indicating that the specified installation point is unavailable and that the required package must be added to roll back the software set to the specified installation point.

Use the **test** keyword to verify the effects of the proposed operations and determine whether the rollback operation can be completed. After previewing the effects of the proposed operations, use the **show install log** command for more details about the effects of the proposed operations.

Use the **clear install rollback oldest** command to delete saved installation points from the installation buffer.

Use the **show install rollback** command to display the software set associated with a saved installation point.

#### Rolling Back the Software Set for a Specific SDR

- To roll back the software set for a specific SDR from administration EXEC mode, use the **install rollback to** command with the **sdr** *sdr*-*name* keyword and argument.
- To roll back the software set when logged into an SDR, use the **install rollback to** command in EXEC mode

#### **Pausing Before Configuration Lock**

Use the **pause sw-change** keywords to pause the operation before locking the configuration. A rollback operation begins with preparatory steps, such as software checks, and then proceeds with the actual software change. The configuration is locked for the actual software change. If you specify the **pause sw-change** keywords, the operation pauses before locking the configuration and provides you with the option to hold the operation while you perform configuration changes, and proceed with the software change whenever you choose. This is useful, for example, if your workflow involves configuring a router out of the network during software change and you want to minimize the time that the router is out of the network. You can specify these keywords for both asynchronous and synchronous operations. In both cases, follow the onscreen instructions to control the pausing and completion of the operation.

# Task ID

#### Task ID Operations

pkg-mgmt read, write

The following example shows how to roll back to a saved installation point:

```
RP/0/RSP0/CPU0:router# admin
RP/0/RSP0/CPU0:router(admin)# install rollback to 8
Install operation 10 'install rollback to 8' started by user
    'user_b' at 07:49:26
UTC Mon Nov 14 2005.
The install operation will continue asynchronously.
RP/0/RSP0/CPU0:router(admin)#Info:
The changes made to software configurations will not be persistent
Info: across system reloads. Use the command
    'admin install commit' to make
Info: changes persistent.
```

In the following example, the software is rolled back to the last committed installation point and the rollback is paused before configuration lock and then completed when the user enters the **install operation complete** command:

```
RP/0/RSP0/CPU0:router# install rollback to committed pause sw-change
Wed Jul 23 15:37:53.377 UTC
Install operation 16 'install rollback to committed pause sw-change'
  started by user 'userb' on SDR Owner via CLI at 15:37:54 UTC
Wed Jul 23 2008.
The install operation will continue asynchronously.
RP/0/RSP0/CPU0:router#Info: Install Method: Parallel Process Restart
Info: Install operation 16 is pausing before the config lock is
 applied for the software change as requested by the user.
Info: No further install operations will be allowed until the
 operation is resumed.
Info: Please continue the operation using one of the following
Info: - run the command 'install operation 16 complete'.
      - run the command 'install operation 16 attach synchronous'
         and then answer the query.
RP/0/RSP0/CPU0:router# install operation 16 complete
Wed Jul 23 15:38:35.197 UTC
RP/0/RSP0/CPU0:router#Info: Install operation 16 has been resumed.
Info: The changes made to software configurations will not be persistent
 across system reloads. Use the command '(admin)
Info: install commit' to make changes persistent.
Info: Please verify that the system is consistent following the
  software change using the following commands:
Info:
      show system verify
        install verify packages
Install operation 16 completed successfully at 15:39:18 UTC Wed
 Jul 23 2008.
RP/0/RSP0/CPU0:router#
```

#### **Related Topics**

```
show install log, on page 936
show install request, on page 947
clear install rollback oldest, on page 861
install commit, on page 887
install label, on page 898
show install rollback, on page 949
```

# install upgrade source

To upgrade the software package, use the **install upgrade source** command in administration EXEC mode.

install upgrade source [ftp | tftpsystem-disk] [path directory-path] [file-name | version version-number | packages] [source-file] [synchronous] [pause-reload]

| yntax Description | source                 | Specify the source location of the PIE files to be appended to the PIE filenames. Location options are as follows:                                                                  |
|-------------------|------------------------|----------------------------------------------------------------------------------------------------|
|                   |                        | <b>ftp:</b> —Copies from an FTP network server. The syntax is <b>ftp:</b> [[[//username [:password]@] location]/directory]/filename.                                                |
|                   |                        | <b>tftp:</b> —Copies from a TFTP network server. The syntax is <b>tftp:</b> [[//location]/directory]/filename                                                                       |
|                   |                        | system disk —Copies package source from system disk. Location options are as follows:                                                                                               |
|                   |                        | • harddisk: —Copies from the hard disk drive file system (if present).                                                                                                    |
|                   |                        | • disk1: —Copies from disk1: file system.                                                                                                    |
|                   | path directory-path    | Specify the storage device and directory for the file search. The search is performed for the specified directory and all subdirectories in that directory tree.                    |
|                   |                        | The syntax for directory-path is: device :[/ directory-path]                                                                                                    |
|                   |                        | If a directory path is not specified, then the search is performed in the current directory (a path of . [dot] is assumed).                                                         |
|                   | file-name              | Only for TFTP, with file that contains a list of packages to be installed                                                                                                    |
|                   |                        | Note Directory listing is not possible                                                                                                    |
|                   | version version-number | Specify the package version that is to be installed                                                                                                    |
|                   | packages               | Specify the package names to install (packages can be tar file)                                                                                                    |
|                   | source-file            | Specify the source location of the PIE files on the system                                                                                                    |
|                   | synchronous            | (Optional) Performs the command in synchronous mode. This mode allows the installation process to be completed before the prompt is returned.                                       |
|                   |                        | Note By default, installation operations are performed in asynchronous mode. In asynchronous mode, the command will run without expecting any user inputs while holding the prompt. |

#### pause-reload

(Optional) Pauses the operation before any reload occurs. The configuration remains locked for the activation. This keyword precedes the following two keywords:

- pause-reload allow-sw-change—The operation pauses before locking the configuration and provides the option to hold the operation while you perform configuration changes. You can proceed with the activation whenever you choose.
- pause-reload disallow-sw-change—The operation pauses before reload but this will not allow you to make any configuration changes.

#### Note

These keywords are applicable for asynchronous and synchronous operations. In both cases, follow onscreen instructions to control the pausing and completion of the operation.

#### **Command Default**

By default **install upgrade source** picks active version packages.

#### **Command Modes**

Administration EXEC

#### **Command History**

| Release       | Modification                 |
|---------------|------------------------------|
| Release 5.3.2 | This command was introduced. |

# **Usage Guidelines**

# FTP

Use the following options to upgrade the system using FTP as source:

- Only repository without version—It picks delta packages (ignoring optional packages) of the active
  version; that is, the difference between packages present in the file specified and packages active on the
  system.
- Repository with version—It picks packages of the specified version. If a mini package of the specified
  version is found in the file, it will upgrade the system, provided all dependency and package compatibility
  checks are completed successfully.
- Packages—Specifies the list of packages to add or upgrade the system. This option can be used to add *tar* files.

#### **TFTP**

Use the following options to upgrade the system using TFTP as source:

- File-name—This option requires the package list to be provided in a file, which can then be used to upgrade the system or update the packages or SMU's. It picks delta packages (ignoring optional packages) of the active version; that is, the difference between packages present in the file specified and packages active on the system.
- File-name with version—It picks packages of the specified version. If a mini package of the specified version is found in the file, it will upgrade the system, provided all dependency and package compatibility checks are completed successfully.

• Packages—Specifies the list of packages to add or upgrade the system. This option can be used to add *tar* files.

#### harddisk

Use the following options to upgrade the system using harddisk as source:

- Only repository without version—It picks delta packages (ignoring optional packages) of the active
  version; that is, the difference between packages present in the file specified and packages active on the
  system.
- Repository with version—It picks packages of the specified version. If a mini package of the specified
  version is found in the file, it will upgrade the system, provided all dependency and package compatibility
  checks are completed successfully.
- Packages—Specifies the list of packages to add or upgrade the system. This option can be used to add tar files.

#### Task ID

#### Task ID Operation

pkg-mgmt execute

#### Example

This example shows how to upgrade a package to 5.2.4 version with image asr9k-mini-px.pie-5.2.4 from the FTP repository, using the **install upgrade source** command:

```
RP/0/RSP0/CPU0:router#admin
RP/0/RSP0/CPU0:router(admin)#install upgrade source ftp://10.10.10.10/yum_like_upgrade
asr9k-mini-px.pie-5.2.4 synchronous
```

This example shows how to upgrade a package to 5.3.2 version from the on-system repository, using the **install upgrade source** command:

```
RP/0/RSP0/CPU0:router#admin
RP/0/RSP0/CPU0:router(admin)#install upgrade source harddisk:/images/532 version 5.3.2
synchronous
```

This example shows how to upgrade package to release 5.1.0 from the TFTP repository, using the **install upgrade source** command:

```
RP/0/RSP0/CPU0:router#admin
RP/0/RSP0/CPU0:router(admin)# install upgrade source tftp://10.10.10.10/auto/tftpboot/userid
file-name packages.txt version 5.1.0 synchronous
```

This example shows how to add and activate the package or SMU of active version using the **install upgrade source** command:

```
RP/0/RSP0/CPU0:router#admin
RP/0/RSP0/CPU0:router(admin)# install upgrade source tftp://10.10.10.10/packages pkg1,pkg2
```

pkg1 is an optional package and pkg2 is a SMU. Both are active versions, but inactive on the system. The **install upgrade source** command checks whether the package or SMU is already inactive on system. If it is in inactive, the command skips its downloading, and adds as well as activates optional packages or SMUs along with its pre requisites.

# show install

To display active packages, use the **show install** command in EXEC or administration EXEC mode.

#### **Administration EXEC Mode**

show install [detail | summary | verbose] [sdr sdr-name | location node-id]

#### **EXEC Mode**

show install [detail | summary | verbose] [location node-id]

# **Syntax Description**

| detail           | (Optional) Displays a detailed summary of the active packages for a system, secure domain router (SDR), or node.                                                                                                    |
|------------------|----------------------------------------------------------------------------------------------------|
| summary          | (Optional) Displays a summary of the active packages in a system or SDR. Use this command to display the default software profile for SDRs                                                                                    |
| verbose          | (Optional) Displays a detailed summary of the active packages for a system, SDR, or node, including component and file information for each package.                                                                          |
| sdr sdr-name     | (Optional. Administration EXEC mode only.) Displays the active packages for a specific SDR. The <i>sdr-name</i> argument is the name assigned to the SDR. The only SDR available is Owner, which refers to the entire router. |
| location node-id | (Optional) Displays the active packages for a designated node. The <i>node-id</i> argument is expressed in <i>rack/slot/module</i> notation.                                                                                  |

#### **Command Default**

No default behavior or values

#### **Command Modes**

**EXEC** 

Administration EXEC

# **Command History**

| Release       | Modification                 |
|---------------|------------------------------|
| Release 3.7.2 | This command was introduced. |

# **Usage Guidelines**

To use this command, you must be in a user group associated with a task group that includes appropriate task IDs. If the user group assignment is preventing you from using a command, contact your AAA administrator for assistance.

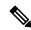

Note

This command displays output that is similar to the **show install active** command.

Use the **show install** command to display the active software set for all nodes, or for specific nodes. Enter the command in administration EXEC mode to display information for all nodes in all SDRs.

### **Displaying Information for a Specific SDR**

- To display information for a specific SDR from administration EXEC mode, use the **sdr** *sdr-name* keyword and argument.
- To display information for an SDR when logged into that SDR, enter the command in EXEC mode.

#### **Displaying Information for a Specific Node**

Use the **location** *node-id* keyword and argument to display information for a specific node. If you do not specify a location with the **location** *node-id* keyword and argument, this command displays information from all nodes.

# **Summary, Detailed, and Verbose Information**

Use the **summary** keyword to display a summary of the active packages in a system or SDR. Use the **detail** keyword to display the active packages for each node in an SDR, or in all SDRs. Use the **verbose** keyword to display additional information, including component and file information for each package.

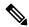

Note

This command displays output that is similar to the **show install active** command.

# **Displaying the Default SDR Software Profile**

When an SDR is created, the nodes assigned to that SDR are configured with the default software profile. To view a summary of the default SDR software configuration, enter the **show install summary** command in administration EXEC mode. Any new nodes that are configured to become a part of an SDR boot with the default software profile listed in the output of this command.

### Task ID

#### Task ID Operations

pkg-mgmt read

Use the **location** *node-id* keyword and argument to display the active packages for a designated node:

```
RP/0/RSP0/CPU0:router# show install location 0/rp0/cpu0
Thu May 20 10:08:54.666 DST
Node 0/RP0/CPU0 [HRP] [SDR: Owner]
Boot Device: disk0:
Boot Image: /disk0/asr9k-os-mbi-3.9.0/mbi-rp.vm
Active Packages:
    disk0:asr9k-k9sec-p-3.9.0
    disk0:asr9k-mpls-p-3.9.0
    disk0:asr9k-mgbl-p-3.9.0
    disk0:asr9k-mcast-p-3.9.0
    disk0:asr9k-doc-p-3.9.0
    disk0:asr9k-dos-p-3.9.0
    disk0:asr9k-dos-p-3.9.0
    disk0:asr9k-dos-p-3.9.0
    disk0:asr9k-dos-p-3.9.0
    disk0:asr9k-dos-p-3.9.0
    disk0:asr9k-fpd-3.9.0
    disk0:asr9k-diags-p-3.9.0
```

Use the **summary** keyword to display a summary of the active packages in the system. This command also shows the default software profile used for new SDRs.

```
RP/0/RSP0/CPU0:router# show install summary

Thu May 20 10:14:38.919 DST

Active Packages:
    disk0:asr9k-upgrade-p-3.9.0
    disk0:asr9k-k9sec-p-3.9.0
    disk0:asr9k-mpls-p-3.9.0
    disk0:asr9k-mgbl-p-3.9.0
    disk0:asr9k-mcast-p-3.9.0
    disk0:asr9k-doc-p-3.9.0
    disk0:asr9k-doc-p-3.9.0
    disk0:asr9k-fpd-3.9.0
```

#### Table 57: show install Field Descriptions

disk0:asr9k-diags-p-3.9.0

| Field              | Description                                                                       |
|--------------------|-----------------------------------------------------------------------------------|
| Boot Device        | Device where the node stores the active software.                                 |
| Boot Image         | Location on the DSC of the active minimum boot image (MBI) used to boot the node. |
| Active<br>Packages | Active packages loaded on the node.                                               |

# **Related Topics**

```
install activate, on page 865
show install active, on page 914
show install package, on page 941
show install pie-info, on page 944
show install which, on page 953
```

# show install active

To display active packages, use the **show install active** command in EXEC or administration EXEC mode.

#### **Administration EXEC Mode**

show install active [detail | summary | verbose] [location node-id]

#### **EXEC Mode**

show install active [detail | summary | verbose] [location node-id]

# **Syntax Description**

| detail           | (Optional) Displays a detailed summary of the active packages for a system, secure domain router (SDR), or node.                                          |
|------------------|----------------------------------------------------------------------------------------------------|
| summary          | (Optional) Displays a summary of the active packages in a system or SDR.                                                                                  |
| verbose          | (Optional) Displays a detailed summary of the active packages for a system, SDR, or node, including component information for each package.               |
| sdr sdr-name     | (Optional. Administration EXEC mode only.) Displays the active packages for a specific SDR. The <i>sdr-name</i> argument is the name assigned to the SDR. |
| location node-id | (Optional) Displays the active packages for a designated node. The <i>node-id</i> argument is expressed in <i>rack/slot/module</i> notation.              |

### **Command Default**

None

#### **Command Modes**

Administration EXEC

**EXEC** 

# **Command History**

| Release       | Modification                 |
|---------------|------------------------------|
| Release 3.7.2 | This command was introduced. |

# **Usage Guidelines**

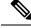

Note

This command displays output that is similar to the **show install** command.

Use the **show install active** command to display the active software set for all nodes, or for specific nodes.

# **Displaying Information for a Specific Node**

Use the **location** *node-id* keyword and argument to display information for a specific node. If you do not specify a location with the **location** *node-id* keyword and argument, this command displays information from all nodes.

#### **Summary, Detailed, and Verbose Information**

Use the **summary** keyword to display a summary of the active packages in a system or SDR. Use the **detail** keyword to display the active packages for each node in an SDR, or in all SDRs. Use the **verbose** keyword to display additional information, including component and file information for each package.

# For Superceded SMUs

The **show install active** command doesnot display superceded SMUs. To get details of the superceded SMUs, use the **show install superceded** command.

The following example illustrates sample output from the **show install active** command with the **location** *node-id* keyword and argument specified:

```
RP/0/RSP0/CPU0:router# show install active location 0/1/cpu0

Node 0/1/CPU0 [LC] [SDR: Owner]
Boot Device: bootflash:
Boot Image: /disk0/asr9k-os-mbi-3.9.0.30I/mbiasr9k-lc.vm
Active Packages:
disk0:asr9k-adv-video-3.9.0.14I
disk0:asr9k-fpd-3.9.0.30I
disk0:asr9k-diags-3.9.0.30I
disk0:asr9k-k9sec-3.9.0.30I
disk0:asr9k-mcast-3.9.0.30I
disk0:asr9k-mpls-3.9.0.30I
disk0:asr9k-mpls-3.9.0.30I
```

The following example illustrates sample output from the **show install active** command with the **summary** keyword specified:

```
RP/0/RSP0/CPU0:router(admin) # show install active summary
Wed May 26 12:01:27.993 PST
Default Profile:
  Admin Resources
  SDRs:
    Owner
  Active Packages:
    disk0:asr9k-doc-3.9.0.03I
    disk0:asr9k-adv-video-3.9.0.14I
    disk0:asr9k-fpd-3.9.0.03I
    disk0:asr9k-diags-3.9.0.03I
    disk0:asr9k-k9sec-3.9.0.03I
    disk0:asr9k-mgbl-3.9.0.03I
    disk0:asr9k-mcast-3.9.0.03I
    disk0:asr9k-mpls-3.9.0.03I
    disk0:comp-
asr9k-mini-3.9.0.03I
```

#### Table 58: show install active Field Descriptions

| Field              | Description                                                                       |
|--------------------|-----------------------------------------------------------------------------------|
| Boot Device        | Device where the node stores the active software.                                 |
| Boot Image         | Location on the DSC of the active minimum boot image (MBI) used to boot the node. |
| Active<br>Packages | Active packages loaded on the node.                                               |

# **Related Topics**

install activate, on page 865 show install package, on page 941 install activate (IOS XR 64 bit), on page 872 show install pie-info, on page 944 show install which, on page 953

# show install repository

To display the packages in the repository, use the **show install repository** command in XR EXEC or System Admin mode.

show install repository [all]

# **Syntax Description**

all Shows information about all the install software repositories.

### **Command Default**

None

#### **Command Modes**

XR EXEC

System Admin

#### **Command History**

| Release       | Modification                 |
|---------------|------------------------------|
| Release 7.0.1 | This command was introduced. |

# **Usage Guidelines**

To use this command, you must be in a user group associated with a task group that includes appropriate task IDs. If the user group assignment is preventing you from using a command, contact your AAA administrator for assistance.

The following example illustrates sample output from the **show install repository all** in XR EXEC mode:

```
RP/0/RSP0/CPU0:ios#show install repository all
Wed Oct 18 10:01:14.158 UTC
1 package(s) in Host repository:
   host-7.4.1.37I
3 package(s) in Admin repository:
   asr9k-sysadmin-7.4.1.37I
   asr9k-common-7.4.1.37I
   asr9k-mini-x64-7.4.1.37I
3 package(s) in XR repository:
   asr9k-xr-7.4.1.37I
   asr9k-common-7.4.1.37I
   asr9k-mini-x64-7.4.1.37I
   asr9k-mini-x64-7.4.1.37I
```

The following example shows the output of the **show install repository all** command in System Admin mode:

asr9k-xr-7.4.1.37I

Host repository

host-7.4.1.37I

# show install audit

To compare the current active packages and software maintenance upgrades (SMUs) on the router with a list of packages and SMUs that should be active, use the **show install audit** command in EXEC or administration EXEC mode.

#### **Administration EXEC Mode**

show install audit file file-name [sdr sdr-name | location node-id] [verbose]

#### **EXEC Mode**

show install audit file file-name [location node-id] [verbose]

# **Syntax Description**

| file file-name   | Specifies the location and name of the installation audit file.                                                                                                    |
|------------------|----------------------------------------------------------------------------------------------------|
| sdr sdr-name     | (Optional. Administration EXEC mode only.) Audits the active packages on a specific secure domain router (SDR). The <i>sdr-name</i> argument is the name assigned to the SDR. The only SDR available is Owner, which refers to the entire router. |
| location node-id | (Optional) Audits the active packages on a designated node. The <i>node-id</i> argument is expressed in <i>rack/slot/module</i> notation.                                                                                                    |
| verbose          | (Optional) Displays a detailed summary of the audit and can be used for troubleshooting.                                                                                                    |

#### **Command Default**

No default behavior or values

#### **Command Modes**

**EXEC** 

Administration EXEC

# **Command History**

| Release       | Modification                 |
|---------------|------------------------------|
| Release 3.7.2 | This command was introduced. |

# **Usage Guidelines**

To use this command, you must be in a user group associated with a task group that includes appropriate task IDs. If the user group assignment is preventing you from using a command, contact your AAA administrator for assistance.

Use the **show install audit** command to compare the currently active packages and SMUs on the router with a list of packages and SMUs that should be active. The file should be a simple text file with a flat list of packages that should be active on the router. It should be placed in a location accessible from the router.

Note the following about the audit file:

• Each package or SMU name must be on a separate line.

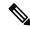

Note

For accurate results, make sure that every line in the audit file, including the last line, is terminated with a line break.

• Comments are allowed and must begin with the pound character: #

- SMUs can be specified with a package name only; regular packages should be specified as "package-version". For SMUs, if a version is not specified, the default version of "1.0.0" is used.
- Composite package names are allowed.
- PIE extensions are allowed at the end of the package name, and they are stripped off.
- Maximum number of lines in a file is limited to 100; the maximum length of each line is limited to 256 characters.

Following are the contents of a valid audit file:

```
# R3.7.2
# some comments
#
comp-
asr9k-mini-3.7.2
asr9k-mgbl-3.7.2
asr9k-mcast-3.7.2
asr9k-mpls-3.7.2
asr9k-base-3.7.2.CSCek42760
asr9k-base-3.7.2.CSCse14607
asr9k-mpls-3.7.2.CSCse00294
comp-asr9k-3.7.2.CSCsd07147
```

### **Displaying Information for a Specific SDR**

- To display information for a specific SDR from administration EXEC mode, use the **sdr** *sdr-name* keyword and argument.
- To display information for an SDR when logged into that SDR, enter the **show install audit** command in EXEC mode.

#### Displaying Information for a Specific Node

Use the **location** *node-id* keyword and argument to display information for a specific node. If you do not specify a location with the **location** *node-id* keyword and argument, this command displays information for all nodes.

# **Verbose Information**

Use the **verbose** keyword to display additional information, including component and file information for each package.

#### **Command Output**

Output from the **show install audit** command provides the following information about the audit:

- Command completes successfully, and the result of the audit is success. This means that all packages listed in the audit file are active, and there are no extra packages active on all nodes where the audit was requested. This can refer to the entire router, a particular SDR, or a particular node.
- Command completes successfully, and the result of the audit is failure. Audit failure means that there
  are discrepancies between the set of packages listed in the audit file and the packages active on the nodes
  where audit is done.

The following additional messages indicate the type of discrepancy found in the audit:

- Package specified in the audit file is not present at all. In other words, there was no **install add** performed for this package.
- Package specified in the audit file is present, but is not active on all nodes where it should be active. For example, a package that goes only to route processors (RPs) is not active on all RPs audited (either the entire router or a specific SDR, depending on the scope of command).
- Package specified in the audit file is present, but is not active on some nodes where it should be active. In this case, a list is provided of the nodes where the package is not active.
- Extra package that is not present in the audit file is active on all nodes being audited.
- Extra package that is not present in the audit file is active on some nodes being audited. In this case, a list is provided of the nodes where the package is active.

#### Task ID

#### Task ID Operations

pkg-mgmt read

The following sample output indicates that the audit is successful:

```
RP/0/RSP0/CPU0:router# admin
RP/0/RSP0/CPU0:router(admin)# show install audit file tftp:/10.2.2.2/install_list.txt
Install audit operation completed.
Install audit result: SUCCESS
```

The following sample output indicates that there are discrepancies between the packages installed on the router and the supplied audit file:

```
RP/0/RSP0/CPU0:router(admin)# show install audit file tftp://10.2.2.2/install_list.txt

Info: Package (asr9k-base-3.2.4.CSCxx12345) is not active only on node(s)

Info: 0/5/CPU0, 0/3/CPU0.

Install audit operation completed.

Install audit result: FAILED (discrepancies found)
```

#### **Related Topics**

```
install activate, on page 865
show install active, on page 914
show install package, on page 941
show install pie-info, on page 944
show install which, on page 953
```

# show install auto-abort-timer

To display the current auto-abort-timer, use the **show install auto-abort-timer** command in EXEC or administration EXEC mode.

#### show install auto-abort-timer

# **Syntax Description**

This command has no keywords or arguments.

#### **Command Default**

None

#### **Command Modes**

**EXEC** 

Administration EXEC

#### **Command History**

| Release       | Modification                 |
|---------------|------------------------------|
| Release 3.7.2 | This command was introduced. |

# **Usage Guidelines**

To use this command, you must be in a user group associated with a task group that includes appropriate task IDs. If the user group assignment is preventing you from using a command, contact your AAA administrator for assistance.

The **show install auto-abort-timer** command displays the timer value configured with the **install activate** and **install deactivate** commands.

#### Task ID

# Task ID Operations

pkg-mgmt read

The following sample output displays the current auto-abort-timer value:

RP/0/RSP0/CPU0:router# show install auto-abort-timer

No Auto Abort Timer(s) present

#### **Related Topics**

install activate, on page 865 install deactivate, on page 889

# show install boot-options

To display the boot options set for a specified location or for all locations, use the **show install boot-options** command in administration EXEC mode or EXEC mode.

show install boot-options [location node-id | all]

# **Syntax Description**

**location** {node-id | all} (Optional) Specifies a node. The node-id argument is expressed in rack/slot/module notation. The all keyword specifies all nodes.

#### **Command Default**

If no location is specified, the **show install boot-options** command displays boot options for all locations.

#### **Command Modes**

Administration EXEC

**EXEC** 

#### **Command History**

| Release       | Modification                 |
|---------------|------------------------------|
| Release 3.7.2 | This command was introduced. |

# **Usage Guidelines**

To use this command, you must be in a user group associated with a task group that includes appropriate task IDs. If the user group assignment is preventing you from using a command, contact your AAA administrator for assistance.

Use the **show install boot-options** command to display boot options that were set using the **install boot-options** command.

#### Task ID

# Task ID Operations pkg-mgmt read

The following example shows how to display the boot options for all locations:

RP/0/RSP0/CPU0:router# show install boot-options

Thu Jul 30 05:00:30.652 DST

| Node                                | Во | ot Opt | tions                   |      |
|-------------------------------------|----|--------|-------------------------|------|
| 0/RSP0/CPU0<br>0/1/CPU0<br>0/4/CPU0 | no | boot   | options options options | set. |
| 0/6/CPU0                            | no | boot   | options                 | set. |

#### **Related Topics**

reload (administration EXEC), on page 12 hw-module location reload clear install boot-options, on page 857 show install boot-options, on page 923 install boot-options, on page 885

# show install committed

To display committed software packages, use the **show install committed** command in EXEC or administration EXEC mode.

#### **Administration EXEC Mode**

show install committed [detail | summary | verbose] [sdr sdr-name | location node-id]

#### **EXEC Mode**

show install committed [detail | summary | verbose] [location node-id]

#### **Syntax Description**

| detail           | (Optional) Displays a detailed summary of the committed packages for a system, secure domain router (SDR), or node.                                                                                                    |
|------------------|----------------------------------------------------------------------------------------------------|
| summary          | (Optional) Displays a summary of the committed packages in a system or SDR.                                                                                                    |
| verbose          | (Optional) Displays a detailed summary of the committed packages for a system, SDR, or node, including component and file information for each package.                                                                          |
| sdr sdr-name     | (Optional. Administration EXEC mode only.) Displays the committed packages for a specific SDR. The <i>sdr-name</i> argument is the name assigned to the SDR. The only SDR available is Owner, which refers to the entire router. |
| location node-id | (Optional) Displays the committed packages for a designated node. The <i>node-id</i> argument is expressed in <i>rack/slot/module</i> notation.                                                                                  |

### **Command Default**

Displays detailed information for all nodes in the SDR or system.

# **Command Modes**

**EXEC** 

Administration EXEC

# **Command History**

| Release       | Modification                 |
|---------------|------------------------------|
| Release 3.7.2 | This command was introduced. |

# **Usage Guidelines**

To use this command, you must be in a user group associated with a task group that includes appropriate task IDs. If the user group assignment is preventing you from using a command, contact your AAA administrator for assistance.

When a software package is activated, it remains active only until the next router reload. To save the active software to be persistent across router reloads, use the **install commit** command.

Use the **show install committed** command to display the packages included in the committed software set. This is useful for verifying that the desired set of packages is committed.

Use the **show install** command to display the committed software packages for all nodes, or for specific nodes.

### **Displaying Information for a Specific SDR**

- To display information for a specific SDR from EXEC or administration EXEC mode, use the **sdr** *sdr-name* keyword and argument.
- To display information for an SDR when logged into that SDR, enter the show install committed command in EXEC or administration EXEC mode.

### **Displaying Information for a Specific Node**

Use the **location** *node-id* keyword and argument to display information for a specific node. If you do not specify a location with the **location** *node-id* keyword and argument, this command displays information from all nodes.

### **Summary, Detailed, and Verbose Information**

Use the **summary** keyword to display summary of packages in a system or SDR. Use the **detail** keyword to display the packages for each node in an SDR, or in all SDRs. Use the **verbose** keyword to display additional information, including component and file information for each package.

#### Task ID

#### Task ID Operations

pkg-mgmt read

The following shows sample output from the **show install committed** command with the **summary** keyword:

```
RP/0/RSP0/CPU0:router# admin
RP/0/RSP0/CPU0:router(admin)# show install committed summary
Thu May 27 00:06:11.155 DST
Committed Packages:
    disk0:asr9k-doc-3.9.0.04I
    disk0:asr9k-fpd-3.9.0.04I
    disk0:asr9k-adv-video-3.9.0.04I
    disk0:asr9k-diags-3.9.0.04I
    disk0:asr9k-mgbl-3.9.0.04I
    disk0:asr9k-mgbl-3.9.0.04I
    disk0:asr9k-mgbl-3.9.0.04I
    disk0:asr9k-mgbl-3.9.0.04I
    disk0:asr9k-mpls-3.9.0.04I
    disk0:asr9k-mpls-3.9.0.04I
```

The following shows sample output from the command. Enter the **show install committed** command without keywords or arguments to display detailed information for all nodes in the SDR or system:

```
RP/0/RSP0/CPU0:router# show install committed
Tue Jul 28 01:50:32.337 DST
Secure Domain Router: Owner

Node 0/RSP0/CPU0 [RP] [SDR: Owner]
Boot Device: disk0:
Boot Image: /disk0/asr9k-os-mbi-3.9.0.14I/mbiasr9k-rp.vm
Committed Packages:
```

```
disk0:comp-asr9k-mini-3.9.0.14I
   disk0:asr9k-adv-video-3.9.0.14I
   disk0:asr9k-fpd-3.9.0.14I
    disk0:asr9k-k9sec-3.9.0.14I
   disk0:asr9k-mgbl-3.9.0.14I
    disk0:asr9k-mcast-3.9.0.14I
    disk0:asr9k-mpls-3.9.0.14I
Node 0/1/CPU0 [LC] [SDR: Owner]
 Boot Device: mem:
  Boot Image: /disk0/asr9k-os-mbi-3.9.0.14I/lc/mbiasr9k-lc.vm
  Committed Packages:
   disk0:comp-asr9k-mini-3.9.0.14I
   disk0:asr9k-adv-video-3.9.0.14I
    disk0:asr9k-fpd-3.9.0.14I
   disk0:asr9k-mcast-3.9.0.14I
   disk0:asr9k-mpls-3.9.0.14I
Node 0/4/CPU0 [LC] [SDR: Owner]
 Boot Device: mem:
  Boot Image: /disk0/asr9k-os-mbi-3.9.0.14I/lc/mbiasr9k-lc.vm
  Committed Packages:
    disk0:comp-asr9k-mini-3.9.0.14I
   disk0:asr9k-adv-video-3.9.0.14I
   disk0:asr9k-fpd-3.9.0.14I
    disk0:asr9k-mcast-3.9.0.14I
   disk0:asr9k-mpls-3.9.0.14I
Node 0/6/CPU0 [LC] [SDR: Owner]
 Boot Device: mem:
  Boot Image: /disk0/asr9k-os-mbi-3.9.0.14I/lc/mbiasr9k-lc.vm
  Committed Packages:
    disk0:comp-asr9k-mini-3.9.0.14I
    disk0:asr9k-adv-video-3.9.0.14I
   disk0:asr9k-fpd-3.9.0.14I
   disk0:asr9k-mcast-3.9.0.14I
    disk0:asr9k-mpls-3.9.0.14I
```

#### Table 59: show install committed Field Descriptions

| Field              | Description                                                                       |
|--------------------|-----------------------------------------------------------------------------------|
| Boot Image         | Location on the DSC of the active minimum boot image (MBI) used to boot the node. |
| Committed Packages | Active packages committed on the node.                                            |

### **Related Topics**

```
install activate, on page 865
show install active, on page 914
show install package, on page 941
install commit, on page 887
show install, on page 911
show install pie-info, on page 944
show install which, on page 953
```

# show install health

To validate the status of all relevant parameters and ensure the system is ready for an upgrade, use the **show install health** command in administration EXEC mode.

#### show install health

### **Syntax Description**

This command has no keywords or arguments.

#### **Command Default**

None

#### **Command Modes**

Administration EXEC

# **Command History**

| Release       | Modification                 |
|---------------|------------------------------|
| Release 6.3.1 | This command was introduced. |

#### **Usage Guidelines**

To use this command, you must be in a user group associated with a task group that includes appropriate task IDs. If the user group assignment is preventing you from using a command, contact your AAA administrator for assistance.

The **show install health** command provides the ability to check the status of all parameters before an upgrade without interrupting the system.

# Task ID

| Task ID  | Operation |
|----------|-----------|
| pkg-mgmt | read      |

This example displays output from the **show install health** command:

```
RP/0/RSP0/CPU0:router(admin) # show install health
sysadmin-vm:0 RPO# show install health
Platform is: xrv9k
Collecting Cards Information
Collecting Sysadmin VMs Information
Collecting XR VMs Information
Verifying all the required VMs are running.
Pass: All required VMs are Running
Collecting sysadmin VMs data
Collecting Host data
Collecting XR VMs data
Collecting Lead VMs data
Verifying Test Plugins
Verifying Plugins results
Verifying Result for:cal_version
Verifying Result for:cal_smus
Verifying Result for:cal local active swp
Verifying Result for:cal local committed swp
Verifying Result for:cal_disk_space
Verifying Result for:cal marker files
Verifying Result for:cal mount points
Verifying Result for:cal stale symlinks
Verifying Result for:cal prepared packages
```

```
Verifying Result for:cal master active swp
Verifying Result for:cal_master_committed_swp
Verifying Result for:xr_master_active_swp
Verifying Result for:xr master committed swp
Verifying Result for:xr_local_active_swp
Verifying Result for:xr_local_committed_swp
Verifying Result for:cal image
Verifying Result for:host_version
Verifying Result for:host smus
Verifying Result for:xr_version
Verifying Result for:xr_smus
Verifying Result for:xr_disk_space
Verifying Result for:xr marker files
Verifying Result for:xr_mount_points
Verifying Result for:xr stale symlinks
\label{packages} \mbox{ Verifying Result for:} xr\_prepared\_packages
System is in Consistent State. You can go ahead with next operation.
Total time taken: 6.94424414635 seconds.
```

# show install inactive

To display the inactive packages on the designated shelf controller (DSC) for one or more secure domain routers (SDRs), use the **show install inactive** command in EXEC or administration EXEC mode.

**Administration EXEC Mode** 

show install inactive [detail | summary | verbose] [sdr sdr-name | location node-id]

**EXEC Mode** 

show install inactive [detail | summary | verbose] [location node-id]

#### **Syntax Description**

| detail           | (Optional) Displays summary and component information for inactive packages.                                                                                                    |
|------------------|----------------------------------------------------------------------------------------------------|
| summary          | (Optional) Displays a summary of inactive packages.                                                                                                    |
| verbose          | (Optional) Displays summary, component, and file information for inactive packages.                                                                                                    |
| sdr sdr-name     | (Optional. Administration EXEC mode only.) Displays the inactive packages for a the boot device in a specific secure domain router (SDR). The <i>sdr-name</i> argument is the name assigned to the SDR. The only SDR available is Owner, which refers to the entire router. |
| location node-id | (Optional) Displays the inactive software set from a designated node. The <i>node-id</i> argument is expressed in <i>rack/slot/module</i> notation.                                                                                                    |

### **Command Default**

None

# **Command Modes**

Administration EXEC

**EXEC** 

# **Command History**

| Release       | Modification                 |
|---------------|------------------------------|
| Release 3.7.2 | This command was introduced. |

# **Usage Guidelines**

Use the **show install inactive** command to display the inactive packages for the DSC.

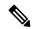

Note

Use the **show version**, **show install active**, **or show install committed** command to determine the device used as the boot device.

Enter the command in administration EXEC mode to display information for the DSDRSC in all SDRs.

#### Displaying Information for a Specific SDR

- To display information for a specific SDR from administration EXEC mode, use the **sdr** *sdr-name* keyword and argument.
- To display information for an SDR when logged into that SDR, enter the command in EXEC mode.

### **Displaying Information for a Specific Node**

Use the **location** *node-id* keyword and argument to display information for a specific node. If you do not specify a location with the **location** *node-id* keyword and argument, this command displays information from all nodes.

# **Summary, Detailed, and Verbose Information**

Use the **summary** keyword to display summary of inactive packages in a system or SDR. Use the **detail** keyword to display the packages for each node in an SDR, or in all SDRs. Use the **verbose** keyword to display additional information, including component and file information for each package.

The following example shows sample output from the **show install inactive** command:

```
RP/0/RP0/CPU0:router# show install inactive
```

```
Node 0/1/CPU0 [LC] [SDR: Owner]
 Boot Device: bootflash:
  Inactive Packages:
   disk0:comp-asr9k-mini-3.7.2
    disk0:asr9k-infra-test-3.7.2
   disk0:asr9k-fpd-3.7.2
   disk0:asr9k-diags-3.7.2
   disk0:asr9k-mcast-3.7.2
   disk0:asr9k-mpls-3.7.2
    disk0:asr9k-base-3.7.2
   disk0:asr9k-os-mbi-3.7.2
Node 0/4/CPU0 [LC] [SDR: Owner]
  Boot Device: bootflash:
  Inactive Packages:
   disk0:comp-asr9k-mini-3.7.2
   disk0:asr9k-infra-test-3.7.2
   disk0:asr9k-fpd-3.7.2
    disk0:asr9k-diags-3.7.2
   disk0:asr9k-mcast-3.7.2
    disk0:asr9k-mpls-3.7.2
   disk0:asr9k-base-3.7.2
   disk0:asr9k-os-mbi-3.7.2
Node 0/6/CPU0 [LC] [SDR: Owner]
 Boot Device: bootflash:
  Inactive Packages:
   disk0:comp-asr9k-mini-3.7.2
   disk0:asr9k-infra-test-3.7.2
   disk0:asr9k-fpd-3.7.2
   disk0:asr9k-diags-3.7.2
   disk0:asr9k-mcast-3.7.2
   disk0:asr9k-mpls-3.7.2
   disk0:asr9k-base-3.7.2
    disk0:asr9k-os-mbi-3.7.2
Node 0/RSP0/CPU0 [HRP] [SDR: Owner]
```

```
Boot Device: disk0:
Inactive Packages:
  disk0:comp-asr9k-mini-3.7.2
  disk0:asr9k-infra-test-3.7.2
  disk0:asr9k-fpd-3.7.2
  disk0:asr9k-doc-3.7.2
  disk0:asr9k-mgbl-3.7.2
  disk0:asr9k-mgbl-3.7.2
  disk0:asr9k-mpls-3.7.2
  disk0:asr9k-mpls-3.7.2
  disk0:asr9k-mpls-3.7.2
  disk0:asr9k-mpls-3.7.2
  disk0:asr9k-base-3.7.2
  disk0:asr9k-base-3.7.2
  disk0:asr9k-base-3.7.2
```

The following example shows sample output from the **show install inactive** command with the **summary** keyword:

```
RP/0/RSP0/CPU0:router# show install inactive summary

Tue Feb 3 02:09:21.359 PST

Inactive Packages:
    disk0:comp-asr9k-mini-3.7.2
    disk0:asr9k-infra-test-3.7.2
    disk0:asr9k-fpd-3.7.2
    disk0:asr9k-doc-3.7.2
    disk0:asr9k-mgbl-3.7.2
    disk0:asr9k-mcast-3.7.2
    disk0:asr9k-mcast-3.7.2
    disk0:asr9k-mcast-3.7.2
    disk0:asr9k-mpls-3.7.2
    disk0:asr9k-mcast-3.7.2
    disk0:asr9k-base-3.7.2
    disk0:asr9k-base-3.7.2
    disk0:asr9k-bos-mbi-3.7.2
```

The following example shows sample output from the **show install inactive** command with the **detail** and **location** keywords:

```
{\tt RP/0/RSP0/CPU0:} router {\tt\#} \ \textbf{show install inactive detail location 0/1/cpu0}
```

```
Tue Feb 3 02:14:31.299 PST
Node 0/1/CPU0 [LC] [SDR: Owner]
Boot Device: bootflash:
Inactive Packages:
disk0:comp-asr9k-mini-3.7.2
disk0:asr9k-lc-3.7.2
disk0:asr9k-fwdg-3.7.2
disk0:asr9k-base-3.7.2
disk0:asr9k-base-3.7.2
disk0:asr9k-infra-test-3.7.2
disk0:asr9k-fpd-3.7.2
disk0:asr9k-diags-3.7.2
disk0:asr9k-mcast-3.7.2
disk0:asr9k-mcast-3.7.2
disk0:asr9k-mcast-3.7.2
disk0:asr9k-mcast-3.7.2
```

#### Table 60: show install inactive Field Descriptions

| Field                                   | Description                                                  |
|-----------------------------------------|--------------------------------------------------------------|
| disk0:asr9k-mgbl-3.8.0                  | Storage device and the name of the package that is inactive. |
| asr9k-mgbl V3.8.0 Manageability Package | Name of the package that is inactive.                        |
| Vendor                                  | Name of the manufacturer.                                    |
| Desc                                    | Name of the package.                                         |
| Build                                   | The date and time when the inactive package was built.       |
| Source                                  | The source directory where the inactive package was built.   |

# **Related Topics**

install deactivate, on page 889 show install package, on page 941 install deactivate (IOS XR 64 bit), on page 896 show install pie-info, on page 944 show install which, on page 953

# show install issu inventory

To display the status of each node and the current status of ISSU, use the **show install issu inventory** command in administration EXEC mode.

**show install issu inventory**[**detail** | **type** ism-card-type]

# **Syntax Description**

| detail                | Displays detailed information about the status of each card.                                              |  |
|-----------------------|----------------------------------------------------------------------------------------------------|--|
| type<br>ism-card-type | displays information regarding a specific card type. <i>ism-card-type</i> values can be of the following: |  |
|                       | 1—Show inventory of all Active RPs in ndsc Racks                                                          |  |
|                       | 2—Show inventory of all Standby RPs in ndsc Racks                                                         |  |
|                       | 3—Show inventory of all Active DRPs (any rack)                                                            |  |
|                       | 4—Show inventory of all Standby DRPs (any rack)                                                           |  |
|                       | 5—Show inventory of the dSC node                                                                          |  |
|                       | 6—Show inventory of the Standby dSC node                                                                  |  |
|                       | 7—Show inventory of all Active Non-root SCs                                                               |  |
|                       | 8—Show inventory of all Standby Non-root SCs                                                              |  |
|                       | 9—Show inventory of the Root SC                                                                           |  |
|                       | 10—Show inventory of the Root SC backup                                                                   |  |
|                       | 11—Show inventory of all LCs (any rack)                                                                   |  |
|                       | 12—Show inventory of all Non-Fabric SPs. Eg:LC, Alarm, Fan Controller SPs                                 |  |
|                       | 13—Show inventory of all Fabric SPs                                                                       |  |

#### **Command Default**

Summary information is displayed

### **Command Modes**

Administration EXEC

# **Command History**

| Release          | Modification                 |
|------------------|------------------------------|
| Release<br>4.2.1 | This command was introduced. |

# **Usage Guidelines**

To use this command, you must be in a user group associated with a task group that includes appropriate task IDs. If the user group assignment is preventing you from using a command, contact your AAA administrator for assistance.

The **show install issu inventory** command displays output only when the ISSU process is running.

# Task ID

| Task ID  | Operation |
|----------|-----------|
| pkg-mgmt | read      |

# show install issu stage

To display the current stage of the running ISSU process, use the **show install issu stage** command in administration EXEC mode.

# show install issu stage [detail]

# **Syntax Description**

**detail** Displays more information regarding the stage of the process.

#### **Command Default**

Displays summary information about the ISSU stage on the router.

#### **Command Modes**

Administration EXEC

# **Command History**

| Release          | Modification                 |
|------------------|------------------------------|
| Release<br>4.2.1 | This command was introduced. |

# **Usage Guidelines**

To use this command, you must be in a user group associated with a task group that includes appropriate task IDs. If the user group assignment is preventing you from using a command, contact your AAA administrator for assistance.

The **show install issu stage** command displays output only when the ISSU process is running.

#### Task ID

| Task ID  | Operation |
|----------|-----------|
| pkg-mgmt | read      |

This example displays output from the **show install issu stage** command during the load phase:

RP/0/RSP0/CPU0:router(admin) # show install issu stage

Thu Dec 8 16:09:48.397 UTC Current State : LOAD phase done (Load phase done) Status : 31% Completed Participating nodes : 0 Nodes in progress : 0

# show install log

To display the details of installation requests, use the **show install log** command in EXEC or administration EXEC mode.

show install log [install-id | from install-id] [detail | verbose] [reverse]

# **Syntax Description**

| install-id      | (Optional) Identifier assigned to an installation operation.                                                                                            |
|-----------------|----------------------------------------------------------------------------------------------------|
| from install-id | (Optional) Displays information for logs from the specified installation identifier and forward.                                                        |
| detail          | (Optional) Displays details including impact to processes and nodes.                                                                                    |
| verbose         | (Optional) Displays the information from the keyword, plus additional information about impacts to files, processes, and dynamic link libraries (DLLs). |
| reverse         | (Optional) Displays the logs in reverse order.                                                                                                    |

#### **Command Default**

None

#### **Command Modes**

Administration EXEC

**EXEC** 

#### **Command History**

| Release       | Modification                 |
|---------------|------------------------------|
| Release 3.7.2 | This command was introduced. |

#### **Usage Guidelines**

Enter the **show install log** command with no arguments to display a summary of all installation operations, including the changes to files and the processes impacted by each request. Specify the *install-id* argument to display details for a specific operation.

The *install-id* argument is listed beside each operation in the **show install log** summary and is attached to messages from that operation. For example, the third installation operation has "Install 3:" attached to all its status messages.

The **reverse** keyword displays the information from the latest install log to the oldest install log. Use the **from** keyword to limit the output to be from the specified installation identifier and later.

#### Displaying Information for a Specific SDR

- To display information for a specific SDR from administration EXEC mode, use the **sdr** *sdr-name* keyword and argument.
- To display information for an SDR when logged into that SDR, enter the command in EXEC mode.

#### **Detailed and Verbose Information**

Use the **detail** keyword to display detailed information for all previous installations, including impact to processes and nodes impacted. The detailed information is a subset of the information displayed with the **verbose** keyword.

Use the **verbose** keyword to display detailed information for all previous installations, information including files changes, impact to processes, and impact to dynamic link libraries (DLLs).

The following example shows a summary of all installation requests:

```
RP/0/RSP0/CPU0:router# admin
RP/0/RSP0/CPU0:router(admin) # show install log
Tue Jul 28 02:01:55.887 DST
Install operation 1 started by user 'user' via CLI at 14:14:19 DST Tue Jul
14 2009.
    (admin) install add /compactflash:asr9k-k9sec-p.pie-3.9.0.14I
    /compactflash:asr9k-mcast-p.pie-3.9.0.14I
    /compactflash:asr9k-mgbl-p.pie-3.9.0.14I
    /compactflash:asr9k-mpls-p.pie-3.9.0.14I
    /compactflash:asr9k-fpd.pie-3.9.0.14I
    /compactflash:asr9k-diags-p.pie-3.9.0.14I
    /compactflash:asr9k-adv-video-p.pie-3.9.0.14I activate
    Install operation 1 completed successfully at 14:27:50 DST Tue Jul 14 2009.
Install operation 2 started by user 'user' via CLI at 14:28:16 DST Tue Jul
14 2009.
    (admin) install commit
    Install operation 2 completed successfully at 14:28:18 DST Tue Jul 14 2009.
2 entries shown
```

The following example shows the details for a specific installation request. The **detail** keyword is used to display additional information about the impact of the operation to processes and nodes:

```
RP/0/RSP0/CPU0:router(admin)# show install log 2 detail
Tue Jul 28 02:09:08.628 DST
Install operation 2 started by user 'user_b' via CLI at 14:28:16 DST Tue Jul14 2009.
(admin) install commit
Install operation 2 completed successfully at 14:28:18 DST Tue Jul 14 2009.
Install logs:
    Install operation 2 '(admin) install commit' started by user 'user_b' via CLI at 14:28:16 DST Tue Jul 14 2009.
    Install operation 2 completed successfully at 14:28:18 DST Tue Jul 14 2009.
```

The following example shows information for the installation requests. The **verbose** keyword is used to display detailed information including file changes, impact to processes, and impact to DLLs.

```
RP/0/RSP0/CPU0:router(admin) # show install log 2 verbose
Tue Jul 28 02:21:49.011 DST
```

```
Install operation 1 started by user 'user b' via CLI at 14:14:19 DST Tue Jul
14 2009.
(admin) install add /compactflash:asr9k-k9sec-p.pie-3.9.0.14I
/compactflash:asr9k-mcast-p.pie-3.9.0.14I
/compactflash:asr9k-mgbl-p.pie-3.9.0.14I
/compactflash:asr9k-mpls-p.pie-3.9.0.14I
/compactflash:asr9k-fpd.pie-3.9.0.14I
/compactflash:asr9k-diags-p.pie-3.9.0.14I
/compactflash:asr9k-adv-video-p.pie-3.9.0.14I activate
Install operation 1 completed successfully at 14:27:50 DST Tue Jul 14 2009.
Install logs:
    Install operation 1 '(admin) install add
    /compactflash:asr9k-k9sec-p.pie-3.9.0.14I
    /compactflash:asr9k-mcast-p.pie-3.9.0.14I
    /compactflash:asr9k-mgbl-p.pie-3.9.0.14I
    /compactflash:asr9k-mpls-p.pie-3.9.0.14I
    /compactflash:asr9k-fpd.pie-3.9.0.14I
    /compactflash:asr9k-diags-p.pie-3.9.0.14I
    /compactflash:asr9k-adv-video-p.pie-3.9.0.14I activate' started by
    user 'user b' via CLI at 14:14:19 DST Tue Jul 14 2009.
    Part 1 of 2 (add software): Started
   Warning: Skipped adding the following package as it was already present:
   Warning:
                 disk0:asr9k-diags-3.9.0.14I
    Warning: Please check:
   Warning:
             - the set of active packages using '(admin) show install
    Warning:
                active'.
    Warning:
              - the set of inactive packages using '(admin) show install
                inactive'.
   Warning:
    Tnfo:
             The following packages are now available to be activated:
    Info:
    Info:
                  disk0:asr9k-k9sec-3.9.0.14I
                  disk0:asr9k-mcast-3.9.0.14I
    Info:
                 disk0:asr9k-mgbl-3.9.0.14I
    Info:
                 disk0:asr9k-mpls-3.9.0.14I
   Info:
                 disk0:asr9k-fpd-3.9.0.14I
    Info:
    Info:
                 disk0:asr9k-diags-3.9.0.14I
    Info:
                  disk0:asr9k-adv-video-3.9.0.14I
    Info:
    Info:
              The packages can be activated across the entire router.
    Part 1 of 2 (add software): Completed successfully (skipped adding one or
   more packages because they were already present on the boot device)
    Part 2 of 2 (activate software): Started
    Info:
             Cannot activate the following package as it is already active on
    Info:
              the router:
    Info:
                  disk0:asr9k-diags-3.9.0.14I
    Info:
    Info:
    Info:
              The following sequence of sub-operations has been determined to
    Info:
             minimize any impact:
    Info:
    Info:
              Sub-operation 1:
    Info:
                  Install Method: Parallel Process Restart
    Info:
                  asr9k-mpls-3.9.0.14I
    Info:
    Info:
              Sub-operation 2:
    Info:
                 Install Method: Parallel Process Restart
                  asr9k-mcast-3.9.0.14I
    Info:
    Info:
    Info:
              Sub-operation 3:
                  Install Method: Parallel Process Restart
    Info:
                  asr9k-k9sec-3.9.0.14I
    Info:
```

```
Info:
   Info:
             Sub-operation 4:
                 Install Method: Parallel Process Restart
   Info:
   Info:
                 asr9k-fpd-3.9.0.14I
   Info:
   Info:
             Sub-operation 5:
   Info:
                 Install Method: Parallel Process Restart
   Info:
                  asr9k-mgbl-3.9.0.14I
   Info:
   Info:
             Sub-operation 6:
   Info:
                 Install Method: Parallel Process Restart
   Info:
                  asr9k-adv-video-3.9.0.14T
   Info:
             The changes made to software configurations will not be
   Info:
   Info:
             persistent across system reloads. Use the command '(admin)
   Info:
             install commit' to make changes persistent.
             Please verify that the system is consistent following the
   Info:
   Info:
             software change using the following commands:
   Info:
                 show system verify
                 install verify packages
   Part 2 of 2 (activate software): Completed successfully
   Part 1 of 2 (add software): Completed successfully (skipped adding one or
   more packages because they were already present on the boot device)
   Part 2 of 2 (activate software): Completed successfully
   Install operation 1 completed successfully at 14:27:50 DST Tue Jul 14 2009.
Summary:
   Sub-operation 1:
   Install method: Parallel Process Restart
   Summary of changes on node 0/RSP0/CPU0:
       Activated:
                   asr9k-mpls-3.9.0.14I
           6 asr9k-mpls processes affected (0 updated, 6 added, 0 removed, 0 impacted)
   Summary of changes on node 0/1/CPU0:
       Activated:
                   asr9k-mpls-3.9.0.14I
           1 asr9k-mpls processes affected (0 updated, 1 added, 0 removed, 0 impacted)
   Summary of changes on node 0/4/CPU0:
       Activated:
                    asr9k-mpls-3.9.0.14I
           1 asr9k-mpls processes affected (0 updated, 1 added, 0 removed, 0 impacted)
   Summary of changes on node 0/6/CPU0:
       Activated: asr9k-mpls-3.9.0.14I
           1 asr9k-mpls processes affected (0 updated, 1 added, 0 removed, 0 impacted)
   Sub-operation 2:
   Install method: Parallel Process Restart
   Summary of changes on node 0/RSP0/CPU0:
       Activated:
                     asr9k-mcast-3.9.0.14I
           16 asr9k-mcast processes affected (0 updated, 16 added, 0 removed, 0 impacted)
   Summary of changes on node 0/1/\text{CPU0}:
       Activated: asr9k-mcast-3.9.0.14I
           1 asr9k-base processes affected (1 updated, 0 added, 0 removed, 0 impacted)
           2 asr9k-mcast processes affected (0 updated, 2 added, 0 removed, 0 impacted)
   Summary of changes on node 0/4/CPU0:
       Activated: asr9k-mcast-3.9.0.14T
           1 asr9k-base processes affected (1 updated, 0 added, 0 removed, 0 impacted)
           2 asr9k-mcast processes affected (0 updated, 2 added, 0 removed, 0 impacted)
   Summary of changes on node 0/6/CPU0:
       Activated:
                    asr9k-mcast-3.9.0.14I
           1 asr9k-base processes affected (1 updated, 0 added, 0 removed, 0 impacted)
```

```
--More--
```

The following example shows all installation requests in reverse order, such that the most recent requests are displayed first:

#### **Related Topics**

```
install activate, on page 865
install add, on page 875
install deactivate, on page 889
install remove, on page 901
install commit, on page 887
install rollback to, on page 904
```

# show install package

To display information about a package, use the **show install package** command in EXEC or administration EXEC mode.

show install package {device:package | all} [brief | detail | verbose]

# **Syntax Description**

| device: package | Device and package, expressed in concatenated form (for example, disk0:asr9k-mgbl-3.8.0). For the <i>device:</i> argument, the value is a specified storage device, typically <b>disk0:</b> . |
|-----------------|----------------------------------------------------------------------------------------------------|
| all             | Displays all installed packages on the system or SDR.                                                                                                    |
| brief           | (Optional) Displays only the name and version of packages.                                                                                                    |
| detail          | (Optional) Displays detailed information including impact to processes and nodes, vendor information, card support, and component information.                                                |
| verbose         | (Optional) Displays the information included in the keyword, plus information about dynamic link libraries (DLLs).                                                                            |

#### **Command Default**

None

#### **Command Modes**

Administration EXEC

**EXEC** 

# **Command History**

| Release       | Modification                 |
|---------------|------------------------------|
| Release 3.7.2 | This command was introduced. |

## **Usage Guidelines**

Use the **show install package** command with the **all** keyword to display a list of the packages on the router or SDR

Use the **show install package** command with the **detail** keyword to display the version of the package, name of the manufacturer, name of the package, date and time when the package was built, and source directory where the package was built.

Use the **show install package** command with the **verbose** keyword to display the same information as the **detail** keyword, plus additional information about DLLs.

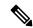

Note

This command returns the same data in EXEC mode and administration EXEC mode. In EXEC mode, only the information for the current SDR is displayed.

For additional information about the status of installed software packages, use the **show install active** and **show install inactive** commands.

The following sample output from the **show install package** command lists all packages that are available on the router:

```
RP/0/RSP0/CPU0:router(admin) # show install package all
Tue Jul 28 05:02:53.578 DST
disk0:asr9k-fpd-3.9.0.14I
disk0:asr9k-mgbl-3.9.0.14I
disk0:asr9k-mpls-3.9.0.14I
disk0:asr9k-k9sec-3.9.0.14I
disk0:asr9k-mcast-3.9.0.14I
disk0:asr9k-adv-video-3.9.0.14I
disk0:comp-asr9k-mini-3.9.0.14I
   disk0:asr9k-scfclient-3.9.0.14I
   disk0:asr9k-diags-3.9.0.14I
    disk0:asr9k-rout-3.9.0.14I
   disk0:asr9k-lc-3.9.0.14I
   disk0:asr9k-fwdg-3.9.0.14I
   disk0:asr9k-admin-3.9.0.14I
   disk0:asr9k-base-3.9.0.14I
    disk0:asr9k-os-mbi-3.9.0.14I
```

The following sample output from the **show install package** command lists all the packages contained in a composite package:

```
RP/0/RSP0/CPU0:router(admin)# show install package disk0:comp-asr9k-mini-3.8.0

Tue Feb 3 04:01:55.015 PST
disk0:comp-asr9k-mini-3.8.0
disk0:asr9k-rout-3.8.0
disk0:asr9k-lc-3.8.0
disk0:asr9k-fwdg-3.8.0
disk0:asr9k-admin-3.8.0
disk0:asr9k-base-3.8.0
disk0:asr9k-base-3.8.0
```

# Table 61: show install package Field Descriptions

| Field                             | Description                                                         |
|-----------------------------------|---------------------------------------------------------------------|
| disk0:asr9k-rout-3.8.0            | Storage device and the name of the package that has been installed. |
| asr9k-rout V3.8.0 Routing Package | Name of the package.                                                |
| Vendor                            | Name of the manufacturer.                                           |
| Desc                              | Name of the package.                                                |
| Build                             | Date and time the package was built.                                |
| Source                            | Source directory where the package was built.                       |

| Field                 | Description                           |
|-----------------------|---------------------------------------|
| Card(s)               | Card types supported by the package.  |
| Restart information   | Restart impact on processes or nodes. |
| Components in package | Components included in the package.   |

# **Related Topics**

```
show install active, on page 914
show install inactive, on page 930
show install log, on page 936
show install, on page 911
show install committed, on page 925
show install pie-info, on page 944
show install which, on page 953
```

# show install pie-info

To display information about a package installation envelope (PIE) installation file, use the **show install pie-info** command in EXEC or administration EXEC mode.

show install pie-info device:package [brief | detail | verbose]

# **Syntax Description**

| device: package | Device, directory path, and package, expressed in concatenated form. |
|-----------------|----------------------------------------------------------------------|
| brief           | (Optional) Displays summary information.                             |
| detail          | (Optional) Displays detailed information.                            |
| verbose         | (Optional) Displays comprehensive information.                       |

#### **Command Default**

Displays summary information.

#### **Command Modes**

**EXEC** 

Administration EXEC

# **Command History**

| Release       | Modification                 |
|---------------|------------------------------|
| Release 3.7.2 | This command was introduced. |

#### **Usage Guidelines**

To use this command, you must be in a user group associated with a task group that includes appropriate task IDs. If the user group assignment is preventing you from using a command, contact your AAA administrator for assistance.

Use the **install pie-info** command to display information about a specified PIE installation file.

#### Task ID

| Task ID  | Operations |
|----------|------------|
| pkg-mgmt | read       |

The following example illustrates sample output from the **install pie-info** command. The default display shows the package name, expiration date, and file size:

The following example illustrates sample output from the **install pie-info** command with the **detail** keyword. This command displays additional information including vendor, build date supported cards, and component information:

```
RP/0/RSP0/CPU0:router(admin)# show install pie-info disk1:/
asr9k
-mgbl-p.pie-3.8.0 detail
Contents of pie file '/disk1:/asr9k-mgbl-p.pie-3.8.0':
  Expiry date : Jan 19, 2007 02:55:56 UTC
  Uncompressed size : 17892613
  asr9k-mgbl-3.8.0
  asr9k-mgbl V3.8.0[00] Manageability Package
  Vendor : Cisco Systems
  Desc : Manageability Package
  Build : Built on Wed May 10 08:04:58 UTC 2006
  Source: By edde-bldl in /vws/aga/production/3.8.0/asr9k/workspace for c28
  Card(s): RP
  Restart information:
    Default:
     parallel impacted processes restart
      Components in package asr9k-mgbl-3.8.0, package
  asr9k-mgbl:
  manageability-cwi V[r33x/2] Craft Web Interface related binaries ae
  asr9k-feature-ipsla V[r33x/1] IPSLA time stamping feature
             doc-asr9k-mgbl V[r33x/2] Contains the
   man page documentation for asr9ksemweb V[r33x/1]
    Agranat/Virata Emweb embedded web server
    generic-xmlagent V[r33x/1] Generic XML Agent
    ipsla V[r33x/1] IP SLA Agent (formerly known as Service Assurance )
    manageability-perf V[r33x/1] Performance Management Component for y
   man-xml-alarm-ops\ V[r33x/1] The XML Operations Provider for alarms.
    man-xml-cfgmgr-ops V[r33x/1] Handler for XML which contains CfgMgrs
    man-xml-cli-ops V[r33x/1] Handler for XML which contains CLI reques
   man-xml-infra V[r33x/1] Generic infrastructure for XML support
   man-xml-mda-ops V[r33x/1] Handler for XML which contains MDA reques
    man-xml-ttyagent V[r33x/1] XML Telnet/SSH agent
    cfg-sh-mgbl V[r33x/1] LR shared plane manageability config
    package-compat V[r33x/1] This is to collect package Mcompatibilitys
    package-manage V[r33x/3] This is to collect package^Mcompatibilitye
    snmp-assetmib V[r33x/1] CISCO ASSET Management Information Base (M)
    snmp-bulkfilemib V[r33x/1] Bulk File Management Information Base ()
    snmp-assetmib-enhi V[r33x/1] CISCO ENHANCED IMAGE MIB
    snmp-disman-mib V[r33x/1] Event MIB Implementation
    snmp--disman-mib V[r33x/1] EXPRESSION-MIB implementation
    snmp-frucontrolmib\ V[r33x/1]\ CISCO-FRU-CONTROL\ MIB\ Implementation\ A
    snmp-ftpclientmib V[r33x/1] FTP Client Management Information Base)
    snmp-pingmib\ V[r33x/1] Ping Management Information Base (MIB)
    snmp-sensormib V[r33x/1] Sensor Management Information Base (MIB)
```

#### Table 62: show install pie-info Field Descriptions

| Field                | Description                                                           |
|----------------------|-----------------------------------------------------------------------|
| Contents of pie file | Storage device, directory, and name of the package.                   |
| Expiry date          | Date when the package expires and can no longer be added to a router. |
| Uncompressed size    | File size of the package after it is added to a local storage device. |
| asr9k-mgbl-3.4.0     | Name of the package.                                                  |
| Vendor               | Name of the manufacturer.                                             |
| Desc                 | Name of the package.                                                  |

| Field                 | Description                                   |
|-----------------------|-----------------------------------------------|
| Build                 | Date and time the package was built.          |
| Source                | Source directory where the package was built. |
| Card(s)               | Card types supported by the package.          |
| Restart information   | Restart impact on processes or nodes.         |
| Components in package | Components included in the package.           |

# **Related Topics**

```
show install active, on page 914
show install inactive, on page 930
show install log, on page 936
show install package, on page 941
show install request, on page 947
show install committed, on page 925
show install which, on page 953
```

# show install request

To display the list of incomplete installation requests, running and queued, use the **show install request** command in EXEC or administration EXEC mode.

show install request [detail]

# **Syntax Description**

detail (Optional) Displays detailed information.

#### **Command Default**

None

#### **Command Modes**

Administration EXEC

**EXEC** 

#### **Command History**

| Release       | Modification                 |
|---------------|------------------------------|
| Release 3.7.2 | This command was introduced. |

#### **Usage Guidelines**

Cisco IOS XR software processes only one installation request per secure domain router (SDR) at a time. The **show install request** command displays any incomplete request that is currently running.

Use the **show install request** command in administration EXEC or EXEC mode to display installation operations for the Owner SDR.

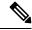

Note

The default of installation commands is asynchronous mode, meaning that the command runs in the background and the EXEC prompt is returned as soon as possible. Performing a command in synchronous mode allows the installation process to finish before the prompt is returned.

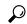

Tip

These requests cannot be stopped by pressing **Ctrl-C**. To stop a request, use the **install attach** command to attach to the operation, then press **Ctrl-C** and select the "abort" option.

The following example shows sample output from the **show install request** command:

RP/0/RSP0/CPU0:router# admin
RP/0/RSP0/CPU0:router(admin)# show install request

Install operation 17 'install add /tftp://172.31.255.255/dir/19mcast' started by user 'user\_b' at 14:38:45 UTC Thu Mar 30 2006. The operation is 1% complete 2,017KB downloaded The operation can still be aborted.

The following example shows sample output from the **show install request** command when no installation operations are running:

RP/0/RSP0/CPU0:router(admin) # show install request

There are no install requests in operation.

# **Related Topics**

install activate, on page 865 install add, on page 875 install deactivate, on page 889 install remove, on page 901 install rollback to, on page 904

# show install rollback

To display the software set associated with a saved installation point, use the **show install rollback** command in EXEC or administration EXEC mode.

#### **Administration EXEC Mode**

show install rollback {point-idlabel} [detail | summary] [sdr sdr-name | location node-id]

#### **EXEC Mode**

show install rollback {point-idlabel} [detail | summary] [location node-id]

#### **Syntax Description**

| point-id         | Installation point ID number.                                                                                                    |
|------------------|----------------------------------------------------------------------------------------------------|
| label            | Label associated with an installation point ID.                                                                                                    |
| detail           | (Optional) Displays a detailed summary of information for a system, SDR, or node, including the packages contained in a composite package.                                                |
| summary          | (Optional) Displays a summary of information in a system or SDR.                                                                                                    |
| sdr sdr-name     | (Optional) Displays information for a specific secure domain router (SDR). The <i>sdr-name</i> argument is the name assigned to the SDR. This option is in administration EXEC mode only. |
| location node-id | (Optional) Displays information for a designated node. The <i>node-id</i> argument is expressed in <i>rack/slot/module</i> notation.                                                      |

#### **Command Default**

None

#### **Command Modes**

**EXEC** 

Administration EXEC

#### **Command History**

| Release       | Modification                 |
|---------------|------------------------------|
| Release 3.7.2 | This command was introduced. |

#### **Usage Guidelines**

To use this command, you must be in a user group associated with a task group that includes appropriate task IDs. If the user group assignment is preventing you from using a command, contact your AAA administrator for assistance.

Use the **show install rollback** command to display the software set associated with a saved installation point. To display the available rollback points, use the online help system. For example: **show install rollback?**.

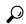

Tin

This command can be used with the **install rollback to** command to verify the software set associated with a saved installation point before rolling back to the saved installation point.

# **Displaying Information for a Specific SDR or All Nodes**

- To display information for a specific SDR from administration EXEC mode, use the **sdr** *sdr-name* keyword and argument.
- To display information for an SDR when logged into that SDR, enter the command in EXEC mode.

#### **Displaying Information for a Specific Node**

Use the **location** *node-id* keyword and argument to display information for a specific node. If you do not specify a location with the **location** *node-id* keyword and argument, this command displays information from all nodes.

# **Summary, Detailed, and Verbose Information**

Use the **summary** keyword to display a summary of the packages that are used by the **install rollback to** command. Use the **detail** keyword to display additional information, including the individual packages included in the composite packages.

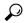

Tip

Use the **clear install rollback oldest** command to delete saved installation points from the installation buffer.

#### Task ID

#### Task ID Operations

pkg-mgmt read

In the following example, the **show install rollback** command with the **?** option displays the available rollback points:

```
RP/0/RSP0/CPU0:router# admin
RP/0/RSP0/CPU0:router(admin)# show install rollback ?

0    ID of the rollback point to show package information for
2    ID of the rollback point to show package information for
```

In the following example, the **show install rollback** command displays the packages for a specific rollback point. This display summarizes the packages that are used by the **install rollback to** command:

```
RP/0/RSP0/CPU0:router(admin)# show install rollback 1

Tue Jul 28 00:37:19.004 DST
ID: 1, Label:
Timestamp: 14:26:57 DST Tue Jul 14 2009

Secure Domain Router: Owner

Node 0/RSP0/CPU0 [RP] [SDR: Owner]
Boot Device: disk0:
Boot Image: /disk0/asr9k-os-mbi-3.9.0.14I/mbiasr9k-rp.vm
Rollback Packages:
disk0:comp-asr9k-mini-3.9.0.14I
disk0:asr9k-adv-video-3.9.0.14I
disk0:asr9k-fpd-3.9.0.14I
disk0:asr9k-k9sec-3.9.0.14I
```

```
disk0:asr9k-mgbl-3.9.0.14I
    disk0:asr9k-mcast-3.9.0.14I
   disk0:asr9k-mpls-3.9.0.14I
Node 0/1/CPU0 [LC] [SDR: Owner]
  Boot Device: mem:
  Boot Image: /disk0/asr9k-os-mbi-3.9.0.14I/lc/mbiasr9k-lc.vm
 Rollback Packages:
   disk0:comp-asr9k-mini-3.9.0.14I
    disk0:asr9k-adv-video-3.9.0.14I
   disk0:asr9k-fpd-3.9.0.14I
    disk0:asr9k-mcast-3.9.0.14I
   disk0:asr9k-mpls-3.9.0.14I
Node 0/4/CPU0 [LC] [SDR: Owner]
 Boot Device: mem:
  Boot Image: /disk0/asr9k-os-mbi-3.9.0.14I/lc/mbiasr9k-lc.vm
  Rollback Packages:
   disk0:comp-asr9k-mini-3.9.0.14I
   disk0:asr9k-adv-video-3.9.0.14I
   disk0:asr9k-fpd-3.9.0.14I
    disk0:asr9k-mcast-3.9.0.14I
    disk0:asr9k-mpls-3.9.0.14I
Node 0/6/CPU0 [LC] [SDR: Owner]
  Boot Device: mem:
 Boot Image: /disk0/asr9k-os-mbi-3.9.0.14I/lc/mbiasr9k-lc.vm
 Rollback Packages:
   disk0:comp-asr9k-mini-3.9.0.14I
   disk0:asr9k-adv-video-3.9.0.14I
   disk0:asr9k-fpd-3.9.0.14I
   disk0:asr9k-mcast-3.9.0.14I
    disk0:asr9k-mpls-3.9.0.14I
```

In the following example, the **show install rollback** command with the **detail** keyword displays additional information for the packages, including the individual packages included in the composite packages:

```
RP/0/RSP0/CPU0:router(admin) # show install rollback 1 detail
Tue Jul 28 00:40:06.294 DST
ID: 1, Label:
Timestamp: 14:26:57 DST Tue Jul 14 2009
Secure Domain Router: Owner
  Node 0/RSP0/CPU0 [RP] [SDR: Owner]
   Boot Device: disk0:
    Boot Image: /disk0/asr9k-os-mbi-3.9.0.14I/mbiasr9k-rp.vm
   Rollback Packages:
      disk0:comp-asr9k-mini-3.9.0.14I
          disk0:asr9k-scfclient-3.9.0.14I
          disk0:asr9k-diags-3.9.0.14I
          disk0:asr9k-rout-3.9.0.14I
          disk0:asr9k-lc-3.9.0.14I
          disk0:asr9k-fwdg-3.9.0.14I
          disk0:asr9k-admin-3.9.0.14I
          disk0:asr9k-base-3.9.0.14I
          disk0:asr9k-os-mbi-3.9.0.14I
      disk0:asr9k-adv-video-3.9.0.14I
      disk0:asr9k-fpd-3.9.0.14I
      disk0:asr9k-k9sec-3.9.0.14I
```

```
disk0:asr9k-mgbl-3.9.0.14I
    disk0:asr9k-mcast-3.9.0.14I
--More--
```

Table 63: show install rollback Field Descriptions

| Field                | Description                                     |
|----------------------|-------------------------------------------------|
| Boot Image           | Minimum boot image (MBI) used to boot the node. |
| Rollback<br>Packages | Packages that are rolled back.                  |

# **Related Topics**

clear install rollback oldest, on page 861 install rollback to, on page 904

# show install which

To display the origin of a named process, component, or package, use the **show install which** command in EXEC or administration EXEC mode.

show install which {component name [verbose] | file filename} [sdr sdr-name | location node-id]

# **Syntax Description**

| component name   | Displays the package information for the component specified in the <i>name</i> argument.                                                                                |  |
|------------------|----------------------------------------------------------------------------------------------------|--|
| verbose          | (Optional) Displays summary, component, and file information for each component.                                                                                         |  |
| file filename    | Displays the package information for the file specified in the <i>filename</i> argument.                                                                                 |  |
| sdr sdr-name     | (Optional. Administration EXEC mode only.) Displays information for a specific secure domain router (SDR). The <i>sdr-name</i> argument is the name assigned to the SDR. |  |
| location node-id | (Optional) Displays information for the designated node. The <i>node-id</i> argument is expressed in <i>rack/slot/module</i> notation.                                   |  |

#### **Command Default**

The default search is performed for the active software set.

#### **Command Modes**

Administration EXEC

**EXEC** 

#### **Command History**

| Release       | Modification                 |
|---------------|------------------------------|
| Release 3.7.2 | This command was introduced. |

#### **Usage Guidelines**

To use this command, you must be in a user group associated with a task group that includes appropriate task IDs. If the user group assignment is preventing you from using a command, contact your AAA administrator for assistance.

Use the **show install which** command to display information about a named process, component, or package. Information is shown for each node where the process, component, or package is located.

This command returns the same data in EXEC mode and administration EXEC mode.

# **Displaying Information for a Specific SDR or All SDRs**

- To display information for a specific SDR from administration EXEC mode, use the **sdr** *sdr-name* keyword and argument.
- To display information for an SDR when logged into that SDR, enter the command in EXEC mode.

#### **Displaying Information for a Specific Node**

Use the **location** *node-id* keyword and argument to display information for a specific node. If you do not specify a location with the **location** *node-id* keyword and argument, this command displays information from all nodes.

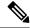

Note

If the process, component, or package is not located on that node, an error message is displayed.

#### **Verbose Information**

Use the **verbose** keyword to display additional information, including component and file information for each package.

The following example shows cisco discovery protocol (CDP) information for a single node. The **show install which** command is entered with the **file** and **location** keywords specified:

```
RP/0/RSP0/CPU0:router(admin) # show install which file cdp location 0/1/cpu0
Tue Jul 28 05:59:49.091 DST
Node 0/1/CPU0 has file cdp for boot package /disk0/asr9k-os-mbi-3.9.0.14I/lc/mbiasr9k-lc.vm
   from asr9k-base
Package:
    asr9k-base
       asr9k-base V3.9.0.14I[DT IMAGE] Base Package for ASR9K
       Vendor : Cisco Systems
       Desc : Base Package for ASR9K
       Build : Built on Mon Jul 13 08:14:52 DST 2009
       Source : By sjc-lds-208 in
/auto/ioxbuild7/production/3.9.0.14I.DT_IMAGE/asr9k/workspace
       for c4.2.1-p0
      Card(s): RP, RP-B, HRP, OC3-POS-4, OC12-POS, GE-3, OC12-POS-4, OC48-POS, E3-OC48-POS,
       E3-OC12-POS-4, E3-OC3-POS-16, E3-OC3-POS-8, E3-OC3-POS-4, E3-OC48-CH, E3-OC12-CH-4,
       E3-GE-4, E3-OC3-ATM-4, E3-OC12-ATM-4, E5-CEC, E5-CEC-v2, SE-SEC, NP24-4x10GE,
NP24-40x1GE,
      NP40-40x1GE, NP40-4x10GE, NP40-8x10GE, NP40-2 20 COMBO, NP80-8x10GE, LC, E3-OC12-CH-1,
E7-CEC,
       A9K-SIP-700
       Restart information:
         Default:
           parallel impacted processes restart
    cdp V[ci-39/9] Cisco Discovery Protocol (CDP)
File:
    cdp
       Card(s)
                           : RP, DRP, LC, SC
                           : Server
       File type
       Remotely-hosted
                            : No
                            : /pkg/bin/cdp
       Local view
       Local install path
                           : /disk0/asr9k-base-3.9.0.14I/bin/cdp
        Central install path : /disk0/asr9k-base-3.9.0.14I/bin/cdp
```

The following example shows the message displayed if the specified process, component, or package is not active on a node:

```
RP/0/RSP0/CPU0:router# show install which file cdp location 0/1/CPU0
```

File cdp not active on node 0/6/CPU0

# Table 64: show install which Field Descriptions

| Field                | Description                                                                     |
|----------------------|---------------------------------------------------------------------------------|
| Package:             | Name of the package that contains the file or component being described.        |
| asr9k-base V3.8.0    | Name and release number of the package.                                         |
| Vendor               | Name of the manufacturer.                                                       |
| Desc                 | Name of the package.                                                            |
| Build                | Date and time the package was built.                                            |
| Source               | Source directory where the package was built.                                   |
| Card(s)              | Card types supported by the package.                                            |
| Restart information  | Restart impact on processes or nodes.                                           |
| Component:           | Component name and version number.                                              |
| File:                | Name of the of the process or DLL file that information is being specified for. |
| Card(s)              | Supported card types on which the file can be used.                             |
| Local view           | Generic directory path used to access the file on the nodes where it is used.   |
| Local install path   | Local directory path where the file is stored.                                  |
| Central install path | Directory path where the file is stored on RP and SC nodes.                     |

# **Related Topics**

show install active, on page 914 show install inactive, on page 930 show install log, on page 936 show install package, on page 941 show install request, on page 947 show install, on page 911 show install committed, on page 925

# show issu-warm-reload control-protocol trace

To display control protocol trace data about the ongoing process of an in-service software upgrade (ISSU), use the **show issu-warm-reload control-protocol trace** command in EXEC mode.

show issu-warm-reload control-protocol trace data-type type {all | error | information | packet} [hexdump] [last n] [reverse] [stats] [tailf] [unique][verbose] [wrapping][file filename original]

| Syntax Description | data-type   | The type of data to display. Valid options are:                                                                                 |
|--------------------|-------------|----------------------------------------------------------------------------------------------------|
|                    |             | • all—Displays all trace data.                                                                                                  |
|                    |             | • <b>chdlc</b> —Displays Cisco High-Level Data Link<br>Control (cHDLC) Serial Line Address Resolution<br>Protocol (SLARP) data. |
|                    |             | • control-io—Displays control input-output (I/O) data.                                                                          |
|                    |             | • ipv6nd—Displays IPv6 ND data.                                                                                                 |
|                    |             | • lacp—Displays Link Aggregation Control Protocol (LACP) data.                                                                  |
|                    |             | • platform—Displays platform data.                                                                                              |
|                    |             | • ppp—Displays PPP data.                                                                                                    |
|                    |             | all, chdlc, control-io, ipv6nd, lacp,                                                                                           |
|                    | type        | Specifies the format of trace data to display.                                                                                  |
|                    | all         | Displays error, information and packet traces.                                                                                  |
|                    | error       | Displays error traces.                                                                                                    |
|                    | information | Displays information traces.                                                                                                    |
|                    | packet      | Displays packet traces.                                                                                                    |
|                    | hexdump     | (Optional) Displays traces in hexadecimal format.                                                                               |
|                    | last n      | (Optional) Displays the last $n$ number of traces only.                                                                         |
|                    | reverse     | (Optional) Displays the most recent traces first.                                                                               |
|                    | stats       | (Optional) Displays execution path statistics.                                                                                  |
|                    | tailf       | (Optional) Displays new traces as they are added.                                                                               |
|                    | unique      | (Optional) Displays unique entries only, along with the count of the number of times this entry appears.                        |
|                    | verbose     | (Optional) Displays additional internal debugging information.                                                                  |

| wrapping               | (Optional) Displays wrapping entries.                                                                |  |
|------------------------|----------------------------------------------------------------------------------------------------|--|
| file filename original | (Optional) Specifies the filename of the file to display.<br>You can specify up to four trace files. |  |
| None.                  |                                                                                                    |  |

# **Command Default**

# **Command Modes**

**EXEC** 

# **Command History**

| Release          | Modification                 |
|------------------|------------------------------|
| Release<br>4.2.1 | This command was introduced. |

# **Usage Guidelines**

To use this command, you must be in a user group associated with a task group that includes appropriate task IDs. If the user group assignment is preventing you from using a command, contact your AAA administrator for assistance.

The **show issu-warm-reload control-protocol trace** command only provides information while the ISSU process is running. After the installation is complete, no information is provided.

# Task ID

| Task<br>ID | Operation |
|------------|-----------|
| system     | read      |

# show zapdisk locations

To display location information where zapdisk operation is supported, use the **show zapdisk locations** command in EXEC mode.

# show zapdisk locations

This command has no keywords or arguments.

# **Command Default**

None

#### **Command Modes**

EXEC mode

# **Command History**

| Release       | Modification                 |
|---------------|------------------------------|
| Release 7.0.1 | This command was introduced. |

# **Usage Guidelines**

No specific guidelines impact the use of this command.

# Task ID

| Task<br>ID | Operations |
|------------|------------|
| diag       | read       |

The following example shows sample output from the **show zapdisk locations** command:

RP/0/RSP0/CPU0:router# show context

| 0/RSP1 | Fully qualified location specification |
|--------|----------------------------------------|
| 0/7    | Fully qualified location specification |
| 0/4    | Fully qualified location specification |
| all    | all locations                          |

# zapdisk start location

To erase data from the disk memory of RSPs and line cards, use the **zapdisk start location** command in EXEC mode.

zapdisk start location node-id

**Syntax Description** 

**location** { node-id | all}

Specify the location string obtained from the **show zapdisk location** command.

Zapdisk can be executed for specific node location or all node locations.

**Command Default** 

Disabled.

**Command Modes** 

EXEC mode

**Command History** 

Modification

Release 7.0.1 This command was introduced.

**Usage Guidelines** 

After the command is executed, the card is shut down. Do not reload the card.

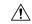

Caution

This command should not be used during normal operation of the router. The command should be used only when you have planned to delete the data from the card during return material authorization (RMA).

## Task ID

| Task<br>ID | Operations     |
|------------|----------------|
| diag       | read,<br>write |

The following example shows how to erase data from the line card location 0/4:

Router# zapdisk start location 0/4

Action on designated location is in progress, more detail logs will be located in sysadmin

/misc/disk1/tftpboot/zapdisk.log once action is completed

# zapdisk set

To enable the zapdisk feature, use the **zapdisk set** command in the System Admin EXEC mode.

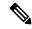

Note

When the zapdisk feature is enabled on a CPU board, the following events will not trigger zapdisk functions:

- Reload the board using CLI.
- Perform a physical Online Insertion and Removal (OIR) on the board.
- · Reload the router.

#### zapdisk set

#### **Syntax Description**

This command has no keywords or arguments.

#### **Command Default**

No default behavior or values

# **Command Modes**

System Admin EXEC

#### **Command History**

| Release       | Modification                 |
|---------------|------------------------------|
| Release 6.3.1 | This command was introduced. |

# **Usage Guidelines**

To use this command, you must be in a user group associated with a task group that includes appropriate task IDs. If the user group assignment is preventing you from using a command, contact your AAA administrator for assistance.

# Task ID

| Task ID     | Operation |
|-------------|-----------|
| root-system | execute   |

The following example shows how to use the **zapdisk set** command:

sysadmin-vm:0\_RPO# zapdisk set
Fri Jul 21 22:32:29.242 UTC
result Zapdisk set command success

# zapdisk unset

To disable zapdisk feature, use the **zapdisk unset** command in the System Admin EXEC mode.

#### zapdisk unset

# **Syntax Description**

This command has no keywords or arguments.

#### **Command Default**

No default behavior or values

#### **Command Modes**

System Admin EXEC

# **Command History**

| Release       | Modification                 |
|---------------|------------------------------|
| Release 6.3.1 | This command was introduced. |

# **Usage Guidelines**

To use this command, you must be in a user group associated with a task group that includes appropriate task IDs. If the user group assignment is preventing you from using a command, contact your AAA administrator for assistance.

# Task ID

| Task ID     | Operation |
|-------------|-----------|
| root-system | execute   |

The following example shows how to disable zapdisk feature on all CPU boards on the router:

sysadmin-vm:0\_RPO# zapdisk unset
Fri Jul 21 22:32:29.242 UTC
result Zapdisk unset command success

zapdisk unset

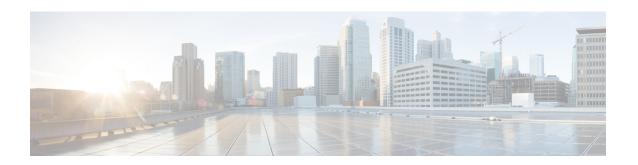

# **Terminal Services Commands**

This chapter describes the Cisco IOS XR commands used for setting up physical and virtual terminal connections, managing terminals, and configuring virtual terminal line (vty) pools. It also includes commands for the managing the Craft Panel Interface.

For detailed information about configuring physical and virtual terminals, see the *Implementing Physical and Virtual Terminals on Cisco IOS XR Software* module in *System Management Configuration Guide for Cisco ASR 9000 Series Routers*.

- absolute-timeout, on page 965
- access-class, on page 966
- autocommand, on page 968
- banner exec, on page 971
- banner incoming, on page 973
- banner login, on page 975
- banner motd, on page 977
- banner prompt-timeout, on page 979
- clear line, on page 981
- clear line vty, on page 982
- cli interactive syntax check, on page 983
- cli whitespace completion, on page 984
- databits, on page 985
- disconnect, on page 987
- disconnect-character, on page 988
- escape-character, on page 989
- exec-timeout, on page 991
- flowcontrol hardware, on page 993
- lcd alarm-category, on page 994
- lcd message, on page 995
- lcd name, on page 996
- length, on page 997
- line, on page 998
- parity, on page 999
- resume, on page 1000
- send, on page 1002
- session-limit, on page 1004

- session-timeout, on page 1005
- show cli submode-exit, on page 1006
- show diag lcd-interface, on page 1007
- show line, on page 1008
- show sessions, on page 1011
- show terminal, on page 1013
- show users, on page 1015
- stopbits, on page 1017
- terminal cli submode-exit, on page 1019
- terminal exec prompt, on page 1020
- terminal exec utility pager, on page 1022
- terminal length, on page 1023
- terminal width, on page 1025
- timestamp disable, on page 1026
- transport input, on page 1027
- transport output, on page 1029
- transport preferred, on page 1031
- vty-pool, on page 1033
- width (display), on page 1035

# absolute-timeout

To set the absolute timeout for line disconnection, use the **absolute-timeout** command in line template configuration mode. To remove the **absolute-timeout** command from the configuration file and restore the system to its default condition, use the **no** form of this command.

absolute-timeout minutes no absolute-timeout minutes

#### **Syntax Description**

minutes Absolute timeout interval, in minutes. Range is from 10 to 10000.

#### **Command Default**

minutes: 1440

#### **Command Modes**

Line template configuration

#### **Command History**

| Release       | Modification                 |
|---------------|------------------------------|
| Release 3.7.2 | This command was introduced. |
| Release 5.0.0 | This command was introduced. |

# **Usage Guidelines**

To use this command, you must be in a user group associated with a task group that includes appropriate task IDs. If the user group assignment is preventing you from using a command, contact your AAA administrator for assistance.

Use the **absolute-timeout** command to terminate the connection after the specified time has elapsed, regardless of whether the connection is being used at the time of termination. You can specify an absolute-timeout value for each port. The user is notified 20 seconds before the session is terminated.

#### Task ID

| Task ID    | Operations     |
|------------|----------------|
| tty-access | read,<br>write |

The following example shows how to set the session timeout value to 2880 minutes (2 days) for the default line template:

RP/0/RSP0/CPU0:router(config)# line default
RP/0/RSP0/CPU0:router(config-line)# absolute-timeout 2880

#### **Related Commands**

| Command                       | Description                                                                             |
|-------------------------------|-----------------------------------------------------------------------------------------|
| banner incoming, on page 973  | Sets the idle wait timeout interval for user input over a physical terminal connection. |
| session-timeout, on page 1005 | Sets the idle wait timeout interval for user input over a virtual terminal connection.  |

# access-class

To restrict incoming and outgoing connections using an IPv4 or IPv6 access list, use the **access-class** command in line template configuration mode. To remove the restriction, use the **no** form of this command.

access-class list-name {in | out}
no accessclass list-name {in | out}

# **Syntax Description**

| list-name | IPv4 or IPv6 access list name. |
|-----------|--------------------------------|
| in        | Filters incoming connections.  |
| out       | Filters outgoing connections.  |

#### **Command Default**

No access class is set.

#### **Command Modes**

Line template configuration

# **Command History**

| Release       | Modification                 |
|---------------|------------------------------|
| Release 3.7.2 | This command was introduced. |

#### **Usage Guidelines**

To use this command, you must be in a user group associated with a task group that includes appropriate task IDs. If the user group assignment is preventing you from using a command, contact your AAA administrator for assistance.

Use the **access-class** command to restrict incoming or outgoing connections to addresses defined in an access list. Use the **ipv4 access-list** or **ipv6 access-list** command to define an access list by name.

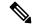

Note

To restrict access of incoming or outgoing connections over IPv4 and IPv6, the IPv4 access list and IPv6 access list must share the same name.

#### Task ID

# Task IDOperationstty-accessread, write

The following example shows how to specify an access class assigned to outgoing connections for the default line template:

```
RP/0/RSP0/CPU0:router(config)# line default
RP/0/RSP0/CPU0:router(config-line)# access-class vtyacl out
```

The following sample output from the **show ipv4 access-lists** command displays the IPv4 access list named vtyacl:

RP/0/RSP0/CPU0:router# show ipv4 access-lists vtyacl

```
ipv4 access-list vtyacl
  10 permit ip host 10.32.162.48 any
  20 permit ip host 10.20.49.170 any
  30 permit ip host 10.60.3.5 any
```

The following sample output from the **show ipv6 access-lists** command displays the IPv6 access list name vtyacl:

```
RP/0/RSP0/CPU0:router# show ipv6 access-lists vtyacl
ipv6 access-list vtyacl
10 permit ipv6 host 2001:db8:2222:: any
20 permit ipv6 host 2001:db8:0:4::2 any
```

# **Related Commands**

| Command          | Description                          |
|------------------|--------------------------------------|
| ipv4 access-list | Defines an IPv4 access list by name. |
| ipv6 access-list | Defines an IPv6 access list by name. |

# autocommand

To automatically run one or more commands after a user logs in to a vty terminal session, use the **autocommand** command in line default or line template configuration mode. To remove the **autocommand** command from the configuration file and restore the system to its default condition, use the **no** form of this command.

autocommand command
no autocommand command

#### **Syntax Description**

command Command or command alias to be executed on user login to a vty session.

#### **Command Default**

No default behavior or values

#### **Command Modes**

Line template configuration

Line default configuration

### **Command History**

| Release       | Modification                 |
|---------------|------------------------------|
| Release 3.7.2 | This command was introduced. |

#### **Usage Guidelines**

To use this command, you must be in a user group associated with a task group that includes appropriate task IDs. If the user group assignment is preventing you from using a command, contact your AAA administrator for assistance.

Use the **autocommand** command to automatically run a command or command alias when a user logs in to a vty session. To run multiple commands, use a command alias for the *command* argument. When the user logs in, the commands included in the alias are run sequentially.

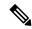

Note

The **autocommand** command is supported on vty connections only; it is not supported on console or aux line connections. Use this command to automatically run a command after user login.

#### Task ID

# tty-access read, write

The following example shows how to use the **autocommand** command to automatically run the **show ip interface brief** command when a user logs in to a default vty session:

```
RP/0/RSP0/CPU0:router# configure terminal
RP/0/RSP0/CPU0:router(config)# line default
RP/0/RSP0/CPU0:router(config-line)# autocommand show ip interface brief
RP/0/RSP0/CPU0:router(config-line)# end
Uncommitted changes found, commit them before exiting(yes/no/cancel)? [cancel]:yes
```

```
RP/0/RSP0/CPU0:router# exit
    <Your 'TELNET' connection has terminated>
```

The following example shows how the **show ip interface brief** command is automatically run when the user logs on to a vty session:

```
User Access Verification
Username: lab
Password:
Executing Autocommand 'show ip interface brief'
RP/0/RSP0/CPU0:router# show ip interface brief
                               TP-Address
                                                                      Protocol
Interface
                                                Status
MgmtEth0/RP0/CPU0/0
                               172.16.0.0
                                                Uр
                                                                      Uр
POS0/0/0/0
                               unassigned
                                                Up
                                                                      Up
POS0/0/0/1
                               unassigned
                                                Uр
                                                                      Uр
POS0/0/0/2
                               unassigned
                                                Uр
                                                                       qU
POS0/0/0/3
                               unassigned
                                                Up
                                                                      Uρ
POS0/3/0/0
                               unassigned
                                                Up
                                                                      Uр
POS0/3/0/1
                               unassigned
                                                Uр
                                                                      Up
POS0/3/0/2
                               unassigned
                                                Uр
                                                                      Uр
POS0/3/0/3
                               unassigned
                                                Uр
                                                                      Uр
```

The following example shows how to disable the feature using the **no** form of the **autocommand** command. In this example, the autocommand for the **show ip interface brief** command is disabled. When the user logs out, and logs back in, the **autocommand** command does not run.

```
RP/0/RSP0/CPU0:router# configure terminal
RP/0/RSP0/CPU0:router(config)# line default
RP/0/RSP0/CPU0:router(config-line)# no autocommand ?

LINE Appropriate EXEC command

RP/0/RSP0/CPU0:router(config-line)# no autocommand show ip interface brief
RP/0/RSP0/CPU0:router(config-line)# end

Uncommitted changes found, commit them before exiting(yes/no/cancel)? [cancel]:yes
RP/0/RSP0/CPU0:router# exit

<Your 'TELNET' connection has terminated>

User Access Verification

Username: lab
Password:
RP/0/RSP0/CPU0:router#
```

The following example shows how to use a command alias with the **autocommand** command to run more than one command when a user logs in to a default vty session. In this example, the alias "test" is created to include the **show ip interface brief** command and the **show users** command. The autocommand feature is then used to run the "test" alias when a user logs in to the vty terminal:

```
RP/0/RSP0/CPU0:router# configure terminal
RP/0/RSP0/CPU0:router(config)# alias test show ip interface brief; show users
```

```
RP/0/RSP0/CPU0:router(config) # line default
RP/0/RSP0/CPU0:router(config-line)# autocommand test
RP/0/RSP0/CPU0:router(config-line)# end
Uncommitted changes found, commit them before exiting (yes/no/cancel)? [cancel]:yes
RP/0/RSP0/CPU0:router# exit
<Your 'TELNET' connection has terminated>
User Access Verification
Username: lab
Password:
Executing Autocommand 'test'
RP/0/RSP0/CPU0:router# test
RP/0/RSP0/CPU0:router# show ip interface brief
Interface
                              IP-Address
                                              Status
                                                                   Protocol
MgmtEth0/RP0/CPU0/0
                             172.16.0.0
                                             Uр
                                                                   Uр
POS0/0/0/0
                             unassigned
                                              Uр
                                                                   Uр
POS0/0/0/1
                             unassigned
                                             Up
                                                                   Up
POS0/0/0/2
                             unassigned
                                             Uр
                                                                   Uр
POS0/0/0/3
                             unassigned
                                             Up
                                                                   Uр
POS0/3/0/0
                                                                   Up
                             unassigned
                                             Uр
POS0/3/0/1
                             unassigned
                                             Up
                                                                   Up
POS0/3/0/2
                              unassigned
                                             Up
                                                                   Up
POS0/3/0/3
                              unassigned
                                             Up
                                                                   Up
RP/0/RSP0/CPU0:router# show users
                                      Service Conns Idle
  Line
                  User
                                                                  Location
* vty0
                 lab
                                      telnet 0 00:00:00
                                                                  172.16.0.0
```

# banner exec

To create a message that is displayed when an EXEC process is created (an EXEC banner), use the **banner exec** command in Global Configuration mode. To delete the EXEC banner, use the **no** form of this command.

banner exec delimiter message delimiter no banner exec

#### **Syntax Description**

| delimiter | Delimiting character is (c).                                                                                                    |
|-----------|----------------------------------------------------------------------------------------------------|
| message   | Message text. Text may include tokens in the form \$( token ) in the message text. Tokens are replaced with the corresponding configuration variable. Tokens are described in Table 65: banner exec Tokens, on page 971. |

#### **Command Default**

No EXEC banner is displayed.

#### **Command Modes**

Global Configuration mode

#### **Command History**

| Release       | Modification                 |
|---------------|------------------------------|
| Release 3.7.2 | This command was introduced. |

# **Usage Guidelines**

To use this command, you must be in a user group associated with a task group that includes appropriate task IDs. If the user group assignment is preventing you from using a command, contact your AAA administrator for assistance.

Use the **banner exec** command to specify a message that is displayed when an EXEC process is created (a line is activated or an incoming connection is made to a vty). Follow this command with one or more blank spaces and the delimiting character (c). After entering one or more lines of text, terminate the message with the delimiting character (c).

When a user connects to a router, the message-of-the-day (MOTD) banner appears first, followed by the login banner and prompts. After the user logs in to the router, the EXEC banner or incoming banner is displayed, depending on the type of connection. For a reverse Telnet login, the incoming banner is displayed. For all other connections, the router displays the EXEC banner.

Use tokens in the form \$( token ) in the message text to customize the banner. Tokens display current configuration variables, such as the router hostname and IP address.

The tokens are described in this table.

Table 65: banner exec Tokens

| Token        | Information Displayed in the Banner                 |  |
|--------------|-----------------------------------------------------|--|
| \$(hostname) | Displays the hostname for the router.               |  |
| \$(domain)   | Displays the domain name for the router.            |  |
| \$(line)     | Displays the vty or tty (asynchronous) line number. |  |

# Task ID

| tty-access read, | Task ID    | Operations     |
|------------------|------------|----------------|
| WIILC            | tty-access | read,<br>write |

The following example shows how to set an EXEC banner that uses tokens:

```
RP/0/RSP0/CPU0:router(config) # banner exec c
   Enter TEXT message. End with the character 'c'.
THIS IS AN EXEC BANNER
c
```

| Command                            | Description                                                                                                    |
|------------------------------------|----------------------------------------------------------------------------------------------------|
| banner incoming, on page 973       | Defines and enables a customized message that is displayed when there is an incoming connection to a terminal line from a host on the network. |
| banner login, on page 975          | Defines and enables a customized banner that is displayed before the username and password login prompts.                                      |
| banner motd, on page 977           | Defines a customized MOTD banner.                                                                                                    |
| banner prompt-timeout, on page 979 | Defines a customized banner that is displayed when there is a login timeout.                                                                   |

# banner incoming

To create a banner that is displayed when there is an incoming connection to a terminal line from a host on the network, use the **banner incoming** command in Global Configuration mode. To delete the incoming connection banner, use the **no** form of this command.

banner incoming delimiter message delimiter no banner incoming

#### **Syntax Description**

delimiter Delimiting character is (c).

message

Message text. You can include tokens in the form \$( token ) in the message text. Tokens are replaced with the corresponding configuration variable. Tokens are described in Table 66: banner incoming Tokens, on page 974.

# **Command Default**

No incoming banner is displayed.

#### **Command Modes**

Global Configuration mode

#### **Command History**

| Release       | Modification                 |
|---------------|------------------------------|
| Release 3.7.2 | This command was introduced. |

#### **Usage Guidelines**

To use this command, you must be in a user group associated with a task group that includes appropriate task IDs. If the user group assignment is preventing you from using a command, contact your AAA administrator for assistance.

Follow the **banner incoming** command with one or more blank spaces and the delimiting character (c). After entering one or more lines of text, terminate the message with the second occurrence of the delimiting character (c).

An *incoming connection* is one initiated from the network side of the router. Incoming connections are also called reverse Telnet sessions. These sessions can display message-of-the-day (MOTD) banners and incoming banners, but they do not display EXEC banners.

When a user connects to a router, the MOTD banner (if configured) appears first, followed by the login banner and prompts. After the user logs in to the router, the EXEC banner or incoming banner is displayed, depending on the type of connection. For a reverse Telnet login, the incoming banner is displayed. For all other connections, the router displays the EXEC banner.

Incoming banners cannot be suppressed. If you do not want the incoming banner to appear, you must delete it with the **no banner incoming** command.

To customize the banner, use tokens in the form \$(token) in the message text. Tokens display current variables, such as the router hostname and IP address.

This table describes the tokens.

#### Table 66: banner incoming Tokens

| Token        | Information Displayed in the Banner                 |  |
|--------------|-----------------------------------------------------|--|
| \$(hostname) | Displays the hostname for the router.               |  |
| \$(domain)   | Displays the domain name for the router.            |  |
| \$(line)     | Displays the vty or tty (asynchronous) line number. |  |

#### Task ID

# Task ID Operations

tty-access read, write

The following example shows how to create an incoming connection banner:

```
RP/0/RSP0/CPU0:router(config)# banner incoming c
   Enter TEXT message. End with the character `c'
THIS IS AN INCOMING BANNER.
```

| Command                            | Description                                                                                               |
|------------------------------------|----------------------------------------------------------------------------------------------------|
| banner exec, on page 971           | Defines a customized banner that is displayed whenever the EXEC process is initiated.                     |
| banner login, on page 975          | Defines and enables a customized banner that is displayed before the username and password login prompts. |
| banner motd, on page 977           | Defines a customized MOTD banner.                                                                         |
| banner prompt-timeout, on page 979 | Defines a customized banner that is displayed when there is a login timeout.                              |

# banner login

To create a customized banner that is displayed before the username and password login prompts, use the **banner login** command in Global Configuration mode. To disable the login banner, use **no** form of this command.

banner login delimiter message delimiter no banner login

#### **Syntax Description**

| delimiter | Delimiting character is (c).                                                                                                    |
|-----------|----------------------------------------------------------------------------------------------------|
| message   | Message text. You can include tokens in the form \$( token ) in the message text. Tokens are replaced with the corresponding configuration variable. Tokens are described in Table 67: banner login Tokens, on page 975. |

#### **Command Default**

No login banner is displayed.

#### **Command Modes**

Global Configuration mode

#### **Command History**

| Release       | Modification                 |
|---------------|------------------------------|
| Release 3.7.2 | This command was introduced. |

#### **Usage Guidelines**

To use this command, you must be in a user group associated with a task group that includes appropriate task IDs. If the user group assignment is preventing you from using a command, contact your AAA administrator for assistance.

Follow the **banner login** command with one or more blank spaces and the delimiting character (c). Then enter one or more lines of text, terminating the message with the second occurrence of the delimiting character (c).

When a user connects to the router, the message-of-the-day (MOTD) banner (if configured) appears first, followed by the login banner and prompts. After the user successfully logs in to the router, the EXEC banner or incoming banner is displayed, depending on the type of connection. For a reverse Telnet login, the incoming banner is displayed. For all other connections, the router displays the EXEC banner.

To customize the banner, use tokens in the form \$( token ) in the message text. Tokens display current configuration variables, such as the router hostname and IP address.

Tokens are described in the this table.

Table 67: banner login Tokens

| Token        | Information Displayed in the Banner                 |  |
|--------------|-----------------------------------------------------|--|
| \$(hostname) | Displays the hostname for the router.               |  |
| \$(domain)   | Displays the domain name for the router.            |  |
| \$(line)     | Displays the vty or tty (asynchronous) line number. |  |

# Task ID

# tty-access read, write

The following example shows how to set a login banner:

```
RP/0/RSP0/CPU0:router(config)# banner login c
Enter TEXT message. End with the character 'c'.
THIS IS A LOGIN BANNER
c
```

| Command                            | Description                                                                                                    |
|------------------------------------|----------------------------------------------------------------------------------------------------|
| banner exec, on page 971           | Defines a customized banner that is displayed whenever the EXEC process is initiated.                                                          |
| banner incoming, on page 973       | Defines and enables a customized message that is displayed when there is an incoming connection to a terminal line from a host on the network. |
| banner motd, on page 977           | Defines a customized MOTD banner.                                                                                                    |
| banner prompt-timeout, on page 979 | Defines a customized banner that is displayed when there is a login timeout.                                                                   |

# banner motd

To create a message-of-the-day (MOTD) banner, use the **banner motd** command in Global Configuration mode. To delete the MOTD banner, use the **no** form of this command.

banner motd delimiter message delimiter no banner motd

#### **Syntax Description**

| delimiter | Delimiting character is (c).                                                                                                    |
|-----------|----------------------------------------------------------------------------------------------------|
| message   | Message text. You can include tokens in the form \$( token ) in the message text. Tokens are replaced with the corresponding configuration variable. |

# **Command Default**

No MOTD banner is displayed.

# **Command Modes**

Global Configuration mode

#### **Command History**

| Release       | Modification                 |
|---------------|------------------------------|
| Release 3.7.2 | This command was introduced. |

# **Usage Guidelines**

To use this command, you must be in a user group associated with a task group that includes appropriate task IDs. If the user group assignment is preventing you from using a command, contact your AAA administrator for assistance.

Follow this command with one or more blank spaces and the delimiting character (c). Then enter one or more lines of text, terminating the message with the second occurrence of the delimiting character (c).

This MOTD banner is displayed to all terminals connected and is useful for sending messages that affect all users (such as impending system shutdowns). Use the **no banner motd** command to disable the MOTD banner on a line.

When a user connects to the router, the MOTD banner (if configured) appears first, followed by the login banner and prompts. After the user successfully logs in to the router, the EXEC banner or incoming banner is displayed, depending on the type of connection. For a reverse Telnet login, the incoming banner is displayed. For all other connections, the router displays the EXEC banner.

To customize the banner, use tokens in the form \$(token) in the message text. Tokens display current configuration variables, such as the router hostname and IP address.

Tokens are described in this table.

# Table 68: banner motd Tokens

| Token        | Information Displayed in the Banner                 |  |
|--------------|-----------------------------------------------------|--|
| \$(hostname) | Displays the hostname for the router.               |  |
| \$(domain)   | Displays the domain name for the router.            |  |
| \$(line)     | Displays the vty or tty (asynchronous) line number. |  |

# Task ID

| Task ID    | Operations     |
|------------|----------------|
| tty-access | read,<br>write |

The following example shows how to configure an MOTD banner with a token:

```
RP/0/RSP0/CPU0:router(config) # banner motd c
   Enter TEXT message. End with the character 'c'.
Notice: all routers in $(domain) will be upgraded beginning April 20 c
```

| Command                            | Description                                                                                                    |
|------------------------------------|----------------------------------------------------------------------------------------------------|
| banner exec, on page 971           | Defines and enables a customized banner that is displayed whenever the EXEC process is initiated.                                              |
| banner incoming, on page 973       | Defines and enables a customized message that is displayed when there is an incoming connection to a terminal line from a host on the network. |
| banner login, on page 975          | Defines and enables a customized banner that is displayed before the username and password login prompts.                                      |
| banner prompt-timeout, on page 979 | Defines a customized banner that is displayed when there is a login timeout.                                                                   |

# banner prompt-timeout

To create a banner that is displayed when there is a login authentication timeout, use the **banner prompt-timeout** command in Global Configuration mode. To delete the prompt timeout banner, use the **no** form of this command.

banner prompt-timeout delimiter message delimiter no banner prompt-timeout

# **Syntax Description**

| delimiter | Delimiting character is (c).                                                                                                    |
|-----------|----------------------------------------------------------------------------------------------------|
| message   | Message text. You can include tokens in the form \$(token) in the message text. Tokens are replaced with the corresponding configuration variable. |

#### **Command Default**

No banner is displayed when there is a login authentication timeout.

#### **Command Modes**

Global Configuration mode

#### **Command History**

| Release       | Modification                 |
|---------------|------------------------------|
| Release 3.7.2 | This command was introduced. |

#### **Usage Guidelines**

To use this command, you must be in a user group associated with a task group that includes appropriate task IDs. If the user group assignment is preventing you from using a command, contact your AAA administrator for assistance.

Follow this command with one or more blank spaces and the delimiting character (c). Then enter one or more lines of text, terminating the message with the second occurrence of the delimiting character (c).

This prompt-timeout banner is displayed when there is a login authentication timeout at the username and password prompt.

#### Task ID

| Task ID    | Operations     |
|------------|----------------|
| tty-access | read,<br>write |

The following example shows how to configure a prompt-timeout banner:

```
RP/0/RSP0/CPU0:router(config)# banner prompt-timeout c
Enter TEXT message. End with the character 'c'.
THIS IS A PROMPT TIMEOUT BANNER
C
```

| Command                      | Description                                                                                                    |
|------------------------------|----------------------------------------------------------------------------------------------------|
| banner exec, on page 971     | Defines and enables a customized banner that is displayed whenever the EXEC process is initiated.                                              |
| banner incoming, on page 973 | Defines and enables a customized message that is displayed when there is an incoming connection to a terminal line from a host on the network. |
| banner login, on page 975    | Defines and enables a customized banner that is displayed before the username and password login prompts.                                      |
| banner motd, on page 977     | Defines a customized MOTD banner.                                                                                                    |

# clear line

To clear an auxiliary or console line to an idle state, use the **clear line** command in EXEC mode.

clear line {aux | console} location node-id

# **Syntax Description**

| aux              | Clears the auxiliary line.                                                                                                    |
|------------------|----------------------------------------------------------------------------------------------------|
| console          | Clears the console line.                                                                                                    |
| location node-id | Specifies the location of a route processor (RP) where the auxiliary or console line to be cleared resides. The <i>node-id</i> argument is entered in the <i>rack/slot/module</i> notation. |

# **Command Default**

None

# **Command Modes**

EXEC mode

# **Command History**

| Release       | Modification                 |
|---------------|------------------------------|
| Release 3.7.2 | This command was introduced. |

# **Usage Guidelines**

To use this command, you must be in a user group associated with a task group that includes appropriate task IDs. If the user group assignment is preventing you from using a command, contact your AAA administrator for assistance.

# Task ID

| Task ID    | Operations |
|------------|------------|
| tty-access | execute    |

The following example shows how to clear the console line, putting it in an idle state:

RP/0/RSP0/CPU0:router# clear line console location 0/RP1/CPU0

| Command                  | Description                                                           |
|--------------------------|-----------------------------------------------------------------------|
| show users, on page 1015 | Displays information about the active lines on the networking device. |

# clear line vty

To clear a virtual terminal line (vty) to an idle state, use the **clear line vty** command in EXEC mode.

clear line vty line-number

#### **Syntax Description**

*line-number* Line number in the range from 0 to 99.

#### **Command Default**

No default behavior or values

# **Command Modes**

EXEC mode

#### **Command History**

| Release       | Modification                 |
|---------------|------------------------------|
| Release 3.7.2 | This command was introduced. |

#### **Usage Guidelines**

To use this command, you must be in a user group associated with a task group that includes appropriate task IDs. If the user group assignment is preventing you from using a command, contact your AAA administrator for assistance.

Use the **show users** command to determine the origin of the connection and which lines to clear. When a line is cleared to an idle state, the user on the other end of the connection receives notice that the connection was closed by a foreign host.

#### Task ID

| Task ID    | Operations |
|------------|------------|
| tty-access | execute    |

The following example shows how to reset vty 3 to the idle state:

RP/0/RSP0/CPU0:router# clear line vty 3

| Command                  | Description                                                           |
|--------------------------|-----------------------------------------------------------------------|
| show users, on page 1015 | Displays information about the active lines on the networking device. |

# cli interactive syntax check

To enable interactive syntax checking, use the **cli interactive syntax check** command in the appropriate line configuration mode. To disable interactive syntax checking, use the **no** form of this command.

cli interactive syntax check no cli interactive syntax check

# **Syntax Description**

This command has no keywords or arguments.

#### **Command Default**

Interactive syntax checking is disabled.

#### **Command Modes**

Line console configuration

Line default configuration

Line template configuration

# **Command History**

| Release       | Modification                 |
|---------------|------------------------------|
| Release 3.7.2 | This command was introduced. |

#### **Usage Guidelines**

To use this command, you must be in a user group associated with a task group that includes appropriate task IDs. If the user group assignment is preventing you from using a command, contact your AAA administrator for assistance.

Use the **cli interactive syntax check** command to check command syntax as you type. You are not allowed to enter incorrect syntax.

# Task ID

# Task ID Operations tty-access read, write

The following example shows how to enable interactive syntax checking:

RP/0/RSP0/CPU0:router(config) # line console
RP/0/RSP0/CPU0:router(config-line) # cli interactive syntax check

| Command                                | Description                                                  |
|----------------------------------------|--------------------------------------------------------------|
| cli whitespace completion, on page 984 | Enables completion of a command when you type the space key. |

# cli whitespace completion

To enable completion of a command when you type the space key, use the **cli whitespace completion** command in the appropriate line configuration mode. To disable whitespace completion, use the **no** form of this command.

cli whitespace completion no cli whitespace completion

# **Syntax Description**

This command has no keywords or arguments.

#### **Command Default**

Whitespace completion is disabled.

#### **Command Modes**

Line console configuration

Line default configuration

Line template configuration

#### **Command History**

| Release       | Modification                 |
|---------------|------------------------------|
| Release 3.7.2 | This command was introduced. |

#### **Usage Guidelines**

To use this command, you must be in a user group associated with a task group that includes appropriate task IDs. If the user group assignment is preventing you from using a command, contact your AAA administrator for assistance.

Use the **cli whitespace completion** command to complete the next word of the command syntax if you type the space key before completing the word. If more than one option is valid, all options are displayed for you to choose one.

# Task ID

| Task ID    | Operations     |
|------------|----------------|
| tty-access | read,<br>write |

The following example shows how to enable whitespace completion:

RP/0/RSP0/CPU0:router(config)# line console
RP/0/RSP0/CPU0:router(config-line)# cli whitespace completion

| Command                                   | Description                          |
|-------------------------------------------|--------------------------------------|
| cli interactive syntax check, on page 983 | Enables interactive syntax checking. |

# databits

To set the data bits per character for physical terminal connections, use the **databits** command in line console configuration mode. To restore the default value, use the **no** form of this command.

 $\begin{array}{ll} \text{databits} & \{5 \mid 6 \mid 7 \mid 8\} \\ \text{no databits} & \end{array}$ 

# **Syntax Description**

- 5 Sets the data bits per character to 5.
- 6 Sets the data bits per character to 6.
- 7 Sets the data bits per character to 7.
- **8** Sets the data bits per character to 8.

### **Command Default**

Eight databits per character.

#### **Command Modes**

Line console configuration

# **Command History**

| Release       | Modification                 |
|---------------|------------------------------|
| Release 3.7.2 | This command was introduced. |

# **Usage Guidelines**

To use this command, you must be in a user group associated with a task group that includes appropriate task IDs. If the user group assignment is preventing you from using a command, contact your AAA administrator for assistance.

Use the **databits** command to set the data bits attributes for physical terminal connections. Physical terminal connections use either the console or auxiliary line template.

The **databits** command masks the high bit on input from devices that generate 7 data bits with parity. If parity is being generated, specify 7 data bits per character. If no parity generation is in effect, specify 8 data bits per character. The keywords **5** and **6** are supplied for compatibility with older devices and generally are not used.

#### Task ID

| Task ID    | Operations     |
|------------|----------------|
| tty-access | read,<br>write |

The following example shows how to set the data bits per character for the console terminal template to 7:

RP/0/RSP0/CPU0:router(config)# line console
RP/0/RSP0/CPU0:router(config-line)# databits 7

| Command                  | Description                                                           |
|--------------------------|-----------------------------------------------------------------------|
| show users, on page 1015 | Displays information about the active lines on the networking device. |
| stopbits, on page 1017   | Sets the number of stop bits.                                         |

# disconnect

To disconnect a network connection, use the **disconnect** command in EXEC mode.

**disconnect** [connection-numbernetwork-name]

| •  |       | -    |    |       |
|----|-------|------|----|-------|
| 51 | yntax | Desc | rn | กรเกเ |
| _  |       |      |    |       |

| connection-number | (Optional) Number of the line of the active network connection to be disconnected. Range is from 1 to 20. |
|-------------------|----------------------------------------------------------------------------------------------------|
| network-name      | (Optional) Name of the active network connection to be disconnected.                                      |

#### **Command Modes**

EXEC mode

# **Command Default**

Disconnects the existing network connection if no arguments are provided.

# **Command History**

| Release       | Modification                 |
|---------------|------------------------------|
| Release 3.7.2 | This command was introduced. |

# **Usage Guidelines**

Do not disconnect a line to end a session. Instead, log off the host before ending the session to clear the connection. If you cannot log out of an active session, disconnect the line.

# Task ID

# tty-access read, write

The following example shows how to disconnect from a device (in this example "User1") to return to the router:

User1% disconnect

Connection closed by remote host

RP/0/RSP0/CPU0:router#

# disconnect-character

To define a character to disconnect a session, use the **disconnect-character** command in line template configuration mode. To remove the **disconnect-character** command from the configuration file and restore the system to its default condition, use the **no** form of this command.

**disconnect-character** [numbercharacter] **no disconnect-character** 

#### **Syntax Description**

number (Optional) ASCII decimal equivalent of the disconnect character. Range is from 0 through 255.

character (Optional) Disconnect character.

# **Command Default**

No disconnect character is defined.

#### **Command Modes**

Line template configuration

# **Command History**

| Release       | Modification                 |
|---------------|------------------------------|
| Release 3.7.2 | This command was introduced. |

# **Usage Guidelines**

To use this command, you must be in a user group associated with a task group that includes appropriate task IDs. If the user group assignment is preventing you from using a command, contact your AAA administrator for assistance.

The break character is represented by 0; null cannot be represented.

# Task ID

| Task ID    | Operations     |
|------------|----------------|
| tty-access | read,<br>write |

The following example shows how to set the disconnect character for the default line template to the Esc character, which is the ASCII decimal equivalent 27:

RP/0/RSP0/CPU0:router(config)# line default
RP/0/RSP0/CPU0:router(config-line)# disconnect-character 27

| ( | Command                       | Description                  |
|---|-------------------------------|------------------------------|
| 6 | escape-character, on page 989 | Defines an escape character. |

# escape-character

To define a character to escape a session, use the **escape-character** command in line template configuration mode. To remove the **escape-character** command from the configuration file and restore the system to its default condition, use the **no** form of this command.

 $\begin{array}{ll} \textbf{escape-character} & \{\textbf{break} \textit{numbercharacter} \mid \textbf{default} \mid \textbf{none} \} \\ \textbf{no} & \textbf{escape-character} \end{array}$ 

#### **Syntax Description**

| break     | Sets the escape character to the Break key.                                    |
|-----------|--------------------------------------------------------------------------------|
| number    | ASCII decimal equivalent of the escape character. Range is from 0 through 255. |
| character | Escape character.                                                              |
| default   | Specifies the default escape character (^^X).                                  |
| none      | Disables the escape function.                                                  |

#### **Command Default**

The default escape character is  $^X$ .

#### **Command Modes**

Line template configuration

#### **Command History**

| Release       | Modification                 |
|---------------|------------------------------|
| Release 3.7.2 | This command was introduced. |

# **Usage Guidelines**

To use this command, you must be in a user group associated with a task group that includes appropriate task IDs. If the user group assignment is preventing you from using a command, contact your AAA administrator for assistance.

Use the **escape-character** command to define an escape character sequence that is different from the default. Use the escape character to exit from an existing connection and return to the EXEC prompt.

The default escape key sequence is Ctrl-Shift-6, X (^^X). The **escape-character** command with the **default** keyword sets the escape character to the Break key (the default setting for the Break key is Ctrl-C).

#### Task ID

| Task ID    | Operations     |
|------------|----------------|
| tty-access | read,<br>write |

The following example shows how to set the escape character for the default line template to Ctrl-P, which is the ASCII decimal character 16:

RP/0/RSP0/CPU0:router(config)# line default
RP/0/RSP0/CPU0:router(config-line)# escape-character 16

| Command                           | Description                     |
|-----------------------------------|---------------------------------|
| disconnect-character, on page 988 | Defines a disconnect character. |

# exec-timeout

To set the interval that the EXEC command interpreter waits until user input is detected, use the **exec-timeout** command in the appropriate line configuration mode. To remove the **exec-timeout** command from the running configuration and restore the system to its default condition, use the **no** form of this command.

exec-timeout minutes seconds
no exec-timeout minutes seconds

#### **Syntax Description**

minutes Minutes for the wait interval. Range is from 0 to 35791.

seconds Seconds for the wait interval. Range is from 0 to 2147483.

#### **Command Default**

minutes: 10 seconds: 0

#### **Command Modes**

Line console configuration

Line default configuration

Line template configuration

#### **Command History**

| Release       | Modification                 |
|---------------|------------------------------|
| Release 3.7.2 | This command was introduced. |

# **Usage Guidelines**

To use this command, you must be in a user group associated with a task group that includes appropriate task IDs. If the user group assignment is preventing you from using a command, contact your AAA administrator for assistance.

If no input is detected during the interval, the EXEC facility resumes the current connection. If no connections exist, the EXEC facility returns the terminal to the idle state and disconnects the incoming session. To disable the EXEC timeout function so that the EXEC session never timeouts, enter the following command:

exec-timeout 00

#### Task ID

| Task ID    | Operations     |
|------------|----------------|
| tty-access | read,<br>write |

The following example shows how to set the timeout interval for the console line template to 60 minutes, 0 seconds:

RP/0/RSP0/CPU0:router(config)# line console
RP/0/RSP0/CPU0:router(config-line)# exec-timeout 60 0

| Command                       | Description                                                                            |
|-------------------------------|----------------------------------------------------------------------------------------|
| absolute-timeout, on page 965 | Sets the absolute timeout for line disconnection.                                      |
| session-timeout, on page 1005 | Sets the idle wait timeout interval for user input over a virtual terminal connection. |

# flowcontrol hardware

To configure the hardware flow control setting for physical terminal connections, use the **flowcontrol hardware** command in line console configuration mode. To remove the attribute from the configuration file and restore the system to its default condition, use the **no** form of this command.

 $\label{eq:control} \begin{array}{ll} flowcontrol \ \ \, hardware \quad \{in \mid out \mid none\} \\ no \ \ \, flowcontrol \ \ \, hardware \quad \{in \mid out \mid none\} \\ \end{array}$ 

# **Syntax Description**

| in   | Specifies inbound flow control.  |
|------|----------------------------------|
| out  | Specifies outbound flow control. |
| none | Specifies no flow control.       |

#### **Command Default**

None

#### **Command Modes**

Line console configuration

# **Command History**

| Release       | Modification                 |
|---------------|------------------------------|
| Release 3.7.2 | This command was introduced. |

# **Usage Guidelines**

To use this command, you must be in a user group associated with a task group that includes appropriate task IDs. If the user group assignment is preventing you from using a command, contact your AAA administrator for assistance.

Use the **flowcontrol hardware** command to set the flow control attribute for physical line connections. Physical line connections use either the console or auxiliary line template.

# Task ID

| Task ID    | Operations     |
|------------|----------------|
| tty-access | read,<br>write |

The following example shows how to restrict the hardware flow control to inbound for the console line template:

RP/0/RSP0/CPU0:router(config)# line console
RP/0/RSP0/CPU0:router(config-line)# flowcontrol hardware in

| Command                  | Description                                                           |
|--------------------------|-----------------------------------------------------------------------|
| show users, on page 1015 | Displays information about the active lines on the networking device. |

# **Icd alarm-category**

To set the alarm-category (will get displayed on the LCD panel), use the **lcd alarm-category** command in the appropriate mode. To delete the set category, use the **no** form of the command.

lcd alarm-category number no lcd alarm-category number

# **Syntax Description**

number Number to identify the alarm category. This lists indicates the numbers for classification:

- 1 for critical
- 2 for critical and major
- 3 for critical, major and minor
- 0 for other

#### **Command Default**

None

# **Command Modes**

Global configuration

# **Command History**

| Release       | Modification                 |
|---------------|------------------------------|
| Release 7.0.1 | This command was introduced. |

# **Usage Guidelines**

None

# Example

This example show how to use the **lcd alarm-category** command:

RP/0/RSP0/CPU0:router (config) # lcd alarm-category 2

# **Icd** message

To set administrative messages (will get displayed on the LCD panel), use the **lcd message** command in the appropriate mode. To delete the set message, use the **no** form of the command.

lcd message message

**Syntax Description** 

message Administrative message for the operator. Limit is 512 alphanumeric characters.

**Command Default** 

None

**Command Modes** 

Global configuration

**Command History** 

| Release       | Modification                 |
|---------------|------------------------------|
| Release 7.0.1 | This command was introduced. |

**Usage Guidelines** 

None

# **Example**

This example show how to use the **lcd message** command:

RP/0/RSP0/CPU0:router (config) # lcd message abcd

# **Icd** name

To set the rack-name (will get displayed on the LCD panel), use the **lcd name** command in the appropriate mode. To delete the set name, use the **no** form of the command.

lcd name rack-name location

# **Syntax Description**

| rack-name | The rack-name. Limit is 15 alphanumeric characters. |
|-----------|-----------------------------------------------------|
| location  | The location of the rack (rack-id).                 |

# **Command Default**

None

# **Command Modes**

Global configuration

# **Command History**

| Release       | Modification                 |
|---------------|------------------------------|
| Release 7.0.1 | This command was introduced. |

# **Usage Guidelines**

None

# **Example**

This example show how to use the **lcd name** command:

RP/0/RSP0/CPU0:router (config) # lcd name lc1

# length

To set the number of lines that display at one time on the screen, use the **length** command in line template configuration mode. To remove the **length** command from the configuration file and restore the system to its default condition, use the **no** form of this command.

length lines no length lines

#### **Syntax Description**

*lines* Number of lines that displays on a screen. Range is from 0 through 512. 0 specifies no pausing. The default is 24.

#### **Command Default**

lines: 24

#### **Command Modes**

Line template configuration

# **Command History**

| Release       | Modification                 |
|---------------|------------------------------|
| Release 3.7.2 | This command was introduced. |

# **Usage Guidelines**

To use this command, you must be in a user group associated with a task group that includes appropriate task IDs. If the user group assignment is preventing you from using a command, contact your AAA administrator for assistance.

Use the **length** command to modify the default length setting for the specified line template. The length setting determines when the screen pauses during the display of multiple-screen output. Specifying a value of 0 for the lines argument prevents the router from pausing between screens of output.

#### Task ID

| Task ID    | Operations     |
|------------|----------------|
| tty-access | read,<br>write |

The following example shows how to set the length of the default line template to 33 lines:

RP/0/RSP0/CPU0:router(config)# line default
RP/0/RSP0/CPU0:router(config-line)# length 33

| Command                       | Description                                                               |
|-------------------------------|---------------------------------------------------------------------------|
| terminal length, on page 1023 | Sets the length of the display terminal for the current terminal session. |

# line

To specify the console, the default, or a user-defined line template and enter line template configuration mode, use the **line** command in

global configuration

mode.

line {console | default | template | template-name}

# **Syntax Description**

| console                | Specifies the line template for the console line.                   |  |
|------------------------|---------------------------------------------------------------------|--|
| default                | Specifies the default line template.                                |  |
| template template-name | Specifies a user-defined line template to be applied to a vty pool. |  |

#### **Command Default**

None

# **Command Modes**

Global configuration

#### **Command History**

| Release       | Modification                 |
|---------------|------------------------------|
| Release 3.7.2 | This command was introduced. |

#### **Usage Guidelines**

Use the **line** command to specify a line template type and enter into line template configuration mode. Line templates are a collection of attributes used to configure and manage physical terminal line connections (the console and auxiliary ports) and vty connections. The following templates are available in Cisco IOS XR software:

- Default line template—The default line template that applies to a physical and virtual terminal lines.
- Console line template—The line template that applies to the console line.
- User-defined line templates—User-defined line templates that can be applied to a range of virtual terminal lines.

The following example shows how to enter line template configuration mode to allow configuration changes to be made to the default line template:

RP/0/RSP0/CPU0:router(config) # line default
RP/0/RSP0/CPU0:router(config-line) #

# parity

To set the parity bit for physical terminal connections, use the **parity** command in line console configuration mode. To specify no parity, use the **no** form of this command.

parity {even | none | odd}
no parity {even | none | odd}

# **Syntax Description**

| even | Specifies even parity. |
|------|------------------------|
| none | Specifies no parity.   |
| odd  | Specifies odd parity.  |

#### **Command Default**

No parity is set.

#### **Command Modes**

Line console configuration

# **Command History**

| Release       | Modification                 |
|---------------|------------------------------|
| Release 3.7.2 | This command was introduced. |

# **Usage Guidelines**

To use this command, you must be in a user group associated with a task group that includes appropriate task IDs. If the user group assignment is preventing you from using a command, contact your AAA administrator for assistance.

Communication protocols provided by devices such as terminals and modems often require a specific parity bit setting.

Use the **parity**command for setting the parity attribute for physical terminal connections. Physical terminal connections use either the console or auxiliary line template.

#### Task ID

| Task ID    | Operations     |
|------------|----------------|
| tty-access | read,<br>write |

The following example shows how to set the line parity configuration to even for the console line template:

RP/0/RSP0/CPU0:router(config) # line console
RP/0/RSP0/CPU0:router(config-line) # parity even

| Command                  | Description                                                           |
|--------------------------|-----------------------------------------------------------------------|
| show users, on page 1015 | Displays information about the active lines on the networking device. |

# resume

To switch to another active Secure Shell (SSH) or Telnet session, use the **resume** command in

**EXEC** 

mode.

**resume** [connection]

### **Syntax Description**

connection (Optional) Name or number of the active network connection; the default is the most recent connection. Number range is from 1 to 20.

#### **Command Default**

The most recent connection.

#### **Command Modes**

**EXEC** 

# **Command History**

| Release       | Modification                 |
|---------------|------------------------------|
| Release 3.7.2 | This command was introduced. |

# **Usage Guidelines**

To use this command, you must be in a user group associated with a task group that includes appropriate task IDs. If the user group assignment is preventing you from using a command, contact your AAA administrator for assistance.

SSH and Telnet sessions can be established to another router or server.

When the network session is being established and without disconnecting the network session, you can resume the router console session by typing a special sequence of characters as shown. After switching back to the router console, the network connection can be resumed by specifying the number of the connection or the name of the connection.

You can have several concurrent sessions open and switch back and forth between them. The number of sessions that can be open is defined using the **session-limit** command.

You can switch between sessions by escaping one session and resuming a previously opened session, as follows:

- **1.** Escape from the current session by pressing the escape sequence (Ctrl Shift-6,  $x [^{\wedge}X]$ ) to return to the EXEC prompt.
- **2.** Enter the **show sessions** command to list the open sessions. All open sessions associated with the current terminal line are displayed.
- **3.** Enter the **resume** command and the session number to make the connection.

You can also resume the previous session by pressing the **Return** key.

The ^^X and commands are available for all supported connection protocols.

# Task ID

# tty-access read, write

The following example shows how to escape from one connection and resume another. You can omit the connection name and simply enter the connection number to resume that connection.

host1% ^^X
RP/0/RSP0/CPU0:router# resume 1
blg\_router#

| Command                     | Description                                                                      |
|-----------------------------|----------------------------------------------------------------------------------|
| session-limit, on page 1004 | Sets the maximum number of outgoing terminal sessions from the current terminal. |
| show sessions, on page 1011 | Displays information about SSH and Telnet connections.                           |
| telnet                      | Logs in to a host that supports Telnet.                                          |

# send

To send messages to one or all terminal lines, use the **send** command in

**EXEC** 

mode.

send {\*line-number | aux 0 | console 0 | vty number}

# **Syntax Description**

| *           | Sends a message to all tty lines.                                   |  |
|-------------|---------------------------------------------------------------------|--|
| line-number | Line number to which the message is sent. A number from 0 to 101.   |  |
| aux 0       | Sends a message to the auxiliary line.                              |  |
| console 0   | Sends a message to the console line.                                |  |
| vty number  | Sends a message to a virtual terminal line (vty). Range is 0 to 99. |  |

### **Command Default**

None

#### **Command Modes**

**EXEC** 

#### **Command History**

| Release       | Modification                 |
|---------------|------------------------------|
| Release 3.7.2 | This command was introduced. |

# **Usage Guidelines**

To use this command, you must be in a user group associated with a task group that includes appropriate task IDs. If the user group assignment is preventing you from using a command, contact your AAA administrator for assistance.

The system prompts for the message, which can be up to 500 characters long. Enter Ctrl-Z to end the message. Enter Ctrl-C to abort this command.

#### Task ID

# tty-access read, write

The following example shows how to send a message to all lines:

```
RP/0/RSP0/CPU0:router# send *
Enter message, end with CTRL/Z; abort with CTRL/C:
The system will be shut down in 10 minutes for repairs.^Z
Send message? [confirm]
RP/0/RSP0/CPU0:router#

****
```

# session-limit

To set the maximum number of outgoing terminal sessions from the current terminal, use the **session-limit** command in the appropriate line configuration mode. To remove any specified session limit, use the **no** form of this command.

session-limit connections no session-limit

#### **Syntax Description**

connections Maximum number of outgoing connections. Range is from 0 through 20.

#### **Command Default**

connections: 6

#### **Command Modes**

Line console configuration

Line default configuration

Line template configuration

#### **Command History**

| Release       | Modification                 |
|---------------|------------------------------|
| Release 3.7.2 | This command was introduced. |

### **Usage Guidelines**

To use this command, you must be in a user group associated with a task group that includes appropriate task IDs. If the user group assignment is preventing you from using a command, contact your AAA administrator for assistance.

#### Task ID

| Task ID    | Operations     |
|------------|----------------|
| tty-access | read,<br>write |

The following example shows how to limit the number of active outgoing connections for the default line template to eight:

RP/0/RSP0/CPU0:router(config)# line default
RP/0/RSP0/CPU0:router(config-line)# session-limit 8

## session-timeout

To set the timeout interval for all outgoing connections from the current terminal, use the **session-timeout** command in the appropriate line configuration mode. To remove the **session-timeout** command from the configuration file and restore the system to its default condition, use the **no** form of this command.

session-timeout minutes [output] no session-timeout minutes

#### **Syntax Description**

minutes Timeout interval, in minutes. Range is 0 to 35791. The default is 10.

**output** (Optional) Specifies that when traffic is sent to an asynchronous line from the router (within the specified interval), the connection is retained.

#### **Command Default**

minutes: 10

#### **Command Modes**

Line console configuration

Line default configuration

Line template configuration

#### **Command History**

| Release       | Modification                 |  |
|---------------|------------------------------|--|
| Release 3.7.2 | This command was introduced. |  |

#### **Usage Guidelines**

To use this command, you must be in a user group associated with a task group that includes appropriate task IDs. If the user group assignment is preventing you from using a command, contact your AAA administrator for assistance.

Use the **session-timeout** command to set the interval that Cisco IOS XR software waits for traffic before closing the connection to a remote device and returning the terminal to an idle state. If the **output** keyword is not specified, the session timeout interval is based solely on detected input from the user. If the keyword is specified, the interval is based on input and output traffic.

#### Task ID

| Task ID    | Operations     |
|------------|----------------|
| tty-access | read,<br>write |

The following example shows how to set the session timeout value for the default line template to 120 minutes (2 hours):

RP/0/RSP0/CPU0:router(config)# line default
RP/0/RSP0/CPU0:router(config-line)# session-timeout 120

## show cli submode-exit

To display the status of terminal submode-exit configuration, use **show cli submode-exit status** command in EXEC mode.

#### show cli submode-exit status

**Syntax Description** 

This command has no keywords or arguments.

**Command Default** 

No default behavior or values.

**Command Modes** 

EXEC mode.

**Command History** 

| Release       | Modification                 |
|---------------|------------------------------|
| Release 6.5.1 | This command was introduced. |

#### **Usage Guidelines**

You cannot enable or disable service cli submode-exit on a different users's VTY session..

RP/0/RSP0/CPU0:router #show cli submode-exit status

Global submode exit feature is enabled. Session submode exit feature is enabled

## show diag lcd-interface

To display details about the LCD interface (of the craft panel), use the **show diag lcd-interface** command in the appropriate mode.

#### show diag lcd-interface

#### **Syntax Description**

This command has no keywords or arguments.

#### **Command Default**

None

#### **Command Modes**

**EXEC** 

#### **Command History**

| Release       | Modification                 |
|---------------|------------------------------|
| Release 5.2.1 | This command was introduced. |

#### **Usage Guidelines**

To use this command, you must be in a user group associated with a task group that includes appropriate task IDs. If the user group assignment is preventing you from using a command, contact your AAA administrator for assistance.

#### Task ID

| Task<br>ID | Operation |
|------------|-----------|
| lcd        | read      |

#### **Example**

This example shows how to use the show diag lcd-interface

```
RP/0/RSP0/CPU0:router # show diag location 0/CI0
```

Diag Information For : 0/CIO

```
0/CIO-IDPROM Info
  Controller Family
                        : 0084
  Controller Type
                         : 0932
                         : NCS4K-CRAFT
  PID
                         : V00
: NCS 4000 Craft Panel
  Version Identifier
  UDI Description
  CLEI Code
                         : NOCLEICODE
  ECI Number
                         : 11223344
  Top Assy. Part Number : 800-41609-01
  Top Assy. Revision
                          : SAL1818RL2G
  PCB Serial Number
  PCA Number
                          : 73-14799-03
```

## show line

To display the parameters of terminal lines, use the **show line** command in

**EXEC** 

mode.

show line [aux location node-id | console location node-id | vty number]

#### **Syntax Description**

| aux              | (Optional) Displays the terminal line parameters for the auxiliary line.                                                                                                    |
|------------------|----------------------------------------------------------------------------------------------------|
| location node-id | (Optional) Specifies the location for the route processor (RP) on which the auxiliary or console port resides. The <i>node-id</i> argument is entered in the <i>rack/slot/module</i> notation. |
| console          | (Optional) Displays the terminal line parameters for the console line.                                                                                                    |
| vty number       | (Optional) Specifies a virtual terminal line (vty) number. Range is from 0 through 99.                                                                                                    |

#### **Command Default**

None

#### **Command Modes**

**EXEC** 

#### **Command History**

| Release       | Modification                 |
|---------------|------------------------------|
| Release 3.7.2 | This command was introduced. |

#### **Usage Guidelines**

To use this command, you must be in a user group associated with a task group that includes appropriate task IDs. If the user group assignment is preventing you from using a command, contact your AAA administrator for assistance.

#### Task ID

# Task IDOperationstty-accessread

The following example shows sample output from the **show line** command. The asterisk (\*) indicates the current terminal session.

RP/0/RSP0/CPU0:router# show line

|   | Tty      | Speed | Modem | Uses | Noise C | verruns | Acc I/O |
|---|----------|-------|-------|------|---------|---------|---------|
|   | aux0 0 0 | 9600  | _     | -    | -       | 0/0     | -/-     |
| * | con0 0 0 | 9600  | _     | -    | -       | 0/0     | -/-     |
|   | vty0     | 0/0   | _     | -    | _       | 0/0     | -/-     |
|   | vty1     | 0/0   | _     | -    | -       | 0/0     | -/-     |
|   | vtv2     | 0/0   | _     | _    | _       | 0/0     | -/-     |

| vty3   | 0/0 | _ | - | - | 0/0 | -/- |
|--------|-----|---|---|---|-----|-----|
| vty4   | 0/0 | - | - | _ | 0/0 | -/- |
| vty100 | 0/0 | - | - | _ | 0/0 | -/- |
| vty101 | 0/0 | - | - | _ | 0/0 | -/- |
| vty102 | 0/0 | - | - | _ | 0/0 | -/- |
| vty103 | 0/0 | - | - | _ | 0/0 | -/- |
| vty104 | 0/0 | - | - | _ | 0/0 | -/- |
| vty105 | 0/0 | _ | - | - | 0/0 | -/- |

#### Table 69: show line Field Descriptions

| Field    | Description                                                                                                    |
|----------|----------------------------------------------------------------------------------------------------|
| Tty      | Available ttys and vtys.                                                                                                    |
| Speed    | Baud rate that the inbound serial connection is using, in bps.                                                                                                    |
| Modem    | Not implemented.                                                                                                    |
| Uses     | Not implemented.                                                                                                    |
| Noise    | Not implemented.                                                                                                    |
| Overruns | Hardware Universal Asynchronous Receiver/Transmitter (UART) overruns or software buffer overflows, both defined as the number of overruns or overflows that have occurred on the specified line since the system was restarted. Hardware overruns are buffer overruns; the UART chip has received bits from the software faster than it can process them. A software overflow occurs when the software has received bits from the hardware faster than it can process them. |
| Acc I/O  | Not implemented.                                                                                                    |

The following example shows sample output from the **show line** command with the console line specified:

```
RP/0/RSP0/CPU0:router# show line console location 0/rp0/cpu0
```

```
Tty Speed Overruns Acc I/O con0/RP0/CPU0 9600 0/0 -/-

Line con0_RP0_CPU0, Location "0/RP0/CPU0", Type "Console"
Length: 24 lines, Width: 80 columns
Baud rate (TX/RX) is 9600, 1 parity, 2 stopbits, 8 databits
Template: console
Capabilities: Timestamp Disabled
Allowed transports are none.
```

#### Table 70: show line location Field Descriptions

| Field | Description                                                                                                    |
|-------|----------------------------------------------------------------------------------------------------|
| Tty   | Unique identifier of the tty; it contains the type of tty and, for physical ttys, it indicates the physical location of the tty. |
| Speed | Baud rate that the inbound serial connection is using in bps.                                                                    |

| Field                  | Description                                                                                                    |
|------------------------|----------------------------------------------------------------------------------------------------|
| Overruns               | Hardware UART overruns or software buffer overflows, both defined as the number of overruns or overflows that have occurred on the specified line since the system was restarted. Hardware overruns are buffer overruns; the UART chip has received bits from the software faster than it can process them. A software overflow occurs when the software has received bits from the hardware faster than it can process them. |
| Acc I/O                | Not implemented.                                                                                                    |
| Line                   | Unique identifier of the TTY. This field displays the type of TTY and the physical location of physical TTYs.                                                                                                    |
| Location               | Location of the line.                                                                                                    |
| Туре                   | Line type.                                                                                                    |
| Length                 | Length of the terminal or screen display, in rows.                                                                                                    |
| Width                  | Width of the terminal or screen display, in columns.                                                                                                    |
| Baud rate (TX/RX)      | Transmit rate/receive rate of the line, in bps.                                                                                                    |
| parity                 | Parity bits value used for physical terminal connections.                                                                                                    |
| stopbits               | Stop bits value used for physical terminal connections.                                                                                                    |
| databits               | Data bits value used for physical terminal connections.                                                                                                    |
| Template               | Line template being sourced by the particular connection.                                                                                                    |
| Config                 | Configuration applied to the tty. This field indicates the allowed incoming transports that can be used to access the router from this tty.                                                                                                    |
| Allowed transports are | Incoming transport protocols that can be used by this tty to access the router.                                                                                                    |

## show sessions

To display information about suspended Secure Shell (SSH) and Telnet connections launched from the terminal session, use the **show sessions** command in

**EXEC** 

mode.

#### show sessions

#### **Syntax Description**

This command has no keywords or arguments.

#### **Command Default**

None

#### **Command Modes**

**EXEC** 

#### **Command History**

| Release       | Modification                 |
|---------------|------------------------------|
| Release 3.7.2 | This command was introduced. |

#### **Usage Guidelines**

To use this command, you must be in a user group associated with a task group that includes appropriate task IDs. If the user group assignment is preventing you from using a command, contact your AAA administrator for assistance.

Use the **show sessions** command to display the hostname, remote connection service used by the router to access the host, idle time, and connection name.

#### Task ID

## Task ID Operations tty-access read

The following example shows sample output from the **show sessions** command:

RP/0/RSP0/CPU0:router# show sessions

Conn Host Address Service Idle Conn Name
\* 1 10.26.25.40 10.26.25.40 telnet 15 10.26.25.40

The asterisk (\*) indicates the current terminal session.

#### Table 71: show sessions Field Descriptions

| Field | Description                                                                                                    |  |
|-------|----------------------------------------------------------------------------------------------------|--|
| Conn  | Identifier for the connection used for resuming and disconnecting suspended sessions. An asterisk (*) indicates the current terminal session. |  |

| Field        | Description                                                                                                    |  |
|--------------|----------------------------------------------------------------------------------------------------|--|
| Host         | Remote host to which the router is connected. This field displays either the IP address or hostname of the remote host. If the IP address of the remote host is mapped to the hostnam (that is, if Domain Name System [DNS] services are enabled) and the session is initiated to the hostname, the output for this field displays the hostname of the host rather than the IP add of the host. |  |
| Address      | IP address of the remote host.                                                                                                    |  |
| Service      | Remote connection service used.                                                                                                    |  |
| Idle         | Interval (in seconds) since data was last sent on the line.                                                                                                    |  |
| Conn<br>Name | Equivalent to the "Host" field in Cisco IOS XR software.                                                                                                    |  |

| Command                 | Description                                |
|-------------------------|--------------------------------------------|
| disconnect, on page 987 | Disconnects a network connection.          |
| resume, on page 1000    | Switches to another active Telnet session. |

## show terminal

To obtain information about the terminal configuration attribute settings for the current terminal line, use the **show terminal** command in

**EXEC** 

mode.

#### show terminal

#### **Syntax Description**

This command has no keywords or arguments.

#### **Command Default**

None

#### **Command Modes**

EXEC

#### **Command History**

| Release       | Modification                 |
|---------------|------------------------------|
| Release 3.7.2 | This command was introduced. |

#### **Usage Guidelines**

None.

This example shows sample output from the **show terminal** command:

RP/0/RSP0/CPU0:router# show terminal

Line vty0, Location "10.56.249.67", Type "VTY"
Length: 24 lines, Width: 80 columns
Baud rate (TX/RX) is 0, 0 parity, 0 stopbits, 0 databits
Template: default
Capabilities: Timestamp Disabled
Allowed transports are telnet ssh.

#### Table 72: show terminal Field Descriptions

| Field             | Description                                               |
|-------------------|-----------------------------------------------------------|
| Line              | Line that is currently being used.                        |
| Location          | Location of the terminal accessing the router.            |
| Туре              | Type of line.                                             |
| Length            | Length of the terminal or screen display, in rows.        |
| Width             | Width of the terminal or screen display, in columns.      |
| Baud rate (TX/RX) | Transmit or receive rate of the line, in bps.             |
| parity            | Parity bits value used for physical terminal connections. |

| Field                  | Description                                                                                                    |  |
|------------------------|----------------------------------------------------------------------------------------------------|--|
| stopbits               | Stop bits value used for physical terminal connections.                                                                                     |  |
| databits               | Data bits value used for physical terminal connections.                                                                                     |  |
| Template               | Line template being sourced by the particular connection.                                                                                   |  |
| Config                 | Configuration applied to the tty. This field indicates the allowed incoming transports that can be used to access the router from this tty. |  |
| Allowed transports are | Incoming transport protocols that can be used by this tty to access the router.                                                             |  |

### show users

To display information about the active lines on the router, use the **show users** command in EXEC mode.

#### show users

#### **Syntax Description**

This command has no keywords or arguments.

#### **Command Default**

None

#### **Command Modes**

**EXEC** 

#### **Command History**

| Release Modification |                              |
|----------------------|------------------------------|
| Release 3.7.2        | This command was introduced. |

#### **Usage Guidelines**

To use this command, you must be in a user group associated with a task group that includes appropriate task IDs. If the user group assignment is preventing you from using a command, contact your AAA administrator for assistance.

Use the **show users** command to display the line number, connection name, idle time, hosts, and terminal location. An asterisk (\*) indicates the current terminal session.

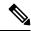

Note

To display all user groups and task IDs associated with the currently logged-in user, use the **show user** command in EXEC mode. See the *Authentication, Authorization, and Accounting Commands on Cisco IOS XR Software* module in *System Security Command Reference for Cisco ASR 9000 Series Routers*.

#### Task ID

# Task IDOperationstty-accessread

The following example shows sample output identifying an active vty terminal session:

RP/0/RSP0/CPU0:router# show users

|   | Line          | User  | Service  | Conns | Idle     | Location     |
|---|---------------|-------|----------|-------|----------|--------------|
|   | con0_RP0_CPU0 | cisco | hardware | 0     | 18:33:48 |              |
|   | vty0          | cisco | telnet   | 0     | 00:30:36 | 10.33.54.132 |
| * | vty1          | cisco | telnet   | 0     | 00:00:00 | 10.33.54.132 |

#### Table 73: show users Command Output Field Descriptions

| Field | Description                                                               |  |
|-------|---------------------------------------------------------------------------|--|
| Line  | All current connections. An asterisk (*) indicates the active connection. |  |
| User  | Username of the user logged into the line.                                |  |

| Field    | Description                                                                                      |  |
|----------|--------------------------------------------------------------------------------------------------|--|
| Service  | Physical or remote login service used.                                                           |  |
| Conns    | Number of outgoing connections.                                                                  |  |
| Idle     | Interval (in hours:minutes:seconds) since last keystroke.                                        |  |
| Location | IP address of remote login host. For local (physical) terminal connections, this field is blank. |  |

| Command                 | Description                                                                         |  |
|-------------------------|-------------------------------------------------------------------------------------|--|
| show line, on page 1008 | Displays the parameters of a terminal line.                                         |  |
| show user               | Displays all user groups and task IDs associated with the currently logged-in user. |  |

## stopbits

To set the stop bits used for physical terminal connections, use the **stopbits** command in line console configuration mode. To restore the default, use the **no** form of this command.

 $\begin{array}{ll} stopbits & \{1 \mid 2\} \\ no & stopbits \end{array}$ 

#### **Syntax Description**

- 1 Specifies one stop bit.
- 2 Specifies two stop bits. This is the default.

#### **Command Default**

Two stop bits.

#### **Command Modes**

Line console configuration

#### **Command History**

| Release       | Modification                 |
|---------------|------------------------------|
| Release 3.7.2 | This command was introduced. |

#### **Usage Guidelines**

To use this command, you must be in a user group associated with a task group that includes appropriate task IDs. If the user group assignment is preventing you from using a command, contact your AAA administrator for assistance.

Use the **stopbits** command to set the data bits attributes for physical terminal connections. Physical terminal connections use either the console or auxiliary terminal templates.

Communication protocols provided by devices such as terminals and modems often require a specific stop-bit setting.

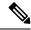

Note

The number of stop bits configured on the router and a terminal server should be same. The default number of stop bits on the router is two stop-bits.

#### Task ID

| Task ID    | Operations     |
|------------|----------------|
| tty-access | read,<br>write |

This example shows how to change the default from two stop bits to one for the console line template:

```
RP/0/RSP0/CPU0:router(config)# line console
RP/0/RSP0/CPU0:router(config-line)# stopbits 1
```

| Command               | Description                   |
|-----------------------|-------------------------------|
| databits, on page 985 | Sets the number of data bits. |

## terminal cli submode-exit

To enable or disable submode-exit on all interactive configuration sessions per VTY, use **terminal cli submode-exit** command in EXEC mode.

#### terminal cli submode-exit

#### **Syntax Description**

**enable** Enables submode-exit on all interactive configuration sessions per VTY.

**disable** Disables submode-exit on all interactive configuration sessions per VTY.

#### **Command Default**

No default behavior or values.

#### **Command Modes**

EXEC mode.

#### **Command History**

#### Release Modification

Release 6.5.1 This command was introduced.

#### **Usage Guidelines**

You cannot enable or disable service cli submode-exit on a different users's VTY session...

RP/0/RSP0/CPU0:router #terminal cli submode-exit ?

disable Disable submode-exit behavior for this config session enable Enable submode-exit behavior for this config session

RP/0/RSP0/CPU0:router #terminal cli submode-exit enable

WARNING: submode-exit enable is already configured at GLOBAL level. This takes precedence over per-session settings.

RP/0/RSP0/CPU0:router #terminal cli submode-exit disable

## terminal exec prompt

To specify prompt attributes for the current terminal session, use the **terminal exec prompt** command in the appropriate mode.

terminal exec prompt {no-timestamp | timestamp}

#### **Syntax Description**

| no-timestamp | Disables the time-stamp printing before each command. |
|--------------|-------------------------------------------------------|
| timestamp    | Enables the time-stamp printing before each command.  |

#### **Command Default**

None

#### **Command Modes**

**EXEC** 

#### **Command History**

| Release       | Modification                 |
|---------------|------------------------------|
| Release 3.7.2 | This command was introduced. |

#### **Usage Guidelines**

Use the **terminal exec prompt** command with the **timestamp** keyword to show the time-stamp display after each command is entered. Use the **terminal exec** command with the **no-timestamp** keyword to disable the time-stamp display.

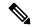

Note

The **terminal** commands are active for the current terminal session only. To apply a setting to all sessions, use the **line** commands.

This example shows how to enable the time-stamp prompt. When enabled, the date and time are displayed after each command. In this example, the **show version** command is entered, and the date and time is displayed.

```
RP/0/RSP0/CPU0:router# terminal exec prompt timestamp
RP/0/RSP0/CPU0:router# show version

Thu Jan 14 06:39:50.926 PST

Cisco IOS XR Software, Version 3.9.1.15I[DT_IMAGE]
Copyright (c) 2010 by Cisco Systems, Inc.

ROM: System Bootstrap, Version 1.2(20090903:202931) [ASR9K ROMMON],

router uptime is 6 days, 14 hours, 47 minutes
System image file is "bootflash:disk0/asr9k-os-mbi-3.9.1.15I/mbiasr9k-rp.vm"

cisco ASR9K Series (MPC8641D) processor with 4194304K bytes of memory.

MPC8641D processor at 1333MHz, Revision 2.2

2 Management Ethernet
40 GigabitEthernet
12 TenGigE
219k bytes of non-volatile configuration memory.
```

```
975M bytes of compact flash card.
33994M bytes of hard disk.
1605616k bytes of disk0: (Sector size 512 bytes).
1605616k bytes of disk1: (Sector size 512 bytes).

Configuration register on node 0/RSP0/CPU0 is 0x102
Boot device on node 0/RSP0/CPU0 is disk0:
--More--
```

The following example shows how to disable the time-stamp prompt:

RP/0/RSP0/CPU0:router# terminal exec prompt no-timestamp

## terminal exec utility pager

To configure the terminal page display options, use the **terminal exec utility pager** command in the appropriate mode.

terminal exec utility pager {less | more | none}

#### **Syntax Description**

| less | Specifies to use unix-like "less" bidirectional paging for the terminal display.  |
|------|-----------------------------------------------------------------------------------|
| more | Specifies to use unix-like "more" unidirectional paging for the terminal display. |
| none | Specifies that the display is not paginated.                                      |

#### **Command Default**

No pagination is configured by default.

#### **Command Modes**

**EXEC** 

#### **Command History**

| Release       | Modification                 |
|---------------|------------------------------|
| Release 3.7.2 | This command was introduced. |

#### **Usage Guidelines**

To use this command, you must be in a user group associated with a task group that includes appropriate task IDs. If the user group assignment is preventing you from using a command, contact your AAA administrator for assistance.

Use the **terminal exec utility pager** command with the **more** keyword to scroll forward through command display one screen at a time. "--More--" is displayed at the end of each screen. Press the Space key to advance one screen. Press the Enter key to advance one line. Press the Esc key to exit the command display.

#### Task ID

| Task ID    | Operation |
|------------|-----------|
| tty-access | Read      |

This example shows how to limit command display to one screen at a time such that you can move forward through the display:

 $\label{eq:reconstruction} \texttt{RP/0/RSP0/CPU0:} router \texttt{\#terminal exec utility pager more}$ 

## terminal length

To set the number of lines that display at one time on the screen for the current terminal session, use the **terminal length** command in

**EXEC** 

mode.

terminal length lines

#### **Syntax Description**

lines Number of lines that display on a screen. Range is from 0 through 512.

#### **Command Default**

None

#### **Command Modes**

**EXEC** 

#### **Command History**

| Release       | Modification                 |
|---------------|------------------------------|
| Release 3.7.2 | This command was introduced. |

#### **Usage Guidelines**

To use this command, you must be in a user group associated with a task group that includes appropriate task IDs. If the user group assignment is preventing you from using a command, contact your AAA administrator for assistance.

Use the **terminal length** command to set the terminal length value for only the current terminal session and not save it to the running configuration. Exiting from the terminal session returns the terminal length value to the value configured with the **length** command.

Specifying a value of 0 for the *lines* argument prevents the router from pausing between screens of output.

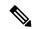

Note

The **terminal** commands are active for the current terminal session only. To apply a setting to all sessions, use the **line** commands.

#### Task ID

#### Task ID Operations

tty-access read, write

This example shows how to set the length for the current terminal session to 120 lines:

RP/0/RSP0/CPU0:router# terminal length 120

| Command             | Description                              |
|---------------------|------------------------------------------|
| length, on page 997 | Sets the length of the display terminal. |

## terminal width

To set the width of the display terminal for the current terminal session, use the terminal width command in

**EXEC** 

mode.

terminal width characters

#### **Syntax Description**

characters Number of characters to display on a screen. Range is from 0 to 512.

#### **Command Default**

None

#### **Command Modes**

**EXEC** 

#### **Command History**

| Release       | Modification                 |
|---------------|------------------------------|
| Release 3.7.2 | This command was introduced. |

#### **Usage Guidelines**

To use this command, you must be in a user group associated with a task group that includes appropriate task IDs. If the user group assignment is preventing you from using a command, contact your AAA administrator for assistance.

Use the **terminal width** command to set the terminal width value for only the current terminal session and not save it to the running configuration. Exiting from the terminal session returns the terminal width value to the value configured with the **width** (display) command.

#### Task ID

# Task IDOperationstty-accessread, write

The following example shows how to set the terminal width for the current terminal session to 120 characters:

RP/0/RSP0/CPU0:router# terminal width 120

| Command                       | Description                             |
|-------------------------------|-----------------------------------------|
| width (display), on page 1035 | Sets the width of the display terminal. |

## timestamp disable

To disable time-stamp recording at the top of each command output, use the **timestamp disable** command in the appropriate line configuration mode. To reenable time-stamp recording if disabled, use the **no** form of this command.

## timestamp disable no timestamp disable

#### **Syntax Description**

This command has no keywords or arguments.

#### **Command Default**

Time-stamp recording at the top of each command output is enabled.

#### **Command Modes**

Line console configuration

Line default configuration

Line template configuration

#### **Command History**

| Release       | Modification                 |
|---------------|------------------------------|
| Release 3.7.2 | This command was introduced. |

#### **Usage Guidelines**

To use this command, you must be in a user group associated with a task group that includes appropriate task IDs. If the user group assignment is preventing you from using a command, contact your AAA administrator for assistance.

By default, the time stamp is displayed at the top of any command output. The time stamp records the time at which the command was issued. You can use the **snmp-server view** command to disable this setting so that the time stamp does not appear at the top of the command output. This setting applies to all command outputs on any terminal line to which the current line template applies.

#### Task ID

| Task ID    | Operations     |
|------------|----------------|
| tty-access | read,<br>write |

This example shows how to disable time-stamp recording for the console line template:

```
RP/0/RSP0/CPU0:router(config)# line console
RP/0/RSP0/CPU0:router(config-line)# timestamp disable
```

## transport input

To define the transport protocols that can be used to access the router, use the **transport input** command in the appropriate line configuration mode. To change or remove the protocol, use the **no** form of this command.

transport input {all | none | ssh | telnet}
no transport input {all | none | ssh | telnet}

#### **Syntax Description**

| all    | Specifies the Secure Shell (SSH) and Telnet protocols.                                    |
|--------|-------------------------------------------------------------------------------------------|
| none   | Specifies that the router rejects incoming SSH and Telnet transport protocol connections. |
| ssh    | Specifies the SSH transport protocol.                                                     |
| telnet | Specifies the Telnet transport protocol.                                                  |

#### **Command Default**

All protocols are allowed on the line.

#### **Command Modes**

Line console configuration

Line default configuration

Line template configuration

#### **Command History**

| Release       | Modification                 |
|---------------|------------------------------|
| Release 3.7.2 | This command was introduced. |

#### **Usage Guidelines**

To use this command, you must be in a user group associated with a task group that includes appropriate task IDs. If the user group assignment is preventing you from using a command, contact your AAA administrator for assistance.

To be accepted, incoming network connections to an asynchronous port (terminal line) must use a transport protocol specified with the **transport input** command. This command can be useful in limiting the acceptable transport protocols to include or exclude those used by different types of users, or to restrict a line to secure connections (SSH connections).

#### Task ID

| Task ID    | Operations     |
|------------|----------------|
| tty-access | read,<br>write |

This example shows how to set the transport input setting for the default line template to SSH connections:

RP/0/RSP0/CPU0:router(config)# line default
RP/0/RSP0/CPU0:router(config-line)# transport input ssh

| Command                           | Description                                                                                                    |
|-----------------------------------|----------------------------------------------------------------------------------------------------|
| transport output, on page 1029    | Determines the protocols that can be used for outgoing connections from a line.                                                 |
| transport preferred, on page 1031 | Specifies the transport protocol that Cisco IOS XR software uses if the user does not specify one when initiating a connection. |

## transport output

To specify the transport protocols that can be used for outgoing connections from a line, use the **transport output** command in the appropriate line configuration mode. To change or remove the protocol, use the **no** form of this command.

transport output {all | none | ssh | telnet}
no transport output {all | none | ssh | telnet}

#### **Syntax Description**

| all    | Specifies the Secure Shell (SSH) and Telnet transport protocols.                          |
|--------|-------------------------------------------------------------------------------------------|
| none   | Specifies that the router rejects outgoing SSH and Telnet transport protocol connections. |
| ssh    | Specifies the SSH transport protocol.                                                     |
| telnet | Specifies the Telnet transport protocol.                                                  |

#### **Command Default**

All protocols are allowed on the line.

#### **Command Modes**

Line console configuration

Line default configuration

Line template configuration

#### **Command History**

| Release       | Modification                 |
|---------------|------------------------------|
| Release 3.7.2 | This command was introduced. |

#### **Usage Guidelines**

To use this command, you must be in a user group associated with a task group that includes appropriate task IDs. If the user group assignment is preventing you from using a command, contact your AAA administrator for assistance.

Any settings made with the **transport output** command override settings made with the **transport preferred** command.

#### Task ID

| Task ID    | Operations     |
|------------|----------------|
| tty-access | read,<br>write |

This example shows how to set the default line template to prevent any outgoing transport protocol connections:

RP/0/RSP0/CPU0:router(config)# line default
RP/0/RSP0/CPU0:router(config-line)# transport output none

| Command                           | Description                                                                                                    |
|-----------------------------------|----------------------------------------------------------------------------------------------------|
| transport input, on page 1027     | Defines which protocols to use to connect to a specific line of the router.                                                     |
| transport preferred, on page 1031 | Specifies the transport protocol that Cisco IOS XR software uses if the user does not specify one when initiating a connection. |

## transport preferred

To specify the default outgoing transport protocol to be used for initiating network connections, use the **transport preferred** command in the appropriate line configuration mode. To change or remove the protocol, use the **no** form of this command.

transport preferred {none | ssh | telnet}
no transport preferred {none | ssh | telnet}

#### **Syntax Description**

| none   | Disables the feature.                                |
|--------|------------------------------------------------------|
| ssh    | Specifies the Secure Shell (SSH) transport protocol. |
| telnet | Specifies the Telnet transport protocol.             |

#### **Command Default**

No transport protocol is set as the default outgoing protocol.

#### **Command Modes**

Line console configuration

Line default configuration

Line template configuration

#### **Command History**

| Release       | Modification                 |
|---------------|------------------------------|
| Release 3.7.2 | This command was introduced. |

#### **Usage Guidelines**

To use this command, you must be in a user group associated with a task group that includes appropriate task IDs. If the user group assignment is preventing you from using a command, contact your AAA administrator for assistance.

Use the **transport preferred** command to provide a default transport protocol to use when initiating outgoing connections. The preferred outgoing transport protocol specified with the **transport preferred** command enables you to initiate an outgoing connection without explicitly specifying the transport protocol.

Cisco IOS XR software assumes that any unrecognized command is a hostname and the software attempts a connection. When the protocol is set to **none**, the system ignores unrecognized commands entered at the EXEC prompt, and does not attempt a connection.

The default setting, the same as using the **transport preferred** command with the **none** keyword, prevents errant connection attempts.

#### Task ID

| Task ID    | Operations     |
|------------|----------------|
| tty-access | read,<br>write |

The following example shows how to set the preferred transport setting for the default line template to SSH:

RP/0/RSP0/CPU0:router(config)# line default
RP/0/RSP0/CPU0:router(config-line)# transport preferred ssh

| Command                        | Description                                                                     |
|--------------------------------|---------------------------------------------------------------------------------|
| transport input, on page 1027  | Defines which protocols to use to connect to a specific line of the router.     |
| transport output, on page 1029 | Determines the protocols that can be used for outgoing connections from a line. |

## vty-pool

To create or modify a virtual terminal line (vty) pool, use the **vty-pool** command in global configuration

mode. To delete a vty pool, use the **no** form of this command.

**vty-pool** {**default** | **eem***pool-name*} *first-vty* | *last-vty* [**line-template** {**default** | *eempool-name*}] **no vty-pool** {**default** | **eem***pool-name*} *first-vty* | *last-vty* [**line-template** | {**default** | *eempool-name*}]

#### **Syntax Description**

| default       | Specifies the default vty pool.                                                                                  |  |
|---------------|----------------------------------------------------------------------------------------------------|--|
| eem           | Specifies the embedded event manager vty pool.                                                                   |  |
| pool-name     | User-defined vty pool.                                                                                           |  |
| first-vty     | First vty line in the pool.                                                                                      |  |
|               | <ul> <li>For the default vty pool, you must specify 0 for the first vty line.</li> </ul>                         |  |
|               | • For a user-defined vty pool, the range is 5 to 99.                                                             |  |
|               | • For the embedded event manager vty pool, you must specify 100 for the first vty line.                          |  |
| last-vty      | Last vty line in the pool.                                                                                       |  |
|               | • The default vty pool must contain at least five vtys. Range is 4 to 99.                                        |  |
|               | • For a user-defined vty pool, the range is 5 to 99.                                                             |  |
|               | <ul> <li>The embedded event manager vty pool must contain at least six vtys. Range is 105 to 199.</li> </ul>     |  |
| line-template | (Optional) Specifies the terminal template to be used in the configuration of virtual terminals in the vty pool. |  |
| default       | Specifies that the vty pool should reference the default template.                                               |  |

#### **Command Default**

**default** vty-pool: 5 vtys (vty 0 through 4) referencing the default line template.

template-name User-defined template to be applied to the vtys in the vty pool.

**eem** vty pool: 6 vtys (vty 100 through 105) referencing the default line template.

#### **Command Modes**

Global configuration

#### **Command History**

| Release       | Modification                 |
|---------------|------------------------------|
| Release 3.7.2 | This command was introduced. |

#### **Usage Guidelines**

When creating or modifying vty pools, follow these usage guidelines:

• Before creating or modifying the vty pools, enable the Telnet server using the **telnet server** command in global configuration mode. See *IP Addresses and Services Configuration Guide for Cisco ASR 9000* 

Series Routers and IP Addresses and Services Command Reference for Cisco ASR 9000 Series Routers for more information.

- The vty range for the default vty pool must start at vty 0 and must contain a minimum of five vtys.
- The vty range from 0 through 99 can reference the default vty pool.
- The vty range from 5 through 99 can reference a user-defined vty pool.
- The vty range from 100 is reserved for the embedded event manager vty pool.
- The vty range for embedded event manager vty pools must start at vty 100 and must contain a minimum of six vtys.
- A vty can be a member of only one vty pool. A vty pool configuration fails if the vty pool includes a vty that is already in another pool.

If you attempt to remove an active vty from the active vty pool when configuring a vty pool, the configuration for that vty pool fails.

This example shows how to configure a user-defined vty pool (test1) that contains vtys 10 through 14 and references the user-defined line template test2:

RP/0/RSP0/CPU0:router(config)# vty-pool test1 10 14 line-template test2

## width (display)

To set the width of the display terminal, use the **width** command in the appropriate line configuration mode. To remove the **width** command from the configuration file and restore the system to its default condition, use the **no** form of this command.

width characters no width characters

#### **Syntax Description**

characters Number of characters to display on a screen. Range is from 0 to 512.

#### **Command Default**

characters: 80

#### **Command Modes**

Line console configuration

Line default configuration

Line template configuration

#### **Command History**

| Release       | Modification                 |
|---------------|------------------------------|
| Release 3.7.2 | This command was introduced. |

#### **Usage Guidelines**

To use this command, you must be in a user group associated with a task group that includes appropriate task IDs. If the user group assignment is preventing you from using a command, contact your AAA administrator for assistance.

Use the **width** command to modify the default width setting for the specified line template.

#### Task ID

#### Task ID Operations

tty-access read, write

This example shows how to set the terminal width for the default line template to 99 characters:

RP/0/RSP0/CPU0:router(config)# line default
RP/0/RSP0/CPU0:router(config-line)# width 99

| Command                      | Description                                                              |  |
|------------------------------|--------------------------------------------------------------------------|--|
| terminal width, on page 1025 | Sets the width of the display terminal for the current terminal session. |  |

width (display)

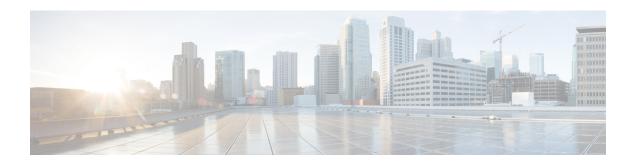

## **Utility Commands**

This module describes the utility commands for Cisco IOS XR software. Utility commands provide CLI equivalents to common UNIX commands.

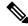

Note

Keywords are entered using the displayed syntax, or with UNIX-equivalent syntax. The UNIX-equivalent syntax is displayed in parentheses () in the syntax description. For example, the  $\mathbf{universal}$  keyword can also be entered using the UNIX-equivalent ( $\mathbf{-u}$ ). To display the UNIX-equivalent syntax online, enter the  $\mathbf{usage}$  keyword.

- utility bc, on page 1038
- utility cut, on page 1042
- utility date, on page 1047
- utility date set, on page 1050
- utility df, on page 1052
- utility du, on page 1056
- utility egrep, on page 1059
- utility fgrep, on page 1062
- utility find, on page 1064
- utility head, on page 1066
- utility less, on page 1068
- utility mv, on page 1070
- utility script, on page 1072
- utility sort, on page 1073
- utility tail, on page 1076
- utility uniq, on page 1078
- utility wc, on page 1080
- utility which, on page 1082
- utility xargs, on page 1084

## utility bc

To implement an arbitrary precision calculator, use the utility bc command in

EXEC mode or administration EXEC

mode.

utility bc [file input-file]

#### **Syntax Description**

## file

(Optional) Specifies the text file containing commands and function definitions to be interpreted input-file by the bc utility.

After all files have been read, the bc utility reads input from the standard input (keyboard). If no files are specified, then only the standard input (keyboard) is used.

The syntax of the *input-file* argument is as follows: device:[/ directory-path]/ filename

Possible values of the device: argument are:

#### disk0:

Uses a file from disk0: file system.

#### disk0a:

Uses a file from disk0a: file system partition.

#### disk1:

Uses a file from disk1: file system.

#### disk1a:

Uses a file from disk1a: file system partition.

#### ftp:

Uses a file from an FTP network server. The syntax is **ftp:**[[[//username[:password]@]location]/directory]/filename

#### harddisk:

Uses a file from the hard disk drive file system (if present).

#### harddiska:

Uses a file from the hard disk partition (if present).

#### nvram:

Uses a file from the nvram: file system.

#### ipv4

Uses a file from an IPv4 access list or prefix list.

#### ipv6

Uses a file from an IPv6 access list or prefix list.

#### rcp:

Uses a file from a remote copy protocol (rcp) network server. The syntax is **rcp:**[[[//username@]location]/directory]/filename

#### tftp:

Uses a file from a TFTP network server. The syntax is **tftp:**[[//location]/directory]/filename Use the online help (?) function to display the available devices and network protocols.

#### **Command Default**

If an input file is not specified, the standard input (keyboard) is used.

#### **Command Modes**

**EXEC** 

Administration EXEC

#### **Command History**

| Release       | Modification                 |
|---------------|------------------------------|
| Release 3.7.2 | This command was introduced. |

#### **Usage Guidelines**

To use this command, you must be in a user group associated with a task group that includes appropriate task IDs. If the user group assignment is preventing you from using a command, contact your AAA administrator for assistance.

Use the **utility bc** command to use the interactive, programmable calculator that supports a complete set of control structures, including functions. The utility first processes any specified files, and then reads input from the keyboard (standard input).

Input files (and standard input) are ASCII text files containing sequences of bc statements to be executed.

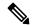

Note

The bc utility uses the bc programming language, an arbitrary precision calculator language with syntax similar to the C programming language. The bc utility does not support character or string manipulation.

The bc utility supports:

- 26 functions
- 26 simple variables
- 26 array variables (up to 2048 elements per array).

The bc utility supports the following common programming language constructs:

- "if", "while", and "for" statements
- User-defined functions with parameters
- · Local variables

#### **Information About Supported Network Protocols**

In the syntax for the **ftp:**, **rcp:**, and **tftp:** network protocols, the location is either an IP address or a hostname. The filename is specified relative to the directory used for file transfers.

When no device is specified, the current directory is used. To view the current directory, enter the **pwd** command.

Table 74: Network Protocols Supported by Cisco IOS XR Software

| Prefix | Name                              | Description                                                                                                    |
|--------|-----------------------------------|----------------------------------------------------------------------------------------------------|
| tftp:  | Trivial File Transfer<br>Protocol | TFTP is a simplified version of FTP that allows files to be transferred from one computer to another over a network, usually without the use of client authentication (for example, username and password). |
| ftp:   | File Transfer Protocol            | FTP is an application protocol, part of the TCP/IP protocol stack, and is used for transferring files between network nodes. FTP requires a username and password.                                          |

| Prefix | Name                 | Description                                                                                                    |
|--------|----------------------|----------------------------------------------------------------------------------------------------|
| rcp:   | remote copy protocol | Rcp is a protocol that allows users to copy files to and from a file system residing on a remote host or server on the network. Rcp uses TCP to ensure the reliable delivery of data. Rcp downloads require a username. |

## Task ID

## Task ID Operations

universal execute

In the following example, the **utility bc** command is used to execute the bc statements contained in the ASCII text file exp.txt:

RP/0/RSP0/CPU0:router# utility bc file disk0:/usr/exp.txt

- 50
- 15
- 25
- 3
- 17

## utility cut

To extract selected characters or fields from standard input or from a file, use the **utility cut** command in EXEC mode or administration EXEC

mode.

**utility cut** { {**list** character-list | **fields** field-list [**nodelim**] [**delimiter** delimiter-character]WORD} [**file** input-file] | **usage**}

#### **Syntax Description**

**list** character-list

(-c) Cuts out the characters that are located on each line as specified with the *character-list* argument.

The *character-list* argument specifies the character positions or range of the characters to be cut.

- Use a comma (,) to indicate more than one character. For example, **utility list** 1,2,5 outputs the first, second, and fifth characters.
- Use a dash (-) to indicate a range. For example, **utility list 1-64** outputs the first 64 characters of each line, **utility list 5-** outputs the fifth character to the end of the line.

#### Note

Lines are separated by a delimiter. The default delimiter is tab.

#### fields field-list

(**-f**) Cuts out the fields (lines) as indicated with the *field-list* argument.

The *field-list* argument specifies the field numbers or ranges. For example, **utility field 2,9** outputs the second and ninth fields, **utility field 1-3** outputs the first three fields, **utility field -6** outputs the first six fields.

#### Note

The fields indicated by the *field-list* argument are assumed to be separated in the file by a delimiter character. The default delimiter is tab. Use the **delimiter** option to specify a delimiter character. Lines without field delimiters are processed unless the **nodelim** keyword is specified.

| nodelim                              | (Optional) (-s) Ignores lines with no delimiter. Use this optional keyword when the <b>fields</b> <i>field-list</i> keyword and argument is specified.                          |  |  |
|--------------------------------------|----------------------------------------------------------------------------------------------------|--|--|
| <b>delimiter</b> delimiter-character | (Optional) (-d) Specifies an alternative delimiter to indicate the end of each field. Replace the <i>delimiter-character</i> argument with the character used as the delimiter. |  |  |
| WORD                                 | (Optional) UNIX command-line option string. The maximum number of characters is                                                                                                 |  |  |

| file input-file | (Optional) Storage device and directory path of the text file used instead of the standard input (keyboard input).                                                                                                    |
|-----------------|----------------------------------------------------------------------------------------------------|
|                 | The syntax of the <i>input-file</i> argument is: <i>device</i> : [/ <i>directory-path</i> ]/ <i>filename</i> The <i>device</i> argument, followed by a colon, indicates the name of the device where the file is located. Use the online help (?) function to display the available storage devices and network protocols. |
| usage           | (Optional) Displays the UNIX options supported by this command.                                                                                                    |

#### **Command Default**

If no file is specified, the keyboard input (standard input) is used.

The delimiter is tab.

#### **Command Modes**

**EXEC** 

Administration EXEC

#### **Command History**

| Release       | Modification                 |
|---------------|------------------------------|
| Release 3.7.2 | This command was introduced. |

#### **Usage Guidelines**

The **utility cut** command cuts out columns, fields, or characters displayed from standard input or from a file.

Use the **fields** *field-list* keyword and argument if the fields vary in length from line to line. (The lines must be separated by a delimiter character.) By default, the field delimiter character is the Tab key. Use the **delimiter** *delimiter-character* keyword and argument to specify a different delimiter.

Use the **list** character-list keyword and argument only if the fields are of a fixed length. Replace the character-list argument with the character positions to be extracted.

For the *character-list* argument, use a comma (,) to indicate more than one character, or use a dash (-) to indicate a range. For example, **utility list 1,2,5** outputs the first, second, and fifth characters, **utility list 1-64** outputs the first 64 characters of each line, **utility list 5-** outputs the fifth character to the end of the line.

You can also use the cut utility as a filter. If no files are specified, the keyboard input (standard input) is used.

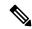

Note

Keywords are entered using the displayed syntax, or with UNIX-equivalent syntax. The UNIX-equivalent syntax is displayed in parentheses () in the syntax description. For example, the **fields** keyword can also be entered using the UNIX-equivalent (**-f**). To display the UNIX-equivalent syntax online, enter the **usage** keyword.

In the following example, the **utility cut** command is entered with the **list** *character-list* keyword and argument to display the first 10 characters in each line. The output is from the results of the **show version** command, which is entered with the pipe (|) character:

RP/0/RP0/CPU0:router# show version | utility cut list 1-10

Thu Jul 30 06:25:35.854 DST

Cisco IOS

```
Copyright
ROM: Syste
PE44 ASR-9
System ima
cisco ASR9
MPC8641D p
2 Manageme
12 TenGigE
40 Gigabit
219k bytes
975M bytes
33994M byt
1605616k b
1605616k b
Configurat
Boot devic
Package ac
asr9k-scfc
    Built
    By sjc
asr9k-adv-
    Built
    By sjc
asr9k-fpd,
   Built
    Ву ѕјс
asr9k-diag
    Built
    By sjc
asr9k-k9se
    Built
    Ву ѕјс
asr9k-mgbl
    Built
 --More--
```

In the following example, the **utility cut** command is used to extract fields from a file:

RP/0/RSP0/CPU0:router# utility cut fields 1,5 delimiter : file disk0:/usr/passwd

```
root:Super-User
daemon:
bin:
sys:
adm:Admin
lp:Line Printer Admin
uucp:uucp Admin
nuucp:uucp Admin
listen:Network Admin
nobody:Nobody
```

In the following example, the **utility cut** command is used with the **delimiter** keyword to specify an alternative field delimiter:

```
RP/0/RSP0/CPU0:router# utility cut fields 1,4,5 delimiter : file disk0:/usr/passwd

root:1:Super-User
daemon:1:
bin:2:
sys:3:
adm:4:Admin
lp:8:Line Printer Admin
uucp:5:uucp Admin
nuucp:9:uucp Admin
listen:4:Network Admin
```

In the following example, a range of fields is specified:

```
RP/0/RSP0/CPU0:router# utility cut fields 1-4 delimiter : file disk0:/usr/passwd

root:x:0:1
daemon:x:1:1
bin:x:2:2
sys:x:3:3
adm:x:4:4
lp:x:71:8
uucp:x:5:5
nuucp:x:9:9
listen:x:37:4
```

In the following example, the **list** *character-list* keyword and argument are used to specify the character positions to be extracted:

```
RP/0/RSP0/CPU0:router# utility cut list 1-30 file disk0:/usr/passwd

root:x:0:1:Super-User:/:/sbin/
daemon:x:1:1::/:
bin:x:2:2::/usr/bin:
sys:x:3:3::/:
adm:x:4:4:Admin:/var/adm:
lp:x:71:8:Line Printer Admin:/
uucp:x:5:5:uucp Admin:/usr/lib
nuucp:x:9:9:uucp Admin:/var/sp
listen:x:37:4:Network Admin:/u
nobody:x:60001:60001:Nobody:/:
noaccess:x:60002:60002:No Acce
nobody4:x:65534:65534:SunOS 4.
```

In the following example, the UNIX equivalent options are used directly. First, the **utility cut** command is entered with the **usage** keyword to display the possible options. Next, the **utility cut** command is entered with the options to extract the desired data.

```
RP/0/RSP0/CPU0:router# utility cut usage
  cut -c list [file], cut -f list [-d delim] [-s] [file]
RP/0/RSP0/CPU0:router# utility cut -f 1,4 -d : disk0:/usr/passwd
```

root:1
daemon:1
bin:2
sys:3
adm:4
lp:8

## utility date

To display the date and time, use the **utility date** command in

EXEC mode or administration EXEC

mode.

utility date {format word | universal | usageWORD}

## **Syntax Description**

| format word | (Optional) (+) Specifies the format for the date display. Use the online help system to display the available format syntax for the <i>word</i> argument. |
|-------------|----------------------------------------------------------------------------------------------------|
| universal   | (Optional) (-u) Displays the date in Coordinated Universal Time (UTC) instead of local time. UTC is the standard term for Greenwich Mean Time (GMT).      |
| usage       | (Optional) Displays the UNIX options supported by this command.                                                                                           |
| WORD        | (Optional) UNIX command-line option string. The maximum number of characters is 80.                                                                       |

## **Command Default**

The date is displayed in local time.

#### **Command Modes**

**EXEC** 

Administration EXEC

#### **Command History**

| Release       | Modification                 |
|---------------|------------------------------|
| Release 3.7.2 | This command was introduced. |

## **Usage Guidelines**

To use this command, you must be in a user group associated with a task group that includes appropriate task IDs. If the user group assignment is preventing you from using a command, contact your AAA administrator for assistance.

The **utility date** command displays the internal time and date for the router.

#### **Date Format**

Use the **format** *word* option to specify the format and content of the displayed date and time. The format is composed of ASCII characters and field descriptors prefaced with %, in a manner similar to a C-language printf() format specifier. In the output, each field descriptor is replaced by its corresponding value; all other characters are copied to the output without change. The format is specified using the following characters:

%C

Century in 'CC' form. For example: 20

%y

Year in 'YY' form. For example: 06

%m

Month in 'MM' form. For example: 08

%d

Date in 'DD' form. For example: 28

%Н

Hour in 'hh (24 hr.)' form. For example: 18

%M

Minutes in 'mm' form. For example: 55

%S

seconds in 'ss' form. For example: 24

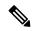

Note

Keywords are entered using the displayed syntax, or with UNIX-equivalent syntax. The UNIX-equivalent syntax is displayed in parentheses () in the syntax description. For example, the **universal** keyword can also be entered using the UNIX-equivalent (**-u**). To display the UNIX-equivalent syntax online, enter the **usage** keyword.

#### Task ID

#### Task ID Operations

universal execute

This example shows how to display the router date and time using the **utility date** command:

```
RP/0/RSP0/CPU0:router# utility date
Fri Aug 04 11:53:38 UTC 2006
```

This example shows how to display the router date and time using a variety of options with the **format** keyword:

```
RP/0/RSP0/CPU0:router# utility date format "%y%m%d"

060828

RP/0/RSP0/CPU0:router# utility date format "%y-%m-%d"

06-08-28

RP/0/RSP0/CPU0:router# utility date format "%C%y-%m-%d"

2006-08-28

RP/0/RSP0/CPU0:router# utility date format "%C%y-%m-%d:%H:%M:%S"

2006-08-28:02:09:58

RP/0/RSP0/CPU0:router# utility date format "DATE: %y-%m-%d %nTIME: %H:%M:%S"

DATE: 06-09-17

TIME: 12:42:24
```

| Command                        | Description                                    |
|--------------------------------|------------------------------------------------|
| utility date set, on page 1050 | Sets the internal date and time of the router. |

## utility date set

To set the router time, use the **utility date set** command in

administration EXEC

mode.

utility date set hh:mm:ss

#### **Syntax Description**

*hh* Specifies the hour in 2-digit numerical format. Range is 00 to23.

*mm* Specifies the minutes in 2-digit numerical format. Range is 0 to 59.

SS Specifies the seconds in 2-digit numerical format. Range is 0 to 59.

#### **Command Default**

None

#### **Command Modes**

Administration EXEC

#### **Command History**

| Release       | Modification                 |
|---------------|------------------------------|
| Release 3.7.2 | This command was introduced. |

#### **Usage Guidelines**

To use this command, you must be in a user group associated with a task group that includes appropriate task IDs. If the user group assignment is preventing you from using a command, contact your AAA administrator for assistance.

A colon (:) is required between the entry for hour, minutes, and seconds.

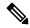

Note

Generally, if the system is synchronized by a valid outside timing mechanism, such as a Network Time Protocol (NTP) clock source, or if you have a networking device with calendar capability, you need not set the software clock. Use the **date** command or the **clock set** command if no other time sources are available.

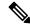

Note

To manually copy the hardware clock (calendar) settings into the software clock, use the **clock read-calendar** command in EXEC mode.

By default, the system makes a "slow adjustment" if the new time is in the range of the following:

- -2.5 minutes + old time
- 5 minutes + old time

In a slow adjustment, the clock speed increases by less than 100 percent or decreases by less than 50 percent over a period of time from 1 second to 5 minutes until the clock catches up with the new time. This slow adjustment does not cause major discontinuities in the time flow. Use the **-S0** option to disable the slow adjustment.

## Task ID

## Task ID Operations

universal execute

The following example shows how to set the time using the **utility date set** command:

RP/0/RSP0/CPU0:router(admin)# utility date set 13:07:00

Fri Sep 15 13:07:00 UTC 2006

| Command                    | Description                                        |  |  |
|----------------------------|----------------------------------------------------|--|--|
| utility date, on page 1047 | Displays the internal date and time of the router. |  |  |

## utility df

To display the amount of disk space available for a directory or file, use the **utility df** command in EXEC mode or administration EXEC

mode.

utility df [[WORD] [kbytes] [mountinfo] [vsfStats] [file input-file] | usage]

### **Syntax Description**

| WORD            | (Optional) UNIX command-line option string. The maximum number of characters is 80.                                                                                                    |  |  |  |  |
|-----------------|----------------------------------------------------------------------------------------------------|--|--|--|--|
| kbytes          | (Optional) (-k) Displays the sizes in 1-K blocks (1024-byte units) instead of the default of 512 byte blocks.                                                                                                    |  |  |  |  |
| mountinfo       | (Optional) (-n) Displays the file-system mountpoints and types only.                                                                                                    |  |  |  |  |
| vsfStats        | (Optional) (-g) Displays all statvfs() information.                                                                                                    |  |  |  |  |
| file input-file | (Optional) Specifies the storage device and directory path of the device, directory, or file. When a directory or file is specified, the df utility displays the amount of space on the file system that contains the directory or file. |  |  |  |  |
|                 | If no files are specified, then only the standard input (keyboard) is used.                                                                                                    |  |  |  |  |
|                 | The syntax of the input-file argument is as follows: device: [/ directory-path]/ filename                                                                                                    |  |  |  |  |
|                 | The <i>device</i> argument, followed by a colon, indicates the name of the device where the file is located. Use the online help (?) function to display the available storage devices and network protocols.                            |  |  |  |  |
| usage           | (Optional) Displays the UNIX options supported by this command.                                                                                                    |  |  |  |  |

### **Command Default**

Information is displayed for all file systems.

The results are displayed in 512-byte blocks.

#### **Command Modes**

**EXEC** 

Administration EXEC

## **Command History**

| Release       | Modification                 |
|---------------|------------------------------|
| Release 3.7.2 | This command was introduced. |

## **Usage Guidelines**

To use this command, you must be in a user group associated with a task group that includes appropriate task IDs. If the user group assignment is preventing you from using a command, contact your AAA administrator for assistance.

Use the (disk free) **utility df** command to display the amount of disk space available for a device, directory, or file. Enter the command without keywords or arguments to display information for all mounted file systems.

Use the **vsfStats** keyword to invoke the statvfs() function, which provides additional details for all mounted file systems.

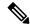

Note

Keywords are entered using the displayed syntax, or with UNIX-equivalent syntax. The UNIX-equivalent syntax is displayed in parentheses () in the syntax description. For example, the **kbytes** keyword can also be entered using the UNIX-equivalent (-k). To display the UNIX-equivalent syntax online, enter the **usage** keyword.

#### Task ID

### Task ID Operations

universal execute

In the following example, the (disk free) **utility df** command is entered without keywords or arguments to display information for all file systems:

RP/0/RSP0/CPU0:router(admin)# utility df

| /dev/hd0t6   | 77987744 | 61592  | 77926152 | 1%  | /harddisk:/ |
|--------------|----------|--------|----------|-----|-------------|
| /nvram:      | 4086     | 60     | 4026     | 2%  |             |
| /dev/disk1t6 | 2001280  | 382720 | 1618560  | 20% | /disk1:/    |
| /dev/disk0t6 | 2001184  | 533568 | 1467616  | 27% | /disk0:/    |
| /dev/fs0p1   | 121856   | 68     | 121787   | 1%  | /bootflash: |

See Table 76: utility df Column Descriptions (left to right), on page 1055for column descriptions.

In the following example, the **kbytes** keyword is used to display information in 1-K blocks (1024-byte units) instead of the default of 512-byte blocks:

RP/0/RSP0/CPU0:router(admin)# utility df kbytes

| /dev/hd0t6   | 38993872 | 30796  | 38963076 | 1%  | /harddisk:/ |
|--------------|----------|--------|----------|-----|-------------|
| /nvram:      | 2043     | 30     | 2013     | 2%  |             |
| /dev/disk1t6 | 1000640  | 191360 | 809280   | 20% | /disk1:/    |
| /dev/disk0t6 | 1000592  | 266784 | 733808   | 27% | /disk0:/    |
| /dev/fs0p1   | 60928    | 34     | 60893    | 1%  | /bootflash: |

See Table 76: utility df Column Descriptions (left to right), on page 1055 for column descriptions.

In the following example, the **mountinfo** keyword is used to display file-system mountpoints and types only:

RP/0/RSP0/CPU0:router(admin) # utility df mountinfo

| Filesystem /dev/hd0t6 /nvram: | Mounted on /harddisk:/ | Type<br>dos (fat32) |
|-------------------------------|------------------------|---------------------|
| /dev/disk1t6                  | /diskl:/               | dos (fat16)         |
| /dev/disk0t6                  | /disk0:/               | dos (fat16)         |
| /dev/fs0p1                    | /bootflash:            | flash               |

In the following example, the **vfsStats** keyword is used to invoke the statvfs() function, which provides additional details for all mounted file systems:

```
/dev/hd0t6 /harddisk:/
   Blocks: 9748468 total 9740769 avail [4096-byte blocks]
   Files: 0 total 0 avail
   Type : dos (fat32)
   Flags: 00000120 [32bit, noatime]
/nvram:
   Blocks: 2043 total 2013 avail [1024-byte blocks]
            0 total
   Files :
                           0 avail
   Type :
   Flags : 00000000 []
/dev/disk1t6 /disk1:/
   Blocks: 62540 total 50580 avail [16384-byte blocks]
              0 total 0 avail
   Files :
   Type : dos (fat16)
   Flags: 00000120 [32bit, noatime]
/dev/disk0t6 /disk0:/
   Blocks: 62537 total 45863 avail [16384-byte blocks] Files: 0 total 0 avail
   Type : dos (fat16)
   Flags: 00000120 [32bit, noatime]
```

RP/0/RSP0/CPU0:router(admin)# utility df vfsStats

This table describes the significant fields shown in the display.

Blocks: 62390272 total 62355240 avail

Files: 2 total 0 avail

#### Table 75: utility df Field Descriptions

/dev/fs0p1 /bootflash:

Type : flash Flags : 00000000 []

| Field  | Description                                                                    |
|--------|--------------------------------------------------------------------------------|
| Files  | Number of files in the file system.                                            |
| Blocks | Amount of space available on the file system in 1-K blocks.                    |
| Total  | Amount of disk space used by the directory or file.                            |
| Avail  | Amount of space available for use by the directory or file on the file system. |
| Type   | Type of file system.                                                           |
| Flags  | Displays the file system properties.                                           |

In the following example, the **file** source keyword and argument are used to specify a directory:

[1-byte blocks]

This table describes the significant fields shown in the display.

## Table 76: utility df Column Descriptions (left to right)

| Field      | Description                                                                    |
|------------|--------------------------------------------------------------------------------|
| Filesystem | File system for the displayed information.                                     |
| 1k-blocks  | Amount of space available on the file system in 1-K blocks.                    |
| Used       | Amount of disk space used by the directory or file.                            |
| Available  | Amount of space available for use by the directory or file on the file system. |
| Use%       | Percentage of space used on the file system.                                   |
| Mounted on | Storage device where the file system is mounted.                               |

| Command                  | Description                                                                 |
|--------------------------|-----------------------------------------------------------------------------|
| utility du, on page 1056 | Displays the amount of disk space used by one or more directories or files. |

## utility du

To display the amount of disk space used in a device, directory, or file, use the **utility du** command in EXEC mode or administration EXEC

mode.

utility du [[all | specified] [kbytes | bytes | local] [WORD] [file source] | usage]

## **Syntax Description**

| all | (Optional) (-a) Displays the disk space used for each file in the directory. By default, information    |
|-----|----------------------------------------------------------------------------------------------------|
|     | is displayed only for the directory. Use the <b>all</b> keyword to display the total disk space used by |
|     | all files in the directory, including the directory itself.                                             |

(Optional) (-s) Displays the total disk space used for each specified file, rather than the totals specified for any subdirectories.

(Optional) (-k) Displays the disk space used in 1-K blocks (1024-byte units) instead of the **kbytes** default of 512-byte blocks.

**bytes** (Optional) (-p) Displays the disk space used in bytes (the default is 512-byte blocks). Also generates error messages for exiting files that cannot be displayed.

local (Optional) (-x) Displays information for the local device only.

WORD (Optional) UNIX command-line option string. The maximum number of characters is 80.

**file** source (Optional) Displays the disk space used for a device, directory, or file.

The syntax for the *source* argument is *device*: / *directory-path*[/ *filename*]

The device argument, followed by a colon, indicates the name of the device where the file is located. Use the online help (?) function to display the available storage devices and network protocols.

Enter the utility du command without specifying a device, directory, or file to display information for the current directory, and subdirectories. (The command behaves as if the filename dot (.) is entered.)

usage

(Optional) Displays the UNIX options supported by this command.

### **Command Default**

Information for the current directory is displayed.

#### **Command Modes**

**EXEC** 

Administration EXEC

## **Command History**

| Release       | Modification                 |
|---------------|------------------------------|
| Release 3.7.2 | This command was introduced. |

### **Usage Guidelines**

To use this command, you must be in a user group associated with a task group that includes appropriate task IDs. If the user group assignment is preventing you from using a command, contact your AAA administrator for assistance.

Enter the **utility du** command without specifying a file to display information for the current directory. The command behaves as if the filename dot (.) is entered.

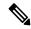

Note

Keywords are entered using the displayed syntax, or with UNIX-equivalent syntax. The UNIX-equivalent syntax is displayed in parentheses () in the syntax description. For example, the **kbytes** keyword can also be entered using the UNIX-equivalent (**-k**). To display the UNIX-equivalent syntax online, enter the **usage** keyword.

#### Task ID

#### Task ID Operations

universal execute

In the following example, the **utility du** command is used to display the disk space used for the subdirectories in the MPLS package directory:

RP/0/RSP0/CPU0:router# utility du file disk1:/asr9k-mpls-3.9.0.14I

```
Tue Jul 28 03:20:34.059 DST
         1607 /disk1:/asr9k-mpls-3.9.0.14I/schema
          83 /disk1:/asr9k-mpls-3.9.0.14I/lib/cerrno
          944 /disk1:/asr9k-mpls-3.9.0.14I/lib/mib
         3434 /disk1:/asr9k-mpls-3.9.0.14I/lib
        15974 /disk1:/asr9k-mpls-3.9.0.14I/bin
           14 /disk1:/asr9k-mpls-3.9.0.14I/mib
           14 /disk1:/asr9k-mpls-3.9.0.14I/placement
           14 /disk1:/asr9k-mpls-3.9.0.14I/startup
         1099 /disk1:/asr9k-mpls-3.9.0.14I/parser
           18 /disk1:/asr9k-mpls-3.9.0.14I/configs
           11 /disk1:/asr9k-mpls-3.9.0.14I/rules
           14 /disk1:/asr9k-mpls-3.9.0.14I/partitions
          156 /disk1:/asr9k-mpls-3.9.0.14I/etc/compat
          164 /disk1:/asr9k-mpls-3.9.0.14I/etc
           59 /disk1:/asr9k-mpls-3.9.0.14I/instdb v
          147 /disk1:/asr9k-mpls-3.9.0.14I/lc/bin
            9 /disk1:/asr9k-mpls-3.9.0.14I/lc/startup
          164 /disk1:/asr9k-mpls-3.9.0.14I/lc
          103 /disk1:/asr9k-mpls-3.9.0.14I/instdb
        22697 /disk1:/asr9k-mpls-3.9.0.14I
```

In the following example, the **utility du** command is used to display the disk space used for a subdirectories:

```
RP/0/RSP0/CPU0:router# utility du file disk0:/
asr9k
-mpls-3.8.0/configs37 /disk0:/asr9k-mpls-3.8.0/configs
```

In the following example, the **utility du** command is used to display the disk space used for the current working directory:

```
RP/0/RSP0/CPU0:router# cd disk0:/
asr9k
-mpls-3.8.0
RP/0/RSP0/CPU0:router# utility du
            160 ./schema
            104 ./lib/cerrno
            625 ./lib/mib
           2545 ./lib
           9658 ./bin
             39 ./startup
            840 ./parser
37 ./configs
             35 ./mib
             35 ./rules
             34 ./partitions
            135 ./etc/compat
            167 ./etc
66 ./instdb_v
            181 ./lc/bin
             33 ./lc/startup
            246 ./lc
            112 ./instdb
          14006 .
```

| Command                  | Description                                                          |
|--------------------------|----------------------------------------------------------------------|
| utility df, on page 1052 | Displays the amount of disk space available for a directory or file. |

# utility egrep

To search a file or the results of standard input using full regular expressions, use the **utility egrep** command in

EXEC mode or administration EXEC

mode.

utility egrep {expr expression | script expression-file} [WORD] [count] [linenum] [matchfile] [matchline] [nocase] [nofile] [reverse] [file search-file]

utility egrep expression [WORD] [count] [linenum] [matchfile] [matchline] [nocase] [nofile] [reverse] [file search-file]

utility egrep usage

## **Syntax Description**

| expr expression        | (-e) A regular expression. This form is used when only one expression is specified on the command line. Any names specified after this option are treated as input files.                                                                                     |
|------------------------|----------------------------------------------------------------------------------------------------|
| script expression-file | (-f) A file containing a set of regular expressions, each separated by a new line. The type of the expressions is determined by the -e and -f options. This form is used when more than one expression is specified. You can specify more than one -f option. |
|                        | The syntax of the expression-file argument is: [device:]/ filename                                                                                                    |
| WORD                   | (Optional) UNIX command-line option string. The maximum number of characters is 20.                                                                                                    |
| count                  | (Optional) (-c) Displays a count of selected lines.                                                                                                    |
| linenum                | (Optional) (-n) Before each output line, displays the line's line number.                                                                                                    |
| matchfile              | (Optional) (-I) ("el") Displays only the names of files containing the selected lines.                                                                                                    |
| matchline              | (Optional) (-x) Includes only input lines selected against an entire fixed string or regular expression.                                                                                                    |
| nocase                 | (Optional) (-i) Ignores uppercase and lowercase distinctions during comparisons.                                                                                                    |
| nofile                 | (Optional) (-h) Displays results without a filename prefix attached to the matched lines. This option applies only when more than one file is searched.                                                                                                    |
| reverse                | (Optional) (-v) Selects only those lines that don't match the specified patterns.                                                                                                    |
| file search-file       | (Optional) The file used for the search. Replace the <i>search-file</i> argument with the device and directory path of the file. The syntax for the <i>search-file</i> argument is: [device:]/ filename.                                                      |
| usage                  | (Optional) Displays the UNIX options supported by this command.                                                                                                    |

#### **Command Default**

If no files are specified, the keyboard input (standard input) is used.

If more than one input file is specified, then the filename is displayed before each line.

#### **Command Modes**

EXEC, Admin EXEC

#### **Command History**

| Release       | Modification                 |
|---------------|------------------------------|
| Release 3.7.2 | This command was introduced. |

#### **Usage Guidelines**

To use this command, you must be in a user group associated with a task group that includes appropriate task IDs. If the user group assignment is preventing you from using a command, contact your AAA administrator for assistance.

The grep utility searches files for character patterns using regular expressions and returns all lines that contain that pattern. The **utility egrep** command uses full regular expressions (expressions using the full set of alphanumeric and special characters) to match the patterns.

The results are displayed to the standard output (terminal screen).

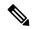

#### Note

The egrep utility options are entered using the displayed syntax, or with UNIX-equivalent syntax. The UNIX-equivalent syntax is displayed in parentheses () in the syntax description. For example, the **count** keyword can also be entered using the UNIX-equivalent (-c). To display the UNIX-equivalent syntax online, enter the **usage** keyword.

#### Task ID

#### Task ID Operations

universal execute

In the following example, the **utility egrep** command is used to locate the regular expression "uptime". The **linenum** keyword is also entered to display the line number before each line of output.

```
RP/0/RSP0/CPU0:router# show version | utility egrep expr uptime linenum 7:router uptime is 5 days, 19 hours, 27 minutes
```

In the following example, the **utility egrep** command is used to locate a regular expression in a file. In this example, all lines with "adm" are displayed. The \* character is used as a wildcard.

RP/0/RSP0/CPU0:router# utility egrep expr Adm\* nofile file disk0:/usr/passwd

```
adm:x:4:4:Admin:/var/adm:
lp:x:71:8:Line Printer Admin:/usr/spool/lp:
uucp:x:5:5:uucp Admin:/usr/lib/uucp:
nuucp:x:9:9:uucp Admin:/var/spool/uucppublic:/usr/lib/uucp/uucico
listen:x:37:4:Network Admin:/usr/net/nls:
ssadmin:x:901218:60001:Sun StorEdge(tm) Configuration Service Agent Admin:/:/bin/false
```

In the following example, the **nocase** keyword is used to ignore the character case:

RP/0/RSP0/CPU0:router# utility egrep expr Adm\* nocase file disk0:/usr/passwd

```
adm:x:4:4:Admin:/var/adm:
lp:x:71:8:Line Printer Admin:/usr/spool/lp:
uucp:x:5:5:uucp Admin:/usr/lib/uucp:
nuucp:x:9:9:uucp Admin:/var/spool/uucppublic:/usr/lib/uucp/uucico
listen:x:37:4:Network Admin:/usr/net/nls:
ssadmin:x:901218:60001:Sun StorEdge(tm) Configuration Service Agent Admin:/:/bin/false
```

In the following example, the **linenum** keyword is used to append the line number to the beginning of each output line:

```
RP/0/RSP0/CPU0:router# utility egrep expr Adm* linenum file disk0:/usr/passwd
```

```
5:adm:x:4:4:Admin:/var/adm:
6:lp:x:71:8:Line Printer Admin:/usr/spool/lp:
7:uucp:x:5:5:uucp Admin:/usr/lib/uucp:
8:nuucp:x:9:9:uucp Admin:/var/spool/uucppublic:/usr/lib/uucp/uucico
9:listen:x:37:4:Network Admin:/usr/net/nls:
15:ssadmin:x:901218:60001:Sun StorEdge(tm) Configuration Service Agent Admin:/:/bin/false
```

| Command                     | Description                                   |
|-----------------------------|-----------------------------------------------|
| utility fgrep, on page 1062 | Searches a file for a fixed character string. |

## utility fgrep

To search a file for a fixed character string, use the **utility fgrep** command in EXEC mode or administration EXEC

mode.

utility fgrep {expr expression | script expression-file} [WORD] [count] [linenum] [matchfile] [matchline] [nocase] [nofile] [reverse] [file search-file]

utility fgrep expression [WORD] [count] [linenum] [matchfile] [matchline] [nocase] [nofile] [reverse] [file search-file]

utility fgrep usage

## **Syntax Description**

| expr expression        | (-e) A regular expression, whose type is determined by the -e and -f options. This form is used when only one expression is specified on the command line. Any names specified after this option are treated as input files.                                  |
|------------------------|----------------------------------------------------------------------------------------------------|
| script expression-file | (-f) A file containing a set of regular expressions, each separated by a new line. The type of the expressions is determined by the -e and -f options. This form is used when more than one expression is specified. You can specify more than one -f option. |
|                        | The syntax of the expression-file argument is: device :[/ directory-path]/ filename                                                                                                    |
| WORD                   | (Optional) UNIX command-line option string. The maximum number of characters is 20.                                                                                                    |
| count                  | (Optional) (-c) Displays a count of selected lines.                                                                                                    |
| linenum                | (Optional) (-n) Before each output line, displays the line's line number.                                                                                                    |
| matchfile              | (Optional) (-1) ("el") Displays only the names of files containing the selected lines.                                                                                                    |
| matchline              | (Optional) (-x) Includes only input lines selected against an entire fixed string or regular expression.                                                                                                    |
| nocase                 | (Optional) (-i) Ignores uppercase and lowercase distinctions during comparisons.                                                                                                    |
| nofile                 | (Optional) (-h) Displays results without a filename prefix attached to the matched lines. This option applies only when more than one file is searched.                                                                                                    |
| reverse                | (Optional) (-v) Selects only those lines that don't match the specified patterns.                                                                                                    |
| file search-file       | (Optional) The file used for the search. Replace the <i>search-file</i> argument with the device and directory path of the file. The syntax for the <i>search-file</i> argument is: device :[/ directory-path]/ filename                                      |
| usage                  | (Optional) Displays the UNIX options supported by this command.                                                                                                    |

**Command Default** 

The keyboard input (standard input) is used if no files are specified.

If more than one input file is specified, then the filename is displayed before each line.

#### **Command Modes**

EXEC, Admin EXEC

## **Command History**

| Release       | Modification                 |
|---------------|------------------------------|
| Release 3.7.2 | This command was introduced. |

## **Usage Guidelines**

To use this command, you must be in a user group associated with a task group that includes appropriate task IDs. If the user group assignment is preventing you from using a command, contact your AAA administrator for assistance.

The **utility fgrep** command searches files for a fixed character string (as opposed to grep and egrep, which search for a a pattern that matches an expression).

The results are displayed to the standard output (terminal screen).

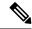

#### Note

The fgrep utility options are entered using the displayed syntax, or with UNIX-equivalent syntax. The UNIX-equivalent syntax is displayed in parentheses () in the syntax description. For example, the **count** keyword can also be entered using the UNIX-equivalent (-c). To display the UNIX-equivalent syntax online, enter the **usage** keyword.

#### Task ID

## Task ID Operations

universal execute

The following example, the **utility fgrep** command is used with the **nocase** and **linenum** keywords:

 ${\tt RP/0/RSP0/CPU0:} router {\tt\#} \ \textbf{show version | utility fgrep expr uptime no case line number}$ 

7:router uptime is 5 days, 20 hours, 10 minutes

| Command                     | Description                                     |
|-----------------------------|-------------------------------------------------|
| utility egrep, on page 1059 | Searches a file using full regular expressions. |

## utility find

To locate files within one or more directories, use the **utility find** command in

EXEC mode or administration EXEC

mode.

utility find {path directory-path {LINE | name filename-pattern | user user-id} | usage}

#### **Syntax Description**

| path directory-path   | Specifies the storage device and directory for the file search. The search is performed for the specified directory and all subdirectories in that directory tree. |
|-----------------------|----------------------------------------------------------------------------------------------------|
|                       | If a directory path is not specified, then the search is performed in the current directory (a path of . [dot] is assumed).                                        |
| LINE                  | (Optional) UNIX command-line expressions provided as a string.                                                                                                    |
| name filename-pattern | (Optional) Searches for the name of the file. The <i>filename-pattern</i> argument is a regular expression string.                                                 |
| user user-id          | (Optional) Searches for files belonging to a specific user. The <i>user-id</i> argument is the username of the file owner.                                         |
| usage                 | (Optional) Displays the UNIX options supported by this command.                                                                                                    |

#### **Command Default**

If a directory path is not specified, then the search is performed in the current directory.

If a **name** filename-pattern is not specified, then the search return all files in the specified directory.

If a user is not specified, then the search is performed for all users.

#### **Command Modes**

EXEC, Admin EXEC

## **Command History**

| Release       | Modification                 |
|---------------|------------------------------|
| Release 3.7.2 | This command was introduced. |

## **Usage Guidelines**

To use this command, you must be in a user group associated with a task group that includes appropriate task IDs. If the user group assignment is preventing you from using a command, contact your AAA administrator for assistance.

Use the **utility find** command to locate files within one or more directories. You can perform the search for a specific directory (and its subdirectories). If a directory is not specified, then the search is performed for the current directory.

To search for a regular expression string, use the **name** *filename-pattern* keyword and argument. Replace the *filename-pattern* argument with the regular expression string. If this option is not used, then all files within the specified directory are displayed.

To search for files belonging to a specific user, use the *user-id* argument. If this option is not used, then files belonging to all users are displayed.

#### Task ID

## Task ID Operations

universal execute

In the following example, the**utility find** command is used to locate the file named "asr9k-fwdg-3.8.0". The path is the root directory of disk0:.

```
RP/0/RP0/CPU0:router# utility find path disk0: name asr9k-fwdg-3.8.0 disk0:/instdb/admin_pkgs_mdata/asr9k-fwdg-3.8.0 disk0:/asr9k-fwdg-3.8.0
```

In the following example, the **utility find** command is used to locate files matching a pattern. In this example, all files ending in ".txt" are displayed:

```
RP/0/RSP0/CPU0:router# utility find path disk0:/usr name *.txt
disk0:/usr/test2.txt
```

In the following example, the UNIX equivalent option is used to locate files matching a pattern. In this example, all files ending in ".txt" are displayed:

```
RP/0/RSP0/CPU0:router# utility find path disk0: -name *.txt

disk0:/asr9k-base-3.8.0/etc/vim/doc/editing.txt
disk0:/asr9k-base-3.8.0/etc/vim/doc/help.txt
disk0:/asr9k-base-3.8.0/etc/vim/doc/intro.txt
disk0:/asr9k-base-3.8.0/etc/vim/doc/uganda.txt
disk0:/usr/test2.txt
```

In the following example, the files belonging to a specific user are displayed:

```
RP/0/RSP0/CPU0:router# utility find path disk0:/usr user 0
disk0:/usr
disk0:/usr/passwd
disk0:/usr/test2.txt
```

In the following example, the UNIX equivalent option is used to display files belonging to a specific user:

```
RP/0/RSP0/CPU0:router# utility find path disk0:/usr -user 0
disk0:/usr
disk0:/usr/passwd
disk0:/usr/test2.txt
```

| Command                     | Description             |
|-----------------------------|-------------------------|
| utility which, on page 1082 | Locates a program file. |

## utility head

To copy bytes or lines at the beginning of a file or from the standard input, use the **utility head** command in EXEC mode or administration EXEC

mode.

utilityhead[WORD | [bytes] [count number][file source] | usage]

## **Syntax Description**

| WORD         | (Optional) UNIX command-line option string. The maximum number of characters is 80.                                                                                   |
|--------------|----------------------------------------------------------------------------------------------------|
| bytes        | (Optional) (-c) Copies the data in bytes from the beginning of each specified file. The default setting is to copy lines of data.                                     |
| count number | (Optional) (-n) Specifies the number of lines (default) or bytes to be copied. The <i>number</i> argument is an unsigned decimal integer.                             |
|              | By default, the <b>utility head</b> command copies the first ten units (lines or bytes) of the file. Use the <b>count</b> <i>number</i> option to change the default. |
| file source  | (Optional) Specifies the storage device, directory, and filename for the files.                                                                                       |
|              | If a file is not specified, the standard input is used.                                                                                                    |
| usage        | (Optional) Displays the UNIX options supported by this command.                                                                                                    |

#### **Command Default**

If the **utility head** command is entered without keywords or arguments, the first ten lines of the file or standard output are copied.

If no file is specified, then the standard input is used.

#### **Command Modes**

EXEC, Admin EXEC

## **Command History**

| Release       | Modification                 |
|---------------|------------------------------|
| Release 3.7.2 | This command was introduced. |

## **Usage Guidelines**

The **utility head** command copies the beginning bytes (default) or lines of one or more files to the standard output (usually the user interface display). Use the **bytes** or **lines** keywords to copy the data based on lines or bytes. Use the **count** *number* option to specify the number of bytes or lines to copy. By default, the **utility head** command copies the first 10 lines of each file.

If more than one file is selected, an identifying header is added before the output for each file. If no file is specified, then the standard input (keyboard) is used.

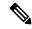

Note

Keywords are entered using the displayed syntax, or with UNIX-equivalent syntax. The UNIX-equivalent syntax is displayed in parentheses () in the syntax description. To display the UNIX-equivalent syntax online, enter the **usage** keyword.

In the following example, the **utility head** command is used to display the first 15 lines from the output of the **show version** command:

```
RP/0/RSP0/CPU0:router# show version | utility head count 15

Tue Jul 28 06:15:44.736 DST

Cisco IOS XR Software, Version 3.9.0.14I[DT_IMAGE]
Copyright (c) 2009 by Cisco Systems, Inc.

ROM: System Bootstrap, Version 1.1(20090521:183759) [ASR9K ROMMON],

PE44_ASR-9010 uptime is 1 week, 6 days, 14 hours, 54 minutes
System image file is "bootflash:disk0/asr9k-os-mbi-3.9.0.14I/mbiasr9k-rp.vm"

cisco ASR9K Series (MPC8641D) processor with 4194304K bytes of memory.

MPC8641D processor at 1333MHz, Revision 2.2

2 Management Ethernet
12 TenGigE
40 GigabitEthernet
```

In the following example, the **utility head** command is entered with the **bytes** keyword. Only the first 15 bytes of output are displayed.

```
RP/0/RSP0/CPU0:router# show version | utility head count 15 bytes
Cisco IOS XR S
RP/0/RSP0/CPU0:router#
```

## utility less

To display a file page-by-page, use the **utility less** command in

EXEC mode or administration EXEC

mode.

utility less {[exitEOF] [WORD] | nocase | position line-number | startat string} [file source-file]

## **Syntax Description**

| exitEOF              | (Optional) (-E) Automatically exits the utility the first time an end-of-file is encountered.                                |
|----------------------|----------------------------------------------------------------------------------------------------|
| WORD                 | (Optional) UNIX command-line option string. The maximum number of characters is 80.                                          |
| nocase               | (Optional) (-i) Ignores uppercase and lowercase distinctions during comparisons.                                             |
| position line-number | (Optional) (-j) Uses the line at <i>line-number</i> on the screen to position matched lines during a patter search.          |
| startat string       | (Optional) (-p) Starts at the first occurrence of the pattern specified by the <i>string</i> argument in the file.           |
| file source-file     | (Optional) Specifies the storage device and directory path for the text file to be displayed. The default is standard input. |
|                      | The syntax for the source-file argument is: device:[/ directory-path]/ filename                                              |

#### **Command Default**

If no text file is specified, standard input is assumed.

#### **Command Modes**

**EXEC** 

Administration EXEC

## **Command History**

| Release       | Modification                 |
|---------------|------------------------------|
| Release 3.7.2 | This command was introduced. |

### **Usage Guidelines**

To use this command, you must be in a user group associated with a task group that includes appropriate task IDs. If the user group assignment is preventing you from using a command, contact your AAA administrator for assistance.

Use the **utility less**command to display files page by page. You can specify regular expressions for pattern matching using the **startat** keyword. You can scroll up as well as down. When you enter the less mode, commands are similar to the "vi" editor.

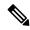

Note

Keywords are entered using the displayed syntax, or with UNIX-equivalent syntax. The UNIX-equivalent syntax is displayed in parentheses () in the syntax description. To display the UNIX-equivalent syntax online, enter the **usage** keyword.

#### Task ID

## Task ID Operations

universal execute

The following example, the **utility less** command is used to display the file "config\_store". Only part of the file is shown here.

RP/0/RSP0/CPU0:router# utility less file disk0:/usr/config\_store

```
Last configuration change at Tue Feb 20 18:34:02 2007 by xxx !
hostname H1
line console
exec-timeout 600 0
session-timeout 600 !
line default
exec-timeout 600 0
session-timeout 600 !
.
.
```

## utility mv

To rename or move a file from one directory to another, use the **utility mv** command in

EXEC mode or administration EXEC

mode.

utility mv {[WORD | force | interactive] source source-file target target-file | usage}

## **Syntax Description**

| WORD               | (Optional) UNIX command-line option string. The maximum number of characters is 80.                     |
|--------------------|----------------------------------------------------------------------------------------------------|
| force              | (Optional) (-f) Forces an overwrite if the target file already exists. There is no confirmation prompt. |
| interactive        | (Optional) (-i) Specifies to prompt for confirmation before renaming a file.                            |
| source source-file | Specifies the storage device, directory, and filename for the file to be moved.                         |
| target target-file | Specifies the new storage device, directory, and filename for the file.                                 |
| usage              | (Optional) Displays the UNIX options supported by this command.                                         |

## **Command Default**

No default behavior or values

## **Command Modes**

EXEC, Admin EXEC

## **Command History**

| Release       | Modification                 |
|---------------|------------------------------|
| Release 3.7.2 | This command was introduced. |

### **Usage Guidelines**

To use this command, you must be in a user group associated with a task group that includes appropriate task IDs. If the user group assignment is preventing you from using a command, contact your AAA administrator for assistance.

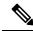

Note

Keywords are entered using the displayed syntax, or with UNIX-equivalent syntax. The UNIX-equivalent syntax is displayed in parentheses () in the syntax description. To display the UNIX-equivalent syntax online, enter the **usage** keyword.

## Task ID

| Task ID   | Operations |
|-----------|------------|
| universal | execute    |

In the following example, the **utility mv** command is used to move the file "aaa" from disk0a: to disk1a:

RP/0/RSP0/CPU0:router# utility mv source disk0a:/aaa target disk1a:/aaa

| Command                    | Description                                                                           |
|----------------------------|---------------------------------------------------------------------------------------|
| utility cut, on page 1042  | Cuts characters or lines from the output displayed from standard input or a file.     |
| utility sort, on page 1073 | Sorts, merges, or sequence-checks the output displayed from standard input or a file. |
| utility tail, on page 1076 | Copies the end portion of the output displayed from standard input or a file.         |

## utility script

To simplify complex operations, manage system resources, or handle routine maintenance tasks, use the **utility script** command in

EXEC mode.

utility script { { [WORD] script-file-absolute-path commandline-option-string } | usage }

### **Syntax Description**

| WORD                      | (Optional) UNIX command-line option string. The maximum number of characters is 80.                      |
|---------------------------|----------------------------------------------------------------------------------------------------|
| script-file-absolute-path | (Optional) Specifies the full path to a script file from the root directory of the file system.          |
| commandline-option-string | (Optional) Specifies the format and structure of options and arguments passed to a command-line program. |
| usage                     | (Optional) Displays the UNIX options supported by this command.                                          |

#### **Command Default**

No default behavior or values

#### **Command Modes**

**EXEC** 

## **Command History**

| Release       | Modification                 |
|---------------|------------------------------|
| Release 4.0.0 | This command was introduced. |

#### **Usage Guidelines**

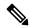

Note

Keywords are entered using the displayed syntax, or with UNIX-equivalent syntax. The UNIX-equivalent syntax is displayed in parentheses () in the syntax description. To display the UNIX-equivalent syntax online, enter the **usage** keyword.

This example shows the usage of **utility script** command to view version details in the output of the **show version** command:

```
RP/0/RSP0/CPU0:router# run cat my_script.sh
grep -i "Version : " ./out.txt | awk '{print $3}'
RP/0/RSP0/CPU0:router# show version | file out.txt
[OK]
RP/0/RSP0/CPU0:router# utility script my_script.sh
25.2.1.18I
```

## utility sort

To sort, merge, or sequence-check the lines in one or more files, or from the standard input, use the **utility** sort command in

EXEC mode or administration EXEC

mode.

utility sort {[[WORD] | [[dict] [fieldSep character] [ignoreblank] [key key-definition] [lowercase] [merge] [numeric] [outfile filename] [printable] [reverse] [unique]]] [file filename] | usage}

## **Syntax Description**

| WORD                                                                                                    | (Optional) UNIX command-line option string. The maximum number of characters is 80.                                                                                                    |  |
|----------------------------------------------------------------------------------------------------|----------------------------------------------------------------------------------------------------|--|
| dict (Optional) (-d) Sorts in dictionary order. Uses only alphanumeric and blank of in the sort operation. |                                                                                                    |  |
| fieldSep character                                                                                         | (Optional) (-t) Specifies a character as the field separator.                                                                                                    |  |
| ignoreblank                                                                                                | (Optional) (-b) Ignores leading blank characters in field comparisons.                                                                                                    |  |
| key key-definition                                                                                         | (Optional) (-k) Defines a key to be the sort key. The <i>key-definition</i> argument field is defined using the following syntax:                                                                                                    |  |
|                                                                                                    | field_start [type_string] [,field_end] [type_string]                                                                                                    |  |
|                                                                                                    | <ul> <li>field_start and field_end—Specifies the beginning and end of the key field.</li> <li>type_string—Specifies attributes specific to the key.</li> </ul>                                                                                                    |  |
|                                                                                                    | The <i>field_start</i> and <i>field_end</i> arguments are each specified by a pair of digits of the form m.n, where the m refers to the field starting after the mth field separator in a line. For field_start, the .n refers to the nth character of the specified field, and is taken as zero if not specified. For field_end, the .n refers to the nth character after the last character of the specified field, and is taken as zero if not specified. |  |
|                                                                                                    | The <i>type_string</i> argument may be formed from the characters bdfinr, which apply their defined attributes to the determination of the key.                                                                                                    |  |
|                                                                                                    | Note When ordering options appear independent of key field specifications, the requested field ordering rules are applied globally to all sort keys. When attached to a specific key the specified ordering options override all global ordering options for that key                                                                                                    |  |

key, the specified ordering options override all global ordering options for that key.

| lowercase | (Optional) (-f) Folds uppercase letters into lowercase (ignores case and treats upper case characters the same as lowercase characters).                                                                                                    |  |
|-----------|----------------------------------------------------------------------------------------------------|--|
| merge     | (Optional) (-m) Merges sorted files. Assumes that the files are already sorted and so does not sort the files.                                                                                                    |  |
| numeric   | (Optional) (-n) Interprets the field as numeric and sorts in numeric order. Includes the sign and optional thousands separator. This keyword also ignores leading blank characters in field comparisons (implies the <b>ignoreblank</b> keyword). |  |

| outfile filename | (Optional) (-o) Writes the results to a file. The <i>filename</i> argument is the destination disk, directory, and filename. The <i>filename</i> argument can be the same as the source file. |
|------------------|----------------------------------------------------------------------------------------------------|
| printable        | (Optional) (-i) Ignores all nonprintable characters.                                                                                                    |
| reverse          | (Optional) (-r) Reverses the sort order. The sort is ascending by default.                                                                                                    |
| unique           | (Optional) (-u) Suppresses all but one line in each set of lines having equal keys.                                                                                                    |
| file filename    | (Optional) Specifies a file to be sorted.                                                                                                    |
| usage            | (Optional) Displays the UNIX options supported by this command.                                                                                                    |

## **Command Default**

If no file is specified, then the standard input (keyboard) is used.

If an **outfile** filename keyword and argument is not specified, then the standard output (display) is used.

The file is sorted in ascending order.

## **Command Modes**

EXEC, Admin EXEC

## **Command History**

| Release       | Modification                 |
|---------------|------------------------------|
| Release 3.7.2 | This command was introduced. |

## **Usage Guidelines**

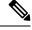

Note

Keywords are entered using the displayed syntax, or with UNIX-equivalent syntax. The UNIX-equivalent syntax is displayed in parentheses () in the syntax description. To display the UNIX-equivalent syntax online, enter the **usage** keyword.

In the following example, the **utility sort** command is used to sort the contents of the file "words.txt":

RP/0/RSP0/CPU0:router# utility sort file disk0:/usr/words.txt

```
The
 few
 inquires
Α
Code.
Date
Done
This
best-selling
bestseller
book
come
concerning
fiction,
have
its
list
```

```
muscled
of
onto
our
the
way
way
work
```

In the following example, only the unique characters in the file "words.txt" are displayed:

RP/0/RSP0/CPU0:router# utility sort unique file disk0:/usr/words.txt

```
Code.
Date
best-selling
book
concerning
have
list
of
our
way
work
```

## utility tail

To copy the end portion of a file or the standard input, use the **utility tail** command in

EXEC mode or administration EXEC

mode.

utility tail {[[WORD] | [bytes] [continuous] [count number]] [file input-file] | usage}

#### **Syntax Description**

| WORD       | (Optional) UNIX command-line option string. The maximum number of characters is 80.                                                                                       |
|------------|----------------------------------------------------------------------------------------------------|
| bytes      | (Optional) (-c) Copies the end of the file measured in bytes. The default is lines.                                                                                       |
| continuous | (Optional) (-f) Continues to copy data from the end of the file after the last line is reached. The operation pauses for 1 second, and then resumes in a continuous loop. |
|            | The input file must be a regular file, not a terminal or a FIFO special file (a named pipe).                                                                              |
|            |                                                                                                    |

**count** number (Optional) (-n) Copies the number of lines (default) or bytes specified with the number argument. The range is 0 to 4294967295. By default, the last 10 lines are copied.

> The *number* argument is a decimal integer that defines the location in the file to begin copying:

- Include the plus (+) character to copy from the beginning of the file.
- Include the minus (-) character to copy from the end of the file.
- Do not include a character to copy from the end of the file.

#### Note

Select the **bytes** keyword to copy the information measured in a count of bytes.

#### **file** *input-file*

(Optional) Directory path and filename for the input file. If no file is specified, then the standard input is used.

The syntax for the input-file argument is: device :[/ directory-path]/ filename

The device argument, followed by a colon, indicates the name of the device where the file is located. Use the online help (?) function to display the available storage devices and network protocols.

usage

(Optional) Displays the UNIX options supported by this command.

### **Command Default**

If the utility tail command is entered without keywords or arguments, the last 10 lines of the standard input are copied.

### **Command Modes**

EXEC, Admin EXEC

### **Command History**

| Release       | Modification                 |
|---------------|------------------------------|
| Release 3.7.2 | This command was introduced. |

# **Usage Guidelines**

Use the **utility tail** command to copy data from the end of a file. By default, the last 10 lines are copied. Use the **bytes** keyword to copy the data measured in bytes. Use the **count** *number* option to define the number of lines or bytes to copy. Use the **file** *filename* option to specify an input file.

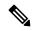

Note

Keywords are entered using the displayed syntax, or with UNIX-equivalent syntax. The UNIX-equivalent syntax is displayed in parentheses () in the syntax description. To display the UNIX-equivalent syntax online, enter the **usage** keyword.

In the following example, the **utility tail** command is used to display the last 10 lines of the output from the **show version** command:

```
RP/0/RSP0/CPU0:router# show version | utility tail count 10

Wed Feb 11 11:18:34.396 PST
    By sjc5-gf-016.cisco.com in /auto/ioxbuild5/production/3.8.0.25I.SIT_IMAGE/asr9k/workspace
for c4.2.1-p0

asr9k-base, V 3.8.0.25I[SIT_IMAGE], Cisco Systems, at disk0:asr9k-base-3.8.0.25I
    Built on Thu Nov 27 05:50:08 PST 2008
    By sjc5-gf-016.cisco.com in /auto/ioxbuild5/production/3.8.0.25I.SIT_IMAGE/asr9k/workspace
for c4.2.1-p0

asr9k-os-mbi, V 3.8.0.25I[SIT_IMAGE], Cisco Systems, at disk0:asr9k-os-mbi-3.8.0.25I
    Built on Thu Nov 27 05:26:17 PST 2008
    By sjc5-gf-016.cisco.com in /auto/ioxbuild5/production/3.8.0.25I.SIT_IMAGE/asr9k/workspace
for c4.2.1-p0
```

In the following example, the **utility tail** command is used with the bytes keyword to display the last 10 bytes in the output:

```
RP/0/RSP0/CPU0:router# show version | utility tail count 10 bytes
    .95.3-p8
RP/0/RSP0/CPU0:router#
```

# utility uniq

To display or remove repeated lines in a file, use the utility uniq command in

EXEC mode or administration EXEC

mode.

utility uniq [[[WORD] | [afterChars number] [afterField number] [count] [nonrepeating | repeating]] [infile input-file outfile output-file] | usage]

# **Syntax Description**

| WORD                | (Optional) UNIX command-line option string. The maximum number of characters is 80.                                                                                                    |  |
|---------------------|----------------------------------------------------------------------------------------------------|--|
| afterChars number   | (Optional) (-s) Ignores the first characters on each line of the input file. Use the <i>number</i> argument to specify the number of characters. The range is 0 to 4294967295.                                                |  |
| afterField number   | (Optional) (-f) Ignores the first fields on each line of the input file. Use the <i>number</i> argument to specify the number of fields. The range is 0 to 4294967295.                                                        |  |
| count               | (Optional) (-c) Displays the number of times the line appeared in the input file at the beginning of each output line.                                                                                                    |  |
| nonrepeating        | (Optional) (-u) Displays only the nonrepeating lines from the input file (repeating lines are not displayed).                                                                                                    |  |
| repeating           | (Optional) (-d) Displays only the repeating lines from the input file (nonrepeating lines are not displayed).                                                                                                    |  |
| infile input-file   | (Optional) Specifies an input file for processing. The <i>input-file</i> argument specifies the device, directory, and filename of the input file. If no input file is specified, then the standard input (keyboard) is used. |  |
|                     | The syntax of the input-file argument is: device: [/ directory-path]/ filename.                                                                                                    |  |
|                     | The <i>device</i> argument, followed by a colon, indicates the name of the device where the file is located. Use the online help (?) function to display the available storage devices and network protocols.                 |  |
| outfile output-file | (Optional) Specifies an output file. The <i>output-file</i> argument specifies the device, directory, and filename of the output file. If no file is specified, then the standard output (display) is used.                   |  |
|                     | The syntax of the <i>output-file</i> argument is: <i>device</i> :[/ <i>directory-path</i> ]/ <i>filename</i> .                                                                                                    |  |
|                     | The <i>device</i> argument, followed by a colon, indicates the name of the device where the file is located. Use the online help (?) function to display the available storage devices and network protocols.                 |  |
| usage               | (Optional) Displays the UNIX options supported by this command.                                                                                                    |  |

# **Command Default**

If no input file is specified, then the standard input is used.

If no output file is specified, then the standard output is used.

#### **Command Modes**

EXEC, Admin EXEC

# **Command History**

| Release       | Modification                 |
|---------------|------------------------------|
| Release 3.7.2 | This command was introduced. |

# **Usage Guidelines**

Use the **utility uniq** command to display only lines that are repeated in a file, or to display only lines that appear once. This utility compares only adjacent lines, so the file or standard input must be sorted.

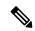

Note

Keywords are entered using the displayed syntax, or with UNIX-equivalent syntax. The UNIX-equivalent syntax is displayed in parentheses () in the syntax description. To display the UNIX-equivalent syntax online, enter the **usage** keyword.

In the following example, the **utility uniq** command is used to display the repeating lines in the output of the **show environment** command:

RP/0/RSP0/CPU0:router# show environment | utility uniq repeating

| host    | 5V    | 4500,5500 | 4250,5750 | 4000,6000 |
|---------|-------|-----------|-----------|-----------|
| fabricq | 1.25V | 1125,1375 | 1063,1438 | 1000,1500 |
| fabricq | 1.25V | 1125,1375 | 1063,1438 | 1000,1500 |
| ingress | 1.25V | 1125,1375 | 1063,1438 | 1000,1500 |
| spa5    | 1.5V  | 1500,0    | 1575,1425 | 0,0       |
| host    | 5V    | 4500,5500 | 4250,5750 | 4000,6000 |
| fabricq | 1.25V | 1125,1375 | 1063,1438 | 1000,1500 |
| fabricq | 1.25V | 1125,1375 | 1063,1438 | 1000,1500 |
| ingress | 1.25V | 1125,1375 | 1063,1438 | 1000,1500 |
| spa5    | 1.5V  | 1500,0    | 1575,1425 | 0.0       |

# utility wc

To count words, lines, or bytes in a file, use the **utility wc** command in

EXEC mode or administration EXEC

mode.

utility wc [[[WORD] | [bytes] [lines] [words]] [file input-file] | usage]

### **Syntax Description**

| WORD            | (Optional) UNIX command-line option string. The maximum number of characters is 80.                                                                                                    |  |
|-----------------|----------------------------------------------------------------------------------------------------|--|
| bytes           | (Optional) (-c) Displays the number of bytes in each input file.                                                                                                    |  |
| lines           | (Optional) (-1) (-œel-?) Displays the number of lines in each input file.                                                                                                    |  |
| words           | (Optional) (-w) Displays the number of words in each input file.                                                                                                    |  |
| file input-file | (Optional) Specifies the input file. The <i>input-file</i> argument specifies the device, directory, and filename of the input file. If no input file is specified, then the standard input (keyboard) is used. |  |
|                 | The syntax of the input-file argument is: device: [/ directory-path]/ filename.                                                                                                    |  |
|                 | The <i>device</i> argument, followed by a colon, indicates the name of the device where the file is located. Use the online help (?) function to display the available storage devices and network protocols.   |  |
| usage           | (Optional) Displays the UNIX options supported by this command.                                                                                                    |  |

#### **Command Default**

Output is displayed in the order bytes, words, and lines, even if the options are entered in a different order.

#### **Command Modes**

EXEC, Administration EXEC

#### **Command History**

| Release       | Modification                 |
|---------------|------------------------------|
| Release 3.7.2 | This command was introduced. |

#### **Usage Guidelines**

To use this command, you must be in a user group associated with a task group that includes appropriate task IDs. If the user group assignment is preventing you from using a command, contact your AAA administrator for assistance.

Output is displayed in the following order:

- When keywords are entered, the output appears in the order bytes, words, and lines.
- When no keyword is entered, the output appears in the order lines, words, and bytes.
- When any UNIX equivalent options are entered, the output appears in the order specified by the options. For example, if the command **utility wc-w-l-c** is entered, the output appears in the order words, lines, and bytes.

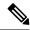

Note

Keywords are entered using the displayed syntax, or with UNIX-equivalent syntax. The UNIX-equivalent syntax is displayed in parentheses () in the syntax description. To display the UNIX-equivalent syntax online, enter the **usage** keyword.

#### Task ID

### Task ID Operations

universal execute

In the following example, the **utility wc**command is issued to display the number of lines, words, and bytes in the output of the **show version** command:

```
RP/0/RSP0/CPU0:router# show version | utility wc
221 1160 10820
```

The output displays the following:

- 221 lines
- 1160 words
- 10820 bytes

In the following example, the **utility wc** command is entered with the **words** keyword to display the number of words in the output of the **show version** command:

# utility which

To locate a program file, use the **utility which** command in

EXEC mode or administration EXEC

mode.

utility which {[[WORD] | [all] [fullname] [long [link]]] program program-name | usage}

### **Syntax Description**

| WORD                 | (Optional) UNIX command-line option string. The maximum number of characters is 80.                                                  |
|----------------------|----------------------------------------------------------------------------------------------------|
| all                  | (Optional) (-a) Displays all occurrences of the program specified by the <b>program</b> pathname keyword and argument.               |
| fullname             | (Optional) (-f) Displays the full pathname of the program file.                                                                      |
| long [link]          | (Optional) (-1) ("el") Displays the long format for each program found, and also displays link information if the file is a symlink. |
| program program-name | Specifies the name of the program file.                                                                                              |
| usage                | (Optional) Displays the UNIX options supported by this command.                                                                      |

# **Command Default**

None

#### **Command Modes**

EXEC, Admin EXEC

# **Command History**

| Release       | Modification                 |
|---------------|------------------------------|
| Release 3.7.2 | This command was introduced. |

# **Usage Guidelines**

To use this command, you must be in a user group associated with a task group that includes appropriate task IDs. If the user group assignment is preventing you from using a command, contact your AAA administrator for assistance.

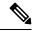

Note

Keywords are entered using the displayed syntax, or with UNIX-equivalent syntax. The UNIX-equivalent syntax is displayed in parentheses () in the syntax description. To display the UNIX-equivalent syntax online, enter the **usage** keyword.

### Task ID

# Task ID Operations universal execute

In the following example, the**utility which** command is entered without keywords or arguments to display the location of the perl program:

```
RP/0/RSP0/CPU0:router# utility which program perl
/pkg/bin/perl
```

In the following example, the **utility which** command is entered with the **fullname** keyword to display the full directory path of the perl program:

```
RP/0/RSP0/CPU0:router# utility which fullname program perl
/disk0:/asr9k-base-3.8.0.1I/sbin/perl
```

In the following example, the **utility which** command is entered with the **long** keyword to display additional details about the perl program file:

### **Related Commands**

| Command                    | Description     |
|----------------------------|-----------------|
| utility find, on page 1064 | Locates a file. |

# utility xargs

To run a program from one or more argument lists, use the **utility xargs** command in

EXEC mode or administration EXEC

mode.

utility xargs [[WORD | trace] [program [program-name] [initial-arguments]] | usage]

### **Syntax Description**

| WORD              | (Optional) UNIX command-line option string. The maximum number of characters is 80.                                                    |  |
|-------------------|----------------------------------------------------------------------------------------------------|--|
| trace             | (Optional) (-t) Prints each program on standard error before executing.                                                                |  |
| program           | (Optional) Specifies the name of the program and initial arguments. If a program name is not specified, then the echo utility is used. |  |
| program-name      | (Optional) Specifies the name of the program. If a program name is not specified, then the echo utility is used.                       |  |
| initial-arguments | ts (Optional) Specifies the initial arguments.                                                                                         |  |
| usage             | (Optional) Displays the UNIX options supported by this command.                                                                        |  |

# **Command Default**

If no program is specified, then the echo utility is used (the input lines are displayed).

#### **Command Modes**

EXEC, Administration EXEC

# **Command History**

| Release       | Modification                 |
|---------------|------------------------------|
| Release 3.7.2 | This command was introduced. |

# **Usage Guidelines**

To use this command, you must be in a user group associated with a task group that includes appropriate task IDs. If the user group assignment is preventing you from using a command, contact your AAA administrator for assistance.

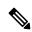

Note

Keywords are entered using the displayed syntax, or with UNIX-equivalent syntax. The UNIX-equivalent syntax is displayed in parentheses () in the syntax description. To display the UNIX-equivalent syntax online, enter the **usage** keyword.

### Task ID

| Task ID   | Operations |
|-----------|------------|
| universal | execute    |

In the following example, the **utility xargs** command is used to display the egress lines:

#### RP/0/RSP0/CPU0:router# more disk0:/usr/files | utility xargs program grep EGRESS

```
disk0:/usr/atm.cfg:service-policy output EGRESS-GigabitEthernet0-0-0-0-101 disk0:/usr/atm.cfg:service-policy output EGRESS-GigabitEthernet0-0-0-0-102 disk0:/usr/atm.cfg:service-policy output EGRESS-GigabitEthernet0-0-0-0-103 disk0:/usr/atm.cfg:service-policy output EGRESS-GigabitEthernet0-0-0-0-104 disk0:/usr/atm.cfg:service-policy output EGRESS-GigabitEthernet0-0-0-0-105 disk0:/usr/atm.cfg:service-policy output EGRESS-GigabitEthernet0-0-0-0-105 disk0:/usr/atm.cfg:service-policy output EGRESS-GigabitEthernet0-0-0-0-105 disk0:/usr/atm.cfg:service-policy output EGRESS-GigabitEthernet0-0-0-0-106 disk0:/usr/atm.cfg:service-policy output EGRESS-GigabitEthernet0-0-0-0-107 disk0:/usr/atm.cfg:service-policy output EGRESS-GigabitEthernet0-0-0-0-108 disk0:/usr/atm.cfg:service-policy output EGRESS-Common disk0:/usr/atm.cfg:service-policy output EGRESS-common disk0:/usr/atm.cfg:service-policy output EGRESS-common disk0:/usr/atm.cfg:service-poli
```

utility xargs

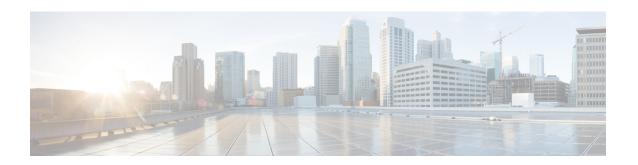

# **Zero Touch Provisioning (ZTP) Commands**

This chapter describes the commands used to manually invoke Zero Touch Provisioning (ZTP).

Manual Zero Touch Provisioning (ZTP) invocation using CLI commands supports to run ZTP over and over. You can configure the interfaces or bring them up first, and then invoke ZTP manually. This manual way helps you to provision the router in stages. Ideal for testing out ZTP configuration without a reboot.

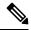

Note

ZTP functionality and commands are available on XR 64 Bit only for Cisco ASR9000.

For more information about ZTP, see the ZTP chapter in the *System Management Configuration Guide for Cisco ASR 9000 Series Routers*.

- ztp breakout, on page 1088
- ztp clean, on page 1089
- ztp disable, on page 1090
- ztp enable, on page 1091
- ztp initiate, on page 1092
- ztp terminate, on page 1094

# ztp breakout

Manual Zeo Touch Provisioning (ZTP) invocation using CLI commands allows ZTP to run over more interfaces.

To invoke platform interface discovery before invoking DHCP, use the **ztp breakout** command in EXEC mode.

.

ztp breakout [debug] [verbose]{[nosignal-stay-in-breakout-mode] | [nosignal-stay-in-state-noshut
] | [hostname] | [apply configuration]}

#### **Syntax Description**

| debug                          | Run with additional logging to the console(cisco-support)                 |
|--------------------------------|---------------------------------------------------------------------------|
| verbose                        | Run with logging to the console(cisco-support).                           |
| apply configuration            | XR configuration commands to apply(cisco-support)                         |
| hostname                       | XR hostname to set(cisco-support)                                         |
| nosignal-stay-in-breakout-mode | On no signal, prefer interfaces to remain in breakout mode(cisco-support) |
| nosignal-stay-in-state-noshut  | On no signal, prefer interfaces to be noshut(cisco-support)               |

#### **Command Default**

No default behavior or values

# **Command Modes**

EXEC mode

#### **Command History**

| Release       | Modification                 |
|---------------|------------------------------|
| Release 6.3.1 | This command was introduced. |

### **Usage Guidelines**

Use the **ztp breakout** command to perform a 10x10 breakout detection on all 100 Gigabit ports. On the 100G ports which are not able to bring up, the **ztp breakout** command will no shut all the 100G interfaces which support breakout configuration. If the interface is able to bring up, the **ztp breakout** script will keep the interface no change. Otherwise, the **ztp breakout** script will apply breakout configuration on the down interfaces.

The **nosignal-stay-in-breakout-mode** argument will force the port in breakout mode when all breakout interfaces from the same physical port have no signal locked, and place the ten 10Gigabitinterfaces in shutdown mode. The **nosignal-stay-in-state-noshut** argument will leave the port in breakout mode and place the ten 10Gigabit interfaces in no shutdown mode.

No progress logs are shown by default, although there will be XR syslogs for important events. If you wish to see more logs, add **verbose** after the **ztp terminate** command. If these logs are not enough, add **debug** before **verbose**.

Logs can be found in **disk0:/ztp/ztp.log**.

# ztp clean

Manual Zeo Touch Provisioning (ZTP) invocation using CLI commands allows ZTP to run over more interfaces.

To remove all Zero Touch Provisioning (ZTP) logs and settings saved on disk, use the **ztp clean** command in EXEC mode.

# ztp clean [debug] [verbose]

# **Syntax Description**

| debug   | Run with additional logging to the console(cisco-support). |
|---------|------------------------------------------------------------|
| verbose | Run with logging to the console(cisco-support)             |

#### **Command Default**

No default behavior or values

#### **Command Modes**

EXEC mode

#### **Command History**

| Release       | Modification                 |
|---------------|------------------------------|
| Release 6.3.1 | This command was introduced. |

#### **Usage Guidelines**

If you wish to run ZTP as if from a clean boot, use the **ztp clean** command to remove all ZTP logs and settings. Use **commit replace** to reload, and then ZTP will run again as if from first boot.

No progress logs are shown by default, although there will be XR syslogs for important events. If you wish to see more logs, add **verbose** after the **ztp clean** command. If these logs are not enough, add **debug** before **verbose**.

Logs can be found in disk0:/ztp/ztp.log.

This example shows how to remove all ZTP files saved on disk:

```
RP/0/RP0/CPU0:router#ztp clean verbose
Mon Oct 10 17:03:43.581 UTC
Remove all ZTP temporary files and logs? [confirm] [y/n] :y
All ZTP files have been removed.
If you now wish ZTP to run again from boot, do 'conf t/commit replace' followed by reload.
```

# ztp disable

Manual Zero Touch Provisioning (ZTP) invocation using CLI commands allows ZTP to run over more interfaces.

To disable Zero Touch Provisioning (ZTP) at boot, use the **ztp disable** command in EXEC mode.

# ztp disable

#### **Command Default**

No default behavior or values

#### **Command Modes**

EXEC mode

### **Command History**

| Release          | Modification                 |
|------------------|------------------------------|
| Release<br>7.0.1 | This command was introduced. |

#### **Usage Guidelines**

Use **ztp disable** command to disable ZTP. When you execute the **ztp disable** command, the start value in the ztp.ini file is set to *False*.

The following example shows the sample of the ztp.ini file:

```
[Startup]
start: False
retry_forever: True

[Fetcher Priority]
Mgmt4: 0
Mgmt6: 1
DPort4: 2
DPort6: 3
```

This example shows how to disable ztp at boot:

```
Router#ztp disable Fri Jul 12 16:07:1
```

Fri Jul 12 16:07:18.491 UTC Disable ZTP? [confirm] [y/n] :y ZTP Disabled. Run ZTP enable to run ZTP again.

# ztp enable

Manual Zero Touch Provisioning (ZTP) invocation using CLI commands allows ZTP to run over more interfaces.

To enable Zero Touch Provisioning (ZTP) at boot, use the **ztp enable** command in EXEC mode.

#### ztp enable

#### **Command Default**

No default behavior or values

#### **Command Modes**

EXEC mode

### **Command History**

| Release       | Modification                 |
|---------------|------------------------------|
| Release 7.0.1 | This command was introduced. |

#### **Usage Guidelines**

By default, ZTP is enabled. When you execute the **ztp enable** command the start value in the ztp.ini file is set to *True*.

The following example shows the sample of the ztp.ini file:

```
[Startup]
start: True
retry_forever: True

[Fetcher Priority]
Mgmt4: 0
Mgmt6: 1
DPort4: 2
DPort6: 3
```

This example shows how to enable ztp at boot:

```
Router#ztp enable
Fri Jul 12 16:09:02.154 UTC
Enable ZTP? [confirm] [y/n] :y
ZTP Enabled.
```

# ztp initiate

To invoke a new ZTP DHCP session, use the **ztp initiate** command in EXEC mode.

ztp initiate {[apply configuration] | [dataport] | [dhcp4] | [dhcp6] | [dhcp4-client-identifier] | [dhcp6-client-identifier] | [dscp value] | [dscp6 value] | [hostname] | [interface] | [management] | [noprompt]} [debug] [verbose]

# **Syntax Description**

| debug                   | Run with additional logging to the console(cisco-support)               |
|-------------------------|-------------------------------------------------------------------------|
| verbose                 | Run with logging to the console(cisco-support)                          |
| apply configuration     | XR configuration commands to apply(cisco-support)                       |
| dataport                | Send DHCP requests on all ADMIN UP physical LC interfaces.              |
| dhcp4                   | Send only DHCP IPv4 requests(cisco-support)                             |
| dhcp6                   | Send only DHCP IPv6 requests(cisco-support)                             |
| dhcp4-client-identifier | Override default dhcp-client-identifier(cisco-support)                  |
| dhcp6-client-identifier | Override default dhcp6-client-id(cisco-support)                         |
| dscp value              | DSCP/Prec Value(cisco-support)                                          |
| dscp6 value             | DSCP6/Prec Value(cisco-support)                                         |
| hostname                | XR hostname to set(cisco-support)                                       |
| interface               | Send DHCP requests only on the given interface(cisco-support)           |
| management              | Send DHCP requests on the platforms management interface(cisco-support) |
| noprompt                | Run without prompting(cisco-support)                                    |

# **Command Default**

No default behavior or values

#### **Command Modes**

EXEC mode

#### **Command History**

| Release       | Modification                 |
|---------------|------------------------------|
| Release 6.3.1 | This command was introduced. |

### **Usage Guidelines**

Use the **ztp initiate** command to forceably initiate the ZTP, ignoring username configuration. **ztp initiate** allows the execution of a script even when the system has already been configured. This command is useful for testing ZTP without forcing a reload. This command is particularly useful to test scripts or if some manual operations are required before provisioning the box. **ztp initiate** can specify any data interfaces and management interface on the system to be used for the whole ZTP process. If you don't specify an interface, ztp will be invoked on management interface only.

No progress logs are shown by default, although there will be XR syslogs for important events. If you wish to see more logs, add **verbose** after the **ztp initiate** command. For more details, add **debug** before **verbose**.

Logs can be found in disk0:/ztp/ztp.log.

# **Example**

This example shows how to bring up the interface manually:

```
RP/0/RP0/CPU0:router#ztp initiate debug verbose interface TenGigE 0/0/0/0 Invoke ZTP? (this may change your configuration) [confirm] [y/n] :
```

This example shows how to get rid of the prompting:

```
RP/0/RP0/CPU0:router#ztp initiate noprompt
Mon Jun 27 20:40:10.353 UTC
ZTP will now run in the background.
Please use "show logging" or look at /disk0:/ztp/ztp.log to check progress.
```

This example shows how to invoke the breakout discovery and ZTP, ZTP is invoked on the interfaces which are up:

```
RP/0/RP0/CPU0:router#ztp breakout debug verbose
RP/0/RP0/CPU0:router#ztp initiate dataport debug verbose
Invoke ZTP? (this may change your configuration) [confirm] [y/n] :
```

# ztp terminate

To terminate all existing Zero Touch Provisioning (ZTP) processes, use the **ztp terminate** command in EXEC mode.

### ztp terminate [debug] [verbose] [noprompt]

# **Syntax Description**

| debug    | Run with additional logging to the console(cisco-support). |
|----------|------------------------------------------------------------|
| verbose  | Run with logging to the console(cisco-support)             |
| noprompt | Run without prompting(cisco-support)                       |

#### **Command Default**

No default behavior or values

#### **Command Modes**

EXEC mode

#### **Command History**

| Release       | Modification                 |
|---------------|------------------------------|
| Release 6.3.1 | This command was introduced. |

#### **Usage Guidelines**

If you want to terminate an already running ZTP process, use the **ztp terminate** command. Be careful to use the **ztp terminate** command because unproperly usage of this command may leave your system in a partially configured state.

No progress logs are shown by default, although there will be XR syslogs for important events. If you wish to see more logs, add **verbose** after the **ztp terminate** command. If these logs are not enough, add **debug** before **verbose**.

Logs can be found in disk0:/ztp/ztp.log.

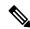

Note

Unproperly cleanup of the interface IP configuration in Linux in the XR namespace may cause the same IP present in the global Virtual Routing and Forwarding (VRF) and XR namespace at the same time.

#### **Example**

This example shows how to terminate the ZTP sessions in progress:

```
RP/0/RP0/CPU0:router#ztp terminate verbose
Mon Oct 10 16:52:38.507 UTC
Terminate ZTP? (this may leave your system in a partially configured state) [confirm] [y/n]
:y
ZTP terminated
```